# **BioStar 2.9.5** ADMINISTRATOR GUIDE

English EN 102.00.BS2 V2.9.5

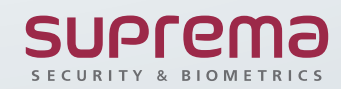

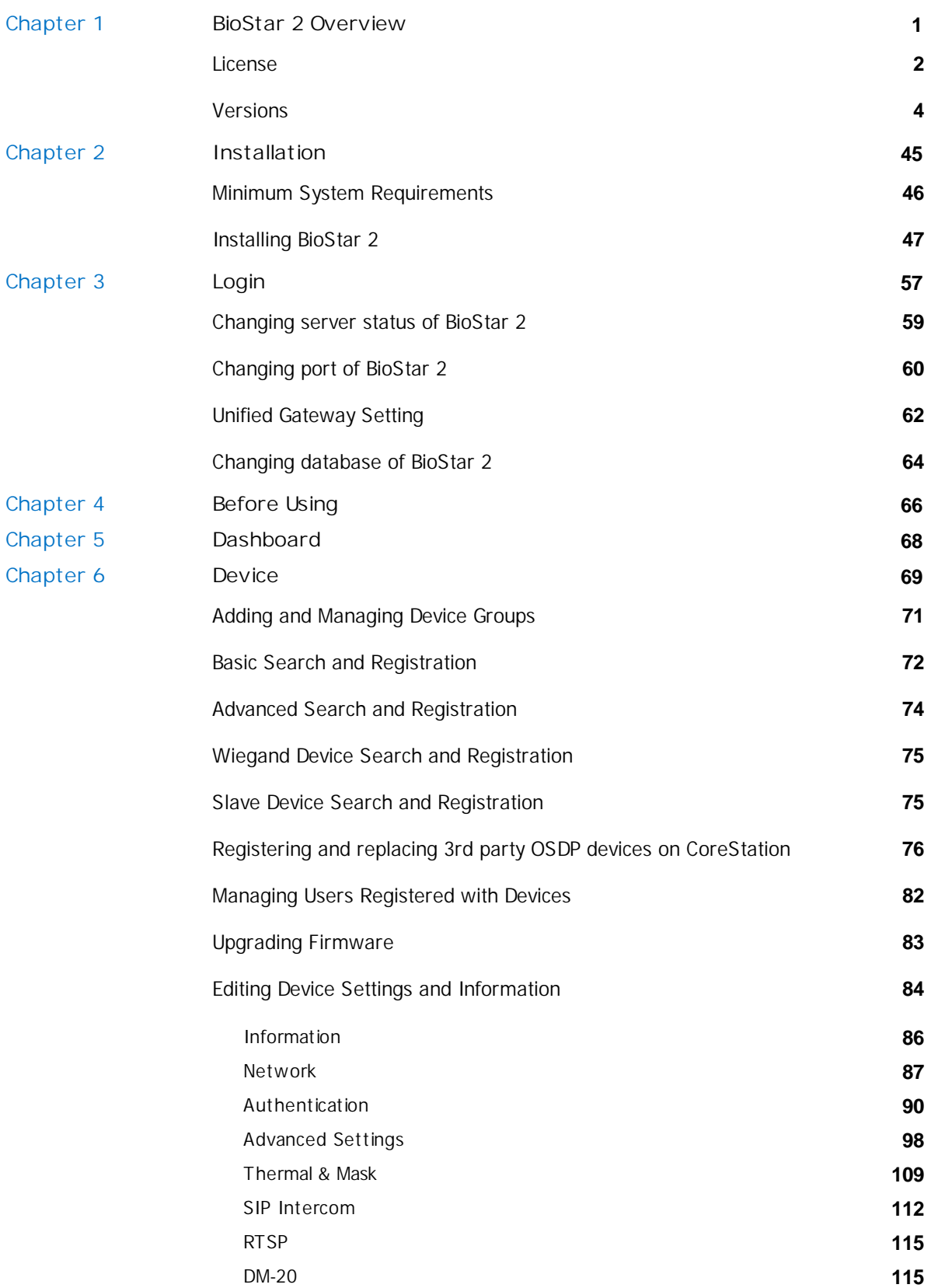

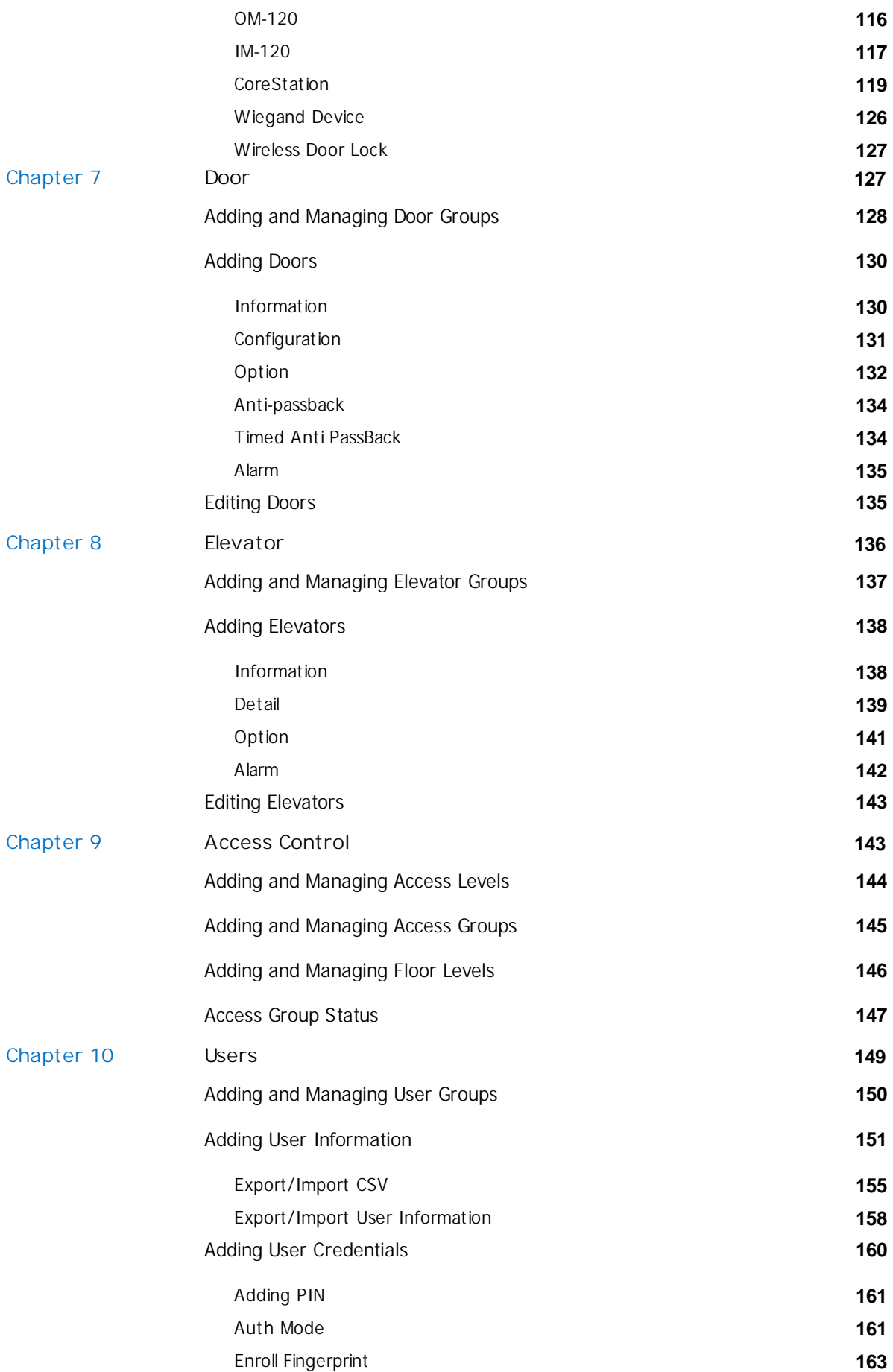

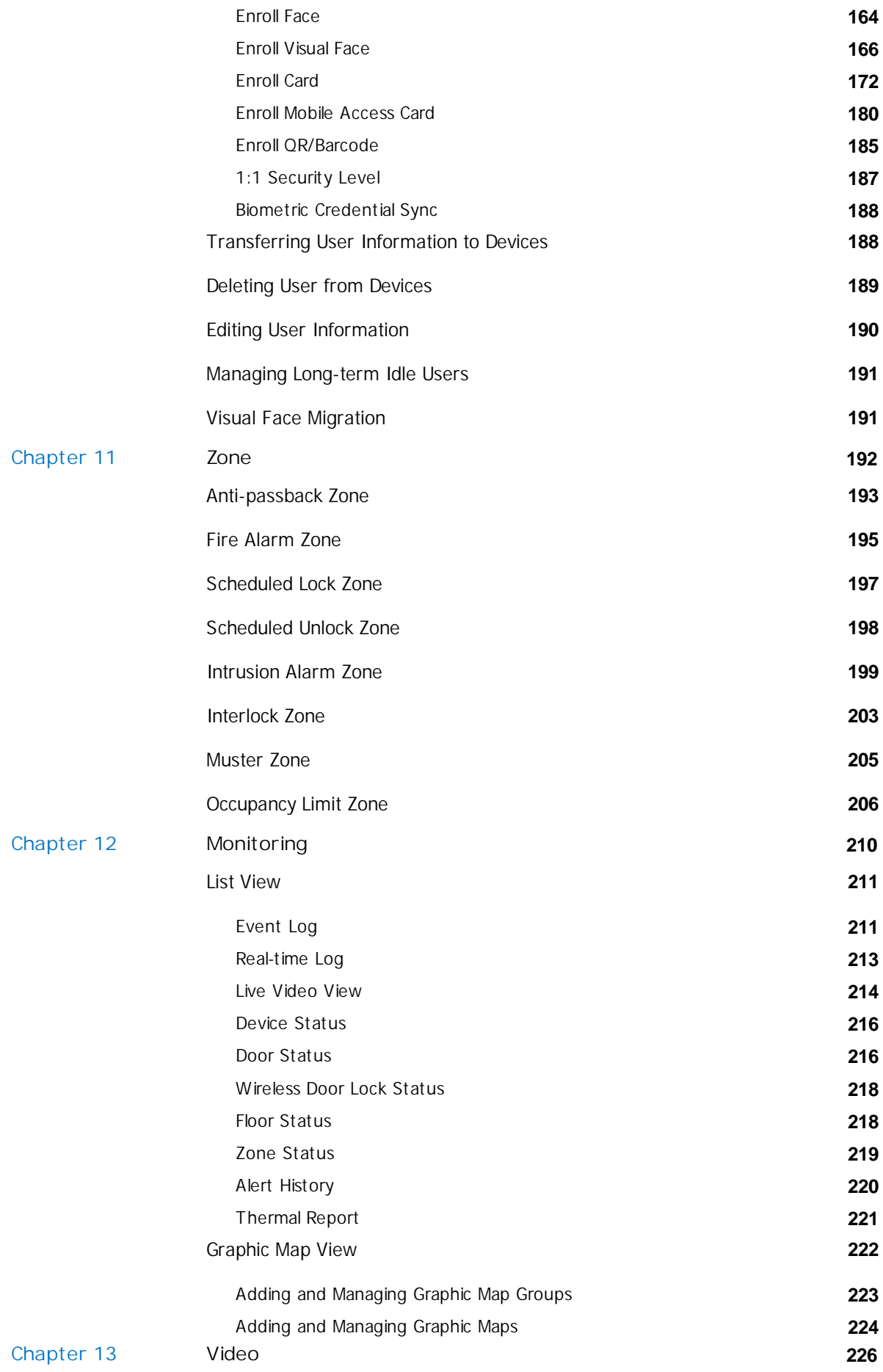

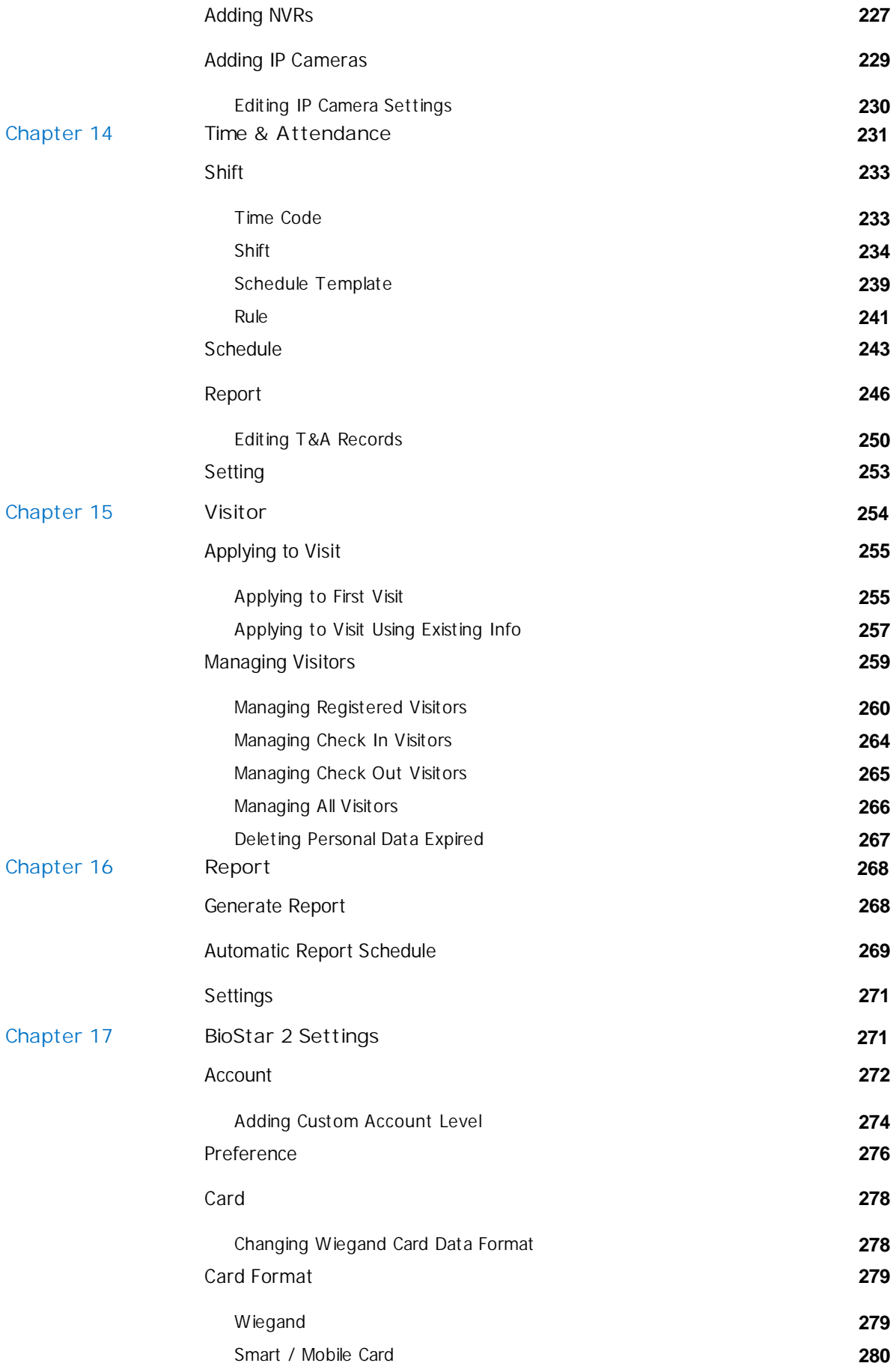

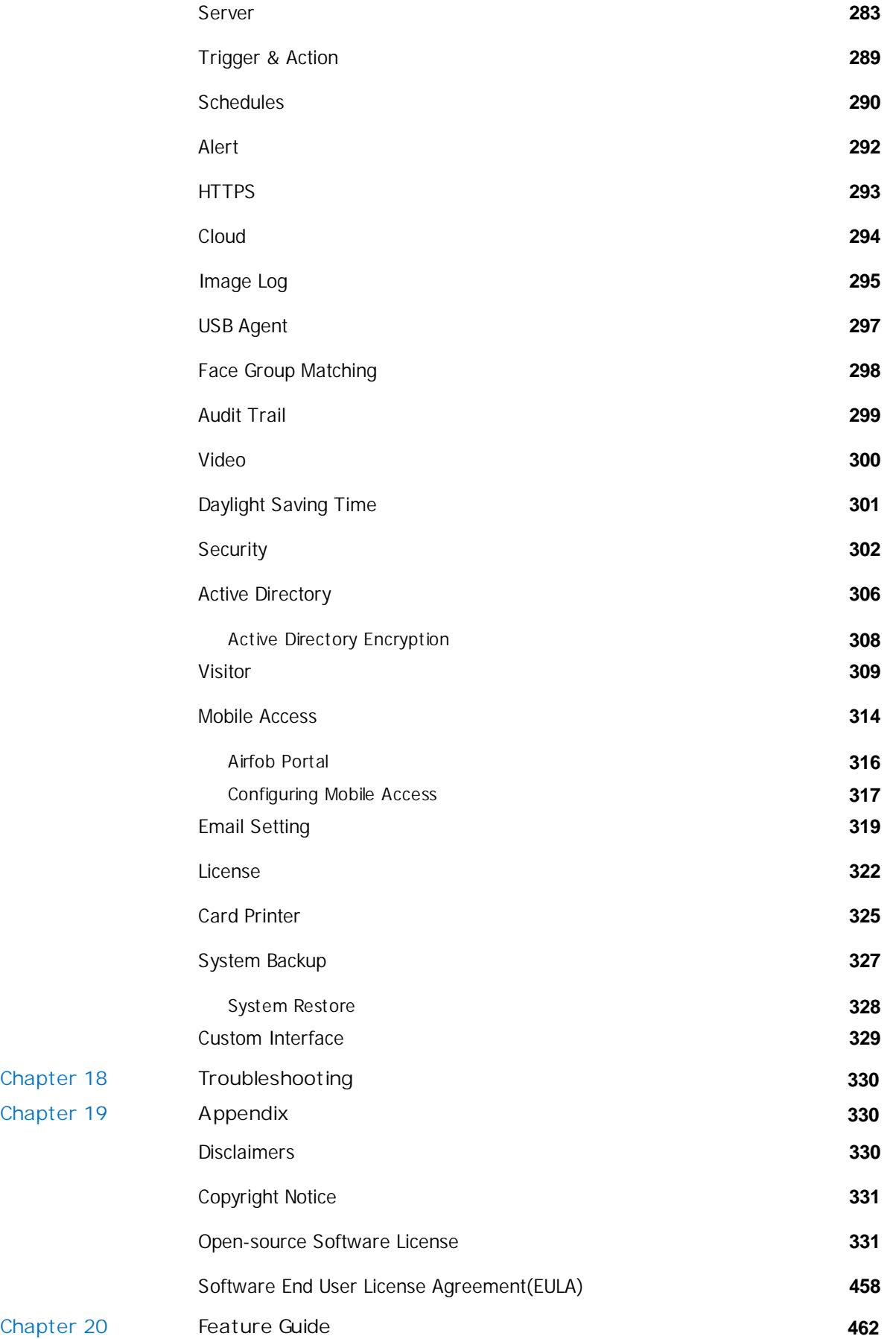

<span id="page-6-0"></span>BioStar 2 is a web-based access control management system which is OS-independent and can be used anywhere.

BioStar 2 expands its versatility even further with its support for access control and time & attendance module, API, Mobile App, and Device SDK solutions.

#### [License](#page-7-0)

[Versions](#page-9-0)

### **Access Control**

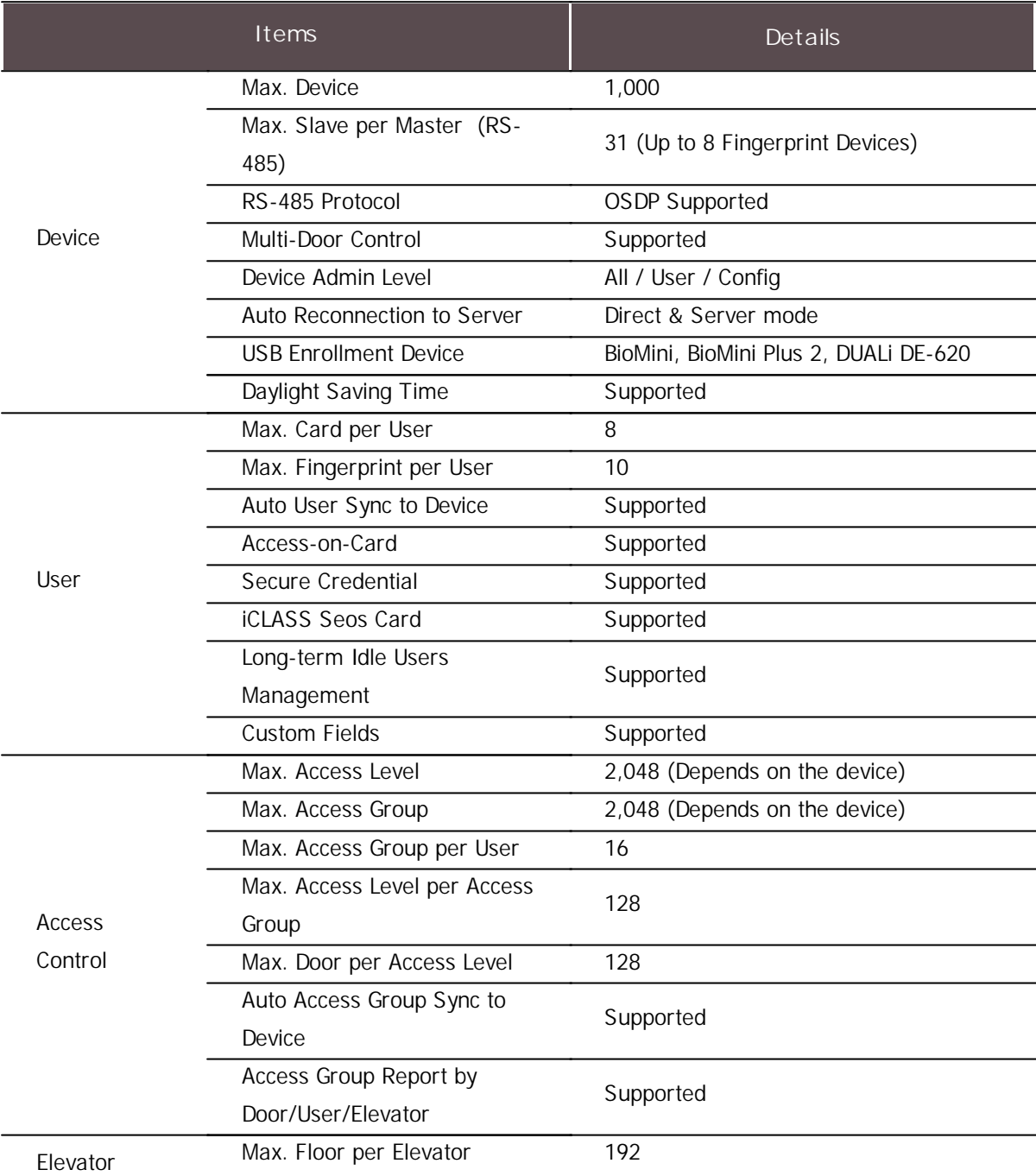

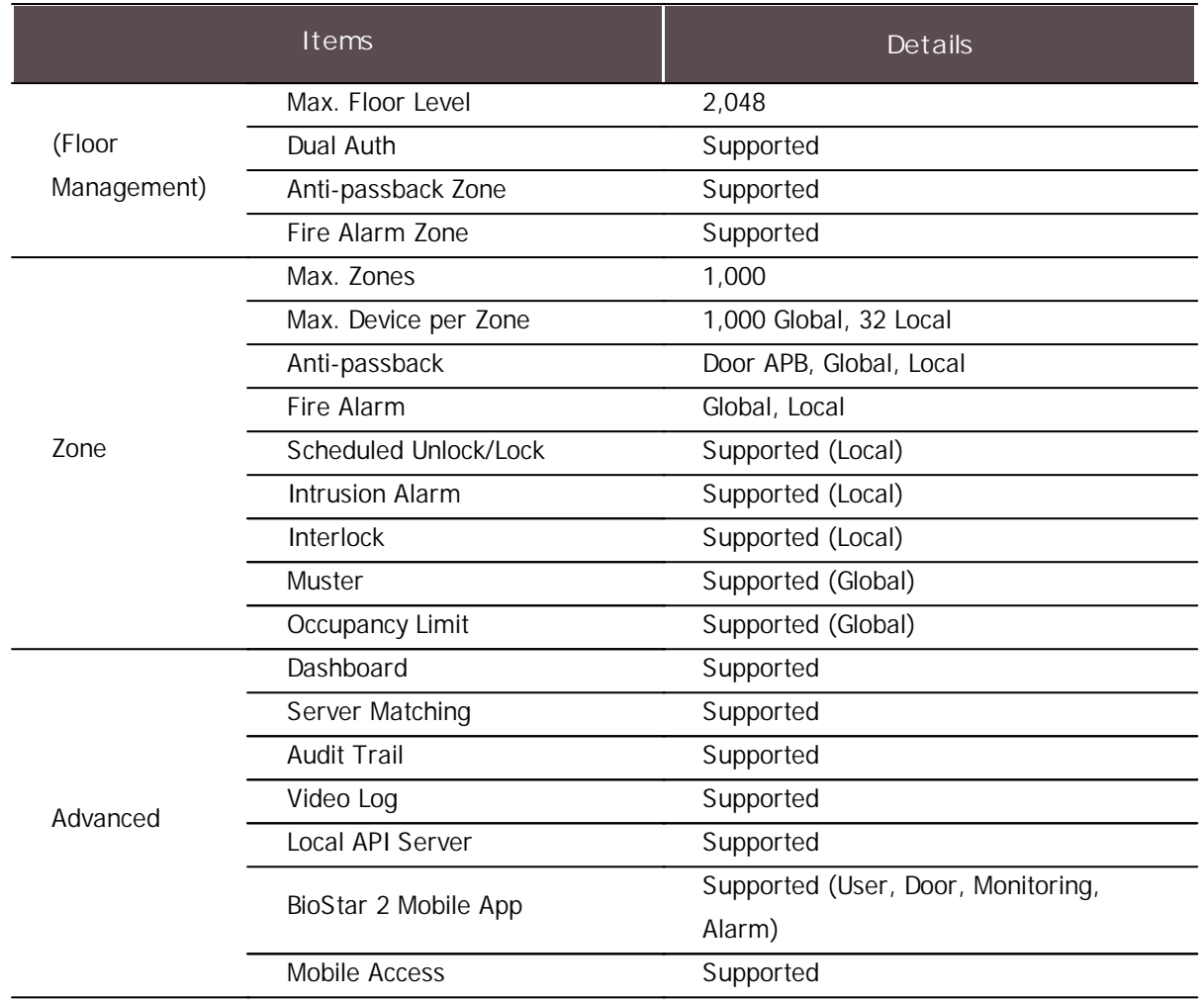

### **Time Attendance**

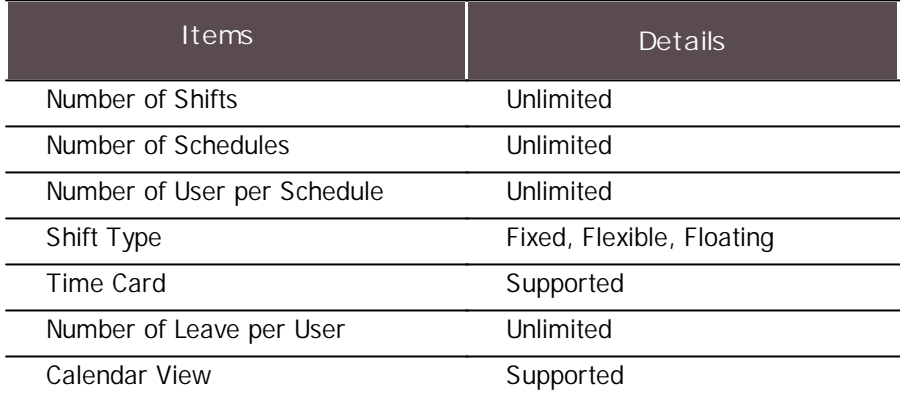

## **Note**

• Check the [License](#page-7-0) for features that your license supports.

## <span id="page-7-0"></span>License

You can use more features by registering the activation key after purchasing the BioStar 2 license.

For more information on license activation, refer to [License.](#page-327-0)

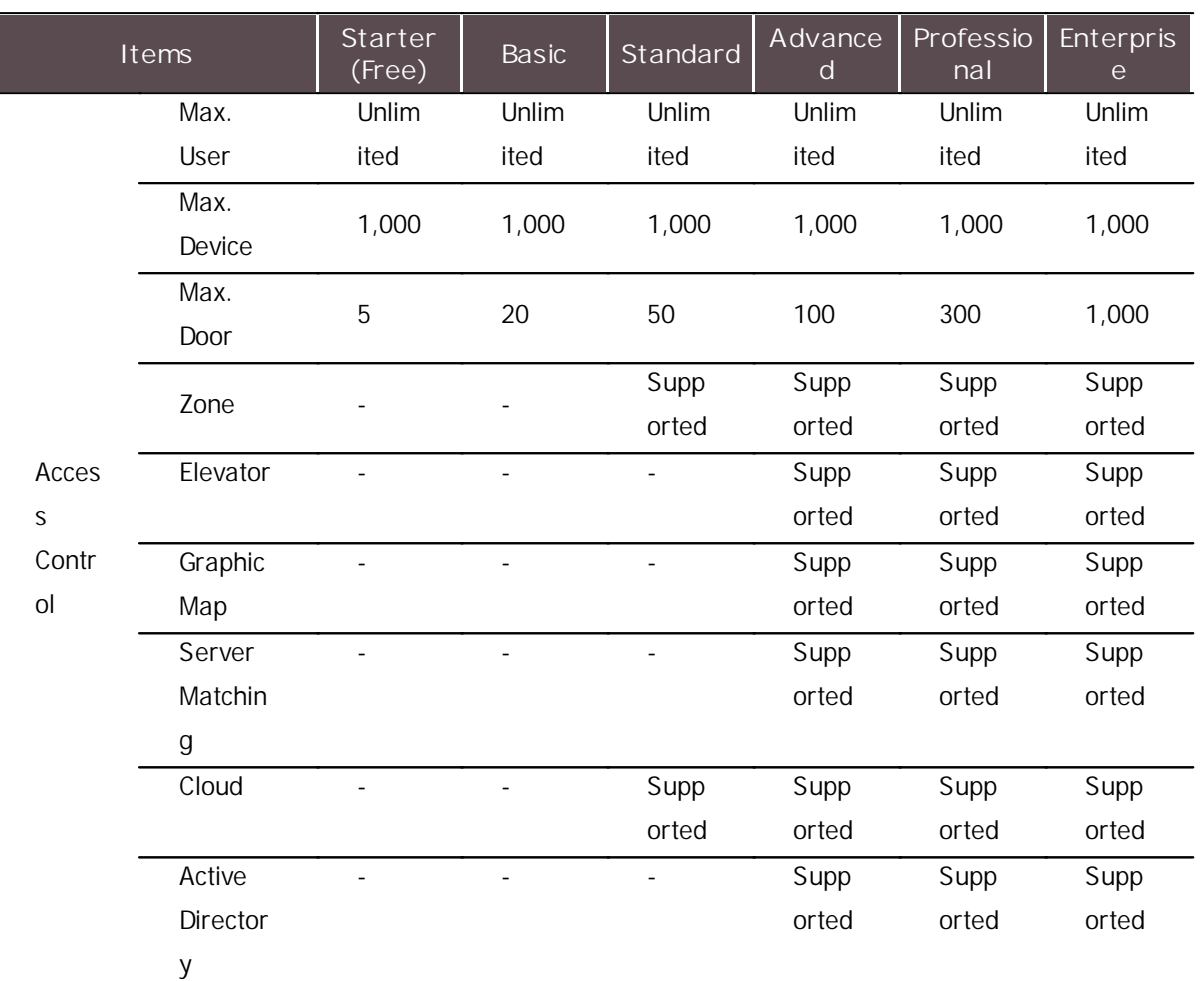

### **License for Access Control**

## **Note**

If there is an AC Standard license already in use, it is replaced by an Advance license.

### **License for Time Attendance**

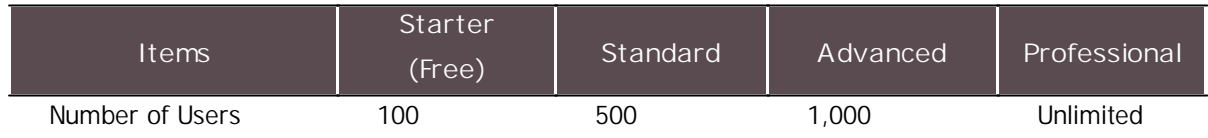

### **Note**

**If there is an Time Attendance license already in use, it is replaced by an Professional license.** 

### **License for Video**

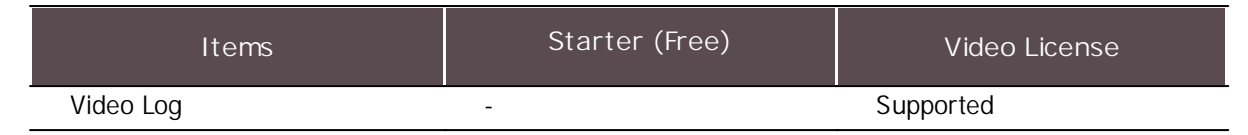

### **License for Visitor**

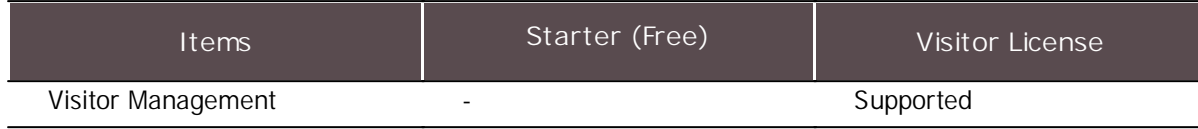

## <span id="page-9-0"></span>Versions

## **BioStar 2.9.5**

### **New and improved features**

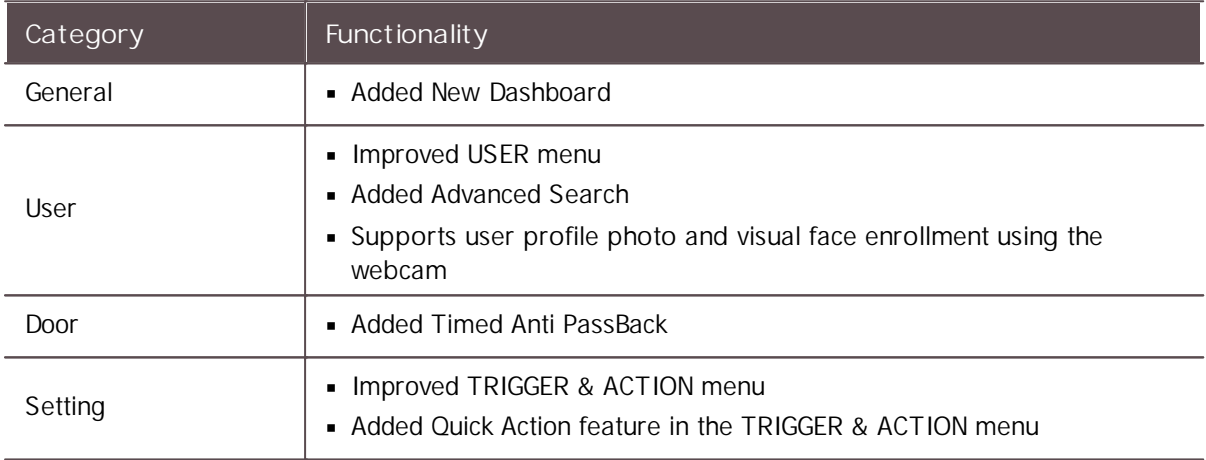

- $\mathbf{r}$  . BioLite Net: 2.3.5 or later
- BioEntry Plus: 2.3.4 or later  $\mathbf{r}$
- BioEntry W: 2.3.4 or later  $\mathbf{r}$
- XPass: 2.4.4 or later  $\mathbf{r}$
- XPass S2: 2.4.4 or later  $\mathbf{r}$  .
- BioStation 2: 1.10.1 or later  $\mathbf{r}$  .
- BioStation A2: 1.9.1 or later  $\blacksquare$
- BioStation L2: 1.6.1 or later  $\blacksquare$
- BioEntry W2: 1.8.0 or later  $\mathbf{r}$
- FaceStation 2: 1.5.4 or later  $\mathbf{r}$  .
- CoreStation: 1.6.1 or later  $\mathbf{r}$
- BioEntry P2: 1.5.1 or later
- BioEntry R2: 1.4.1 or later
- BioLite N2: 1.6.0 or later

- XPass D2: 1.3.2 or later  $\blacksquare$
- XPass D2 (Rev 2): 1.7.2 or later  $\blacksquare$
- FaceLite: 1.3.4 or later  $\sim$
- $\blacksquare$  XPass 2: 1.3.2 or later
- FaceStation F2: 2.1.4 or later
- X-Station 2: 1.2.3 or later  $\mathbf{m}$  ,  $\mathbf{m}$
- OM-120: 1.2.1 or later
- Secure I/O 2: 1.3.1 or later
- DM-20: 1.2.2 or later
- IM-120: 1.0.0 or later
- BioStation 3: 1.2.1 or later  $\mathbf{r}$
- BioStation 2a: 1.1.0 or later  $\mathbf{m}$  ,  $\mathbf{m}$

## **BioStar 2.9.4**

### **New and improved features**

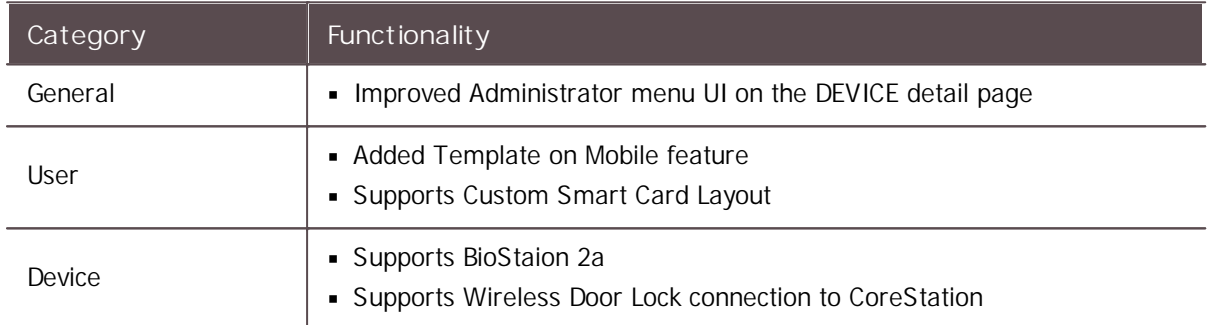

- BioLite Net: 2.3.5 or later
- BioEntry Plus: 2.3.4 or later  $\mathbf{r}$
- BioEntry W: 2.3.4 or later
- XPass: 2.4.4 or later
- XPass S2: 2.4.4 or later
- BioStation 2: 1.10.1 or later  $\sim$
- BioStation A2: 1.9.1 or later  $\mathbf{r}$  .
- BioStation L2: 1.6.1 or later  $\sim$
- BioEntry W2: 1.7.1 or later  $\mathbf{m}$  .
- FaceStation 2: 1.5.3 or later  $\mathbf{r}$  .
- CoreStation: 1.6.1 or later
- BioEntry P2: 1.4.4 or later
- BioEntry R2: 1.4.1 or later
- BioLite N2: 1.6.0 or later
- XPass D2: 1.3.2 or later

- XPass D2 (Rev 2): 1.7.1 or later  $\blacksquare$
- FaceLite: 1.3.4 or later  $\blacksquare$
- XPass 2: 1.3.2 or later
- FaceStation F2: 2.1.4 or later  $\mathbf{r}$
- X-Station 2: 1.2.2 or later
- OM-120: 1.2.1 or later
- Secure I/O 2: 1.3.1 or later
- DM-20: 1.2.2 or later
- IM-120: 1.0.0 or later
- BioStation 3: 1.1.1 or later

## **BioStar 2.9.3**

### **New and improved features**

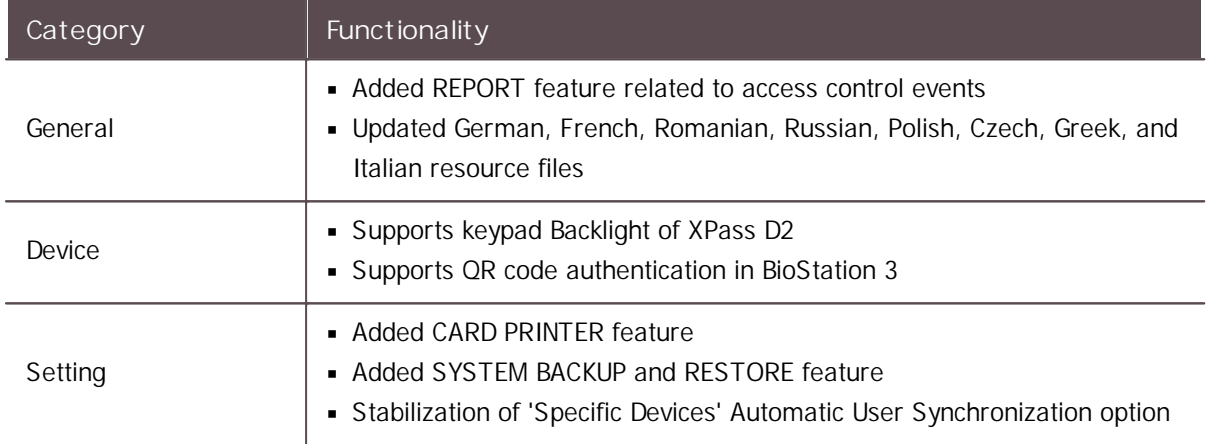

- BioLite Net: 2.3.5 or later  $\mathbf{r}$
- BioEntry Plus: 2.3.4 or later  $\sim$
- BioEntry W: 2.3.4 or later
- XPass: 2.4.4 or later
- XPass S2: 2.4.4 or later
- BioStation 2: 1.10.1 or later
- BioStation A2: 1.9.1 or later
- BioStation L2: 1.6.1 or later
- BioEntry W2: 1.7.1 or later  $\blacksquare$
- FaceStation 2: 1.5.3 or later
- CoreStation: 1.6.1 or later  $\blacksquare$
- BioEntry P2: 1.4.4 or later
- BioEntry R2: 1.4.1 or later
- BioLite N2: 1.5.0 or later
- XPass D2: 1.3.2 or later

- XPass D2 (Rev 2): 1.7.1 or later  $\mathbf{r}$
- FaceLite: 1.3.4 or later  $\mathbf{r}$
- XPass 2: 1.3.2 or later  $\sim$
- FaceStation F2: 2.1.3 or later  $\mathbf{r}$
- X-Station 2: 1.2.2 or later
- OM-120: 1.2.1 or later  $\mathbf{r}$
- Secure I/O 2: 1.3.1 or later
- DM-20: 1.2.2 or later
- IM-120: 1.0.0 or later
- BioStation 3: 1.1.0 or later

## **BioStar 2.9.2**

#### **New and improved features**

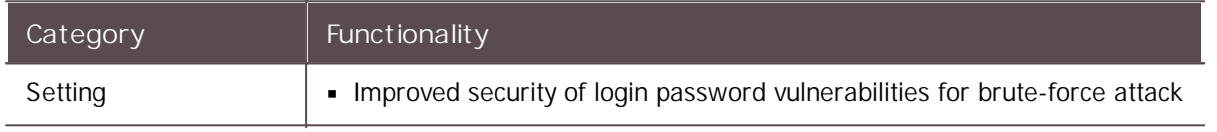

- BioLite Net: 2.3.5 or later
- BioEntry Plus: 2.3.4 or later
- BioEntry W: 2.3.4 or later
- XPass: 2.4.4 or later
- XPass S2: 2.4.4 or later
- BioStation 2: 1.10.1 or later
- BioStation A2: 1.9.1 or later  $\mathbf{r}$
- BioStation L2: 1.6.1 or later
- BioEntry W2: 1.7.1 or later
- FaceStation 2: 1.5.3 or later
- CoreStation: 1.5.3 or later
- BioEntry P2: 1.4.4 or later
- BioEntry R2: 1.4.1 or later
- BioLite N2: 1.5.0 or later
- XPass D2: 1.3.2 or later  $\mathbf{m}$  .
- XPass D2 (Rev 2): 1.7.0 or later  $\mathbf{r}$  .
- FaceLite: 1.3.4 or later
- XPass 2: 1.3.2 or later
- FaceStation F2: 2.1.2 or later
- X-Station 2: 1.2.0 or later
- OM-120: 1.2.1 or later
- Secure I/O 2: 1.3.1 or later

- DM-20: 1.2.2 or later  $\blacksquare$
- IM-120: 1.0.0 or later  $\blacksquare$
- BioStation 3: 1.0.2 or later  $\blacksquare$

## **BioStar 2.9.1**

#### **New and improved features**

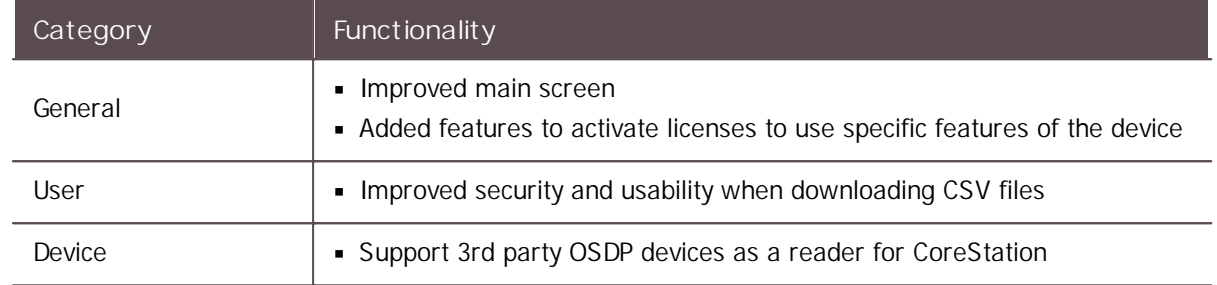

- $\blacksquare$ BioLite Net: 2.3.5 or later
- BioEntry Plus: 2.3.4 or later  $\blacksquare$
- BioEntry W: 2.3.4 or later
- XPass: 2.4.4 or later  $\blacksquare$
- XPass S2: 2.4.4 or later  $\blacksquare$
- BioStation 2: 1.10.1 or later  $\blacksquare$
- BioStation A2: 1.9.1 or later
- BioStation L2: 1.6.1 or later
- BioEntry W2: 1.7.1 or later  $\blacksquare$
- FaceStation 2: 1.5.3 or later
- CoreStation: 1.5.3 or later
- BioEntry P2: 1.4.4 or later
- BioEntry R2: 1.4.1 or later  $\blacksquare$
- BioLite N2: 1.5.0 or later
- XPass D2: 1.3.2 or later
- XPass D2 (Rev 2): 1.7.0 or later
- FaceLite: 1.3.4 or later
- XPass 2: 1.3.2 or later
- FaceStation F2: 2.1.2 or later
- X-Station 2: 1.2.0 or later
- OM-120: 1.2.1 or later  $\blacksquare$
- Secure I/O 2: 1.3.1 or later  $\blacksquare$
- DM-20: 1.2.2 or later
- IM-120: 1.0.0 or later
- BioStation 3: 1.0.2 or later

### **New and improved features**

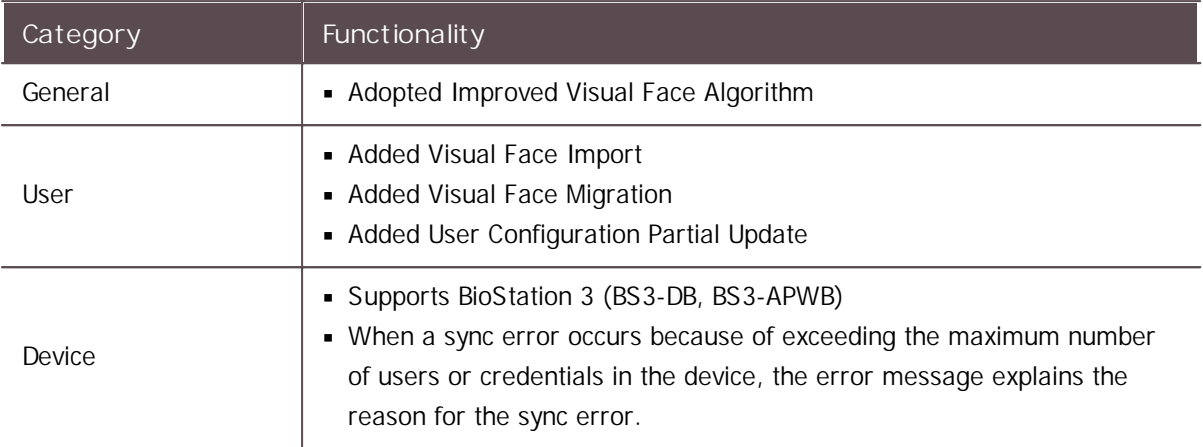

- BioLite Net: 2.3.5 or later  $\mathbf{r}$
- BioEntry Plus: 2.3.4 or later  $\mathbf{r}$  .
- BioEntry W: 2.3.4 or later  $\mathbf{r}$
- XPass: 2.4.4 or later  $\mathbf{m}$  .
- XPass S2: 2.4.4 or later
- BioStation 2: 1.10.1 or later
- BioStation A2: 1.9.1 or later
- BioStation L2: 1.6.1 or later
- BioEntry W2: 1.7.0 or later
- FaceStation 2: 1.5.2 or later
- CoreStation: 1.5.2 or later  $\blacksquare$
- BioEntry P2: 1.4.3 or later  $\blacksquare$
- BioEntry R2: 1.4.1 or later  $\mathbf{r}$
- BioLite N2: 1.5.0 or later
- XPass D2: 1.3.2 or later
- XPass D2 (Rev 2): 1.6.0 or later
- FaceLite: 1.3.2 or later
- XPass 2: 1.3.1 or later  $\blacksquare$
- FaceStation F2: 2.0.3 or later  $\mathbf{r}$  .
- X-Station 2: 1.1.3 or later  $\mathbf{r}$
- OM-120: 1.2.1 or later
- Secure I/O 2: 1.3.1 or later
- DM-20: 1.2.2 or later
- IM-120: 1.0.0 or later

### **New and improved features**

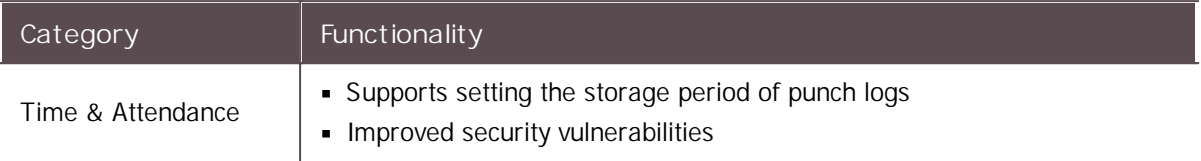

### **Compatible firmware**

- $\blacksquare$ BioLite Net: 2.3.5 or later
- BioEntry Plus: 2.3.4 or later  $\blacksquare$
- BioEntry W: 2.3.4 or later  $\mathbf{r}$  .
- XPass: 2.4.4 or later  $\sim$
- XPass S2: 2.4.4 or later  $\blacksquare$
- BioStation 2: 1.10.1 or later  $\sim$
- BioStation A2: 1.9.1 or later
- BioStation L2: 1.6.1 or later
- BioEntry W2: 1.6.3 or later
- FaceStation 2: 1.5.1 or later
- CoreStation: 1.5.2 or later
- BioEntry P2: 1.4.3 or later
- BioEntry R2: 1.4.1 or later  $\mathbf{r}$
- BioLite N2: 1.4.1 or later
- XPass D2: 1.3.2 or later
- XPass D2 (Rev 2): 1.6.0 or later
- FaceLite: 1.3.2 or later
- XPass 2: 1.2.4 or later
- FaceStation F2: 2.0.3 or later
- X-Station 2: 1.1.3 or later  $\sim$
- OM-120: 1.2.1 or later
- Secure I/O 2: 1.3.1 or later
- DM-20: 1.2.2 or later
- IM-120: 1.0.0 or later

## **BioStar 2.8.16**

**New and improved features**

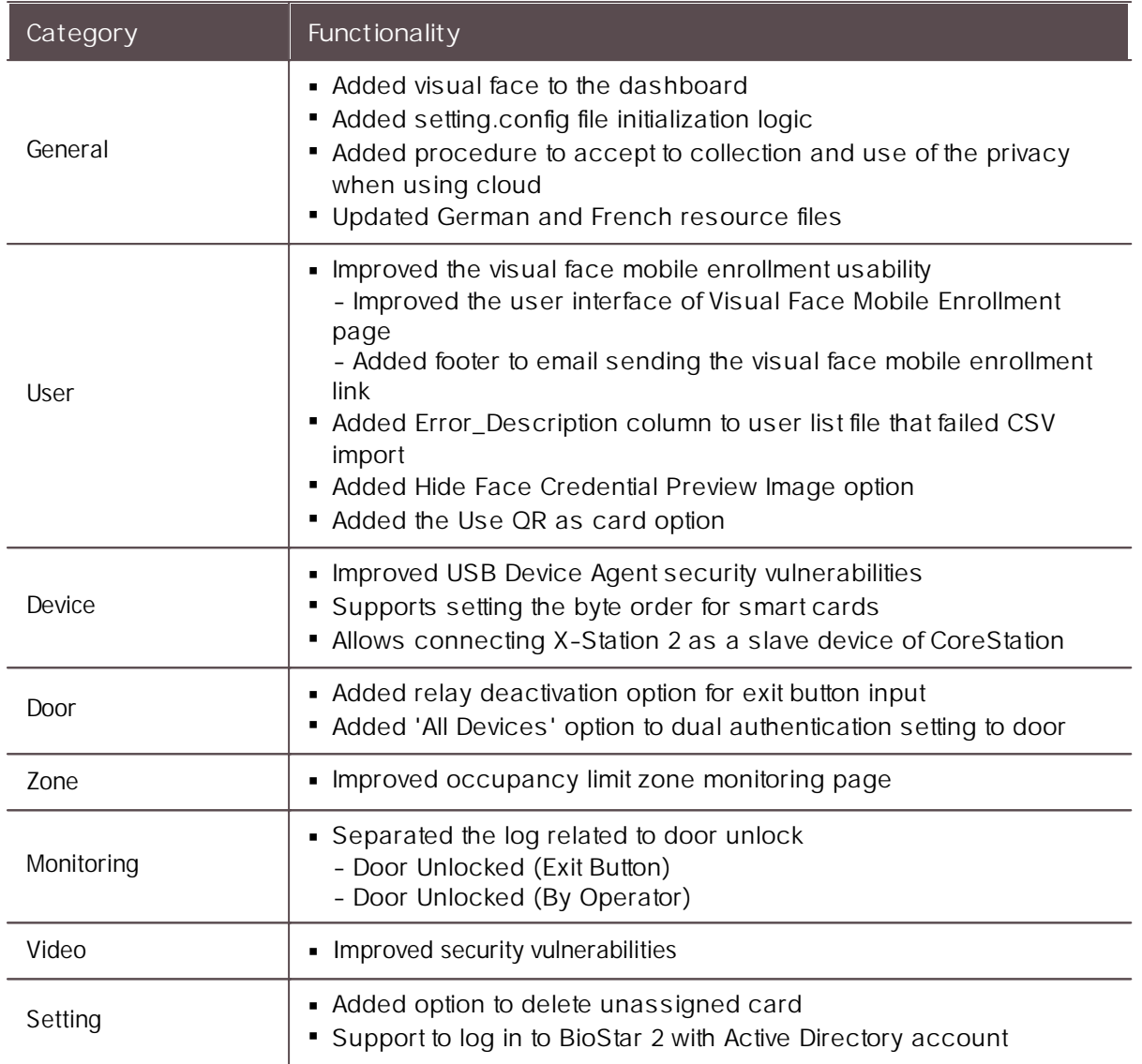

- BioLite Net: 2.3.5 or later  $\mathbf{r}$
- BioEntry Plus: 2.3.4 or later  $\mathbf{r}$  .
- BioEntry W: 2.3.4 or later  $\mathbf{r}$  .
- XPass: 2.4.4 or later  $\mathbf{r}$  .
- XPass S2: 2.4.4 or later  $\mathbf{r}$
- BioStation 2: 1.10.1 or later  $\mathbf{r}$  .
- BioStation A2: 1.9.1 or later  $\mathbf{r}$
- BioStation L2: 1.6.1 or later  $\mathbf{r}$
- BioEntry W2: 1.6.3 or later  $\blacksquare$
- FaceStation 2: 1.5.1 or later  $\blacksquare$
- CoreStation: 1.5.2 or later  $\mathbf{r}$  .
- BioEntry P2: 1.4.3 or later  $\mathbf{r}$
- BioEntry R2: 1.4.1 or later
- BioLite N2: 1.4.1 or later
- XPass D2: 1.3.2 or later

- XPass D2 (Rev 2): 1.6.0 or later  $\blacksquare$
- FaceLite: 1.3.2 or later  $\mathbf{r}$
- XPass 2: 1.2.4 or later  $\blacksquare$
- FaceStation F2: 1.1.4 or later  $\mathbf{r}$
- X-Station 2: 1.1.3 or later  $\mathbf{m}$  ,  $\mathbf{m}$
- OM-120: 1.2.1 or later  $\blacksquare$
- Secure I/O 2: 1.3.1 or later
- DM-20: 1.2.2 or later
- IM-120: 1.0.0 or later

## **BioStar 2.8.15**

#### **New and improved features**

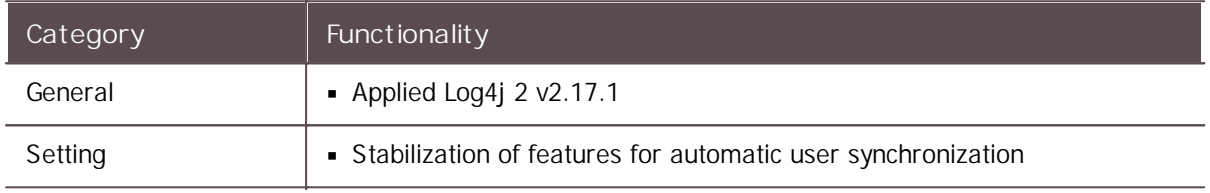

- BioLite Net: 2.3.5 or later  $\blacksquare$
- BioEntry Plus: 2.3.4 or later  $\mathbf{r}$  .
- BioEntry W: 2.3.4 or later  $\mathbf{r}$
- XPass: 2.4.4 or later
- XPass S2: 2.4.4 or later
- BioStation 2: 1.10.0 or later
- BioStation A2: 1.9.0 or later
- BioStation L2: 1.6.1 or later
- BioEntry W2: 1.6.3 or later
- FaceStation 2: 1.5.1 or later  $\blacksquare$
- CoreStation: 1.5.2 or later
- BioEntry P2: 1.4.3 or later  $\blacksquare$
- BioEntry R2: 1.4.1 or later
- BioLite N2: 1.4.1 or later
- XPass D2: 1.3.2 or later
- XPass D2 (Rev 2): 1.5.0 or later
- FaceLite: 1.3.1 or later
- XPass 2: 1.2.4 or later  $\blacksquare$
- FaceStation F2: 1.1.2 or later
- X-Station 2: 1.1.2 or later
- OM-120: 1.2.1 or later

- Secure I/O 2: 1.3.1 or later  $\mathbf{r}^{\prime}$
- DM-20: 1.2.2 or later  $\blacksquare$
- IM-120: 1.0.0 or later  $\blacksquare$

## **BioStar 2.8.14**

### **New and improved features**

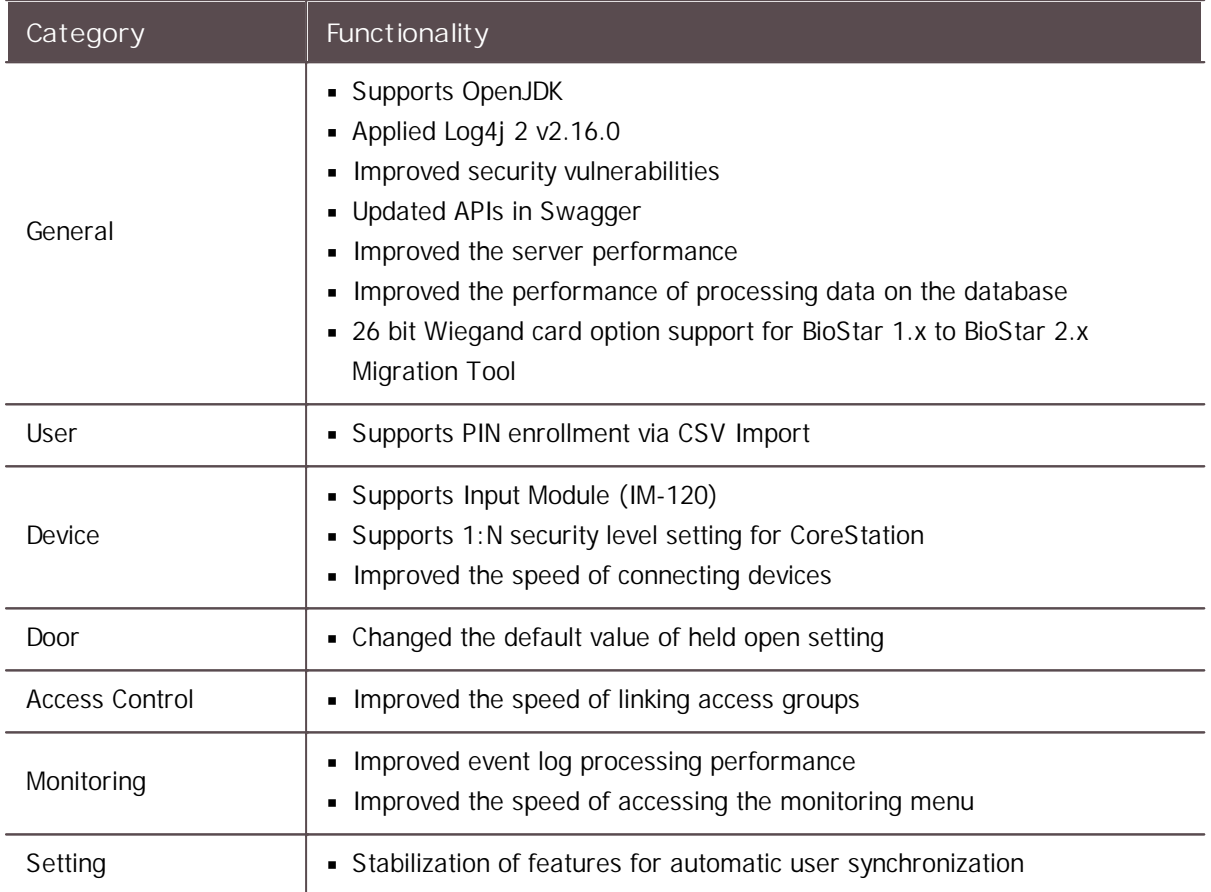

- BioLite Net: 2.3.5 or later  $\mathbf{r}^{\prime}$
- BioEntry Plus: 2.3.4 or later  $\mathbf{r}$
- BioEntry W: 2.3.4 or later  $\mathbf{r}$
- XPass: 2.4.4 or later  $\blacksquare$
- XPass S2: 2.4.4 or later
- BioStation 2: 1.10.0 or later  $\mathbf{r}$
- BioStation A2: 1.9.0 or later  $\sim 10$
- BioStation L2: 1.6.1 or later  $\blacksquare$
- BioEntry W2: 1.6.3 or later  $\mathbf{r}$  .
- FaceStation 2: 1.5.0 or later
- CoreStation: 1.5.2 or later

- BioEntry P2: 1.4.2 or later  $\blacksquare$
- BioEntry R2: 1.4.1 or later  $\blacksquare$
- BioLite N2: 1.4.1 or later  $\sim$
- XPass D2: 1.3.2 or later  $\mathbf{r}$
- XPass D2 (Rev 2): 1.5.0 or later  $\mathbf{m}$  ,  $\mathbf{m}$
- FaceLite: 1.3.0 or later  $\mathbf{m}$  .
- XPass 2: 1.2.4 or later
- FaceStation F2: 1.1.2 or later
- X-Station 2: 1.1.0 or later
- OM-120: 1.2.0 or later
- Secure I/O 2: 1.3.0 or later and the
- DM-20: 1.2.1 or later  $\mathbf{m}$  ,  $\mathbf{m}$
- IM-120: 1.0.0 or later

## **BioStar 2.8.13**

#### **New and improved features**

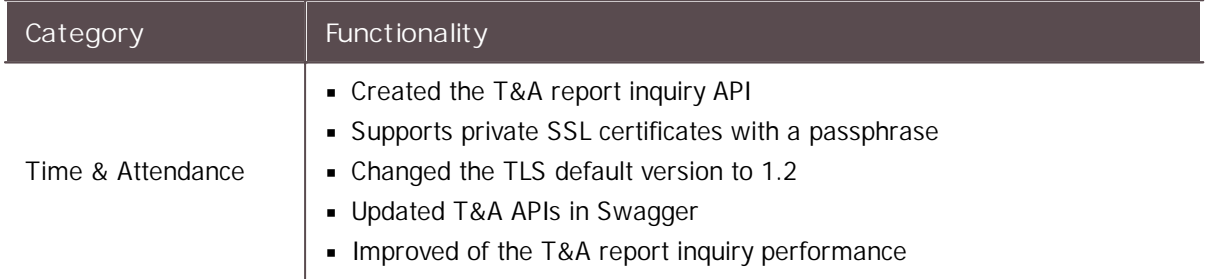

- BioLite Net: 2.3.5 or later
- BioEntry Plus: 2.3.4 or later  $\mathbf{r}$  .
- BioEntry W: 2.3.4 or later
- XPass: 2.4.4 or later
- XPass S2: 2.4.4 or later
- BioStation 2: 1.10.0 or later  $\blacksquare$
- BioStation A2: 1.9.0 or later  $\mathbf{r}$  .
- BioStation L2: 1.6.1 or later  $\blacksquare$
- BioEntry W2: 1.6.3 or later  $\mathbf{m}$  .
- FaceStation 2: 1.5.0 or later
- CoreStation: 1.5.1 or later
- BioEntry P2: 1.4.1 or later
- BioEntry R2: 1.4.1 or later
- BioLite N2: 1.4.0 or later
- XPass D2: 1.3.2 or later

- XPass D2 (Rev 2): 1.5.0 or later  $\blacksquare$
- FaceLite: 1.3.0 or later  $\mathbf{r}$
- XPass 2: 1.2.3 or later  $\sim$
- FaceStation F2: 1.1.1 or later  $\mathbf{r}$
- X-Station 2: 1.1.0 or later
- OM-120: 1.2.0 or later
- Secure I/O 2: 1.3.0 or later
- DM-20: 1.2.1 or later

## **BioStar 2.8.12**

### **New and improved features**

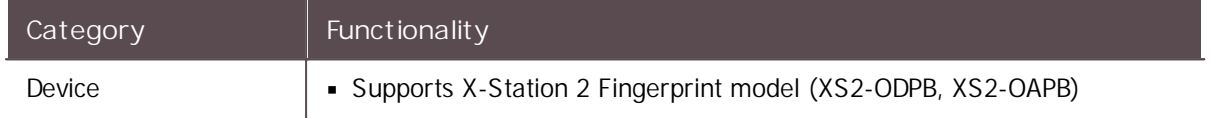

- BioLite Net: 2.3.5 or later  $\mathbf{r}$
- BioEntry Plus: 2.3.4 or later  $\blacksquare$
- BioEntry W: 2.3.4 or later
- XPass: 2.4.4 or later
- XPass S2: 2.4.4 or later
- BioStation 2: 1.10.0 or later
- BioStation A2: 1.9.0 or later
- BioStation L2: 1.6.1 or later
- BioEntry W2: 1.6.3 or later  $\blacksquare$
- FaceStation 2: 1.5.0 or later
- CoreStation: 1.5.1 or later
- BioEntry P2: 1.4.1 or later
- BioEntry R2: 1.4.1 or later
- BioLite N2: 1.4.0 or later
- XPass D2: 1.3.2 or later
- XPass D2 (Rev 2): 1.5.0 or later
- FaceLite: 1.3.0 or later
- XPass 2: 1.2.3 or later
- FaceStation F2: 1.1.1 or later
- X-Station 2: 1.0.3 or later
- OM-120: 1.2.0 or later
- Secure I/O 2: 1.3.0 or later
- DM-20: 1.2.1 or later

### **New and improved features**

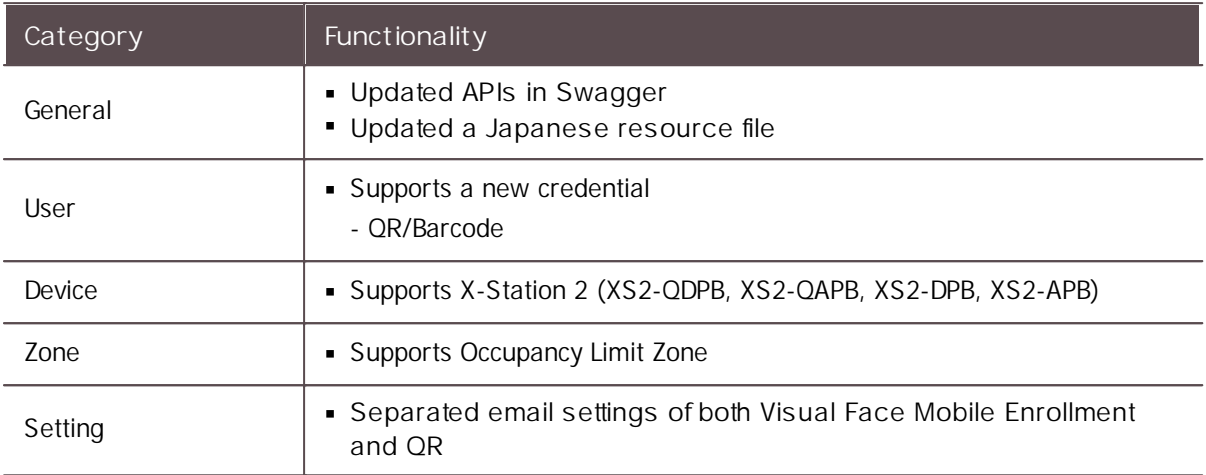

- BioLite Net: 2.3.5 or later
- BioEntry Plus: 2.3.4 or later  $\blacksquare$
- BioEntry W: 2.3.4 or later
- XPass: 2.4.4 or later
- XPass S2: 2.4.4 or later
- BioStation 2: 1.9.0 or later  $\mathbf{r}$
- BioStation A2: 1.8.0 or later
- BioStation L2: 1.6.1 or later
- BioEntry W2: 1.6.3 or later
- FaceStation 2: 1.4.2 or later
- CoreStation: 1.5.1 or later
- BioEntry P2: 1.4.1 or later
- BioEntry R2: 1.4.1 or later  $\blacksquare$
- BioLite N2: 1.3.2 or later  $\blacksquare$
- XPass D2: 1.3.2 or later  $\blacksquare$
- XPass D2 (Rev 2): 1.5.0 or later
- FaceLite: 1.2.0 or later
- XPass 2: 1.2.3 or later
- FaceStation F2: 1.0.5 or later
- X-Station 2: 1.0.1 or later
- OM-120: 1.2.0 or later
- Secure I/O 2: 1.3.0 or later
- DM-20: 1.2.1 or later

### **New and improved features**

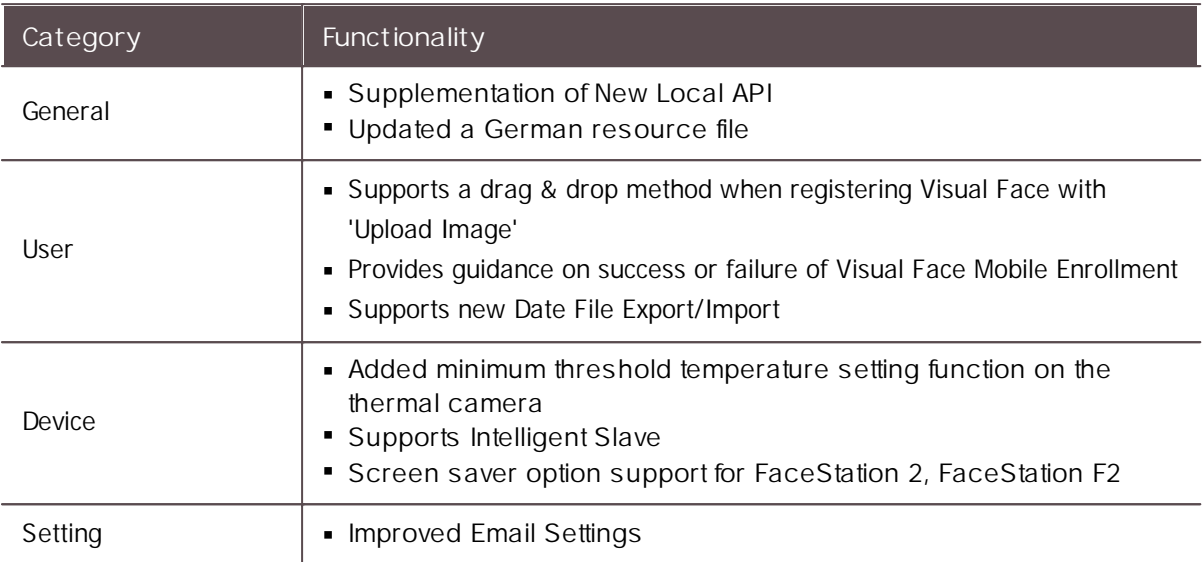

- BioLite Net: 2.3.5 or later
- BioEntry Plus: 2.3.4 or later  $\mathbf{r}$  .
- BioEntry W: 2.3.4 or later  $\mathbf{r}$  .
- XPass: 2.4.4 or later  $\mathbf{r}$
- XPass S2: 2.4.4 or later  $\mathbf{r}$  .
- BioStation 2: 1.9.0 or later  $\mathbf{r}$  .
- BioStation A2: 1.8.0 or later  $\mathbf{r}$  .
- BioStation L2: 1.6.0 or later  $\mathbf{r}$  .
- BioEntry W2: 1.6.2 or later
- FaceStation 2: 1.4.0 or later
- CoreStation: 1.4.1 or later
- BioEntry P2: 1.4.0 or later
- BioEntry R2: 1.4.0 or later
- BioLite N2: 1.3.2 or later
- XPass D2: 1.3.1 or later
- XPass D2 (Rev 2): 1.4.2 or later  $\mathbf{r}$  .
- FaceLite: 1.2.0 or later
- XPass 2: 1.2.2 or later
- FaceStation F2: 1.0.2 or later
- OM-120: 1.2.0 or later
- Secure I/O 2: 1.3.0 or later
- DM-20: 1.2.0 or later

### **New and improved features**

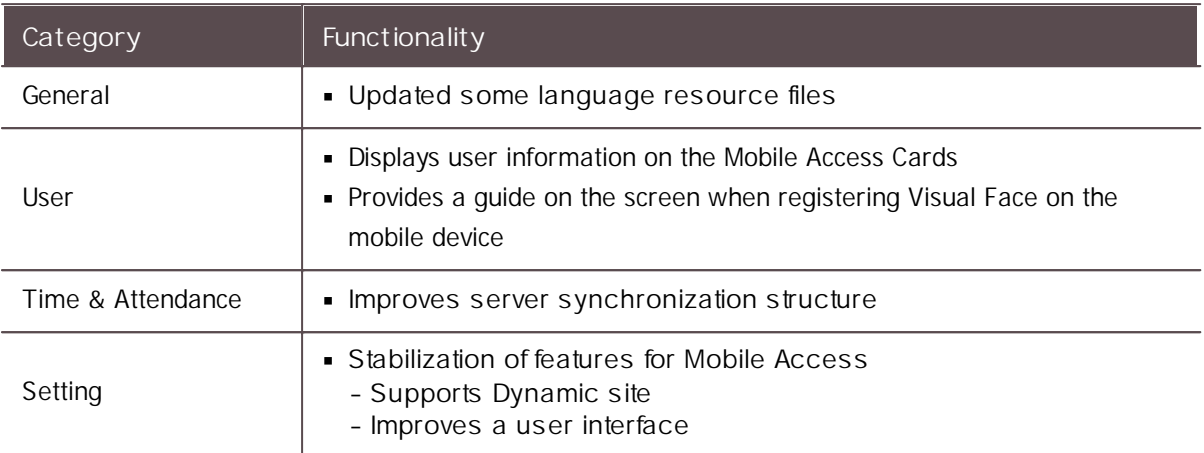

### **Compatible firmware**

- $\blacksquare$ BioLite Net: 2.3.5 or later
- BioEntry Plus: 2.3.4 or later
- BioEntry W: 2.3.4 or later
- XPass: 2.4.4 or later
- XPass S2: 2.4.4 or later
- BioStation 2: 1.9.0 or later
- BioStation A2: 1.8.0 or later  $\blacksquare$
- BioStation L2: 1.6.0 or later
- BioEntry W2: 1.6.1 or later
- FaceStation 2: 1.4.0 or later
- CoreStation: 1.4.1 or later
- BioEntry P2: 1.4.0 or later
- BioEntry R2: 1.4.0 or later
- BioLite N2: 1.3.2 or later
- XPass D2: 1.3.1 or later  $\blacksquare$
- XPass D2 (Rev 2): 1.4.2 or later  $\blacksquare$
- FaceLite: 1.2.0 or later
- XPass 2: 1.2.2 or later
- FaceStation F2: 1.0.1 or later
- OM-120: 1.2.0 or later
- Secure I/O 2: 1.3.0 or later
- DM-20: 1.2.0 or later

## **BioStar 2.8.8**

#### **New and improved features**

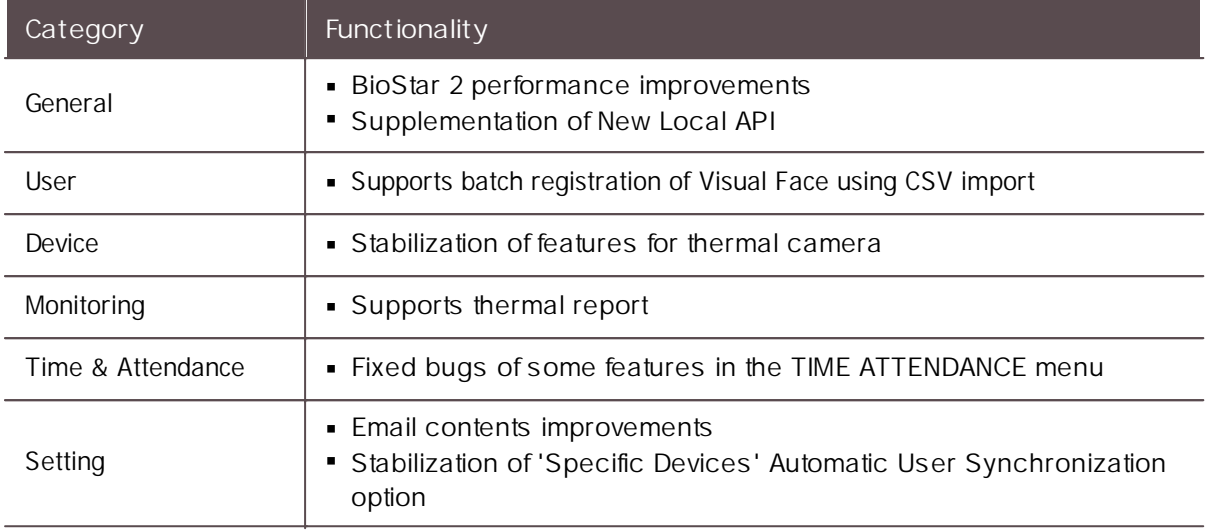

#### **Compatible firmware**

- $\blacksquare$ BioLite Net: 2.3.5 or later
- BioEntry Plus: 2.3.4 or later  $\blacksquare$
- BioEntry W: 2.3.4 or later  $\blacksquare$
- XPass: 2.4.4 or later
- XPass S2: 2.4.4 or later
- BioStation 2: 1.9.0 or later
- BioStation A2: 1.7.1 or later
- BioStation L2: 1.6.0 or later
- BioEntry W2: 1.6.0 or later  $\blacksquare$
- FaceStation 2: 1.4.0 or later
- CoreStation: 1.4.1 or later  $\blacksquare$
- BioEntry P2: 1.4.0 or later
- BioEntry R2: 1.4.0 or later  $\blacksquare$
- BioLite N2: 1.3.2 or later
- XPass D2: 1.3.1 or later
- XPass D2 (Rev 2): 1.4.2 or later  $\blacksquare$
- FaceLite: 1.1.0 or later  $\blacksquare$
- XPass 2: 1.2.2 or later  $\blacksquare$
- FaceStation F2: 1.0.0 or later
- OM-120: 1.2.0 or later
- Secure I/O 2: 1.3.0 or later
- DM-20: 1.2.0 or later

## **BioStar 2.8.6**

#### **New and improved features**

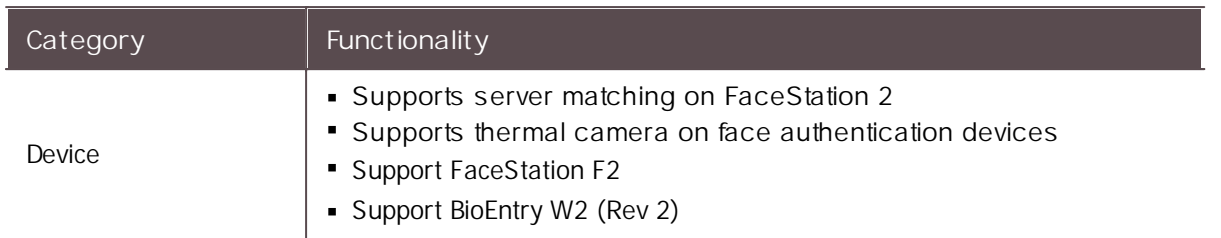

#### **Compatible firmware**

- BioLite Net: 2.3.5 or later
- BioEntry Plus: 2.3.4 or later  $\blacksquare$
- BioEntry W: 2.3.4 or later  $\mathbf{r}$
- XPass: 2.4.4 or later
- XPass S2: 2.4.4 or later
- BioStation 2: 1.8.0 or later  $\blacksquare$
- BioStation A2: 1.7.1 or later  $\blacksquare$
- BioStation L2: 1.6.0 or later  $\mathbf{r}$  .
- BioEntry W2: 1.5.0 or later  $\mathbf{m}$  .
- FaceStation 2: 1.3.1 or later  $\blacksquare$
- CoreStation: 1.4.0 or later
- BioEntry P2: 1.4.0 or later
- BioEntry R2: 1.4.0 or later
- BioLite N2: 1.3.1 or later
- XPass D2: 1.3.1 or later
- XPass D2 (Rev 2): 1.4.1 or later  $\mathbf{r}$
- FaceLite: 1.1.0 or later
- XPass 2: 1.2.1 or later
- OM-120: 1.2.0 or later
- Secure I/O 2: 1.3.0 or later
- DM-20: 1.2.0 or later

## **BioStar 2.8.5**

#### **New and improved features**

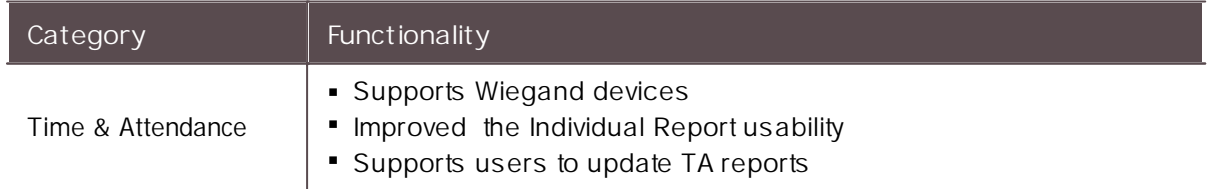

#### **Compatible firmware**

BioLite Net: 2.3.5 or later

- BioEntry Plus: 2.3.4 or later  $\blacksquare$
- BioEntry W: 2.3.4 or later  $\blacksquare$
- XPass: 2.4.4 or later  $\sim$
- XPass S2: 2.4.4 or later  $\mathbf{r}$
- BioStation 2: 1.8.0 or later  $\blacksquare$
- BioStation A2: 1.7.1 or later  $\blacksquare$
- BioStation L2: 1.6.0 or later  $\blacksquare$
- BioEntry W2: 1.5.0 or later  $\mathbf{r}$
- FaceStation 2: 1.3.1 or later  $\mathbf{r}$  .
- CoreStation: 1.4.0 or later  $\blacksquare$
- BioEntry P2: 1.4.0 or later  $\blacksquare$
- BioEntry R2: 1.4.0 or later  $\mathbf{r}$
- BioLite N2: 1.3.1 or later  $\mathbf{r}$  .
- XPass D2: 1.3.1 or later  $\mathbf{m}$  .
- XPass D2 (Rev 2): 1.4.1 or later  $\mathbf{r}$
- FaceLite: 1.1.0 or later
- XPass 2: 1.2.1 or later a c
- OM-120: 1.2.0 or later
- Secure I/O 2: 1.3.0 or later
- DM-20: 1.2.0 or later

## **BioStar 2.8.4**

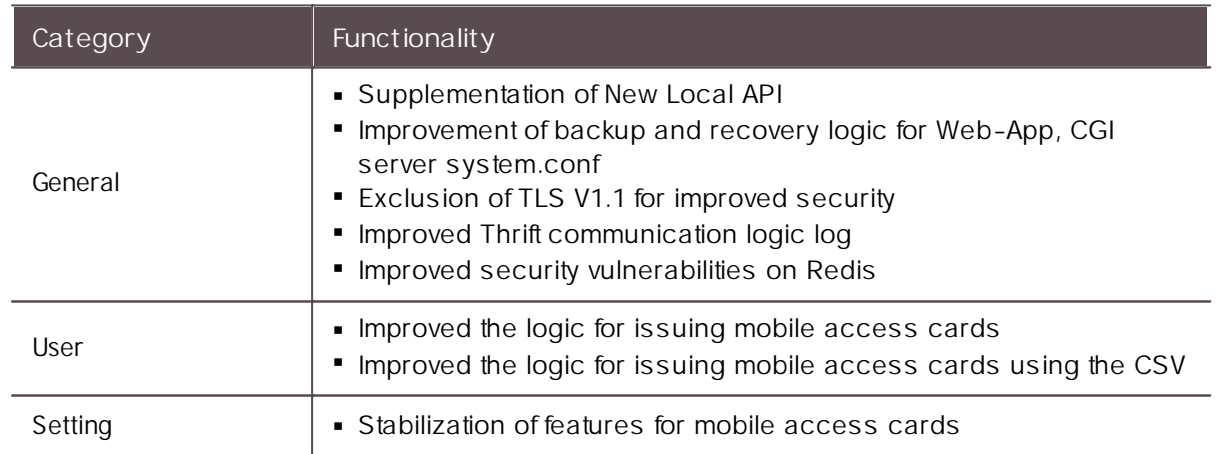

### **New and improved features**

- BioLite Net: 2.3.5 or later  $\mathbf{r}$
- BioEntry Plus: 2.3.4 or later  $\mathbf{r}$  .
- BioEntry W: 2.3.4 or later
- XPass: 2.4.4 or later $\sim 10$

- XPass S2: 2.4.4 or later  $\blacksquare$
- BioStation 2: 1.8.0 or later
- BioStation A2: 1.7.1 or later  $\blacksquare$
- BioStation L2: 1.5.1 or later  $\mathbf{r}$  .
- BioEntry W2: 1.5.0 or later  $\blacksquare$
- FaceStation 2: 1.3.1 or later  $\mathbf{r}$  .
- CoreStation: 1.4.0 or later  $\mathbf{r}$  .
- BioEntry P2: 1.4.0 or later  $\blacksquare$
- BioEntry R2: 1.4.0 or later  $\mathbf{r}$  .
- BioLite N2: 1.3.1 or later
- XPass D2: 1.3.1 or later  $\mathbf{r}$  .
- XPass D2 (Rev 2): 1.4.1 or later  $\mathbf{r}$  ,  $\mathbf{r}$
- FaceLite: 1.1.0 or later  $\mathbf{r}$
- XPass 2: 1.2.1 or later
- OM-120: 1.2.0 or later
- Secure I/O 2: 1.3.0 or later
- DM-20: 1.2.0 or later

## **BioStar 2.8.3**

#### **New and improved features**

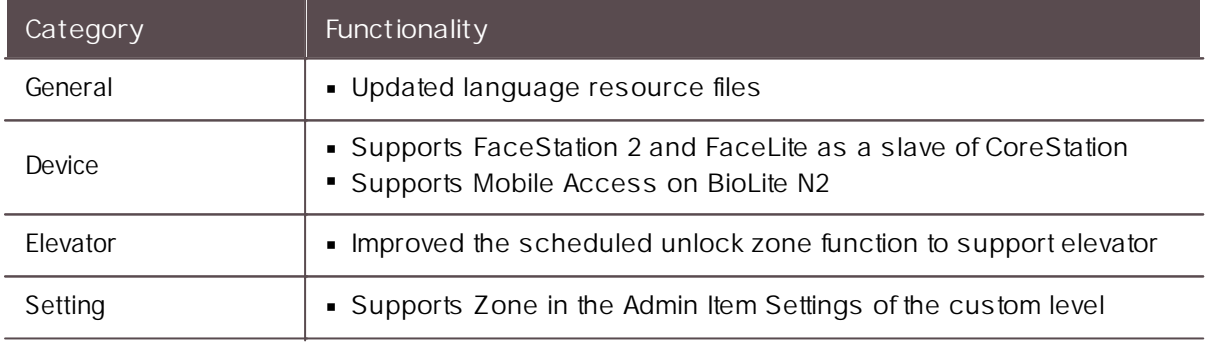

- BioLite Net: 2.3.5 or later  $\mathbf{r}$
- BioEntry Plus: 2.3.4 or later  $\mathbf{r}$  .
- BioEntry W: 2.3.4 or later  $\mathbf{r}$  .
- XPass: 2.4.4 or later
- XPass S2: 2.4.4 or later
- BioStation 2: 1.8.0 or later
- BioStation A2: 1.7.1 or later
- BioStation L2: 1.5.1 or later
- BioEntry W2: 1.4.1 or later
- FaceStation 2: 1.3.1 or later

- CoreStation: 1.4.0 or later  $\blacksquare$
- BioEntry P2: 1.4.0 or later  $\blacksquare$
- BioEntry R2: 1.4.0 or later  $\blacksquare$
- BioLite N2: 1.3.0 or later  $\blacksquare$
- XPass D2: 1.3.0 or later
- XPass D2 (Rev 2): 1.4.0 or later  $\blacksquare$
- FaceLite: 1.1.0 or later
- XPass 2: 1.2.1 or later
- OM-120: 1.1.0 or later
- Secure I/O 2: 1.3.0 or later
- DM-20: 1.2.0 or later

## **BioStar 2.8.2**

#### **New and improved features**

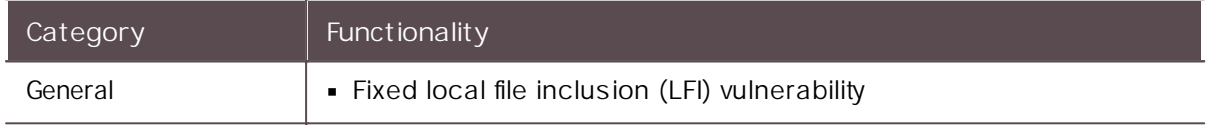

- BioLite Net: 2.3.5 or later
- BioEntry Plus: 2.3.4 or later  $\blacksquare$
- BioEntry W: 2.3.4 or later
- XPass: 2.4.4 or later
- XPass S2: 2.4.4 or later
- BioStation 2: 1.8.0 or later  $\blacksquare$
- BioStation A2: 1.7.1 or later
- BioStation L2: 1.5.1 or later
- BioEntry W2: 1.4.1 or later
- FaceStation 2: 1.3.1 or later
- CoreStation: 1.3.1 or later
- BioEntry P2: 1.3.1 or later
- BioEntry R2: 1.4.0 or later
- BioLite N2: 1.2.0 or later
- XPass D2: 1.3.0 or later
- XPass D2 (Rev 2): 1.4.0 or later
- FaceLite: 1.1.0 or later
- XPass 2: 1.2.0 or later
- OM-120: 1.1.0 or later
- Secure I/O 2: 1.2.4 or later
- DM-20: 1.1.5 or later

### **New and improved features**

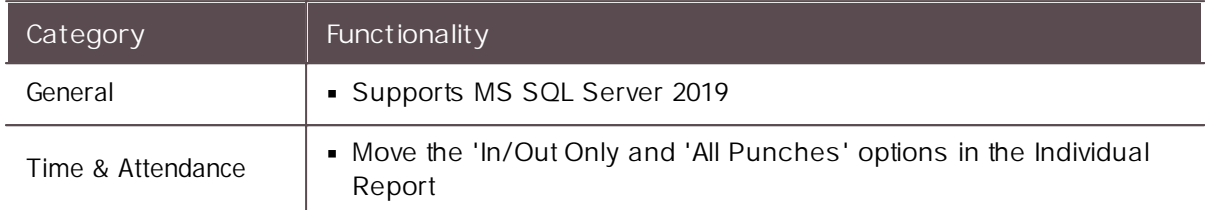

#### **Compatible firmware**

- BioLite Net: 2.3.5 or later  $\mathbf{r}$
- BioEntry Plus: 2.3.4 or later  $\blacksquare$
- BioEntry W: 2.3.4 or later  $\mathbf{m}$  .
- XPass: 2.4.4 or later
- XPass S2: 2.4.4 or later
- BioStation 2: 1.8.0 or later
- BioStation A2: 1.7.1 or later
- BioStation L2: 1.5.1 or later
- BioEntry W2: 1.4.1 or later  $\blacksquare$
- FaceStation 2: 1.3.1 or later  $\mathbf{r}$
- CoreStation: 1.3.1 or later
- BioEntry P2: 1.3.1 or later
- BioEntry R2: 1.4.0 or later
- BioLite N2: 1.2.0 or later
- XPass D2: 1.3.0 or later
- XPass D2 (Rev 2): 1.4.0 or later
- FaceLite: 1.1.0 or later
- XPass 2: 1.2.0 or later
- OM-120: 1.1.0 or later
- Secure I/O 2: 1.2.4 or later
- DM-20: 1.1.5 or later

## **BioStar 2.8.0**

### **New and improved features**

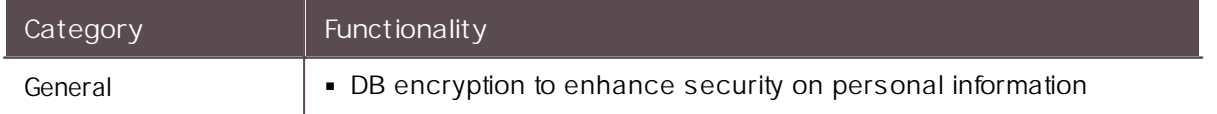

**Compatible firmware**

- BioLite Net: 2.3.5 or later  $\blacksquare$
- BioEntry Plus: 2.3.4 or later  $\blacksquare$
- BioEntry W: 2.3.4 or later  $\blacksquare$
- XPass: 2.4.4 or later  $\blacksquare$
- XPass S2: 2.4.4 or later
- BioStation 2: 1.8.0 or later
- BioStation A2: 1.7.1 or later
- BioStation L2: 1.5.1 or later
- BioEntry W2: 1.4.1 or later  $\blacksquare$
- FaceStation 2: 1.3.0 or later  $\blacksquare$
- CoreStation: 1.3.1 or later  $\blacksquare$
- BioEntry P2: 1.3.1 or later  $\blacksquare$
- BioEntry R2: 1.3.1 or later
- BioLite N2: 1.2.0 or later
- XPass D2: 1.2.0 or later
- XPass D2 (Rev 2): 1.4.0 or later
- FaceLite: 1.1.0 or later
- XPass 2: 1.1.0 or later
- OM-120: 1.1.0 or later  $\sim$
- Secure I/O 2: 1.2.4 or later
- DM-20: 1.1.5 or later

## **BioStar 2.7.14**

#### **New and improved features**

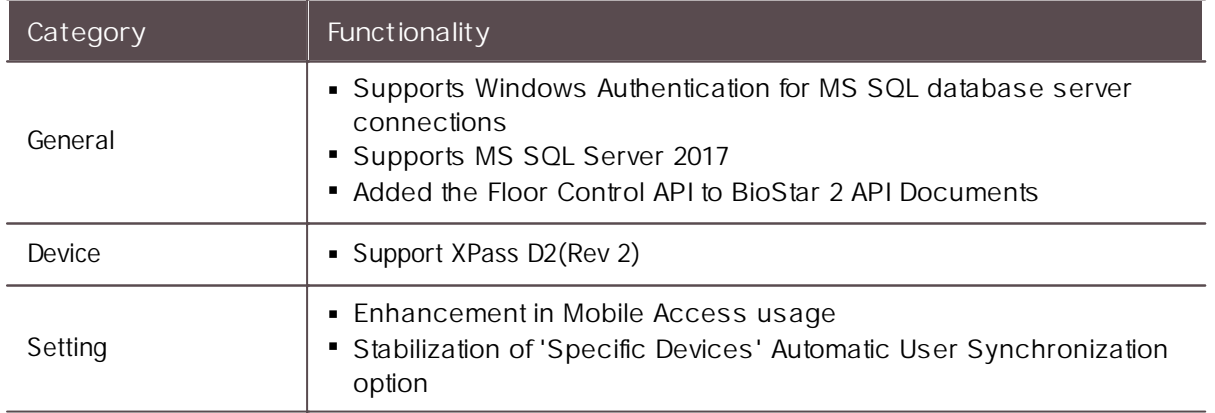

- BioLite Net: 2.3.5 or later
- BioEntry Plus: 2.3.4 or later $\blacksquare$

- BioEntry W: 2.3.4 or later  $\blacksquare$
- XPass: 2.4.4 or later
- XPass S2: 2.4.4 or later
- BioStation 2: 1.8.0 or later  $\blacksquare$
- BioStation A2: 1.7.1 or later
- BioStation L2: 1.5.1 or later
- BioEntry W2: 1.4.1 or later
- FaceStation 2: 1.3.0 or later
- CoreStation: 1.3.1 or later
- BioEntry P2: 1.3.1 or later
- BioEntry R2: 1.3.1 or later  $\blacksquare$
- BioLite N2: 1.2.0 or later  $\blacksquare$
- XPass D2: 1.2.0 or later  $\blacksquare$
- FaceLite: 1.1.0 or later
- XPass 2: 1.1.0 or later
- OM-120: 1.1.0 or later
- Secure I/O 2: 1.2.4 or later
- DM-20: 1.1.5 or later

## **BioStar 2.7.12**

#### **New and improved features**

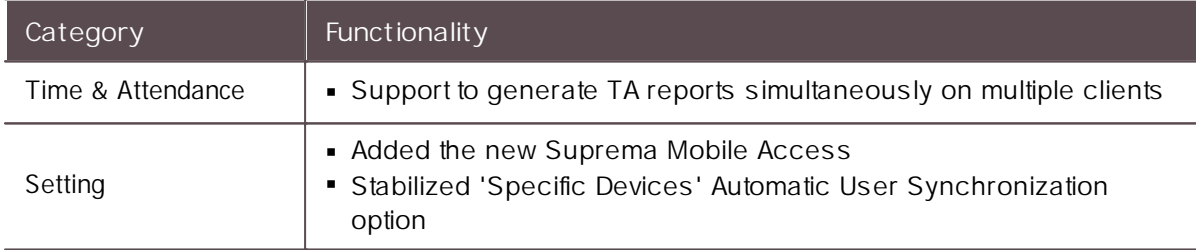

- BioLite Net: 2.3.5 or later
- BioEntry Plus: 2.3.4 or later
- BioEntry W: 2.3.4 or later
- XPass: 2.4.4 or later
- XPass S2: 2.4.4 or later
- BioStation 2: 1.8.0 or later
- BioStation A2: 1.7.0 or later
- BioStation L2: 1.5.1 or later
- BioEntry W2: 1.4.1 or later
- FaceStation 2: 1.3.0 or later
- CoreStation: 1.3.1 or later

- BioEntry P2: 1.3.1 or later  $\blacksquare$
- BioEntry R2: 1.3.1 or later  $\blacksquare$
- BioLite N2: 1.2.0 or later  $\sim$
- XPass D2: 1.2.0 or later  $\mathbf{r}$
- FaceLite: 1.1.0 or later  $\mathbf{m}$  ,  $\mathbf{m}$
- XPass 2: 1.1.0 or later  $\mathbf{r}$  .
- OM-120: 1.1.0 or later
- Secure I/O 2: 1.2.4 or later
- DM-20: 1.1.5 or later

## **BioStar 2.7.11**

#### **New and improved features**

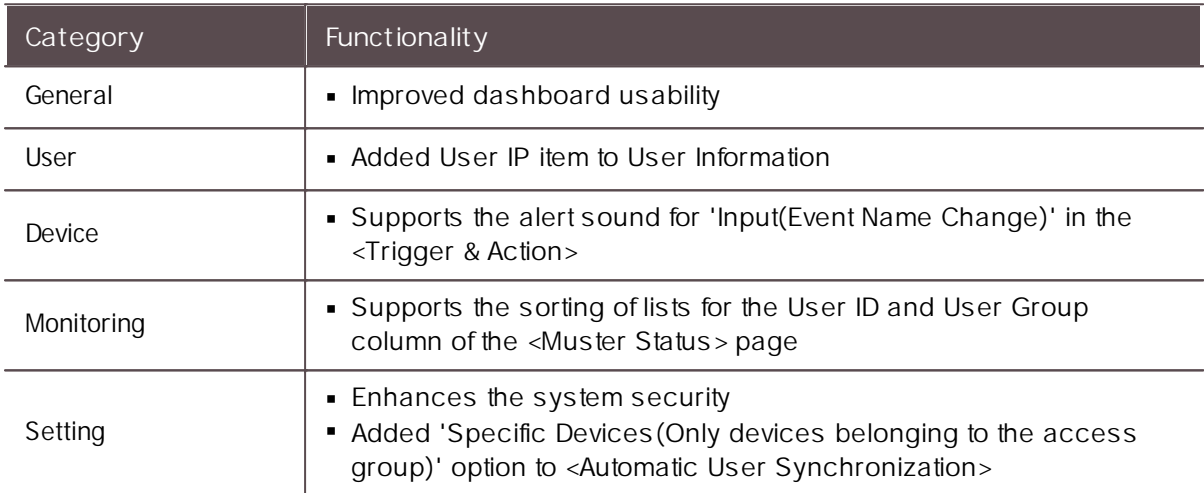

- BioLite Net: 2.3.5 or later  $\mathbf{r}$
- BioEntry Plus: 2.3.4 or later  $\blacksquare$
- BioEntry W: 2.3.4 or later  $\blacksquare$
- XPass: 2.4.4 or later
- XPass S2: 2.4.4 or later
- BioStation 2: 1.8.0 or later
- BioStation A2: 1.7.0 or later
- BioStation L2: 1.5.1 or later  $\blacksquare$
- BioEntry W2: 1.4.1 or later  $\mathbf{r}$
- FaceStation 2: 1.3.0 or later  $\blacksquare$
- CoreStation: 1.3.0 or later  $\blacksquare$
- BioEntry P2: 1.3.1 or later  $\blacksquare$
- BioEntry R2: 1.3.1 or later
- BioLite N2: 1.2.0 or later
- XPass D2: 1.2.0 or later

- FaceLite: 1.1.0 or later  $\blacksquare$
- XPass 2: 1.1.0 or later  $\blacksquare$
- OM-120: 1.1.0 or later  $\sim$
- Secure I/O 2: 1.2.4 or later  $\mathbf{r}$
- DM-20: 1.1.5 or later

## **BioStar 2.7.10**

**New and improved features**

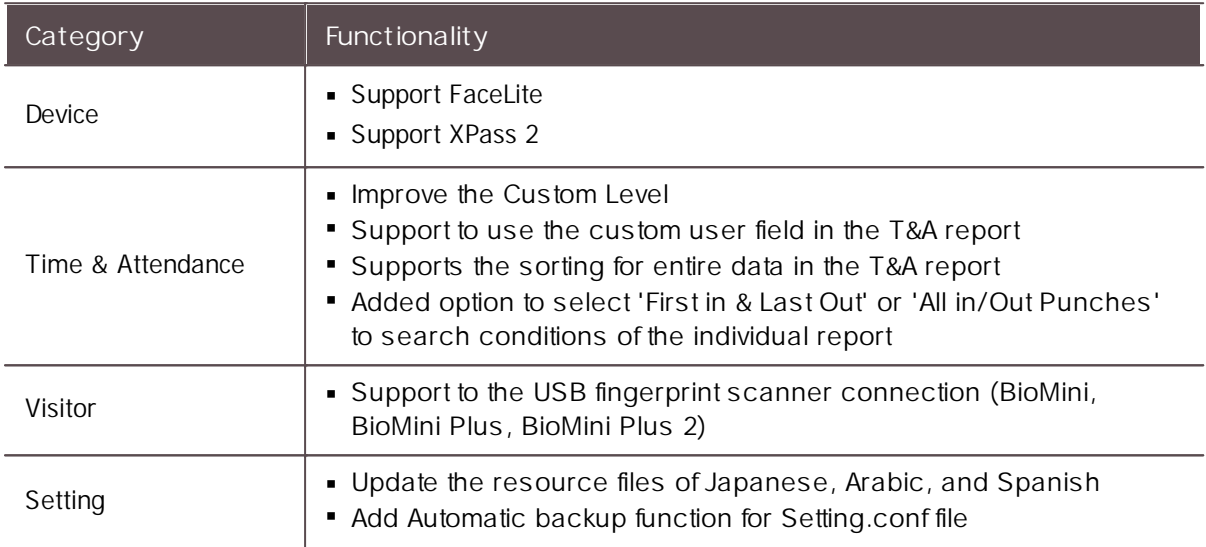

- $\blacksquare$ BioLite Net: 2.3.5 or later
- BioEntry Plus: 2.3.4 or later  $\mathbf{r}$
- BioEntry W: 2.3.4 or later  $\mathbf{r}$  .
- XPass: 2.4.4 or later
- XPass S2: 2.4.4 or later
- BioStation 2: 1.8.0 or later
- BioStation A2: 1.7.0 or later  $\blacksquare$
- BioStation L2: 1.5.0 or later  $\blacksquare$
- BioEntry W2: 1.4.0 or later
- FaceStation 2: 1.3.0 or later
- CoreStation: 1.3.0 or later
- BioEntry P2: 1.3.0 or later
- BioEntry R2: 1.3.0 or later
- BioLite N2: 1.2.0 or later
- XPass D2: 1.2.0 or later
- FaceLite: 1.1.0 or later
- XPass 2: 1.0.1 or later

- OM-120: 1.1.0 or later  $\mathbf{r}^{\prime}$
- Secure I/O 2: 1.2.4 or later  $\mathbf{r}$
- DM-20: 1.1.5 or later  $\blacksquare$

## **BioStar 2.7.8**

#### **New and improved features**

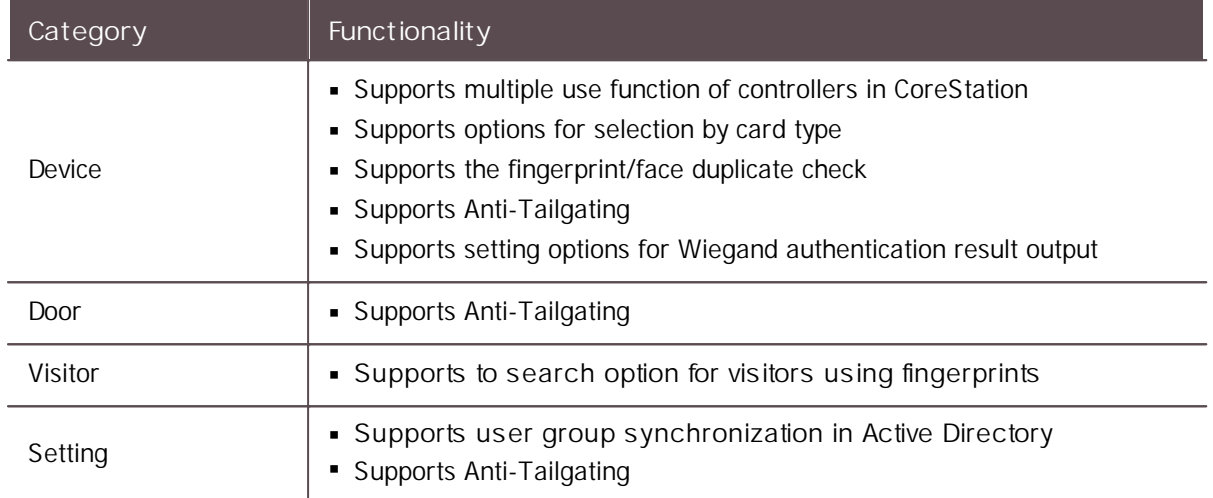

- BioLite Net: 2.3.5 or later  $\blacksquare$
- BioEntry Plus: 2.3.4 or later  $\blacksquare$
- BioEntry W: 2.3.4 or later
- XPass: 2.4.4 or later
- XPass S2: 2.4.4 or later
- BioStation 2: 1.7.1 or later  $\blacksquare$
- BioStation A2: 1.6.0 or later
- BioStation L2: 1.5.0 or later
- BioEntry W2: 1.4.0 or later
- FaceStation 2: 1.2.1 or later
- CoreStation: 1.3.0 or later
- BioEntry P2: 1.3.0 or later
- BioEntry R2: 1.3.0 or later
- BioLite N2: 1.1.0 or later  $\blacksquare$
- XPass D2: 1.2.0 or later  $\blacksquare$
- FaceLite: 1.0.0 or later
- XPass 2: 1.0.0 or later
- OM-120: 1.1.0 or later
- Secure I/O 2: 1.2.4 or later
- DM-20: 1.1.4 or later

### **New and improved features**

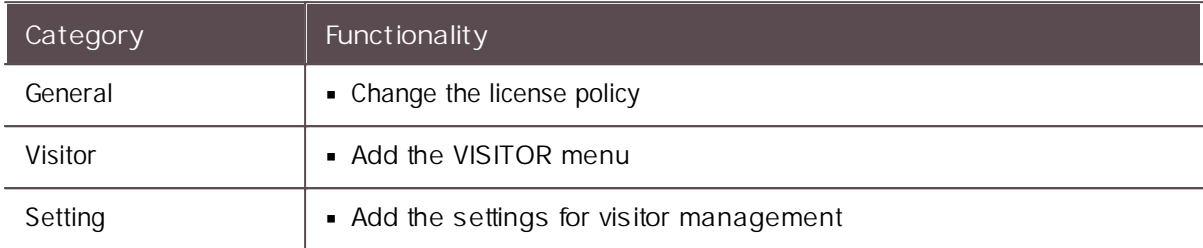

#### **Compatible firmware**

- BioLite Net: 2.3.5 or later
- BioEntry Plus: 2.3.4 or later
- BioEntry W: 2.3.4 or later
- XPass: 2.4.4 or later
- XPass S2: 2.4.4 or later
- BioStation 2: 1.7.1 or later  $\blacksquare$
- BioStation A2: 1.6.0 or later
- BioStation L2: 1.4.0 or later
- BioEntry W2: 1.3.0 or later  $\blacksquare$
- FaceStation 2: 1.2.1 or later
- CoreStation: 1.2.0 or later  $\mathbf{r}$  .
- BioEntry P2: 1.2.0 or later  $\mathbf{r}$
- BioEntry R2: 1.2.0 or later  $\mathbf{r}$  .
- BioLite N2: 1.1.0 or later  $\blacksquare$
- XPass D2: 1.1.0 or later  $\sim$  10  $\sim$
- OM-120: 1.1.0 or later
- Secure I/O 2: 1.2.4 or later
- DM-20: 1.1.4 or later

## **BioStar 2.7.6**

#### **New and improved features**

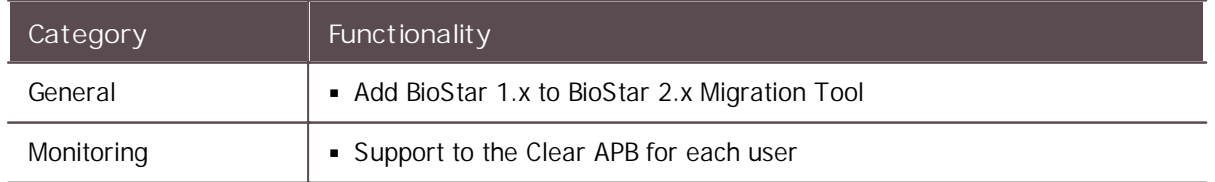
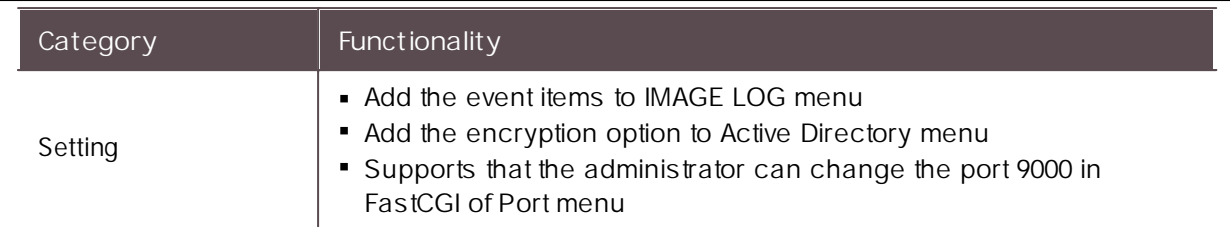

#### **Compatible firmware**

- BioLite Net: 2.3.5 or later  $\mathbf{r}$
- BioEntry Plus: 2.3.4 or later  $\mathbf{r}$  .
- BioEntry W: 2.3.4 or later  $\blacksquare$
- XPass: 2.4.4 or later  $\mathbf{r}$  .
- XPass S2: 2.4.4 or later  $\mathbf{r}$  .
- BioStation 2: 1.7.1 or later
- BioStation A2: 1.6.0 or later  $\blacksquare$
- BioStation L2: 1.4.0 or later  $\mathbf{r}$  .
- BioEntry W2: 1.3.0 or later  $\mathbf{r}$  .
- FaceStation 2: 1.2.1 or later  $\mathbf{r}$  .
- CoreStation: 1.2.0 or later  $\blacksquare$
- BioEntry P2: 1.2.0 or later  $\mathbf{r}$  .
- BioEntry R2: 1.2.0 or later  $\blacksquare$
- BioLite N2: 1.1.0 or later
- XPass D2: 1.1.0 or later
- OM-120: 1.1.0 or later
- Secure I/O 2: 1.2.4 or later
- DM-20: 1.1.4 or later

## **BioStar 2.7.5**

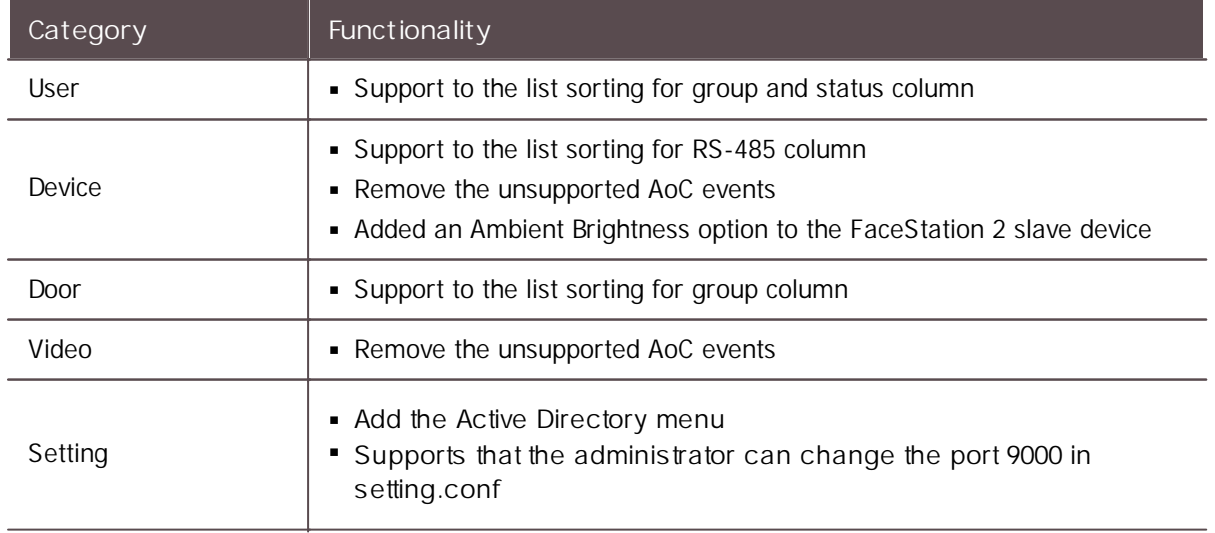

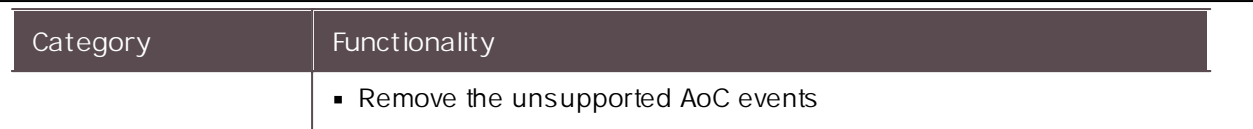

**Compatible firmware**

- $\blacksquare$ BioLite Net: 2.3.5 or later
- BioEntry Plus: 2.3.4 or later  $\blacksquare$
- BioEntry W: 2.3.4 or later
- XPass: 2.4.4 or later
- XPass S2: 2.4.4 or later
- BioStation 2: 1.7.1 or later
- BioStation A2: 1.6.0 or later
- BioStation L2: 1.4.0 or later
- BioEntry W2: 1.3.0 or later
- FaceStation 2: 1.2.1 or later
- CoreStation: 1.2.0 or later
- BioEntry P2: 1.2.0 or later
- BioEntry R2: 1.2.0 or later
- BioLite N2: 1.1.0 or later  $\mathbf{r}$
- XPass D2: 1.1.0 or later  $\blacksquare$
- OM-120: 1.1.0 or later
- Secure I/O 2: 1.2.4 or later
- DM-20: 1.1.4 or later

## **BioStar 2.7.4**

#### **New and improved features**

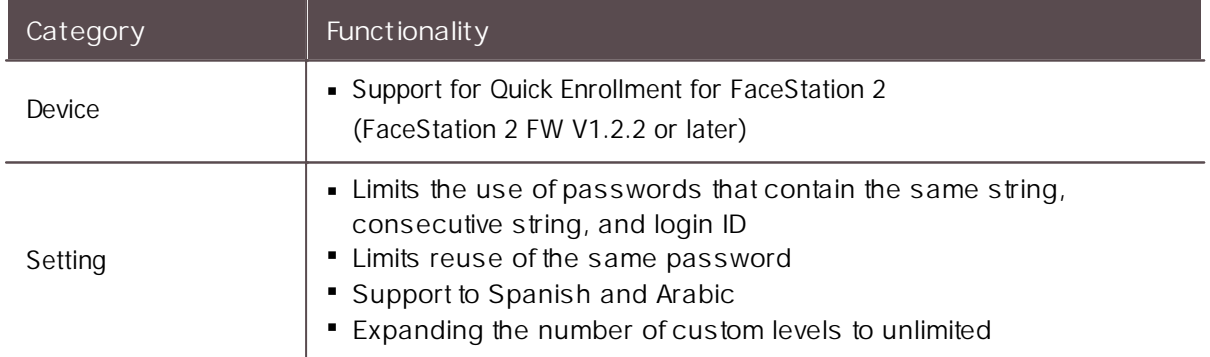

- BioLite Net: 2.3.5 or later  $\mathbf{r}$
- BioEntry Plus: 2.3.4 or later
- BioEntry W: 2.3.4 or later
- XPass: 2.4.4 or later

- XPass S2: 2.4.4 or later  $\blacksquare$
- BioStation 2: 1.7.1 or later
- BioStation A2: 1.6.0 or later  $\blacksquare$
- BioStation L2: 1.4.0 or later  $\mathbf{r}$  .
- BioEntry W2: 1.3.0 or later  $\mathbf{m}$  .
- FaceStation 2: 1.2.1 or later  $\mathbf{r}$  .
- CoreStation: 1.2.0 or later
- BioEntry P2: 1.2.0 or later
- BioEntry R2: 1.2.0 or later
- BioLite N2: 1.1.0 or later
- XPass D2: 1.1.0 or later  $\sim$
- OM-120: 1.1.0 or later  $\mathbf{r}$  .
- Secure I/O 2: 1.2.4 or later
- DM-20: 1.1.4 or later

### **BioStar 2.7.3**

#### **New and improved features**

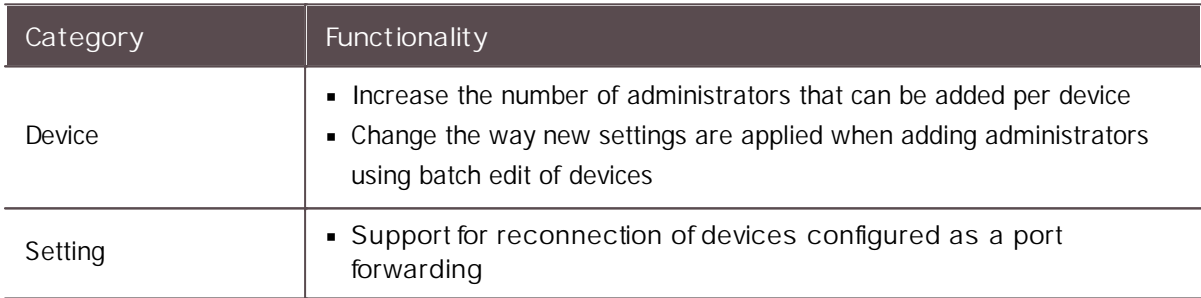

- BioLite Net: 2.3.5 or later  $\blacksquare$
- BioEntry Plus: 2.3.4 or later  $\mathbf{r}$  .
- BioEntry W: 2.3.4 or later
- XPass: 2.4.4 or later
- XPass S2: 2.4.4 or later
- BioStation 2: 1.7.0 or later
- BioStation A2: 1.6.0 or later
- BioStation L2: 1.4.0 or later
- BioEntry W2: 1.3.0 or later
- FaceStation 2: 1.2.0 or later  $\sim$
- CoreStation: 1.2.0 or later
- BioEntry P2: 1.2.0 or later
- BioEntry R2: 1.2.0 or later
- BioLite N2: 1.1.0 or later

- XPass D2: 1.1.0 or later  $\blacksquare$
- OM-120: 1.1.0 or later  $\blacksquare$
- Secure I/O 2: 1.2.4 or later  $\blacksquare$
- DM-20: 1.1.4 or later  $\mathbf{r}$

## **BioStar 2.7.2**

#### **New and improved features**

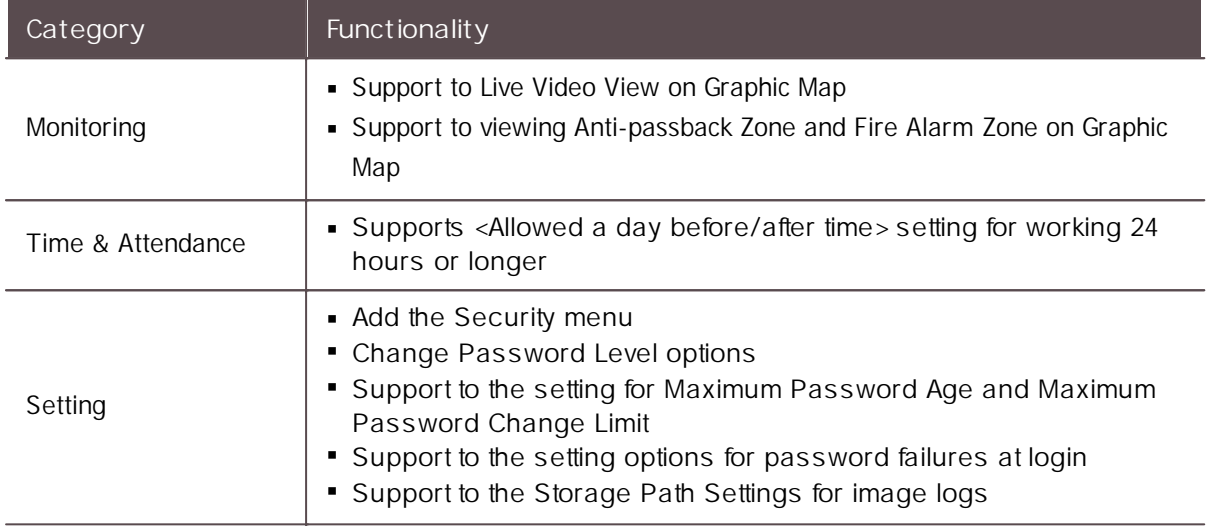

- $\mathbf{r}$ BioLite Net: 2.3.5 or later
- BioEntry Plus: 2.3.4 or later  $\mathbf{r}$
- BioEntry W: 2.3.4 or later  $\mathbf{r}$  .
- XPass: 2.4.4 or later  $\blacksquare$
- XPass S2: 2.4.4 or later  $\blacksquare$
- BioStation 2: 1.7.0 or later  $\sim$
- BioStation A2: 1.6.0 or later
- BioStation L2: 1.4.0 or later
- BioEntry W2: 1.3.0 or later
- FaceStation 2: 1.2.0 or later
- CoreStation: 1.2.0 or later
- BioEntry P2: 1.2.0 or later  $\blacksquare$
- BioEntry R2: 1.2.0 or later  $\blacksquare$
- BioLite N2: 1.1.0 or later
- XPass D2: 1.1.0 or later
- OM-120: 1.1.0 or later
- Secure I/O 2: 1.2.4 or later
- DM-20: 1.1.4 or later

## **BioStar 2.7.1**

#### **New and improved features**

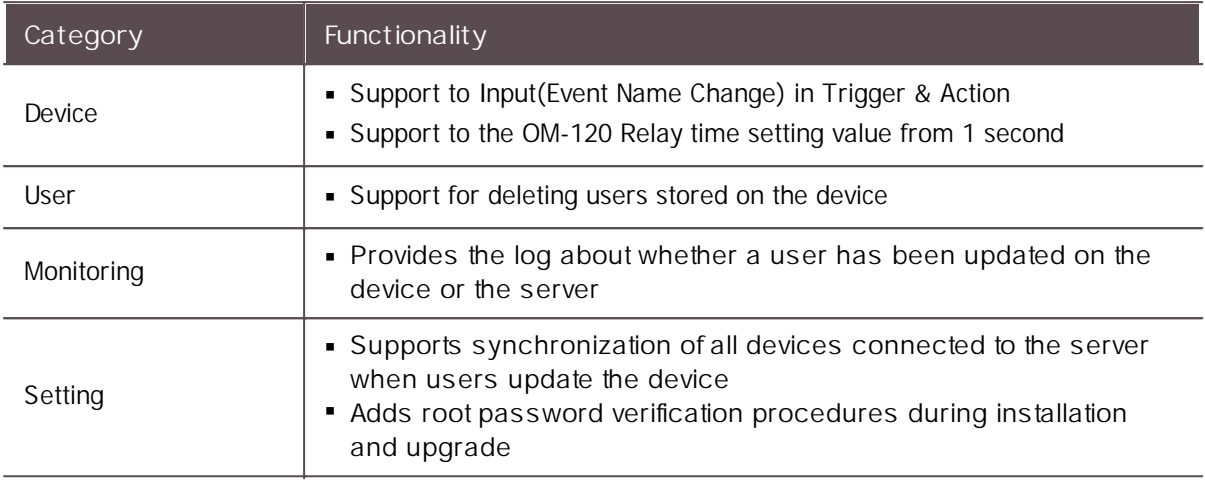

#### **Compatible firmware**

- BioLite Net: 2.3.5 or later  $\blacksquare$
- BioEntry Plus: 2.3.4 or later  $\blacksquare$
- BioEntry W: 2.3.4 or later
- XPass: 2.4.4 or later
- XPass S2: 2.4.4 or later
- BioStation 2: 1.7.0 or later
- BioStation A2: 1.6.0 or later
- BioStation L2: 1.4.0 or later  $\mathbf{r}$  .
- BioEntry W2: 1.3.0 or later
- FaceStation 2: 1.2.0 or later
- CoreStation: 1.2.0 or later
- BioEntry P2: 1.2.0 or later  $\blacksquare$
- BioEntry R2: 1.2.0 or later
- BioLite N2: 1.1.0 or later
- XPass D2: 1.1.0 or later  $\sim$
- OM-120: 1.1.0 or later  $\sim$
- Secure I/O 2: 1.2.4 or later
- DM-20: 1.1.4 or later

## **BioStar 2.7.0**

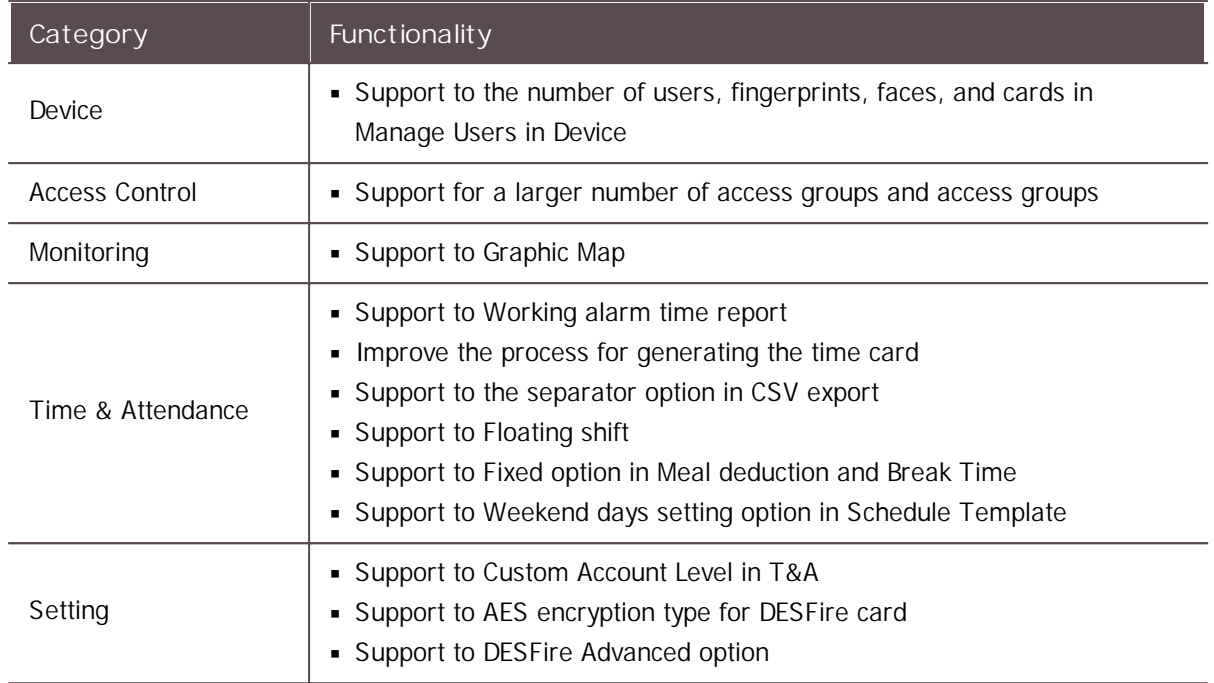

#### **Compatible firmware**

- BioLite Net: 2.3.5 or later  $\mathbf{r}^{\prime}$
- BioEntry Plus: 2.3.4 or later  $\mathbf{r}$
- BioEntry W: 2.3.4 or later  $\mathbf{r}$
- XPass: 2.4.4 or later  $\mathbf{m}$  .
- XPass S2: 2.4.4 or later  $\blacksquare$
- BioStation 2: 1.7.0 or later  $\blacksquare$
- BioStation A2: 1.6.0 or later  $\blacksquare$
- BioStation L2: 1.4.0 or later  $\blacksquare$
- BioEntry W2: 1.3.0 or later  $\mathbf{r}$  .
- FaceStation 2: 1.2.0 or later
- CoreStation: 1.2.0 or later  $\blacksquare$
- BioEntry P2: 1.2.0 or later
- BioEntry R2: 1.2.0 or later  $\blacksquare$
- BioLite N2: 1.1.0 or later
- XPass D2: 1.1.0 or later
- OM-120: 1.1.0 or later
- Secure I/O 2: 1.2.4 or later
- DM-20: 1.1.4 or later

### **BioStar 2.6.4**

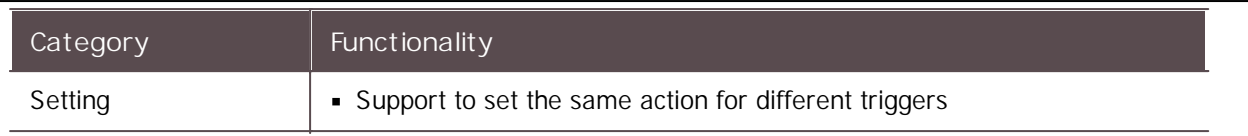

#### **Compatible firmware**

- $\blacksquare$ BioLite Net: 2.3.5 or later
- BioEntry Plus: 2.3.4 or later
- BioEntry W: 2.3.4 or later
- XPass: 2.4.4 or later
- XPass S2: 2.4.4 or later
- BioStation 2: 1.6.2 or later
- BioStation A2: 1.5.1 or later
- BioStation L2: 1.3.2 or later
- BioEntry W2: 1.2.3 or later
- FaceStation 2: 1.1.1 or later
- CoreStation: 1.1.2 or later
- BioEntry P2: 1.1.2 or later
- BioEntry R2: 1.1.1 or later
- BioLite N2: 1.0.2 or later  $\blacksquare$
- XPass D2: 1.0.2 or later  $\mathbf{r}$
- OM-120: 1.0.0 or later
- Secure I/O 2: 1.2.1 or later
- DM-20: 1.1.2 or later

## **BioStar 2.6.3**

#### **New and improved features**

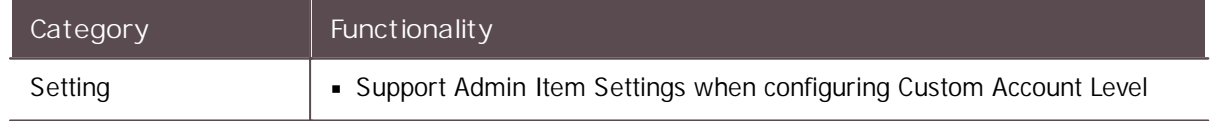

- BioLite Net: 2.3.5 or later  $\mathbf{r}$
- BioEntry Plus: 2.3.3 or later  $\blacksquare$
- BioEntry W: 2.3.3 or later  $\sim$
- XPass: 2.4.4 or later
- XPass S2: 2.4.4 or later
- BioStation 2: 1.6.1 or later
- BioStation A2: 1.5.1 or later
- BioStation L2: 1.3.1 or later
- BioEntry W2: 1.2.1 or later

- FaceStation 2: 1.1.1 or later  $\blacksquare$
- CoreStation: 1.1.1 or later  $\blacksquare$
- BioEntry P2: 1.1.1 or later  $\mathbf{r}$  .
- BioEntry R2: 1.1.0 or later  $\mathbf{r}$
- BioLite N2: 1.0.2 or later  $\mathbf{r}$
- XPass D2: 1.0.1 or later  $\mathbf{r}$  .
- OM-120: 1.0.0 or later
- Secure I/O 2: 1.2.1 or later
- DM-20: 1.1.2 or later

### **BioStar 2.6.2**

#### **New and improved features**

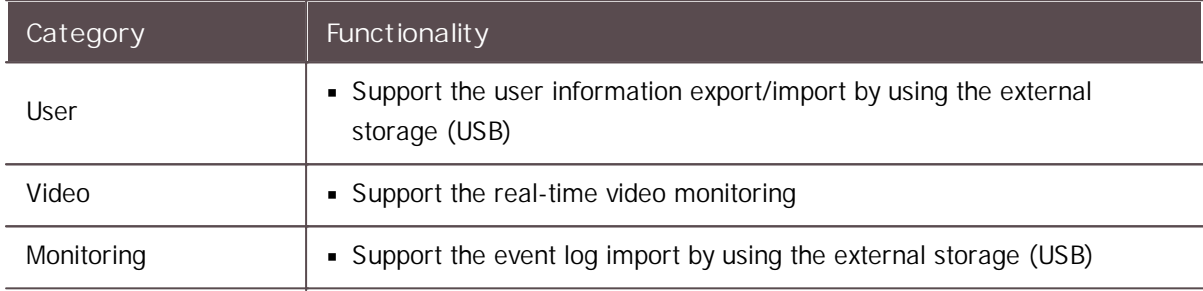

- BioLite Net: 2.3.5 or later  $\mathbf{r}^{\prime}$
- BioEntry Plus: 2.3.3 or later  $\mathbf{r}$
- BioEntry W: 2.3.3 or later  $\mathbf{r}$  .
- XPass: 2.4.4 or later
- XPass S2: 2.4.4 or later
- BioStation 2: 1.6.1 or later
- BioStation A2: 1.5.1 or later  $\mathbf{r}$  .
- BioStation L2: 1.3.1 or later
- BioEntry W2: 1.2.1 or later  $\blacksquare$
- FaceStation 2: 1.1.1 or later
- CoreStation: 1.1.1 or later
- BioEntry P2: 1.1.1 or later
- BioEntry R2: 1.1.0 or later  $\mathbf{r}$  .
- BioLite N2: 1.0.2 or later
- XPass D2: 1.0.1 or later  $\mathbf{m}$  .
- OM-120: 1.0.0 or later
- Secure I/O 2: 1.2.1 or later
- DM-20: 1.1.2 or later

## **BioStar 2.6.0**

#### **New and improved features**

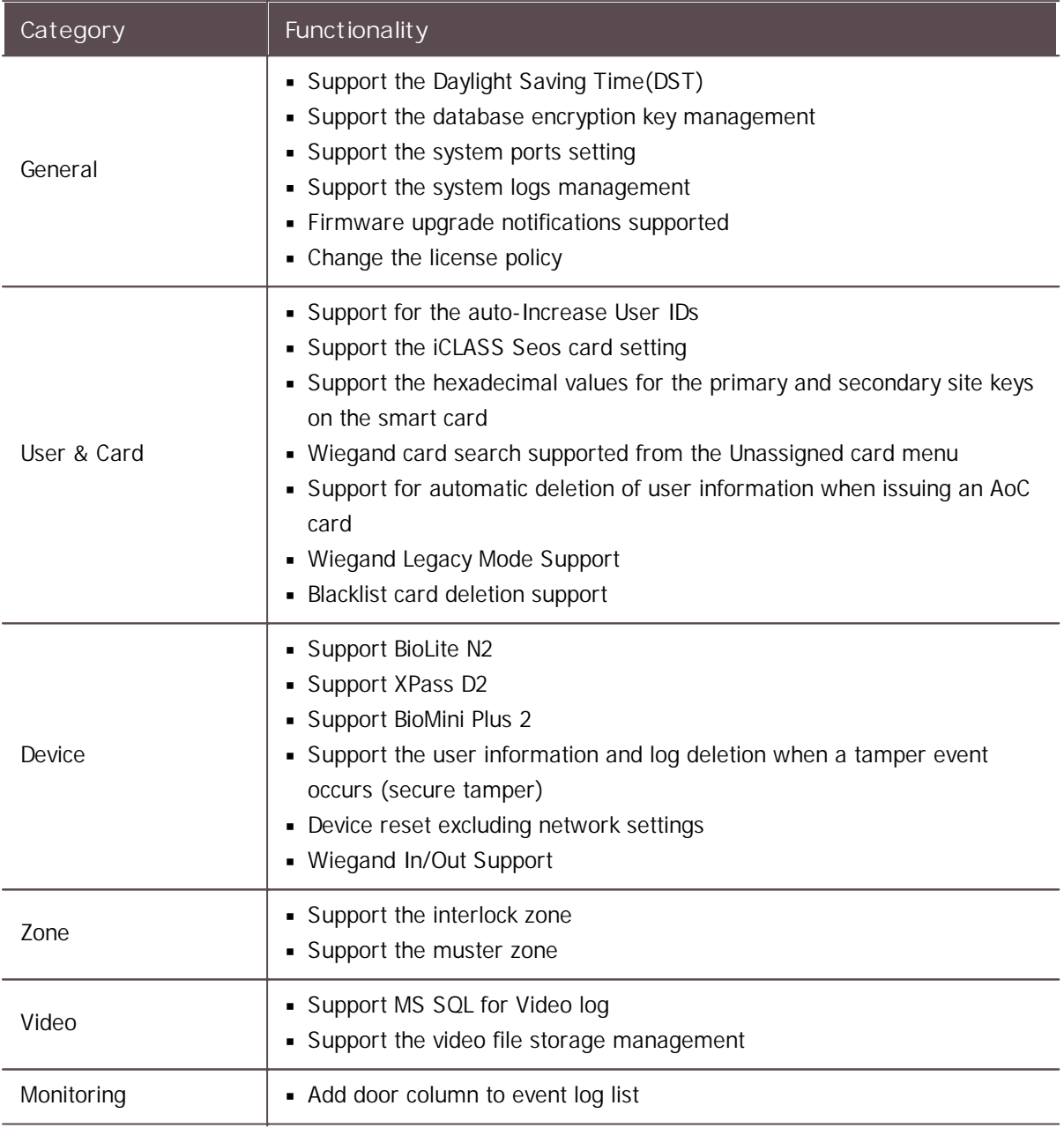

- $\mathbf{r}$  . BioLite Net: 2.3.3 or later
- BioEntry Plus: 2.3.3 or later  $\mathbf{r}$  .
- BioEntry W: 2.3.3 or later
- **XPass: 2.4.3 or later**
- XPass S2: 2.4.3 or later
- BioStation 2: 1.6.0 or later  $\mathbf{r}$
- BioStation A2: 1.5.0 or later $\sim 100$

- BioStation L2: 1.3.0 or later  $\blacksquare$
- BioEntry W2: 1.2.0 or later  $\blacksquare$
- FaceStation 2: 1.1.0 or later  $\mathbf{m}$  ,  $\mathbf{m}$
- CoreStation: 1.1.0 or later
- BioEntry P2: 1.1.0 or later  $\mathbf{m}$  ,  $\mathbf{m}$
- BioEntry R2: 1.1.0 or later  $\mathbf{r}$  .
- BioLite N2: 1.0.0 or later  $\blacksquare$
- XPass D2: 1.0.0 or later  $\blacksquare$
- OM-120: 1.0.0 or later
- Secure I/O 2: 1.2.1 or later
- DM-20: 1.1.2 or later

## **BioStar 2.5.0**

#### **New and improved features**

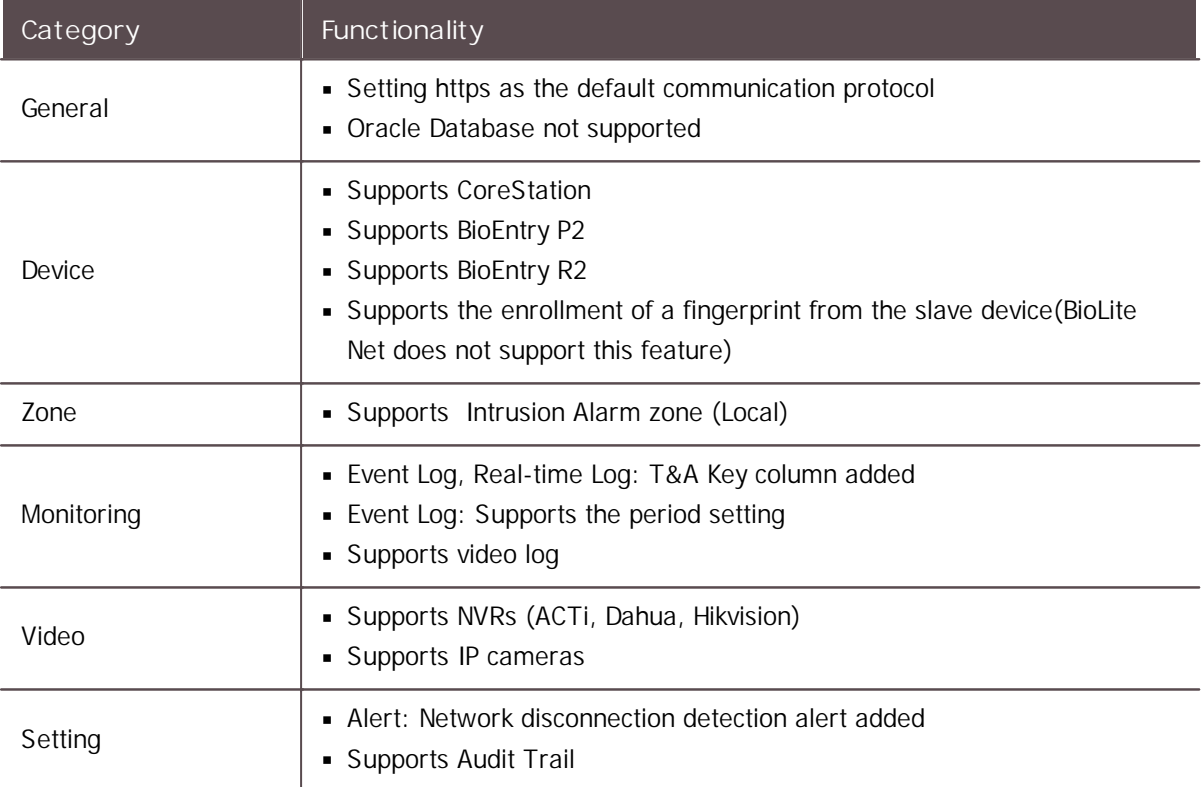

- BioLite Net: 2.3.3 or later  $\mathbf{r}$
- BioEntry Plus: 2.3.3 or later  $\mathbf{r}$
- BioEntry W: 2.3.3 or later  $\mathbf{r}$  .
- XPass: 2.4.3 or later
- XPass S2: 2.4.3 or later
- BioStation 2: 1.5.0 or later

- BioStation A2: 1.4.0 or later  $\blacksquare$
- BioStation L2: 1.2.3 or later  $\blacksquare$
- BioEntry W2: 1.1.4 or later  $\mathbf{m}$  .
- FaceStation 2: 1.0.3 or later  $\mathbf{r}$
- CoreStation: 1.0.0 or later
- BioEntry P2: 1.0.0 or later  $\mathbf{r}$
- BioEntry R2: 1.0.0 or later

## **BioStar 2.4.1**

#### **New and improved features**

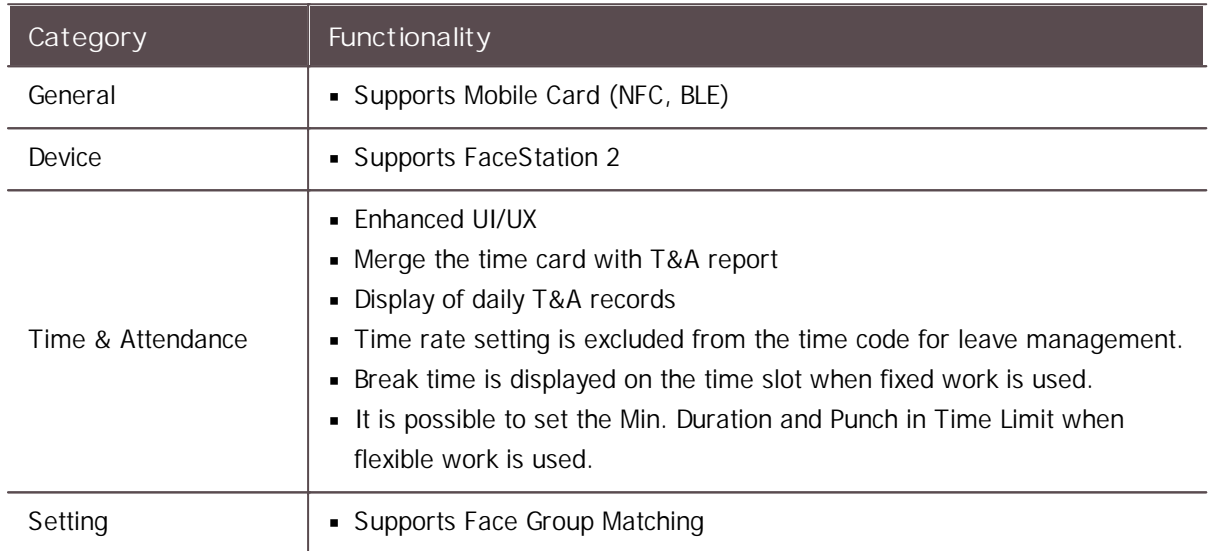

#### **Compatible firmware**

- BioLite Net: 2.4.0 or later  $\mathbf{r}^{\prime}$
- BioEntry Plus: 2.4.0 or later  $\mathbf{m}$  .
- BioEntry W: 2.4.0 or later  $\mathbf{r}$
- XPass: 2.4.1 or later
- XPass S2: 2.4.0 or later  $\mathbf{r}$  .
- BioStation 2: 1.4.0 or later  $\mathbf{r}$
- BioStation A2: 1.3.0 or later  $\mathbf{r}$
- BioStation L2: 1.2.2 or later  $\mathbf{r}$
- BioEntry W2: 1.1.2 or later  $\sim 10$
- FaceStation 2: 1.0.0 or later

## **BioStar 2.4.0**

#### **New and improved features**

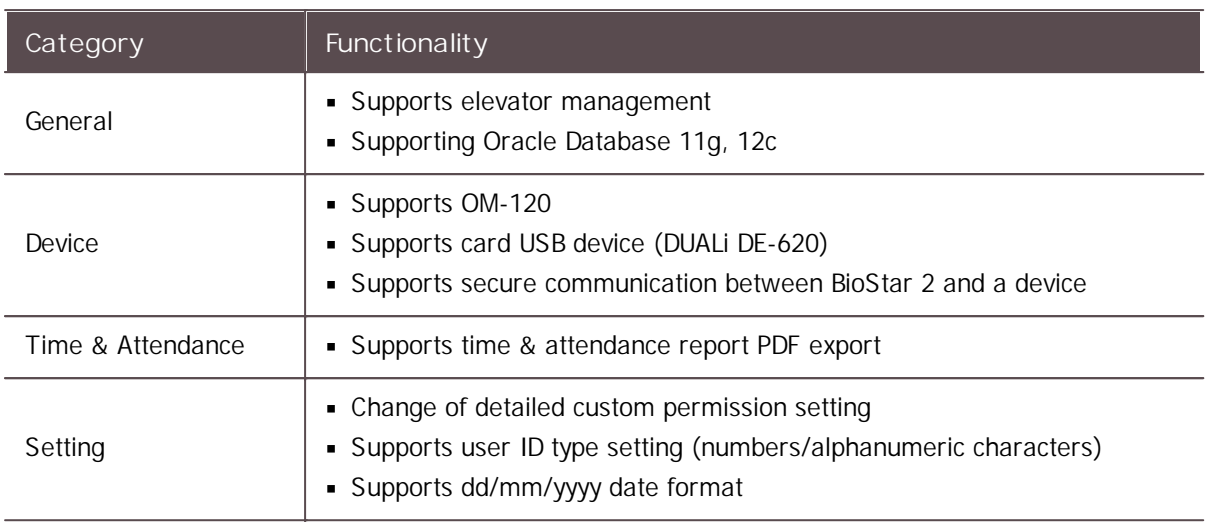

#### **Compatible firmware**

- $\mathbf{r}$ BioLite Net: 2.4.0 or later
- BioEntry Plus: 2.4.0 or later  $\mathbf{r}$
- BioEntry W: 2.4.0 or later  $\blacksquare$
- XPass: 2.4.0 or later  $\mathbf{r}$  .
- XPass S2: 2.4.0 or later  $\mathbf{r}$  .
- BioStation 2: 1.4.0 or later
- BioStation A2: 1.3.0 or later  $\mathbf{r}$  .
- BioStation L2: 1.2.2 or later
- BioEntry W2: 1.1.2 or later

## **BioStar 2.3.0**

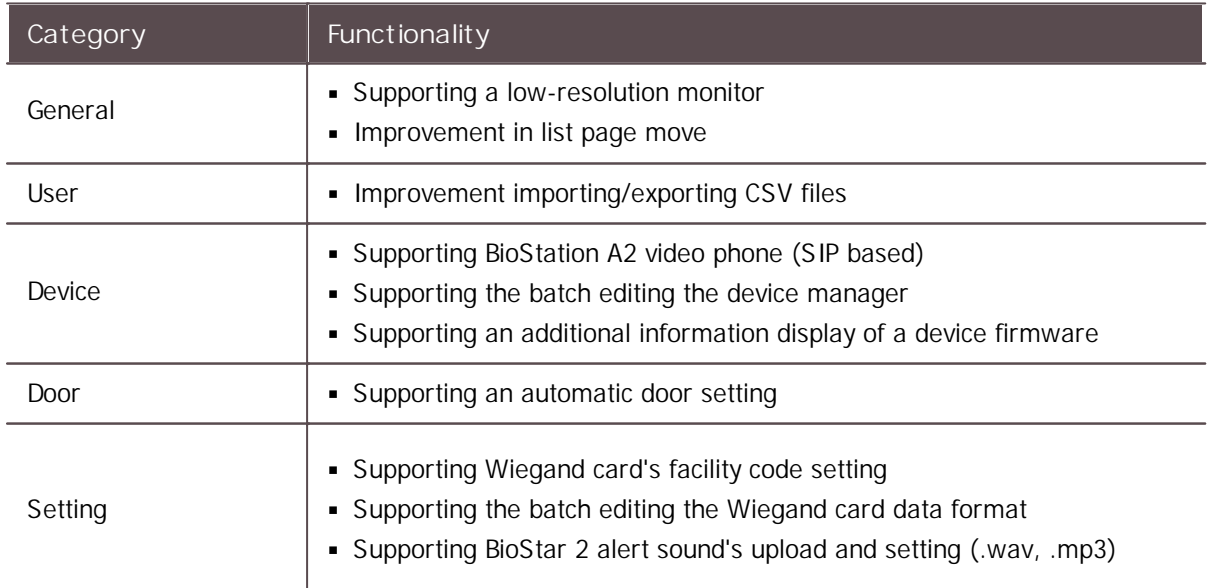

Supporting the custom account level (up to 32)

**Compatible firmware**

- BioLite Net: 2.3.0 or later
- BioEntry Plus: 2.3.0 or later
- BioEntry W: 2.3.0 or later  $\blacksquare$
- XPass: 2.3.0 or later  $\blacksquare$
- XPass S2: 2.3.0 or later
- BioStation 2: 1.3.0 or later
- BioStation A2: 1.2.0 or later
- BioStation L2: 1.1.0 or later
- BioEntry W2: 1.0.0 or later

### **BioStar 2.2.2**

**New and improved features**

BioEntry W2 support

**Compatible firmware**

- BioLite Net: 2.2.3 or later
- BioEntry Plus: 2.2.3 or later  $\blacksquare$
- BioEntry W: 2.2.3 or later
- XPass: 2.2.3 or later
- XPass S2: 2.2.3 or later
- BioStation 2: 1.3.0 or later
- BioStation A2: 1.1.0 or later
- BioStation L2: 1.0.0 or later
- BioEntry W2: 1.0.0 or later

### **BioStar 2.2.1**

- BioStation L2 support  $\blacksquare$
- Long-term idle user management  $\mathbf{r}$  .
- Access control privilege management per user  $\mathbf{r}$  .
- Automatic database backup
- Enrollment device management
- Custom user fields

**Compatible firmware**

- $\blacksquare$ BioLite Net: 2.2.3 or later
- BioEntry Plus: 2.2.3 or later  $\blacksquare$
- BioEntry W: 2.2.3 or later  $\blacksquare$
- XPass: 2.2.3 or later  $\blacksquare$
- XPass S2: 2.2.3 or later
- BioStation 2: 1.3.0 or later
- BioStation A2: 1.1.0 or later
- BioStation L2: 1.0.0 or later

## **BioStar 2.2.0**

**New and improved features**

- $\blacksquare$ BioStation A2 support
- **Access On Card**
- **Secure Credential Card**
- Global Anti-passback zone
- Image Log

#### **Compatible firmware**

- BioLite Net: 2.2.3 or later  $\mathbf{r}$
- BioEntry Plus: 2.2.3 or later  $\mathbf{r}$
- BioEntry W: 2.2.3 or later  $\mathbf{r}$  .
- XPass: 2.2.3 or later  $\mathbf{r}$  .
- XPass S2: 2.2.3 or later  $\mathbf{m}$  .
- BioStation 2: 1.2.0 or later
- BioStation A2: 1.0.0 or later

## **BioStar 2.1.0**

- BioStar API  $\mathbf{r}$
- DM-20 support  $\mathbf{r}$  .
- Global Anti-passback zone / Local Fire Alarm zone / Local Anti-passback zone  $\mathbf{r}$
- More secure login password  $\mathbf{r}$
- License management
- BioStar 2 Cloud support
- BioStar 2 Mobile support

 $\blacksquare$ Zone status monitoring

**Compatible firmware**

- BioLite Net: 2.0.4 or later
- BioEntry Plus: 2.0.4 or later  $\mathbf{r}$  .
- BioEntry W: 2.0.4 or later  $\mathbf{r}$  .
- XPass: 2.0.4 or later
- XPass S2: 2.0.4 or later
- BioStation 2: 1.0.1 or later

### **BioStar 2.0.1**

**New and improved features**

- $\mathbf{r}$ BioStation 2 support
- Wireless LAN configuration  $\mathbf{r}$  ,  $\mathbf{r}$
- **T&A** configuration
- Interphone configuration  $\mathbf{r}$  .
- Display and sound configuration  $\mathbf{r}$
- CSV import and export  $\mathbf{r}$  .
- Multi-language resource support
- Memory optimization of BioStar 2 server

#### **Compatible firmware**

- BioLite Net: 2.0.0 or later  $\mathbf{r}$
- BioEntry Plus: 2.0.0 or later  $\mathbf{r}$  .
- BioEntry W: 2.0.0 or later  $\mathbf{r}$  .
- XPass: 2.0.0 or later
- XPass S2: 2.0.0 or later

Before using BioStar 2 to implement an access control system, the BioStar 2 server must be installed on the administrator PC.

The BioStar 2 server receives event logs, user information, etc. from connected devices and stores them.

BioStar 2 can be installed easily. Before installation, please check the Minimum System [Requirements.](#page-51-0) The BioStar 2 installation file can be found on the Suprema's home page[\(https://](https://www.supremainc.com) [www.supremainc.com](https://www.supremainc.com)).

#### Minimum System [Requirements](#page-51-0)

[Installing](#page-52-0) BioStar 2

## <span id="page-51-0"></span>Minimum System Requirements

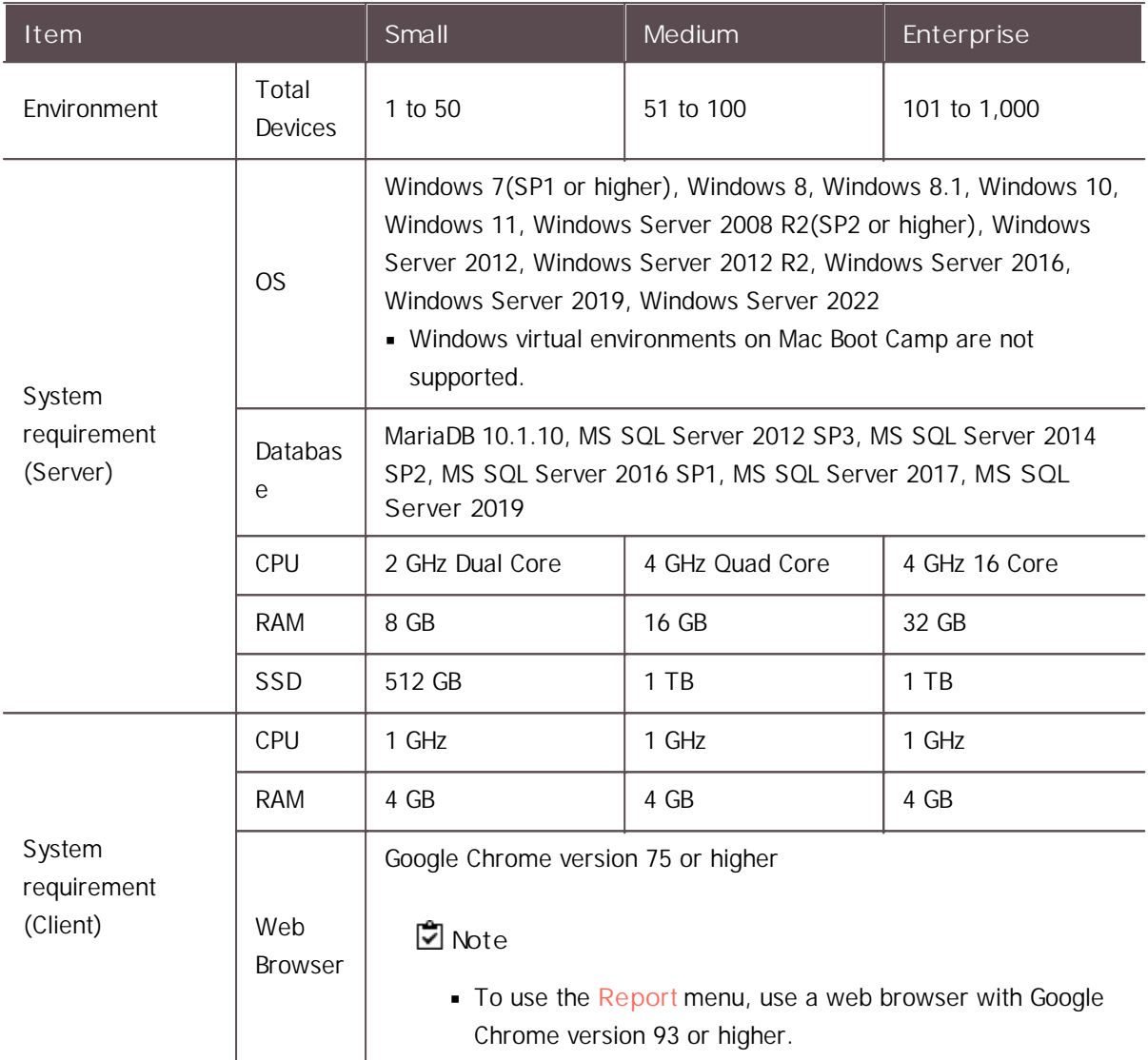

### **BioStar 2 Video Extension**

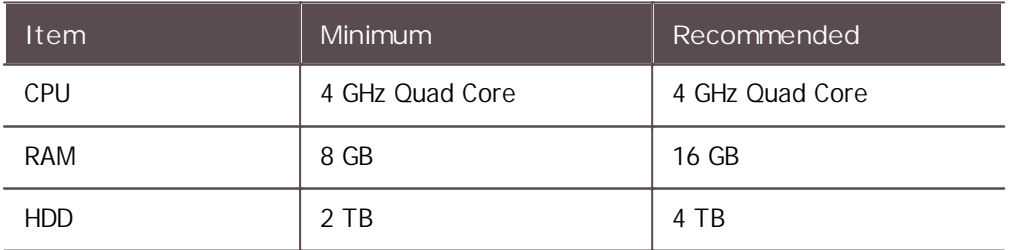

- For the best performance, use only the 64-bit operating system.
- $\mathbf{r}$ BioStar 2 is optimized for Google Chrome.
- To use the [Video](#page-305-0) menu, use the 64bits MariaDB or MS SQL database.

- BioStar 2 supports Windows 7, but Microsoft's technical support for Windows 7 has ended. Be aware of the OS selection when installing the system.
- If you are using Windows 8.1 or Windows Server 2012 R2, install the KB2919355 update by  $\mathbf{m}$  . referring to the following web page. [https://support.microsoft.com/en-us/help/2919355/windows-rt-8-1--windows-8-1--and](https://support.microsoft.com/en-us/help/2919355/windows-rt-8-1--windows-8-1--and-windows-server-2012-r2-update-april-2)[windows-server-2012-r2-update-april-2](https://support.microsoft.com/en-us/help/2919355/windows-rt-8-1--windows-8-1--and-windows-server-2012-r2-update-april-2)
- If MS SQL Server and BioStar 2 are installed on different PCs, you should install the Native  $\mathbf{r}$  . Client on a PC with BioStar 2 installed. <https://www.microsoft.com/en-us/download/details.aspx?id=50402>
- Oracle Database is no longer supported. For details, please contact the Suprema Technical Support.

### <span id="page-52-0"></span>Installing BioStar 2

BioStar 2 supports a 32-bit operating system and a 64-bit operating system. Check the system type of your PC where BioStar 2 is to be installed and carry out its installation accordingly.

### **Note**

- Installation files for 32-bit operating systems are not provided from BioStar 2.9.2.
- Do not install BioStar 2 on a PC where BioStar 1 is installed. This may cause performance problems.
- If BioStar 2.3.0 is installed on top of a BioStar 2.2.1 or 2.2.2 installation, all information stored in the SQLite database is migrated to a new MariaDB database.
- Upgrading directly from the existing version to the latest version is possible from BioStar 2.6.0 or higher. If the installed version is lower than 2.6.0, installing all versions in a correct sequence until reaching version v2.6.0 is essential.

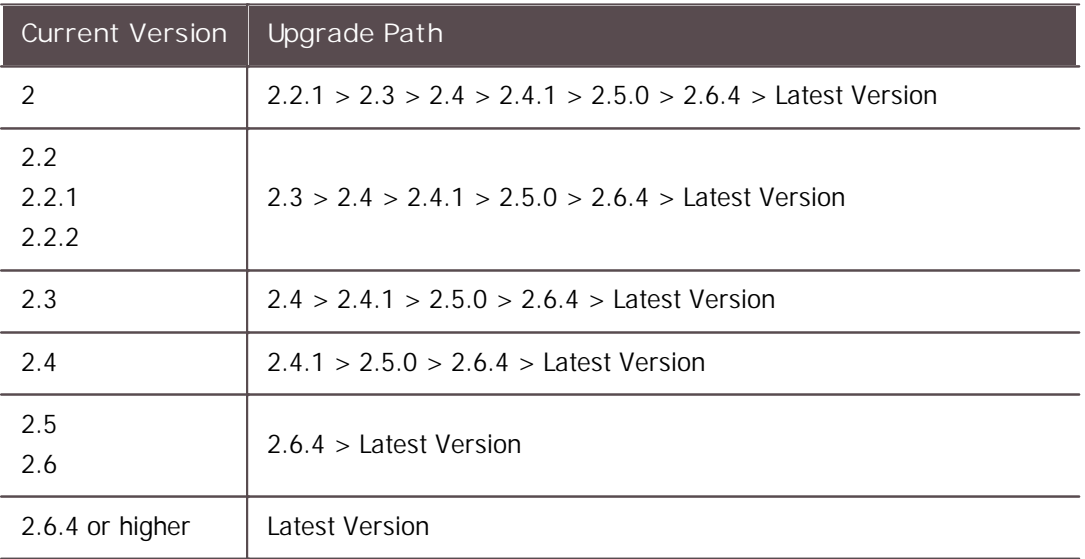

If you are using Windows 8.1 or Windows Server 2012 R2, install the KB2919355 update by referring to the following web page.

[https://support.microsoft.com/en-us/help/2919355/windows-rt-8-1--windows-8-1--and](https://support.microsoft.com/en-us/help/2919355/windows-rt-8-1--windows-8-1--and-windows-server-2012-r2-update-april-2)[windows-server-2012-r2-update-april-2](https://support.microsoft.com/en-us/help/2919355/windows-rt-8-1--windows-8-1--and-windows-server-2012-r2-update-april-2) If you are using MS SQL 2012 Express, install the Service Pack 3 by referring to the following  $\mathbf{m}$  ,  $\mathbf{m}$ web page. <https://www.microsoft.com/en-us/download/details.aspx?id=49996> If you are using MS SQL 2014 Express, install the Service Pack 2 by referring to the following web page. <https://www.microsoft.com/en-us/download/details.aspx?id=53168> If MS SQL Server and BioStar 2 are installed on different PCs, you should install the Native Client on a PC with BioStar 2 installed. <https://www.microsoft.com/en-us/download/details.aspx?id=50402>

- If you are using MS SQL Server, set the Collation option of the server and each table to **CI**  $\mathbf{r}$ **(Case-insensitive)**.
- When backing up a database from an older version of BioStar 2, disable all services and procedures. Furthermore, if you do not back up and restore the AC database and the TA database together, you will not be able to use the TA database.
- If you want to back up the database of BioStar 2, be sure to also back up the enckey in the W Program Files W BioStar 2 (x64) W util folder and the system.conf and setting.conf file in the  $W$  Program Files W BioStar 2(x64) folder. Otherwise, the database will be unavailable.
- The default values for the ports used by BioStar 2 are as follows. If another program occupies the same port, BioStar 2 may not work properly.

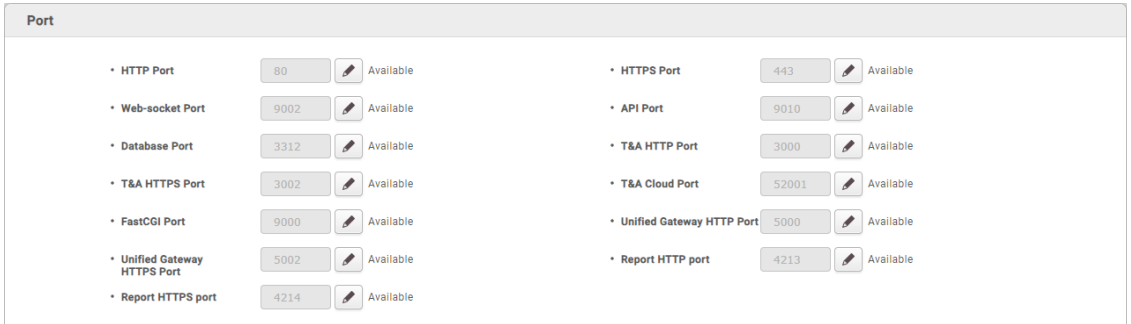

If you use a database configured by the user directly, check the following items before installing BioStar 2.

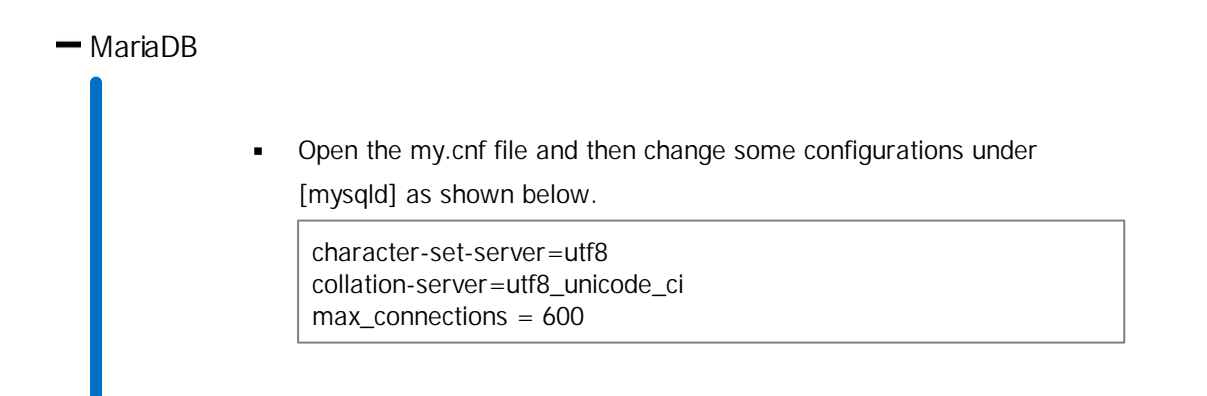

Open the my.cnf file and then add some configurations under [mysqld] as shown below.

log\_bin\_trust\_function\_creators = 1 group\_concat\_max\_len = 102400

Access MariaDB with the root permission and execute the following command.

> GRANT SUPER ON . TO user id@'localhost' IDENTIFIED BY "passwo > **GRANT** SUPER **ON**. **TO** user\_id@'%' IDENTIFIED **BY** "passw ord";

#### $-$  MS SQL Server

### **D** Note

All database and tables should set the Collation as CI(case-insensitive).

#### **Setting the port**

- a) Run **SQL Server Configuration Manager** and set **TCP/IP Protocol** for **Protocols for SQLEXPRESS** to the desired port number.
- b) Restart **SQL Server Services** to apply the settings.

#### **Creating the user and database**

- a) Log in to the **sa** account using **SQL Server Authentication** in **SQL Server Management Studio**.
- b) Right-click on **Security** and click **New Login**.
- c) Enter the desired name in the **Login Name** field and select **SQL Server Authentication**.
- d) Enter the desired password in the **Password** and **Confirm password** field, and then uncheck the **Enforce password policy**.
- e) Click **OK** to save the settings.
- f) Right-click on **Database** and click **New Database**.
- g) Enter the desired name in the **Database Name** field.
- h) Enter the login name in the **Owner** field. Use the login name set in step c).
- i) In the **Database Files** section, we recommend that set the **Initial Size (MB)** to 3000 and set the **Autogrowth/Maxsize** to **By 10 MB, Unlimited**.

#### **Setting the Windows Authentication database**

**1. Presetting**

If you are using Microsoft Windows Active Directory, complete the presets as below before setting up the Windows Authentication database.

- a) Log in to **SQL Server Management Studio** with an administrator account.
- b) Right-click on **Security** and click **New Login**.
- c) Select **Windows Authentication** and click **Search**.
- d) In the **Select a user or group** window, click **Location**, then select the Active Directory path and click **OK**.
- e) Enter the user name in the object name field, then click **Check Names** > **OK**.
- f) Click **Server Roles** in the **Select a page**.
- g) Select **sysadmin** and click **OK**.
- h) Click **User Mapping** in the **Select a page**.
- i) Select **ac**, **master**, **ta**, **ve** and set the Default Schema to **dbo**.
- j) Click **OK** to save the settings.

**2. Settings to use MS SQL Windows Authentication with Active Directory account**

- a) Run **services.msc** and log in as a domain user by selecting **Specify account** in the MSSQL DB's **Properties** > **Logon**.
- b) Add port 1433 as an exception to your Windows firewall.
- c) Create an empty **ac**, **ta**, **ve** database in MS SQL with **sysadmin** authentication.
- d) Enable Windows Authentication for domain users in MS SQL and assign all permissions except **sysadmin** to the **ac**, **ta**, **ve** databases.
- e) Connect all services except Local Computer in **services.msc**.
- f) Set the domain user as an administrator on the local service computer.
- g) ODBC connection to MSSQL.
- **3. Setting the database**
	- a) Run **SQL Server Configuration Manager** and click **Client Protocol** under **SQL Native Client Configuration**.
	- b) Select **TCP/IP** and check the default port.
	- c) Click **Protocols for SQLEXPRESS** under **SQL Server Network Configuration**.
	- d) Make sure that the ODBC port is set to the same as the default port in **TCP/IP**.
	- e) Log in to **SQL Server Management Studio** by an administrator account.
	- f) Click **Security**> **Logins** and then double-click **NT AUTHORITY W SYSTEM.**
	- g) Click **Server Roles** in the **Select a page**.
	- h) Select **public**, **sysadmin**, and then click **OK**.
	- i) Click **User Mapping** in the **Select a page**.

j) Select the **ac**, **master**, **ta**, and **ve** databases and click **OK** to save.

- 1) Double-click the downloaded setup program. (ex. 'BioStar 2 Setup.x.x.x.xxx.exe')
- 2) Select a language and click **OK**.

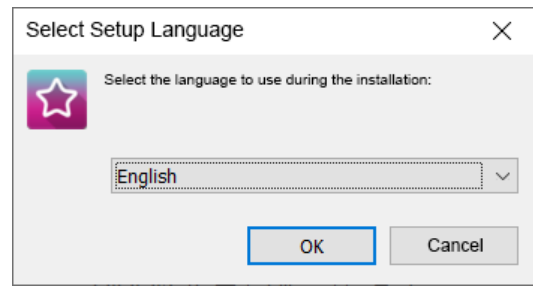

3) To continue the installation, select **I accept the agreement** and click **Next**.

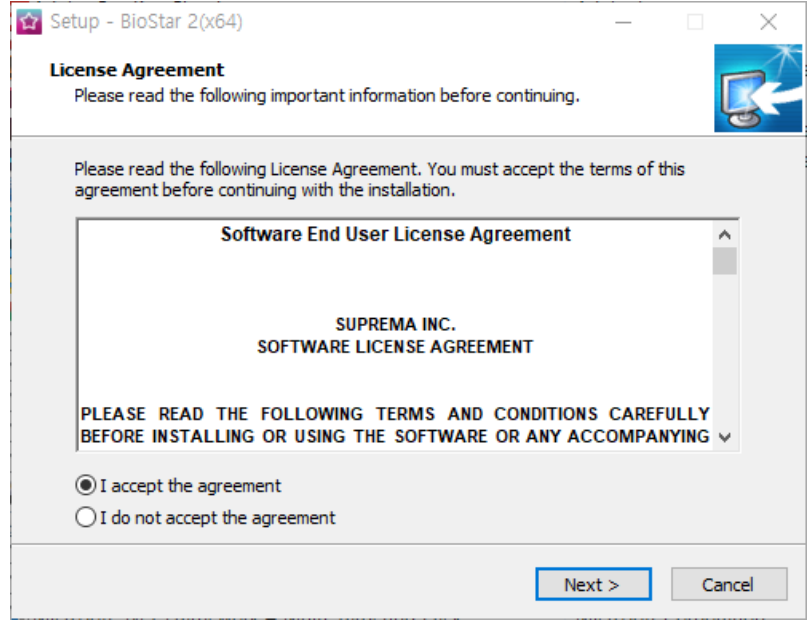

4) Enter the password for admin account and click **Next**. The password set in this step will be used when you log in to BioStar 2.

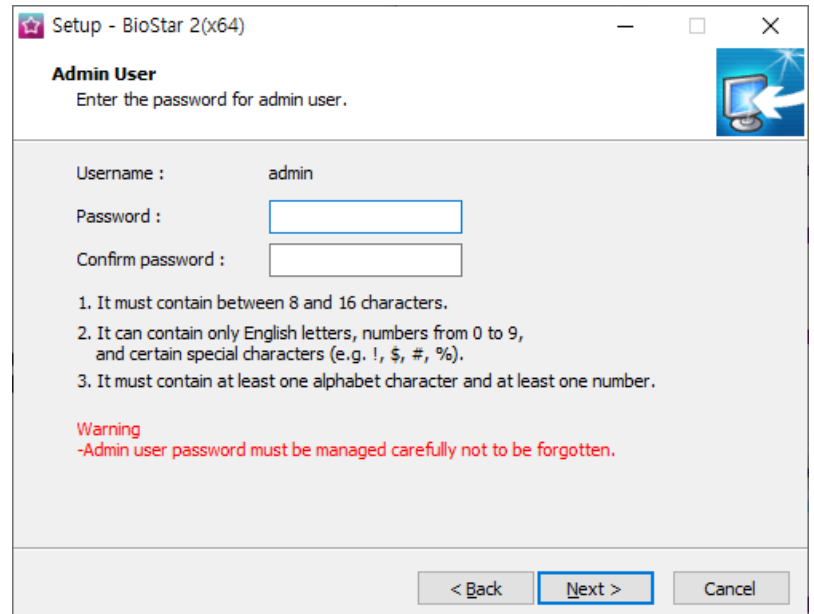

5) Install the database to be used in BioStar 2. You can install a new MariaDB or connect it to the already-installed MariaDB. Installing BioStar 2 for the first time, please select **Express Installation**

and click **Next**.

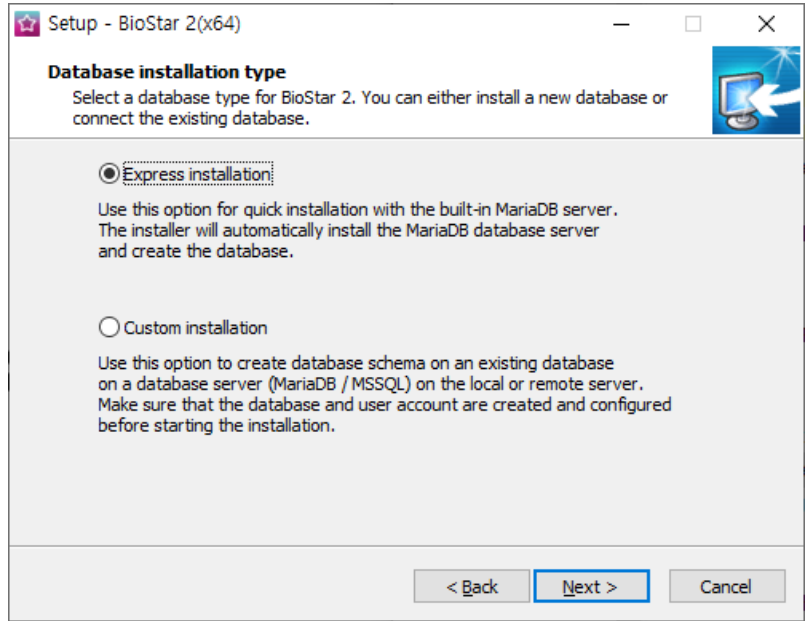

6) If **Express Installation** has been selected from **Database Installation Type**, enter the database manager's account password and click **Next**. If **Custom Installation** has been selected from **Database Installation Type**, enter the detailed information on the already-configured database and click **Next**.

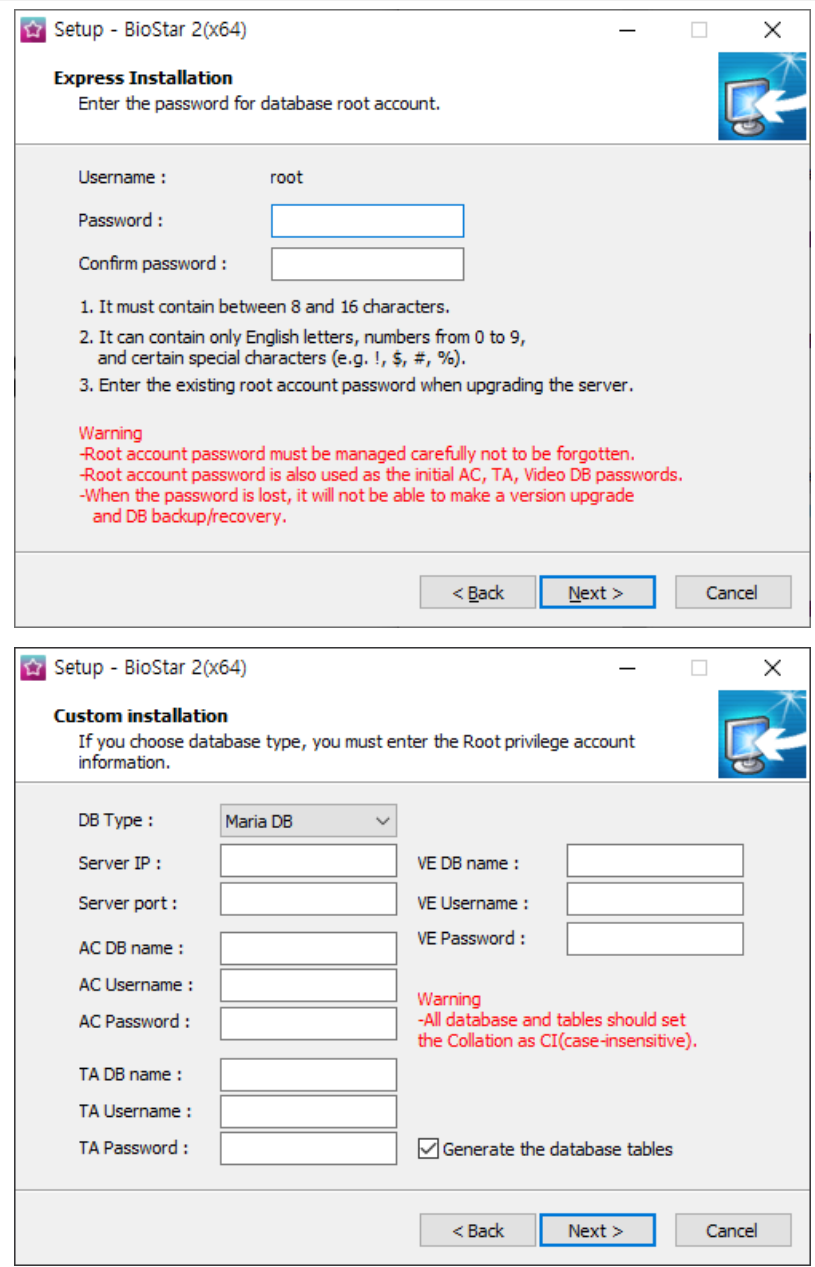

- BioStar 2 supports the following databases.  $\mathbf{r}$ 
	- MariaDB 10.1.10
	- MS SQL Server 2012 SP3
	- MS SQL Server 2014 SP2
	- MS SQL Server 2016 SP1
	- MS SQL Server 2017
	- MS SQL Server 2019
- **If the database table creation fails when MS SQL Server is set as the Database Type, you can** create the table by executing the script in **C: Program Files BioStar 2 (x64) dbscript mssql** folder.
- When installing with custom settings, **AC DB name**, **TA DB name**, and **VE DB name** cannot  $\mathbf{u} = \mathbf{0}$ be set the same.

7) Click **Next** after setting a path for BioStar 2 to be installed.

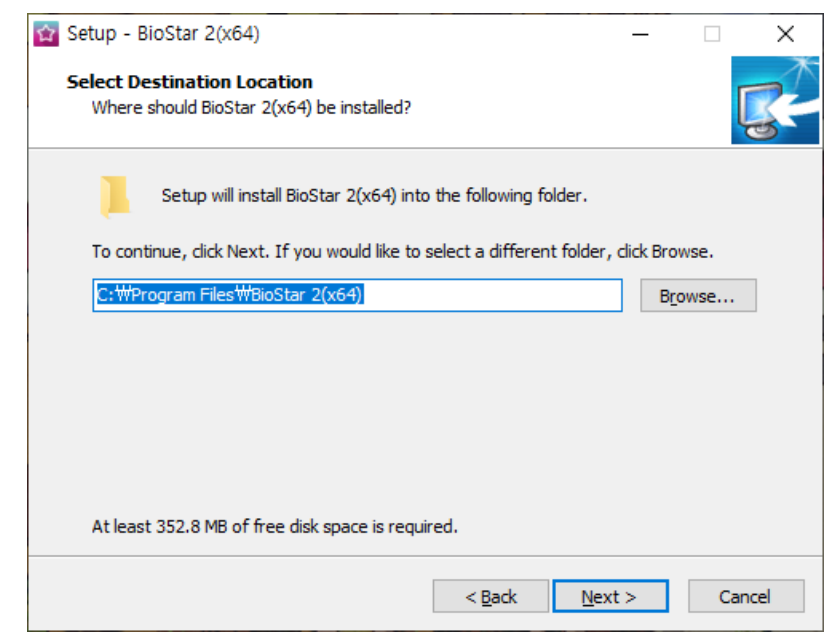

8) Click **Next** after setting a path for the encryption key to be stored.

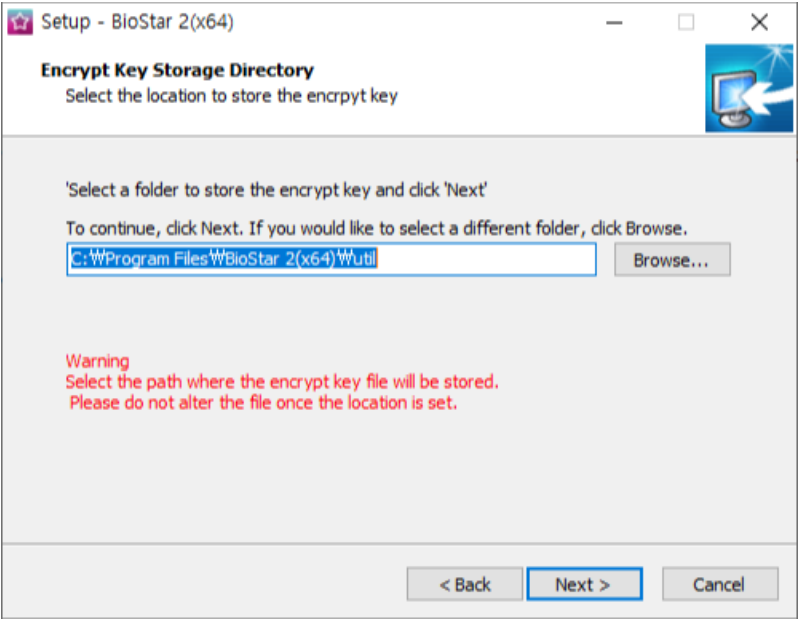

- You can set a path for the encryption key to be stored. However, if the encryption key file is  $\blacksquare$ modified or moved after selecting the path, a system error may occur.
- If you delete BioStar 2, the encryption key files will be deleted.  $\blacksquare$
- 9) Read the instructions on the responsibility for protecting personal information stored in the database and click **Next** to continue the installation.

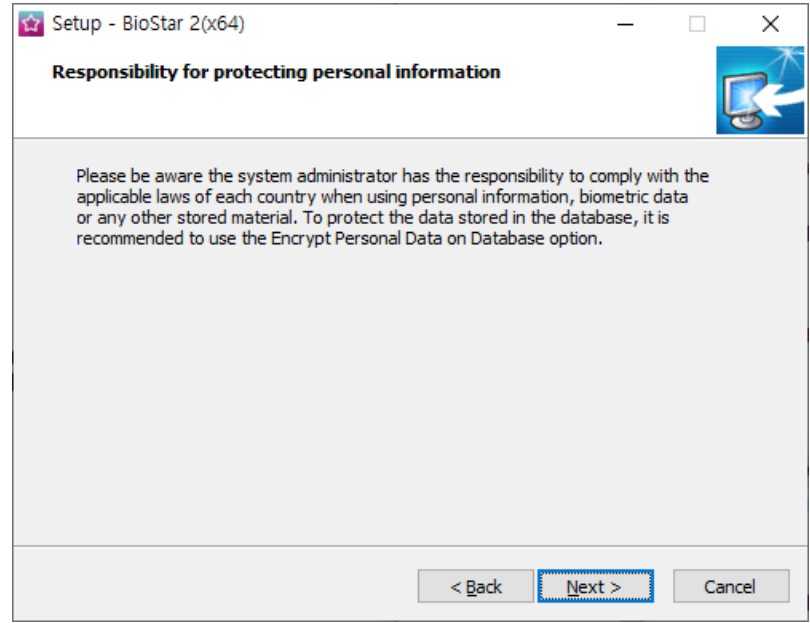

10) Enter the port number and click **Next**.

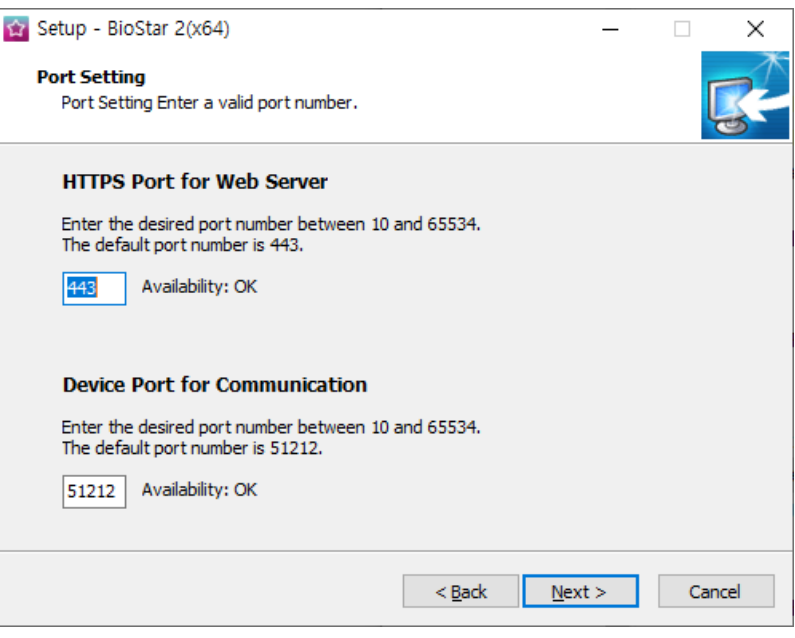

- When you install BioStar 2 on a PC where BioStar 1 is installed, the device port (51212) is not available. In this case, we recommend that uninstall BioStar 1.
- 9) Select a component of BioStar 2 and click **Next**. If you select **USB Device Agent**, a USB-Agent and a driver for using BioMini, BIoMini Plus 2, and DUALi DE-620 will be installed together.

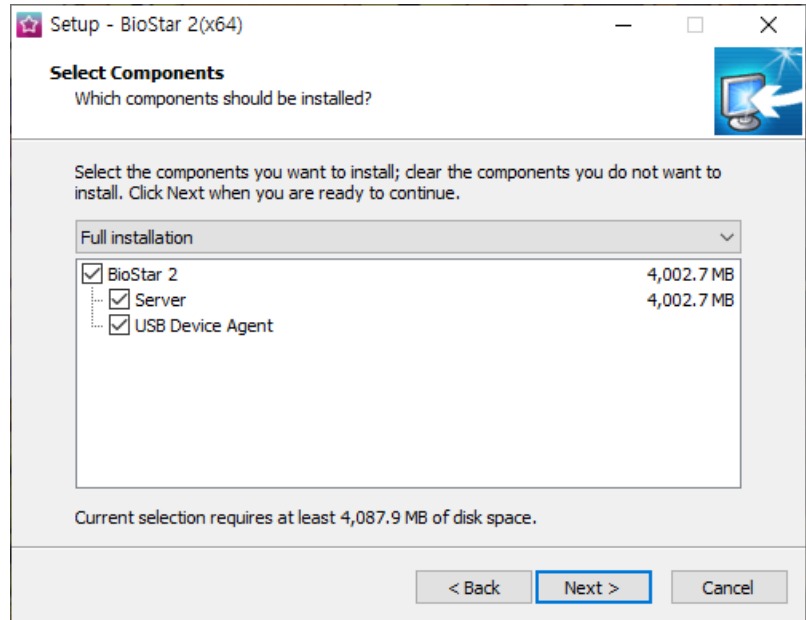

10) If ready to install, click **Install**.

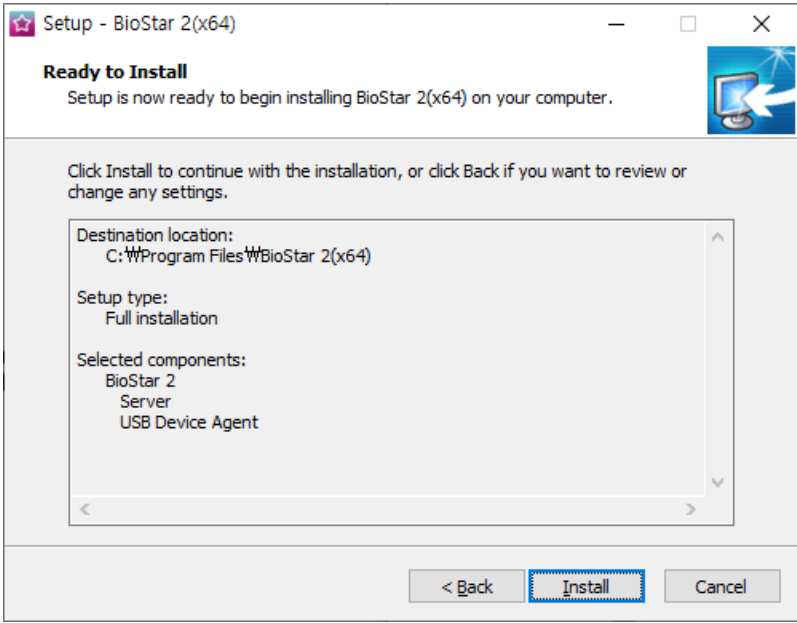

11) Select whether to install additional program and click **Finish**. Follow on screen instructions to complete.

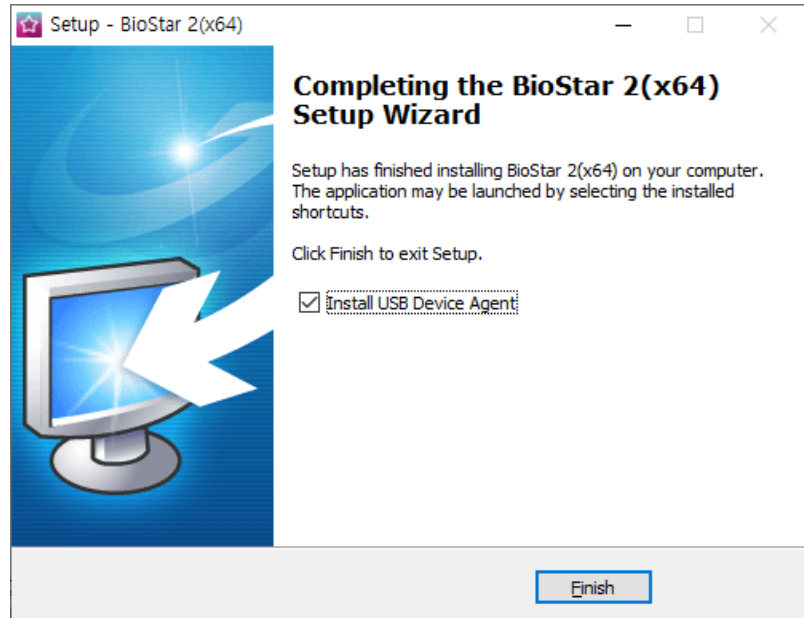

### **Note**

- The USB Device Agent Certificate provided can be applied to a local network only.  $\blacksquare$
- When another program uses port 443, BioStar-Setting program will be launched automatically and then you can change the port number. For more information, see [Changing](#page-65-0) port of [BioStar](#page-65-0) 2.
- For more information on Database setting changes, see [Changing](#page-69-0) database of BioStar 2.

BioStar 2 is a web-based system which can be accessed from anywhere as long as you remember your login ID and password.

- 1) Run your web browser.
	- We recommend that you use Google Chrome 75 or later.  $\blacksquare$
- 2) Run BioStar 2.
	- $\mathbf{r}$  . If running from the PC installed with BioStar 2, enter 'https://127.0.0.1' in the address input field of the web browser.
	- If BioStar 2 is installed on another PC, enter 'https://BioStar 2 server IP address' in the address input field of the web browser.
	- Do not use the 'Localhost' to access the BioStar 2.

#### **D** Note

BioStar 2 uses port 443. If port 443 is used by a program, quit the program and try again. If the program cannot be closed, run 'Biostar Setting' to change the port number. For more

information, see [Changing](#page-65-0) port of BioStar 2.

3) Log in with the administrator account. The administrator account ID is 'admin'and when you log in for the first time, **Not secure** warning will be displayed in the address bar.

A Not secure | bttps://127.0.0.1/#/login

4) To use HTTPS properly, register the IP address of the PC where BioStar 2 is installed. Click **Download HTTPS certification install program**.

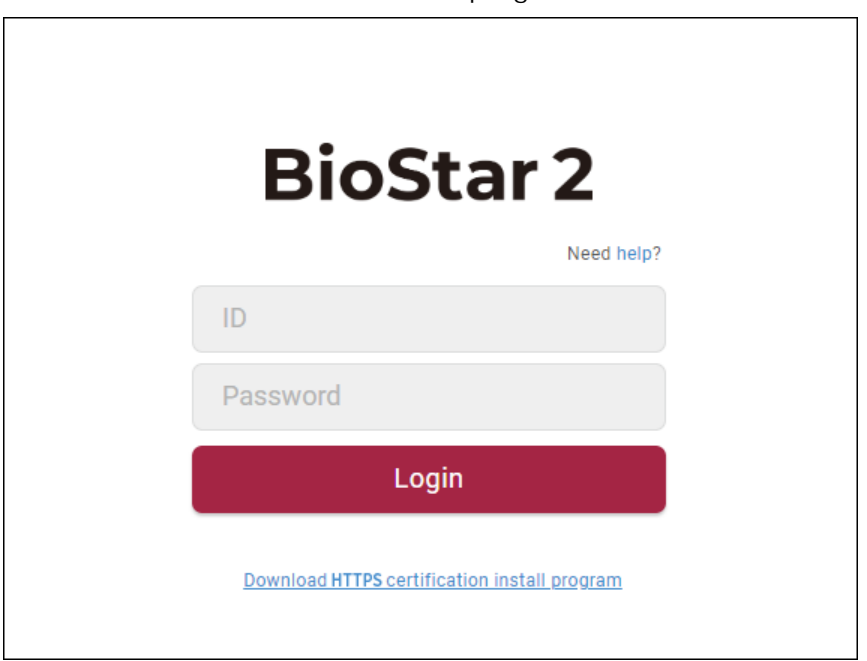

- 5) Unzip the downloaded file and run **cert-register.exe** file. **Enrollment Certification** window will appears.
- 6) Enter the IP address of the PC where BioStar 2 is installed and click **Enrollment**.

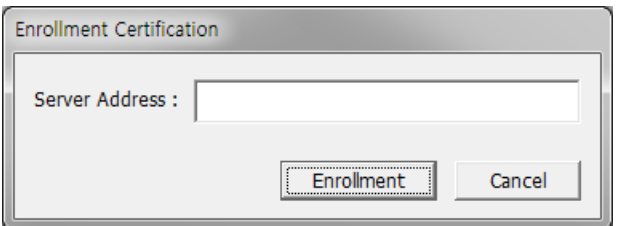

- 7) Check the security warning message and click **Yes**.
- 8) When you restart the web browser and enter the registered IP address, **Secure** will appear on the address bar of the web browser.

**△ Secure | https://182.142 14.14/#/login** 

## Changing server status of BioStar 2

You can check the status of the BioStar 2 server and stop or start the server.

1) Click **Start** > **BioStar 2** > **BioStar Setting**.

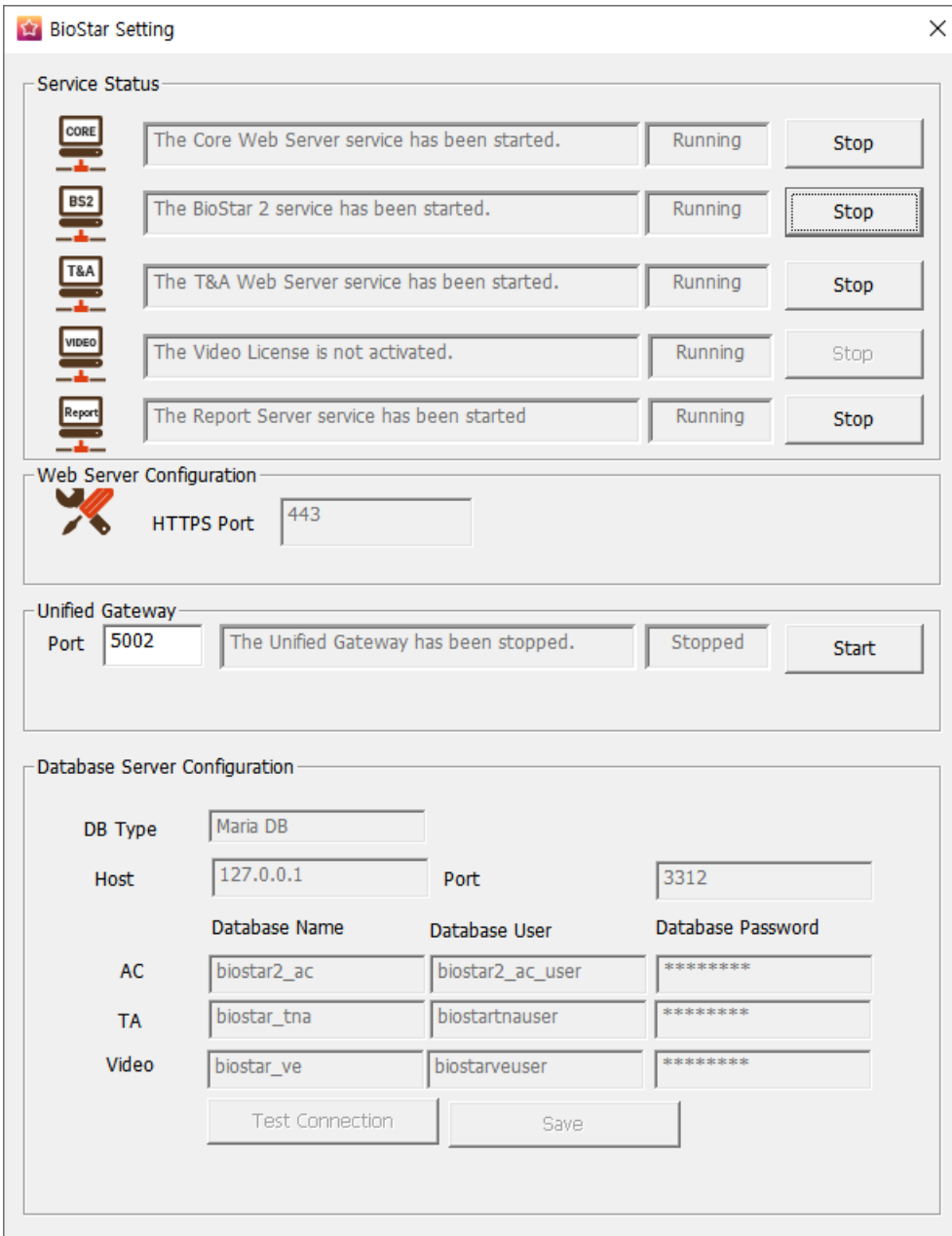

2) Click **Stop** button of the server you want to stop.

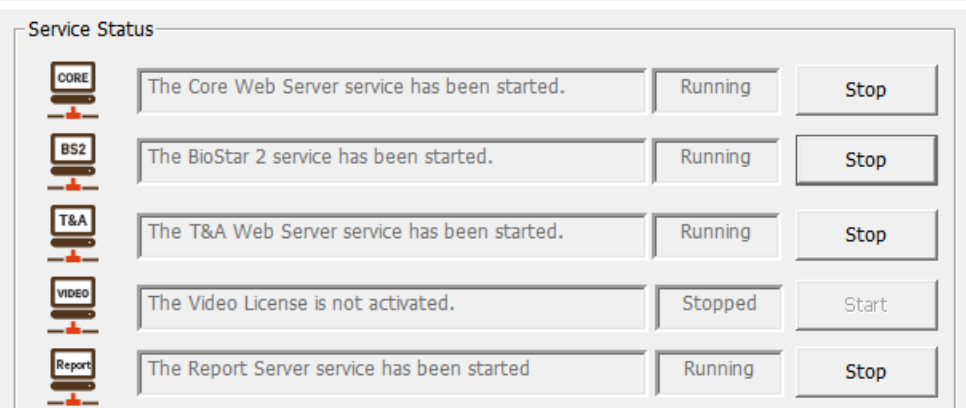

3) Click **Start** button to restart the server.

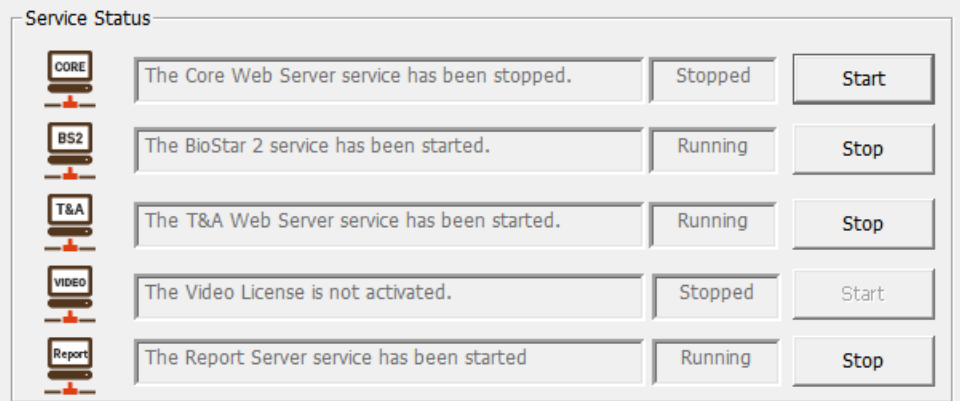

### **Note**

If the time setting on the BioStar 2 server has changed, stop and restart the Core Web  $\blacksquare$ Server. Otherwise, BioStar 2 may not work properly.

### <span id="page-65-0"></span>Changing port of BioStar 2

You can change the port used by BioStar 2. If BioStar 2 cannot use port 443, run BioStar Setting to change the port.

### **Note**

If you use MS SQL as a database, when changes the port in BioStar 2, you must also change the port manually in the database. Otherwise, BioStar 2 may be disconnected from the database and may not work properly.

**Changing with BioStar Setting (HTTPS port)**

1) Click **Start** > **BioStar 2** > **BioStar Setting**.

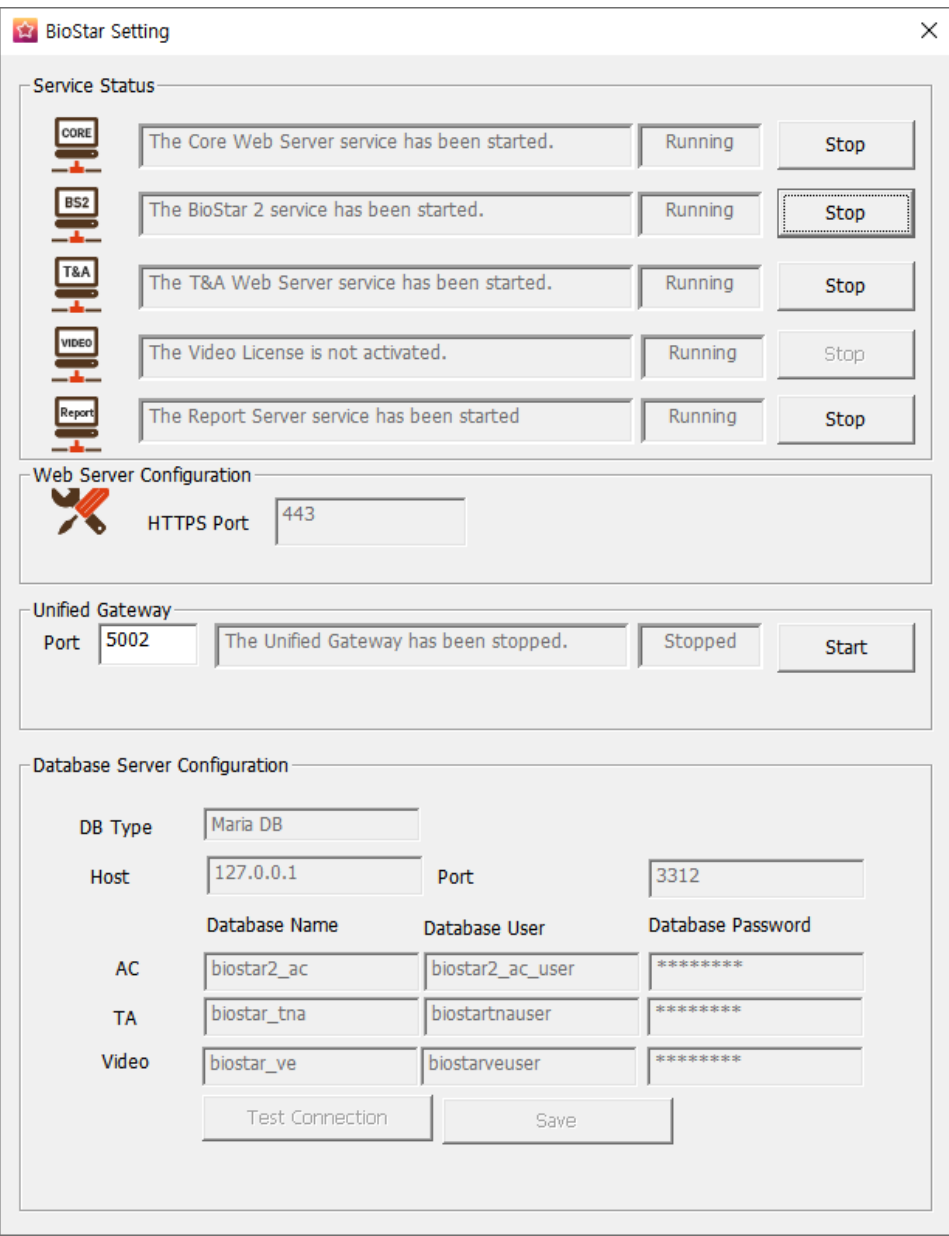

- 2) Click the **Stop** button for all BioStar 2 services. **HTTPS Port** is activated.
- 3) Enter the port number in **HTTPS port** field.

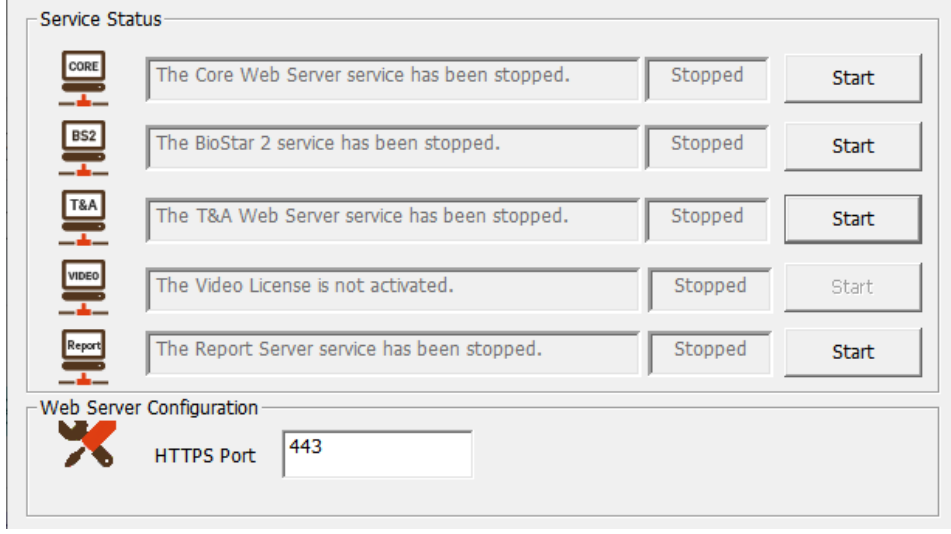

- 4) Click the **Start** button for all BioStar 2 services.
- 5) Run BioStar 2. If using port 450, enter 'IP address:450**'**.

**Changing with BioStar 2 for all port**

### **Note**

- The items may vary depending on the type of license that is activated.
- 1) Log in to BioStar 2 and click on the port. All ports in use in BioStar 2 are displayed.

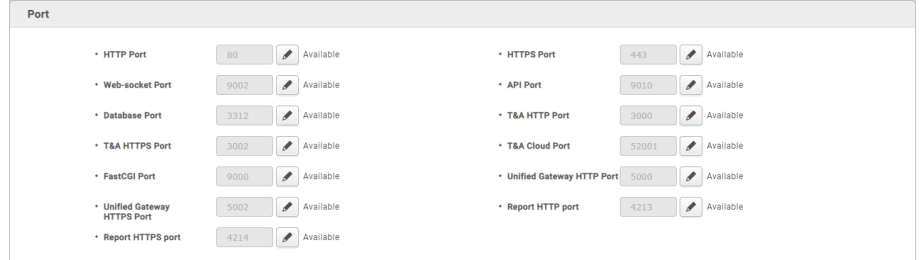

- 2) Click the  $\bullet$  of the port to change and enter the desired value.
- 3) Click **Apply** to save the settings.

### Unified Gateway Setting

You can change the execution port of BioStar 2 to the Unified Gateway.

Unified Gateway allows efficient processing of requests to the BioStar 2 server through the reverse proxy method, improves security vulnerabilities in iframes, and minimizes SSL certificate errors.

### **Note**

- When installing or upgrading BioStar 2, the **Unified Gateway** is **Inactive**, and the default port values are as follows.
	- **Unified Gateway HTTPS Port**: 5002
	- **Unified Gateway HTTP Port**: 5000

**Setting up Unified Gateway in BioStar Setting**

1) Click **Start** > **BioStar 2** > **BioStar Setting**.

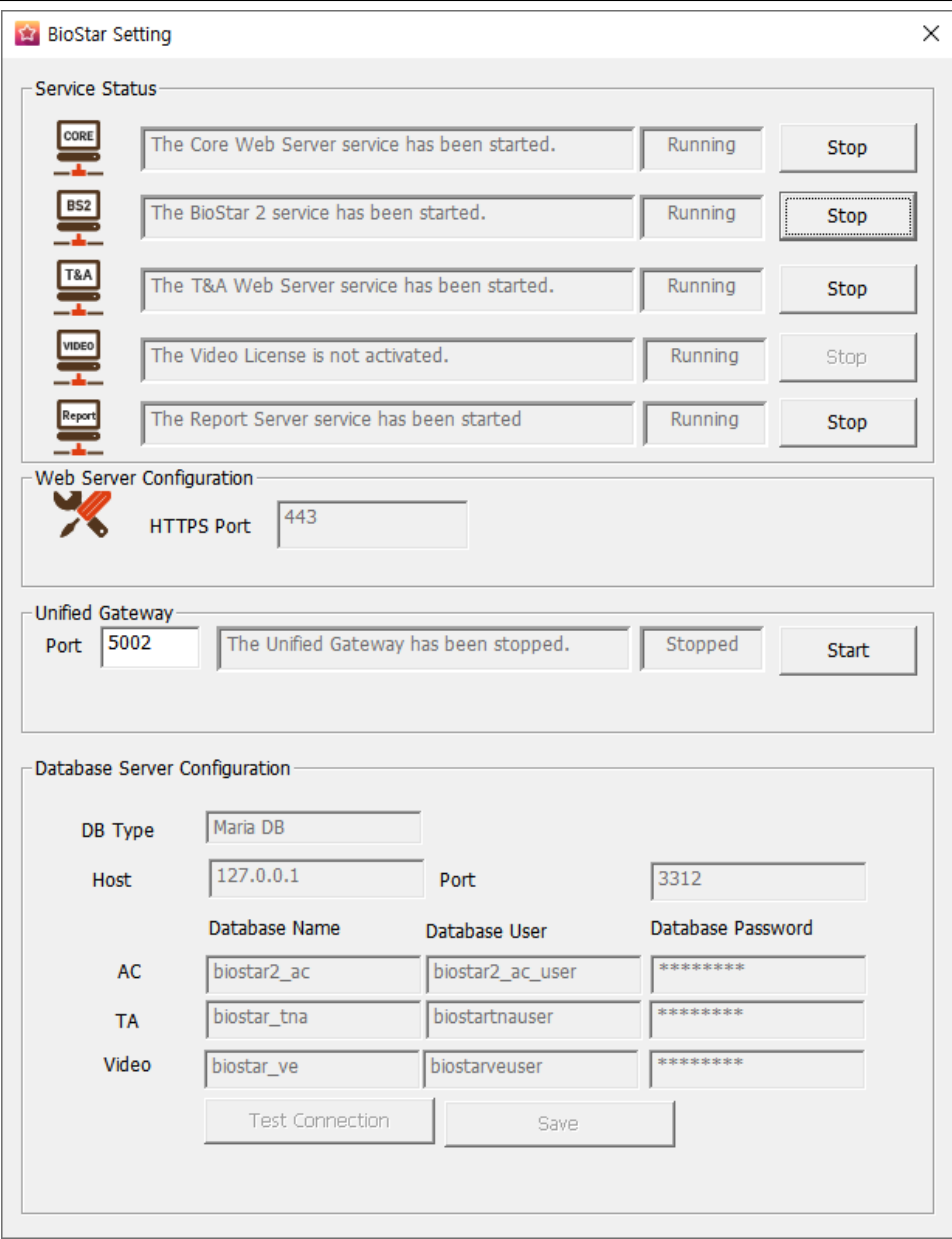

2) Click the **Start** button in the **Unified Gateway** section. Unified Gateway becomes active.

- Activating **Unified Gateway** will restart the server.
- If the port is in use, a pop-up message will appear. Enter a different port  $\mathbf{r}$ number and activate it again.
- 3) If the HTTPS connection, the **HTTPS Port** field changes to 5002 and the **Unified Gateway**'s **Port** field changes to 443. To change the port, click **Stop** to stop **Unified Gateway** and then change it.

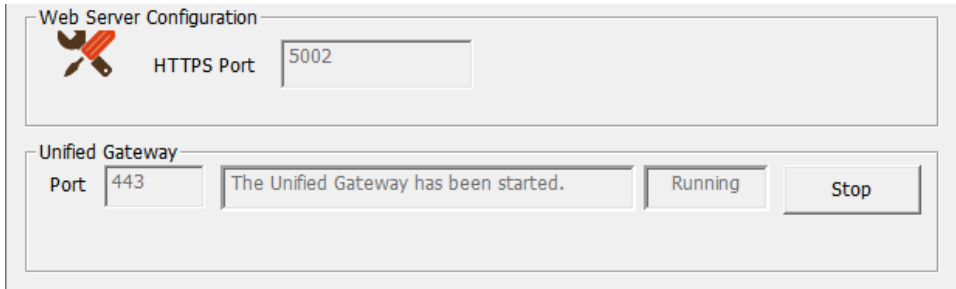

#### **Setting up Unified Gateway in BioStar 2**

- 1) Click **Settings** > **Security**.
- 2) Activate **Unified Gateway** in **Unified Gateway Setting**.

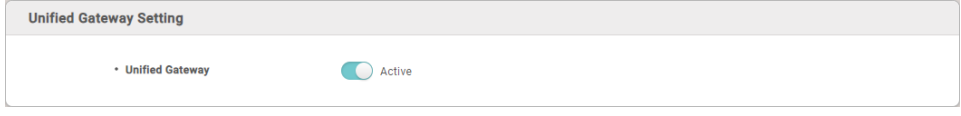

### **Note**

- When you activate **Unified Gateway**, the server restarts and automatically directed to the login page.
- If the port is in use, a pop-up message will appear. Enter a different port number and activate it again.

### <span id="page-69-0"></span>Changing database of BioStar 2

You can change the database settings of BioStar 2.

1) Click **Start** > **BioStar 2** > **BioStar Setting**.

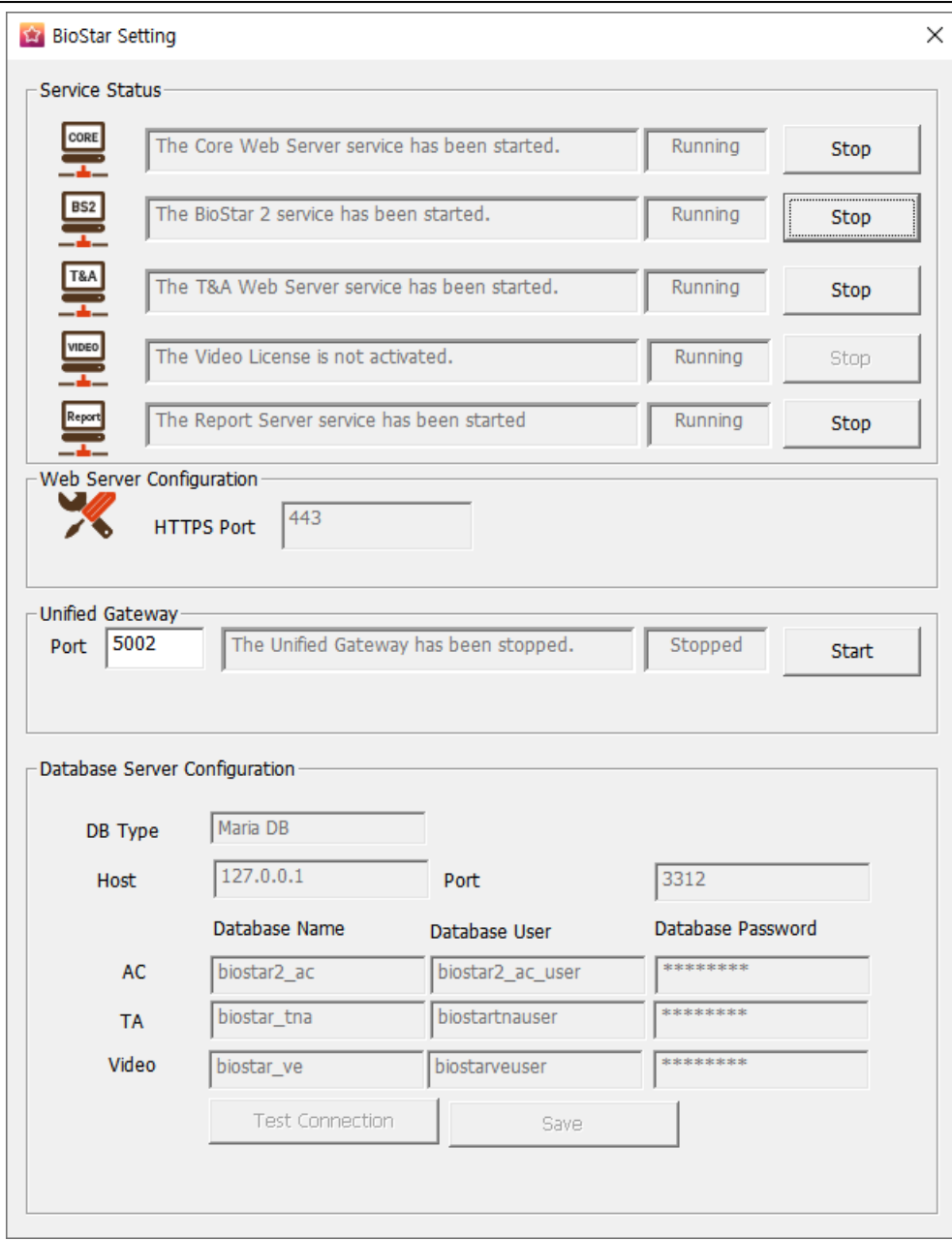

2) Click the **Stop** button for all BioStar 2 services. **Database Server Configuration** is activated.

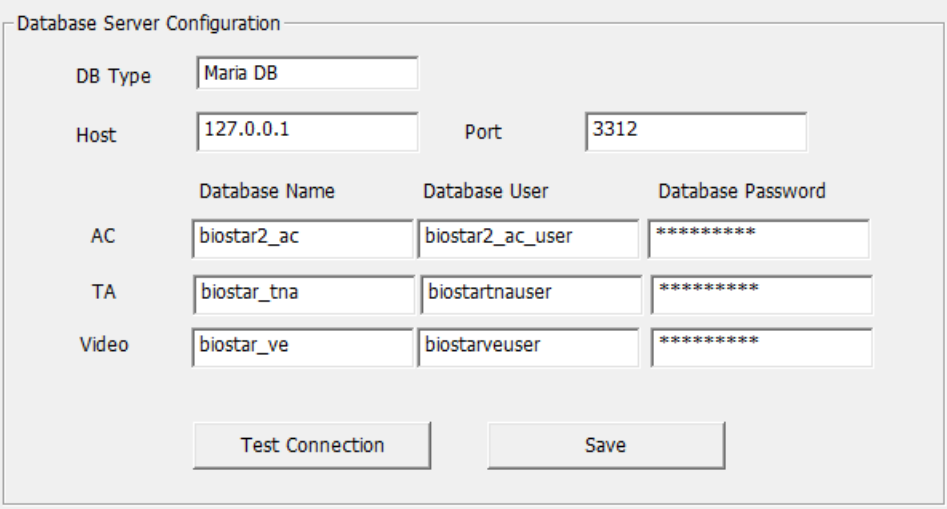

- 3) Edit the necessary fields. If you are not sure about the each information, contact your system administrator.
- 4) Click **Test Connection** to check if the database has been set properly.
- 5) Click **Save** to save the settings.

BioStar 2 provides web-based services and various functions concerning access control. Access groups configured in BioStar 2 refer to access privileges. An access group can be configured using a combination of user, access level and door (device) information. Below is a step-by-step guide on how to use BioStar 2.

#### □ Step 1. Register Activation Key

You can use more features by registering the activation key after purchasing the BioStar 2 license.

**Related Information**

[License](#page-327-0)

#### Step 2. Adding Devices

Add devices to connect to BioStar 2. You can set up an authentication mode for each device type or assign an administrator to each device.

You can also configure actions to be performed according to various events (authentication failure, duress fingerprint authentication, Anti-passback violation, etc.) occurring in the device.

#### **Related Information**

Adding and [Managing](#page-76-0) Device Groups Basic Search and [Registration](#page-77-0) Advanced Search and [Registration](#page-79-0) Slave Device Search and [Registration](#page-80-0) Editing Device Settings and [Information](#page-89-0)

#### □ Step 3. Adding and Configuring Doors

Add the information on the doors installed with devices. You can configure relay, Anti-passback, dual authentication, alarm, etc.

**Related Information**
## 4 Before Using

Adding and [Managing](#page-133-0) Door Groups Add [Door](#page-135-0)

#### Step 4. Configuring Access Levels

You can create an access level by combining door and schedule information. Multiple doors and schedules can be registered to a single access level.

#### **Related Information**

Adding and [Managing](#page-149-0) Access Levels

#### □ Step 5. Configuring Access Groups

You can create an access group by combining access level (doors and schedules) and user information. Multiple access levels and users can be registered to a single access group.

#### **Related Information**

Adding and [Managing](#page-150-0) Access Groups

#### Step 6. Adding Users

Add the information to use for access control such as user information, fingerprints, etc. User information can be registered directly on the device or on the PC running BioStar 2. You can also fetch the user information registered within the device to BioStar 2 or transfer the user information registered within BioStar to the device.

#### **Related Information**

Adding and [Managing](#page-155-0) User Groups Adding User [Information](#page-156-0) Adding User [Credentials](#page-165-0)

#### □ Step 7. Zone Configuration

You can configure anti-passback and fire alarm zone. The fire alarm can be set to local zone and global zone. Only available when purchasing a standard license.

#### **Related Information**

[Zone](#page-197-0)

# 4 Before Using

Zone [Status](#page-224-0)

#### Step 8. Viewing Logs

You can view event logs, device status, door status and alert history, or just view the real-time log information.

#### **Related Information**

[Event](#page-216-0) Log [Real-time](#page-218-0) Log [Device](#page-221-0) Status Door [Status](#page-221-1) Alert [History](#page-225-0)

The **DASHBOARD** gives you an overview of the major event status, usage status, notice, alarms, etc.

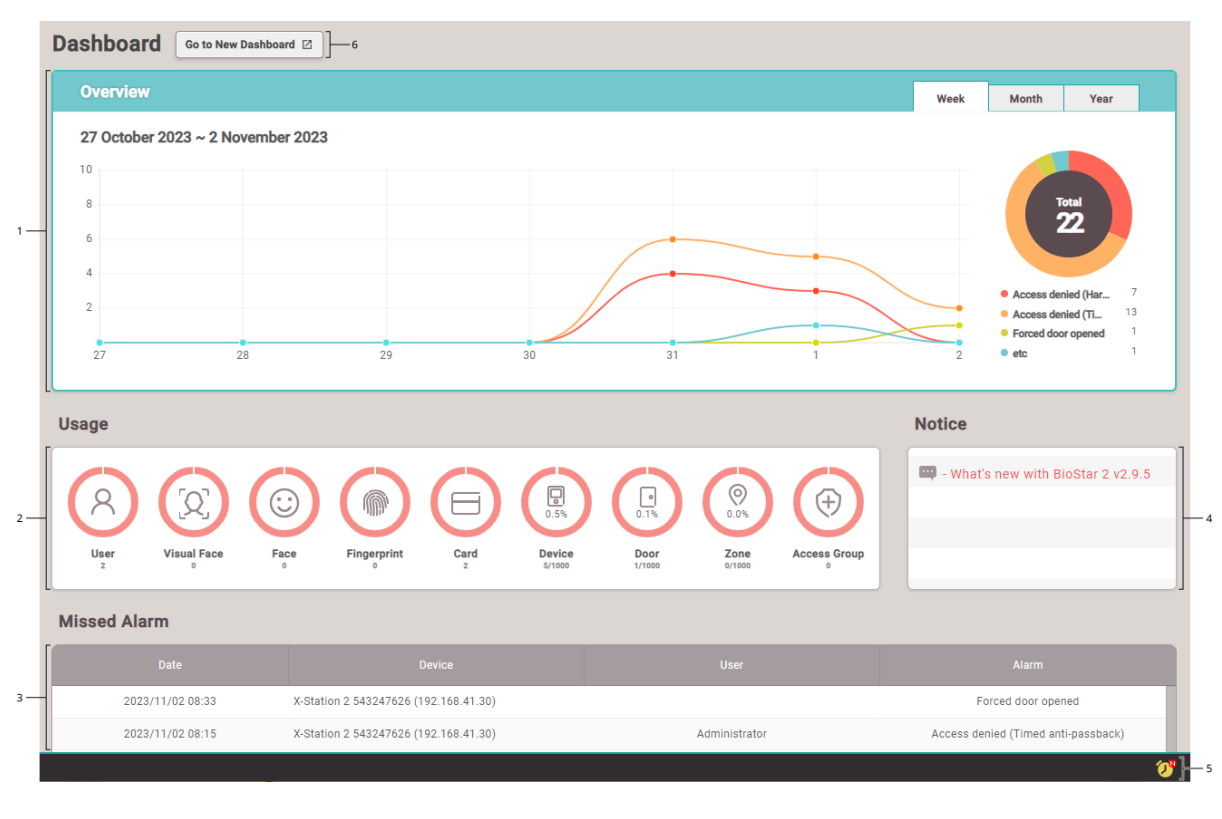

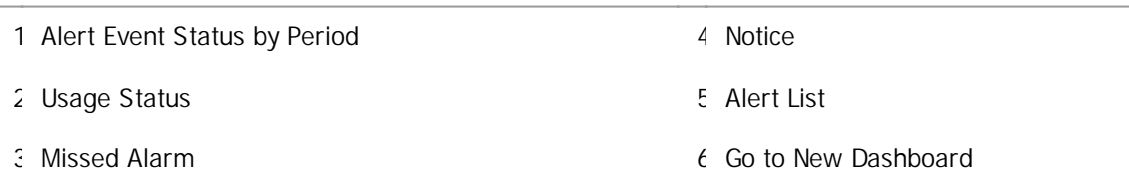

## 5 Dashboard

### **Note**

- The newly added dashboard can be customized as desired by selecting the desired  $\blacksquare$ information for each user, adding widgets, and freely arranging the widgets. For more information on **New Dashboard**, see How to Use the New Dashboard.
- You can set what to display in "Alert Event Status by Period" in the **Setting** > **Alert**.
- 15 alarms that have been missed in the last 1 month displayed in 'Missed Alarm' in the latest order.
- You can view the list of monitored alerts and write notes by clicking the alert list icon.

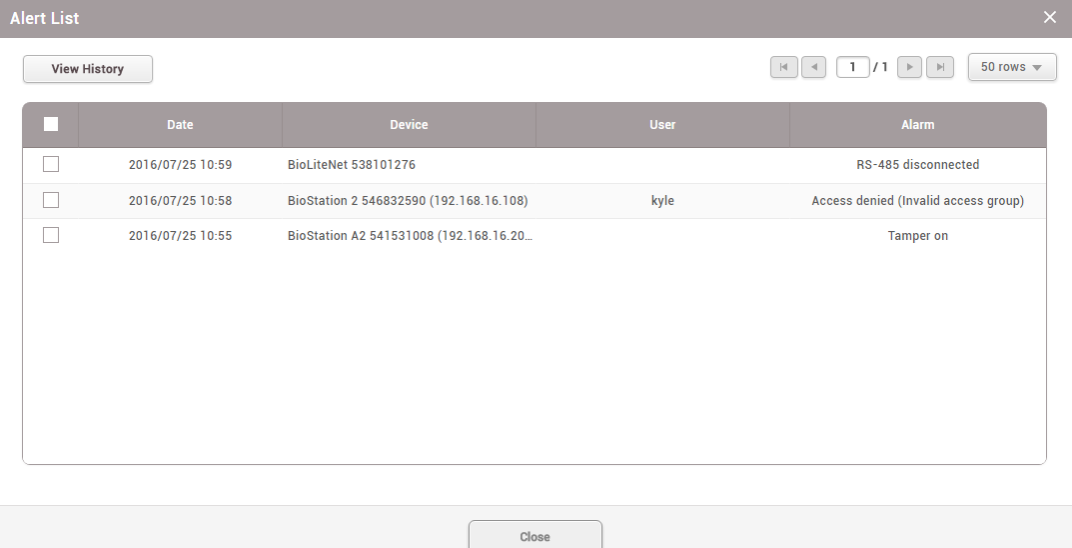

#### **Related Information**

#### Alert [History](#page-225-0)

You can use the **DEVICE** menu to add, delete or edit registered devices, fetch the user information registered within the device to the server or upgrade the firmware.

Adding and [Managing](#page-76-0) Device Groups Basic Search and [Registration](#page-77-0) Advanced Search and [Registration](#page-79-0) Wiegand Device Search and [Registration](#page-80-0) Slave Device Search and [Registration](#page-80-1) Registering and replacing 3rd party OSDP devices on [CoreStation](#page-81-0) Managing Users [Registered](#page-87-0) with Devices [Upgrading](#page-88-0) Firmware Editing Device Settings and [Information](#page-89-0)

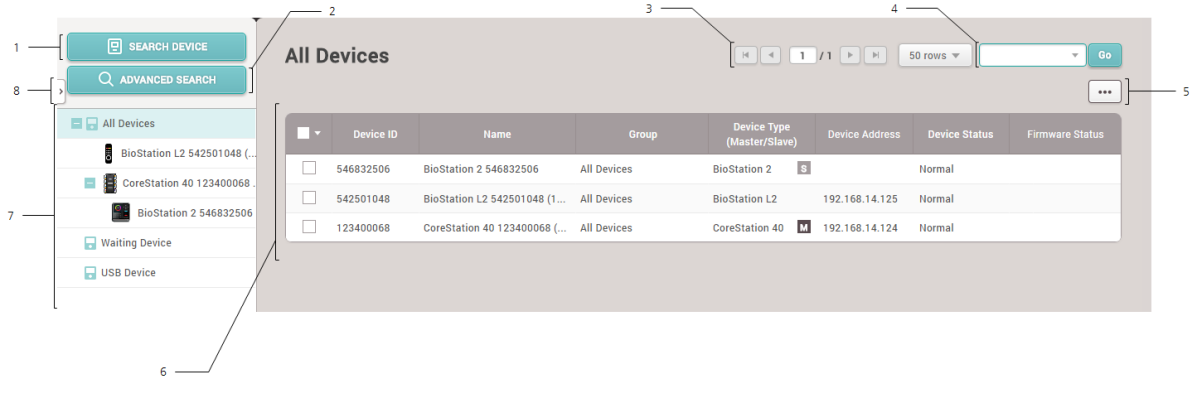

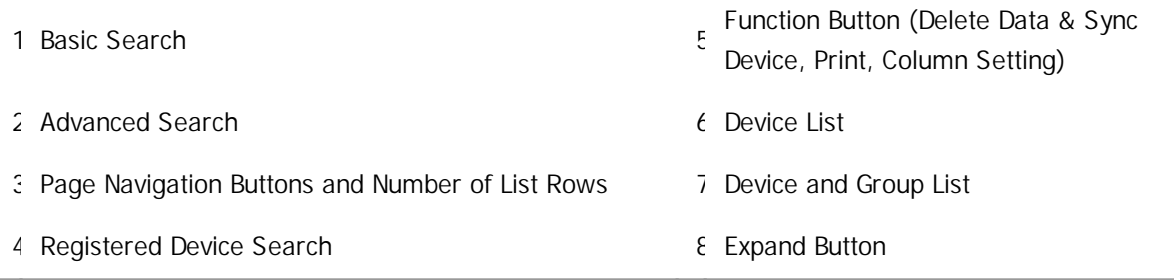

### **Note**

- Registered devices can be searched by **Device ID**, **Name**, **Device Address**.
- Only BioMini can be connected as USB device.

When you select a device on the list, you can use the following functions.

- **Reconnect**: Reconnects the selected device. This function is available when only one device  $\mathbf{r}$ is selected.
- **Sync Device**: Synchronizes the user and access control information from BioStar 2 with the registered devices. The synchronization will occur based on the information on the server database, and the users that exist on the devices only will be deleted. Click **Manage Users in Device** to retrieve users from the device to the BioStar server.
- **Delete Data & Sync Device**: You can delete user related data including users, access groups and schedules on the device and transfer the data on the server to the device. On the device list page, select the target devices, click the Function button  $(\cdots)$  and choose the **Delete Data & Sync Device**.
- **Batch Edit**: Edits the information on multiple devices at once. This function is available only when multiple devices are selected.
- **Manage Users in Device**: Uploads the user information registered with the device to BioStar 2 or deletes it.
- **Firmware Upgrade**: Easily upgrades the firmware of the device.
- **Delete Device**: Deletes the selected device from the list. You cannot delete a device that is set as a door or a zone.

### <span id="page-76-0"></span>Adding and Managing Device Groups

You can register device groups for easy management of multiple devices. Name your device groups according to installation locations of the devices for greater convenience.

#### Adding Device Groups

- 1) Click **DEVICE**.
- 2) Right-click on **All Devices** and click **Add Device Group**.

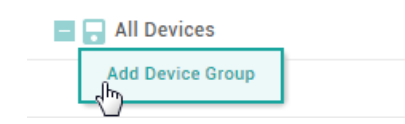

3) Enter a name.

### **Note**

- Device groups may be created in up to 8 levels.  $\blacksquare$
- $\blacksquare$ Up to 48 characters may be entered for a device group name.

#### - Renaming Device Groups

- 1) Click **DEVICE**.
- 2) Right-click on the name of a group you wish to rename and click **Rename Device Group**.

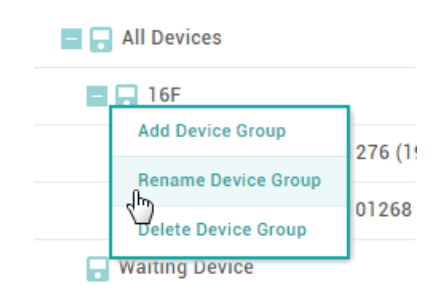

3) Enter a name.

### **Note**

Up to 48 characters may be entered for a device group name.  $\blacksquare$ 

- Deleting Device Groups

- 1) Click **DEVICE**.
- 2) Right-click on the name of a group you wish to delete and click **Delete Device Group**.

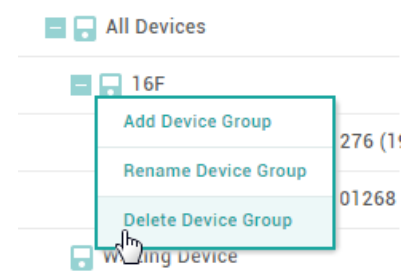

### **Note**

Deleting a group deletes all devices included in the group.  $\blacksquare$ 

### <span id="page-77-0"></span>Basic Search and Registration

You can automatically search for devices connected to BioStar 2 and register them. Before searching for devices, check whether they are correctly connected. When adding multiple devices at once, it will be more convenient to know the location, ID and IP address information of each device in advance.

- 1) Click **DEVICE** > **SEARCH DEVICE**.
- 2) All available devices are shown. When the user ID type is mismatch with BioStar 2, the user ID type of the device will be automatically changed according to BioStar 2.

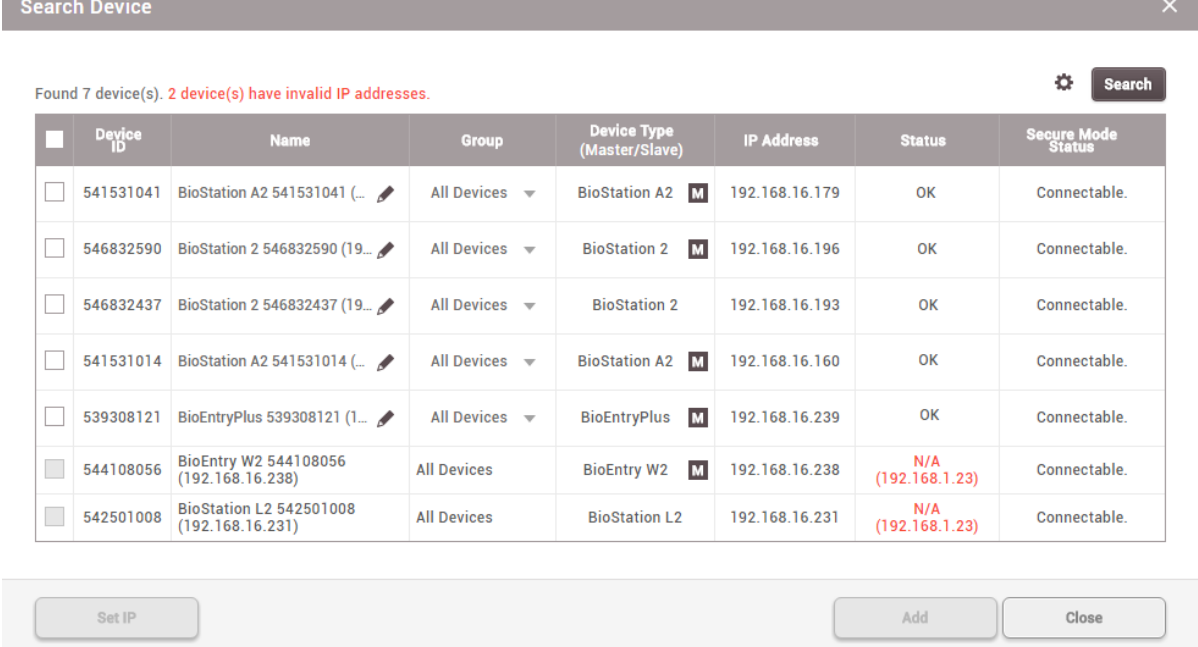

3) To view newly found devices only, click and then click **Show New Devices Only**.

#### **Search Option**

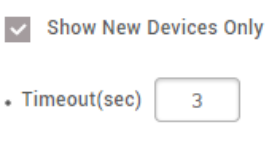

◢

### **Note**

- To hide devices which do not respond within a set period of time, click  $\bullet$  and then enter a duration in **Timeout(sec)**.
- If the devices you are looking for are not shown on the list, click **Search** to search for the  $\blacksquare$ devices again.
- 4) You may change the **Name** and **Group** of a device found to anything you like. If the IP address of the device cannot be used or otherwise needs to be changed, click **Set IP** to change it.
- 5) To use a dynamic IP address, select **Use DHCP**. To manually enter the **IP Address**, **Subnet Mask** and Gateway, deselect the option. To enter the BioStar 2 network information, select **Device**  $\rightarrow$ **Server Connection** and enter the **Server Address** and **Server Port**.

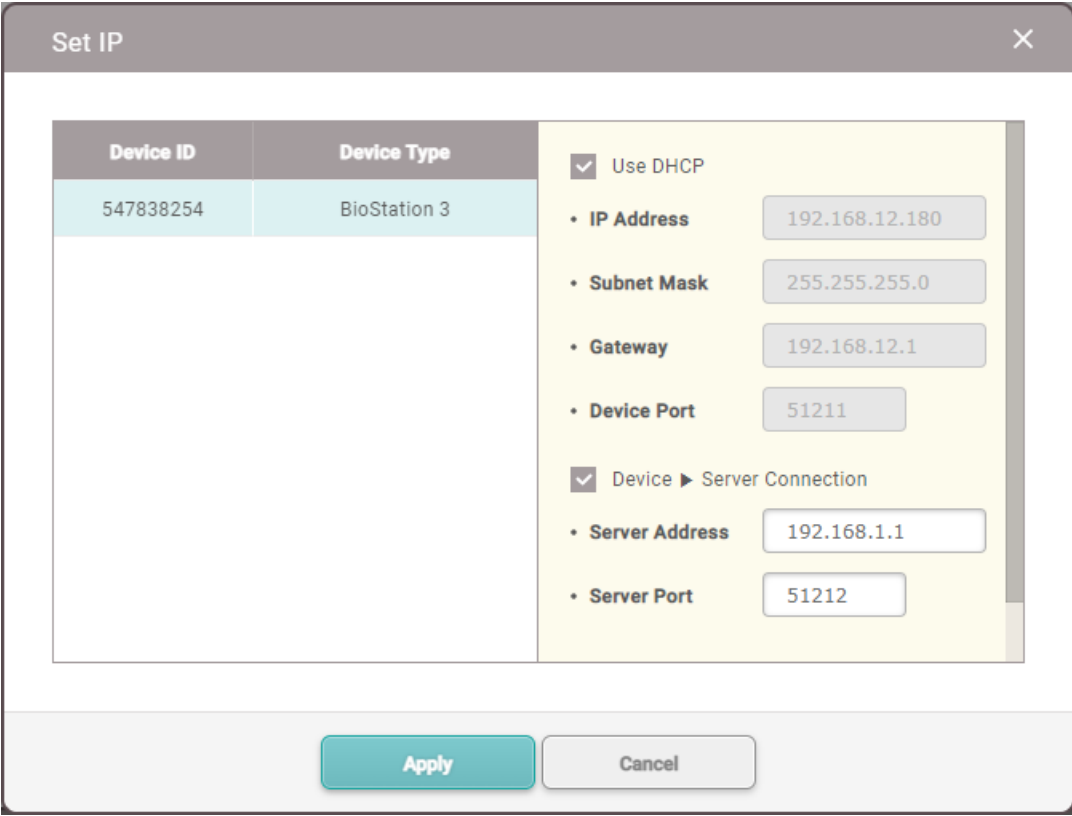

- 6) To save the IP settings, click **Apply**.
- 7) To register the configured device, click **Add**.
- 8) Select the registered device, and click **Sync Device**.

#### **D** Note

If you add a new device, the key of the device changed to the value of the data encryption key

- on the server. All user data on the device will be deleted when the key is changed.
- If you want to delete user related data including users, access groups and schedules on the device and transfer the data on the server to the device, click the **Delete Data & Sync** Device. On the device list page, select the target devices, click the Function button (**...**) and choose the **Delete Data & Sync Device**.
- After registering a device, you can edit its details by referring to Editing Device [Settings](#page-89-0) and [Information.](#page-89-0)
- To register all waiting devices in the **Waiting Device** group, right-click on the group name and click **Add All Waiting Devices**. To register each device, right-click on the device name and click **Add Waiting Device**.
- If a different user ID type is set for BioStar 2 and a device, change the device setting according to the user ID setting of BioStar 2.
- If the user ID type of BioStar 2 is set with alphanumeric characters, some devices may not be used and/or limitations may occur. For more details, refer to [Server](#page-288-0).

### <span id="page-79-0"></span>Advanced Search and Registration

You can register a device by specifying its IP address and port number.

- 1) Click **DEVICE** > **ADVANCED SEARCH**.
- 2) Enter the IP address and port number of a device to search.
- 3) Click **Search** to view the list of devices found. If the device you are looking for is not shown on the list, click **Search** to search again.

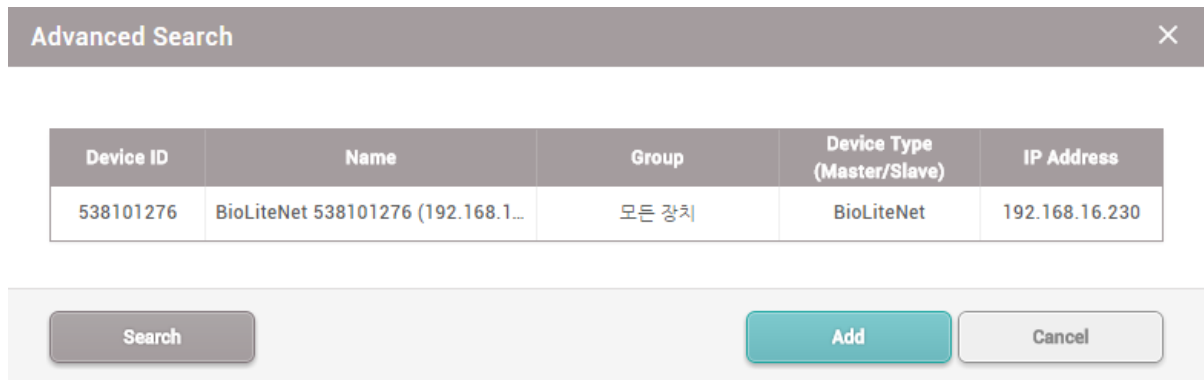

- 4) Select a group to add the found device to and click **Add**.
- 5) Select the registered device, and click **Sync Device**.

**D** Note

After registering a device, you can edit its details by referring to Editing Device [Settings](#page-89-0) and [Information.](#page-89-0)

### <span id="page-80-0"></span>Wiegand Device Search and Registration

You can easily add Wiegand devices connected to master/slave devices.

- 1) Click **DEVICE**.
- 2) Right-click on the name of a master/slave device to search for Wiegand devices and click **Add Wiegand Device**.
- 3) The list of Wiegand devices connected to the master/slave device is shown.

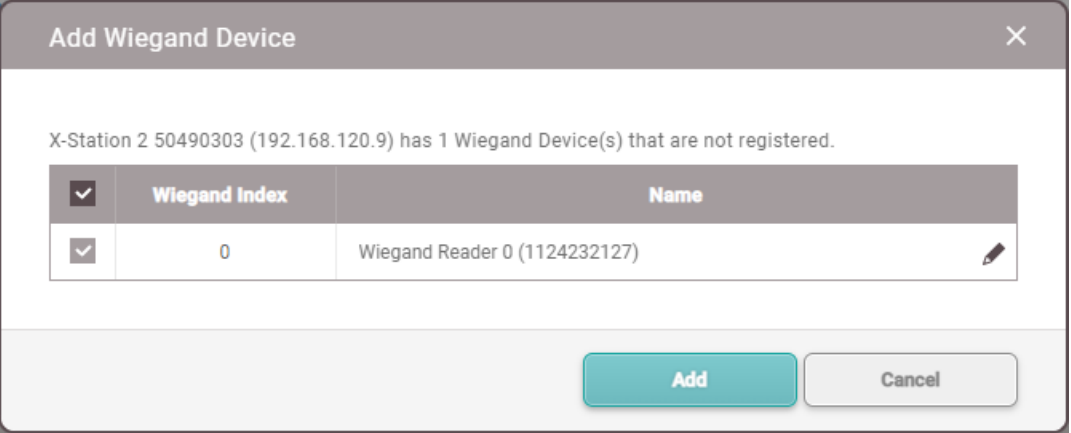

4) Select the device to add, and click **Add**.

### <span id="page-80-1"></span>Slave Device Search and Registration

You can easily expand your access control system network by adding slave devices to existing master devices. Master devices and slave devices can be connected together via RS-485. Besides regular devices, additional devices such as Secure I/O can be connected.

- 1) Click **DEVICE**.
- 2) Right-click on the name of a master device to search for slave devices and click **Search Slave Device**.
- 3) The list of slave devices connected to the master device is shown. If the devices you are looking for are not shown on the list, click **Search** to search for the devices again.

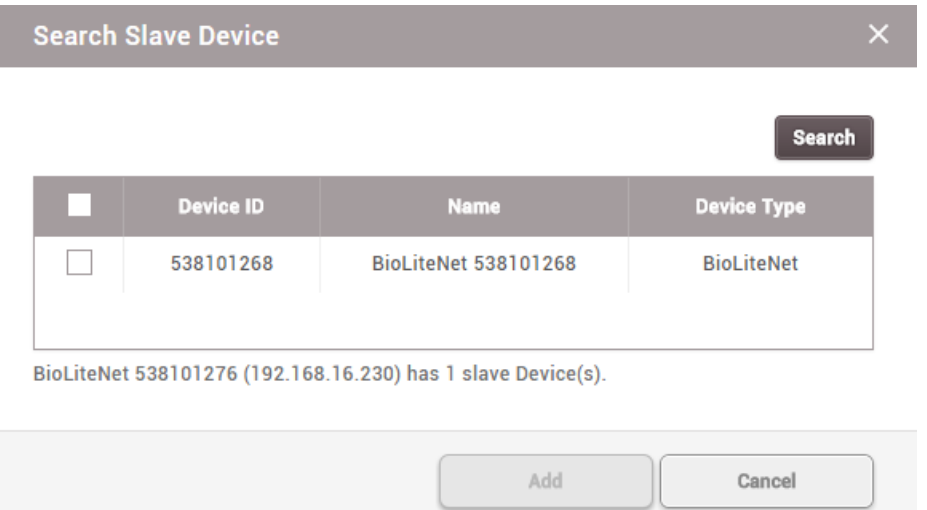

4) Select a group to register the device to and click **Add**.

### **Note**

- If the fingerprint authentication device is the master device, the face authentication device cannot be added as a slave device.
- If the face authentication device is the master device and a different slave device has been added already, a face authentication device cannot be added as a slave device.
- When you connect the face authentication device as a slave device while the face authentication device is the master device, only one face authentication device can be added as a slave device.
- When the face authentication device is the master device and another face authentication device is connected to it as a slave device, you can connect one additional Secure I/O 2 and DM-20 each.
- The maximum number of slave devices available to connect varies according to the authentication method, number of users, and number of devices. Also note that the number of slave devices affects the authentication speed.

## <span id="page-81-0"></span>Registering and replacing 3rd party OSDP devices on CoreStation

**Registering 3rd party OSDP Reader**

Add 3<sup>rd</sup> party OSDP reader to a registered CoreStation.

- 1) Click **DEVICE**.
- 2) Right-click on the name of a CoreStation and click **Add OSDP Device**.
- 3) The **Select OSDP Device Type** window appears. Select **OSDP Reader**.

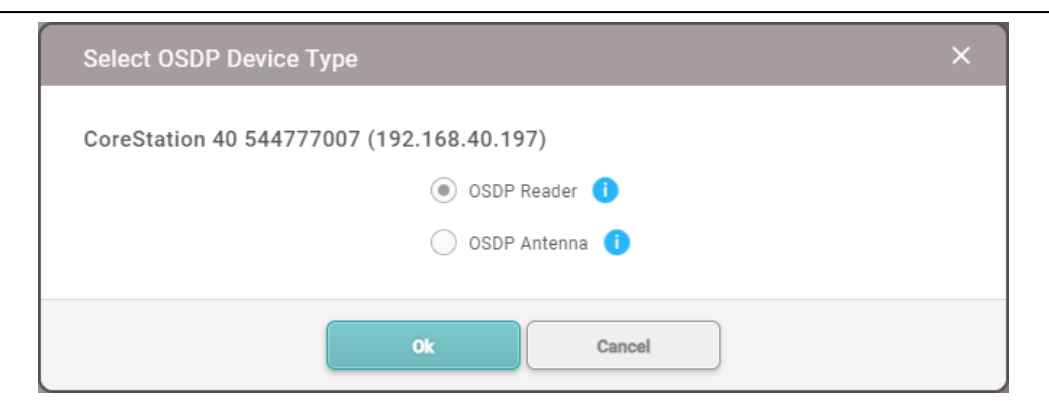

4) A list of ports appears. Among the ports whose **Port Status** is **Available**, select the port to add the OSDP reader.

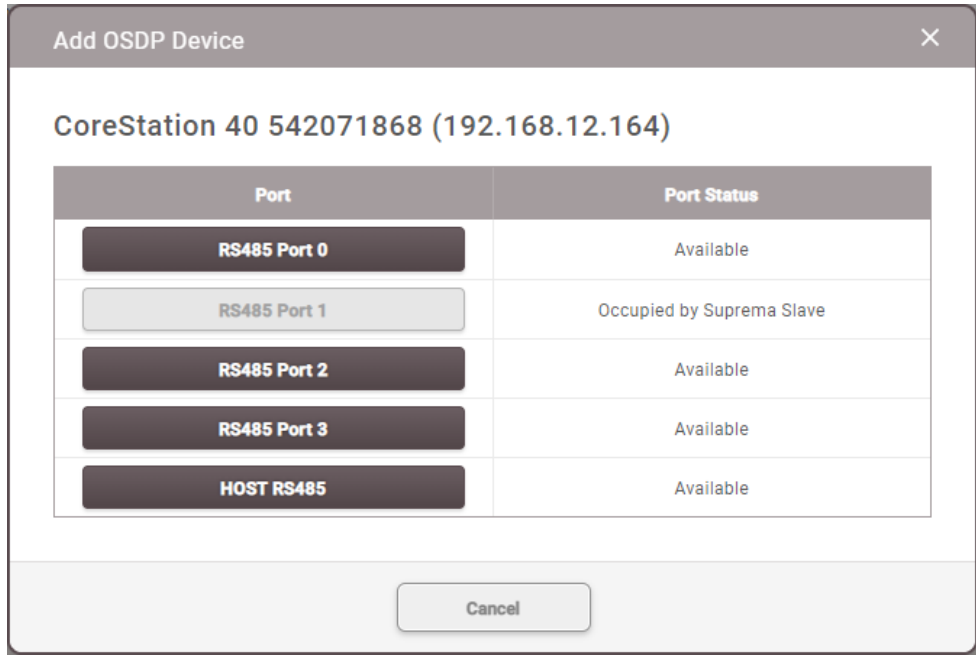

### **Note**

- $\blacksquare$ Connect up to 2 units per port on CoreStation, for a total of 8 units.
- 5) Set the **Information**, **Network (RS-485)**, and **Authentication**.

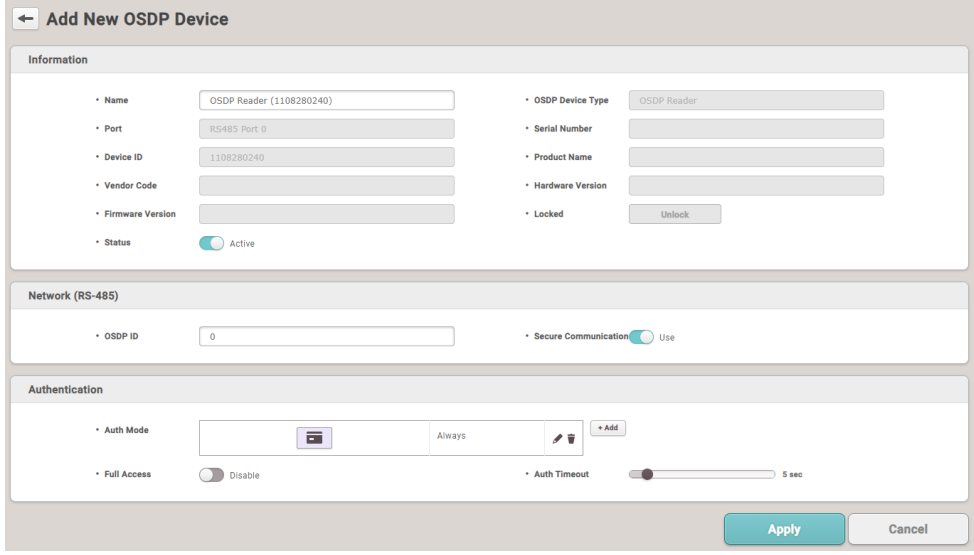

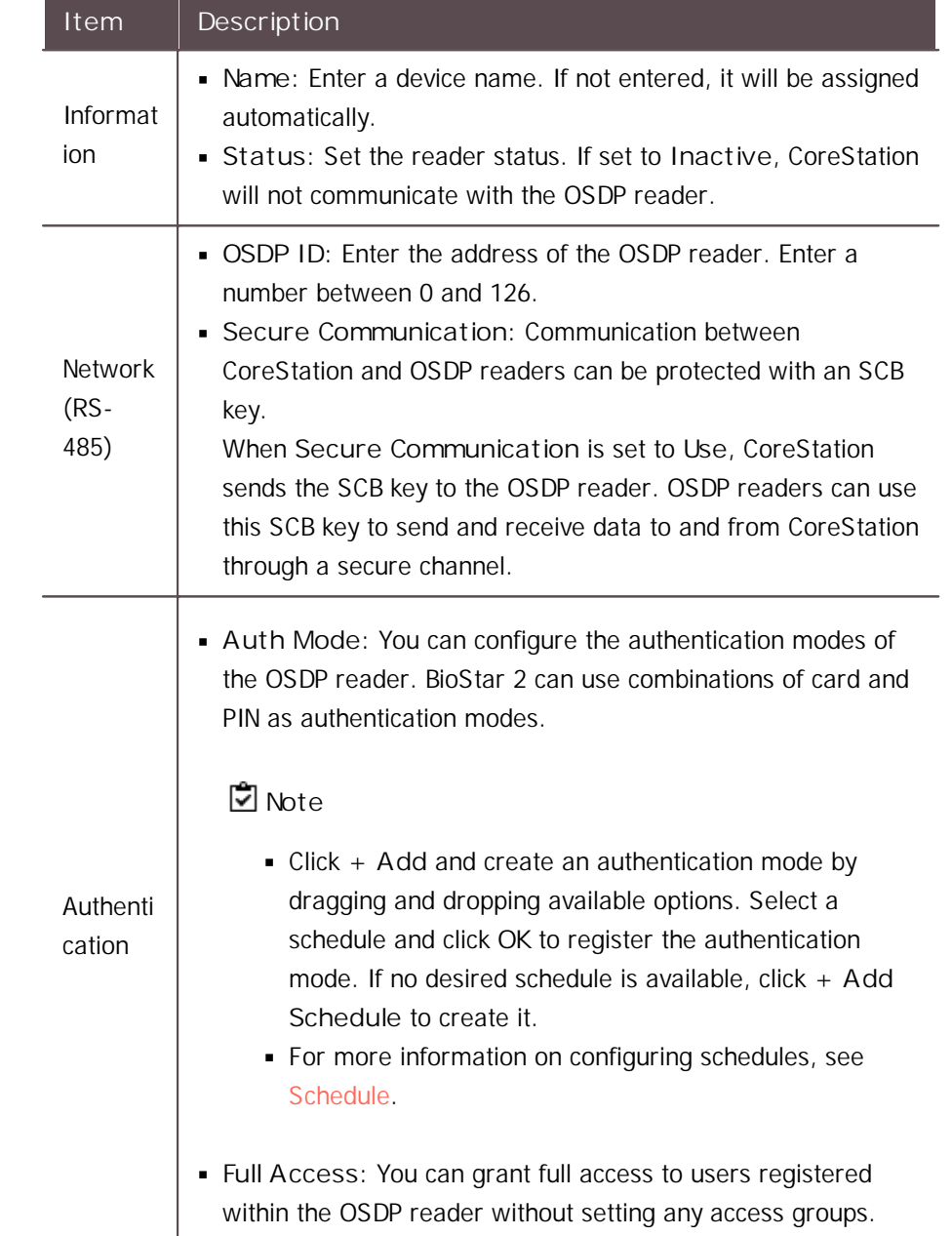

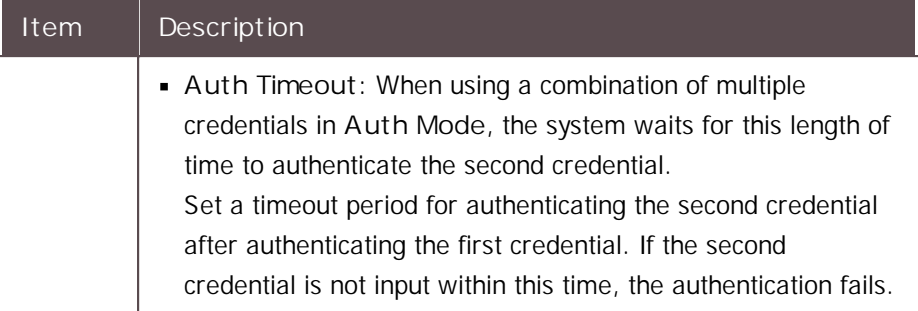

6) Click **OK** to register the configured OSDP reader.

### **Note**

Set the LED/Buzzer behavior of the connected OSDP reader. For detailed configuring of the OSDP Device LED/Buzzer, refer to OSDP [Device](#page-124-0) LED/ [Buzzer.](#page-124-0)

#### **Replacing 3rd party OSDP devices**

Replace the OSDP device registered to CoreStation with another device.

- 1) Click **DEVICE**.
- 2) Among the OSDP devices registered to CoreStation, right-click on the name of the OSDP device to be replaced and click **Replace OSDP Device**.

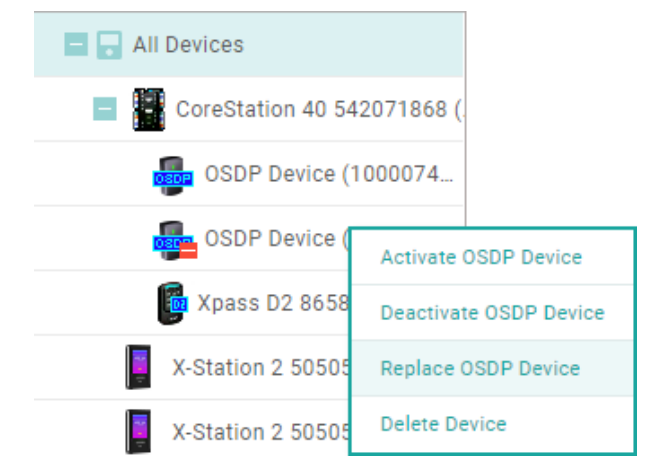

3) Click **Continue** after reading the warning pop-up message, Replace OSDP device process will proceed.

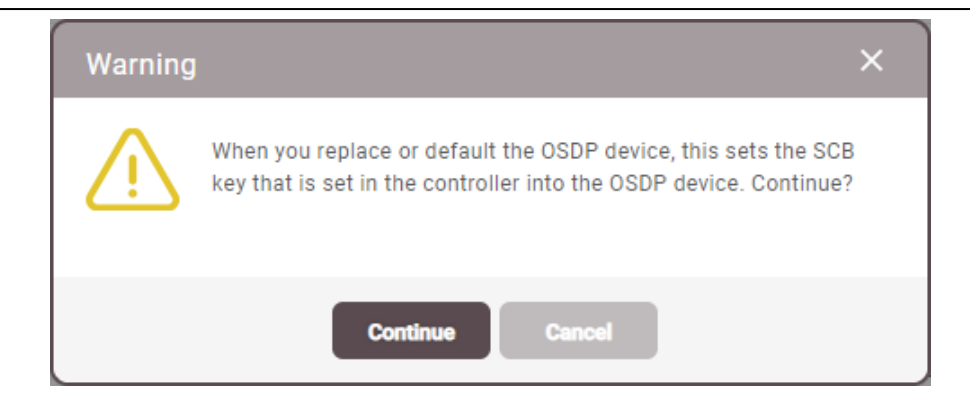

### **Note**

OSDP device replacement may fail if the OSDP device is disconnected or if the SCB key is already set. Check the connection status of the device and the SCB key, then try again.

#### **Registering Wireless Door Lock**

Add the Wireless Door Lock to a registered CoreStation.

### **Note**

- Supported OSDP antenna and wireless door lock are as below. - U&Z OSDP Antenna: CX8936
	- U&Z Wireless Door Lock: CX217x(Handle), CX212x(Knob)
- A separate **Device License** is required to register and use the Wireless Door Lock. For more information, refer to Device [License](#page-327-0).
- Wireless Door Lock is available for CoreStation v1.7.1 or later and BioStar 2 v2.9.4 or later.
- To connect the Wireless Door Lock, the wireless antenna module must be connected to the CoreStation. Only two wireless antenna module can be connected.
- 6 wireless door locks can be connected to one wireless antenna module, and the maximum number of wireless door locks that can be connected to one CoreStation is 12.
- Replacement of Wireless Door Lock is not supported in BioStar 2.
- 1) Click **DEVICE**.
- 2) Right-click on the name of a CoreStation and click **Add OSDP Device**.
- 3) The **Select OSDP Device Type** window appears. Select **OSDP Antenna**.

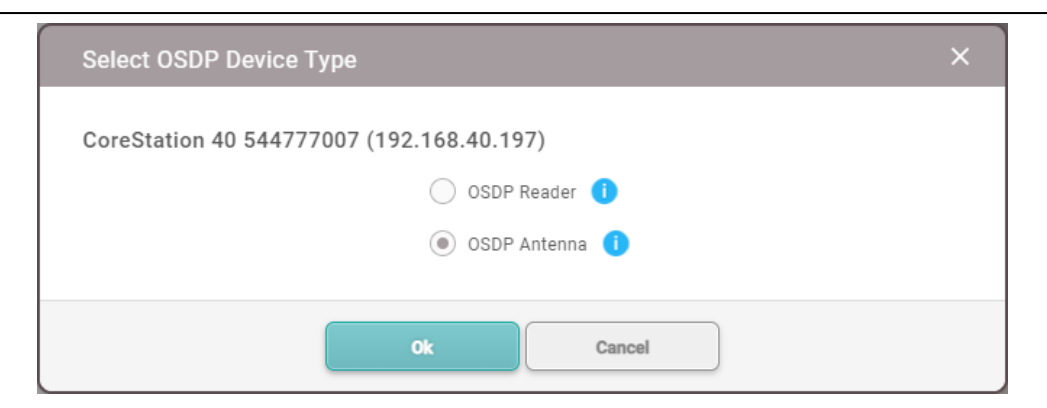

4) A list of ports appears. Among the ports whose **Port Status** is **Available**, select the port to add the OSDP antenna.

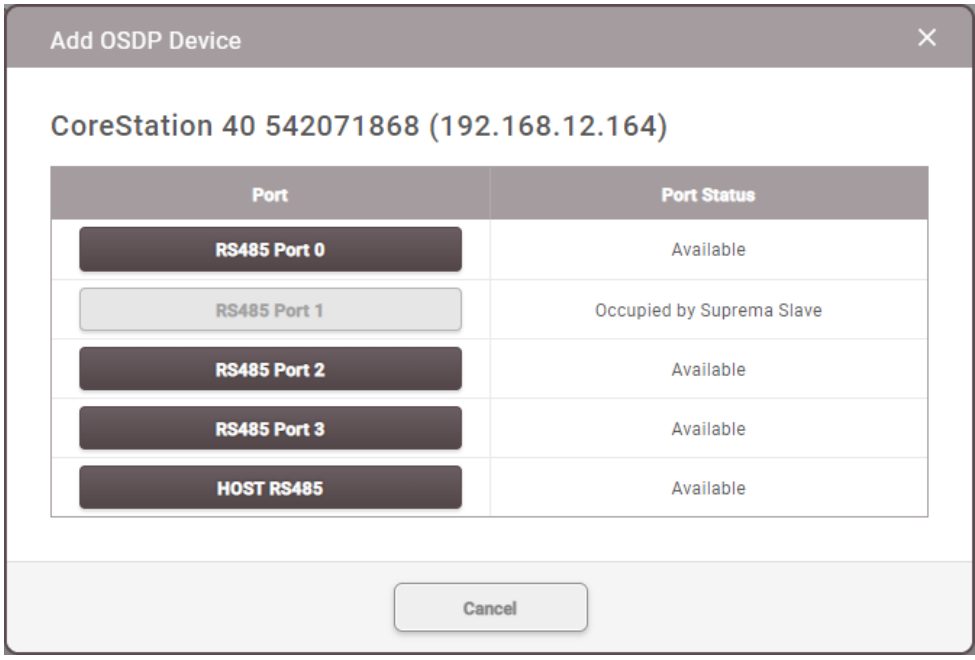

5) Set the **Information**, **Network (RS-485)**, and click **Apply**.

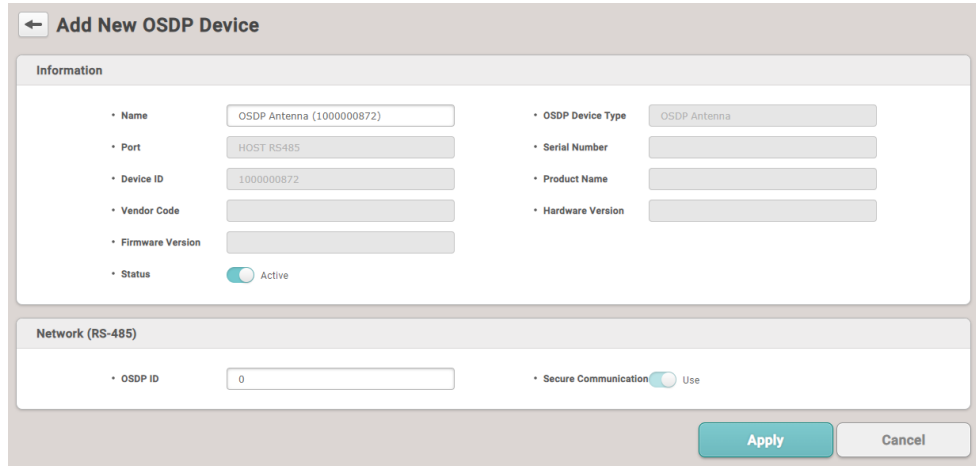

6) Right-click the added OSDP antenna and click **Auto Add Wireless Door Lock**.

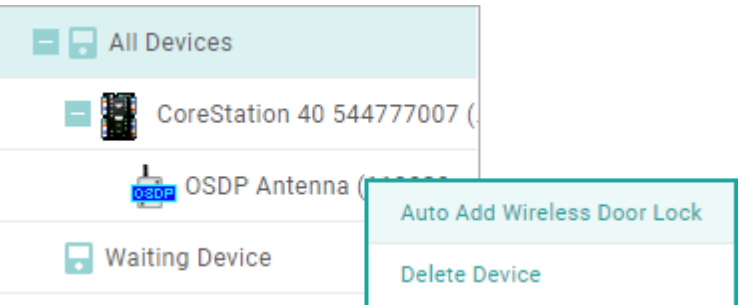

- 7) Tag the provided SERVICEKEY card on the Wireless Door Lock.
- 8) The OSDP antenna connects to the wireless door lock

#### **Related Information**

[Wireless](#page-132-0) Door Lock

### <span id="page-87-0"></span>Managing Users Registered with Devices

You can see the number of users, fingerprints, faces, and cards stored in the device. You can compare the user information stored in the device with the user information registered in BioStar 2, transfer the information to BioStar 2 or delete the information.

### **C** Note

- The **Manage Users in Device** function is available only when one device is selected.  $\blacksquare$
- 1) Click **DEVICE**.
- 2) Select a device and click **Manage Users in Device**. A comparison of the user information registered within the device and the user information registered within BioStar 2 is displayed.

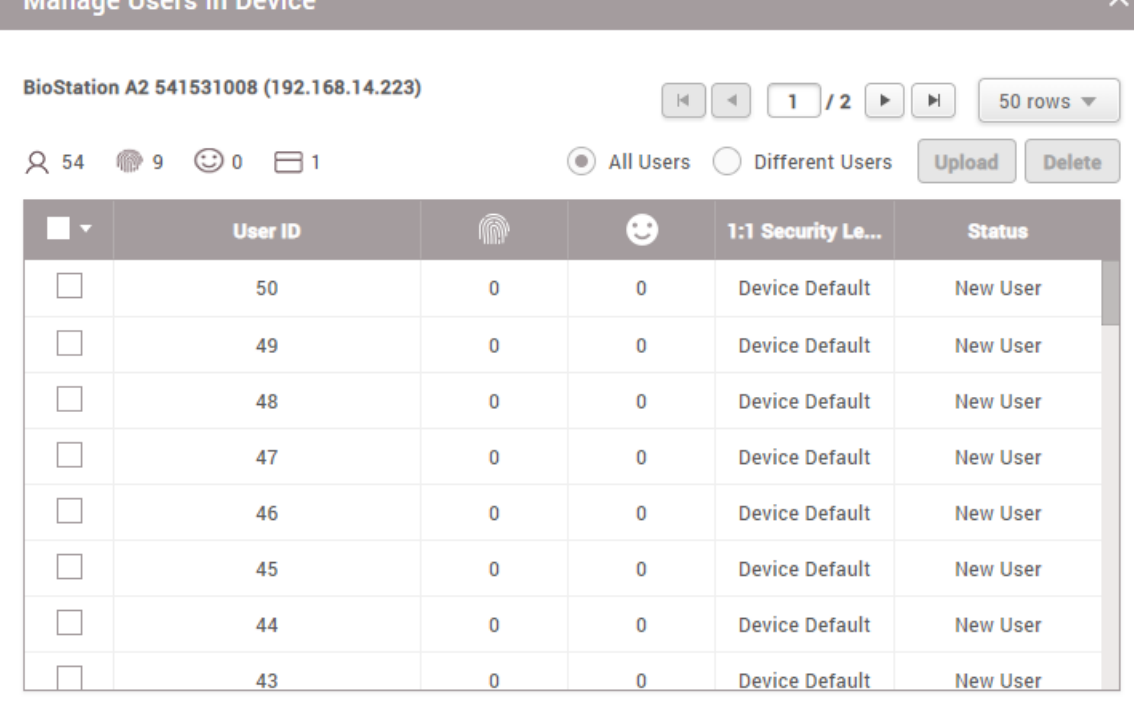

- **Same**: The user's information is the same as the information registered within BioStar 2.
- **Different**: The user's information is different from the information registered with BioStar 2.

Close

- **New User**: The user has not been registered with BioStar 2.
- 3) After selecting user information, click **Delete** to delete it or click **Upload** to upload it to BioStar 2. When you click **Upload**, if BioStar 2 contains user information of the same ID, it can be updated with the information in the device.

### **Note**

- **After registering a device, you can edit its details by referring to Editing Device [Settings](#page-89-0) and** [Information.](#page-89-0)
- When you delete user information, it is only deleted from the device and the information in  $\blacksquare$ BioStar 2 remains intact.

### <span id="page-88-0"></span>Upgrading Firmware

You can easily upgrade the firmware on any device connected to BioStar 2 without any additional connection or action.

Copy the firmware files that you have downloaded to the following folder. If the folder does not exist, you need to create it.

32-Bit Operating Systems: C: W Program Files W BioStar 2 W firmware

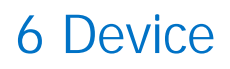

64-Bit Operating Systems: C: W Program Files W BioStar 2(x64) W firmware

1) Click **DEVICE**.

 $\blacksquare$ 

2) Select a device and click **Firmware Upgrade**. Multiple devices of the same type can be batch upgraded.

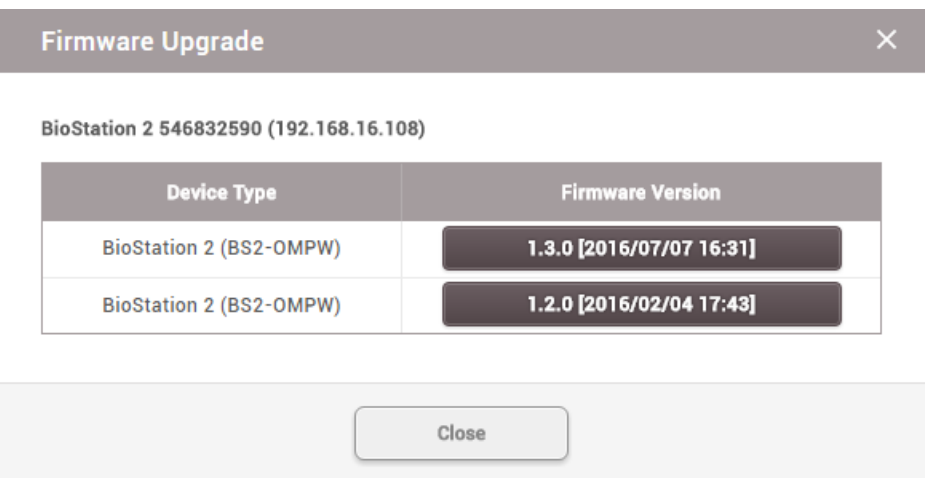

3) Click the firmware version to start the upgrade.

#### **Note**

- It is possible to upgrade a number of devices with the same RS-485 mode simultaneously. For example, a number of master devices can be upgraded simultaneously and a number of slave devices can be upgraded simultaneously as well.
- It is possible to upgrade a number of master devices or slave devices that have no master  $\mathbf{r}$  . device simultaneously.
- It is not possible to upgrade a number of slave devices which is connected to the same  $\blacksquare$ master device simultaneously.

#### **Related Information**

[Information](#page-91-0)

### <span id="page-89-0"></span>Editing Device Settings and Information

You can edit detailed information of registered devices. For more information on registering devices, see Basic Search and [Registration](#page-77-0) or Advanced Search and [Registration.](#page-79-0) The details shown may vary depending on the RS-485 connection type or the device type.

1) Click **DEVICE**.

- 2) Click a device on the device list to edit.
- 3) Edit the fields by referring to [Information](#page-91-0), [Network,](#page-92-0) [Authentication](#page-95-0), [Advanced](#page-103-0) Settings, [Thermal](#page-114-0) & [Mask](#page-114-0), SIP [Intercom,](#page-117-0) [RTSP](#page-120-0), [DM-20,](#page-120-1) [OM-120,](#page-121-0) [CoreStation](#page-124-0) and [Wiegand](#page-131-0) Device.
- 4) To edit information of multiple devices, select multiple devices and click **Batch Edit**.

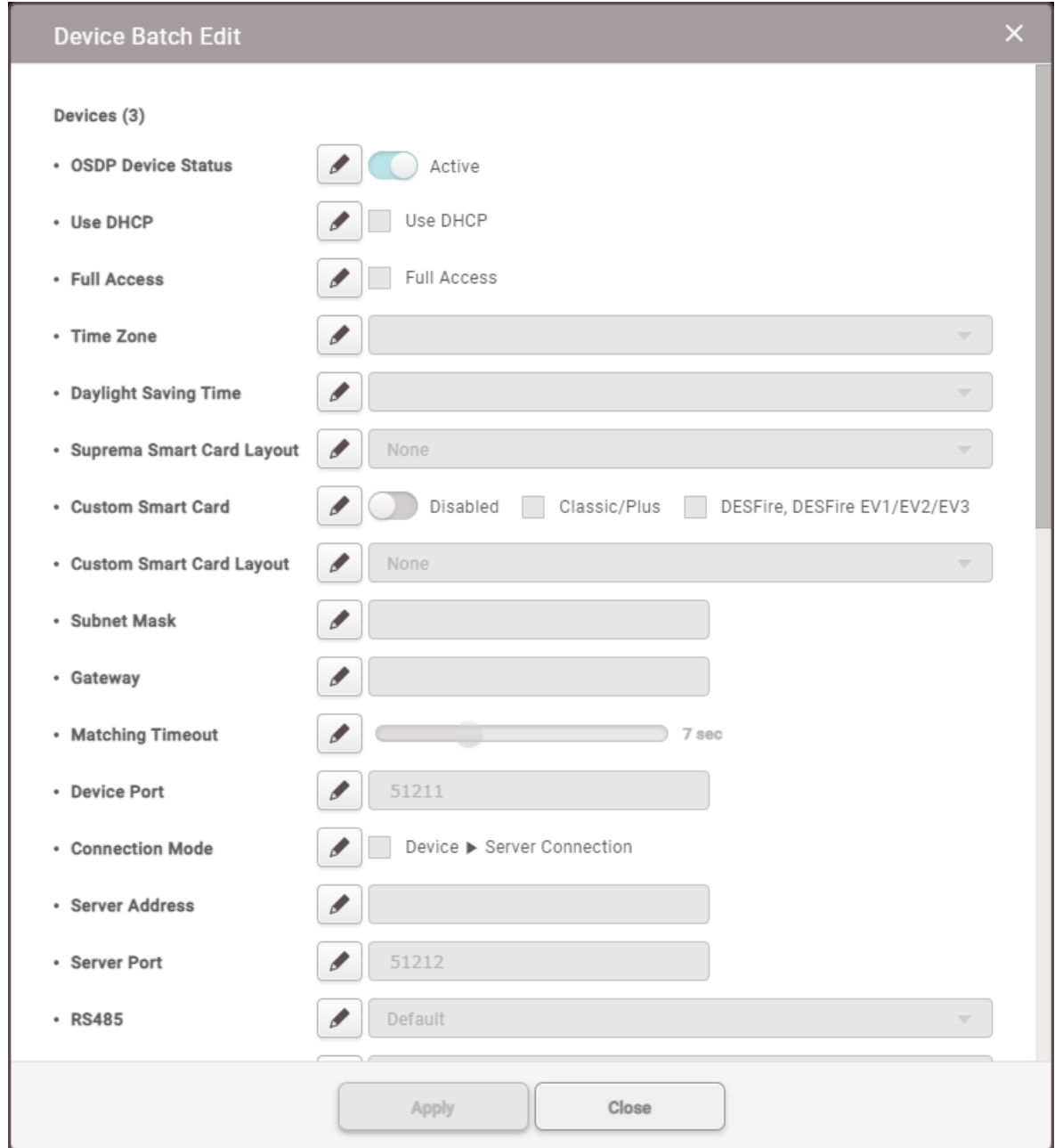

- 5) Click  $\mathcal O$  of the field you want to edit and edit the information.
- 6) After editing all information, click **Apply**.

### **Note**

- The fields displayed for **Batch Edit** may vary depending on the device type selected.  $\blacksquare$
- If you select both master devices and slave devices and click **Batch Edit**, only some of the  $\blacksquare$ [Authentication](#page-95-0) and [Display/Sound](#page-106-0) fields can be edited.

### <span id="page-91-0"></span>Information

You can enter or edit the name and the group of a device. If a new firmware version is available, you can upgrade to it.

#### 1) Edit all fields of the **Information** tab.

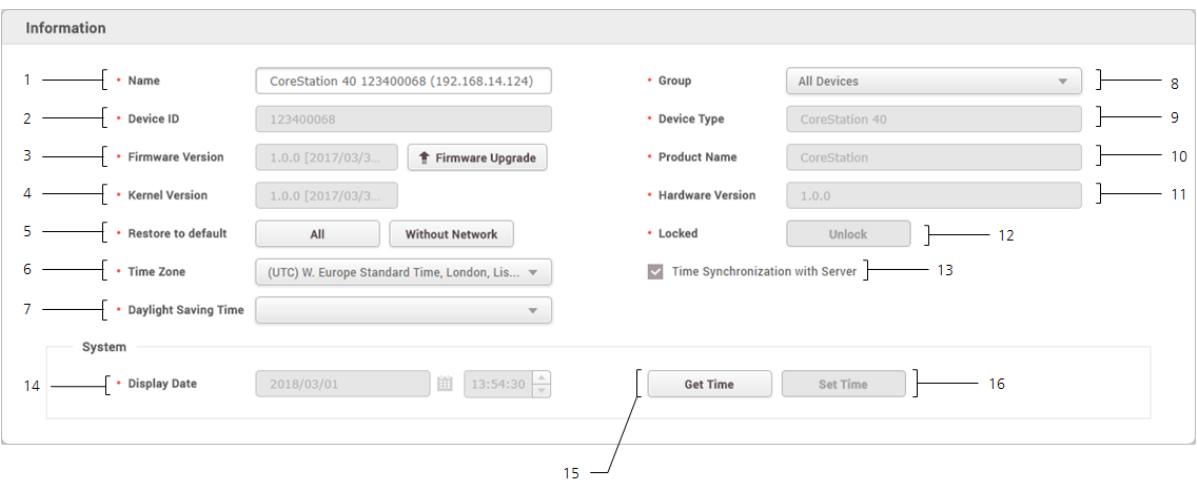

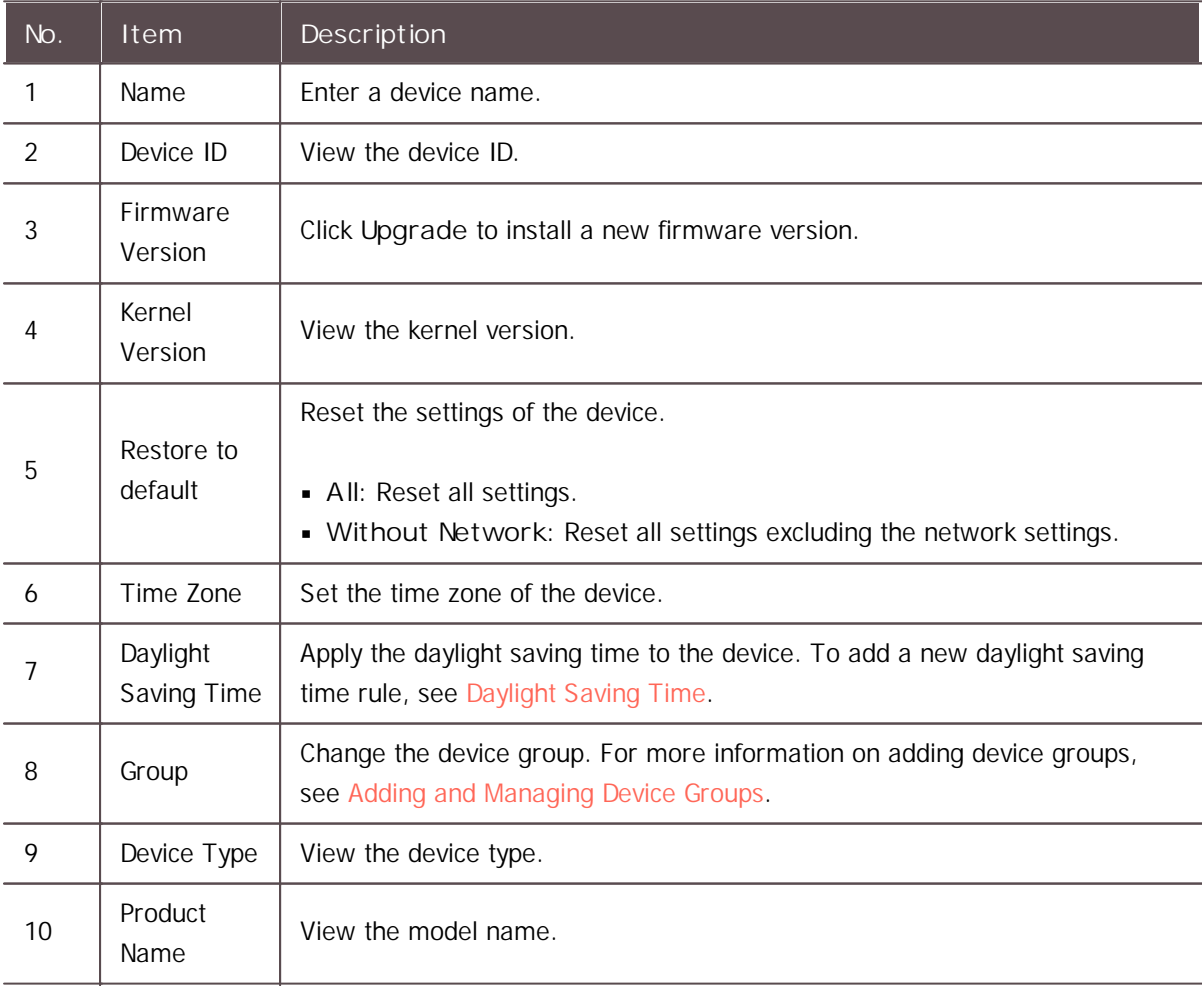

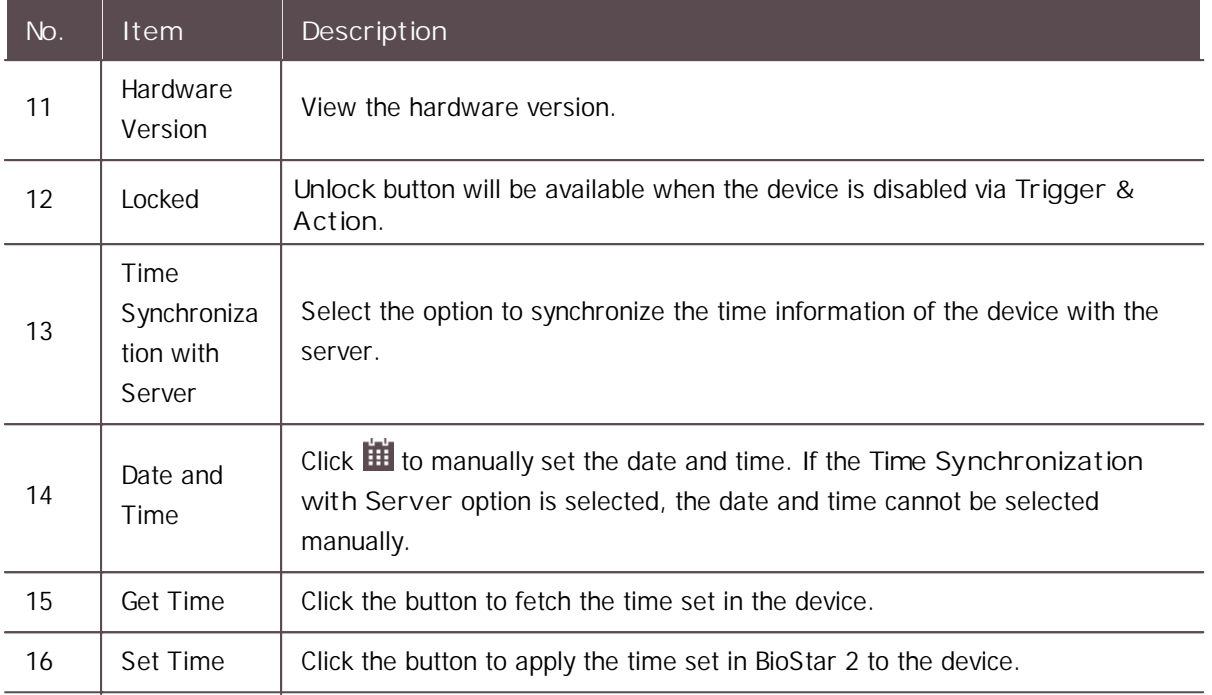

2) Click **Apply** to save the settings.

### **Note**

Make sure to set the correct date and time as they are recorded in the [Event](#page-216-0) Log and the  $\blacksquare$ [Real-time](#page-218-0) Log.

#### <span id="page-92-0"></span>Network

You can configure various connection settings such as TCP/IP and RS-485, etc.

### **Note**

- $\mathbf{r}$ Editable fields vary depending on the device type.
- 1) Edit all fields of the **Network** tab.

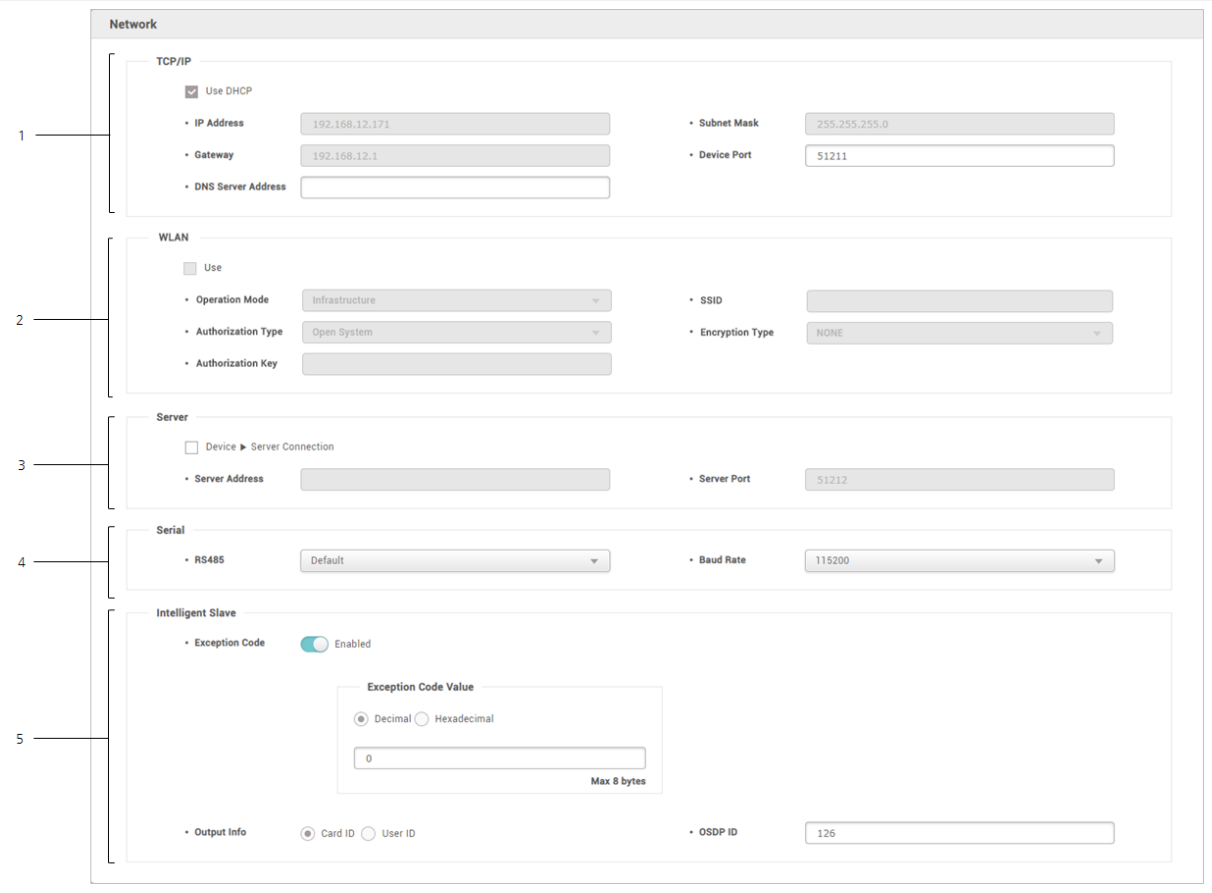

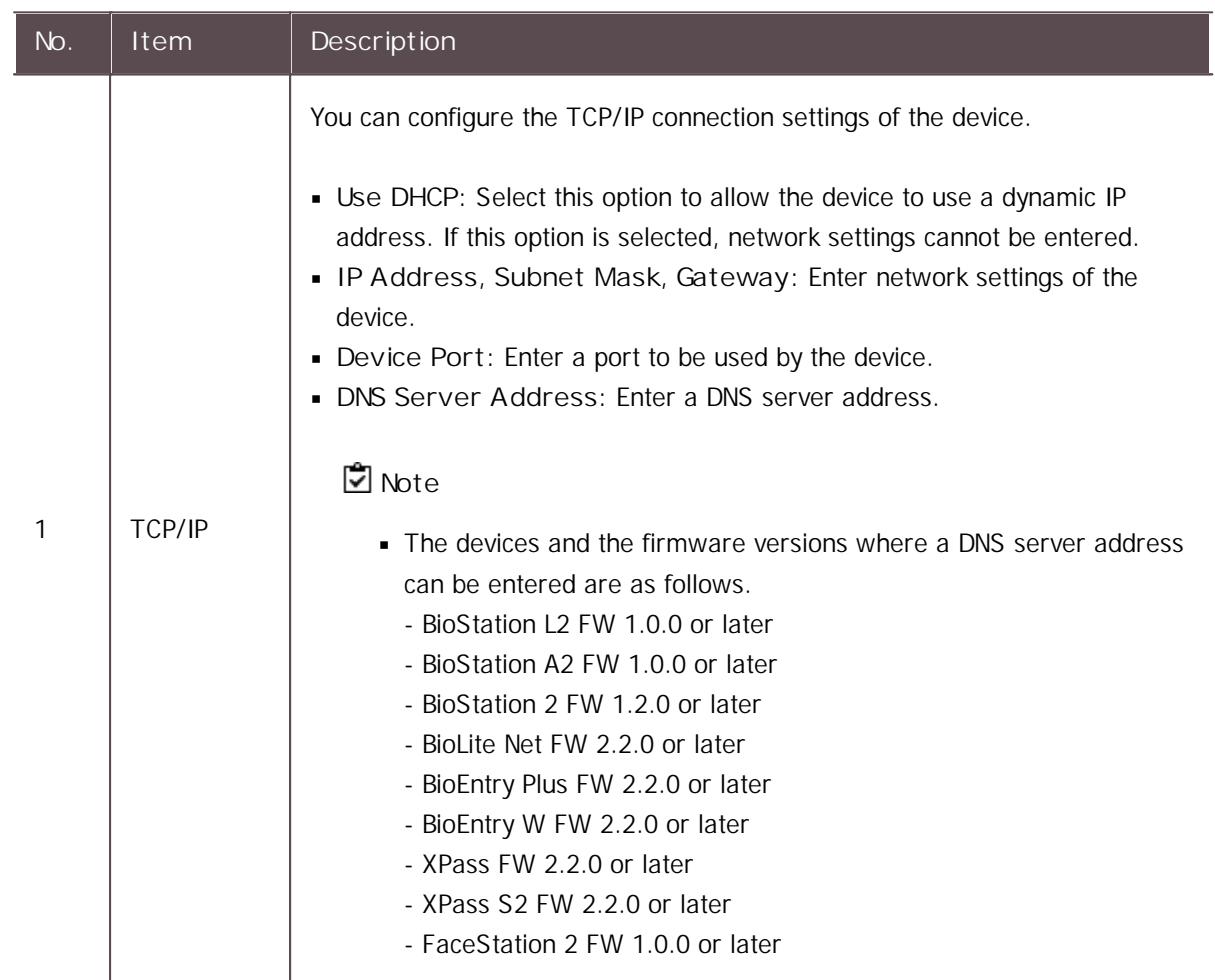

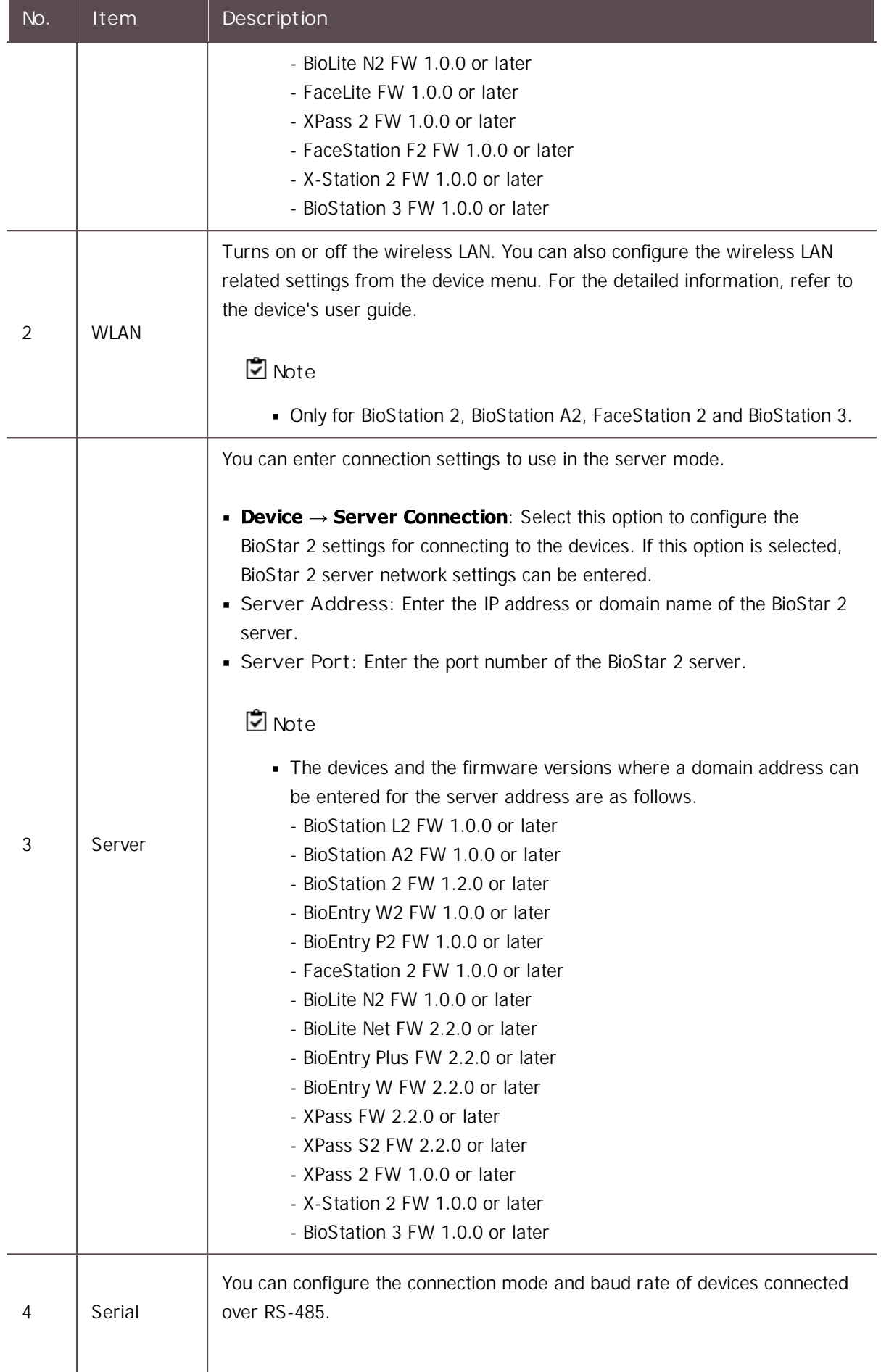

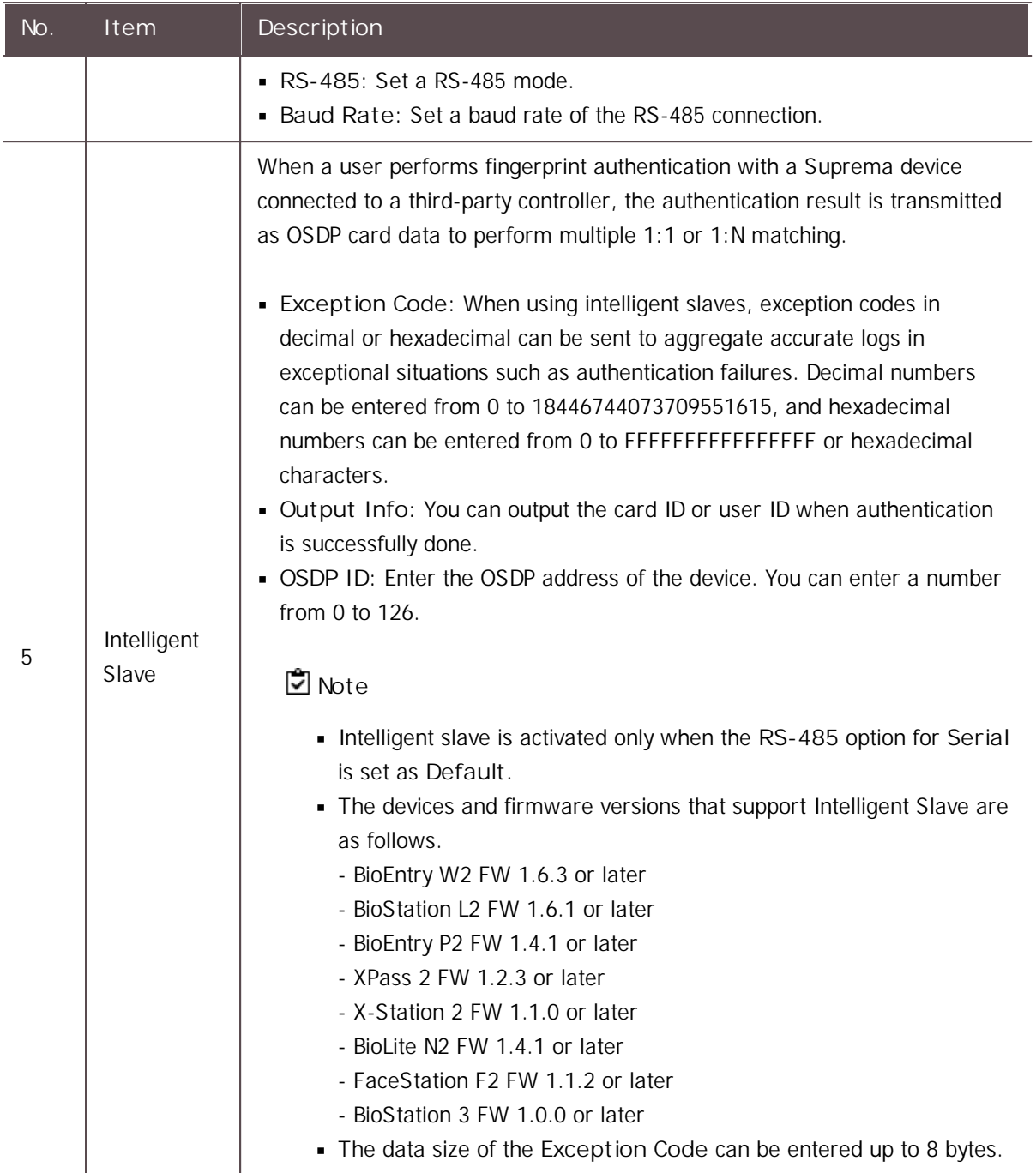

2) Click **Apply** to save the settings.

### <span id="page-95-0"></span>Authentication

You can configure the user authentication settings of the device.

### **Note**

Editable fields vary depending on the device type. $\mathbf{r}$ 

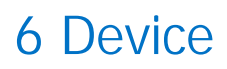

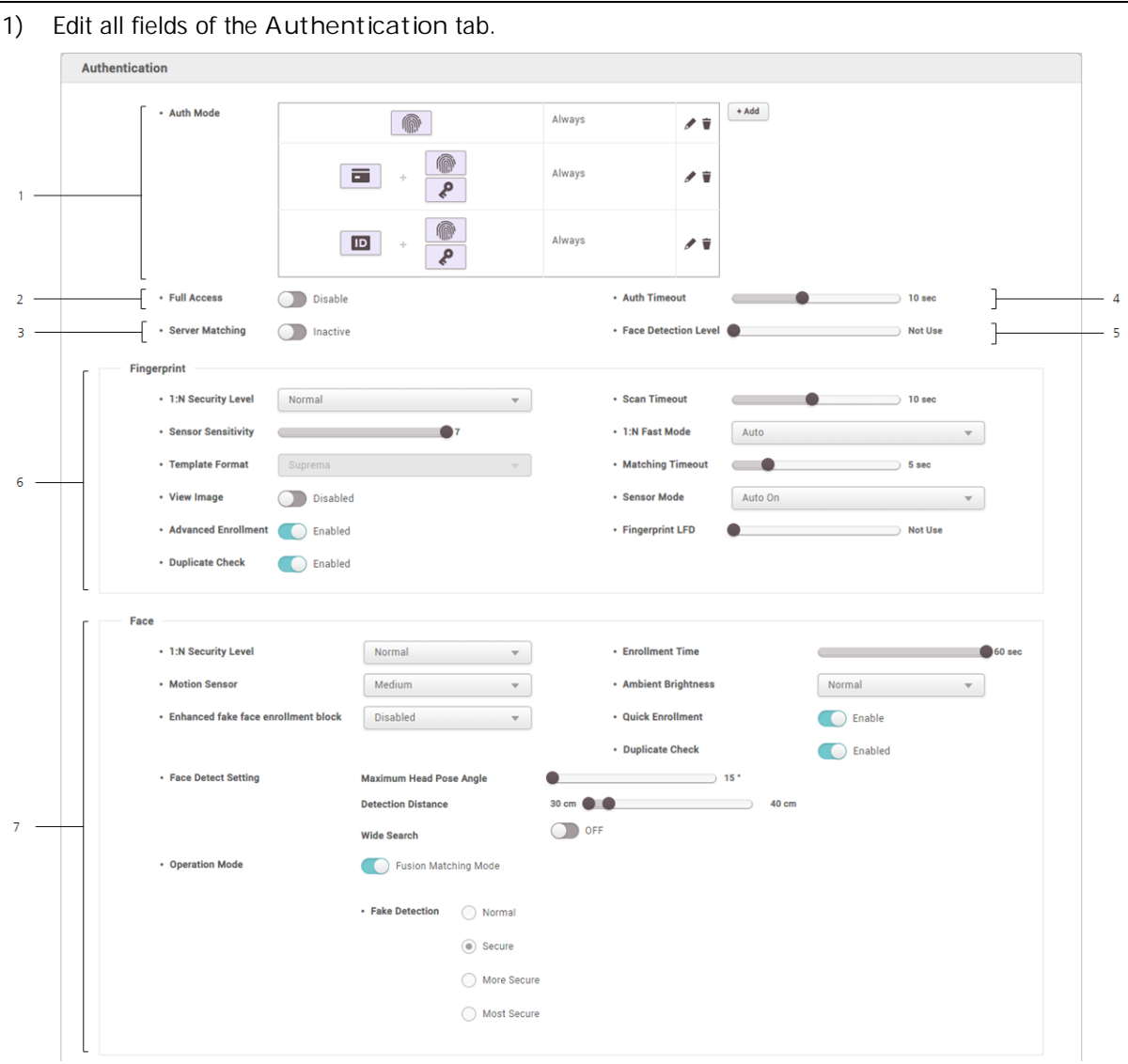

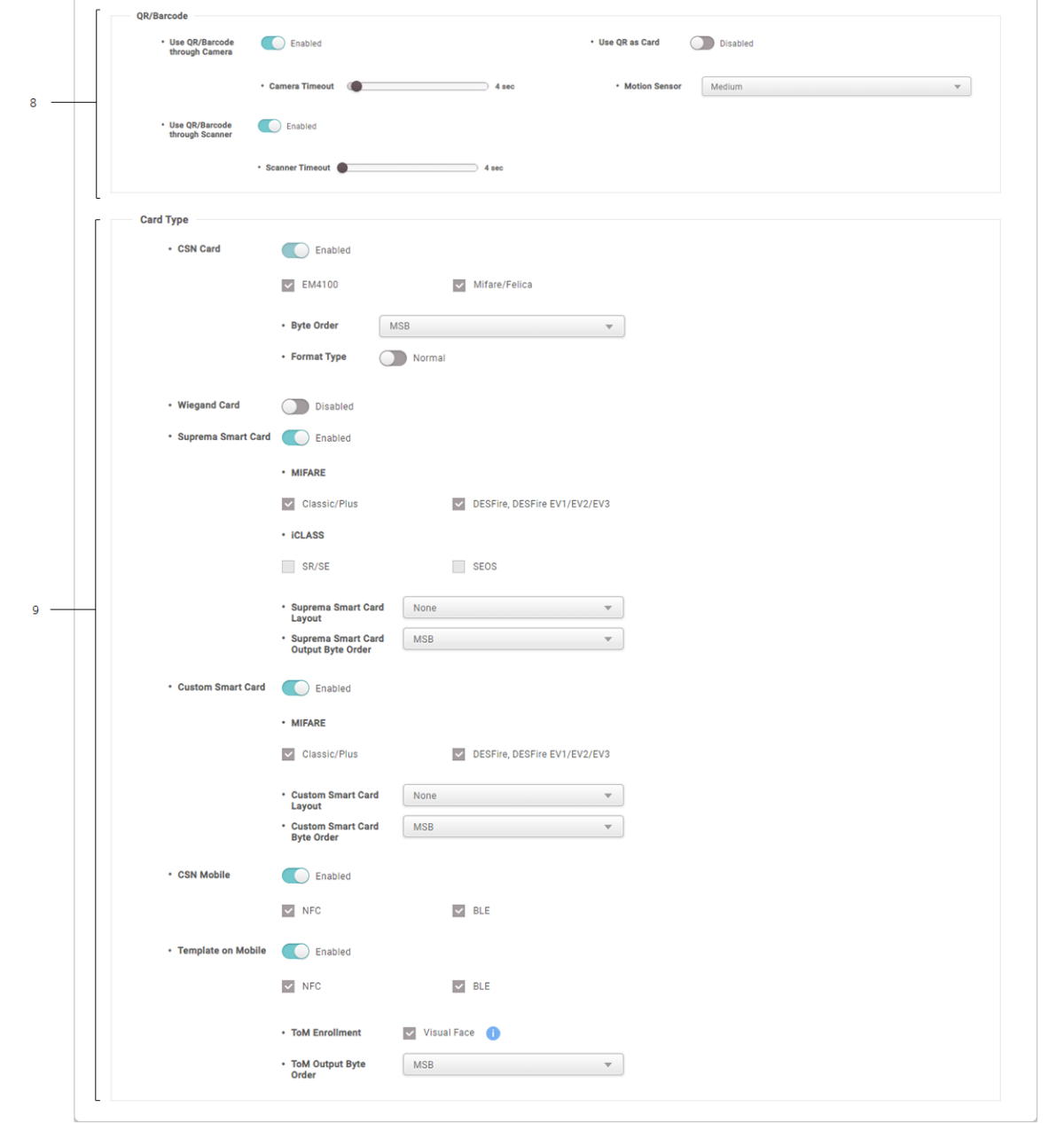

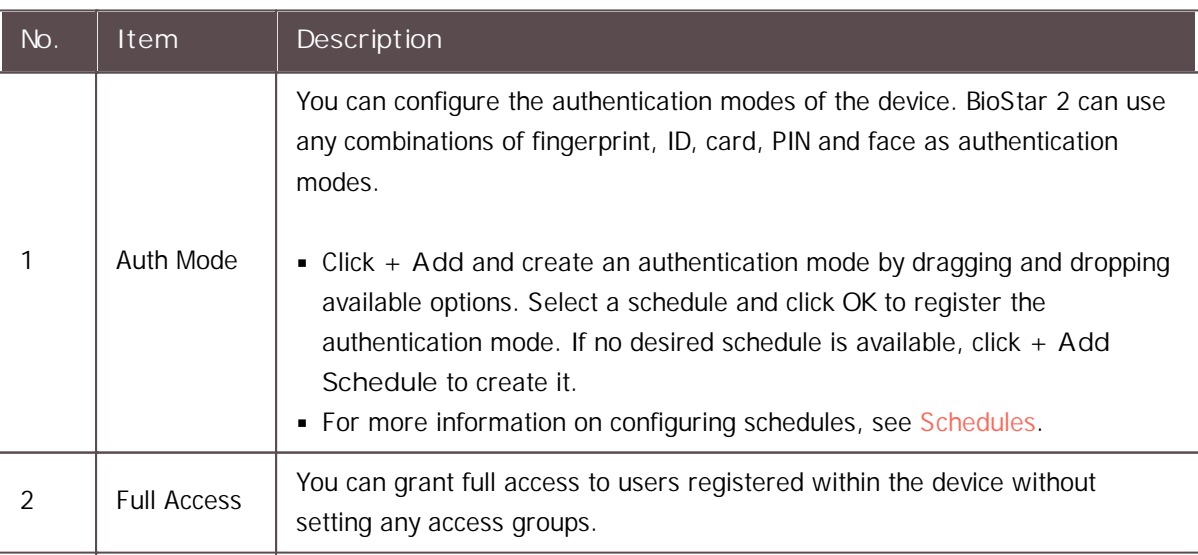

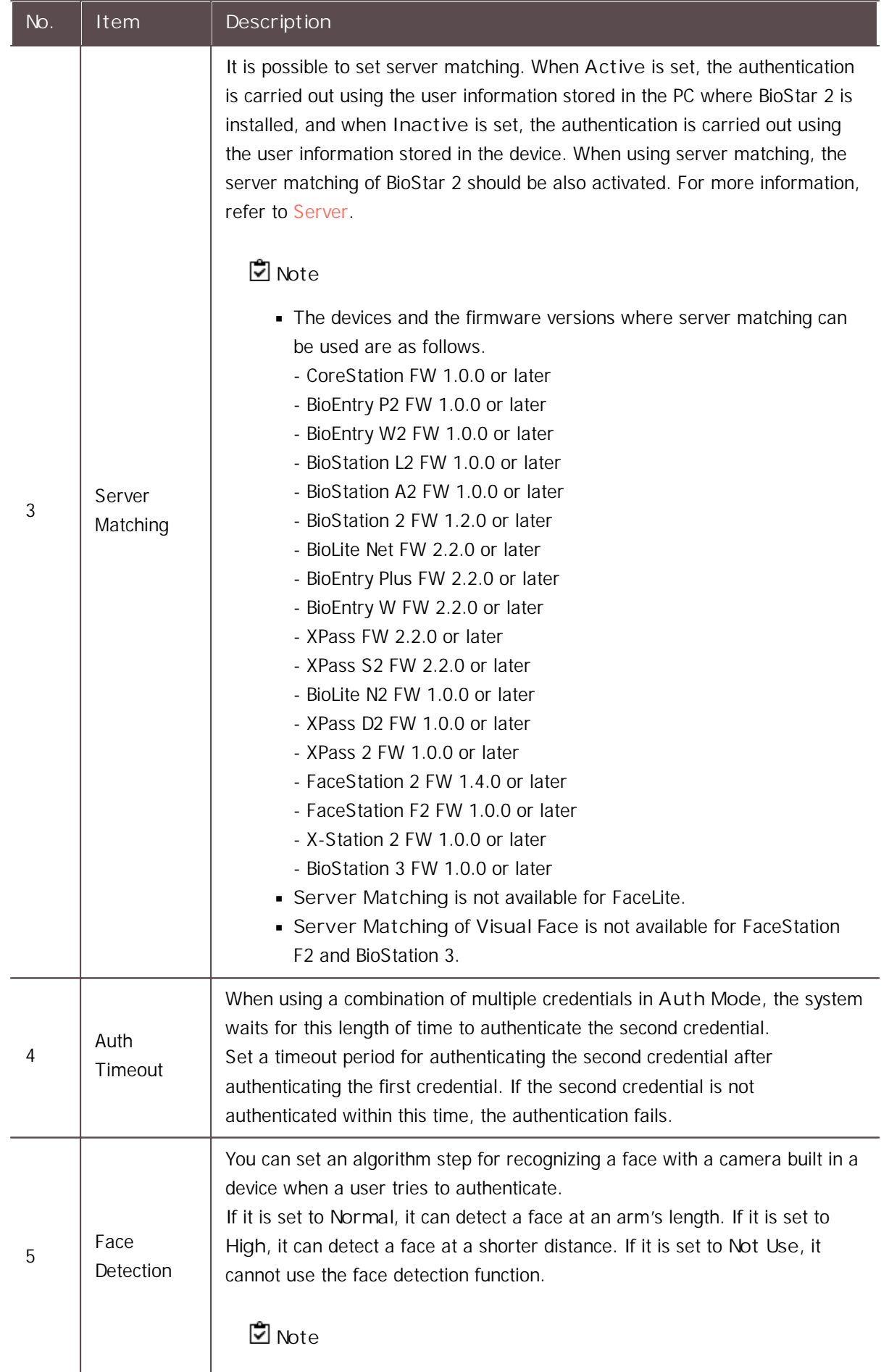

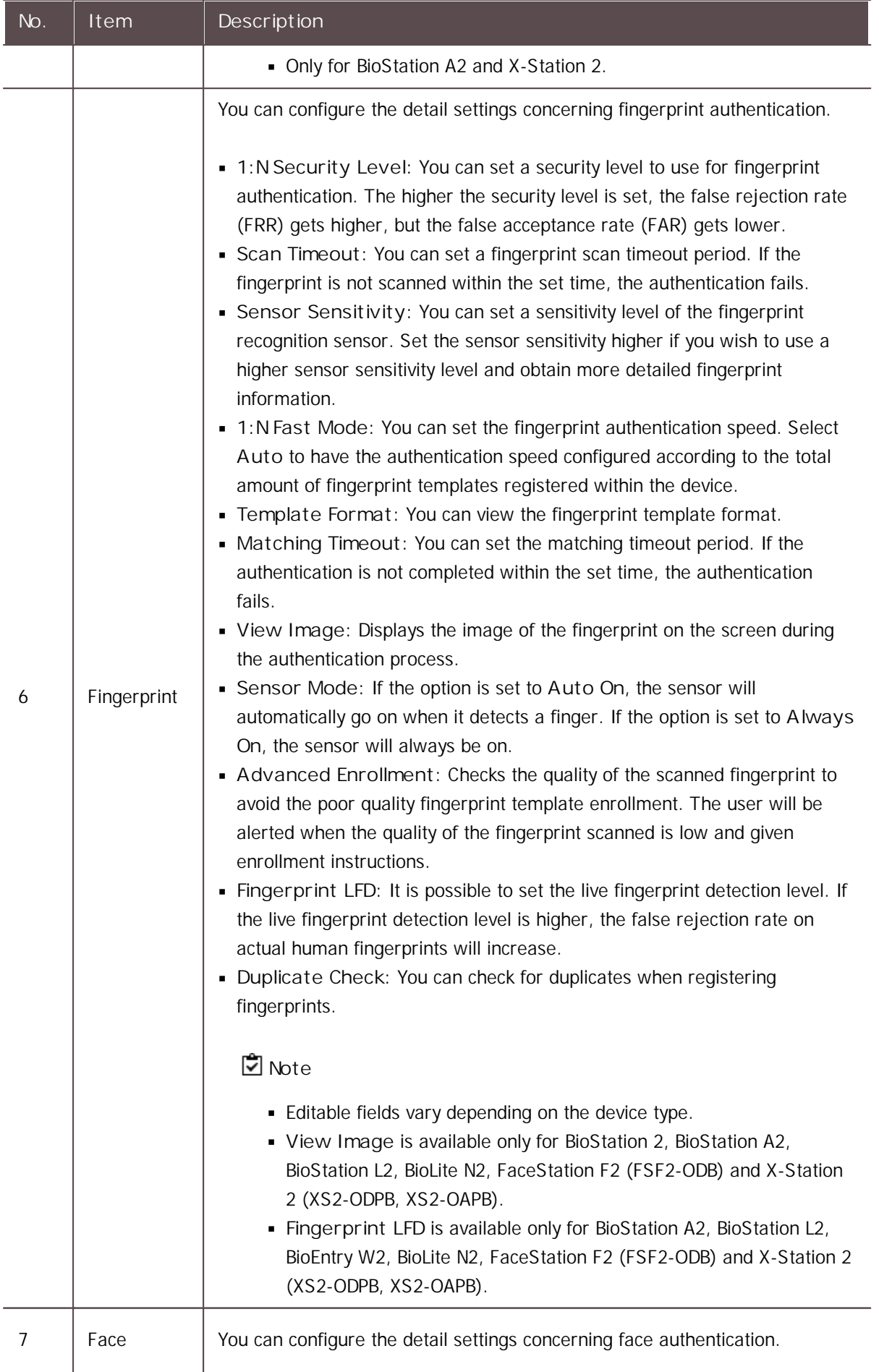

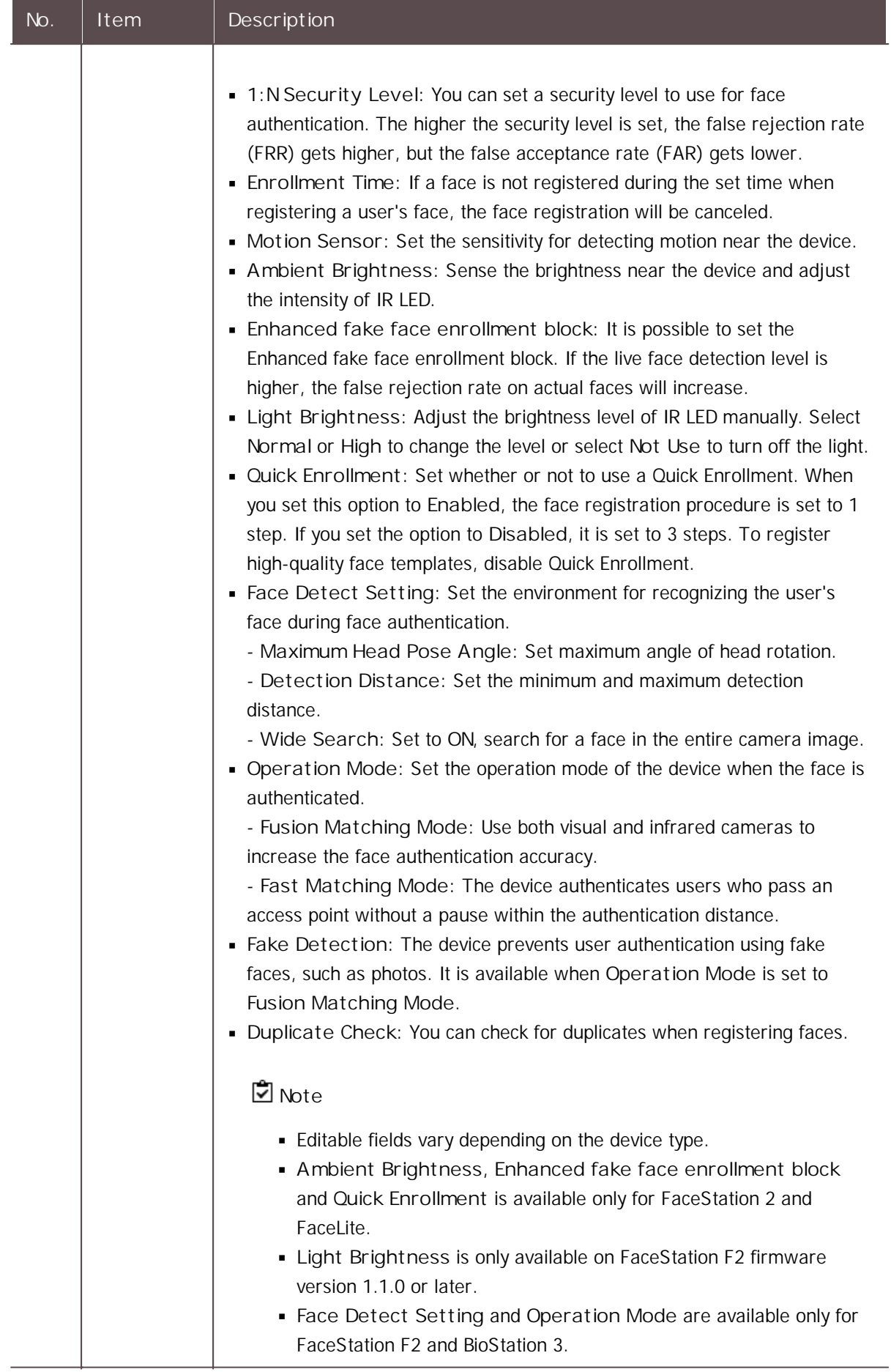

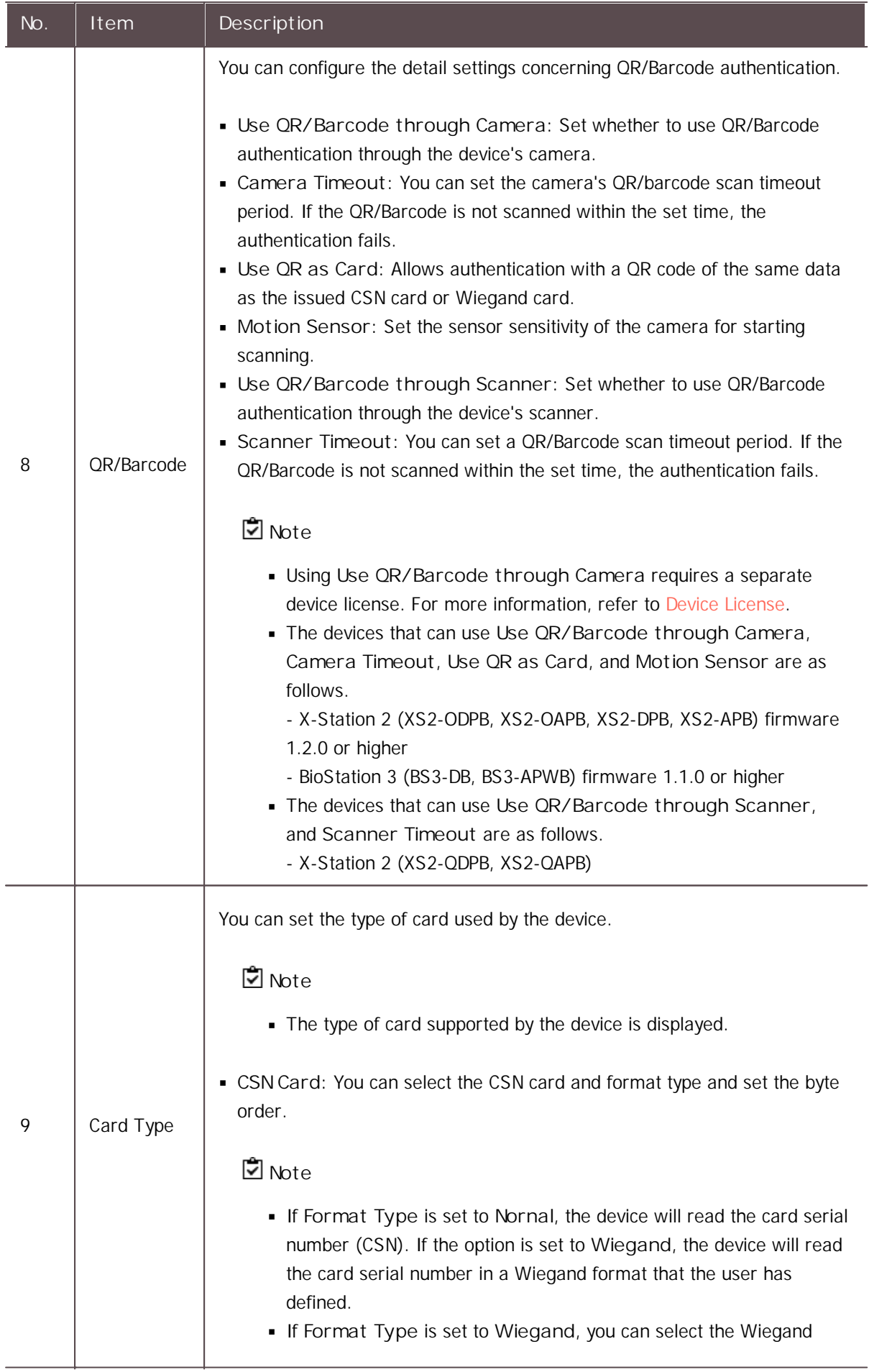

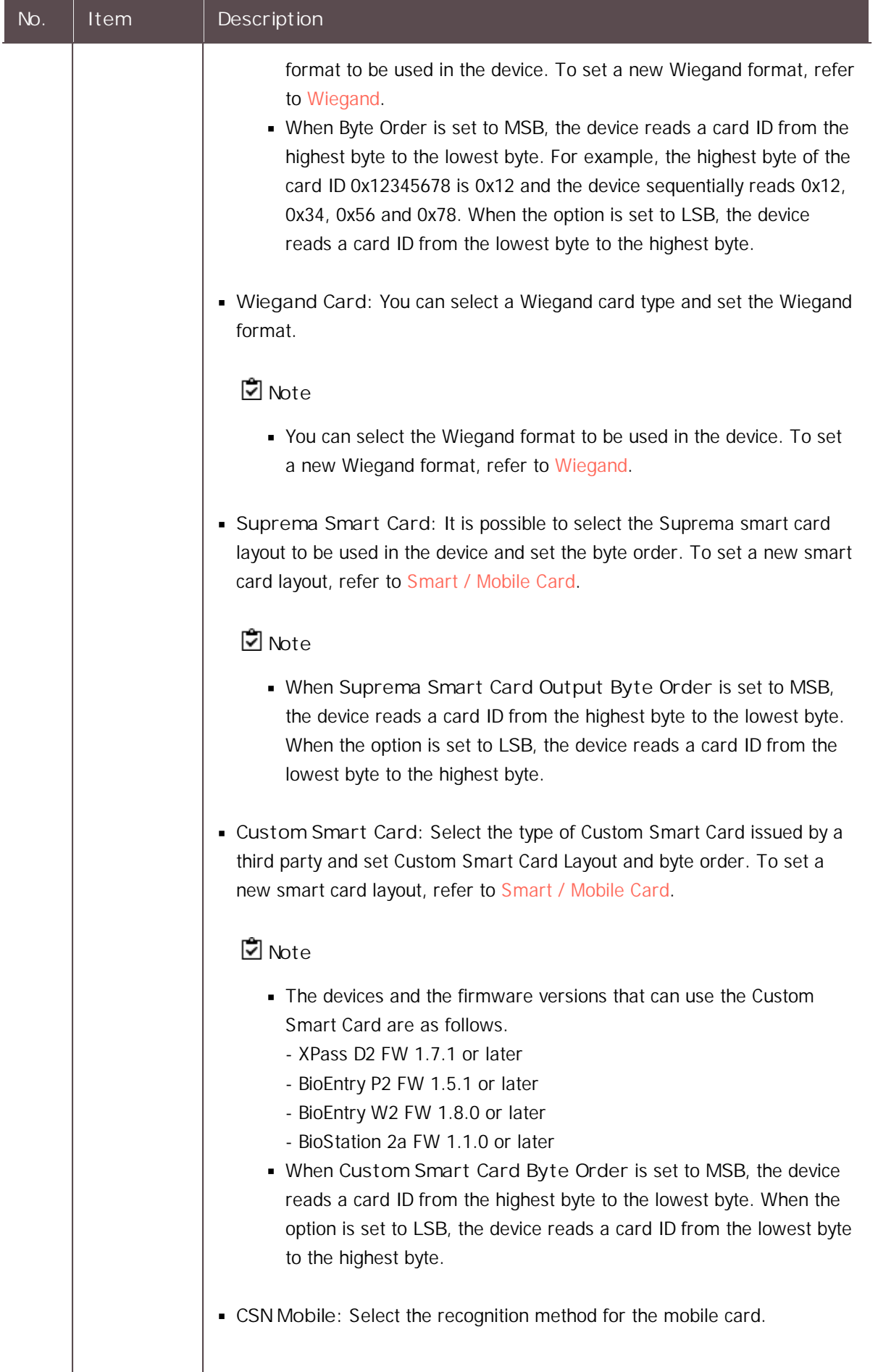

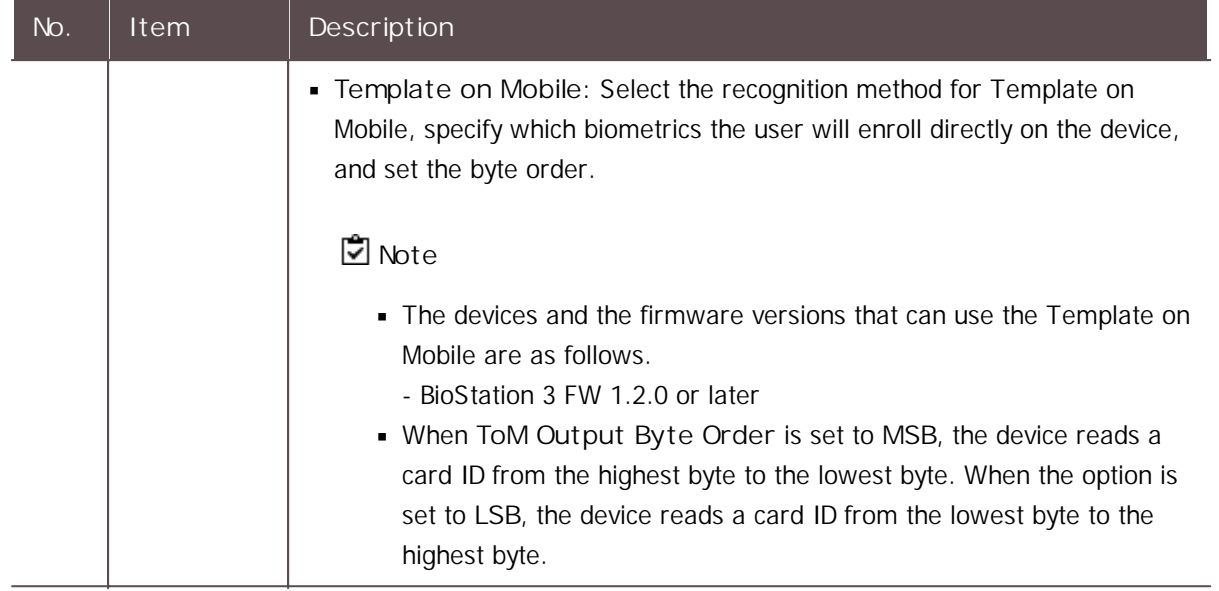

### **Note**

- Changing the fingerprint template format makes all previously stored fingerprints unusable. Be sure to select the correct template format before registering user fingerprints.
- If **Full Access** is set to **Enable**, the device cannot be added to an **Access Level** and **Floor**  $\blacksquare$ **Level.**
- 2) Click **Apply** to save the settings.

#### **Related Information**

[Server](#page-288-0)

### <span id="page-103-0"></span>Advanced Settings

You can set the administrator, display/sound and trigger & action.

- 1) Click **Advanced** tab.
- 2) Edit the fields by referring to [Administrator,](#page-104-0) [T&A](#page-105-0), [Display/Sound](#page-106-0), [Trigger](#page-110-0) & Action, [Image](#page-112-0) Log, [Wiegand](#page-131-0), Secure [Tamper,](#page-113-0) Analog [Interphone](#page-113-1) and [Camera](#page-114-1).
- 3) Click **Apply** to save the settings.

### **Note**

Editable fields vary depending on the device type.

#### <span id="page-104-0"></span>Administrator

You can assign and manage administration rights of the devices.

### **Note**

You can add and manage up to 1,000 administrators. The number of administrators that can  $\blacksquare$ be added depends on the device firmware version.

1) Click **+ Add** and select a user.

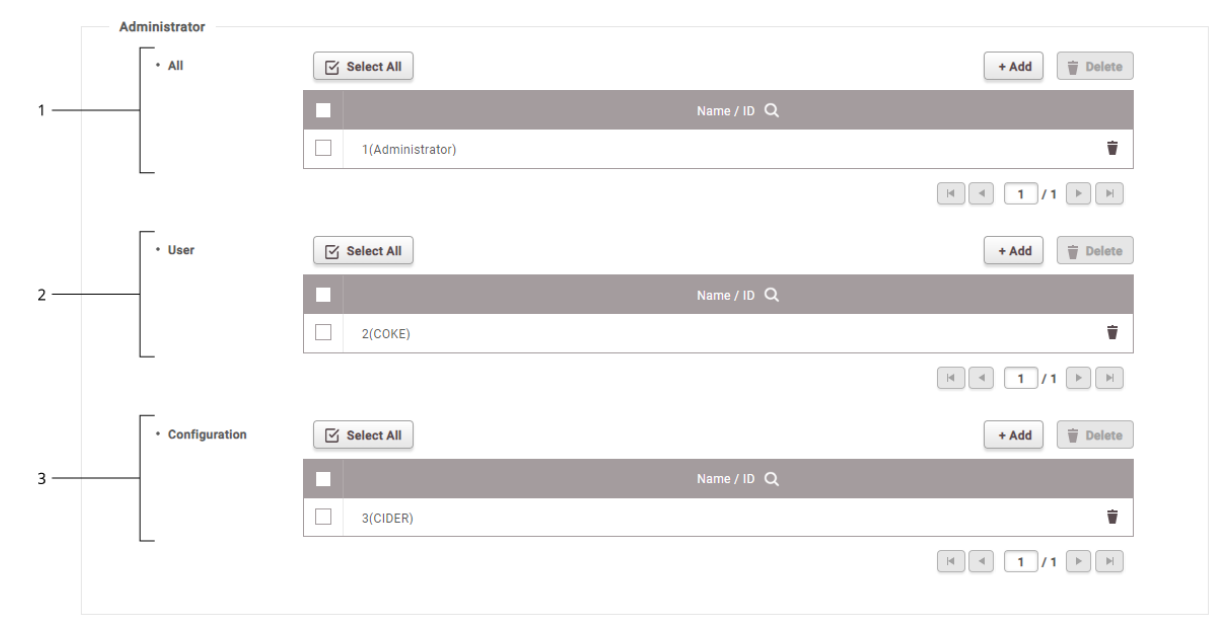

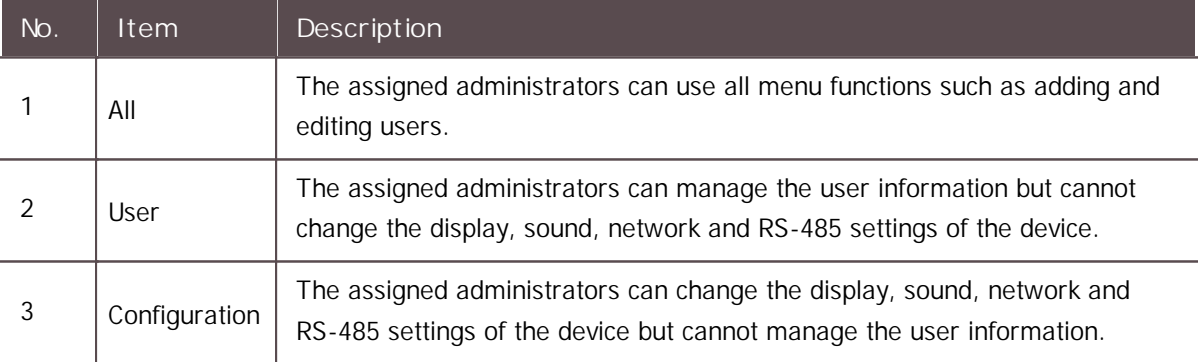

### **D** Note

- Click  $\blacksquare$  to delete the registered users.
- The administrator settings configured for each device do not affect the BioStar 2 privileges.

#### <span id="page-105-0"></span>T&A

You can change the device's name of the T&A event or configure the device's T&A Mode.

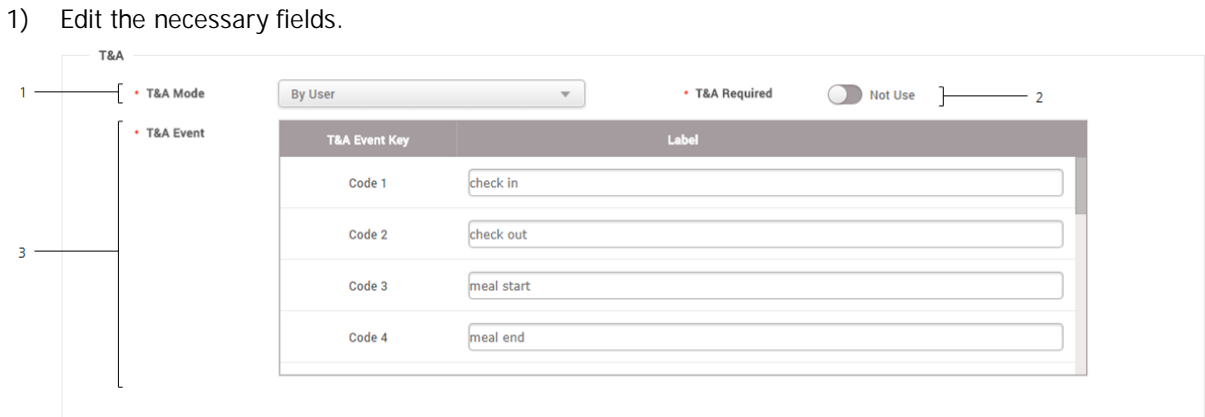

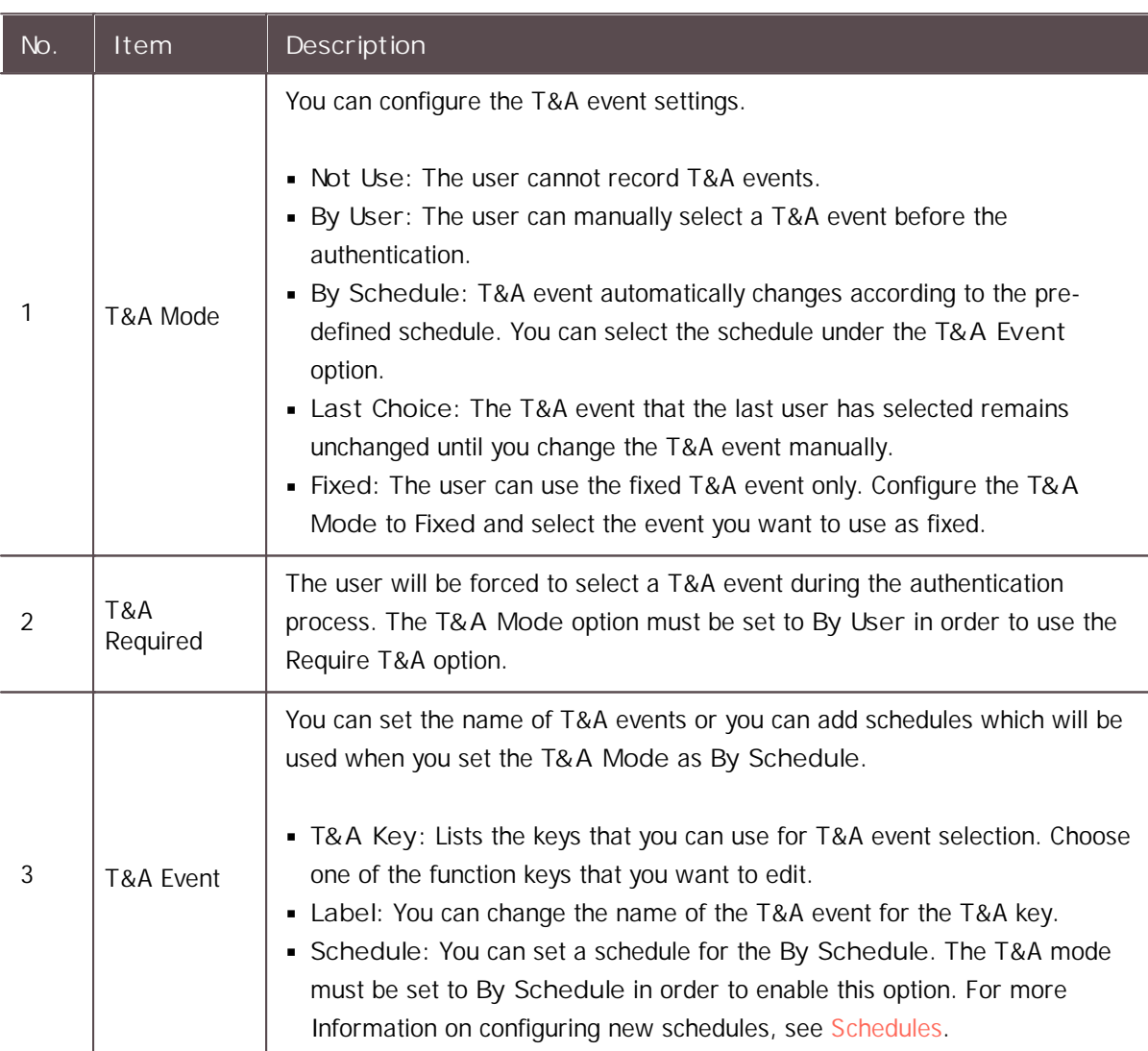

## **Note**

For a device with no LCD screen, T&A Mode can set to Fixed or By Schedule. You can register  $\blacksquare$ a fixed T&A event or a T&A event that changes according to the schedule. Supported devices are BioEntry P2, BioEntry W2, BioEntry Plus, BioEntry W, XPass, XPass S2, XPass D2 and XPass 2.

#### <span id="page-106-0"></span>Display/Sound

You can edit display and sound settings of the device. You can configure LED or buzzer action for each event.

### **D**<br>Note

- Editable fields may vary depending on the device type.  $\blacksquare$
- 1) Edit the necessary fields.
- BioEntry P2, BioEntry W2, BioLite Net, BioEntry Plus, BioEntry W, XPass, XPass S2, XPass D2, XPass 2

### **Note**

- **Language**, **Menu Timeout**, **Backlight Timeout**, **Mgs. Timeout** can only be used by BioLite Net.
- **Keypad Backlight** is only available with XPass D2 hardware V02M, firmware 1.7.1 or higher.

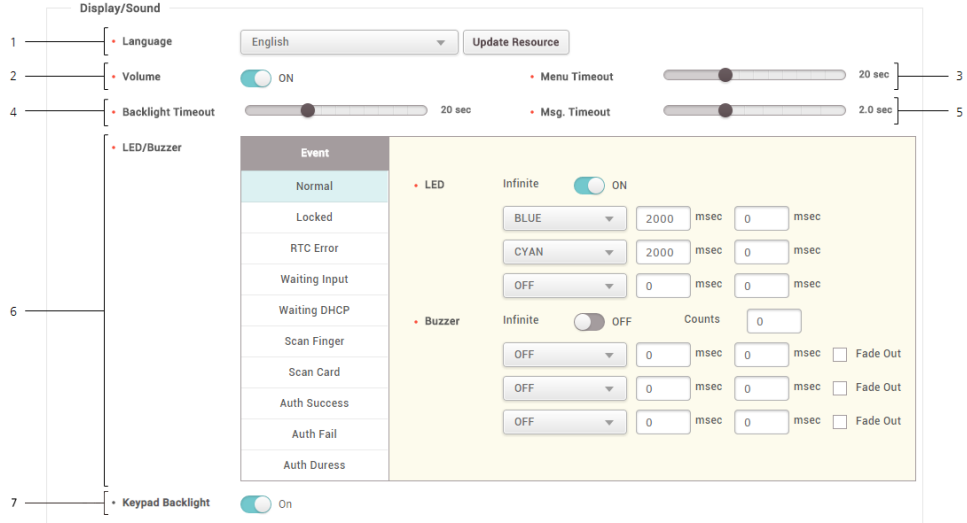

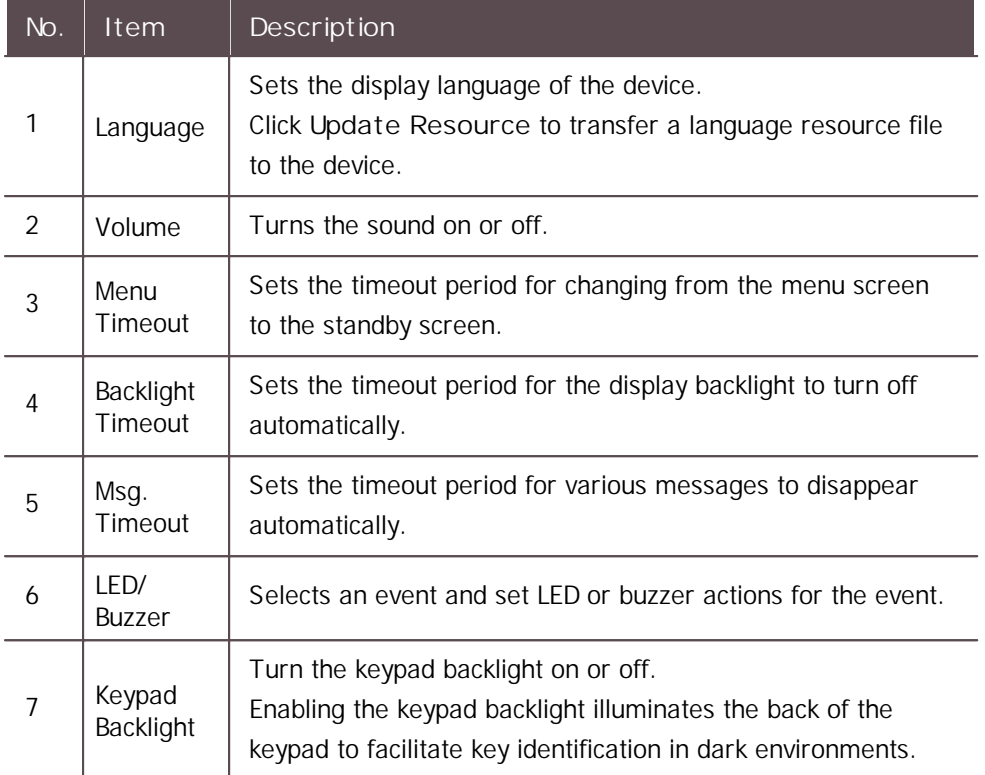

### BioStation 2, BioStation L2, BioLite N2, FaceLite

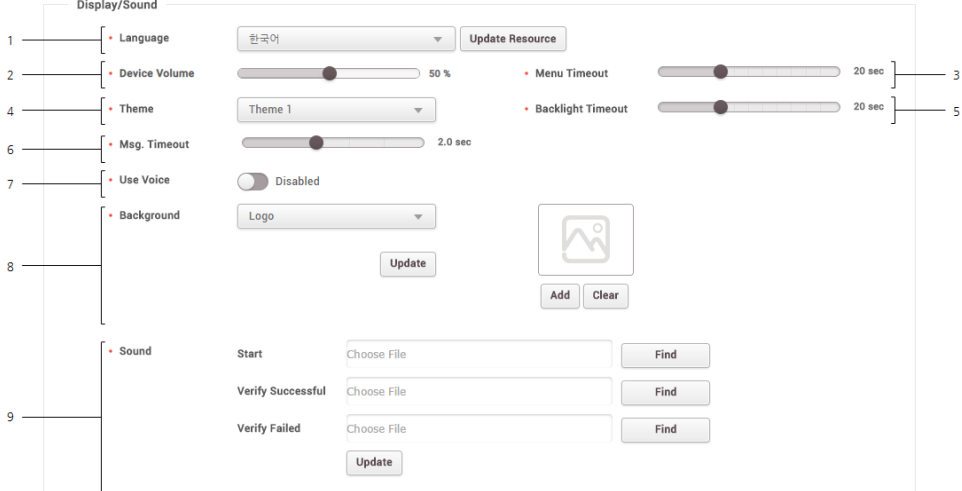

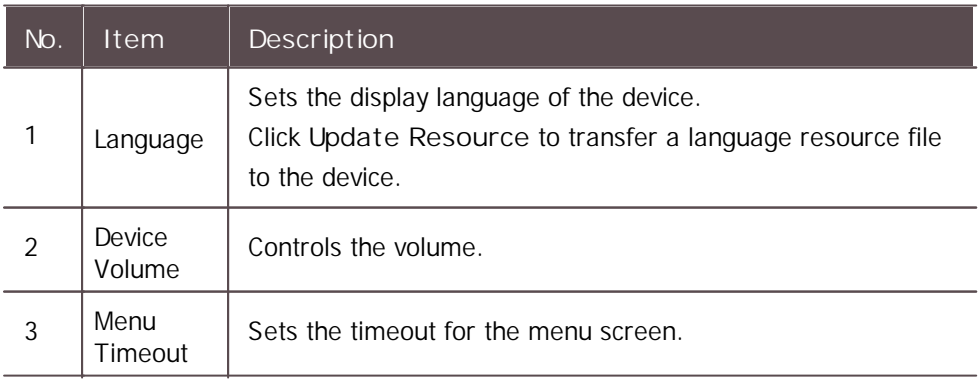
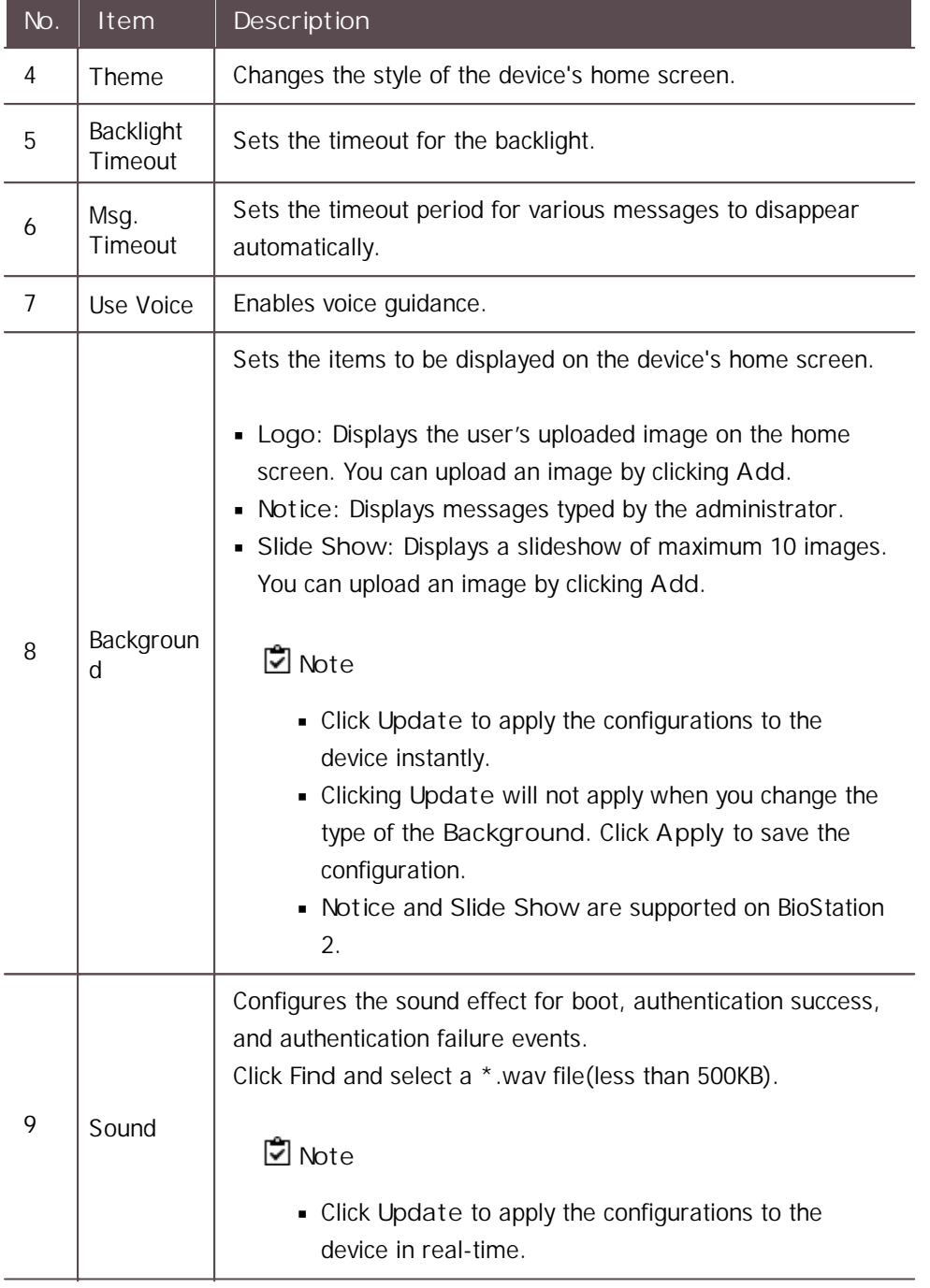

BioStation 3, BioStation A2, FaceStation 2, FaceStation F2, X-Station 2

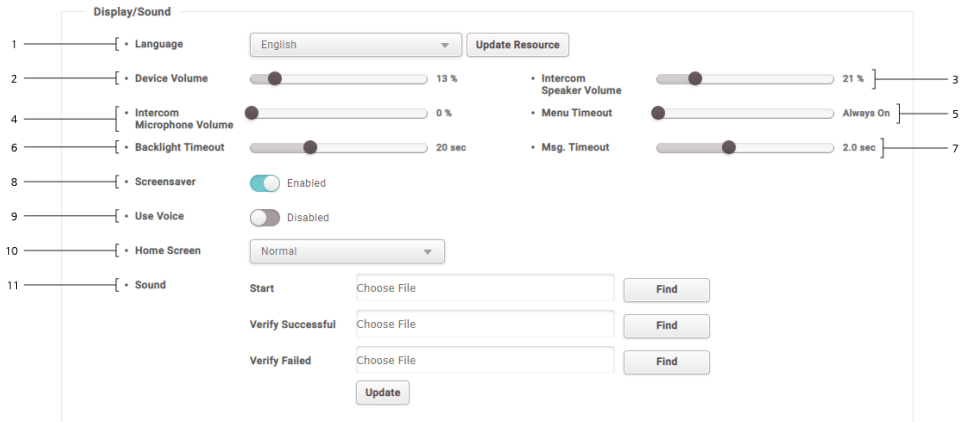

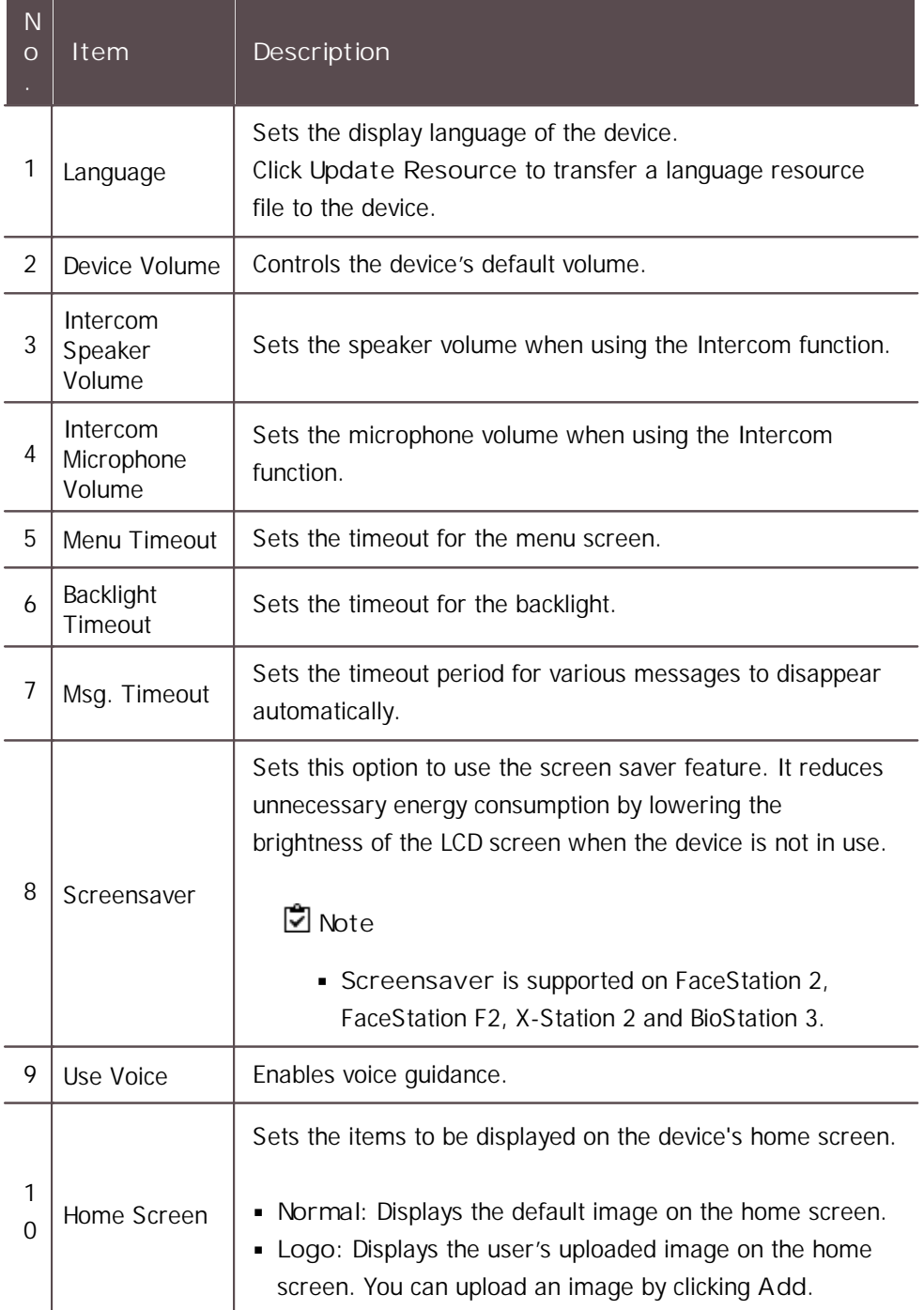

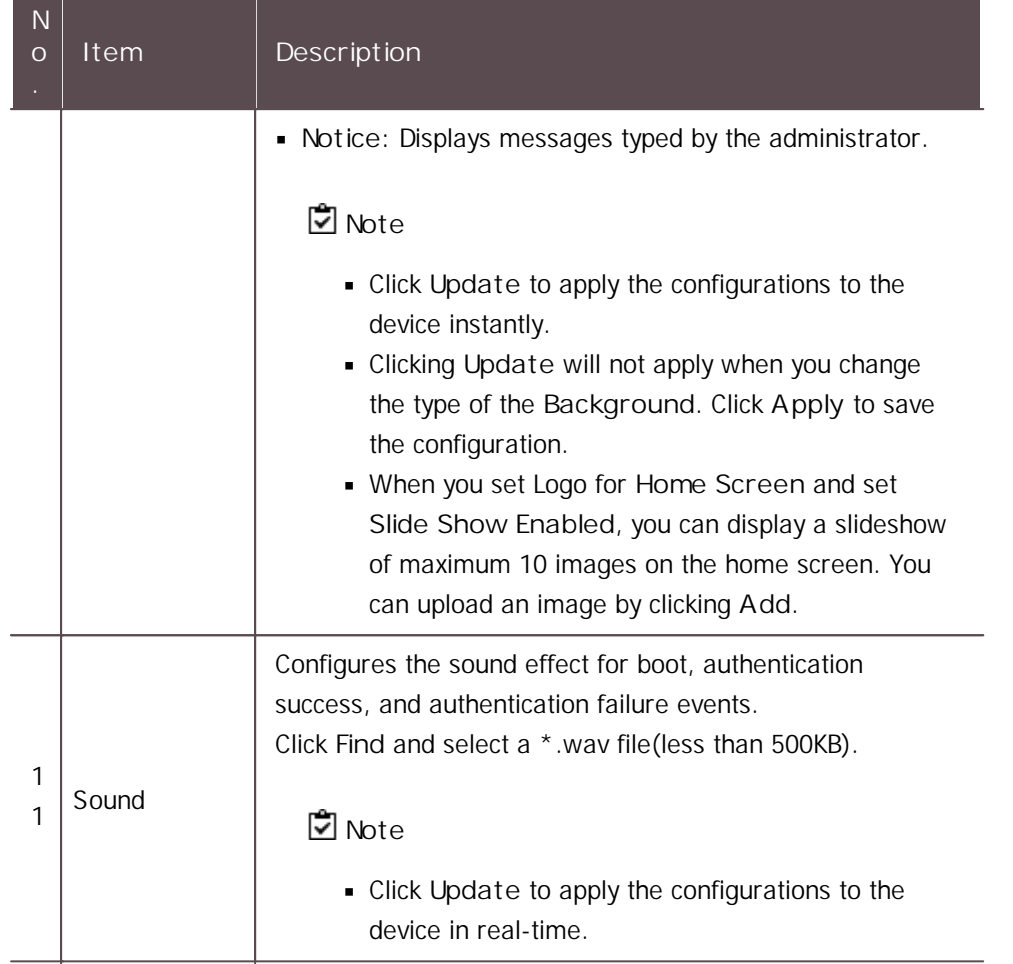

#### Trigger & Action

You can configure triggers and actions for each situation. For instance, you can get all alarms to go off when an authentication fails or disable the device when its RS-485 connection is lost. You can select an event or you can configure the desired triggers and actions.

1) Click **+ Add** and configure the settings.

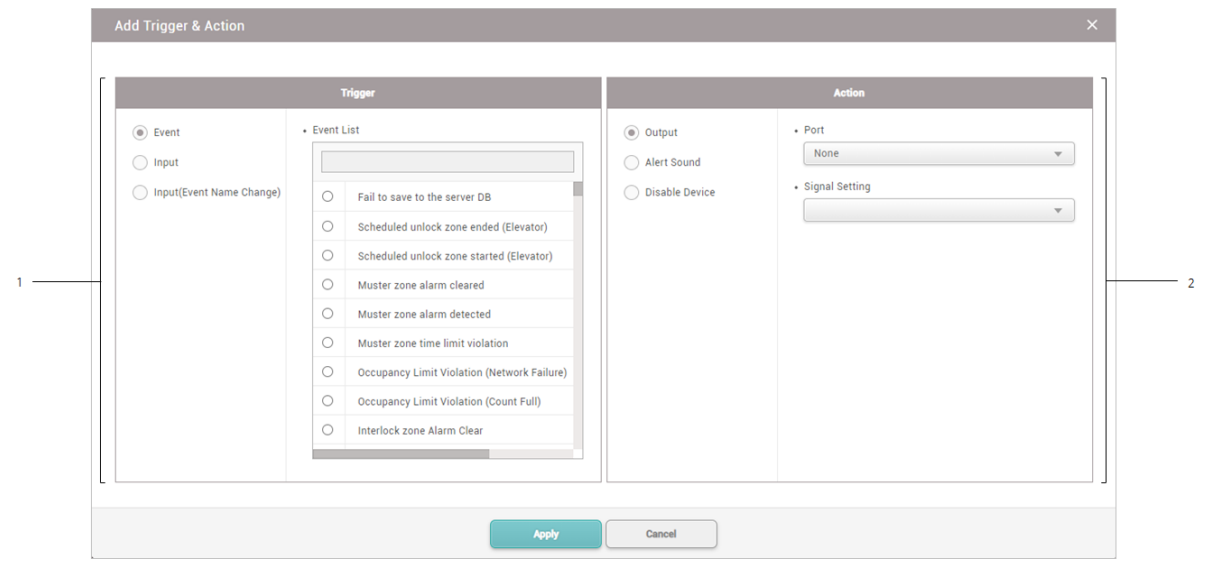

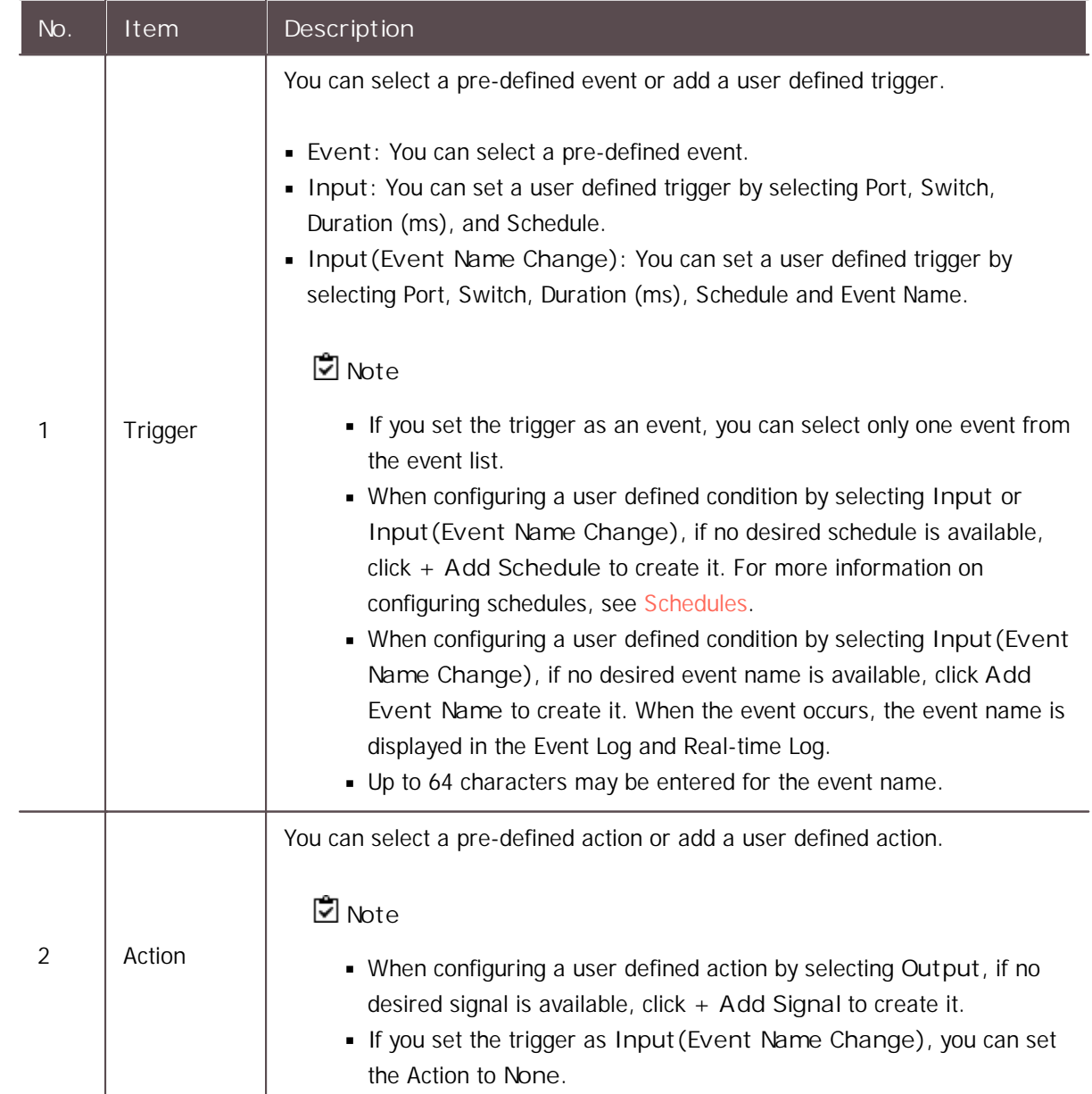

#### Image Log

You can set an image log event and schedule to be used in the device.

### **Note**

- Only for BioStation A2, FaceStation 2, FaceStation F2, X-Station 2 and BioStation 3.  $\blacksquare$
- 1) Set **Enabled** for the image log. It is possible to set **Preset** from **Setting** > **Image Log**. For more information, see [Image](#page-300-0) Log.
- 2) Click **+ Add** and set a desired event and schedule.

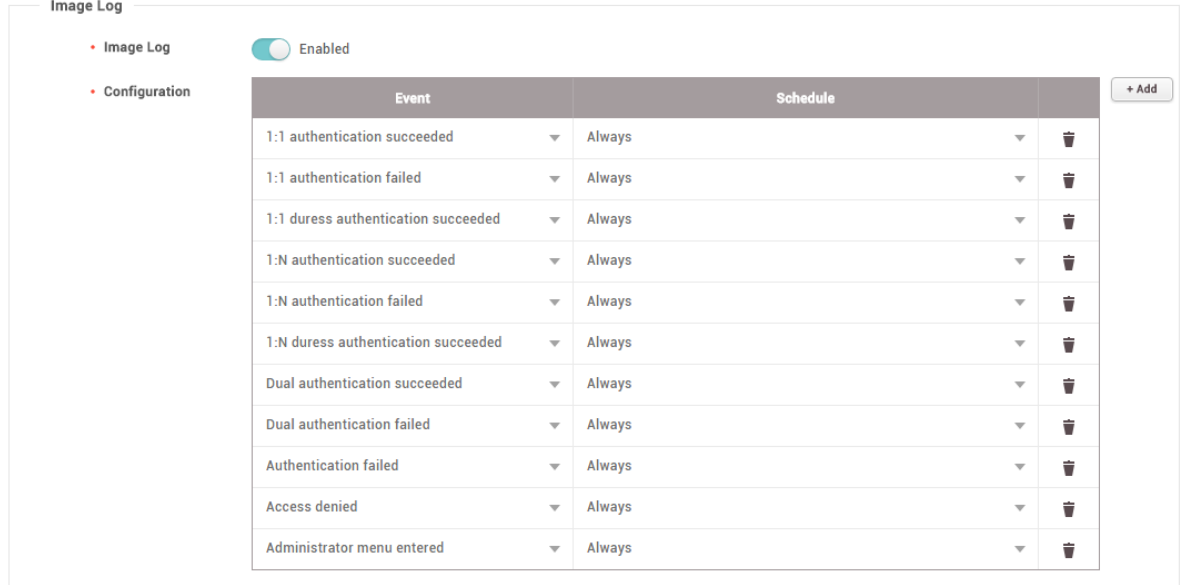

#### Wiegand

You can define the Wiegand Input/Output.

1) Edit the necessary fields.

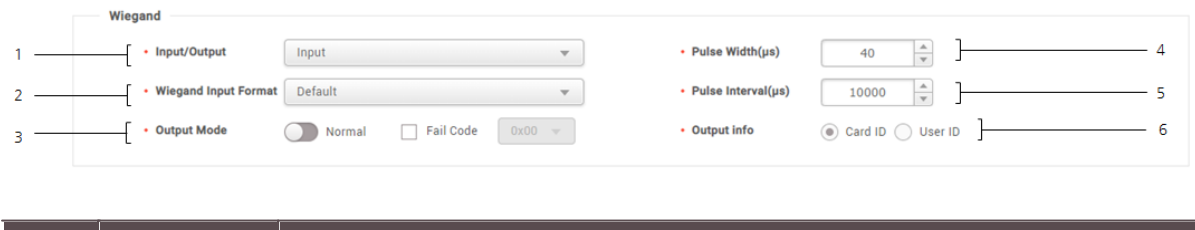

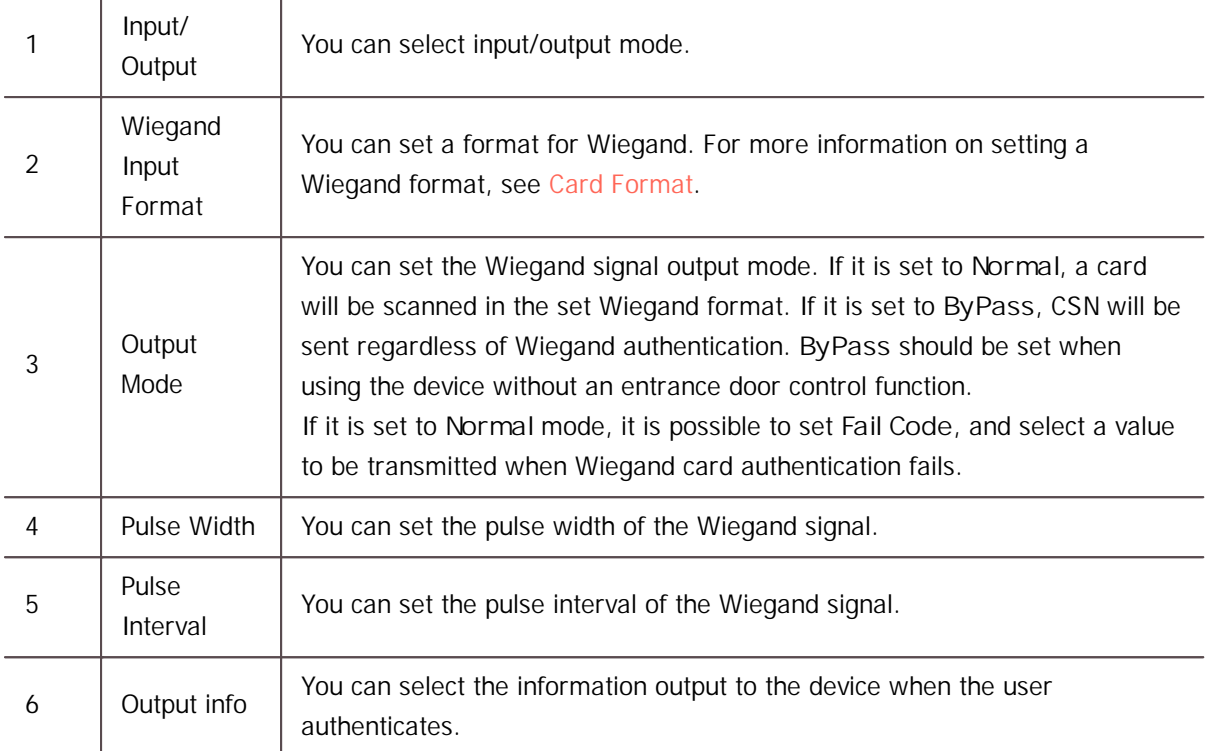

#### Secure Tamper

If a tamper event occurs on the device, you can set to delete the entire user information, the entire log, and the security key stored on the device.

- 1) To use the secure tamper, set to **On**.
	- Secure Tamper

\* All the users, logs, and encryption key in the device will be removed at the secure tamper event.

#### Analog Interphone

It is possible to set whether or not to use an analog interphone.

 $\bigcirc$  on

### **Note**

- **Only for BioStation 2.**
- 1) Click **Use** to use a connected intercom.

Interphone  $\Box$  Use

#### Camera

It is possible to set the camera frequency. If you set the frequency incorrectly in the environment where the fluorescent light is used, flickering on the image may occur.

Different camera frequencies are used depending on geographic location. 60 Hz is generally used in U.S., and 50 Hz is used in all other areas.

For the camera frequency of a given area, contact a sales agent.

### **Note**

- Only for BioStation A2.
- 1) Select the frequency.

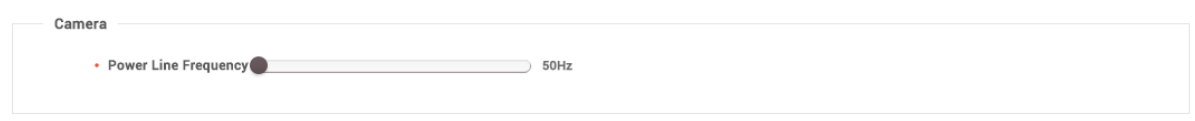

### Thermal & Mask

You can set the detailed settings of thermal camera and mask detection.

Thermal camera with Suprema face authentication devices measures temperature of users passing the access point and limit the access of users with higher temperature than preset threshold. And the face authentication devices can also detect masks and restrict access to users without masks.

### **Dote**

- Only FaceStation 2 and FaceStation F2 support thermal cameras.
- The supported thermal cameras are as follows.
	- TCM10-FS2
	- TCM10-FSF2
- Only FaceStation F2 and BioStation 3 support mask detection.  $\mathbf{r}$
- 1) Edit the necessary items.

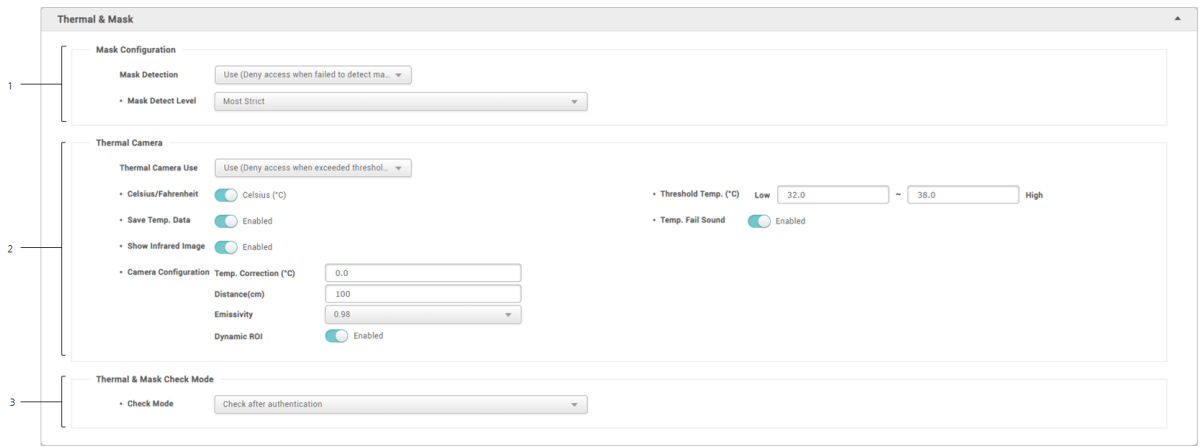

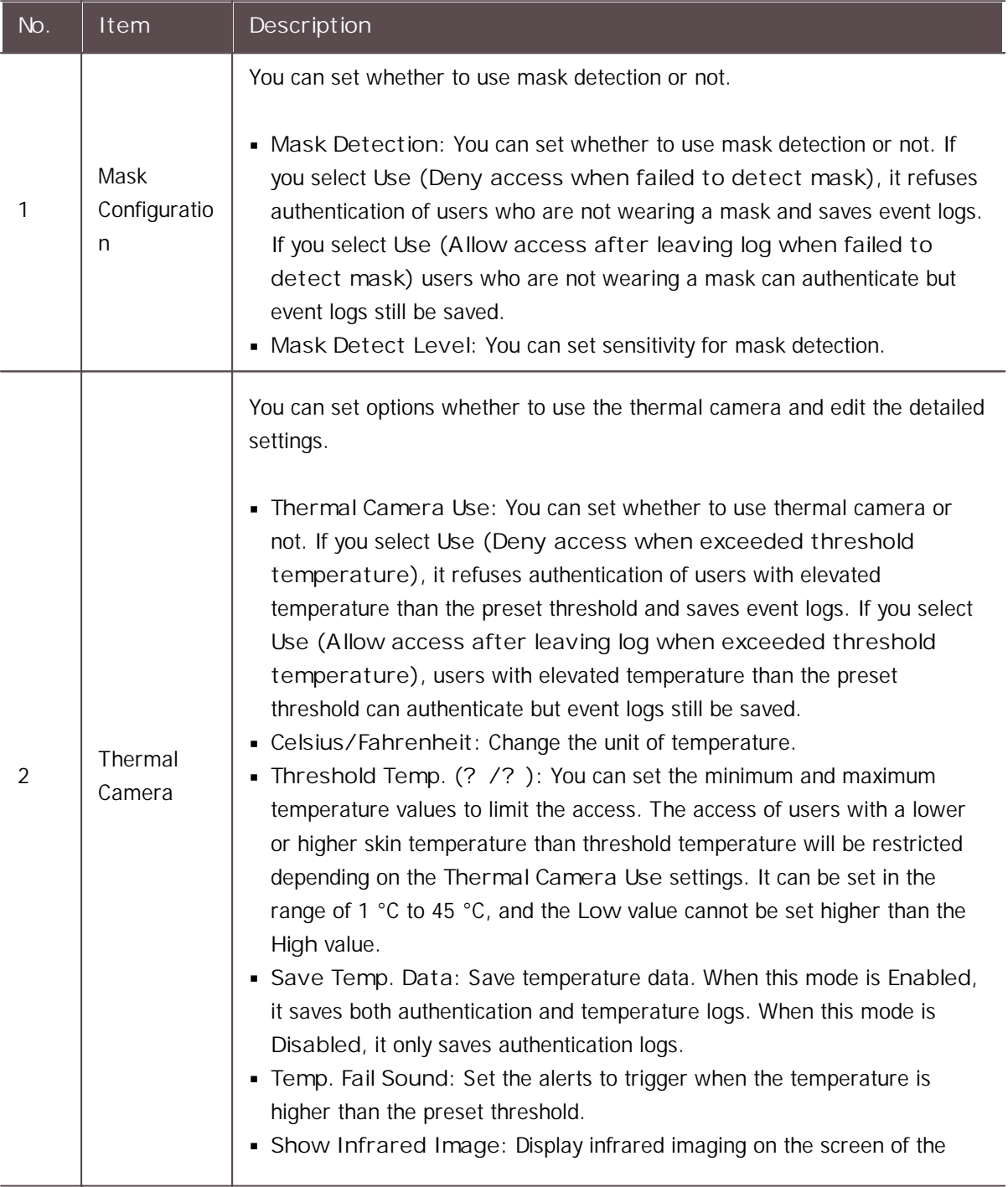

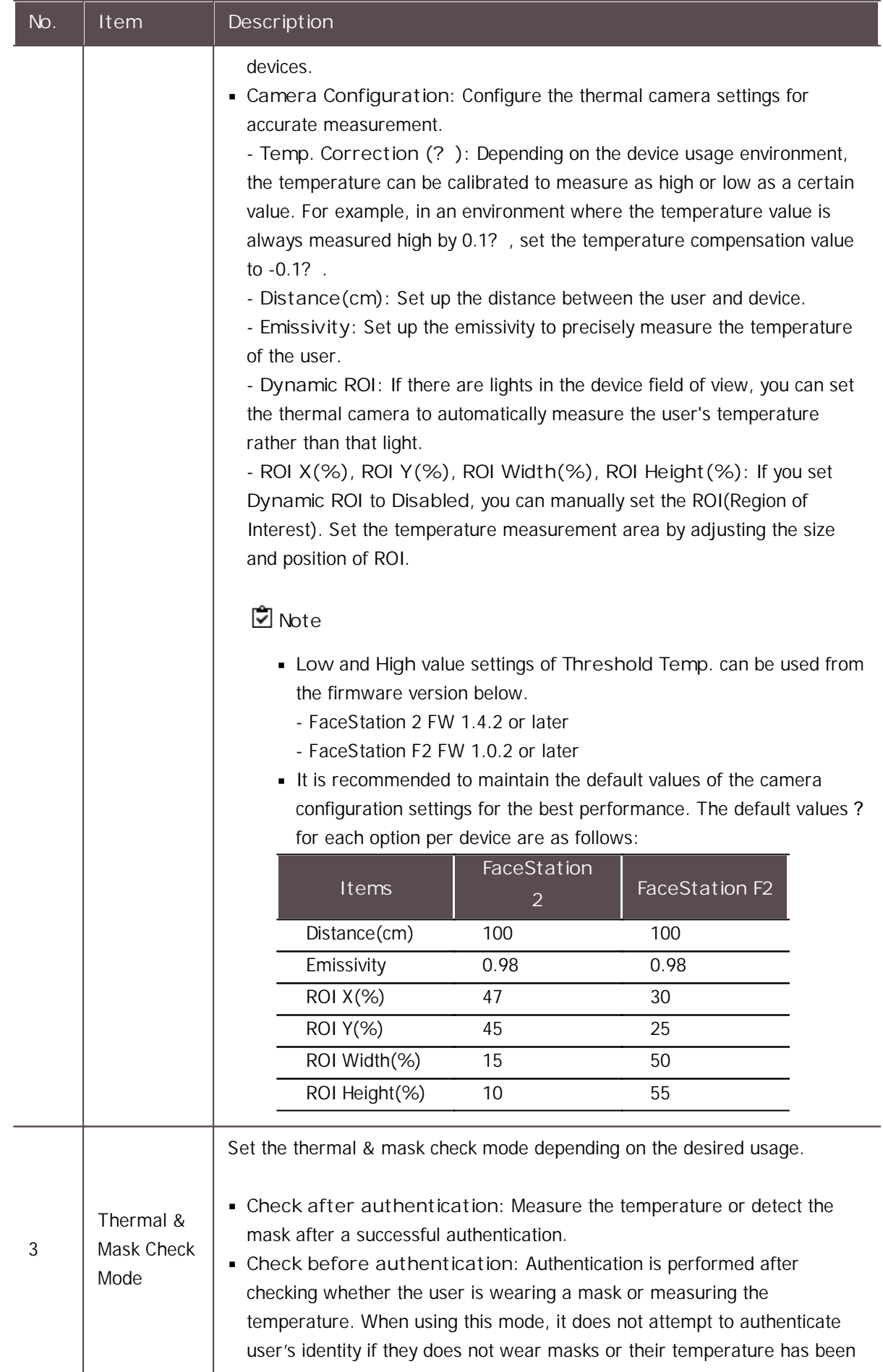

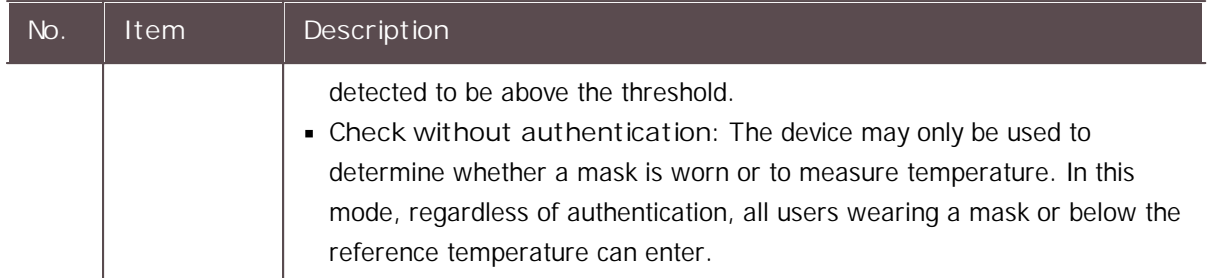

2) Click **Apply** to save the settings.

### SIP Intercom

You can set the detailed settings of SIP Intercom.

### **Note**

- SIP Intercom is only supported on BioStation 3, FaceStation 2, BioStation A2.
- Editable fields vary depending on the device type.  $\blacksquare$
- 2) Set Intercom to **Use**.
- 3) Fill SIP configurations to register the device to your SIP server.

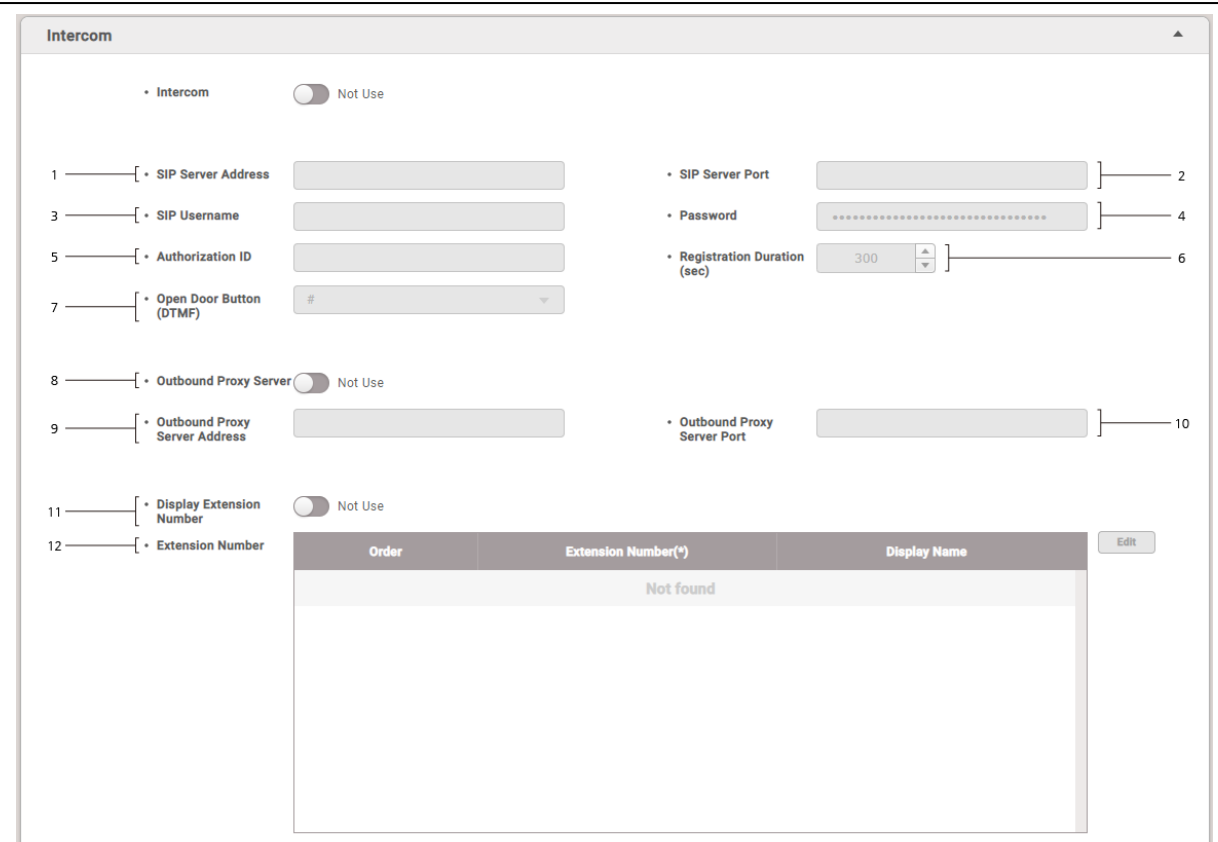

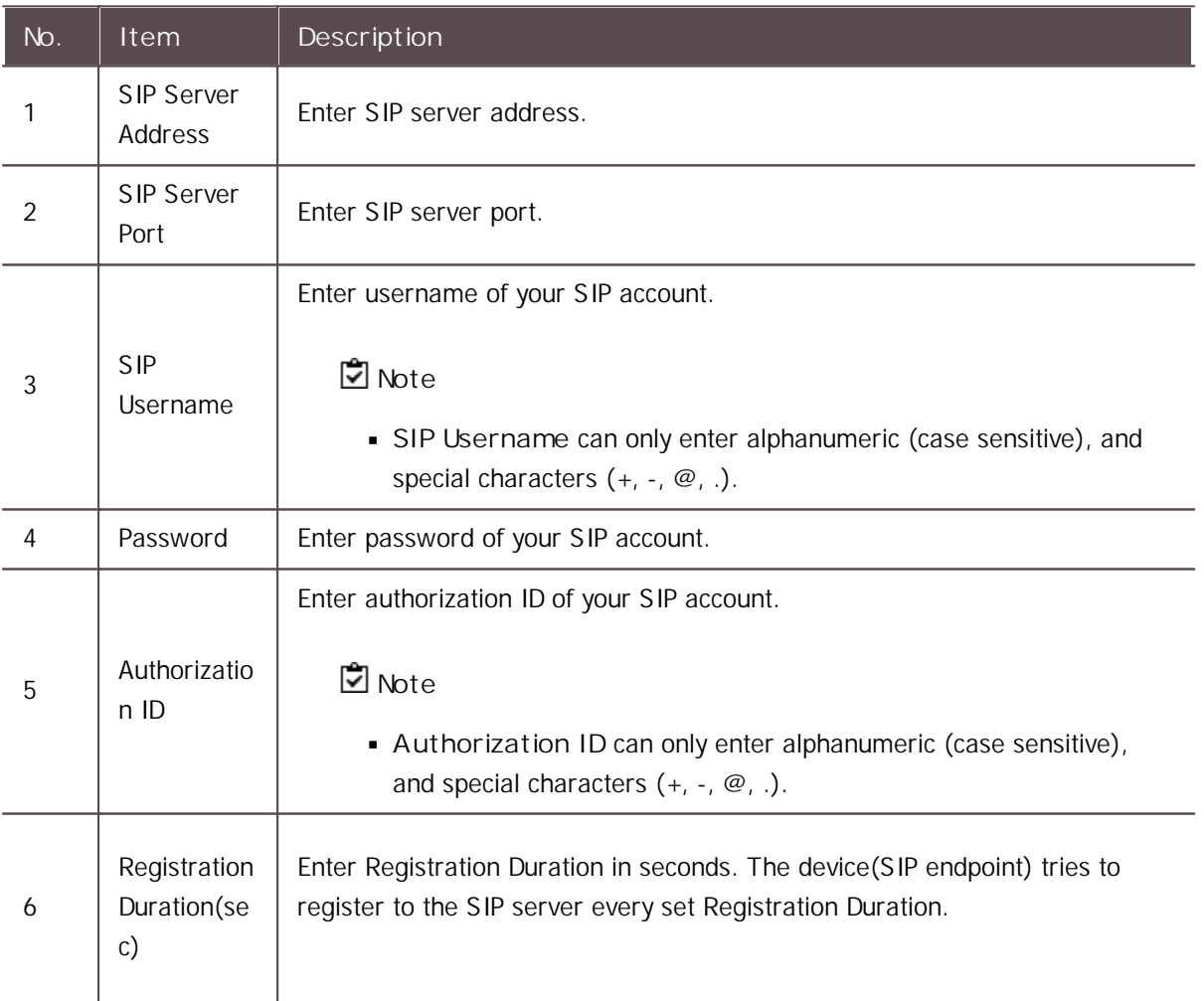

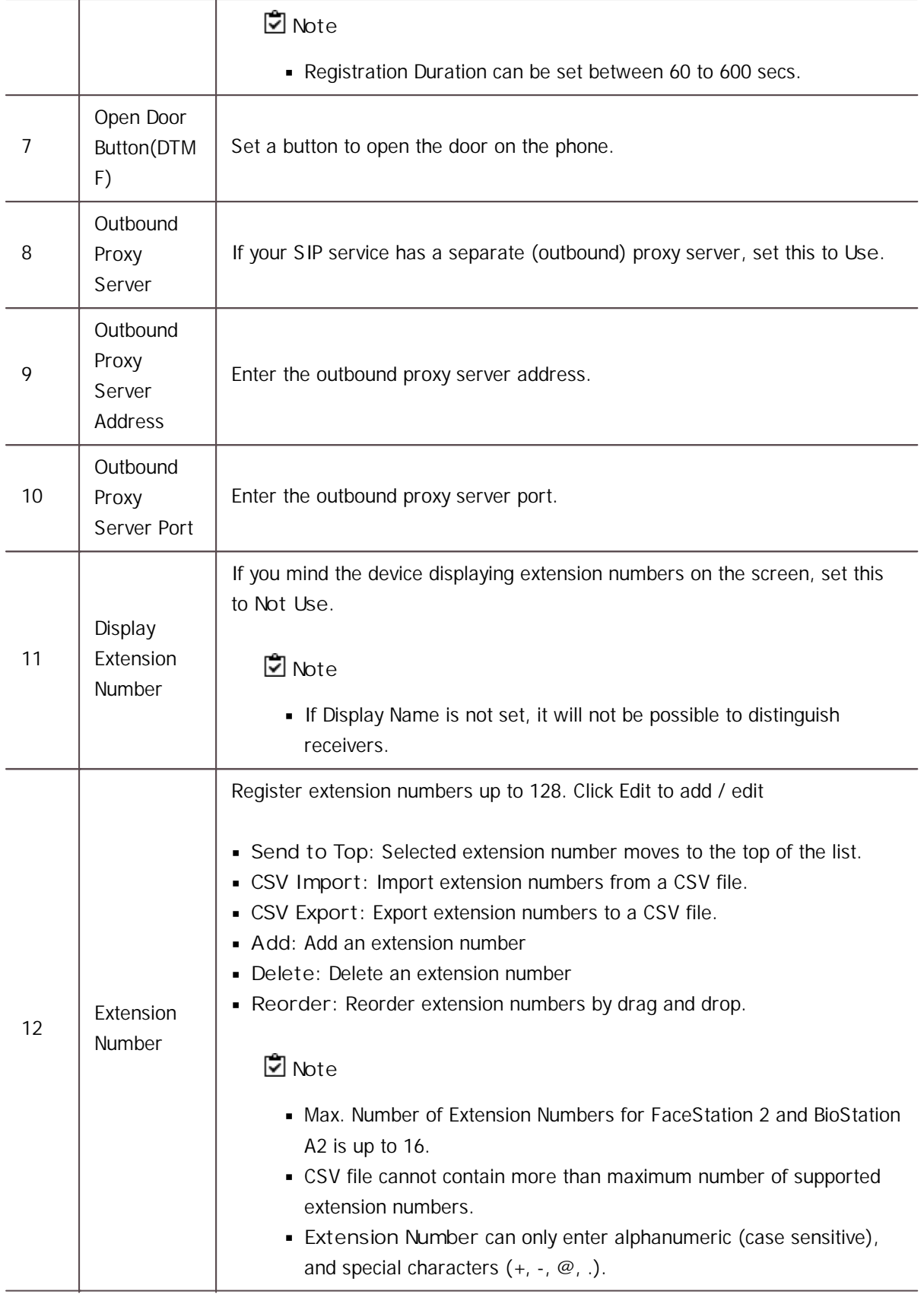

4) Click **Apply** to save the settings.

### RTSP

It is possible to set whether to use RTSP.

### **Note**

- **RTSP** is only supported on BioStation 3.
- 1) Set RTSP to **Use**.
- 2) Enter the necessary fields.

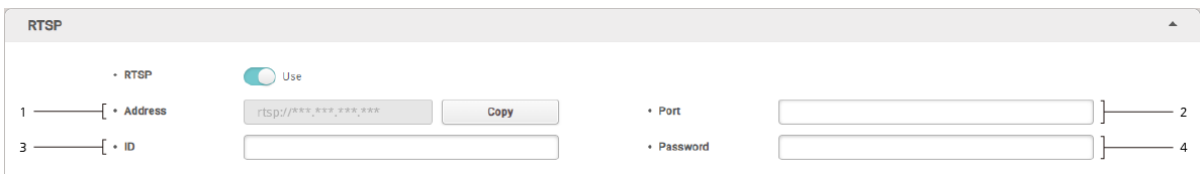

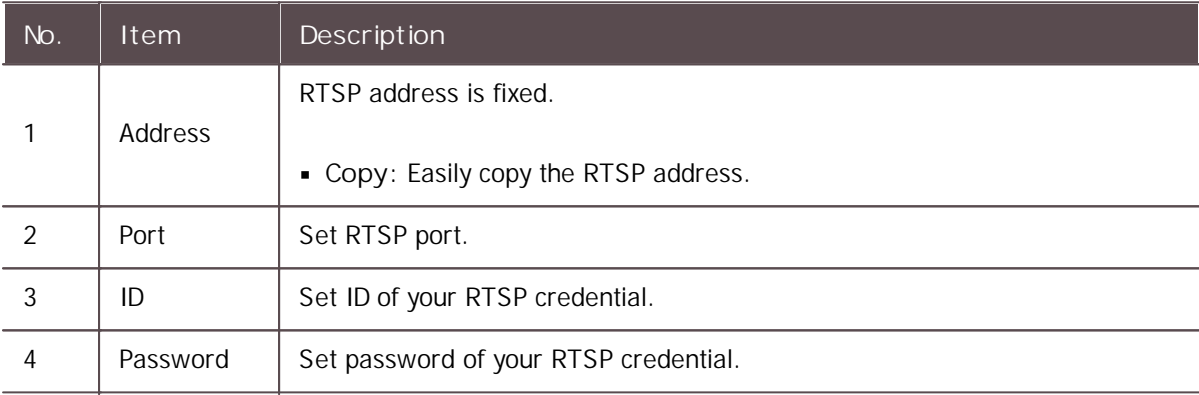

3) Click **Apply** to save the settings.

### DM-20

You can edit detailed settings of registered DM-20.

- 1) Click **DEVICE**.
- 2) Click a DM-20 on the device list to edit.

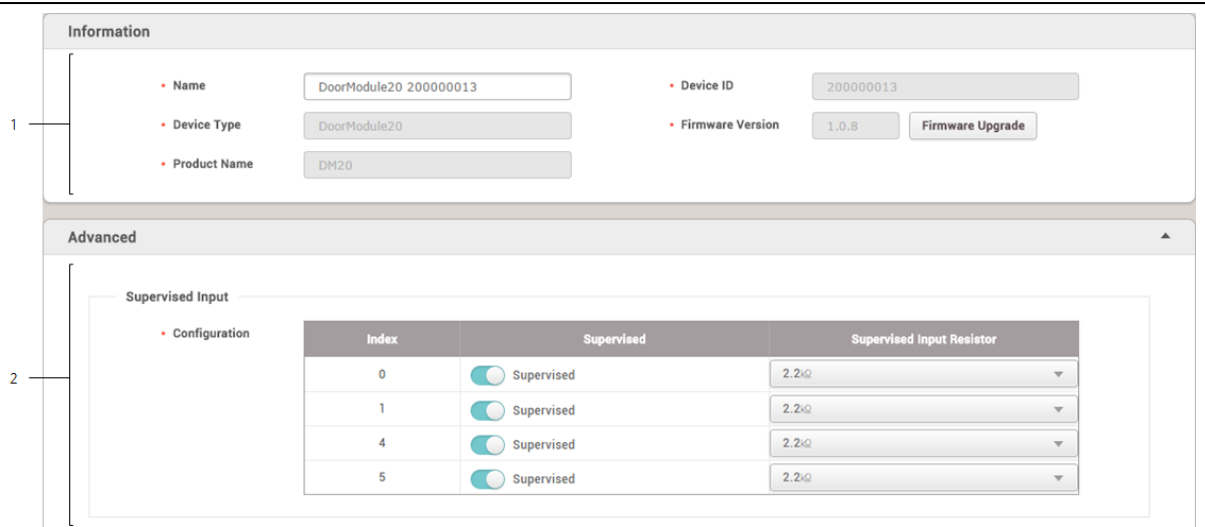

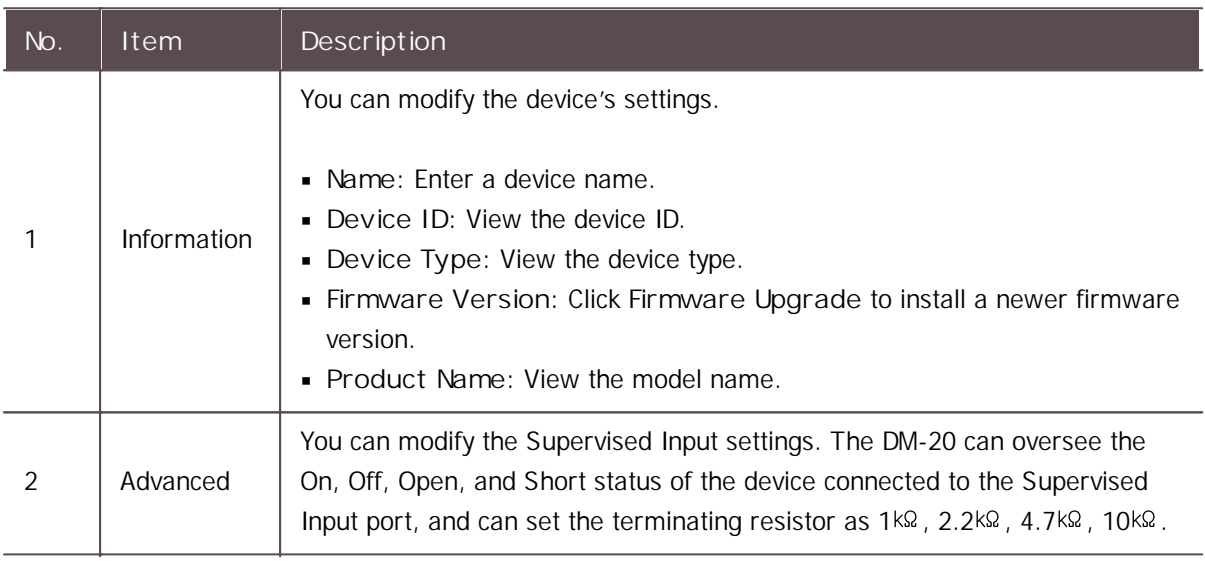

3) Click **Apply** to save the settings.

### OM-120

You can edit detailed settings of registered OM-120.

#### 1) Click **DEVICE**.

2) Click a OM-120 on the device list to edit.

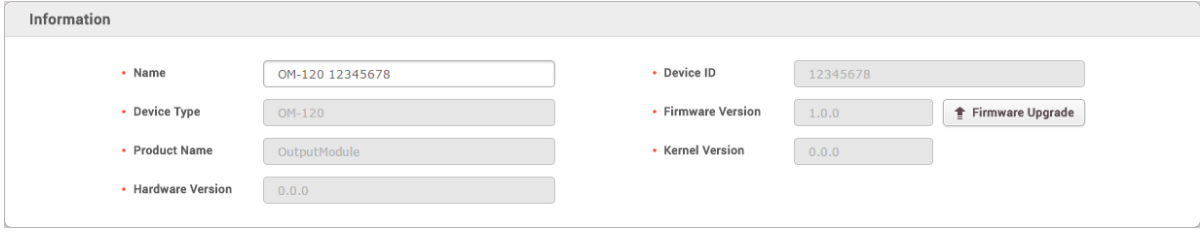

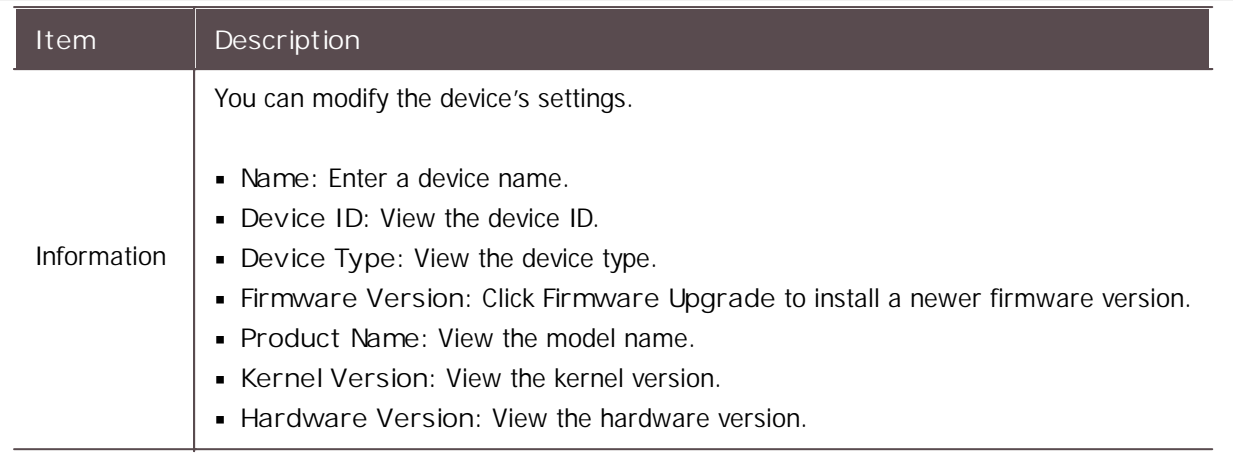

3) Click **Apply** to save the settings.

### IM-120

IM-120 provides instant relay behavior by connecting to BioStar 2 for detected inputs in real-time and it operates a relay or saves logs for detected inputs while it is disconnected from the master device. You can edit detailed settings of registered OM-120.

- 1) Click **DEVICE**.
- 2) Click a IM-120 on the device list to edit.
- 3) Edit the necessary items.
- **Information**

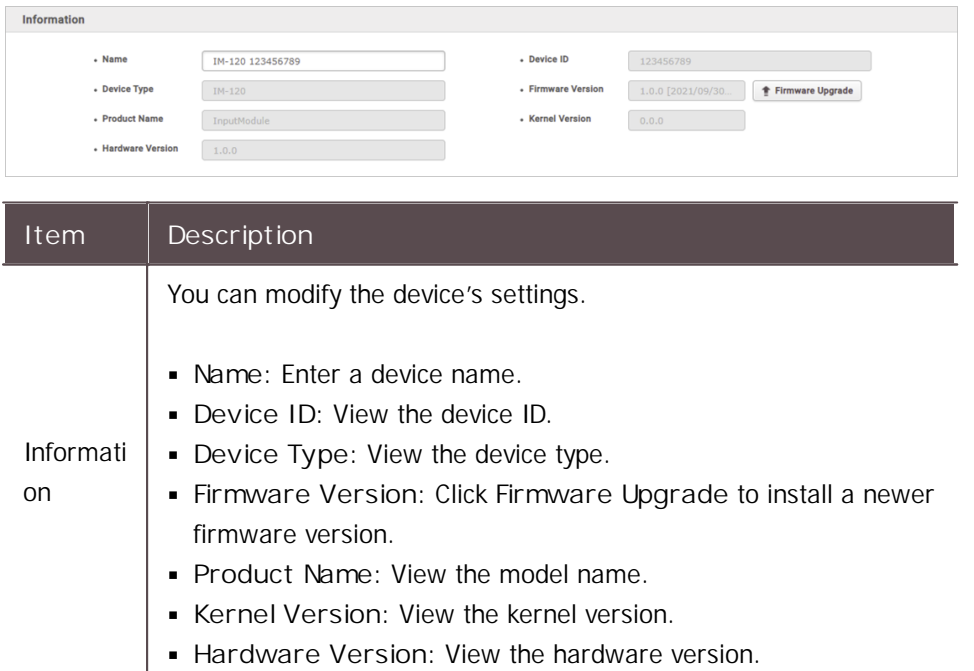

## **Input**

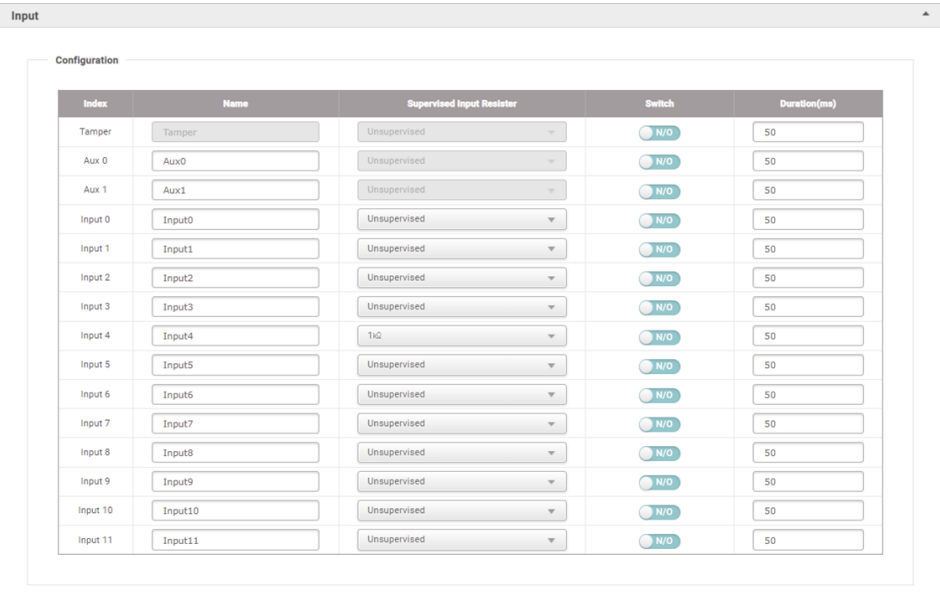

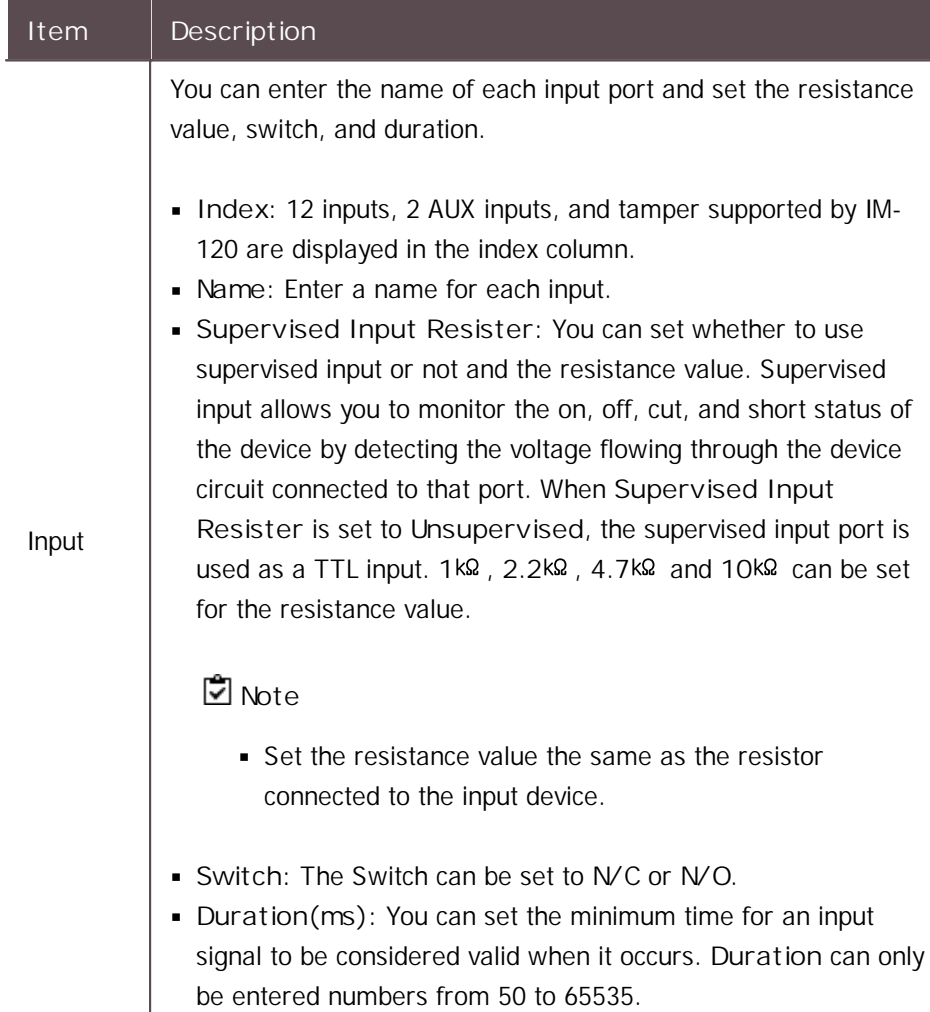

### **Linkage**

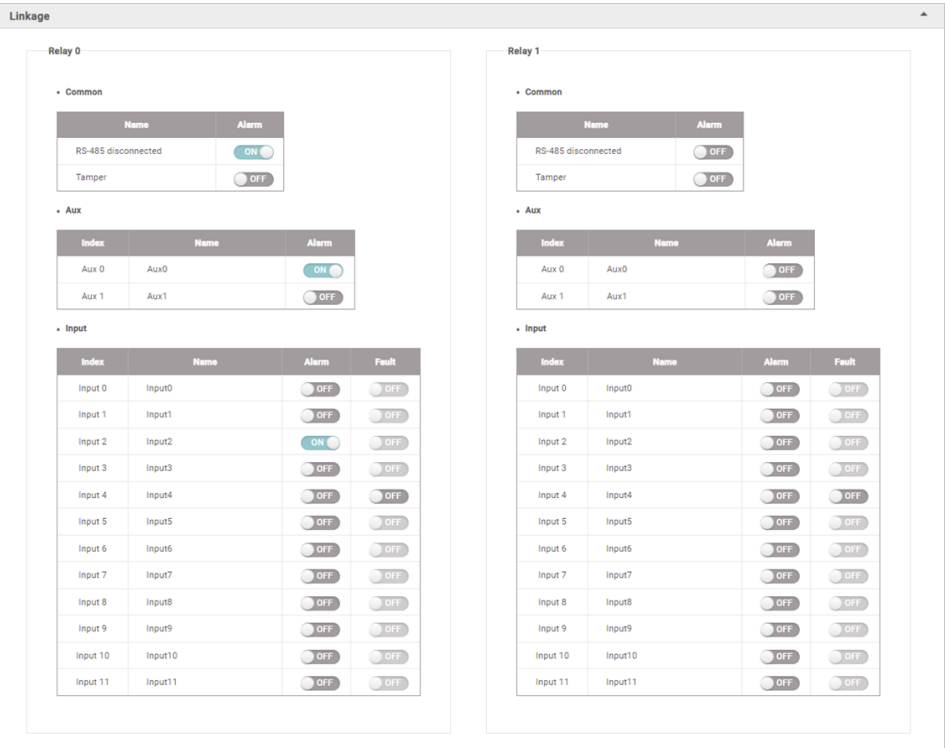

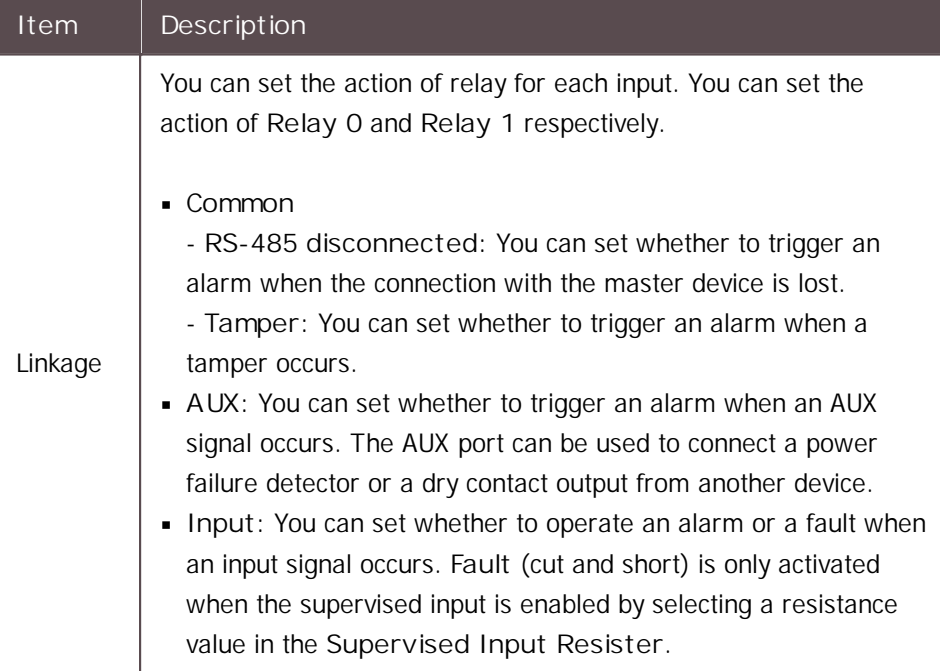

4) Click **Apply** to save the settings.

### CoreStation

You can edit detailed settings of registered CoreStation.

- 1) Click **DEVICE**.
- 2) Click a CoreStation on the device list to edit..
- 3) Edit the necessary items.

#### **Information**

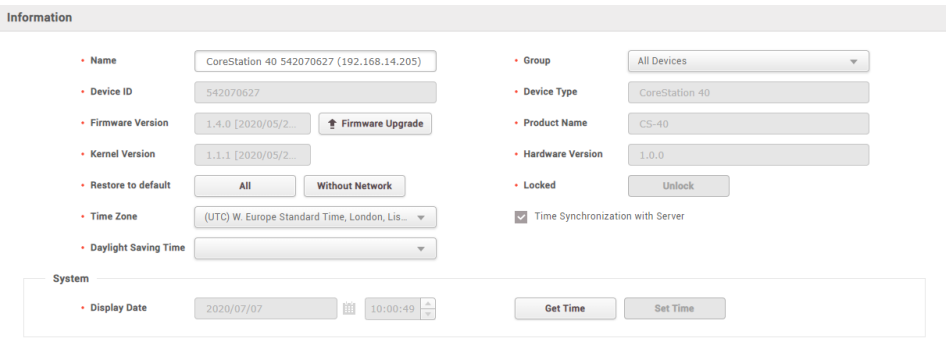

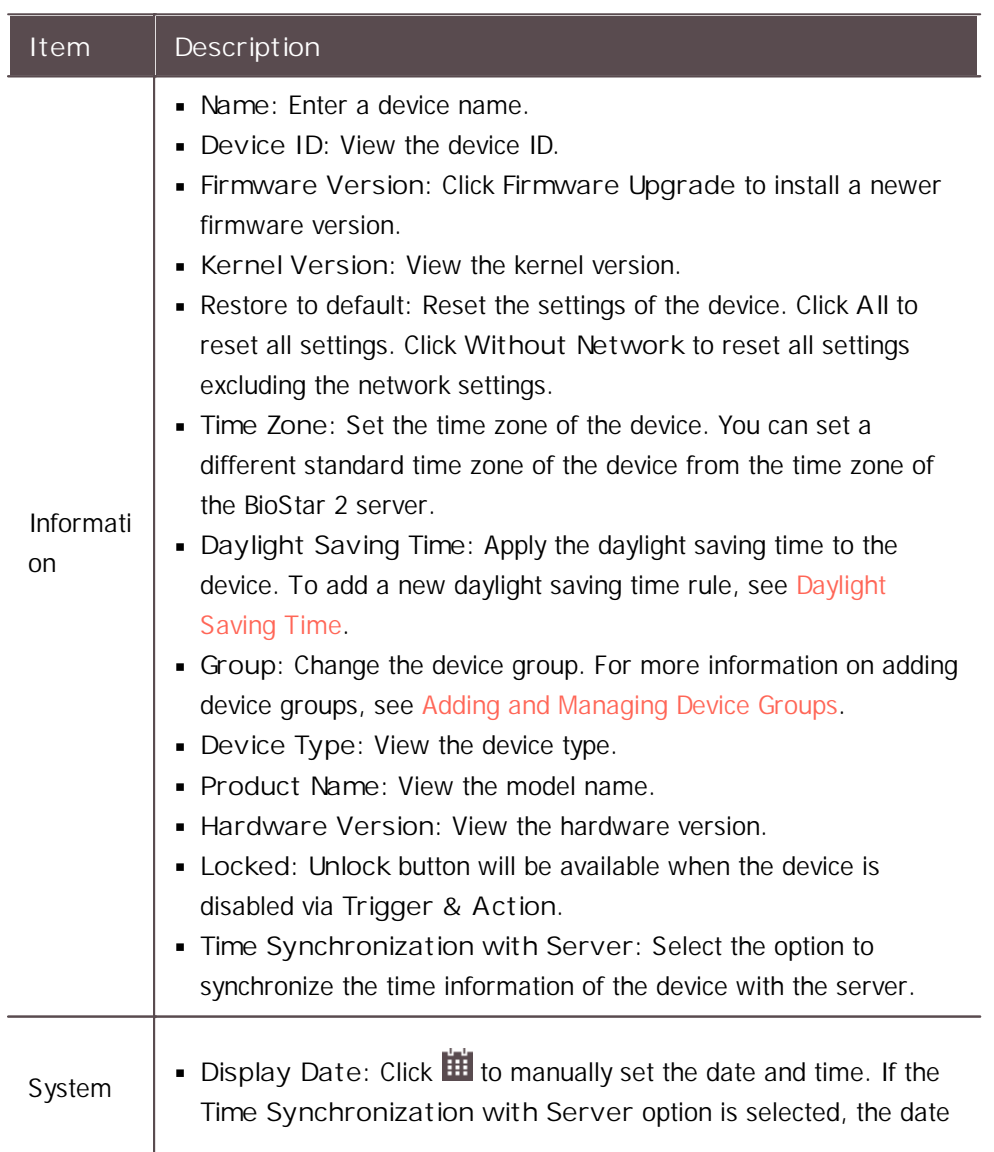

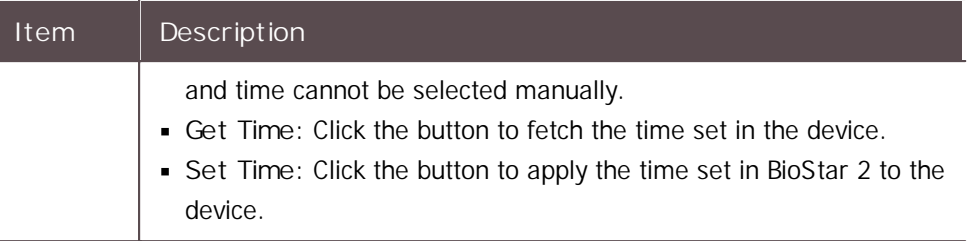

#### **Network**

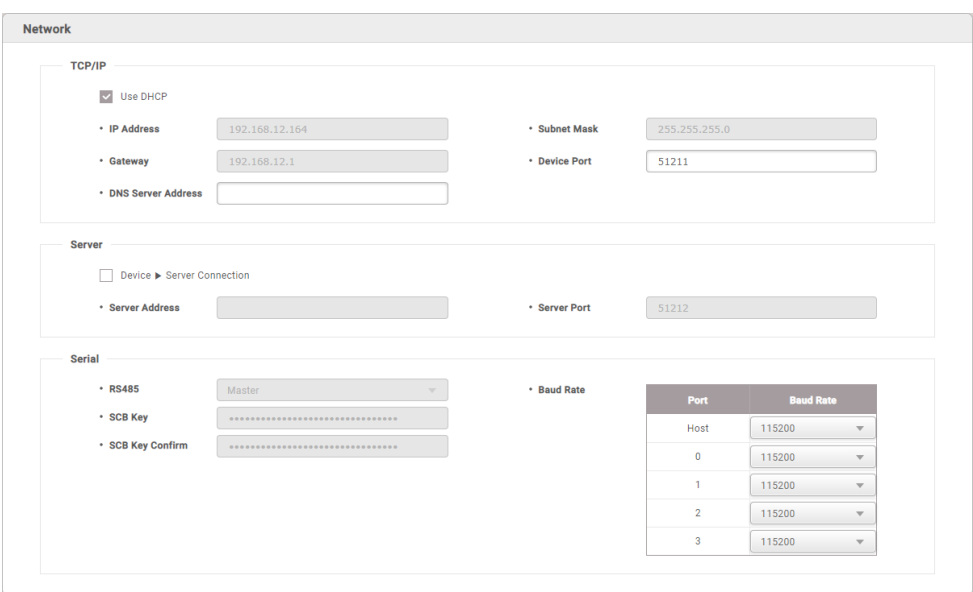

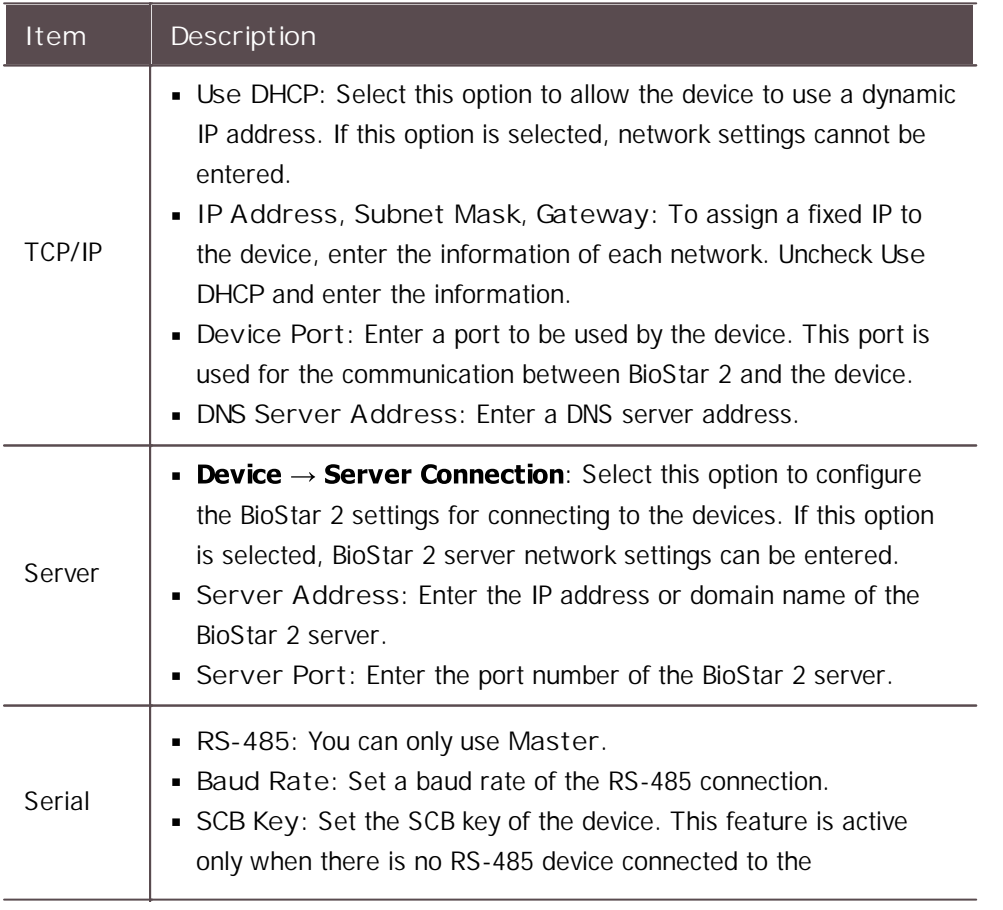

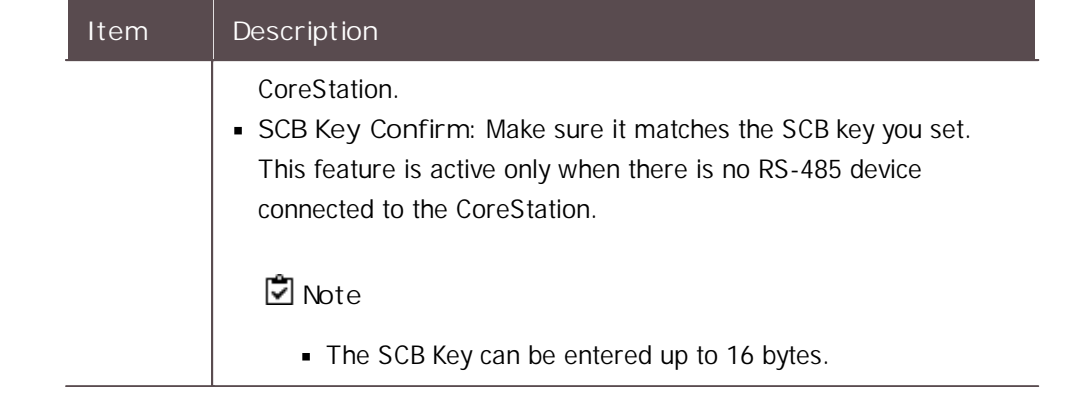

### **Authentication**

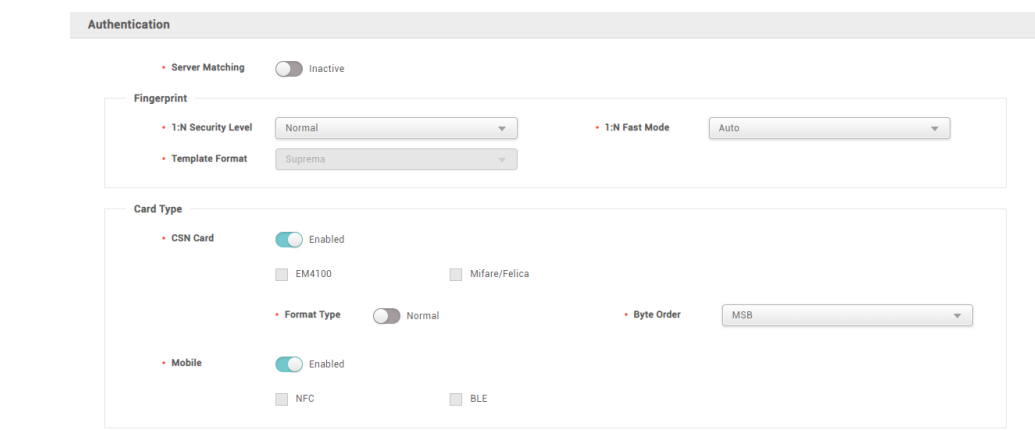

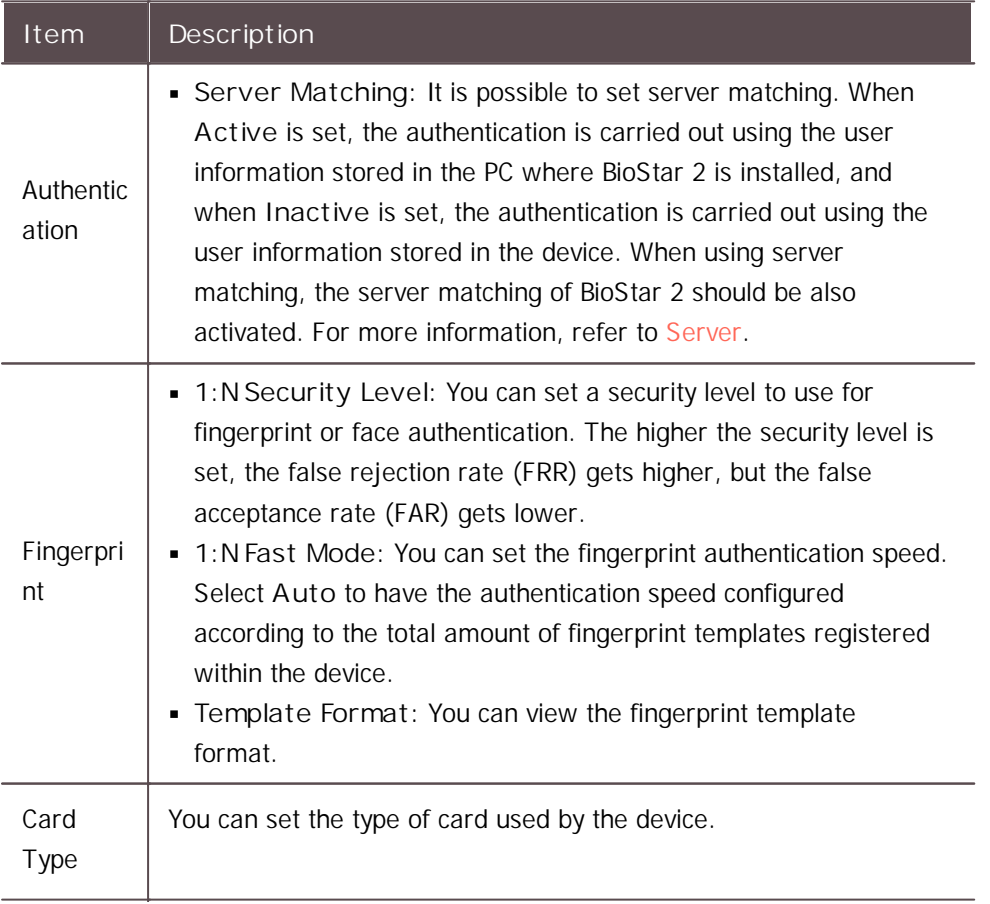

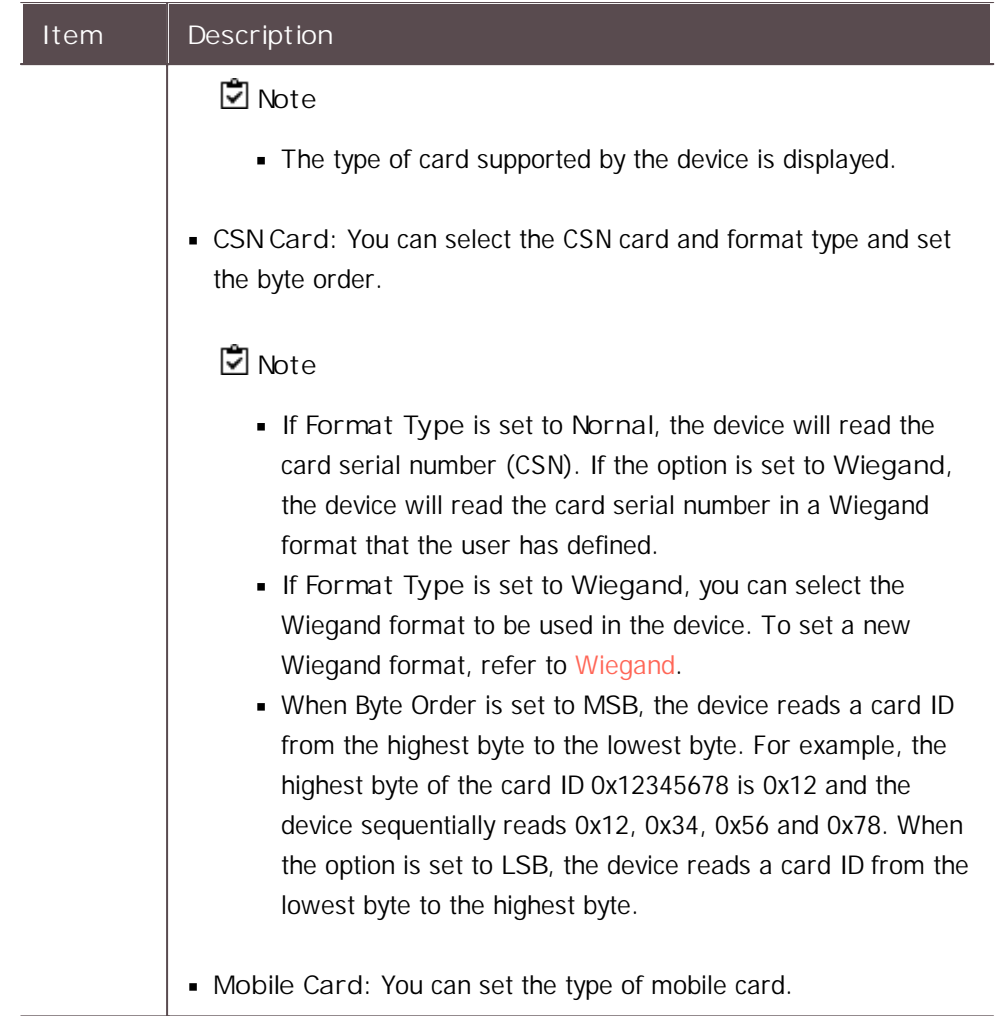

#### **Advanced**

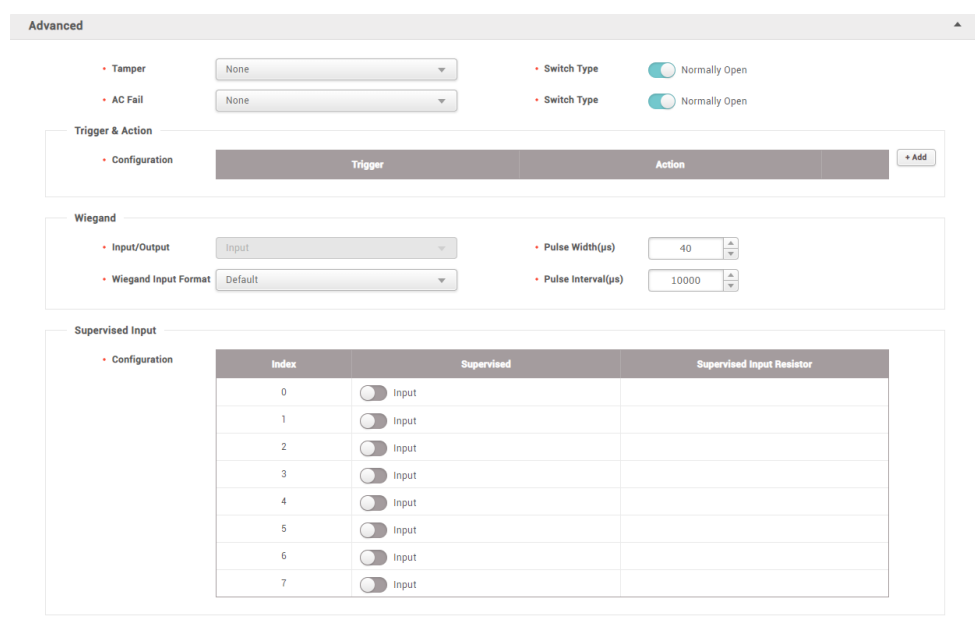

• Secure Tamper Off

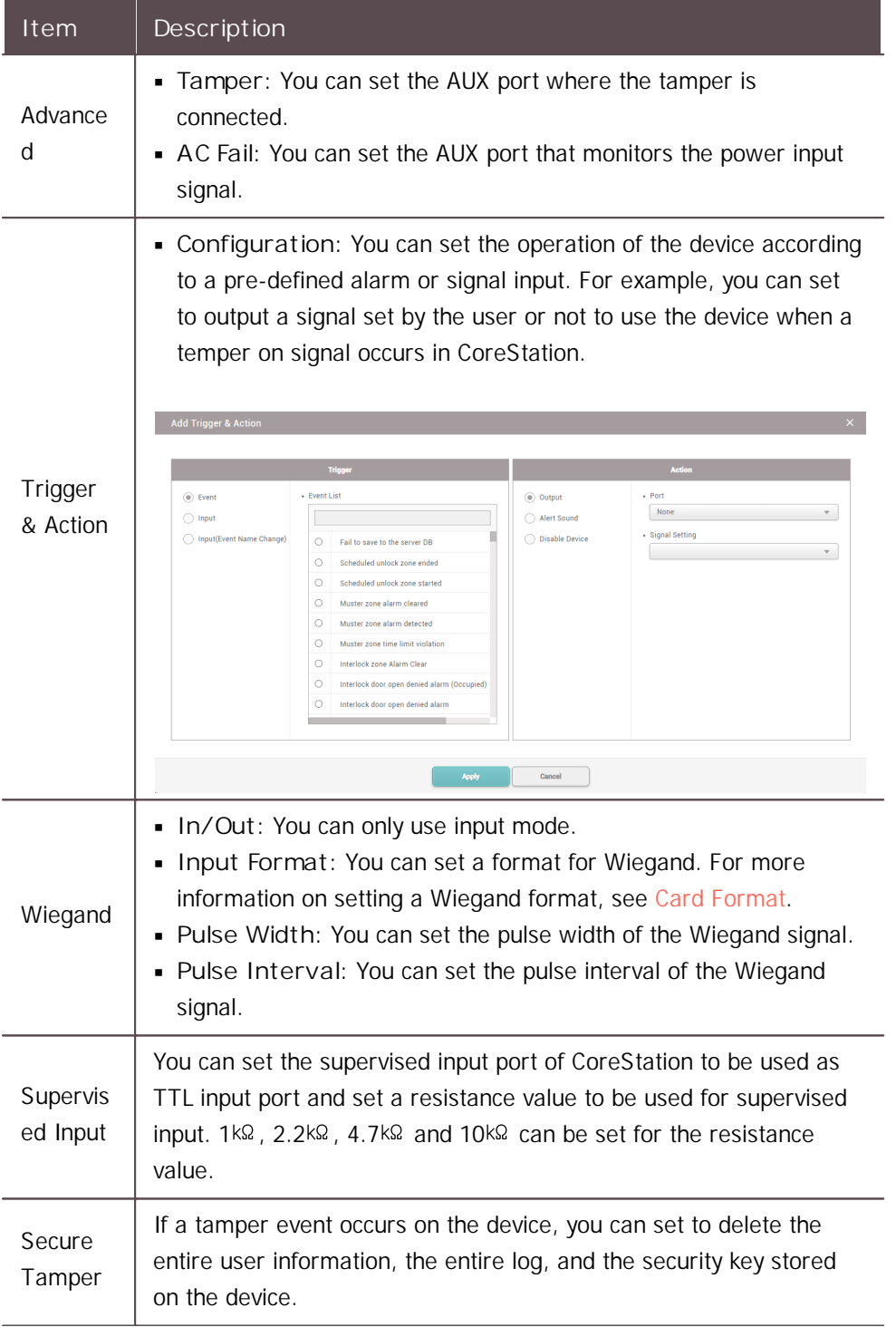

**OSDP Reader LED/Buzzer**

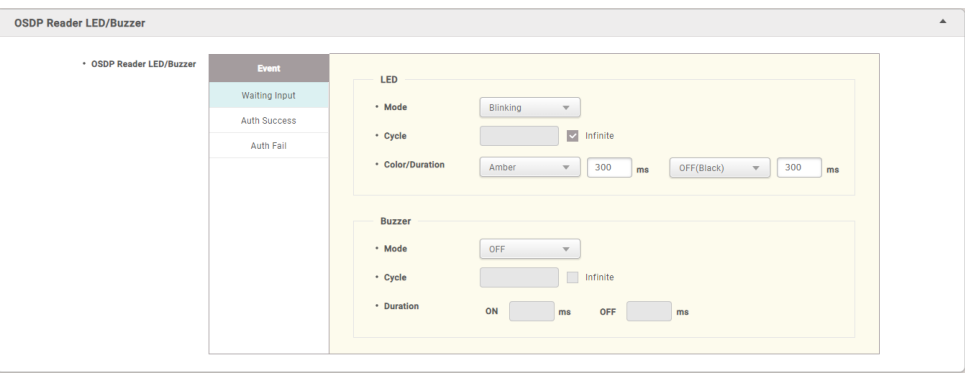

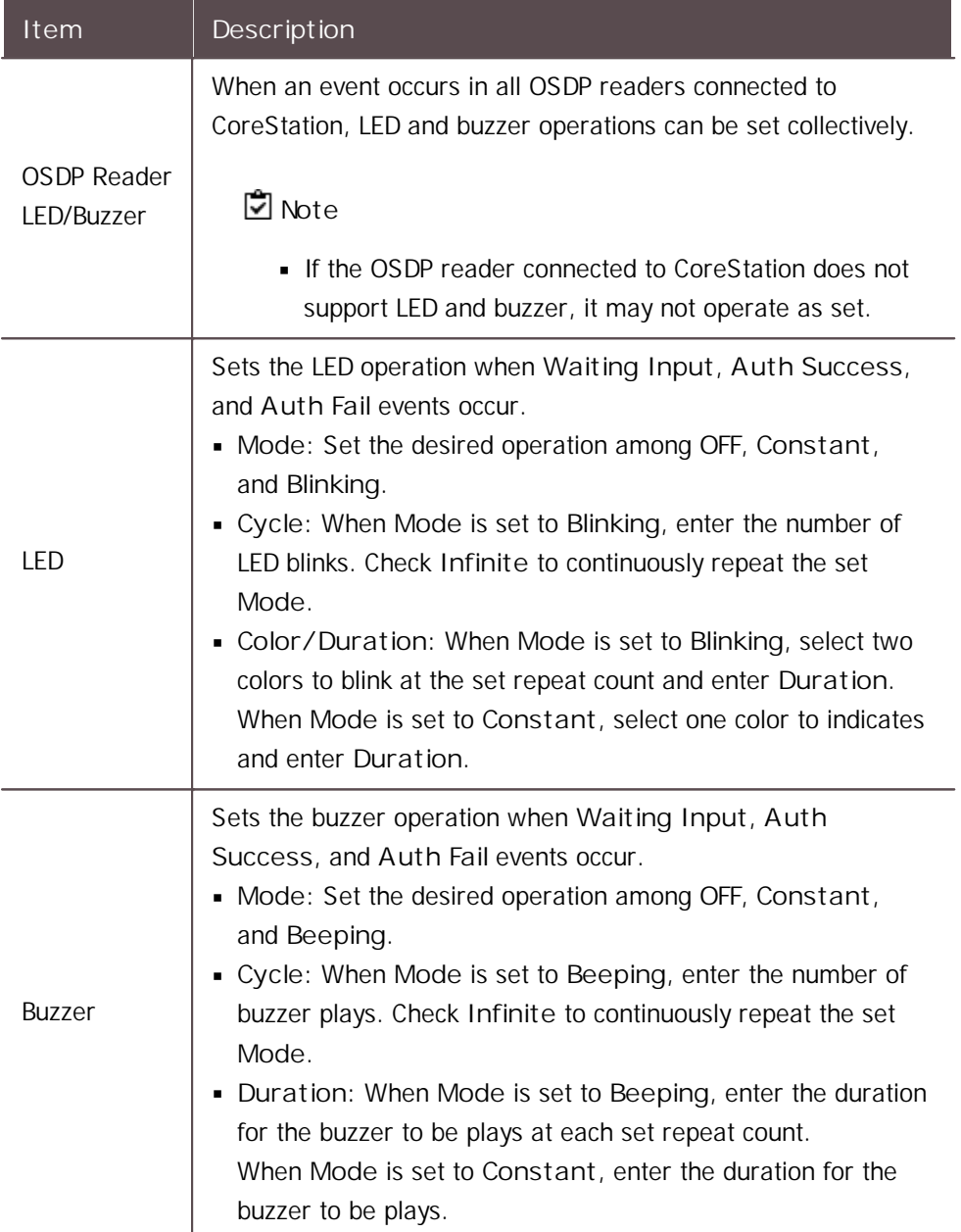

4) Click **Apply** to save the settings.

### Wiegand Device

You can edit detailed information of registered Wiegand devices.

- 1) Click **DEVICE**.
- 2) Click a Wiegand device on the device list to edit.

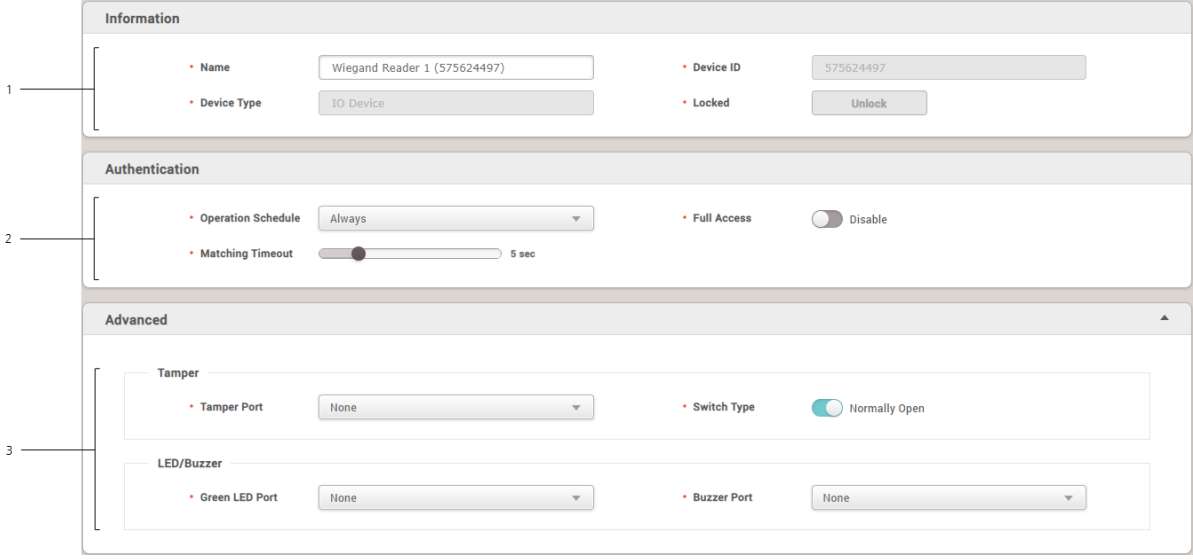

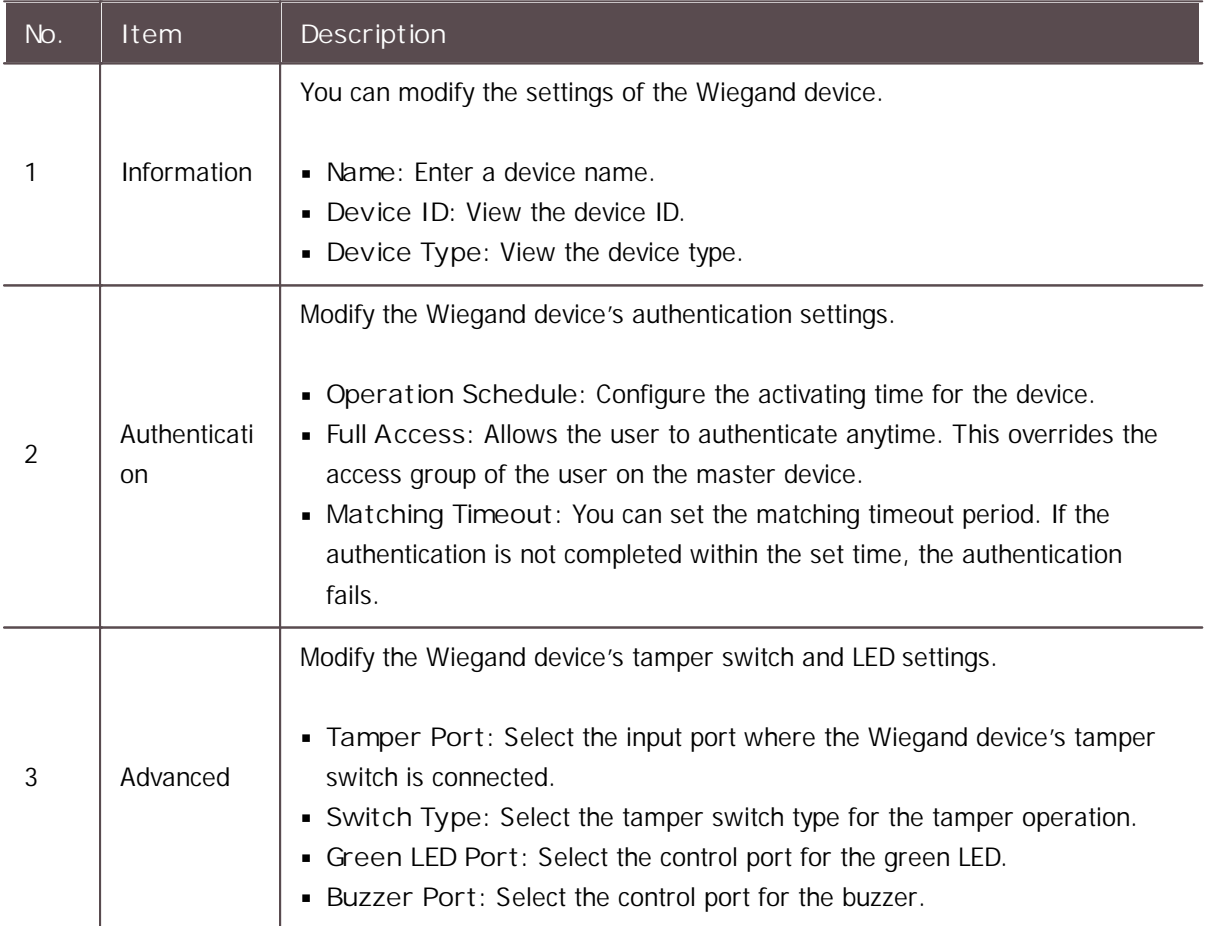

3) Click **Apply** to save the settings.

#### Wireless Door Lock

You can set the **Name**, **Status**, and **Authentication** of registered wireless door lock.

- 1) Click **DEVICE**.
- 2) Click a wireless door lock on the device list to edit.

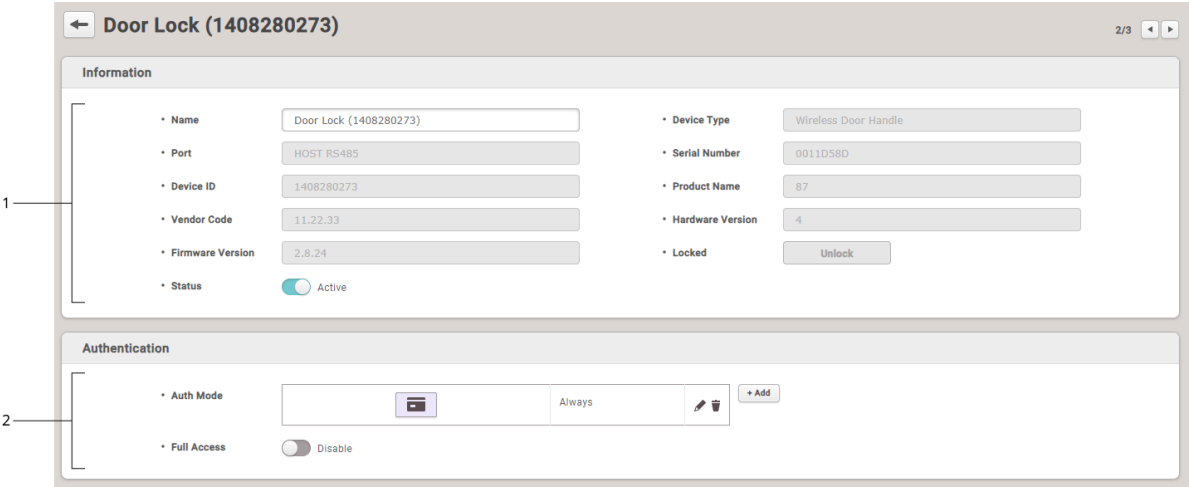

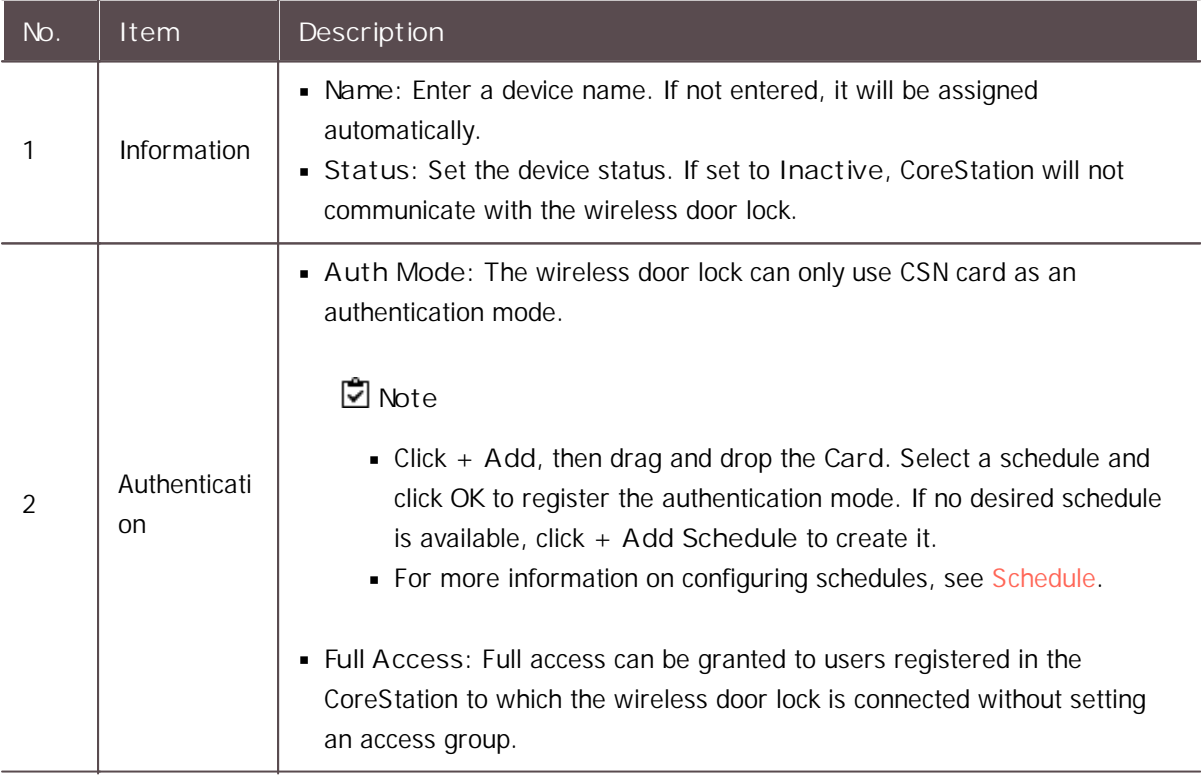

3) Click **Apply** to save the settings.

You can use the **DOOR** menu to add the information on doors connected to devices. You can configure relay, dual authentication, anti-passback, forced open and held open alarm settings of

the device. The door information is then used as a component of the access levels.

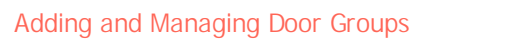

Add [Door](#page-135-0)

[Editing](#page-140-0) Doors

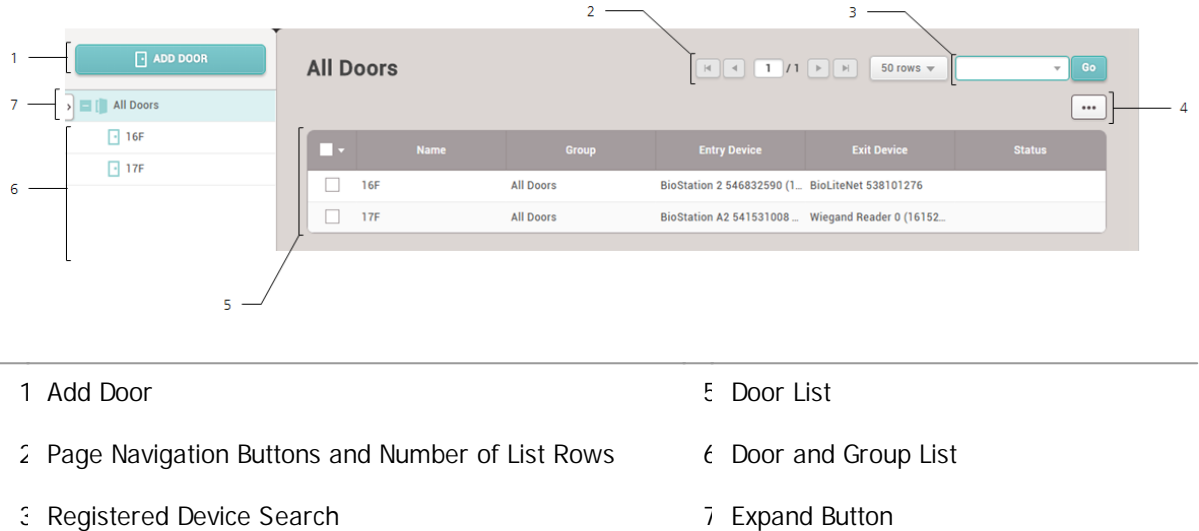

4 Function Button (Print, Column Setting)

After selecting a door, you can perform the following actions.

 $\blacksquare$ **Delete Door**: Deletes the selected door from the list.

### <span id="page-133-0"></span>Adding and Managing Door Groups

You can add groups for easy management of multiple doors. Name your door groups according to door locations or office names for greater convenience.

#### Adding Door Groups

- 1) Click **DOOR**.
- 2) Right-click on **All Door Groups** and click **Add Door Group**.

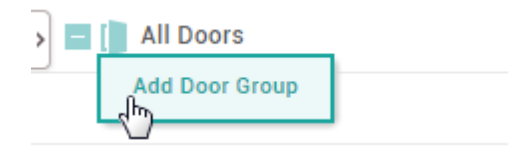

3) Enter a group name.

### **Note**

- Door groups may be created in up to 8 levels.
- Up to 48 characters may be entered for a door group name.

#### - Renaming Door Groups

- 1) Click **DOOR**.
- 2) Right-click on the name of a group you wish to rename and click **Rename Door Group**.

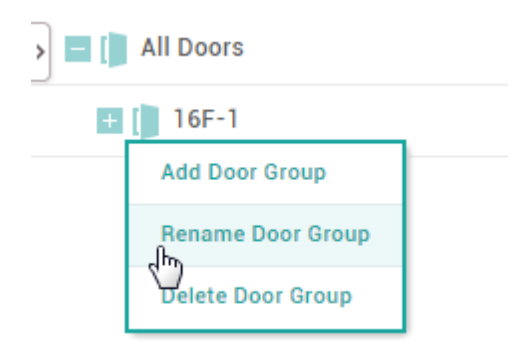

3) Enter a name.

### **Note**

Up to 48 characters may be entered for a door group name.

### - Deleting Door Groups

- 1) Click **DOOR**.
- 2) Right-click on the name of a group you wish to delete and click **Delete User Group**.

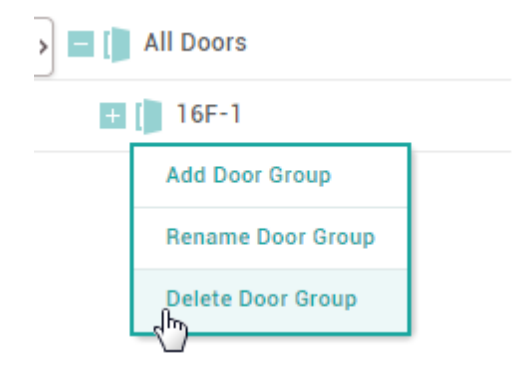

**Note**

Deleting a group deletes all doors in the group.  $\blacksquare$ 

## <span id="page-135-0"></span>Adding Doors

You can configure the doors to use in your access control installation. You can select an entry device and an exit device, configure Anti-passback settings for improved security, or configure alarms for each door.

- 1) Click **DOOR** and click **ADD DOOR**.
- 2) Configure the settings by referring to [Information](#page-135-1), [Configuration](#page-136-0), [Option](#page-137-0), Anti [PassBack](#page-139-0) and [Alarm.](#page-140-1)
- 3) After editing all information, click **Apply.**

#### **Related Information**

Basic Search and [Registration](#page-77-0) Slave Device Search and [Registration](#page-80-0) Adding and [Managing](#page-149-0) Access Levels

### <span id="page-135-1"></span>Information

You can enter or edit the name, group and description of the door.

#### 1) Edit all fields of the **Information** tab.

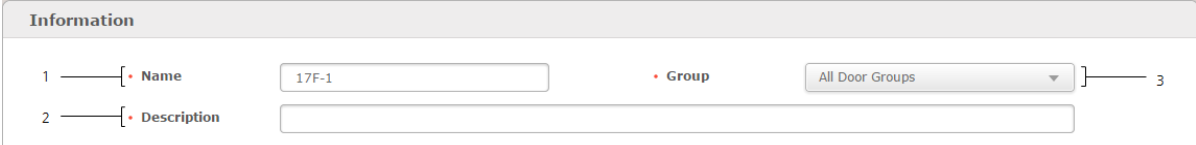

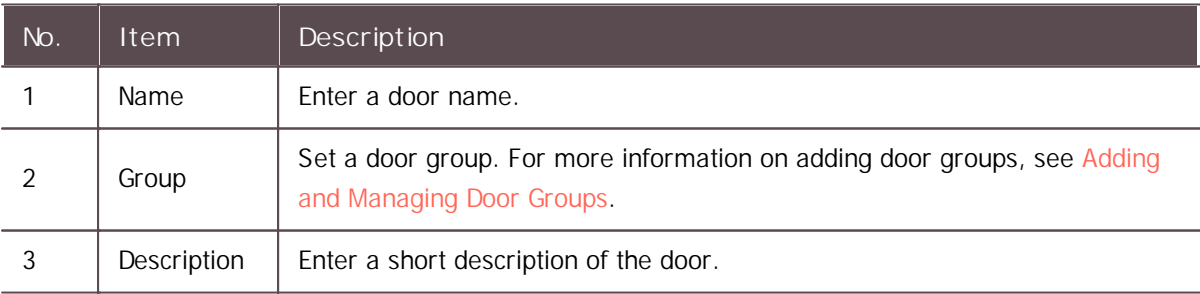

2) Click **Apply** to save the settings.

### <span id="page-136-0"></span>Configuration

You can configure various settings for the device, exit button, door sensor, etc.

#### 1) Edit all fields of the **Configuration** tab.

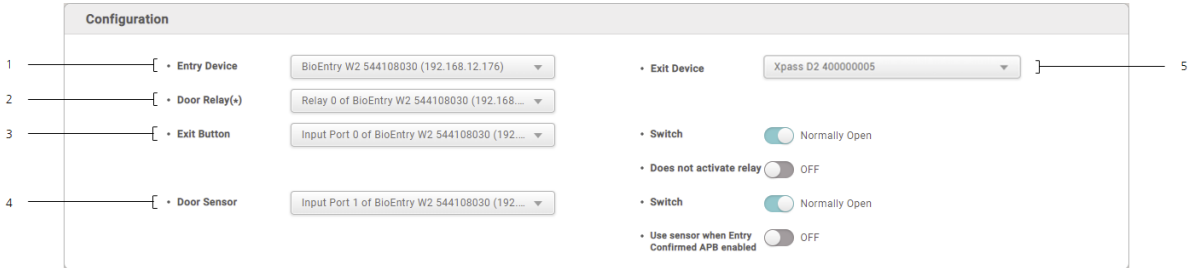

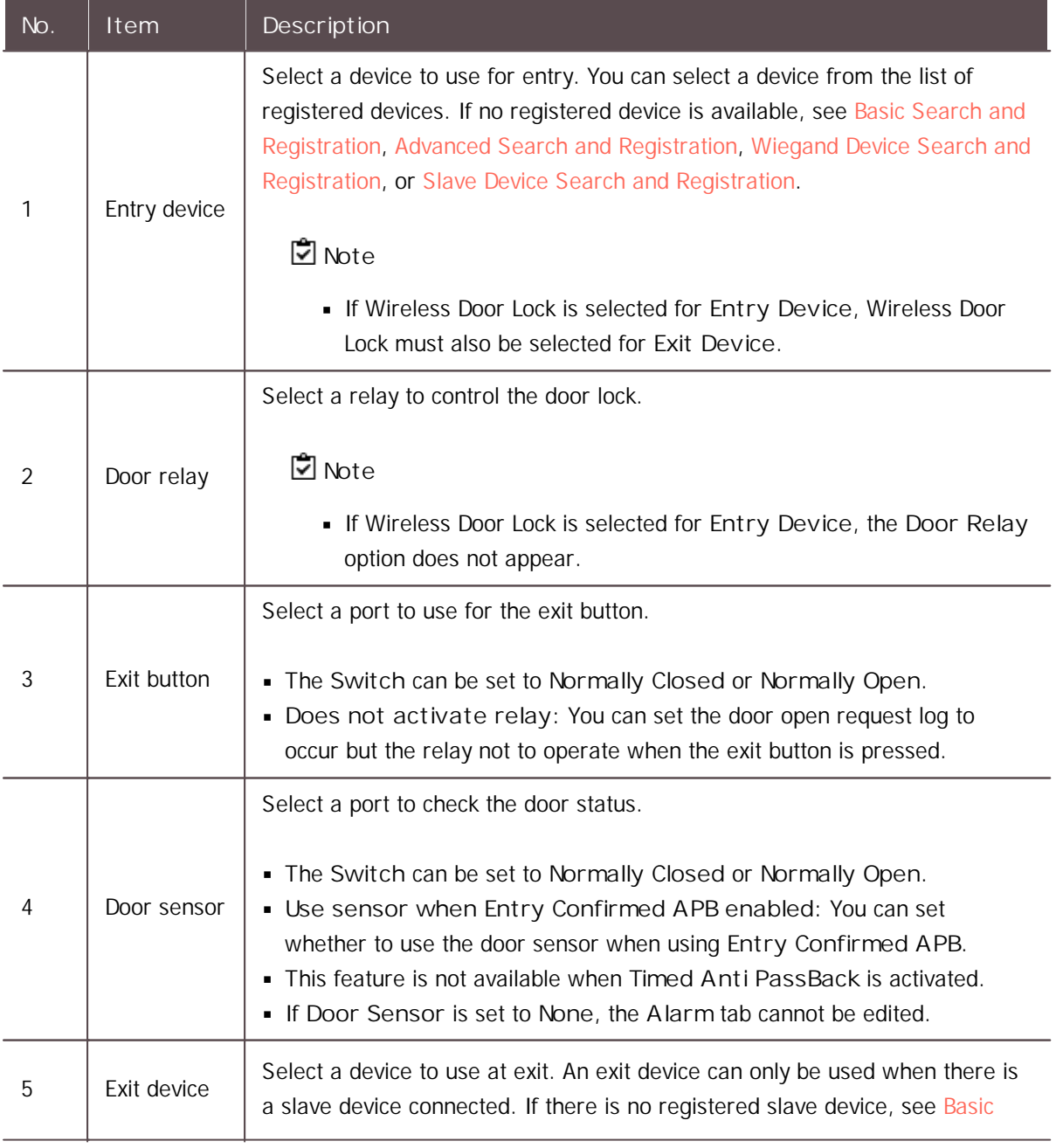

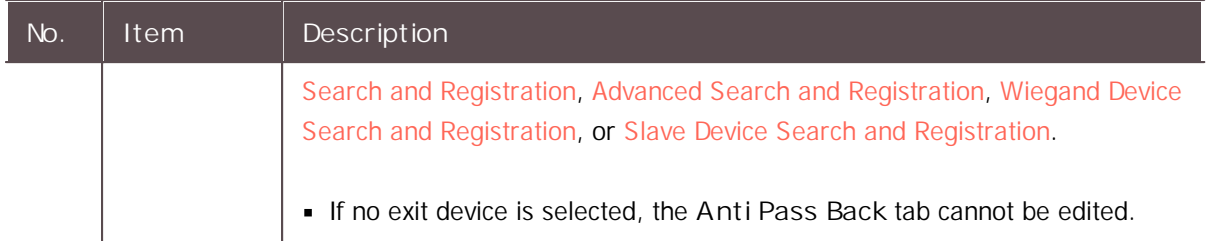

2) Click **Apply** to save the settings.

## **Note**

CoreStation can not be set as either an entry device or an exit device.

#### **Related Information**

Anti [Passback](#page-139-0)

### <span id="page-137-0"></span>Option

You can configure additional options.

Option Open  $\overline{1}$  $\cdot$  Open Time  $\blacksquare$  $3 s<sub>e</sub>$ **Dual Authentication**  $\overline{2}$ No device  $\cdot$  Device  $\mathbf{v}$ Anti-Tailgating  $\cdot$  Sensor None  $\overline{\mathbf{v}}$ 

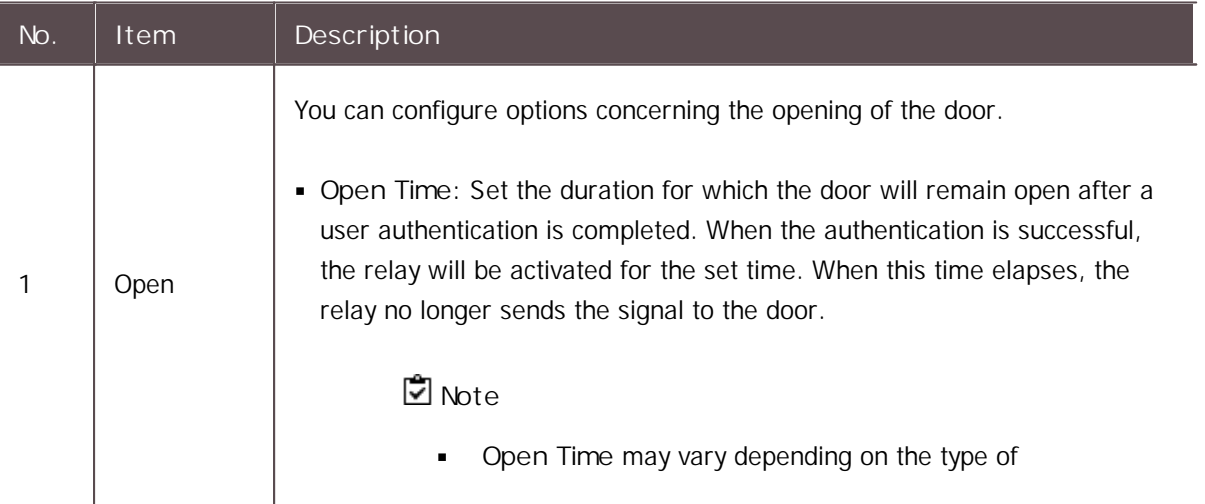

1) Edit all fields of the **Option** tab.

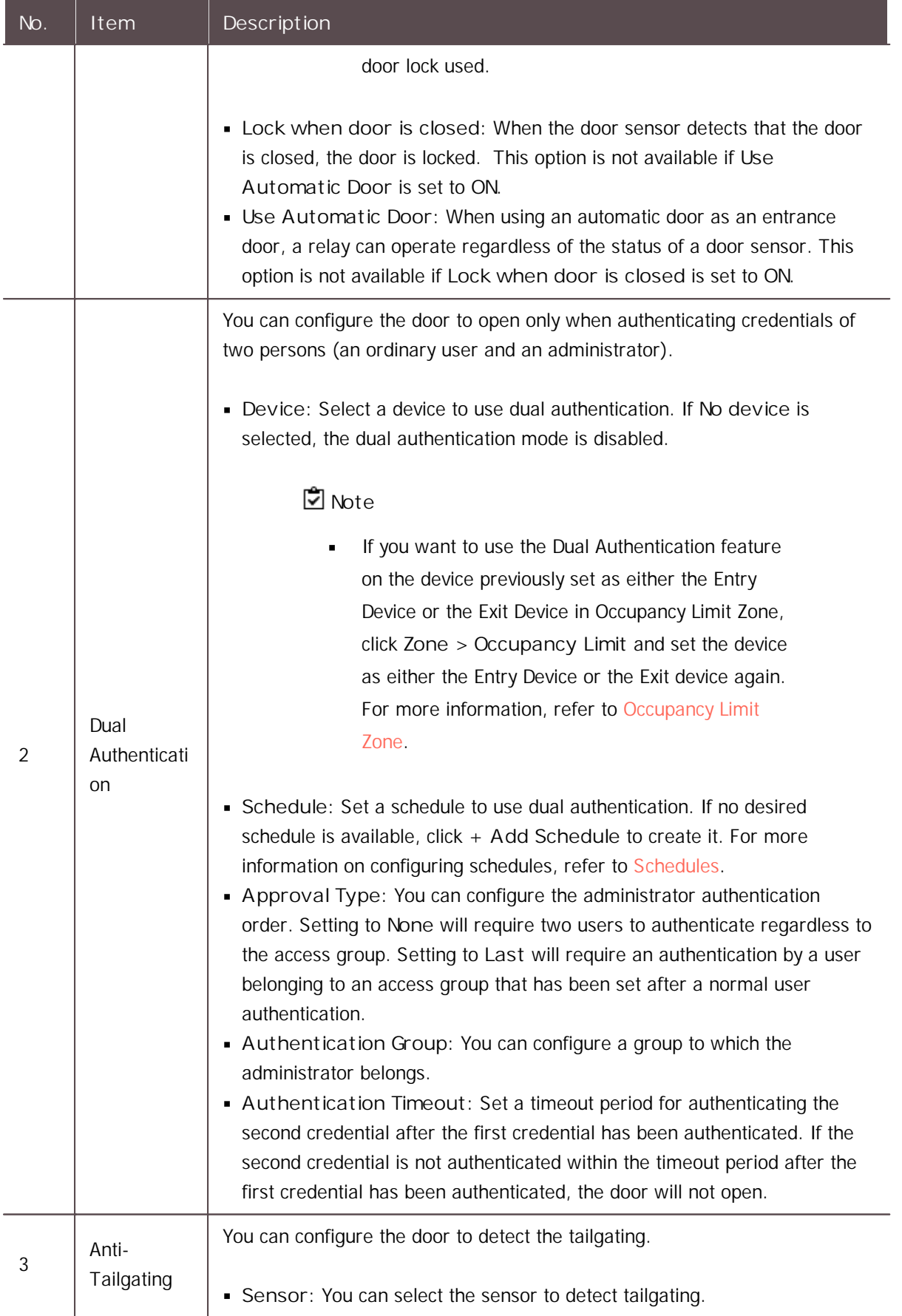

2) Click **Apply** to save the settings.

### <span id="page-139-0"></span>Anti-passback

You can use Anti-passback to manage the access history and enhance security. Anti-passback can help prevent the users from using an access card to enter and then passing the card over to another user. It can also prevent unauthorized persons who have entered by following users with access privileges from getting out on their own. This feature is available when both an entry device and an exit device are installed. If **Exit Device** is set to **None**, this feature is unavailable. For more information on configuring exit devices, see [Configuration](#page-136-0).

### **D** Note

- A master device and a slave device should be connected via the RS-485 interface in order to activate the Anti-passback section on the Door page.
- **Anti PassBack** is not available when **Timed Anti PassBack** is activated.  $\mathbf{m}$  ,  $\mathbf{m}$

#### 1) Edit all fields of the **Anti PassBack** tab.

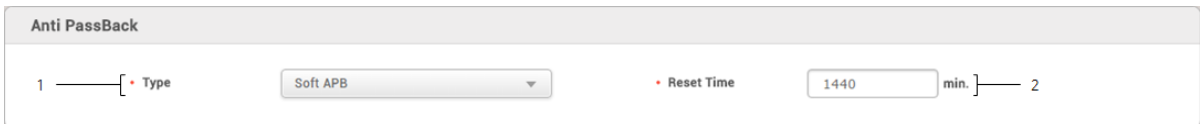

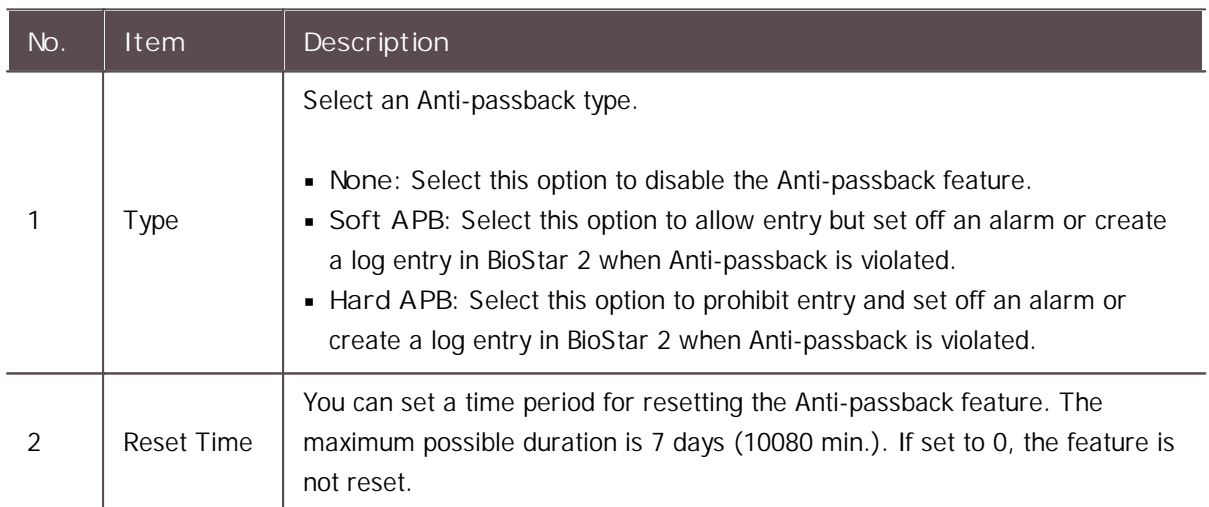

2) Click **Apply** to save the settings.

### Timed Anti PassBack

**Timed Anti PassBack** can limit frequent entry by setting the initialization time it takes for antipassback, which occurs when a user attempts to re-authenticate with the same device after access authentication, until re-authentication is possible.

### **Note**

- For more information, please refer to How to Set Up the Timed Anti Passback.  $\blacksquare$
- **Anti PassBack** is not available when **Timed Anti PassBack** is activated.  $\blacksquare$

#### <span id="page-140-1"></span>Alarm

You can configure an alarm to go off or the device to lock when the door is opened by force, held open or an anti-passback violation occurs.

#### 1) Edit all fields of the **Alarm** tab. To add an action, click **+ Add**.

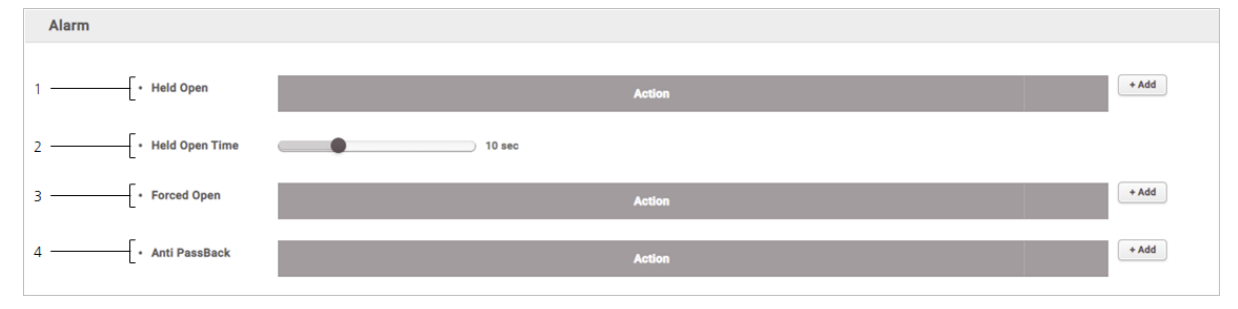

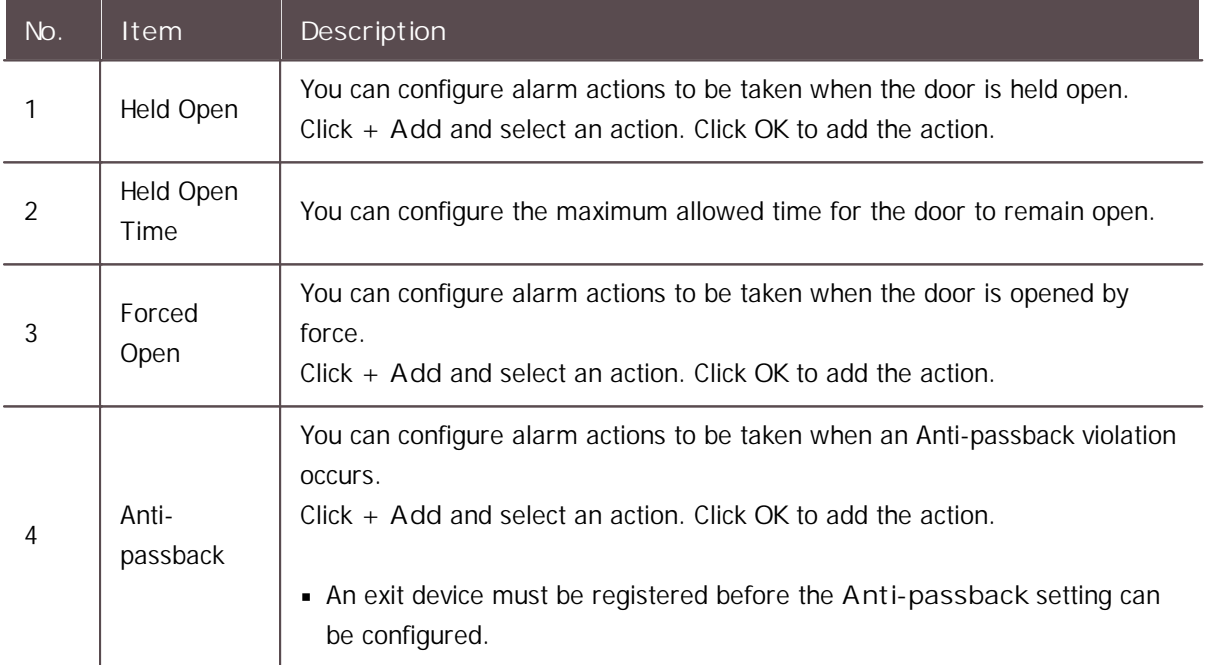

2) Click **Apply** to save the settings.

## <span id="page-140-0"></span>Editing Doors

You can edit an existing door or batch edit multiple doors.

#### 1) Click **DOOR**.

- 2) In the door list, click a door to edit.
- 3) Edit the details by referring to the instructions in [Adding](#page-135-0) Doors .
- 4) To edit information on multiple doors, select multiple doors and click **Batch Edit**.

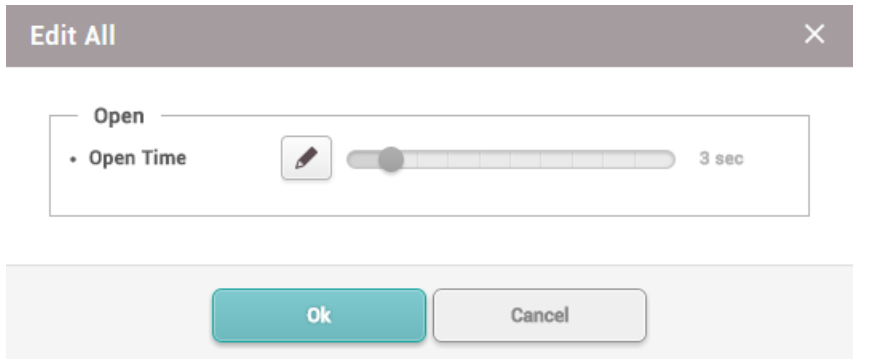

- 4) Click  $\bullet$  of the field you want to edit and edit the information.
- 5) After editing all information, click **OK**.

You can configure the elevator to control floors with the access control device and OM-120 by using the **ELEVATOR** menu.

Adding and [Managing](#page-142-0) Elevator Groups

Adding [Elevators](#page-143-0)

Editing [Elevatos](#page-148-0)

### **Note**

The **ELEVATOR** menu will appear when the Advanced or higher license is activated.

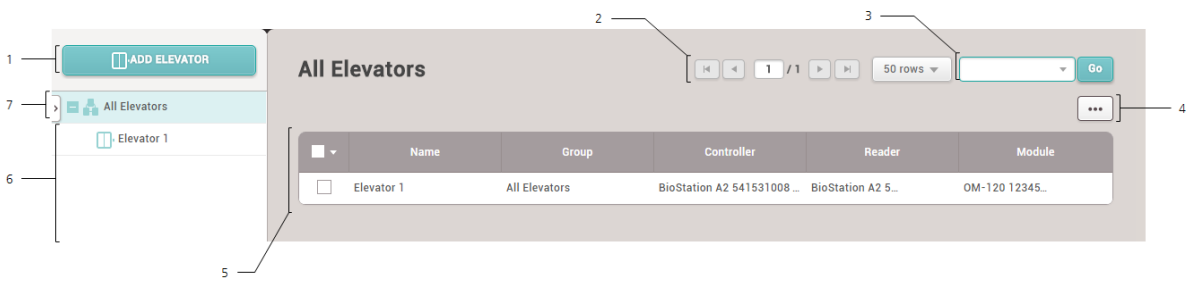

1 Add Flevator 5 Elevator 5 Elevator 1 Add Flevator 1 2 Page Navigation Buttons and Number of List Rows 6 Elevator and Group List 3 Registered Elevator Search 7 Expand Button 4 Function Button (Print, Column Setting)

After selecting an elevator, you can perform the following actions.

**Delete Elevator**: Deletes the selected elevator from the list.  $\blacksquare$ 

## <span id="page-142-0"></span>Adding and Managing Elevator Groups

You can add groups for easy management of multiple elevators. Name your elevator groups according to elevator locations for greater convenience.

### Adding Elevator Groups

- 1) Click **ELEVATOR**.
- 2) Right-click on **All Elevators** and click **Add Group**.

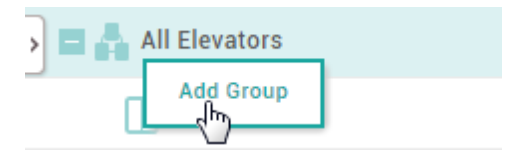

3) Enter a group name.

### **Note**

- Elevator groups may be created in up to 8 levels.
- Up to 48 characters may be entered for an elevator group name.  $\blacksquare$

#### - Renaming Elevator Groups

- 1) Click **ELEVATOR**.
- 2) Right-click on the name of a group you wish to rename and click **Rename Group**.

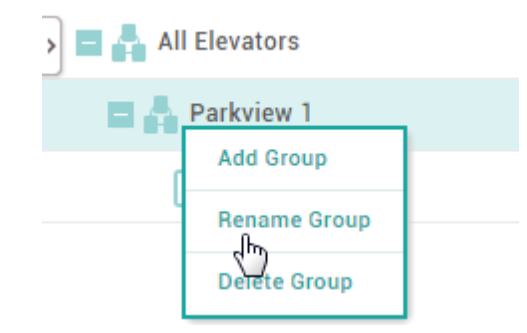

3) Enter a name.

**Note**

Up to 48 characters may be entered for an elevator group name.

#### - Deleting Elevator Groups

- 1) Click **ELEVATOR**.
- 2) Right-click on the name of a group you wish to delete and click **Delete Group**.

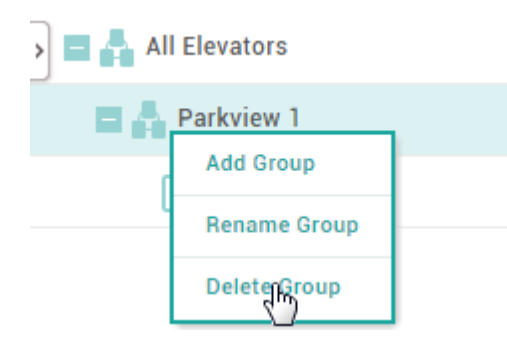

### **Note**

Deleting a group deletes all elevators in the group.  $\blacksquare$ 

### <span id="page-143-0"></span>Adding Elevators

You can configure the elevators to use for the floor control.

- 1) Click **ELEVATOR** and click **ADD ELEVATOR**.
- 2) Configure the settings by referring to [Information](#page-143-1), [Detail](#page-144-0), [Option](#page-146-0), and [Alarm](#page-147-0).
- 3) After editing all information, click **Apply**.

#### **Related Information**

Basic Search and [Registration](#page-77-0)

Slave Device Search and [Registration](#page-80-0)

Adding and [Managing](#page-149-0) Access Levels

### <span id="page-143-1"></span>Information

You can enter or edit the name, group and description of the elevator.
#### 1) Edit all fields of the **Information** tab.

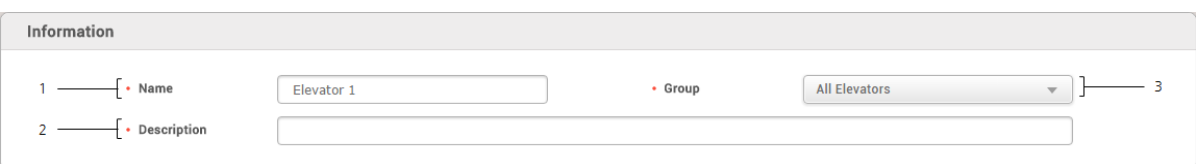

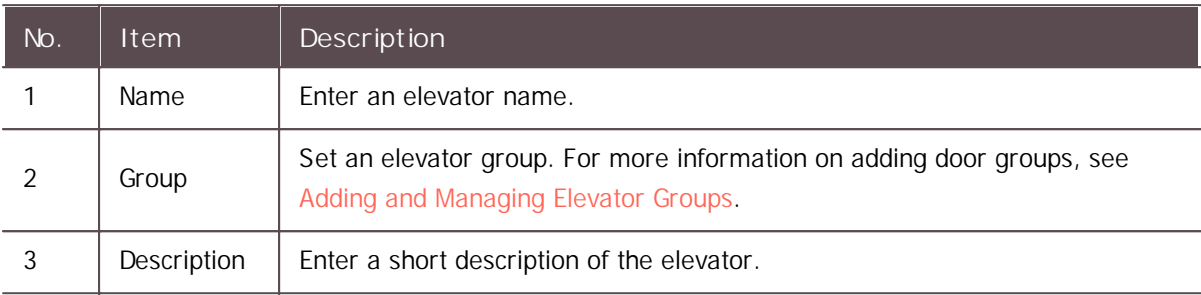

2) Click **Apply** to save the settings.

### Detail

You can select a device to connect to the elevator and floor information.

### **Note**

- BioEntry Plus, BioEntry W, BioLite Net are not available as a controller.  $\blacksquare$
- 1) Edit all fields of the **Detail** tab.

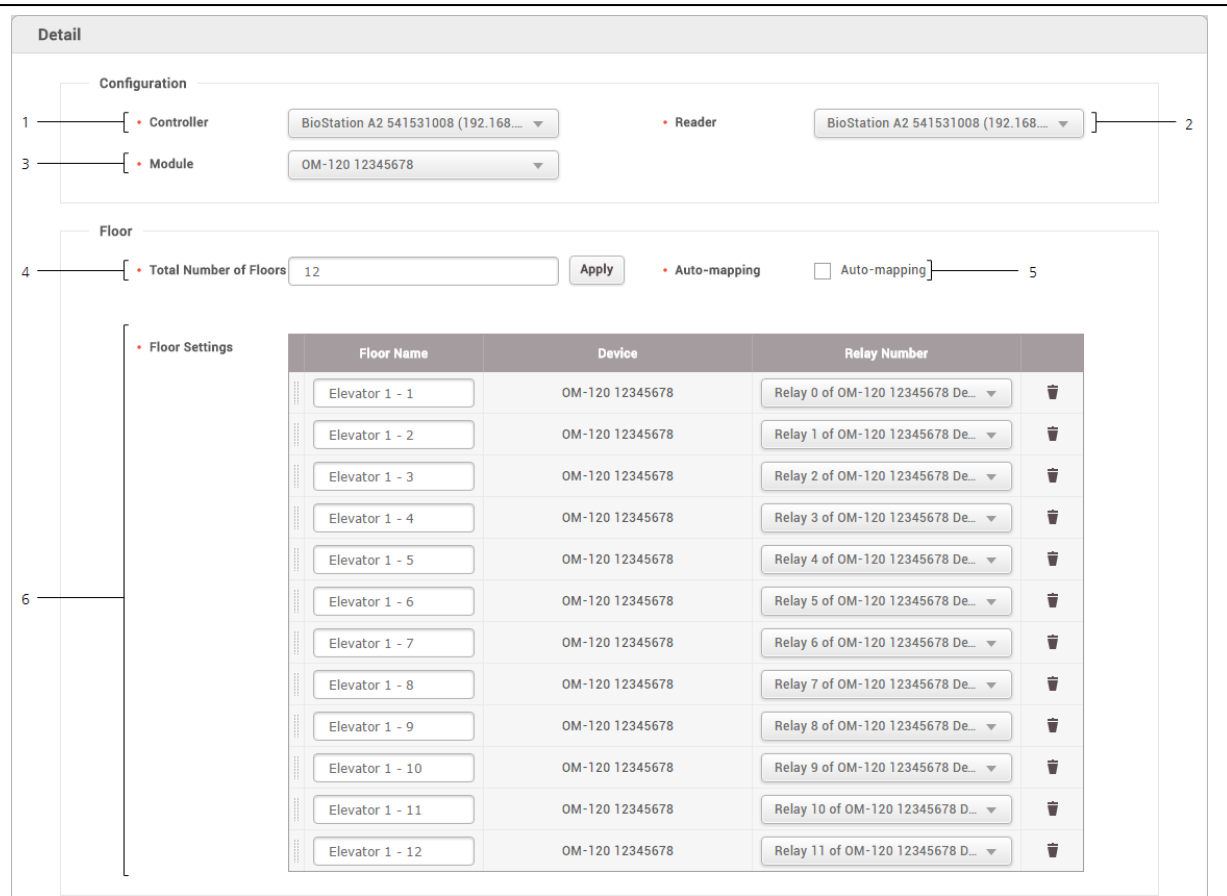

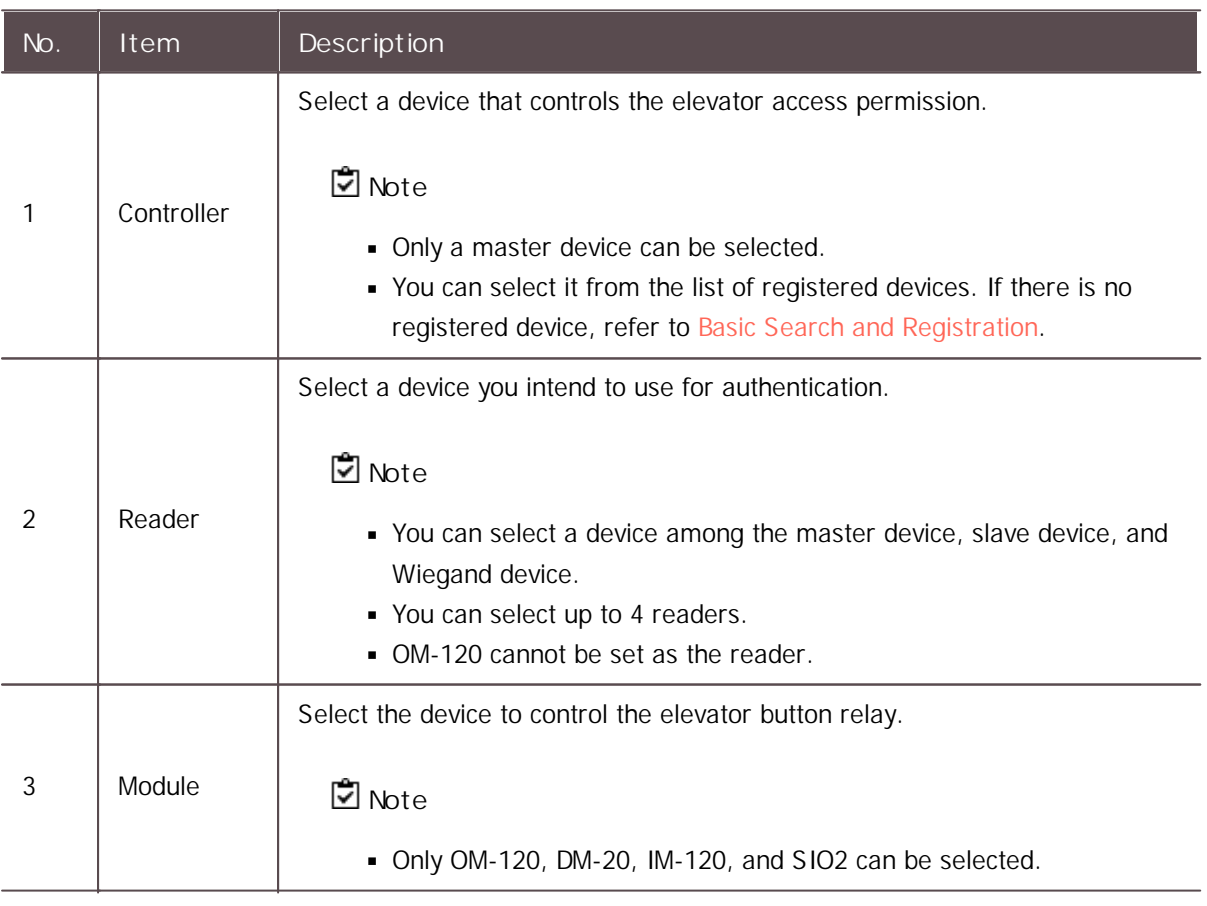

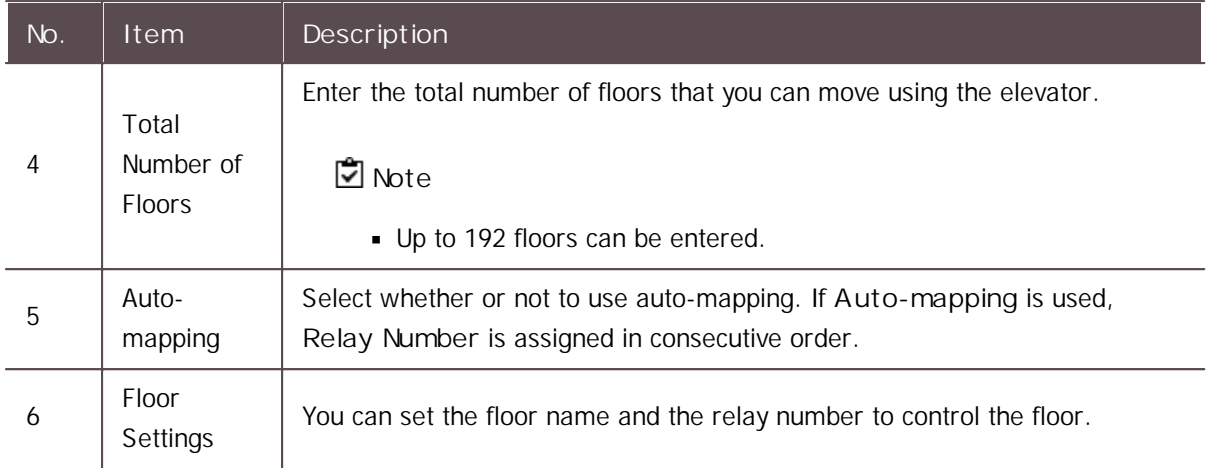

2) Click **Apply** to save the settings.

## Option

You can configure additional options.

1) Edit all fields of the **Option** tab.

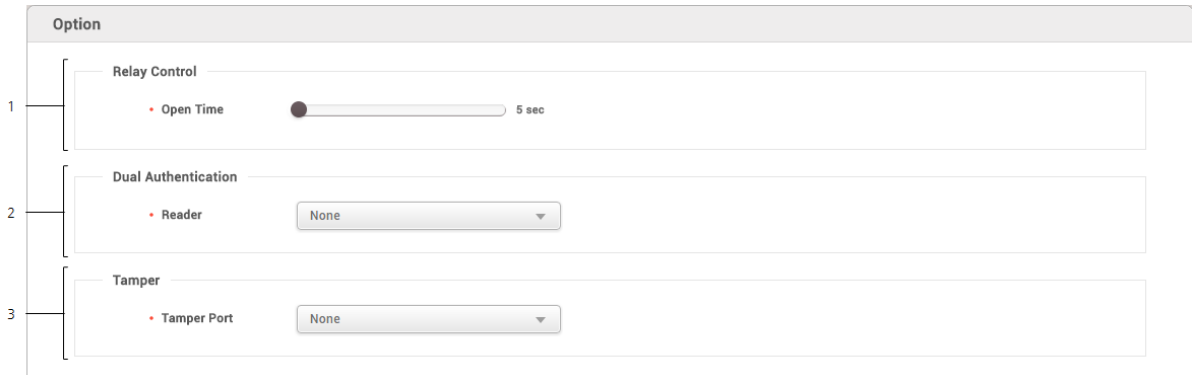

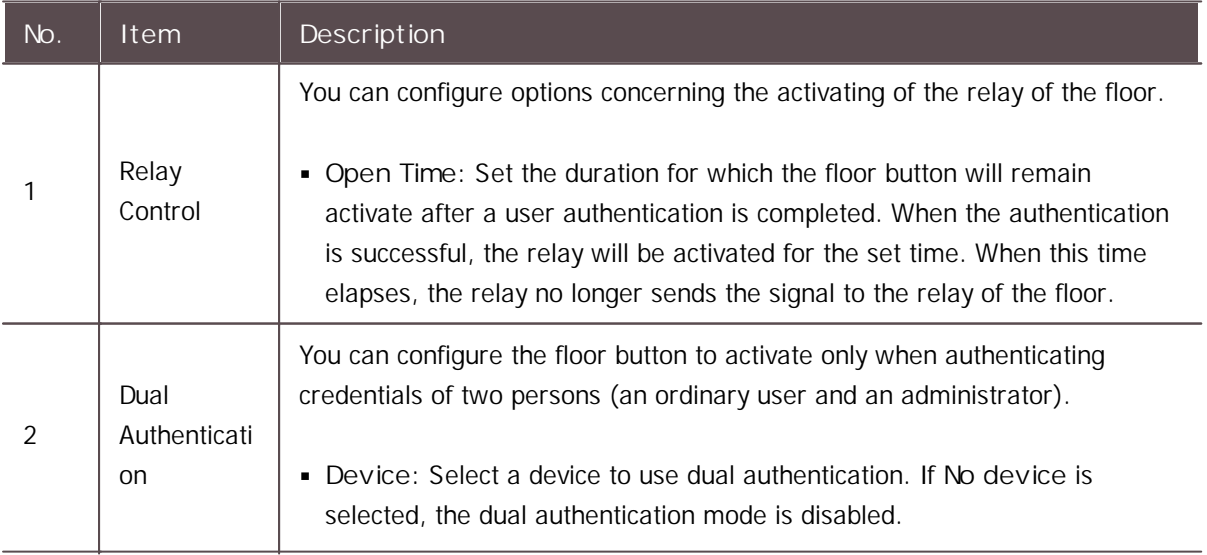

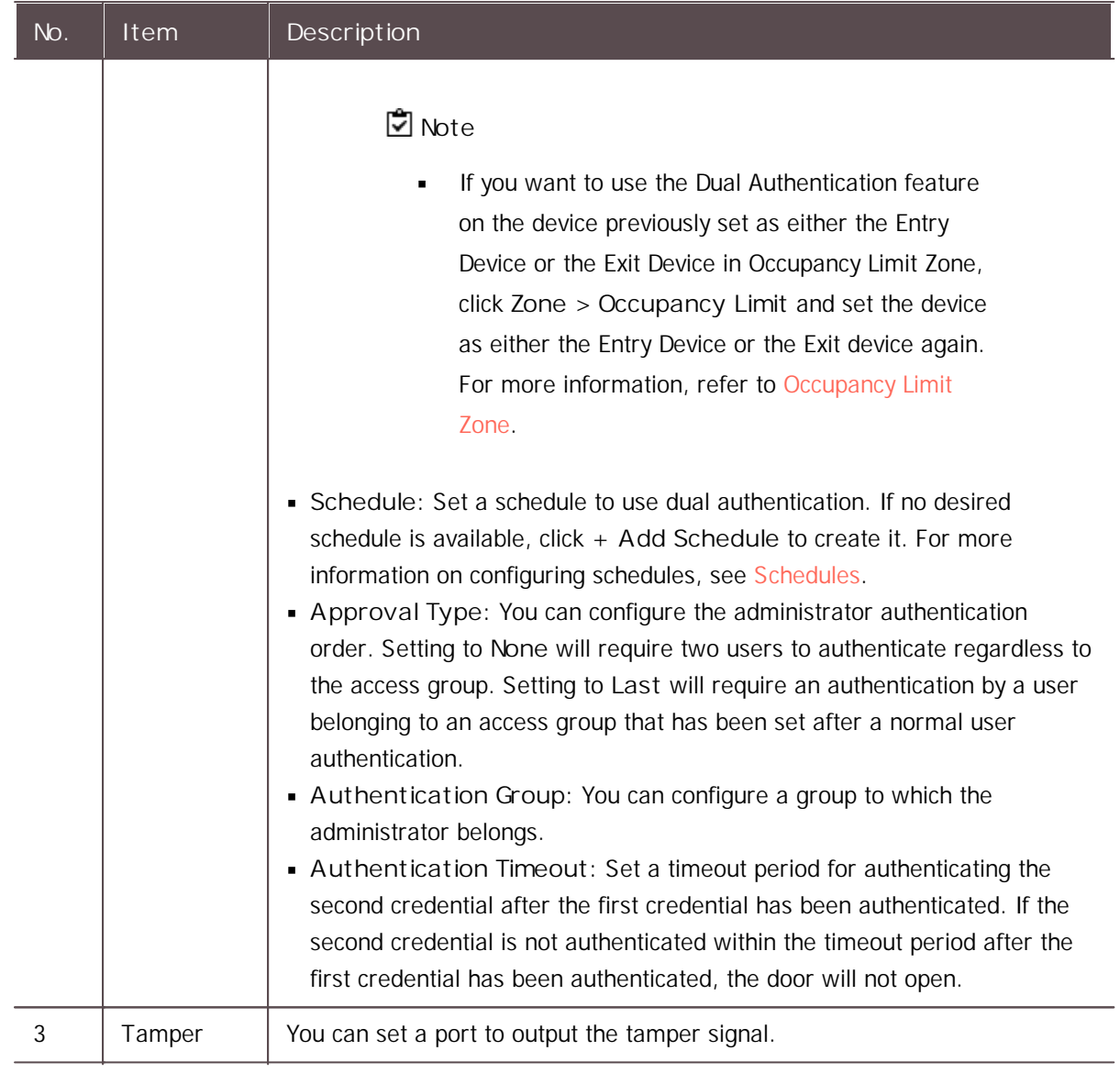

2) Click **Apply** to save the settings.

### Alarm

An action can be set to be performed when tamper input or a separate input signal is detected.

#### 1) Edit all fields of the **Alarm** tab. To add an action, click **+ Add**.

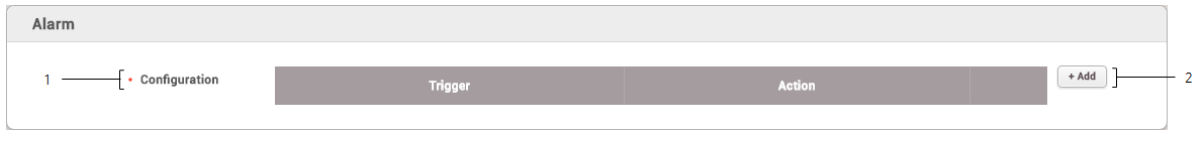

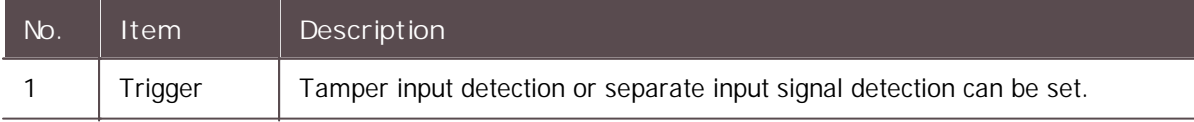

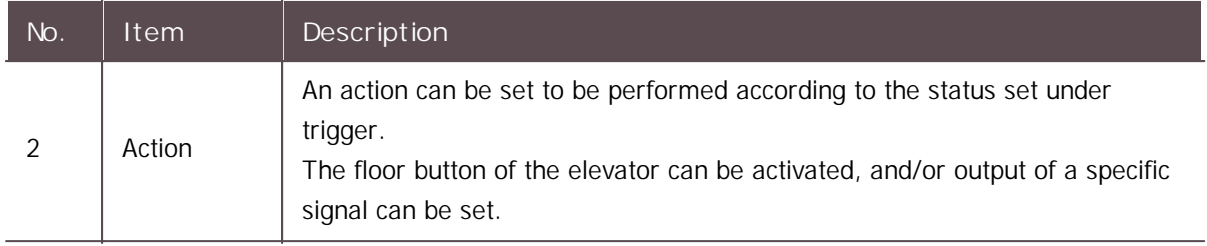

2) Click **Apply** to save the settings.

## Editing Elevators

You can edit an existing elevator or batch edit multiple elevators.

- 1) Click **ELEVATOR**.
- 2) In the elevator list, click an elevator to edit.
- 3) Edit the details by referring to the instructions in Adding [Elevators](#page-143-0).
- 4) To edit information on multiple elevators, select multiple elevators and click **Batch Edit**.
- 5) Click  $\bullet$  of the field you want to edit and edit the information.
- 6) After editing all information, click **OK**.

You can use the **ACCESS CONTROL** menu to create access levels by configuring doors and access schedules and to configure access groups using access levels and user group information. The configured access groups are then used as components of the access control.

Adding and [Managing](#page-149-0) Access Levels Adding and [Managing](#page-150-0) Access Groups Adding and [Managing](#page-151-0) Floor Levels Access [Privilege](#page-152-0) Status

### **Note**

The **Floor Level** tab and **ADD FLOOR LEVEL** button will appear when the Advanced or higher license is activated.

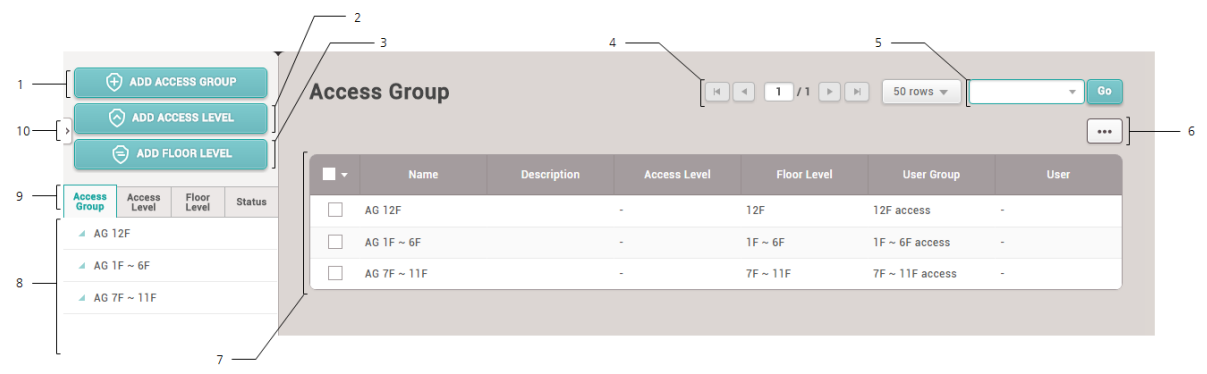

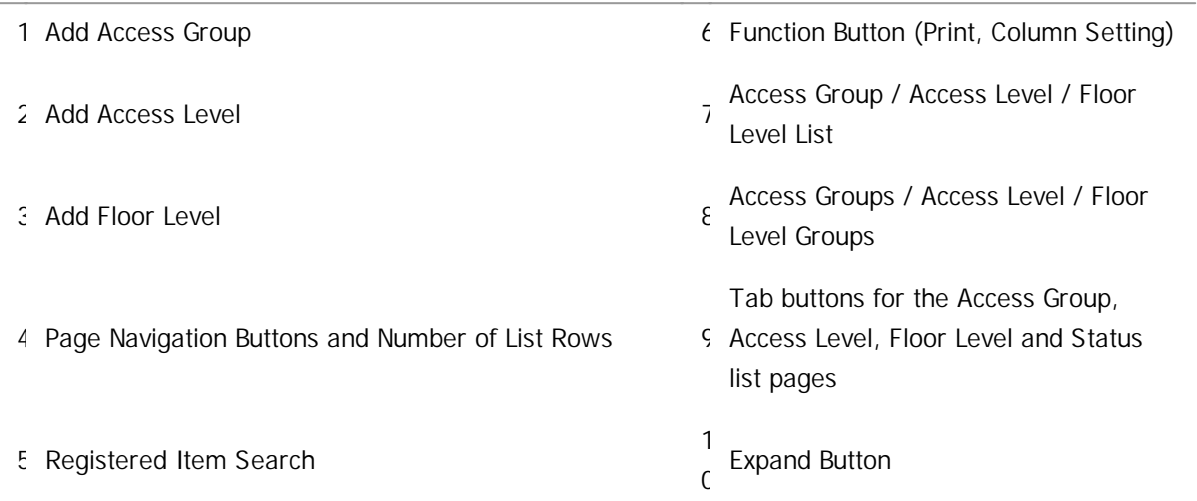

After selecting an access group or an access level, you can perform the following actions.

- $\mathbf{r}$  . **Delete Access Group**: Deletes the selected access group from the list.
- **Delete Access Level**: Deletes the selected access level from the list.
- **Delete Floor Level**: Deletes the selected floor level from the list.  $\blacksquare$

### <span id="page-149-0"></span>Adding and Managing Access Levels

You can configure a schedule during which users are allowed to access the door and add it to an access level.

 $-$  Adding Access Level

- 1) Click **ACCESS CONTROL** > **ADD ACCESS LEVEL**.
- 2) Enter **Name** and **Description** for the access level.
- 3) Click **+ Add**.
- 4) Click  $\blacktriangleright$  to select a door and a schedule.

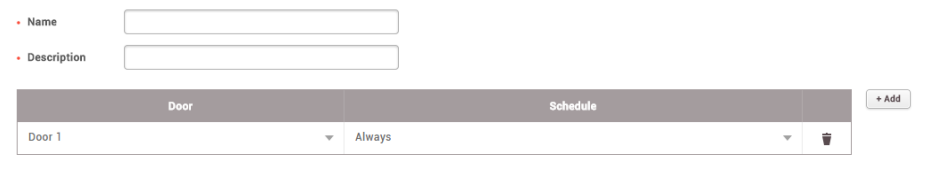

### **Note**

- Click  $\mathbf Q$  to search for an item.
- If no desired door is available, add it by referring to [Adding](#page-135-0) Doors.
- If no desired schedule is available, click **+ Add Schedule** to create it. For more information on configuring schedules, [see](#page-295-0) [Schedules.](#page-295-0)
- You can add up to 128 access levels per access group.
- $\blacksquare$ Click  $\blacksquare$  to delete an item.
- 5) Click **Apply** to save the settings.

#### - Editing Access Level

- 1) Click **ACCESS CONTROL** > **Access Level** tab.
- 2) In the access level list, select an access level to edit.
- 3) After editing the necessary fields, click **Apply**.

#### - Deleting Access Level

- 1) Click **ACCESS CONTROL** > **Access Level** tab.
- 2) In the access level list, select an access level to delete.
- 3) Click **Delete Access Level**.

## <span id="page-150-0"></span>Adding and Managing Access Groups

You can configure access privileges by using access levels and user group information.

#### Adding Access Group

- 1) Click **ACCESS CONTROL** > **ADD ACCESS GROUP**.
- 2) Enter Name and Description for the access group.
- 3) Click **+ Add** for each field.
- 4) Click  $\bullet$  to select an access level, a floor level, a user group or a user.

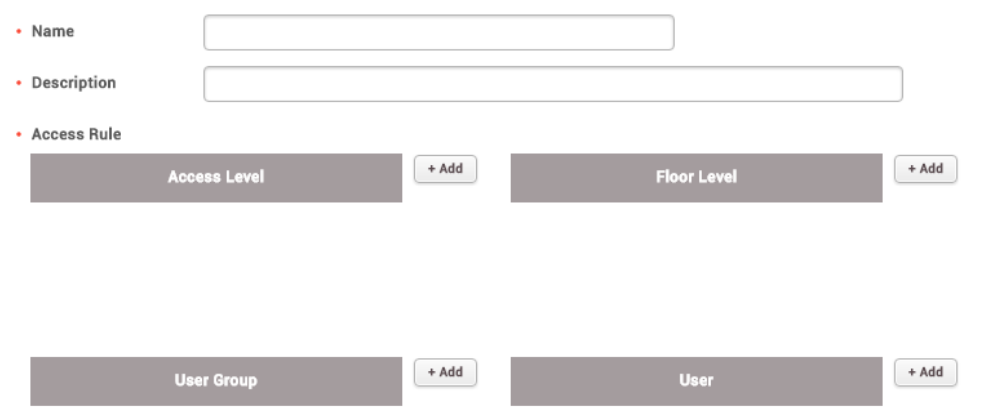

### **Note**

- If no desired access level is available, click **+ Add Access Level** to create it. For more information on access levels, see [Adding](#page-149-0) and [Managing](#page-149-0) Access Levels.
- If no desired floor level is available, click **+ Add Floor Level** to create it. For more information on floor levels, see Adding and [Managing](#page-151-0) Floor [Levels.](#page-151-0)
- Click  $\dot{a}$  to delete an item.
- 4) Click **Apply** to save the settings.

#### - Editing Access Group

- 1) Click **ACCESS CONTROL** > **Access Group** tab.
- 2) In the access group list, select an access group to edit.
- 3) After editing the necessary fields, click **Apply.**

#### - Deleting Access Group

- 1) Click **ACCESS CONTROL** > **Access Group** tab.
- 2) In the access group list, select an access group to delete.
- 3) Click **Delete Access Group**.

## <span id="page-151-0"></span>Adding and Managing Floor Levels

You can configure the floor access privileges by using elevators and floor information.

**D** Note

The **Floor Level** tab and **ADD FLOOR LEVEL** button will appear when the AC standard license is activated.

#### - Adding Floor Level

- 1) Click **ACCESS CONTROL** > **ADD FLOOR LEVEL**.
- 2) Enter **Name** and **Description** for the floor level.
- 3) Click **+ Add**.
- 4) Click  $\bullet$  to select an elevator, a floor name, and a schedule.

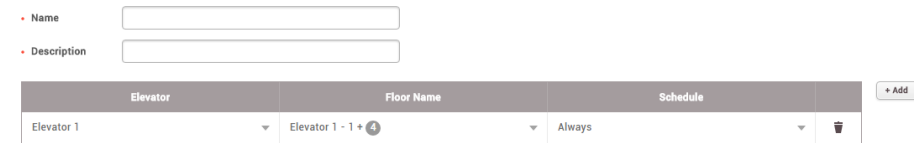

### **Note**

- Click  $\mathbf Q$  to search for an item.
- If no desired elevator is available, add it by referring to Adding [Elevators.](#page-143-0)  $\blacksquare$
- If no desired schedule is available, click **+ Add Schedule** to create it. For  $\blacksquare$ more information on configuring schedules, [see](#page-295-0) [Schedules.](#page-295-0)
- $\blacksquare$  Click  $\blacksquare$  to delete an item.
- 5) Click **Apply** to save the settings.

#### - Editing Floor Level

- 1) Click **ACCESS CONTROL** > **Floor Level** tab.
- 2) In the floor level list, select a floor level to edit.
- 3) After editing the necessary fields, click **Apply**.

#### - Deleting Floor Level

- 1) Click **ACCESS CONTROL** > **Floor Level** tab.
- 2) In the floor level list, select a floor level to delete.
- 3) Click **Delete Access Level**.

### <span id="page-152-0"></span>Access Group Status

On the Status page, you can view who has the right to access certain doors. You can use a filter or

combine filters to narrow down the result. You can also export the result as a CSV file. There are two types of the access privilege status view: by user and by door.

- 1) Click **ACCESS CONTROL** > **Status**.
- 2) Choose **Door Permission by Door**, **Door Permission by User**, **Elevator permission by Floor**, or **Elevator Permission by User**.
- 3) To view the result of a specific type only, click the  $\top$  of a column and apply a filter.

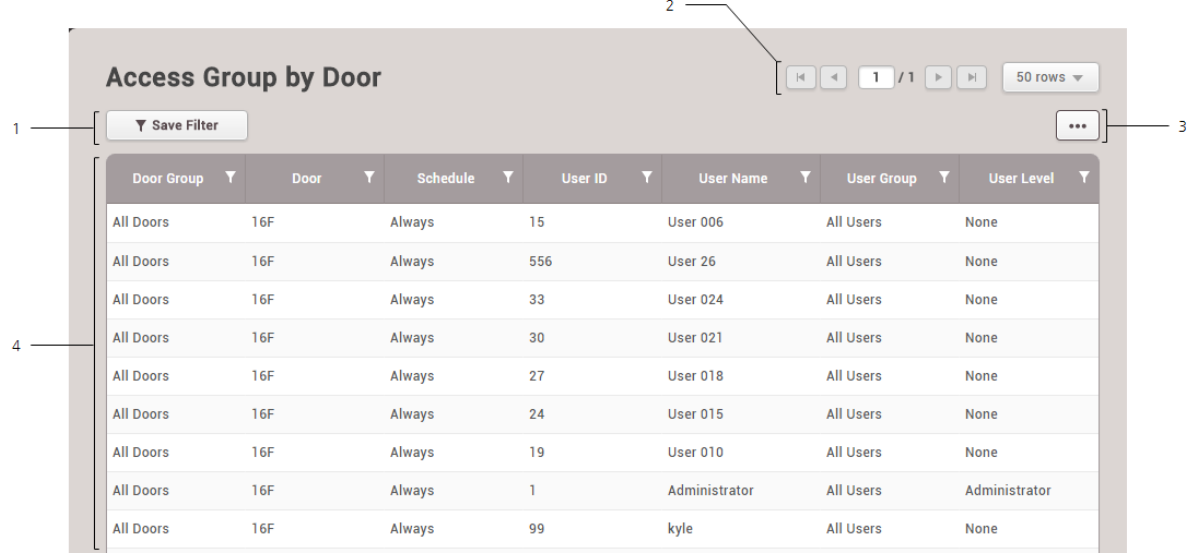

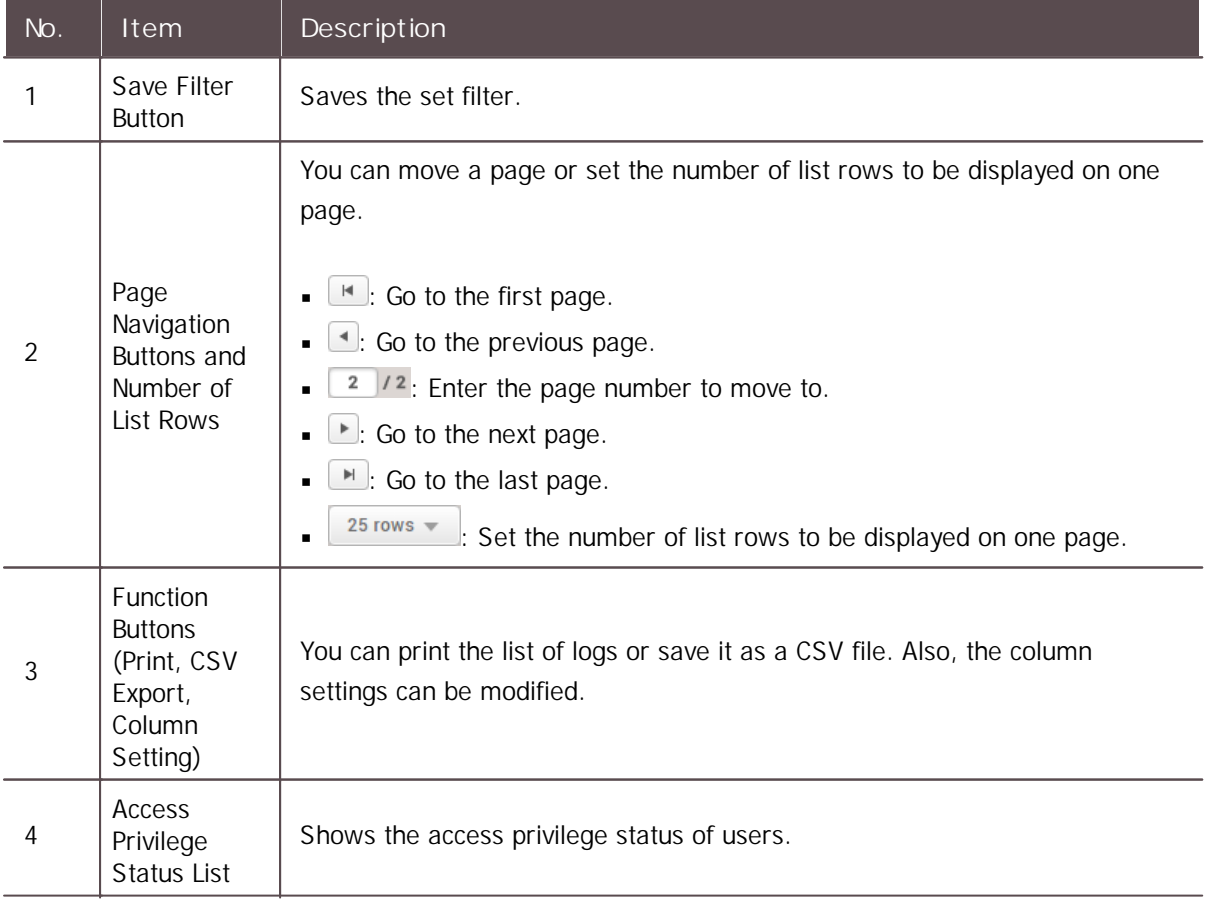

You can use the **USER** menu to add users to BioStar 2 or to devices and manage their information. You can also add users' fingerprints, manage their authentication credentials such as cards and PINs and use them in access control, or grant administrator privileges.

Adding and [Managing](#page-155-0) User Groups Adding User [Information](#page-156-0) Adding User [Credentials](#page-165-0) [Enroll](#page-177-0) Card [Transferring](#page-193-0) User Information to Devices [Deleting](#page-194-0) User from Devices Editing User [Information](#page-195-0) Managing [Long-term](#page-196-0) Idle Users Visual Face [Migration](#page-196-1)

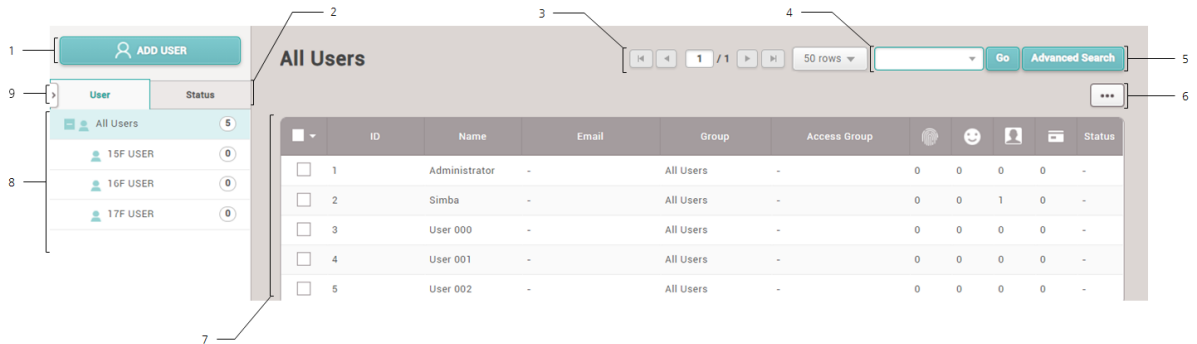

1 Add User 6 Function Button (Print, Column Setting, CSV Export, CSV Import, Visual Face Import, Data File Export, Data File Import, Send Visual Face Mobile Enrollment Link, Visual Face Migration) 2 Tab buttons for the User and Long-term Idle User list pages 7 User List 3 Page Navigation Buttons and Number of List Rows 8 User Group 4 Registered User Search 9 Expand Button 5 Advanced Search

### **D** Note

- Registered users can be searched by **Name**, **Email**.  $\blacksquare$
- For more information on Send Visual Face Mobile Enrollment Link, refer to Enroll [Visual](#page-171-0) Face.  $\blacksquare$
- For more information on Advanced Search, refer to How to Search for Users With Advanced Search.

When you select a user, you can perform the following functions.

- **Batch Edit**: Batch edits the information on multiple users. This function is available only when  $\blacksquare$ multiple users are selected.
- **Transfer to Device**: Transfers user information registered with BioStar 2 to devices.
- **Delete User**: Deletes the selected user from BioStar 2. User information registered in  $\blacksquare$ devices is not deleted.

## <span id="page-155-0"></span>Adding and Managing User Groups

You can add groups for easy management of multiple users. Name your user groups according to users' organizations for greater convenience.

### Adding User Groups

- 1) Click **USER**.
- 2) Right-click on **All User Groups** and click **Add User Group**.

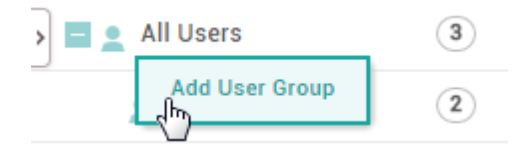

3) Enter a group name.

### **Note**

- User groups may be created in up to 8 levels.
- Up to 48 characters may be entered for a user group name.  $\blacksquare$

**- Renaming User Groups** 

- 1) Click **USER**.
- 2) Right-click on the name of a group you wish to rename and click **Rename User Group**.

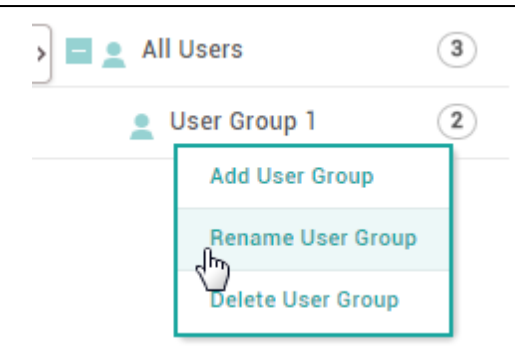

3) Enter a group name.

### **Note**

Up to 48 characters may be entered for a user group name.  $\blacksquare$ 

#### - Deleting User Groups

- 1) Click **USER**.
- 2) Right-click on the name of a group you wish to delete and click **Delete User Group**.

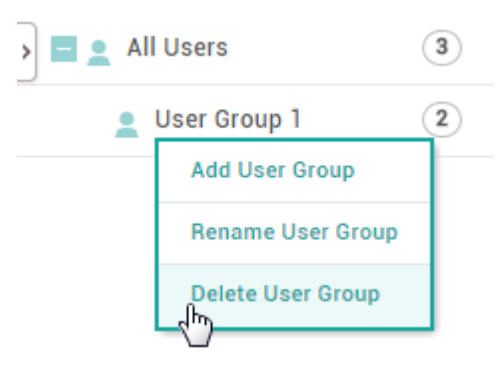

## <span id="page-156-0"></span>Adding User Information

You can add photo, name, email, telephone, etc. of a user.

A fingerprint scanner is required for adding users' fingerprints. If a fingerprint scanner is already connected to BioStar 2, you can use the scanner to add fingerprints.

- 1) Click **USER** > **ADD USER**.
- 2) Enter or select the necessary fields in the **Information** tab.

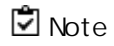

• The information with **must** be entered.

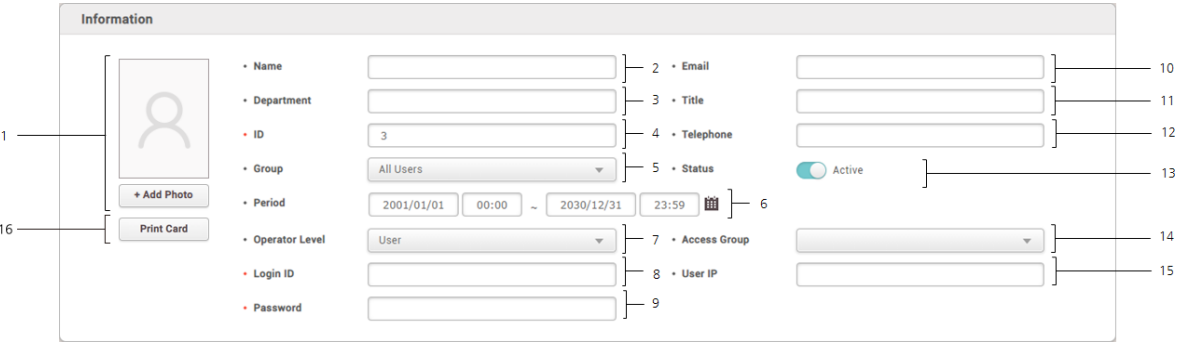

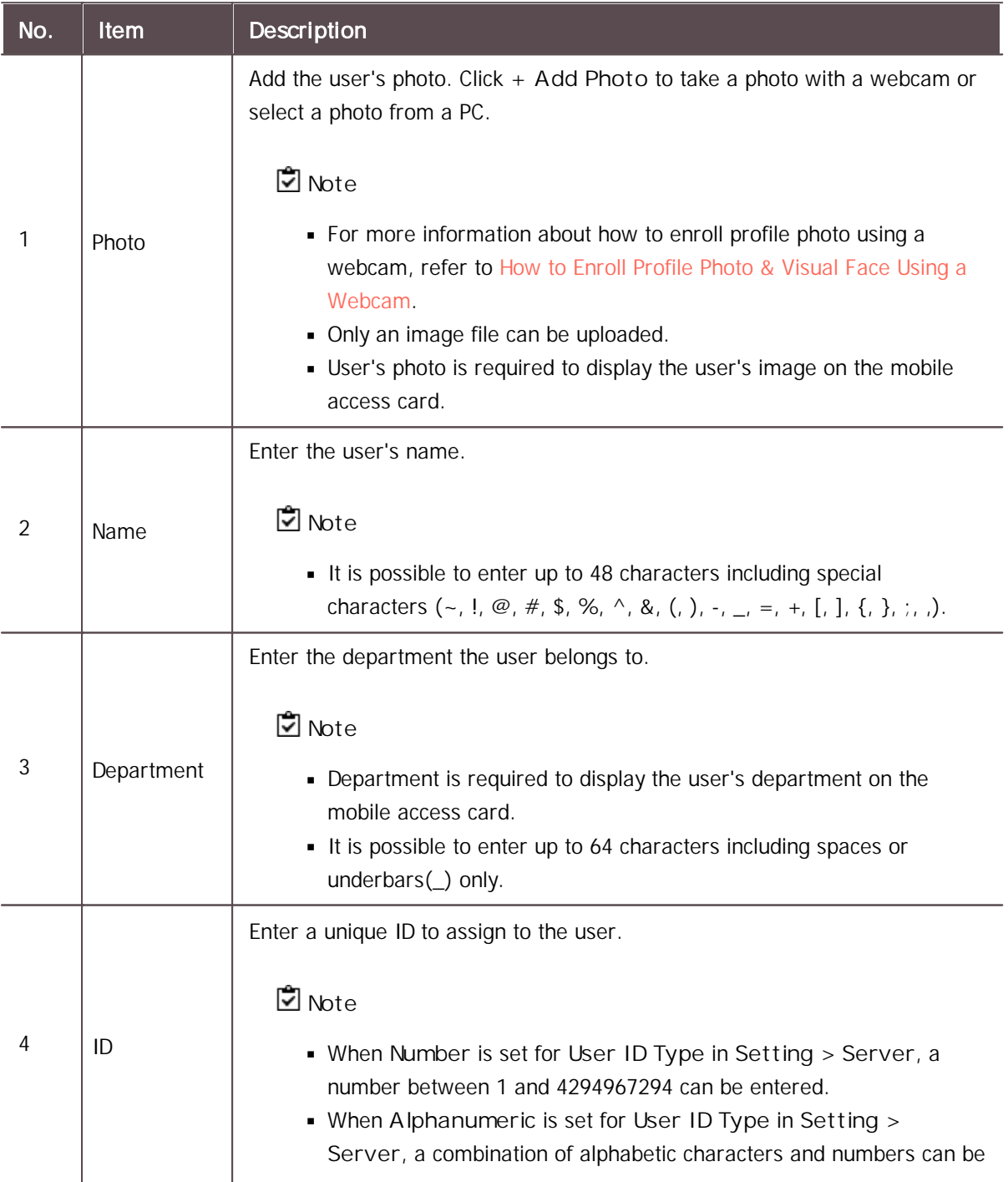

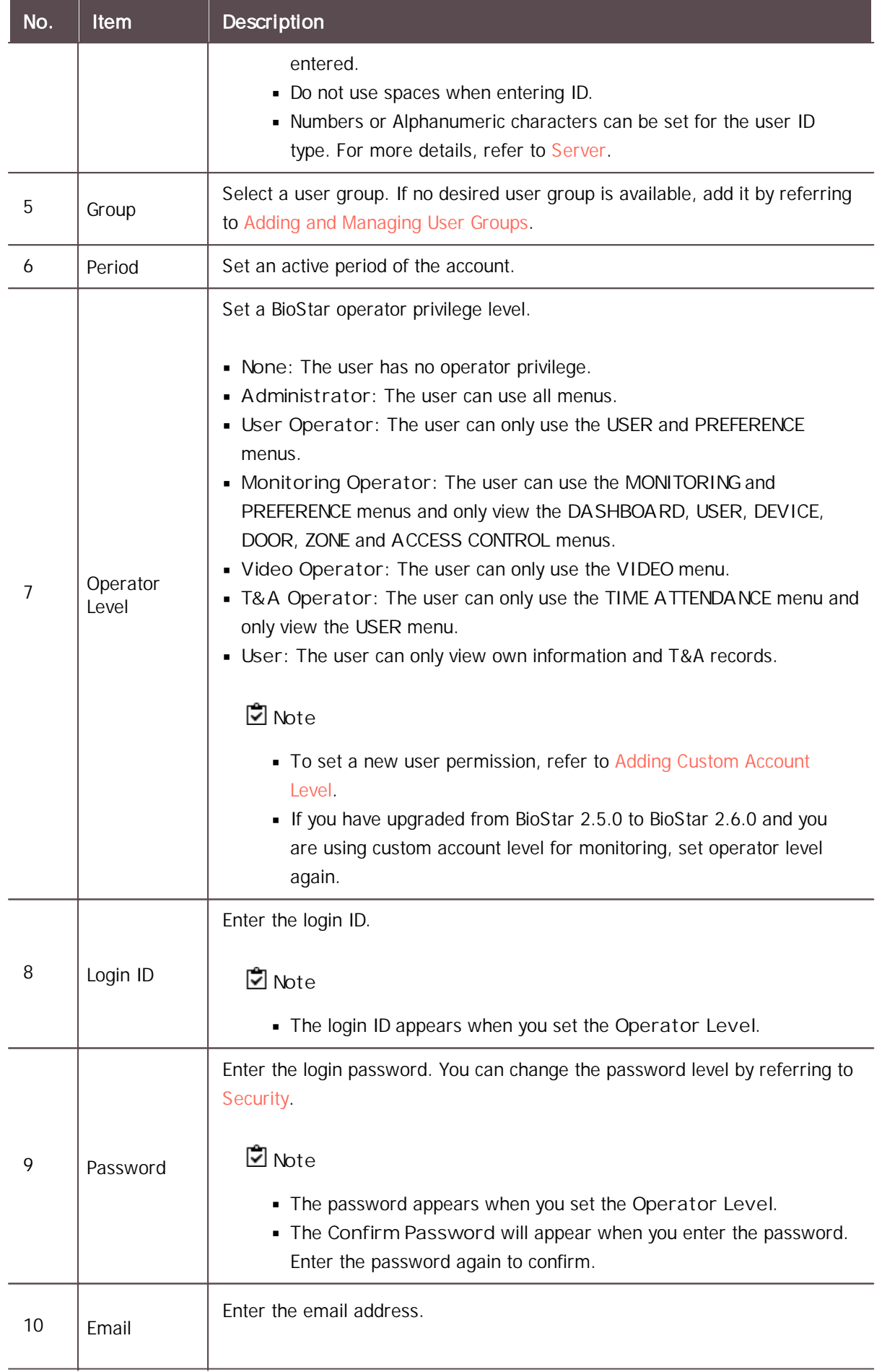

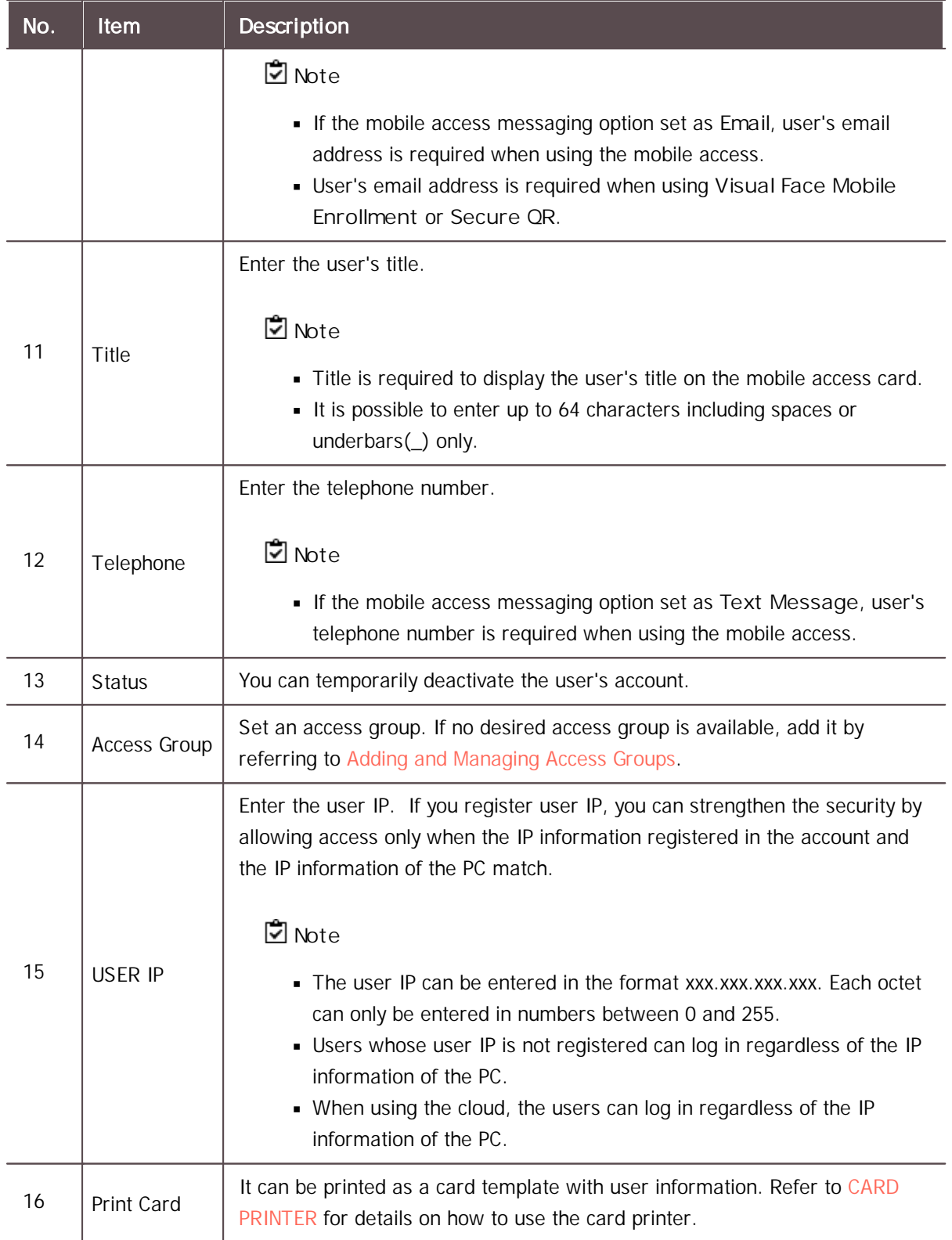

3) Enter or select the necessary fields in the **Credential** tab and click **Apply**. For more information on adding credentials, see Adding User [Credentials](#page-165-0).

**Note**

You can refer to the **User/Device Management** on the [Server](#page-288-0) to learn how to add custom user fields for extra user information.

#### Related Information

Adding User [Credentials](#page-165-0) [Enroll](#page-177-0) Card [Account](#page-277-0) [Server](#page-288-0)

### <span id="page-160-0"></span>Export/Import CSV

You can export/import user data in CSV files. This feature is useful when you create users in bulk or when you transfer users to another 3<sup>rd</sup> party systems.

### **Note**

- If a CSV file to import contains data for custom user fields and the fields do not exist on the server, then the data for the fields will be ignored during the import process. You can refer to the [Server](#page-288-0) to learn how to add custom user fields.
- If you enter the user information in a language other than English or Korean, save the CSV file  $\mathbf{r}$ in UTF-8 format.

#### CSV Export

- 1) Select users from the user list you intend to save to a CSV file and click  $\cdots$ .
- 2) Click **CSV Export**.

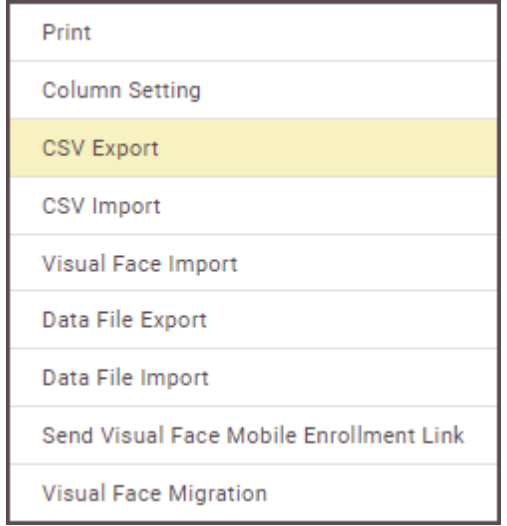

3) The CSV file will be downloaded automatically.

#### - CSV Import

1) Click  $\cdots$  and then click CSV Import.

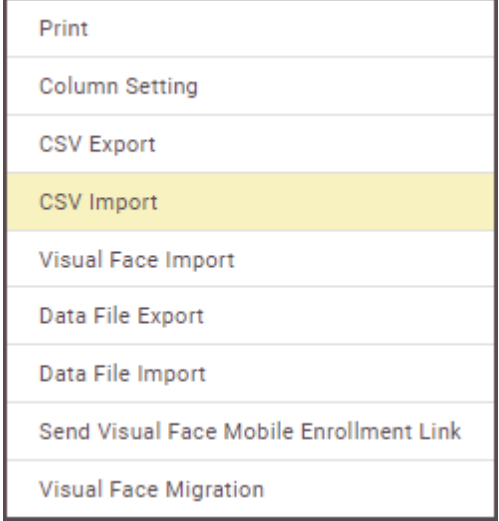

- 2) Select the CSV file and then click **Open**.
- 3) Set **Start import at row** and then click **Next**.

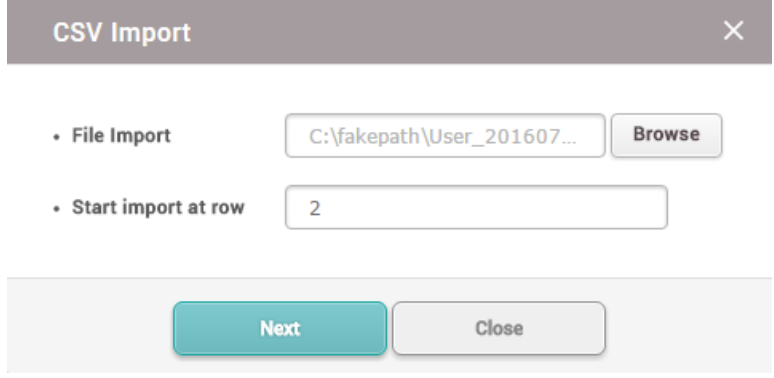

4) The user data field of the CSV file and the user data field of BioStar 2 are mapped and displayed automatically. When you click **Remap**, the fields of the same name will be remapped.

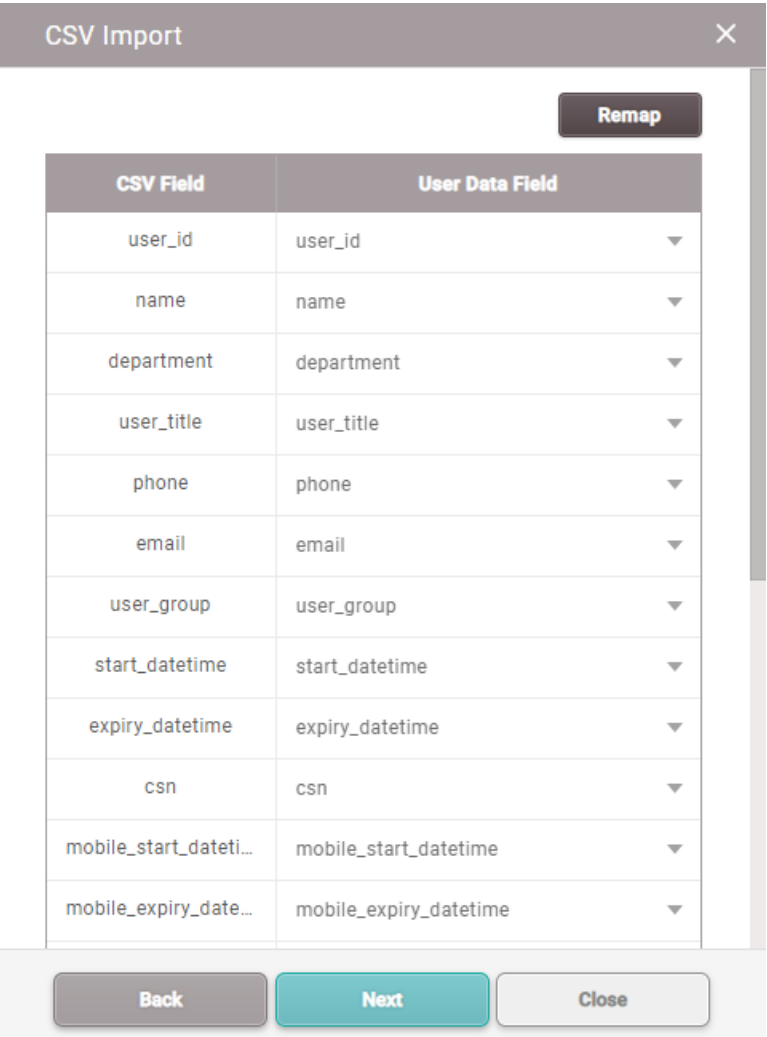

5) Click **Next** after selecting whether to maintain the user data of which user ID has been already registered to BioStar 2 or overwrite with the CSV file information.

### **Note**

- You can issue Mobile Access Cards via CSV Import. When using Regular site, 1 credit will be deducted per Mobile Access Card in the Airfob Portal once CSV import is complete. Disable matching if you do not want to issue Mobile Access Cards.
- If the same data as the Mobile Access Card issued to the user who is already registered in BioStar 2 exists in the CSV file, data can be maintained or overwritten, and the existing Mobile Access Card is maintained.
- If there is data different from the mobile access card issued to the user who is already registered in BioStar 2 in the CSV file, the existing Mobile Access Card is maintained if the data is retained, and if overwritten, a new Mobile Access Card is issued to the user.

- When using a dynamic site, if you issue a mobile access card to a user using CSV import, **mobile\_start\_datetime** and **mobile\_expiry\_datetime** fields must be entered.
- You cannot issue BioStar 2 QR via CSV import.
- You can enroll user's visual face via CSV Import. For more information, see Enroll [Visual](#page-171-0) Face.
- You can enroll user's PIN via CSV Import. For more information, see [Adding](#page-166-0) PIN.
- 6) If an error occurs during the import of CSV file information, you can upload it again after checking only the erroneous CSV data.

### **D** Note

If there are additional columns in the CSV file other than the basic user columns, BioStar 2 will fail to import the CSV file.

### Export/Import User Information

You can store the data file on external storage (USB) and import to BioStar 2 or device. Up to 500,000 users can be moved from server to device or from device to device.

## **D** Note

- The exported data file from devices using older firmware version cannot be imported into BioStar 2. Make sure always use the latest version of firmware.
- If you use BioStar 2.8.10 or later, data exported from the previous version of BioStar 2 cannot be imported.
- If you use BioStar 2 latest version, it is impossible to read data from a device using an older firmware version. Upgrade the device's firmware to a compatible version. Compatible devices and firmware versions are as follows.
	- BioStation 2 FW 1.9.0 or later
	- BioStation A2 FW 1.8.0 or later
	- FaceStation 2 FW 1.4.0 or later
	- FaceStation F2 FW 2.0.0 or later
	- X-Station 2 FW 1.0.0 or later
	- BioStation 3 FW 1.0.0 or later
- If the fingerprint template format is different, the data file cannot be imported. For example, the data file exported from a device which uses the Suprema fingerprint template format cannot be imported into a device which uses the ISO fingerprint template format.
- When importing user data with visual faces enrolled from FaceStation F2, the existing data will be retained if there are already visual face data enrolled on BioStar 2 via Upload Image or

a mobile device.

### - Data File Export

- 1) Select users from the user list you intend to export to a data file and click  $\boxed{\cdots}$ .
- 2) Click **Data File Export**.

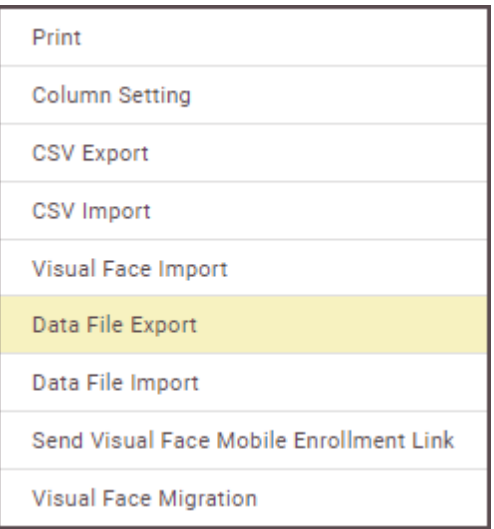

3) Select a device type to apply the exported data file. Only devices with USB port is displayed.

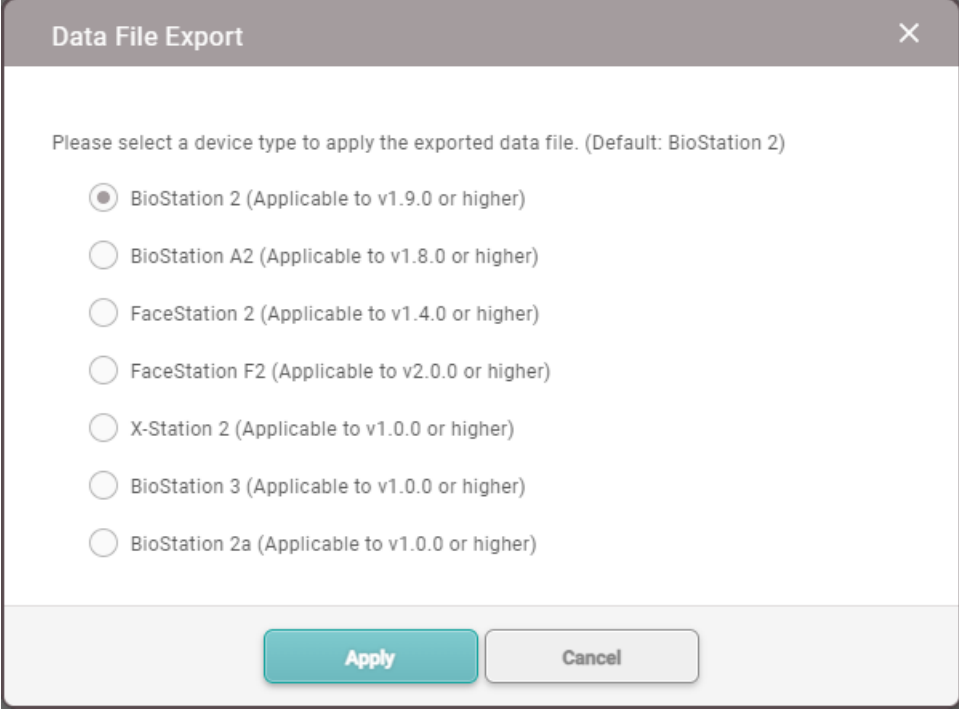

4) The data file is automatically downloaded.

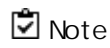

- The exported data file includes the profile photo, user ID, name, period,  $\blacksquare$ access group, PIN, auth mode, credentials (face, fingerprint, card, mobile access card, visual face, BioStar 2 QR, QR/Barcode), 1:1 security level.
- Be sure that the device is selected correctly. Otherwise, the device cannot recognize the data file.

#### - Data File Import

1) Click **...** and then click Data File Import.

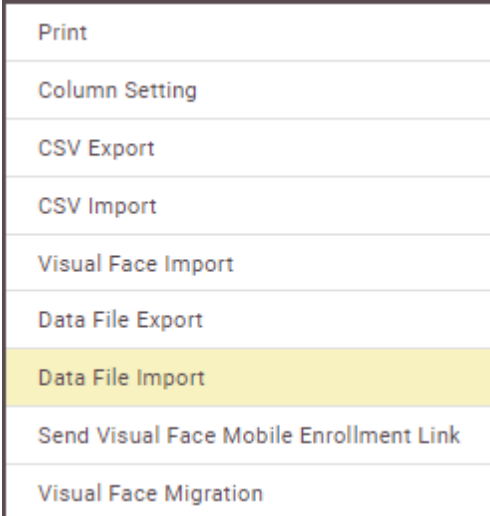

- 2) Select the desired file (\*.tgz) and then click **Open**.
- 3) A success message will appear on the screen when import successfully.

## <span id="page-165-0"></span>Adding User Credentials

You can add various user credentials such as PINs, fingerprints and cards.

[Adding](#page-166-0) PIN Auth [Mode](#page-166-1) Enroll [Fingerprint](#page-168-0) [Enroll](#page-169-0) Face Enroll [Visual](#page-171-0) Face [Enroll](#page-177-0) Card Enroll Mobile [Access](#page-185-0) Card Enroll [QR/Barcode](#page-190-0)

1:1 [Security](#page-192-0) Level

Biometric [Credential](#page-193-1) Sync

### <span id="page-166-0"></span>Adding PIN

Add a PIN.

1) Select the **PIN**option and enter a PIN to use.

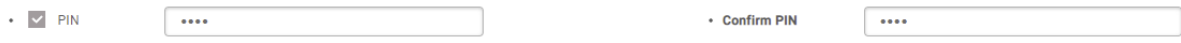

- 2) For confirmation, enter the PIN again in **Confirm PIN**.
- 3) Click **Apply** to save the settings.

### **Register by CSV Import**

You can enroll user's PIN by importing CSV file.

- 1) Add the **pin** column to the CSV file to be imported.
- 2) Enter the user's PIN on the **pin** column and save the file.
- 3) Import CSV file that added PINs into BioStar 2 by referring to [Import](#page-160-0) CSV.

#### **Note**

Enrolled PIN data cannot be exported to a CSV file.

#### <span id="page-166-1"></span>Auth Mode

You can configure an authentication mode for each user.

Select **Device Default** to allow the user to authenticate using the modes configured in [Authentication,](#page-95-0) or select **Private Mode** to assign a unique authentication mode to each user.

- 1) Set **Auth Mode** to **Private Mode**.
- 2) Click **+ Add** and configure the settings.

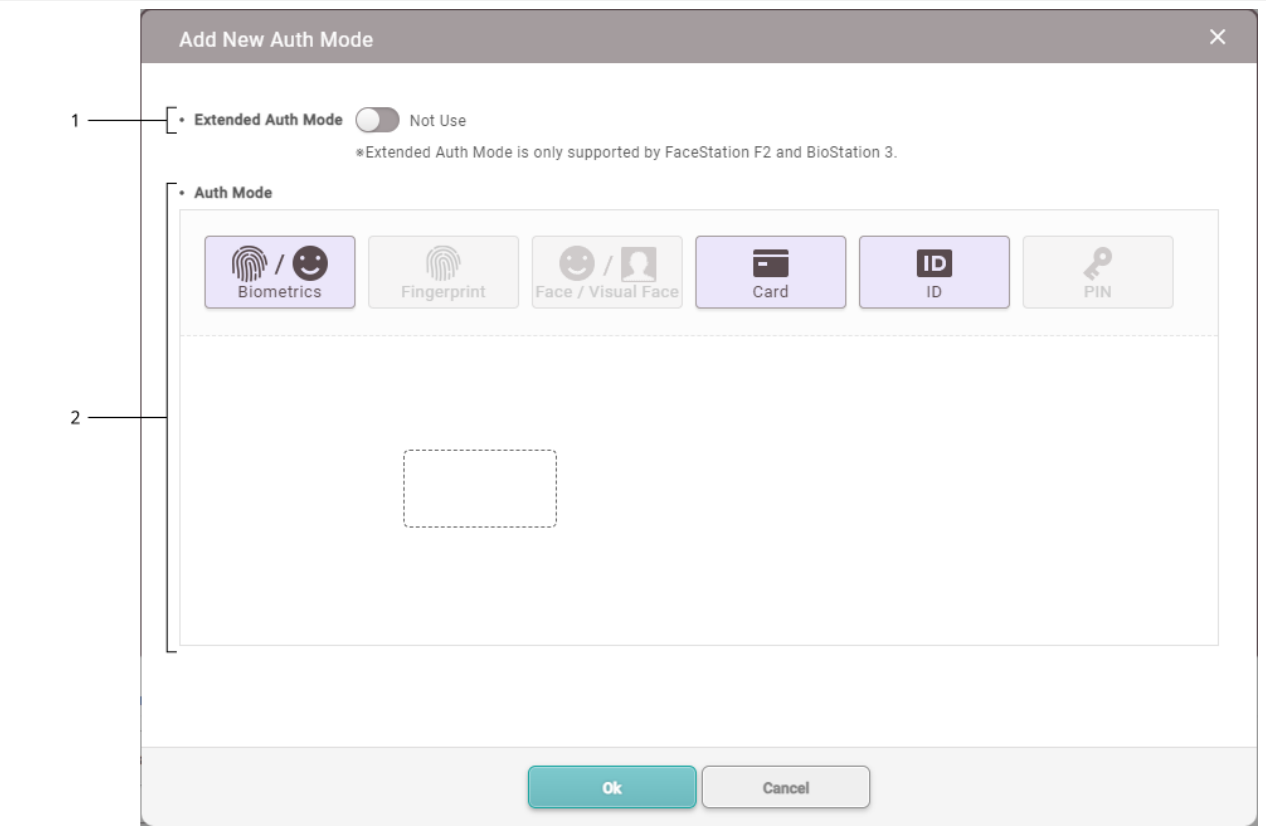

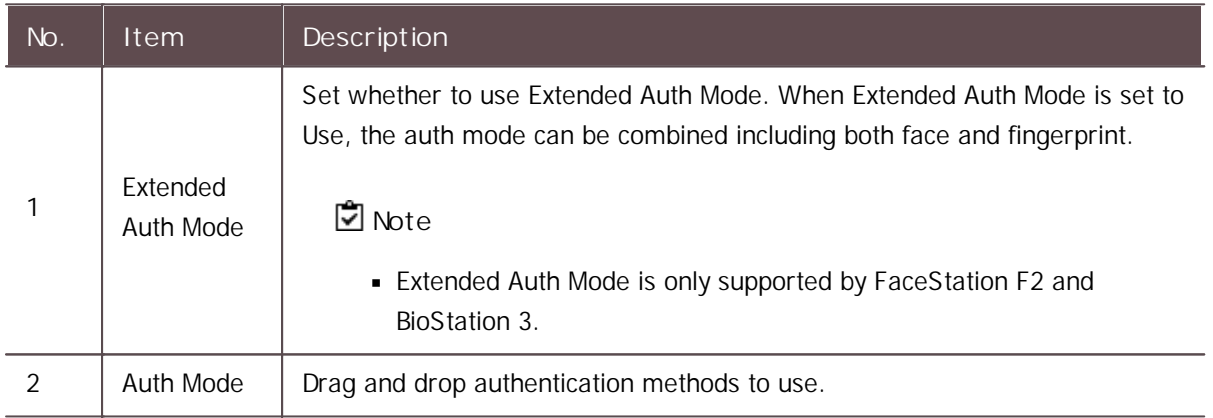

3) Click **Apply** to add the authentication mode.

## **Note**

If **Exclude Device Default Authentication Mode** is set, only the personal authentication  $\mathbf{u} = \mathbf{0}$ mode set in BioStar 2 can be used. If **Include Device Default Authentication Mode** is set, both the authentication mode set in the device and the personal authentication mode set in BioStar 2 can be used.

• Auth Mode Private Mode  $+$  Add  $\,$ م ⋒ ◢₩ Include Device Default Authentication Mode

### <span id="page-168-0"></span>Enroll Fingerprint

You can add the user's fingerprints if the device supports fingerprint authentication. Fingerprints can be scanned using a finger scanner or at the installation location.

**Note**

- Make sure that the user's finger is clean and dry.
- Do not add fingers with wounds or faint fingerprints.  $\blacksquare$

#### 1) Click **+ Fingerprint** and configure the settings.

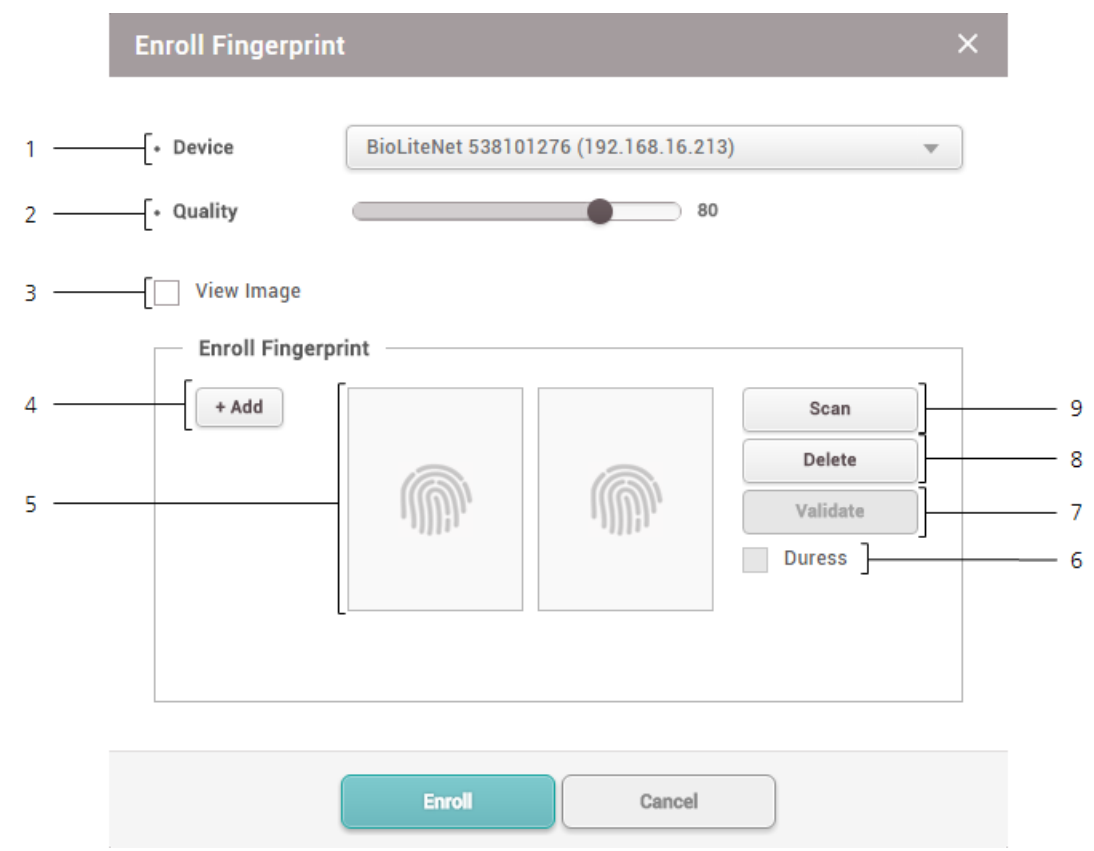

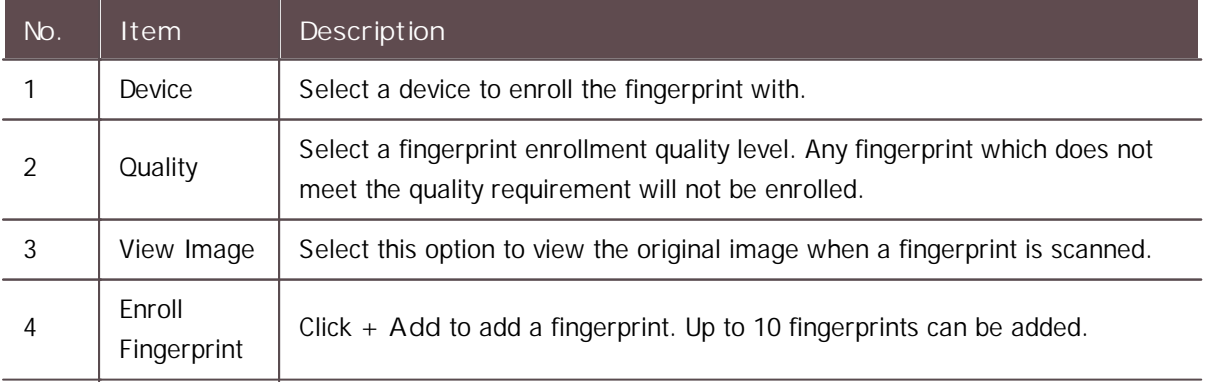

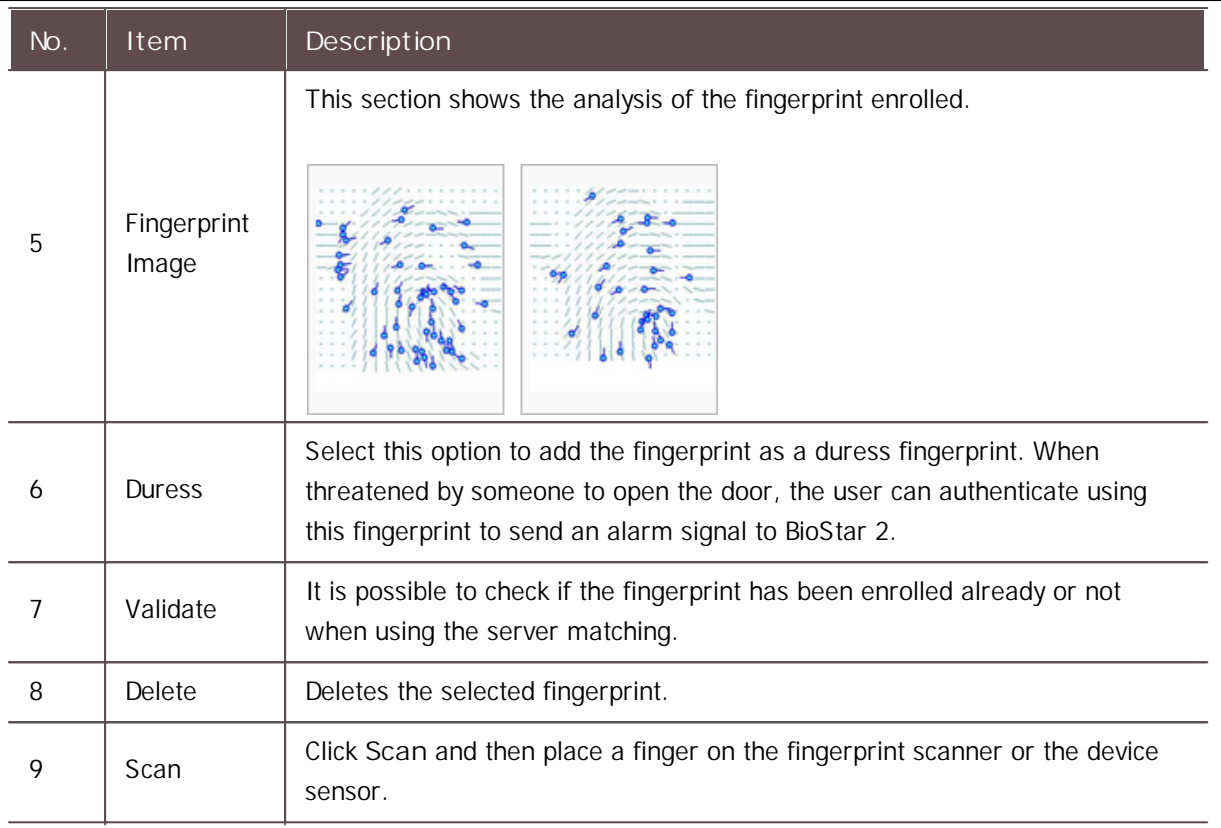

2) Click **Enroll** to enroll the fingerprint.

3) Set the **1:1 Security Level** and click **Apply.**

### **Note**

- Fingerprints used for regular access should not be registered as duress fingerprints.
- The **View Image** option shows the fingerprint image but does not store it on BioStar.  $\blacksquare$
- If the fingerprint authentication rate is low, delete the existing fingerprint information and add  $\blacksquare$ a new fingerprint.
- Use an adequate security level. If **1:1 Security Level** is too high, the fingerprint  $\mathbf{r}$ authentication rate may be too low or the false rejection rate (FRR) may be too high.
- For best fingerprint scanning quality, make sure to cover the entire surface of the fingerprint  $\mathbf{r}$ sensor with the finger. We recommend using the index finger or the middle finger.

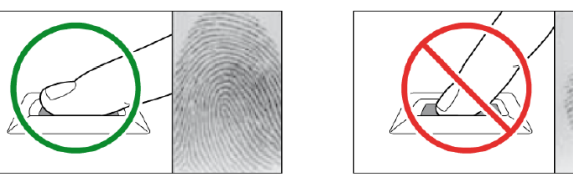

### <span id="page-169-0"></span>Enroll Face

You can add the user's faces if the device supports face authentication.

### **Note**

- When registering a face, maintain a distance of 40cm to 80cm between the device and the  $\blacksquare$ face.
- Be careful not to change the facial expression. (smiling face, drawn face, wink, etc.)  $\blacksquare$
- If you do not follow the instructions on the screen, the face registration may take longer or  $\blacksquare$ may fail.
- Be careful not to cover the eyes or eyebrows.  $\mathbf{r}$
- Do not wear hats, masks, sunglasses or eyeglasses.
- Be careful not to display two faces on the screen. Register one person at a time.
- It is recommended for a user wearing glasses to register both faces with and without glasses.

#### 1) Click **+ Face** and configure the settings.

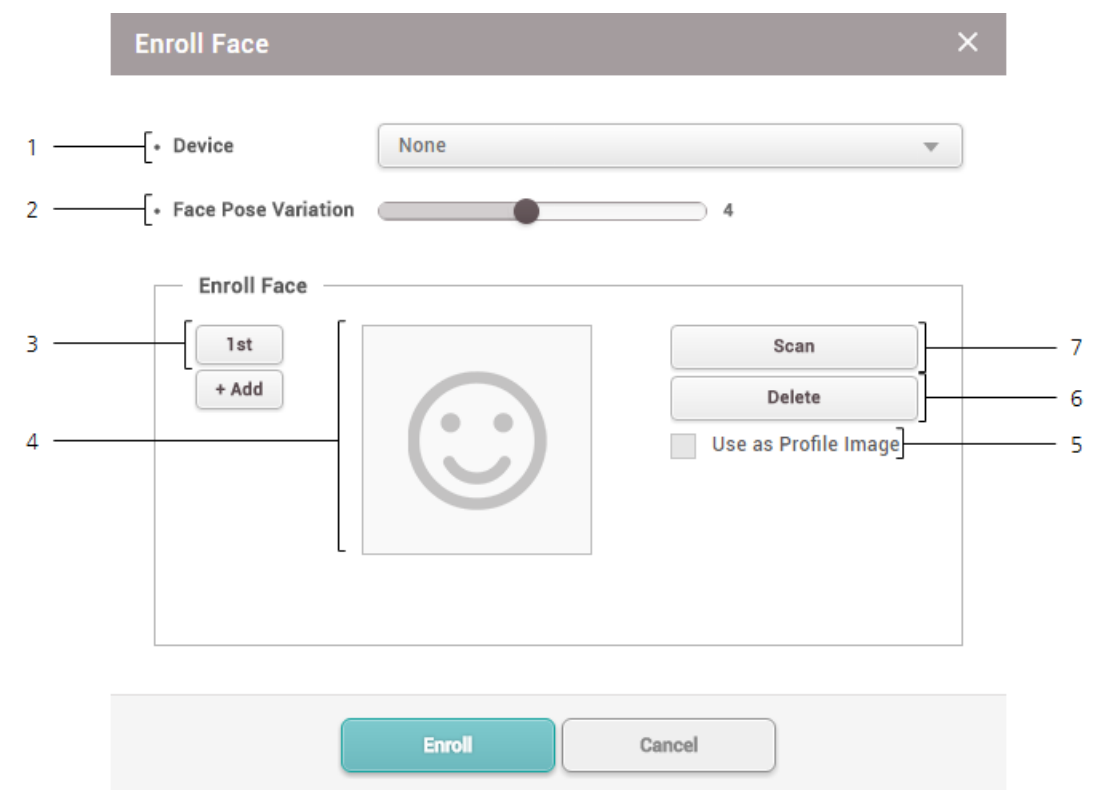

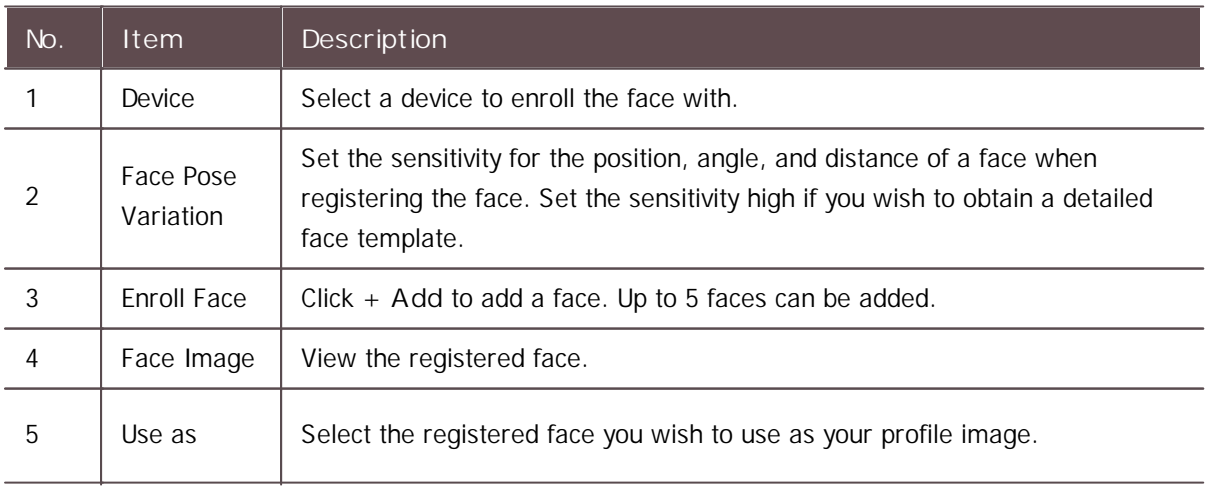

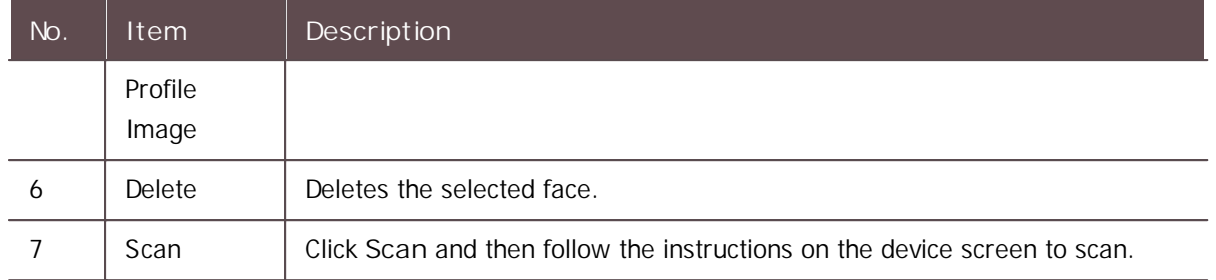

- 2) Click **Enroll** to enroll the face.
- 3) Set the **1:1 Security Level** and click **Apply.**

### **Note**

- If the face authentication rate is low, delete the existing face information and add a new face.
- Use an adequate security level. If **1:1 Security Level** is too high, the authentication rate may be too low or the false rejection rate (FRR) may be too high.

#### <span id="page-171-0"></span>Enroll Visual Face

Visual Face is a credential that captures the user's face with a visual camera. It is different from face information captured with an infrared camera and is only available on devices that support Visual Face. Visual Face can also be registered non-face-to-face using a user's mobile device.

### **Note**

- The devices that can use Visual Face are as follows.
	- FaceStation F2, BioStation 3
- Cautions for enrolling a visual face

- When enrolling a face on the device, maintain a distance of 60–100 cm between the device and the face.

- When enrolling a face on the device, stand still and enroll the face by staring at the screen.

- When enrolling a face on the device or the mobile device, if the user does not follow the instructions on the screen, the face enrollment may take longer or fail.

- Do not change the user's face expression.
- Do not enroll a face while the user is wearing masks, hats, or eye patches.
- Do not enroll a face with the user raising their head or bowing.
- Do not wear thick makeup.
- Users should not enroll their faces with their eyes closed.
- Make sure that both of user's shoulders correctly appear on the screen.
- Be careful not to display two faces on the screen. Enroll one person at a time.

**Enroll by Device**

You can enroll a visual face by FaceStation F2 and BioStation 3.

1) Click **+ Visual Face** and configure the settings.

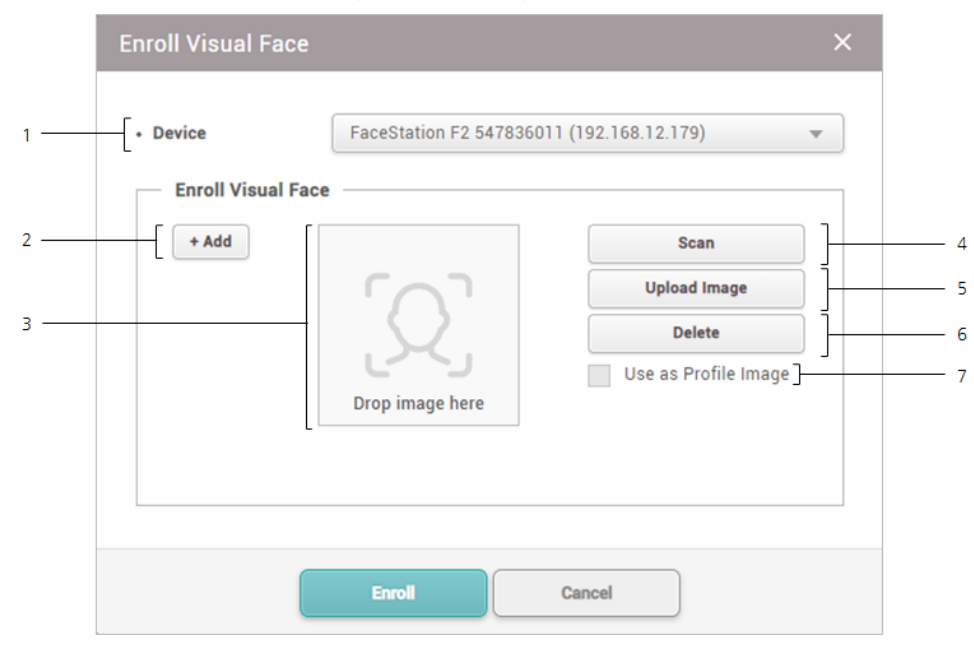

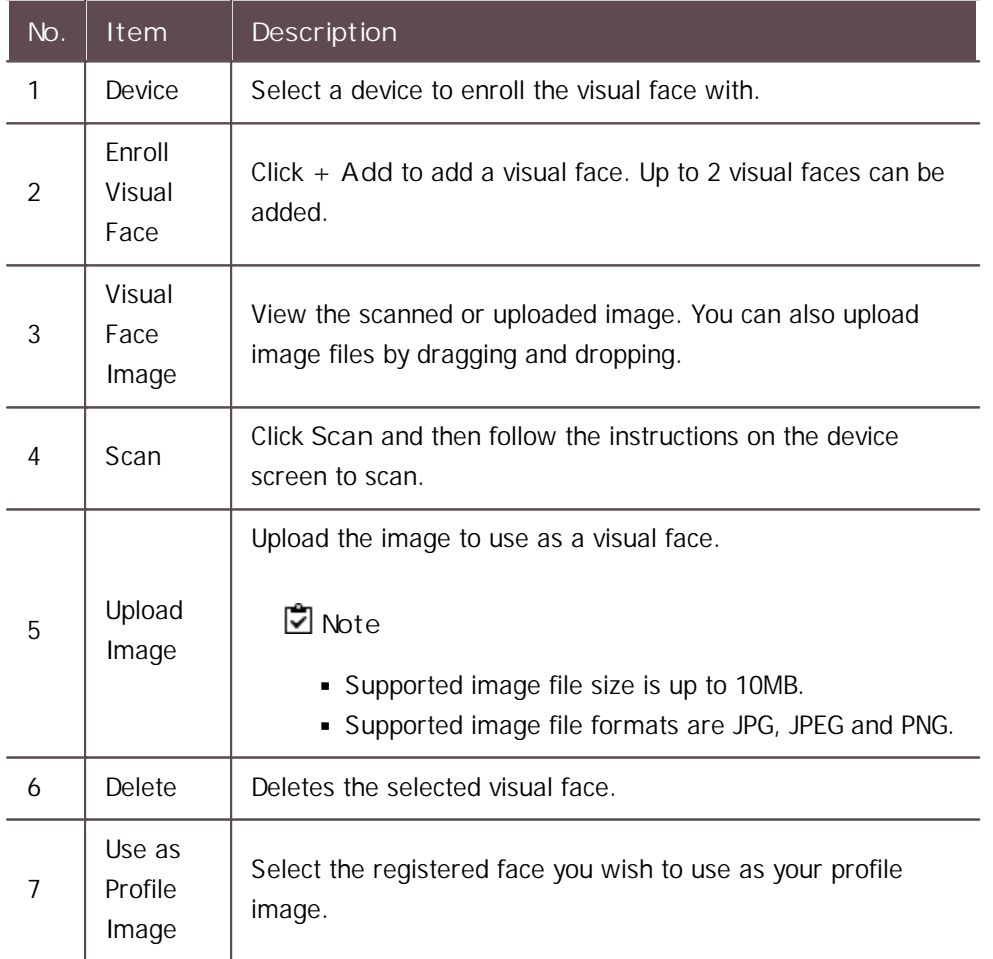

2) Click **Enroll** to enroll the visual face.

**Enroll by CSV Import**

You can enroll user's visual face by importing CSV.

- 1) Click **USER**.
- 2) Select users from the user list you intend to enroll visual faces.
- 3) Export the selected list to a CSV file by referring to CSV [Export.](#page-160-0)
- 4) Enter the file name of visual face image, including the extension in visual face column (face\_image\_file1, face\_image\_file2) of CSV file, and then save it.
- 5) Import CSV file that added visual faces into BioStar 2 by referring to [Import](#page-160-0) CSV.
- 6) Click **Browse**, select the path where visual face images are stored, then click **Upload**.

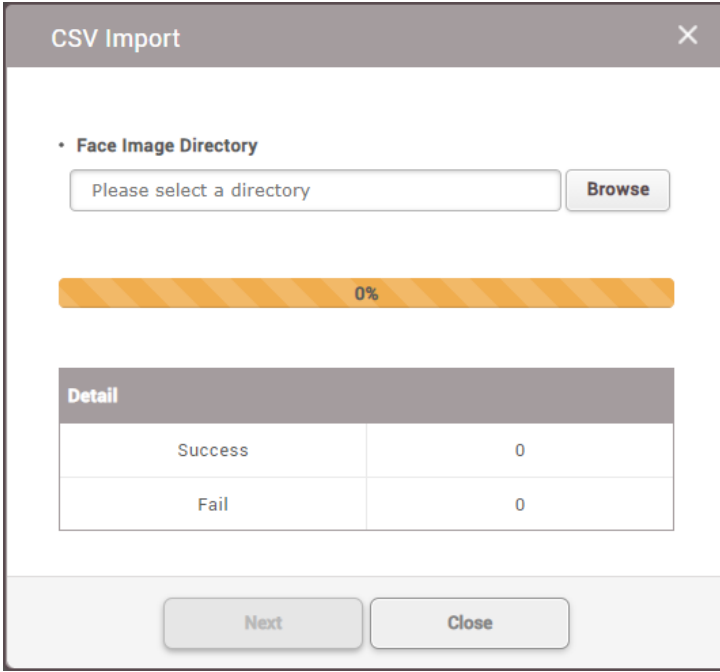

### **Note**

- It is recommended to use the same path for the CSV file and visual face image files to be loaded.
- Supported image file size is up to 10MB.
- Supported image file formats are JPG, JPEG and PNG.
- 7) Click **Next** to complete the CSV import. If an error occurs during the import of CSV file information, you can upload it again after checking only the erroneous CSV data.

**Enroll by Visual Face Import**

You can enroll user's visual face by importing face image files that match user ID.

1) Click **Visual Face Import**.

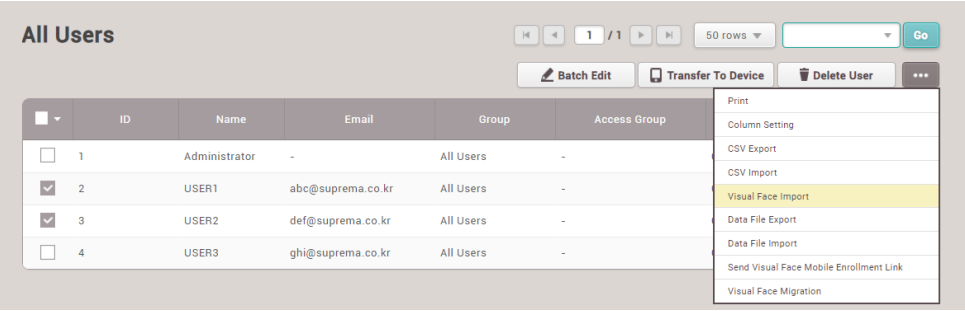

2) Click **Browse**, select the directory where face image files are stored, then click **Upload**.

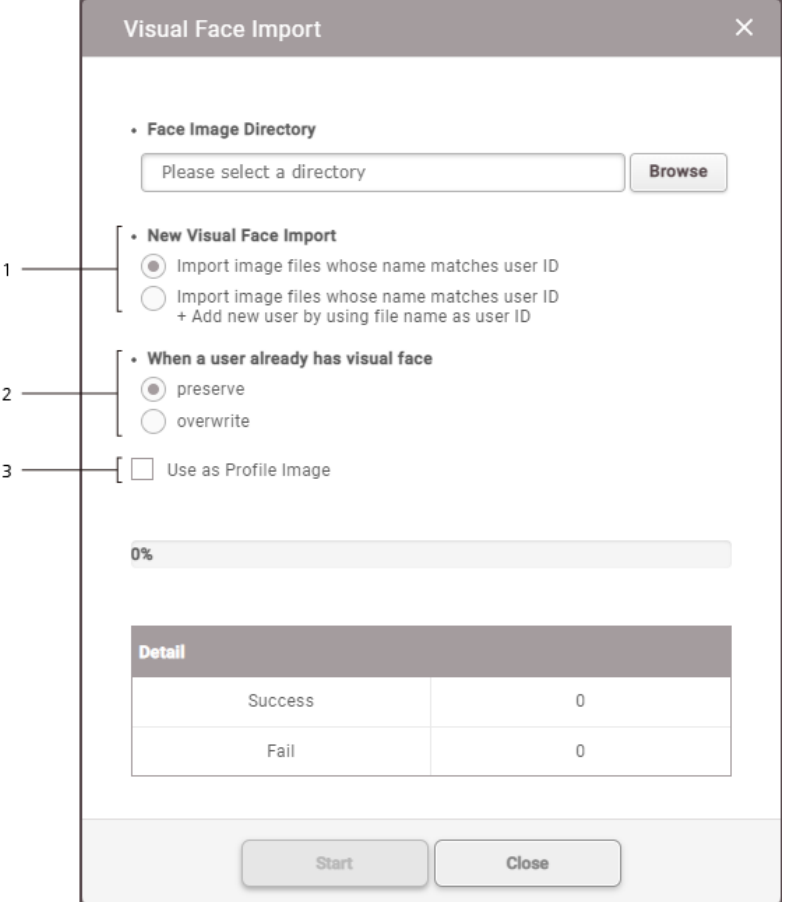

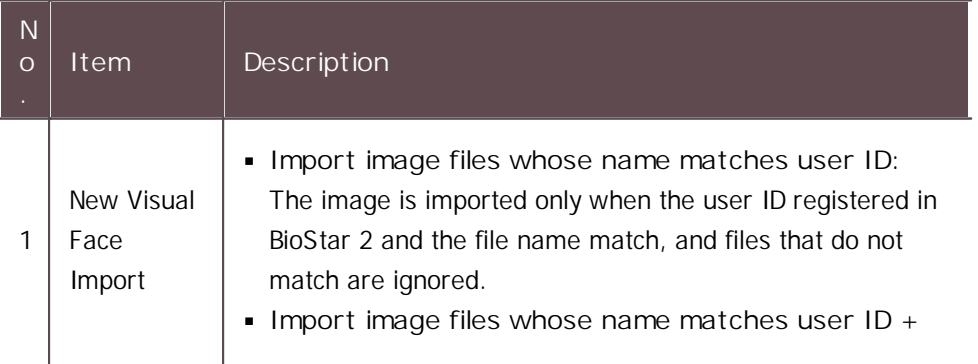

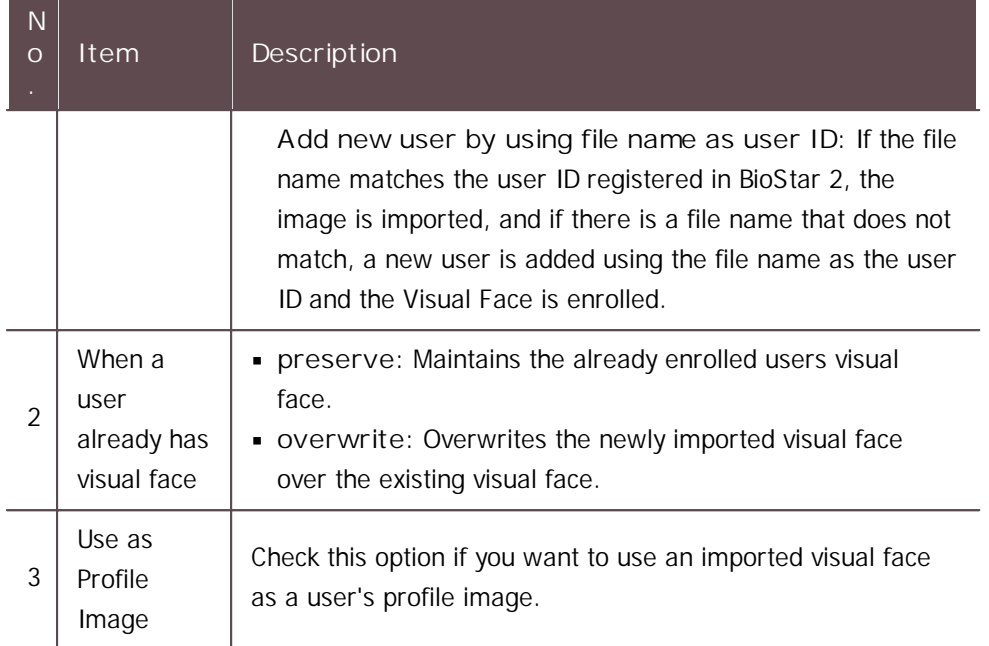

3) Click **Start** to complete the **Visual Face Import**. If an error occurs during image file import, BioStar 2 will return a list of image files failed to import, you can check which face image files are not suitable.

### **Note**

- **Supported image file size is up to 10MB.**
- Supported image file formats are JPG, JPEG and PNG.
- $\blacksquare$ Only one visual face can be imported per user ID.
- **Enroll by Mobile Device**

You can send the visible face mobile enrollment link to users via email. Users can access the link from their mobile device and enroll their visual face directly.

1) Select users from the user list you intend to enroll the visual face and click  $\cdots$ .

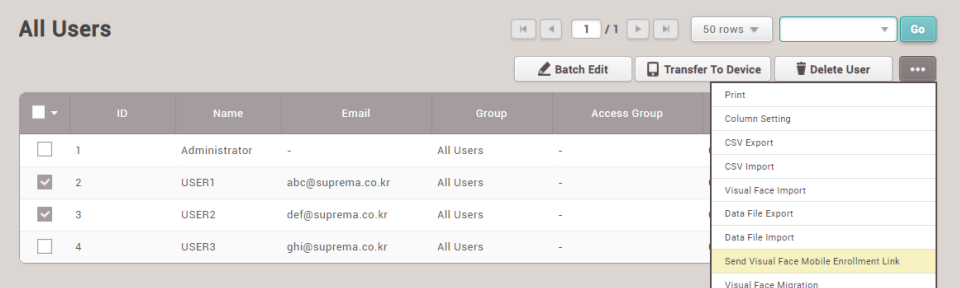

2) Select **Send Visual Face Mobile Enrollment Link** and then click **Yes**. The visual face enrollment link will be sent to the email of the selected user. When the user completes the upload, the visual face is enrolled in the user

#### information.

### **Note**

- Complete the email settings including SMTP settings before using Visual Face Mobile Enrollment. Refer to the Email [Setting](#page-324-0) for more information.
- You can check whether the email was successfully sent or not in the audit trail. See the [Audit](#page-304-0) Trail for more information.
- **If the user receiving the visual face mobile enrollment link uses an** external email application, the language of the email application must be set to the language of their country. If the language does not support Unicode, the text in the email may be broken.
- When the user clicks on Visual Face Mobile Enrollment link, the Visual  $\blacksquare$ Face Enrollment Service is executed as follows.

Follow the instructions on the screen to enroll the visual face.

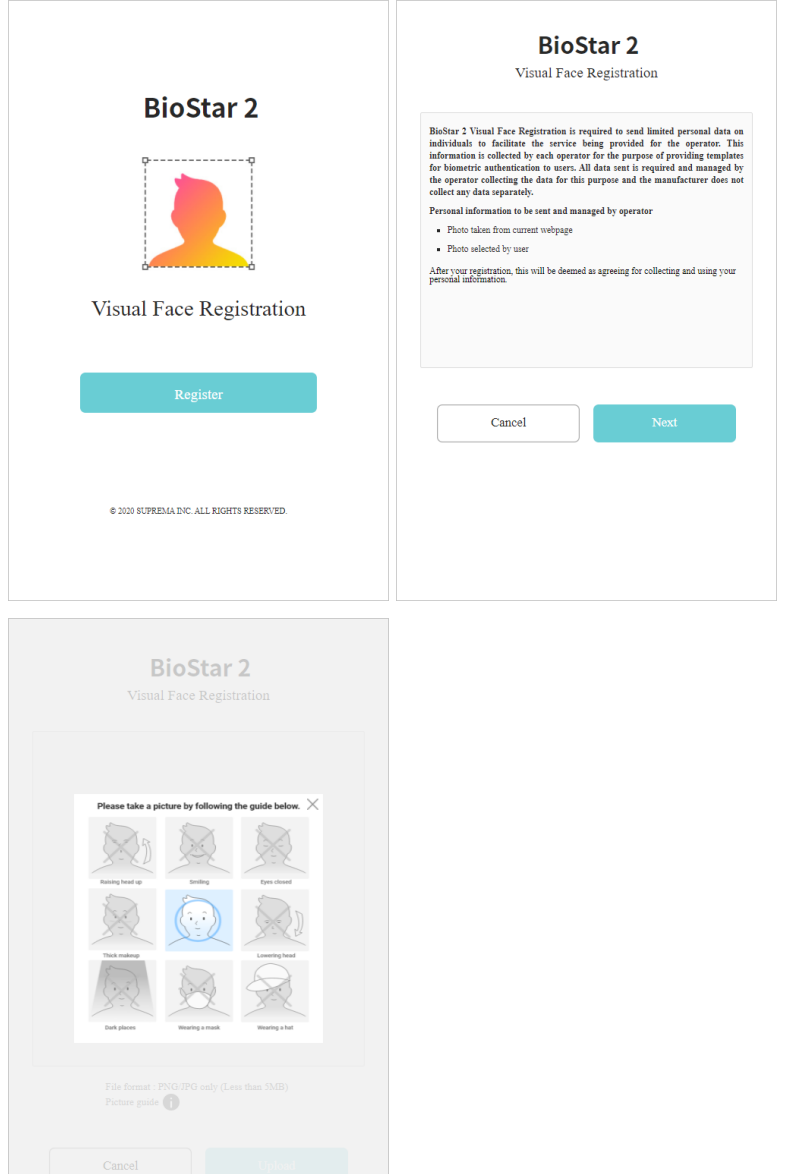

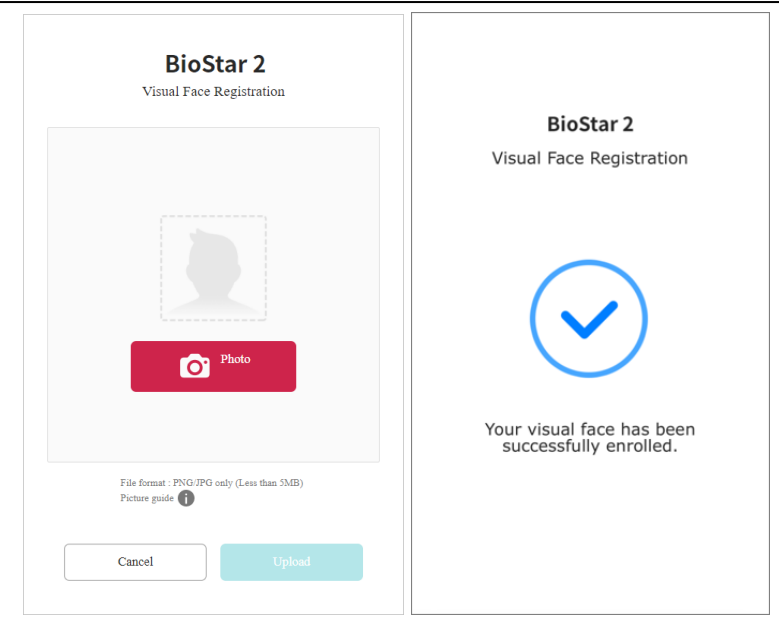

- Supported image file size is up to 10MB.
- Supported image file formats are JPG, JPEG and PNG.
- Visual Face Enrollment link sent will expire after 24 hours.
- Once the Visual Face Mobile Enrollment process is successful after uploading a face picture, an enrollment success message appears on the screen. If enrollment fails, a failure message and reason are displayed, and the user can retry the Visual Face Enrollment again using a different face picture.

**Enroll by Using a Webcam**

You can send the visible face mobile enrollment link to users via email. Users can access the link from their mobile device and enroll their visual face directly. See the How to Enroll Profile Photo & Visual Face Using a Webcam for more information.

#### <span id="page-177-0"></span>Enroll Card

You can assign access cards to users or manage the existing cards. For the types of card supported by the device, refer to the device manual.

[Registering](#page-178-0) CSN Card

[Registering](#page-179-0) Wiegand Card

#### [Registering](#page-181-0) Smart / Mobile Cards

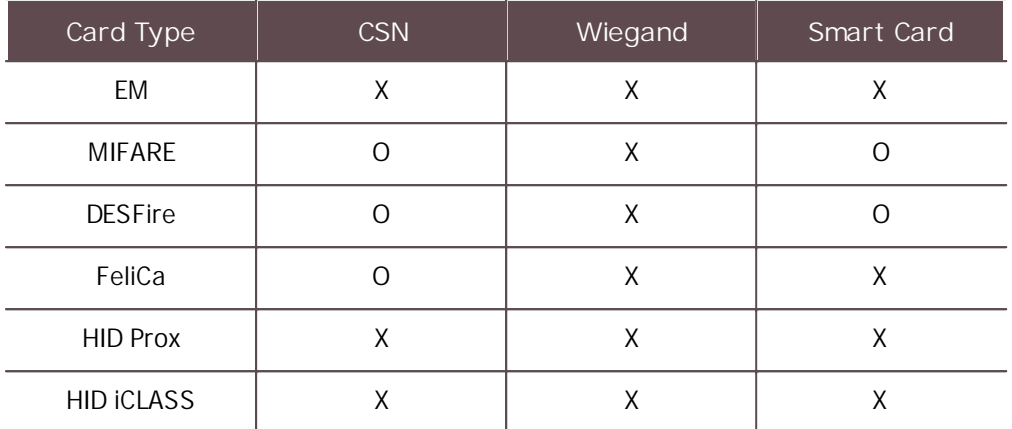

#### [Card Enrollment using the USB Agent]

#### <span id="page-178-0"></span>Registering CSN Card

You can register the CSN cards.

- 1) Click **+ Card**.
- 2) Select **CSN**for **Card Type**.

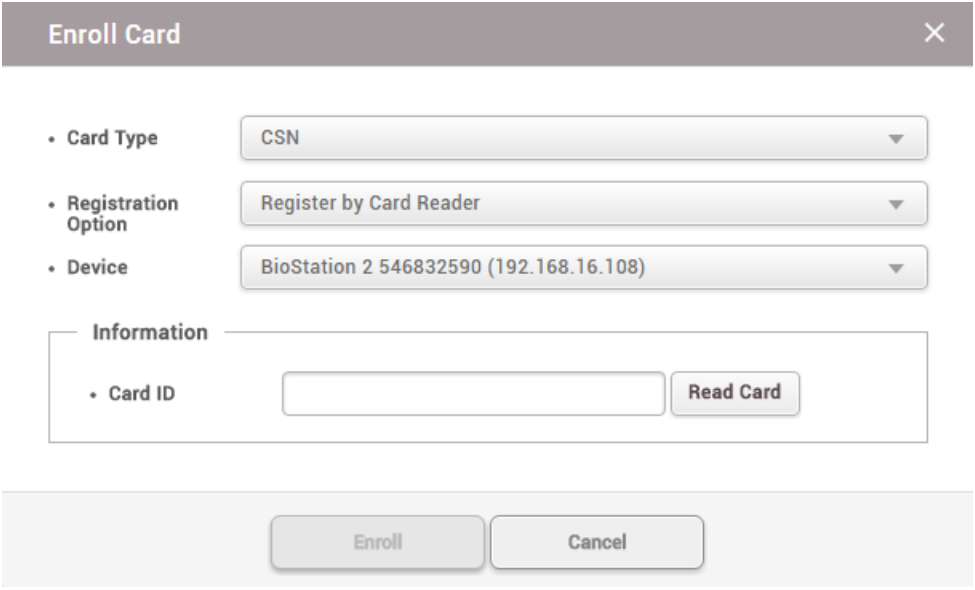

- 3) Select a desired **Registration Option**.
	- **Register by Card Reader**

You can register a card by scanning the card information with the device connected to BioStar 2.

- a) Select **Register by Card Reader** for **Registration Option**.
- b) Select the device to scan a card.
- c) Click **Read Card** and scan a card with the device.
- **Assign Card**

You can assign a registered card to a user.

- a) Select **Assign Card** for **Registration Option**.
- b) Click the card to be assigned from the list or search for the card.
- **Enter Manually**

You can register a card by entering a card number directly.

- a) Select **Enter Manually** for **Registration Option**.
- b) Click **Use User ID** or enter directly.
- 4) Click **Enroll** to register a card.

#### **Related Information**

Card Usage [Status](#page-283-0) Card [Format](#page-284-0)

#### <span id="page-179-0"></span>Registering Wiegand Card

You can register the Wiegand cards.

- 1) Click **+ Card**.
- 2) Select **Wiegand** for **Card Type**.
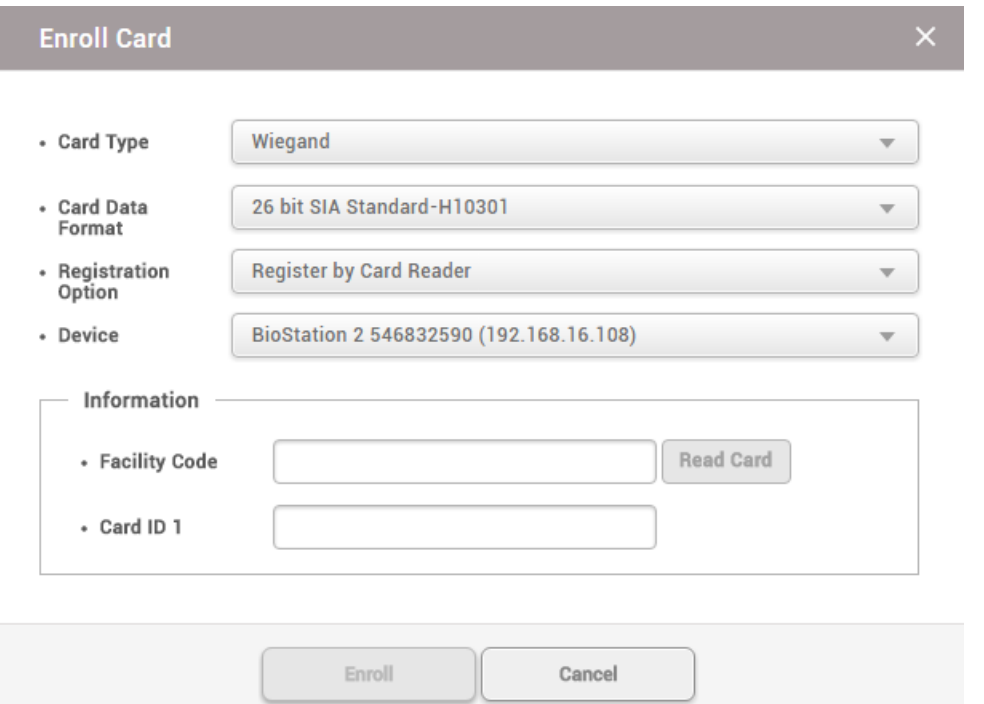

- 3) Set a **Card Data Format**. If no desired card data format is available, see [Wiegand](#page-284-0) to set a Wiegand format.
- 4) Select a desired **Registration Option**.

**Register by Card Reader**

You can register a card by scanning the card information with the device connected to BioStar 2.

- a) Select **Register by Card Reader** for **Registration Option**.
- b) Select the device to scan a card. The available devices will be displayed on the top of device list, if no device is available, see **CSNCard Format** of [Authentication](#page-95-0).
- c) Click **Read Card** and scan a card with the device.
- **Assign Card**

You can assign a registered card to a user.

- a) Select **Assign Card** for **Registration Option**.
- b) Select the card to be assigned from the list.

- Only the cards with the set **Card Data Format** will be displayed on the list.
- **Enter Manually**

You can register a card by entering a card number directly.

- a) Select **Enter Manually** for **Registration Option**.
- b) Enter the **Facility Code** or **Card ID 1**.
- 4) Click **Enroll** to register a card.

#### **Related Information**

Card Usage [Status](#page-283-0) Card [Format](#page-284-1)

#### Registering Smart / Mobile Cards

It is possible to enroll the Access on card, Secure credential card or Custom smart card.

- To set the mobile card, set **Active** for **Mobile Card Enrollment** on the **User/Device Management** tab of **Setting** > **SERVER**.
- To issue a smart card or a mobile card, the correct card type must be set. For detailed contents regarding the card type, refer to Smart / [Mobile](#page-285-0) Card.
- 1) Click **+ Card**.

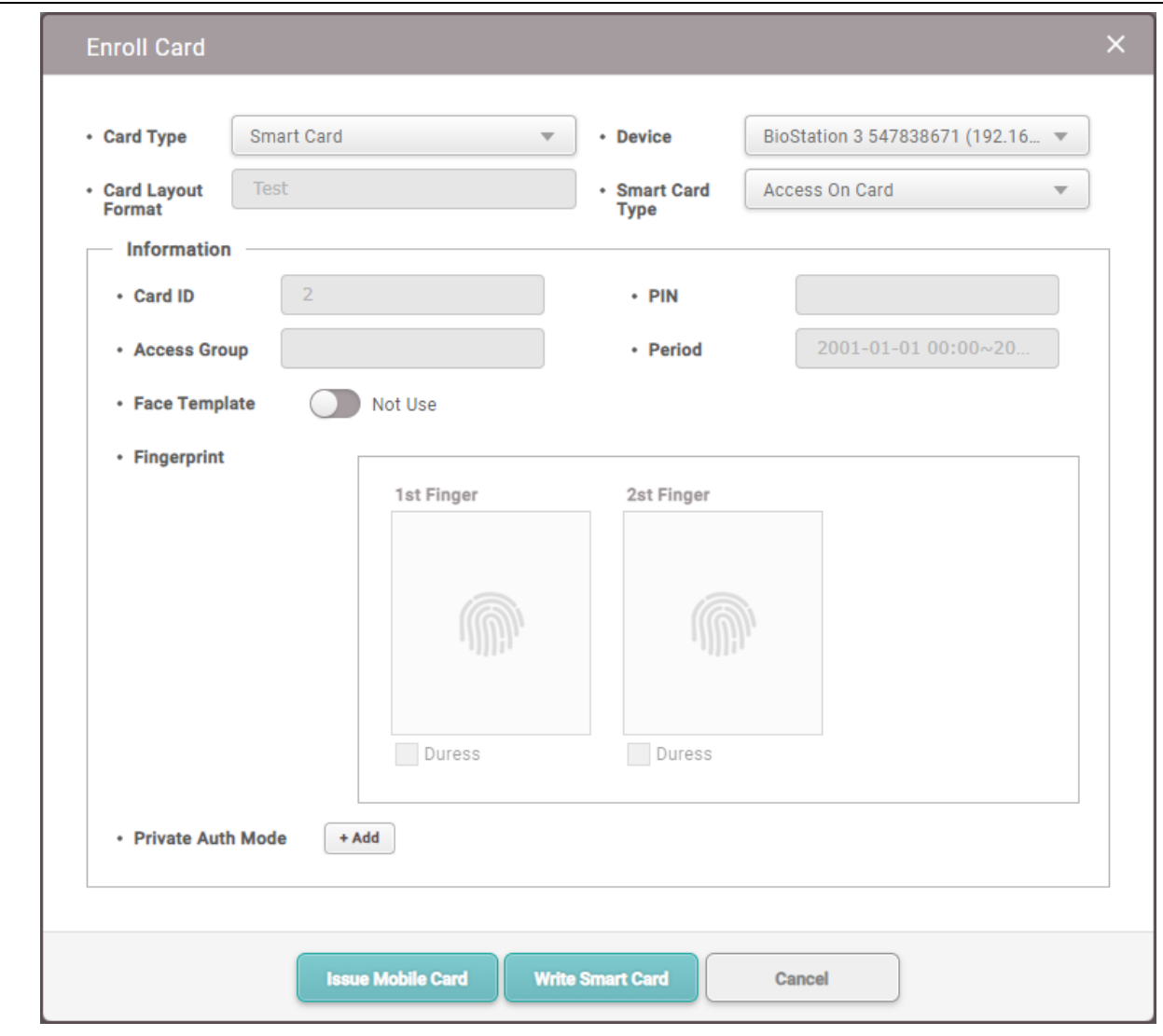

- 1) Select **Smart Card** for **Card Type**.
- 2) Select a device where the smart card can be used. To set the smart card layout, refer to **Card Type** on [Authentication](#page-95-0).
- 3) Set **Card Layout Format**. It is possible to set the card layout from [Smart](#page-285-0) Card.
- 4) Select **Smart Card Type**.
	- **Access On Card**: Allows you to save user information (Card ID, PIN, Access Group, Period,  $\blacksquare$ Fingerprint templates, Face templates, and Private Auth Mode) on the card.

- To use **Face Template**, activate **Use Face Template** in the **Layout** tab when  $\blacksquare$ setting the smart card layout in **Settings** > **CARD FORMAT**. For detailed contents regarding the card type, refer to Smart / [Mobile](#page-285-0) Card.
- **Secure Credential Card**: Allows you to save user information (Card ID, PIN, Fingerprint  $\mathbf{r}$ templates, Face templates) on the card. To use user information stored in BioStar 2, server matching must be activated.

#### **Note**

- To use **Face Template**, activate **Use Face Template** in the **Layout** tab when setting the smart card layout in **Settings** > **CARD FORMAT**. For detailed contents regarding the card type, refer to Smart / [Mobile](#page-285-0) Card.
- **Custom Smart Card**: You can enroll smart cards issued by third parties. Proceed with registration based on the selected **Registration Option**.

### **Note**

- The devices and the firmware versions that can use the **Custom Smart Card** are as follows.
	- XPass D2 FW 1.7.1 or later
	- BioEntry P2 FW 1.5.1 or later
	- BioEntry W2 FW 1.8.0 or later
	- BioStation 2a FW 1.1.0 or later
- To set a new smart card layout, refer to Smart / [Mobile](#page-285-0) Card.  $\blacksquare$
- 5) Select the fingerprint template to be enrolled on the card.
- 6) Clicking **Issue Mobile Card** or **Write Smart Card** will enroll the card.

#### **D** Note

- If a mobile card has been issued, it can be used only after the issued card is activated through the BioStar 2 Mobile app.
- It is possible to set card ID for the Secure credential card directly.
- The information stored in BioStar 2 is used for the user information to be stored in the smart card. If the new user information is not stored, incorrect user information may be stored in the smart card. Also, if the changed user information is not synchronized with the device, the device may not be able to carry out authentication.

#### **Related Information**

Card Usage [Status](#page-283-0) Card [Format](#page-284-1)

#### Read/Format Smart Cards

It is possible to format the smart card and record information again.

1) Click **+ Card**.

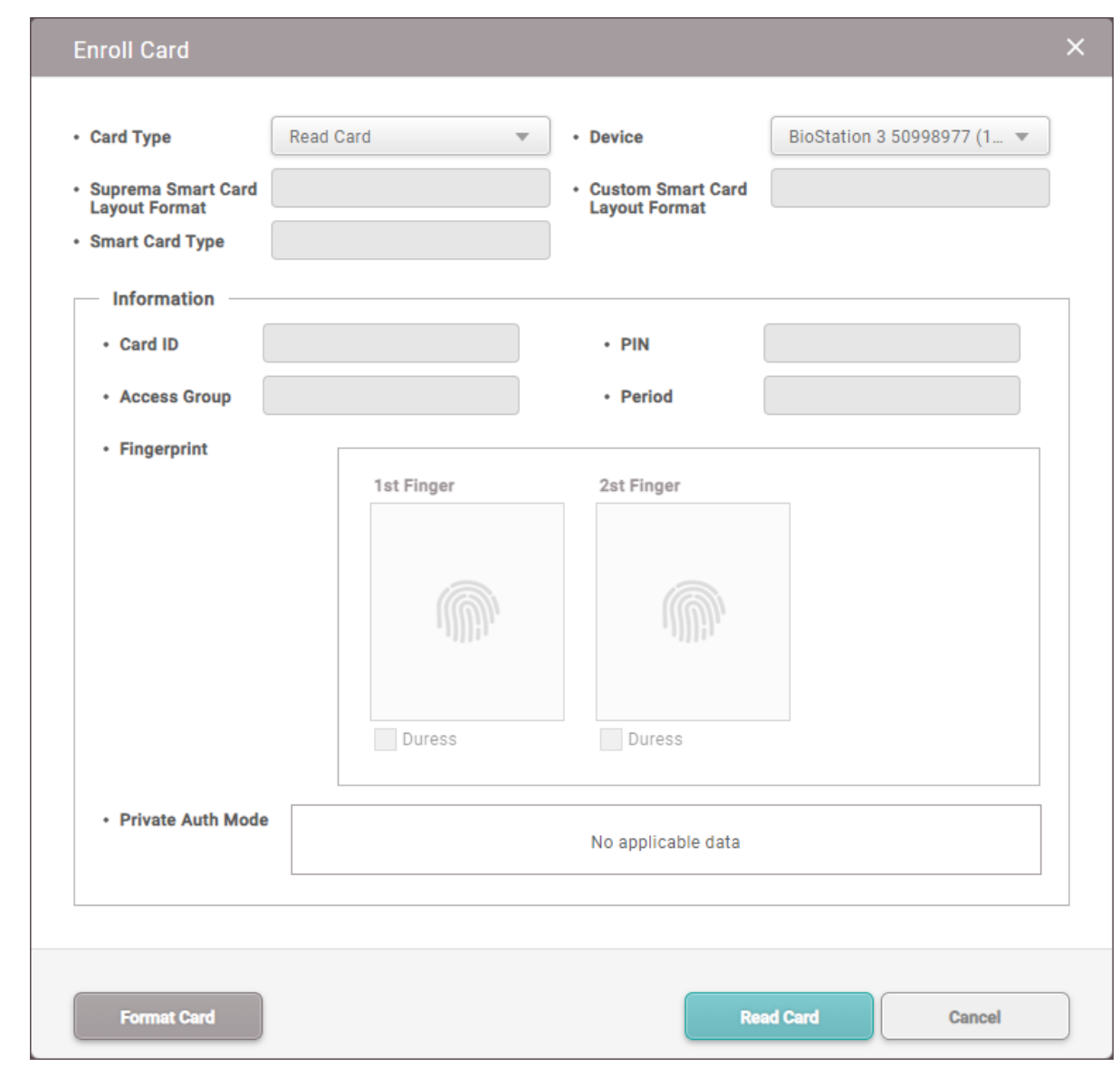

- 2) Select **Read Card** for **Card Type**.
- 3) Select a device which can read the smart card. The list of devices only appears when the smart card layout is set. For setting, refer to **Card ID Format** on [Authentication](#page-95-0).
- 4) Select **Smart Card Type**.
- 5) **Click** Read Card.
- 6) Check the card information and click **Format Card**.

### **Note**

**Custom Smart Card** cannot use the **Card Format** feature.

#### **Related Information**

Card Usage [Status](#page-283-0) Card [Format](#page-284-1)

#### Enroll Mobile Access Card

You can assign the mobile access to users when using the mobile access in conjunction with Suprema Airfob Portal.

Mobile Access Card supports registration either of each user individually or of multiple users at once via CSV Import.

Depending on the issuance method of Mobile Access Card set in the Airfob Portal, the user's email or phone number should be entered.

### **Note**

For more information about using Suprema Airfob Portal and Mobile Access, see [Mobile](#page-319-0) [Access.](#page-319-0)

#### Enroll CSN [Mobile](#page-185-0) Card

Enroll [Template](#page-188-0) on Mobile

#### <span id="page-185-0"></span>Enroll CSN Mobile Card

Issue CSN mobile access cards to users.

### **Note**

- For more information about using Suprema Airfob Portal and Mobile Access, see [Mobile](#page-319-0)  $\mathbf{r}$ [Access.](#page-319-0)
- 1) Click **+ Mobile**.
- 2) Select the **Card Type** as **CSN Mobile**.
- 3) Select a desired **Registration Option**.

**Assign Card**

Unassigned CSN Mobile cards registered in BioStar 2 can be assigned to users.

a) Select **Assign Card** for **Registration Option**.

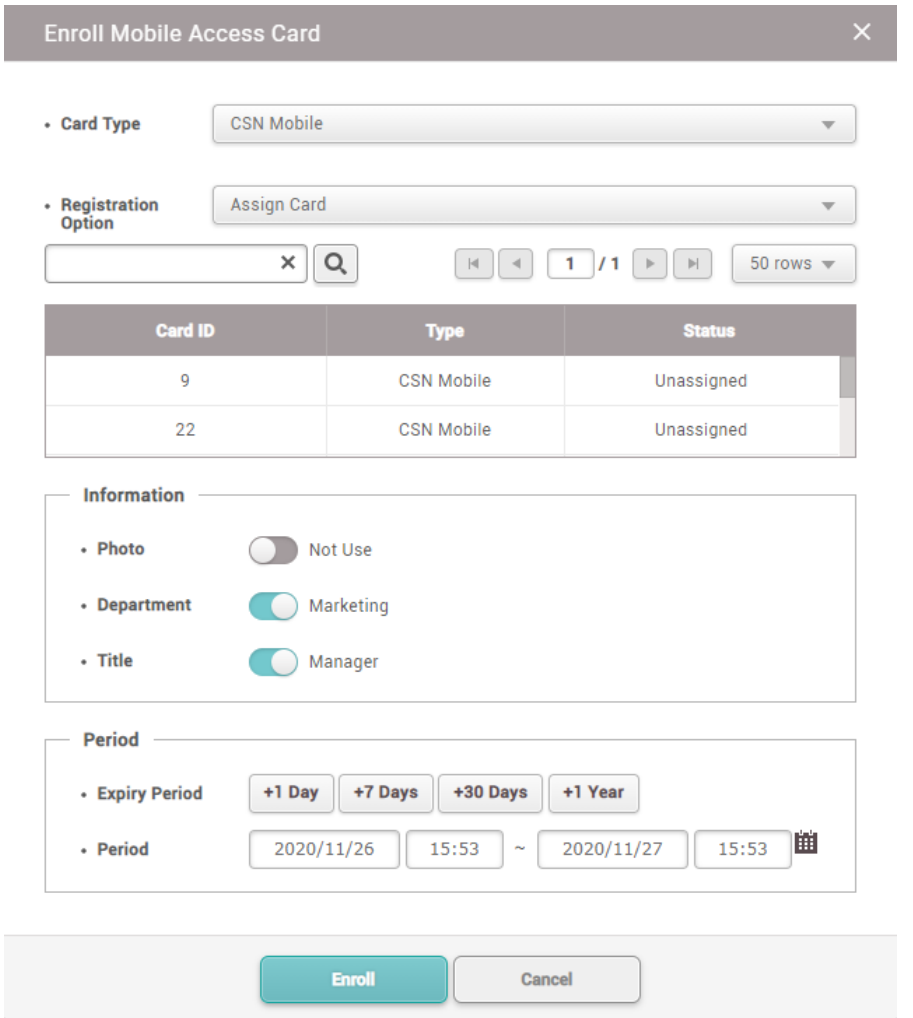

- b) Click the card to be assigned from the list or search for the card.
- c) After setting **Information** and **Period**, click **Enroll**.

### **Note**

- If the user's photo, department, and title are set in User [Information,](#page-156-0) the corresponding information can be displayed on the user's mobile access card. Activate the items to be displayed on the mobile access card.
- The **Expiry Period** is only active when using the site type **Dynamic**. You can set the user's mobile access card expiry period and usage period.

#### **Enter Manually**

CSN Mobile cards can be registered with a card ID entered manually or a random card ID.

a) Select **Enter Manually** for **Registration Option**.

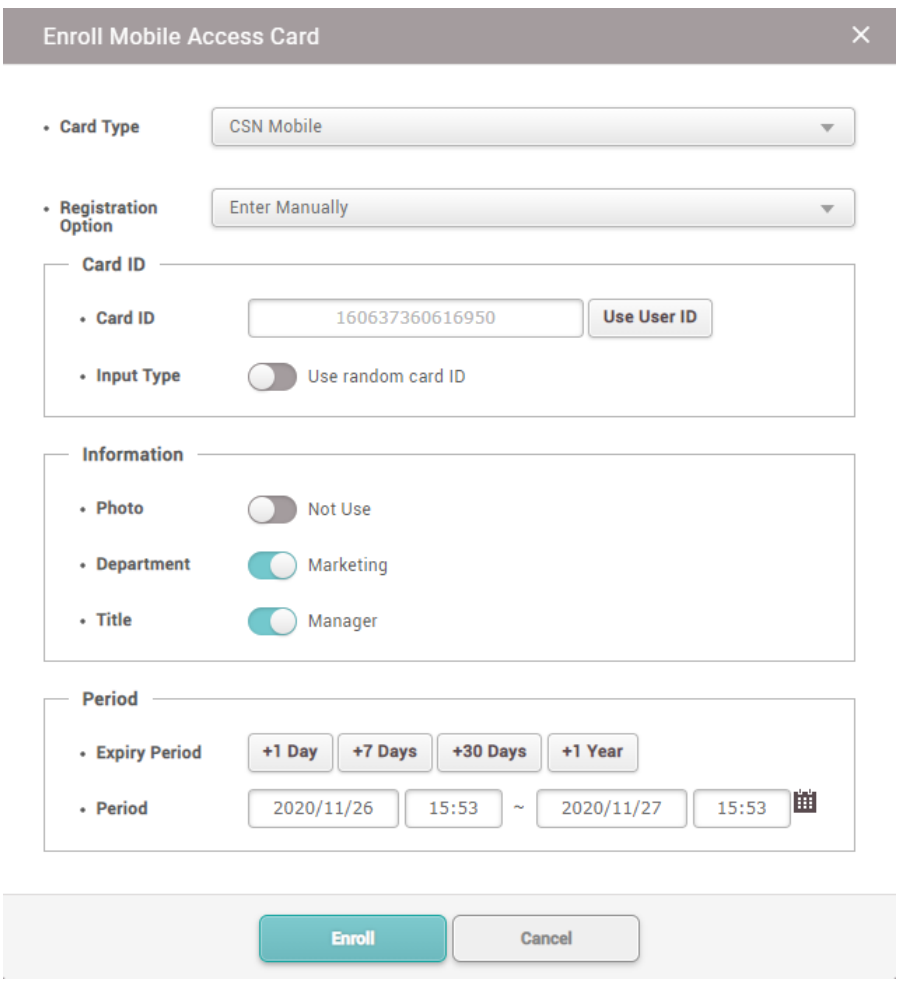

- b) If **Input Type** is set as **Use random card ID**, a card ID is automatically generated. Click **Use User ID** to use the user ID as the card ID. If **Input Type** is set at **Enter manually**, a card ID can be entered manually.
- c) After setting **Information** and **Period**, click **Enroll**.

#### **Note**

- It is recommended to set **Input Type** to **Use random card ID** to prevent duplicate card ID generation.
- If the user's photo, department, and title are set in User [Information,](#page-156-0) the corresponding information can be displayed on the user's mobile access card. Activate the items to be displayed on the mobile access card.
- The **Expiry Period** is only active when using the site type **Dynamic**. You can set the user's mobile access card expiry period and usage period.
- 4) Click **Enroll** to register a mobile access card.

#### **D** Note

If the activation code sent to you via email or text message is lost or deleted, you can reissue

the activation code by clicking **Resend**. However, Mobile Access Cards activated in the Airfob Portal cannot be reissued.

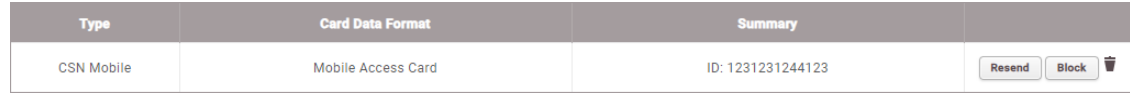

#### **Related Information**

Adding User [Information](#page-156-0) Mobile [Access](#page-319-0)

#### <span id="page-188-0"></span>Enroll Template on Mobile

**Template on Mobile** is a Mobile Access card in which the user's biometric templates can be stored so you can still use biometric authentication although your biometric information is not stored in BioStar 2 server, Airfob Portal, or device.

**Template on Mobile** can be useful in an environment where you want to use biometrics as a credential, but can't store biometric information on servers or devices due to privacy concerns. Because the issuance of **Templates on Mobile** and the enrollment of biometric templates are separate processes, users can enroll visual faces directly from a **Template on Mobile** support device without facing an administrator.

#### **D** Note

- The devices and firmware versions that support **Template on Mobile** are as follows. - BioStation 3 FW 1.2.0 or later
- For more information about using Suprema Airfob Portal and Mobile Access, see [Mobile](#page-319-0) [Access.](#page-319-0)
- Mobile access cards can only use either the **CSN Mobile** card or **Template on Mobile**.
- Only one **Template on Mobile** can be issued per user.
- 1) Click **+ Mobile**.
- 2) Select the **Card Type** as **Template on Mobile**.

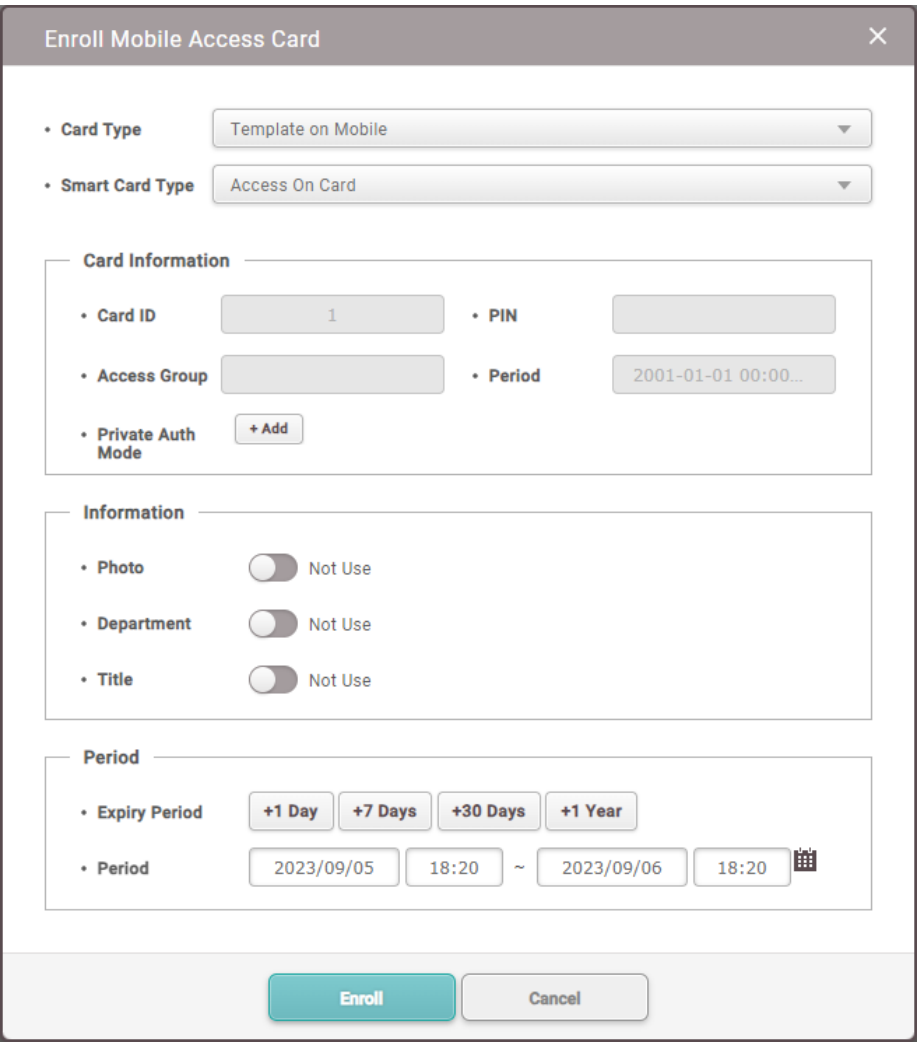

- 3) Select a desired **Smart Card Type**.
	- $\mathbf{r}$ **Access On Card**: Allows you to save user information (Card ID, PIN, Access Group, Period, Private Auth Mode) on the card.
	- **Secure Credential Card**: Allows you to save user information (Card ID, PIN) on the card. To  $\blacksquare$ use user information stored in BioStar 2, server matching must be activated.
- 4) After setting **Information** and **Period**, click **Enroll**.

- If the user's photo, department, and title are set in User [Information,](#page-156-0) the corresponding information can be displayed on the user's mobile access card. Activate the items to be displayed on the mobile access card.
- The **Expiry Period** is only active when using the site type **Dynamic**. You can set the user's mobile access card expiry period and usage period.
- An issuance mail will be sent to the enrolled user's mail. To use it, need to install the Airfob  $\mathbf{r}$ Pass application via the link in the mail, and then issue the Template on Mobile on the smartphone.

5) Tag the issued smartphone to the device and follow the on-screen instructions to enroll visual face on Template on Mobile.

### **D** Note

**Template on Mobile** authentication method First, tag your smartphone to the device, then follow the instructions to authenticate your face.

#### **Related Information**

Adding User [Information](#page-156-0) Mobile [Access](#page-319-0)

#### Enroll QR/Barcode

You can use QR/Barcodes as a means of authentication.

### **C**I Note

- The devices that can use **Use QR/Barcode through Scanner** are as follows.
	- X-Station 2 (XS2-QDPB, XS2-QAPB)
- The devices that can use **Use QR/Barcode through Camera** are as follows.
	- X-Station 2 (XS2-ODPB, XS2-OAPB, XS2-DPB, XS2-APB) firmware 1.2.0 or higher
	- BioStation 3 (BS3-DB, BS3-APWB) firmware 1.1.0 or higher
	- Using **Use QR/Barcode through Camera** requires a separate device license. For more information, refer to Device [License.](#page-327-0)
- 1) Click **+ QR/Barcode**.
- 2) Select the **QR/Barcode Type**.

**BioStar 2 QR**

You can directly issue a QR code that contains an encrypted PIN on BioStar 2. A QR code will be sent via email registered in user information.

#### **D** Note

- Complete the email settings including SMTP settings before using BioStar 2 QR. Refer to the Email [Setting](#page-324-0) for more information.
- To issue a BioStar 2 QR, the user's email address must be registered in user [information.](#page-156-0)

a) Select **BioStar 2 QR** in the **QR/Barcode Type**.

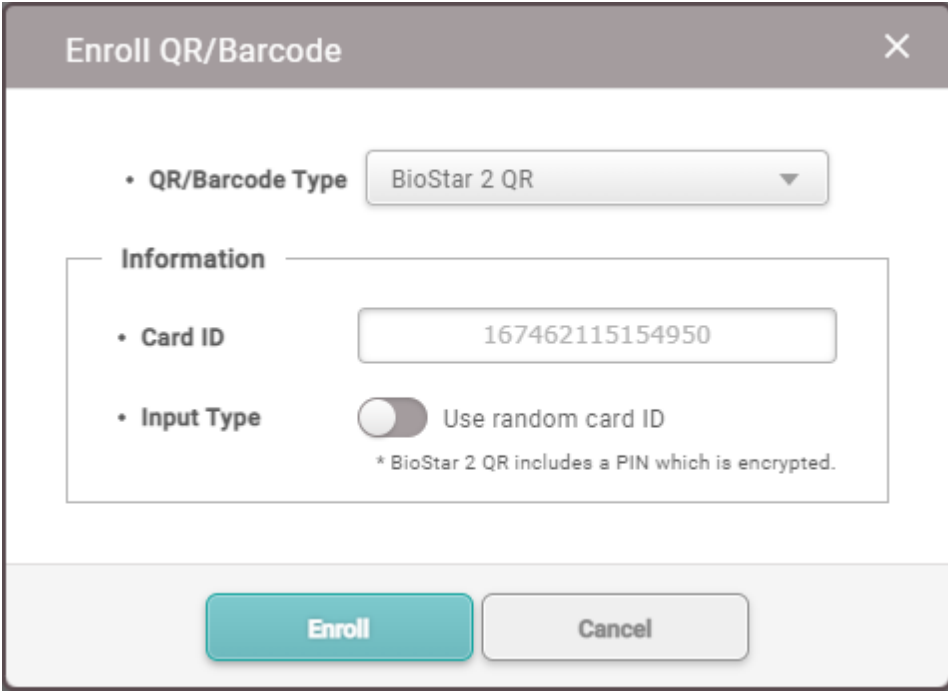

b) Set details of a card to be issued in **Information** section. When setting the **Input Type** option to **Use random card ID**, a card ID is automatically generated. When setting the **Input Type** option to **Enter manually**, you need to enter a user ID manually.

### **Note**

It is recommended to set **Input Type** to **Use random card ID** to prevent duplicate card ID generation.

#### **QR/Barcode**

You can register users with QR/Barcodes issued from 3<sup>rd</sup> party systems.

a) Select **QR/Barcode** in the **QR/Barcode Type**.

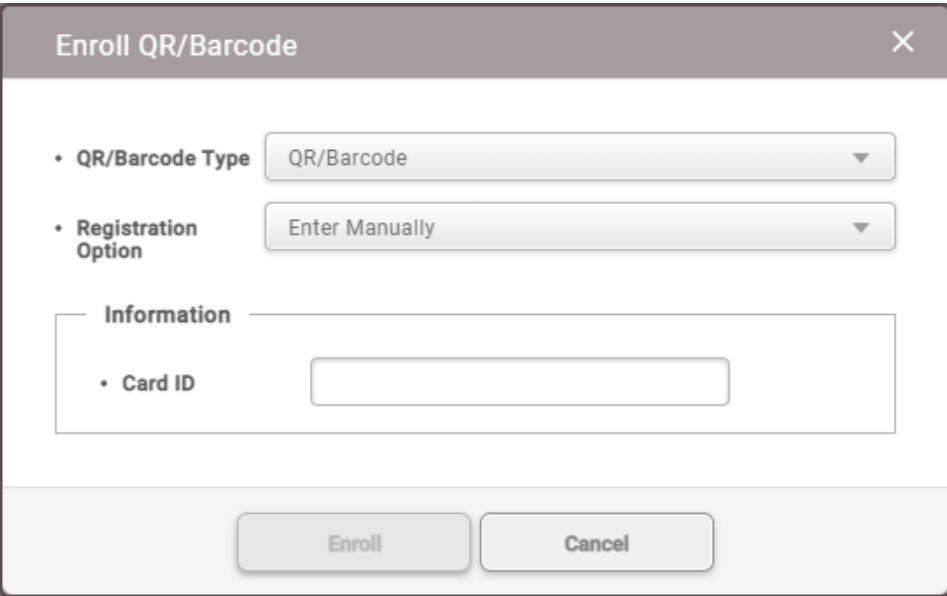

- b) Select **Enter Manually** in the **Registration Option**.
- c) Enter an existing QR/Barcode ID manually.

#### **D** Note

- You can enter a card ID up to 32 characters including alphabets, numbers, or special characters.
- 3) Click **Enroll** to register a QR/Barcode.

#### 1:1 Security Level

**1:1 Security Level** can set a separate security level for the user regardless of the biometric 1:N Security Level set in the device.

If there are users who frequently fail authentication because the device's 1:N Security Level is set too high, authentication failures can be mitigated by setting the **1:1 Security Level** low.

- 1) Set the **1:1 Security Level**.
	- 1:1 Security Level Device Default
- 2) Click **Apply** to save the settings.

**Dote** 

If **Auth Mode** starts with biometric, **1:1 Security Level** cannot be applied because the  $\blacksquare$ entered user is not known, and **Auth Mode** starts with **Card** or **ID** only **1:1 Security Level** is applied because user identification is possible.

Use an adequate security level. If **1:1 Security Level** is too high, the fingerprint  $\blacksquare$ authentication rate may be too low or the false rejection rate (FRR) may be too high.

#### Biometric Credential Sync

You can resend biometric credentials to devices.

### **D**<br>Note

- If **Automatic User Synchronization** is set to **Not Used** in **Setting** > **Server** > **User/**  $\blacksquare$ **Device Management**, **Sync** is not available.
- 1) Click **Sync**.

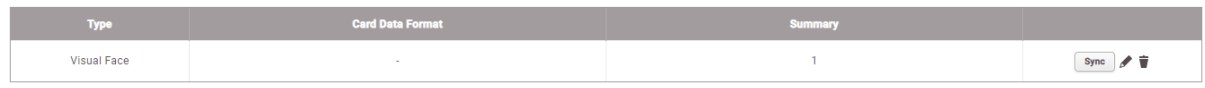

### Transferring User Information to Devices

You can transfer user information registered with BioStar 2 to devices.

1) Select a user to transfer and click **Transfer to Device**.

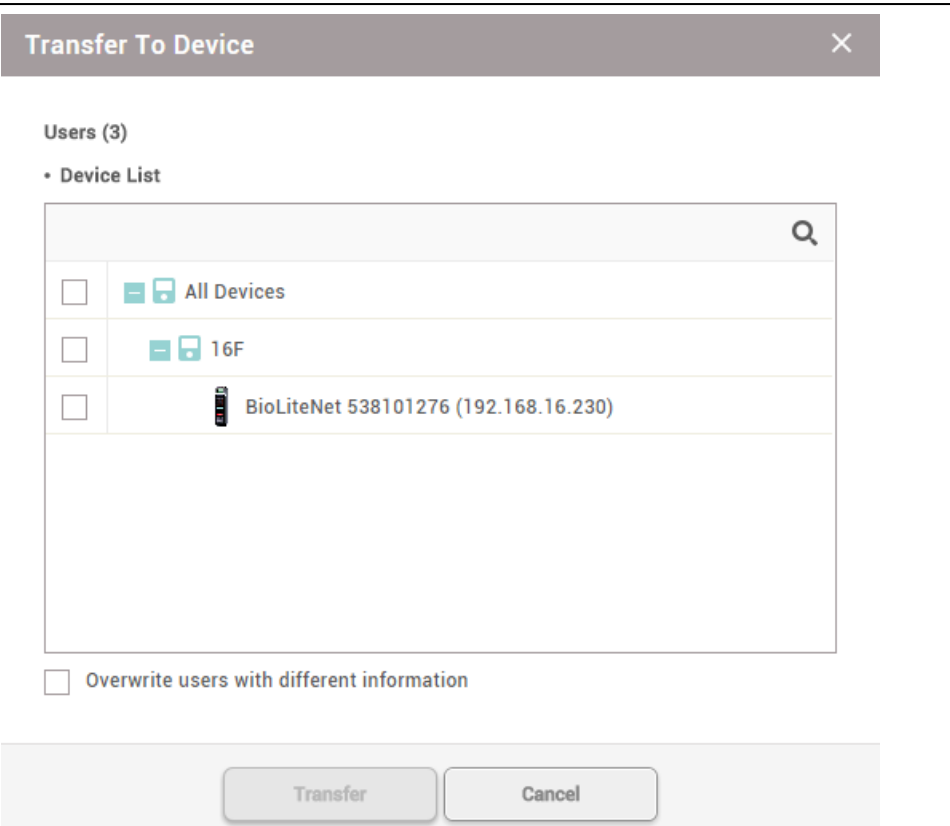

- 2) Select the **Overwrite users with different information** option to overwrite duplicate user information.
- 3) Select devices to transfer the information to. Click  $\bullet$  to search for a device.
- 4) Click **Transfer** to transfer the user information.

#### **Related Information**

Managing Users [Registered](#page-87-0) with Devices

## Deleting User from Devices

You can delete users from each device registered in BioStar 2.

1) Select a user to delete from the device and click **Delete From Device**.

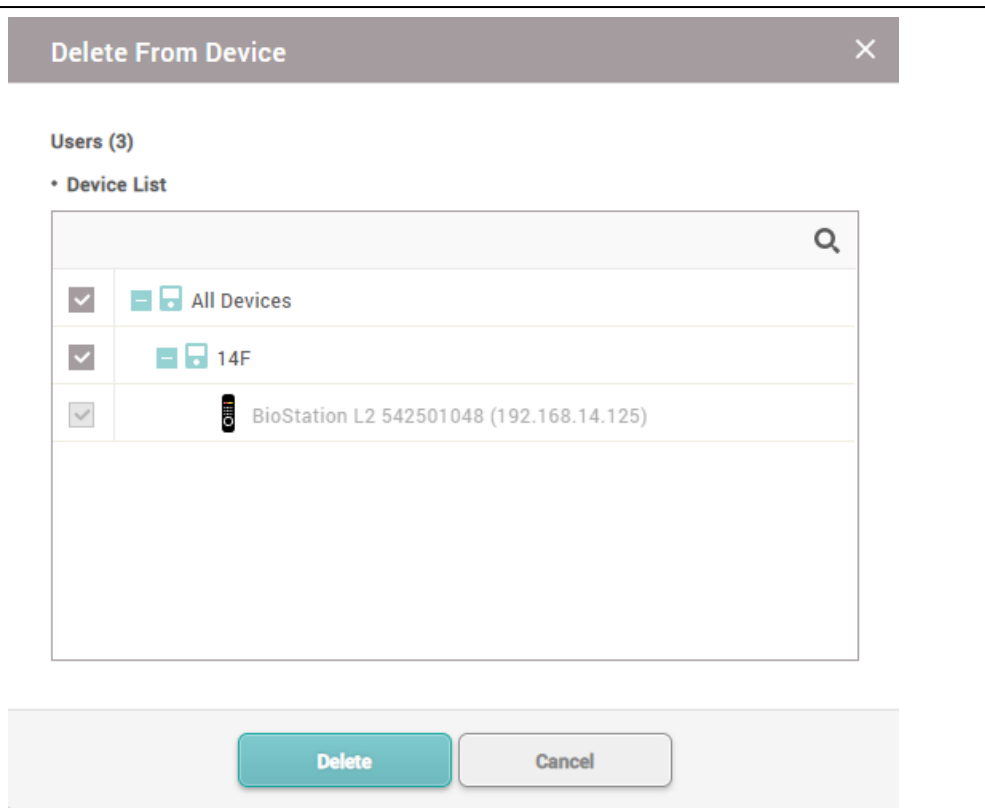

### **Note**

- The **Delete From Device** button is activated only when the **Automatic User**  $\blacksquare$ **Synchronization** is set as **Not Used**. You can refer to the User/Device [Management](#page-288-0) for more detailed information on the Automatic User Synchronization.
- 2) Select devices to delete the users. Click  $\bullet$ , to search for a device.
- 3) Click **Delete** to delete users.

#### **Note**

When you delete a user, it is only deleted from the device and the user in BioStar 2 remains  $\blacksquare$ intact.

### Editing User Information

You can edit an existing user or batch edit multiple users.

- 1) In the user list, click a user to edit.
- 2) Edit the details by referring to the instructions in Adding User [Information](#page-156-0), Adding User [Credentials](#page-165-0) and [Enroll](#page-177-0) Card.
- 3) To batch edit information of multiple users, select multiple users and click **Batch Edit**.

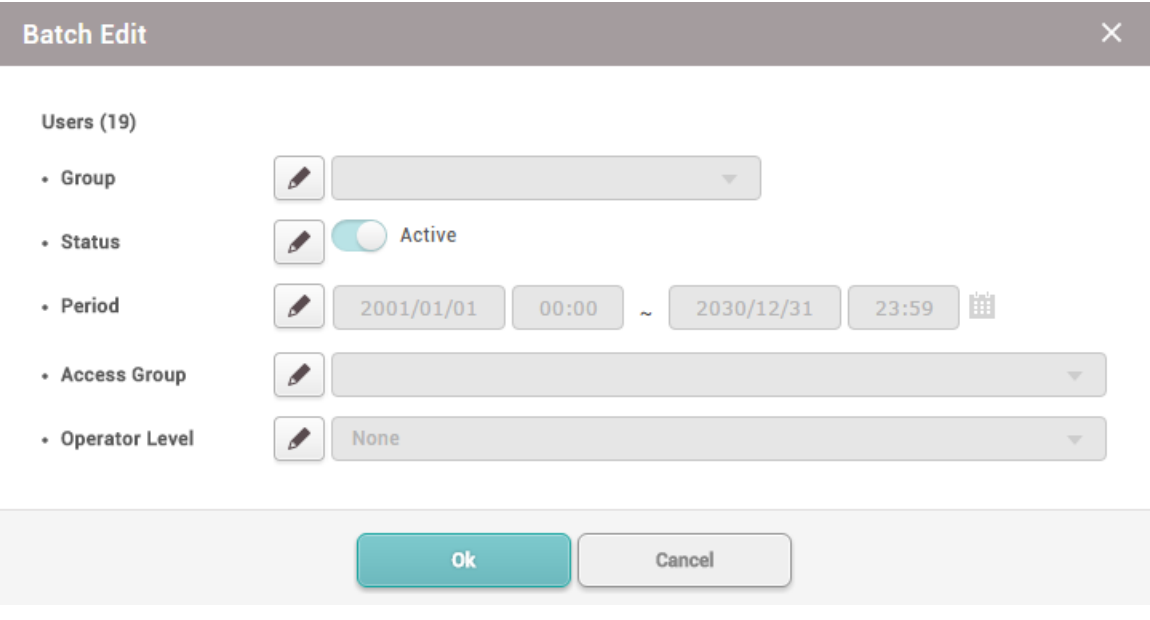

- 4) Click  $\bullet$  of a field to edit its information.
- 5) Click **OK** to save the changes.

### **Note**

You cannot modify the **Operator Level** of "Administrator".

### Managing Long-term Idle Users

You can view, edit and delete the users who do not have access events for the recent months. You can use a filter or combine filters to narrow down the result and export it as a CSV file.

- 1) Click **Status** tab.
- 2) Set the idle period. You can choose from one month to six months.
- 3) You can narrow down the result by setting the filters on the headers of the result table.
- 4) Click **Delete User** after selecting multiple users if you want to delete the multiple users.

### **Note**

Only users with the operator level of **Administrator** or **User Operator** can use the **Delete User** menu. You can refer to the Adding User [Information](#page-156-0) for more detailed information on the operator level.

#### Visual Face Migration

Migrate all the visual faces from the previous version to the improved visual face algorithm.

- 1) Click **USER**.
- 2) Click  $\cdots$  and then select the Visual Face Migration.

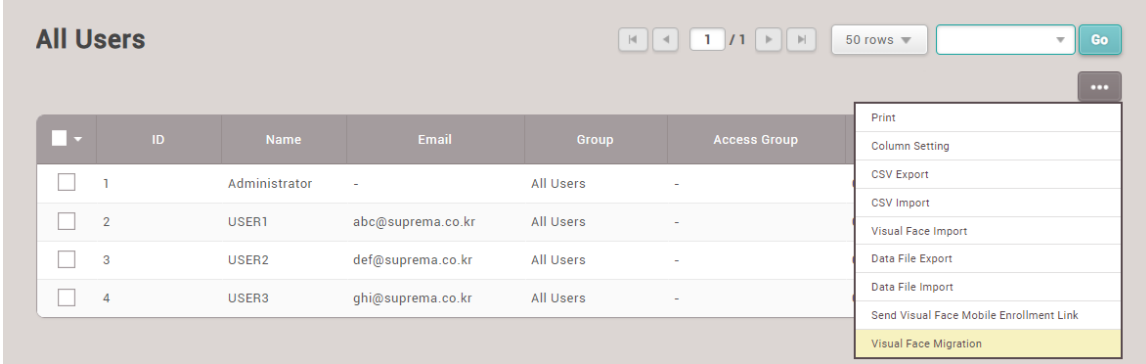

- 3) Click **Continue** after reading the warning pop-up message, **Visual Face Migration** process goes on.
- 4) When **Visual Face Migration** is complete, a result popup appears. You can check the total number of Visual Face enrolled in BioStar 2, and the number of migrations succeeded visual faces and the migration failed visual faces.

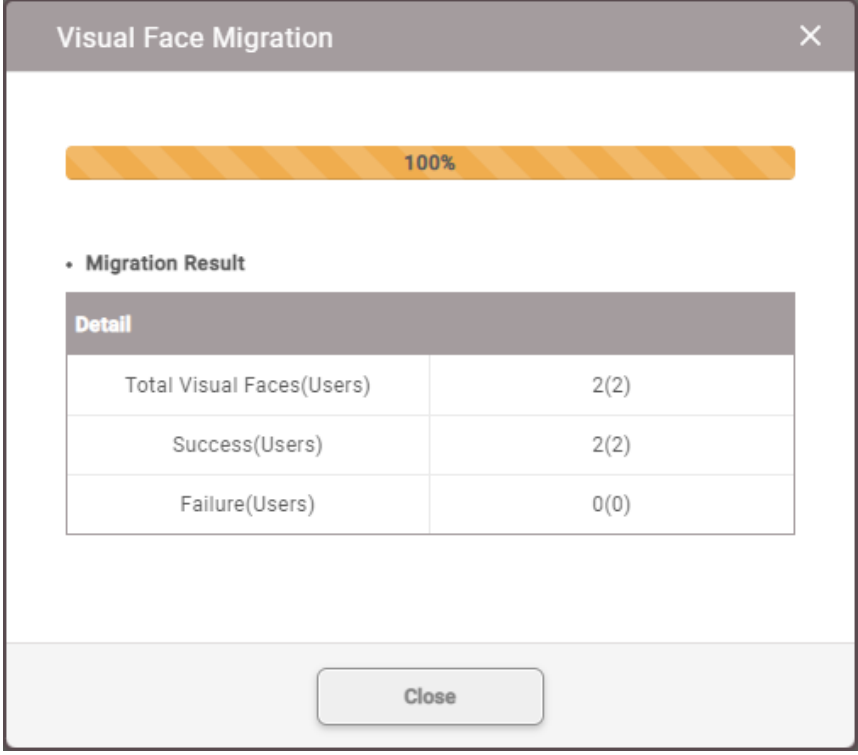

5) If a migration error case occurs, the list of users who have failed migration will be provided as a CSV file. You can delete the visual faces that have failed migration at once by clicking **Delete**.

On the **ZONE** page, you can add anti-passback, fire alarm, schedule lock and schedule unlock zones, and configure the settings.

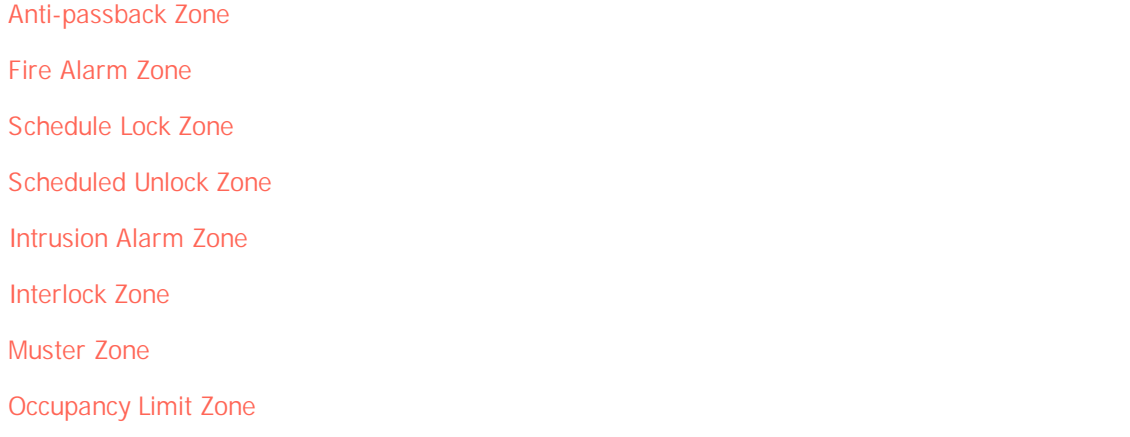

## **Note**

The **ZONE** menu will appear when the Advanced or higher license is activated.  $\blacksquare$ 

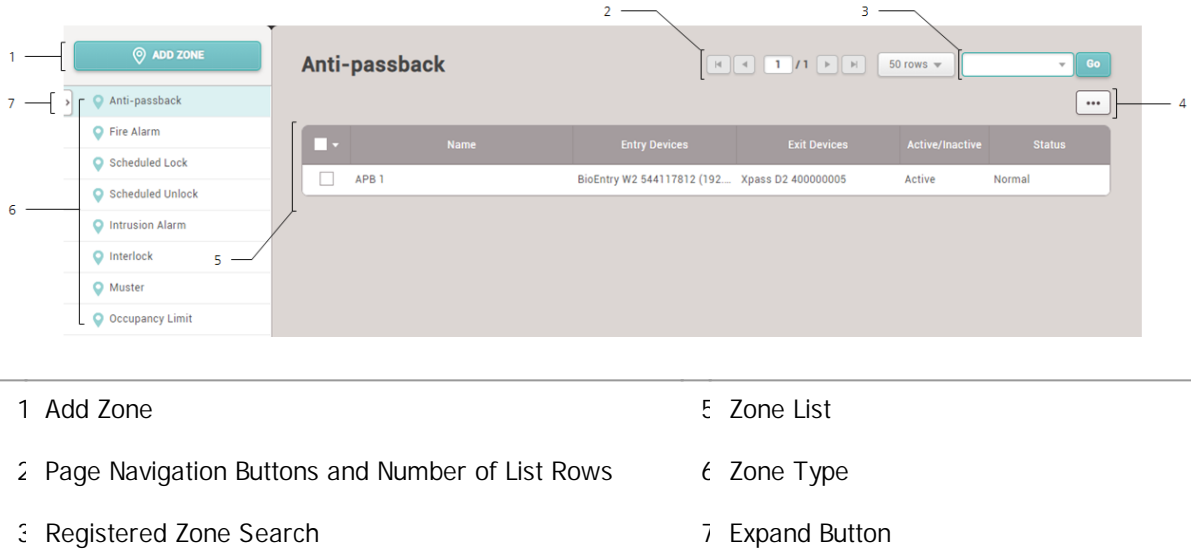

4 Function Button (Column Setting)

### <span id="page-198-0"></span>Anti-passback Zone

Anti-passback zone provides an enhanced function than the door based anti-passback feature.

- 1) Click **ZONE** and click **ADD ZONE**.
- 2) Click **Anti-passback** and click **Apply**.

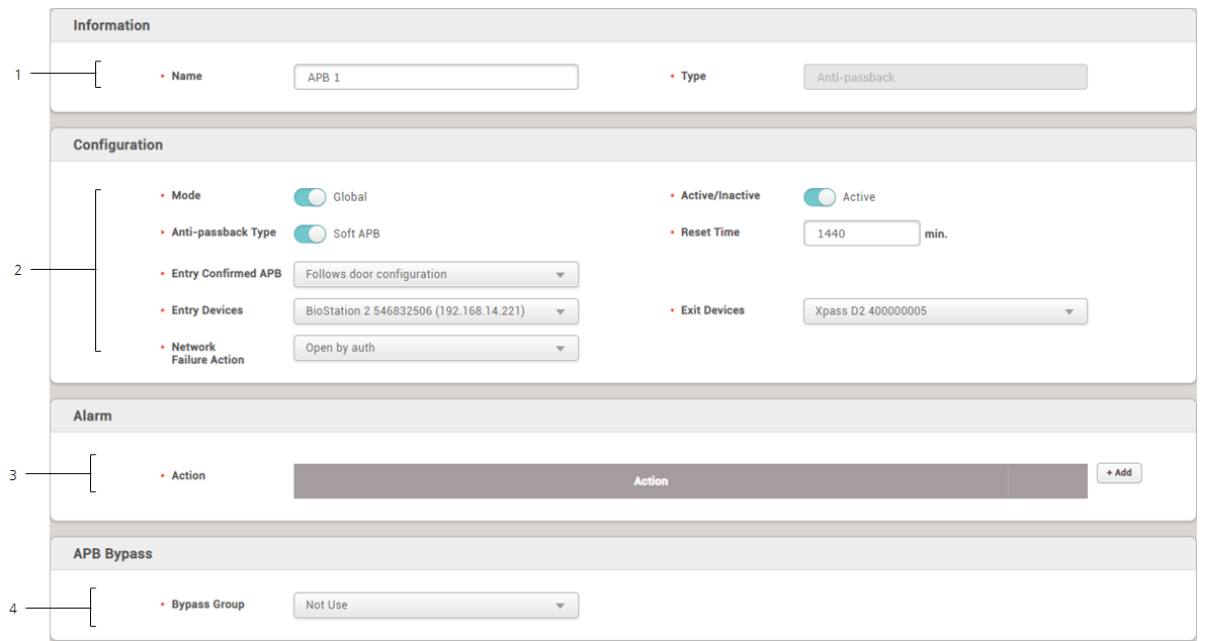

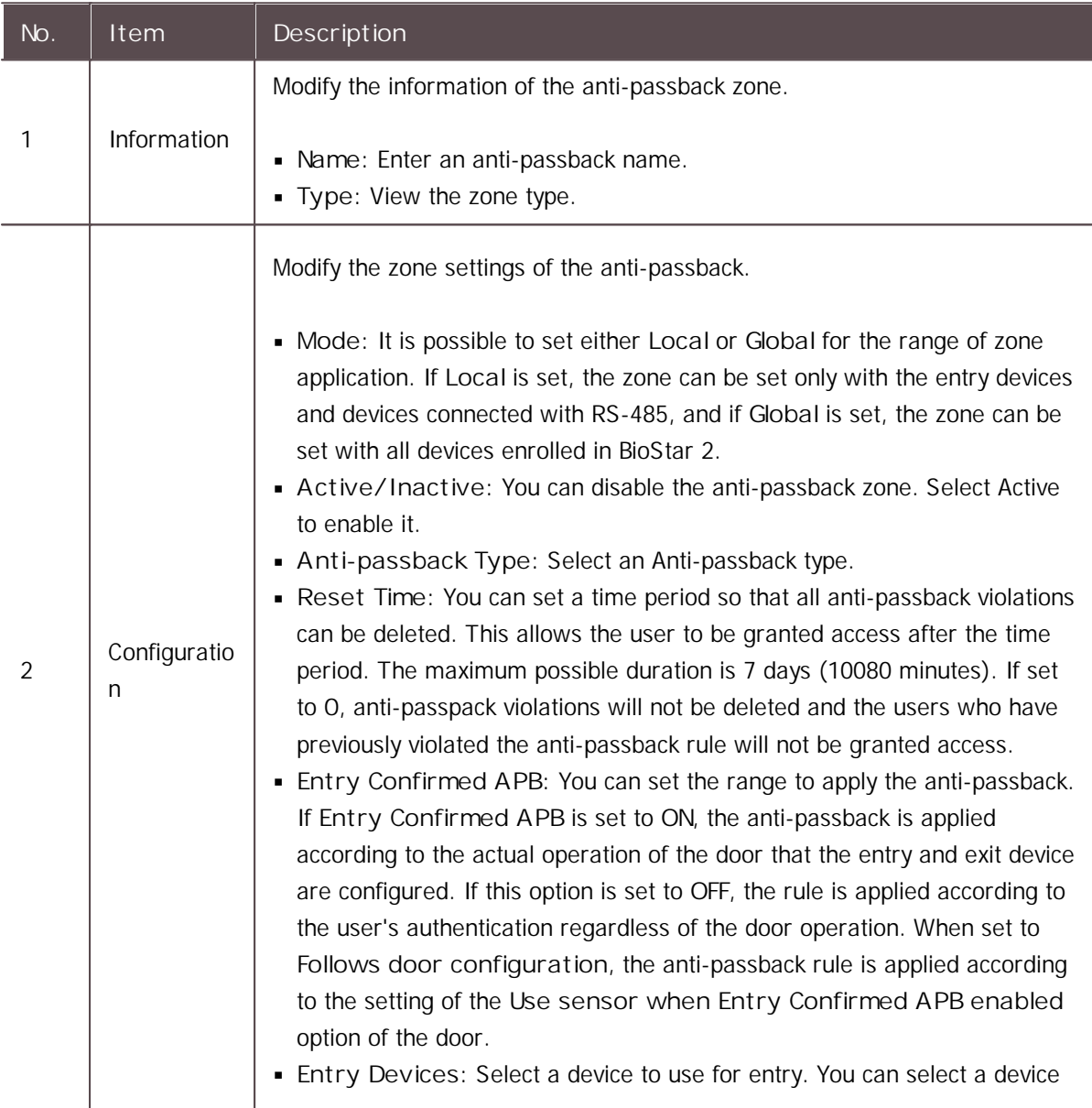

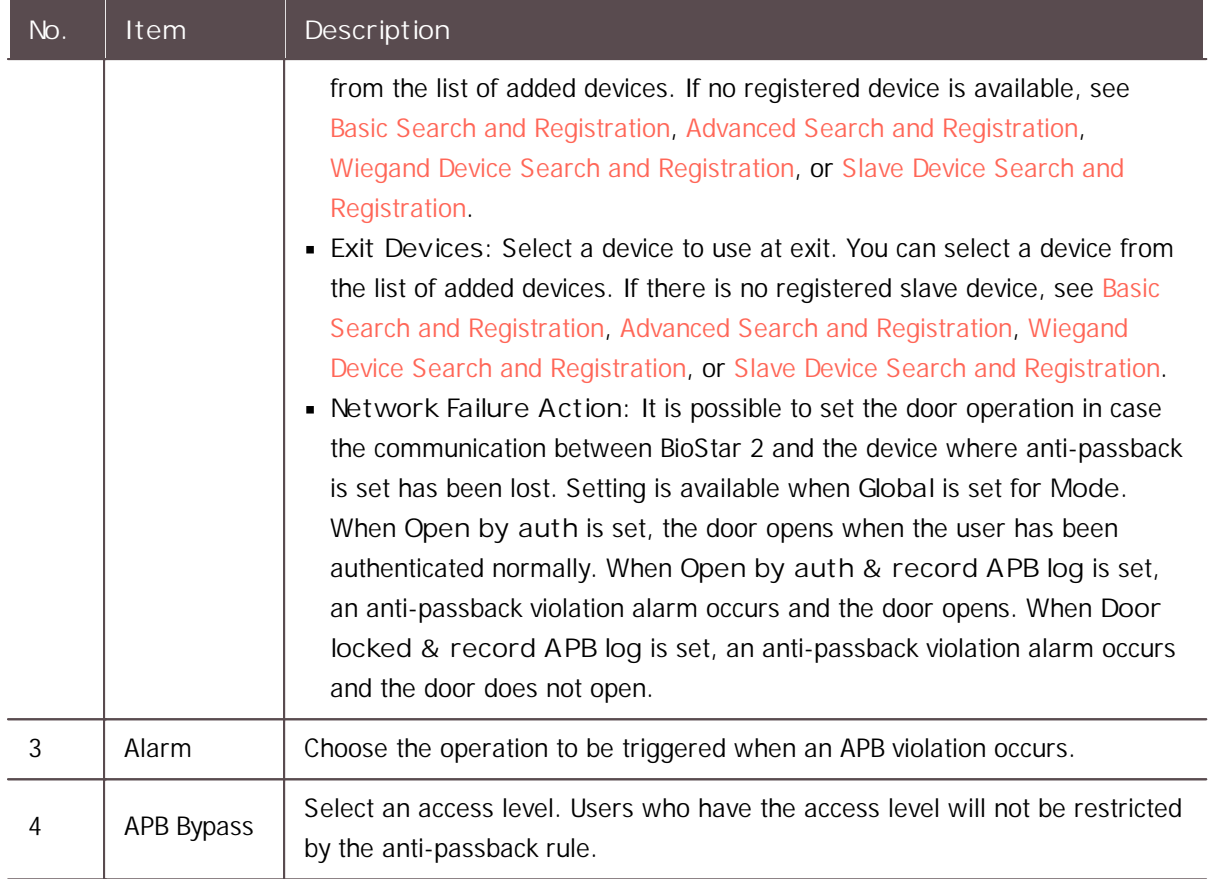

3) Click **Apply** to save the settings.

#### **Related Information**

[Anti-passback](#page-139-0)

### <span id="page-200-0"></span>Fire Alarm Zone

Configure the fire alarm zone.

- 1) Click **ZONE** and click **ADD ZONE**.
- 2) Click **Fire Alarm** and click **Apply**.

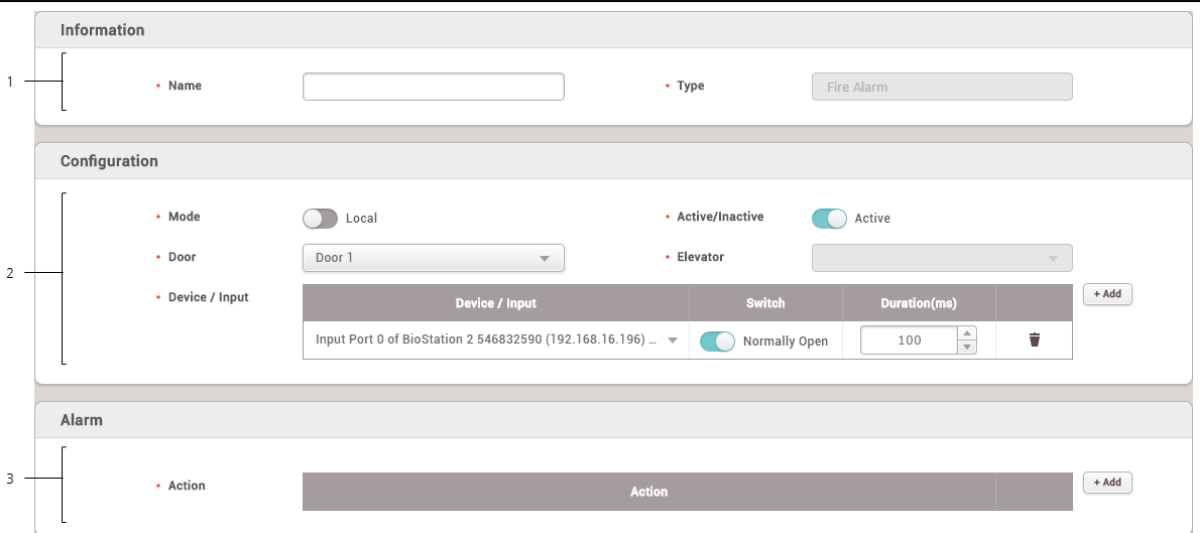

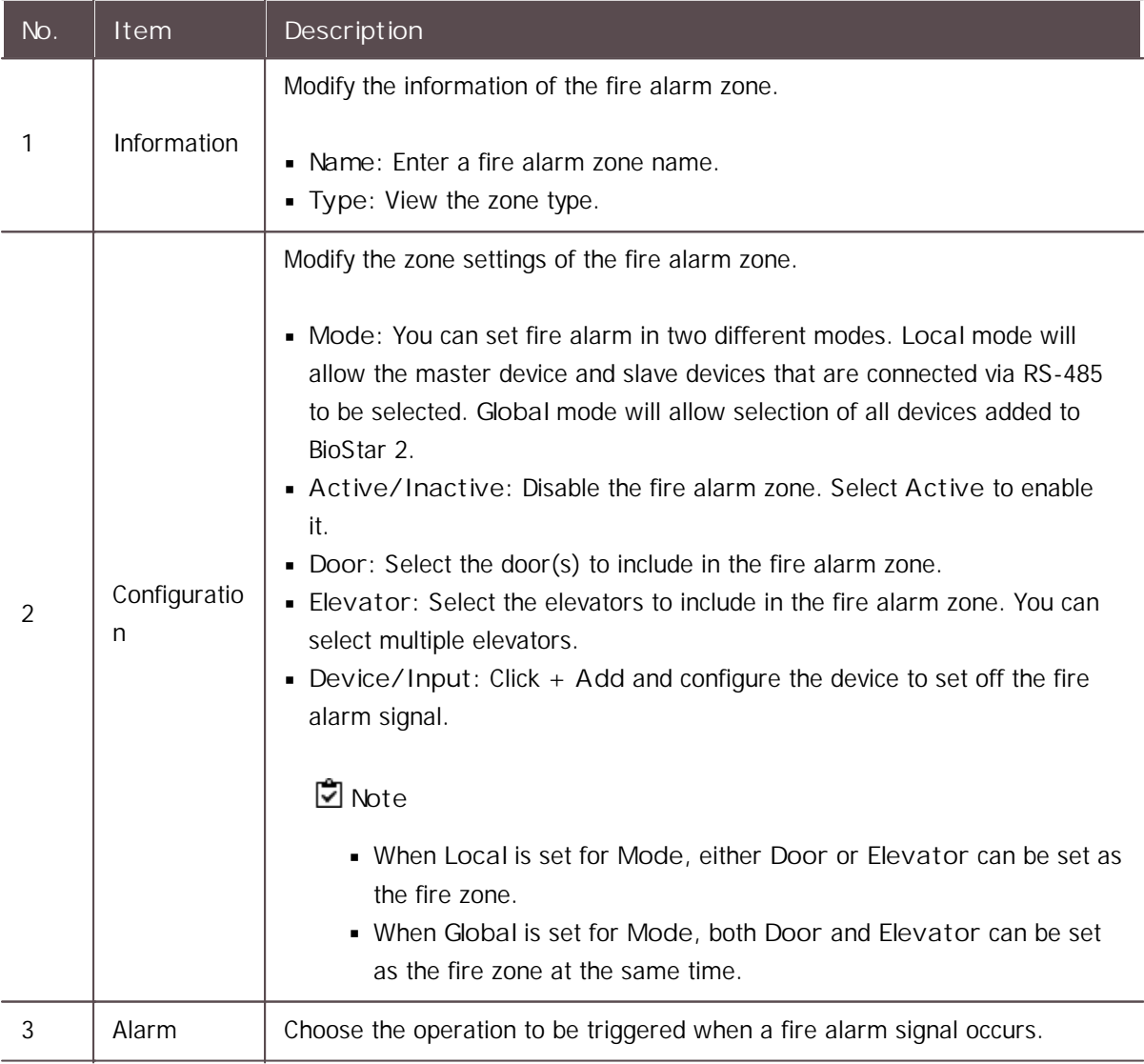

3) Click **Apply** to save the settings.

## <span id="page-202-0"></span>Scheduled Lock Zone

You can configure the scheduled lock zone. The scheduled lock zone keeps the door locked based on the schedule that has been set.

- The scheduled lock zone only supports local mode.
- 1) Click **ZONE** and click **ADD ZONE**.
- 2) Click **Scheduled Lock** and click **Apply**.

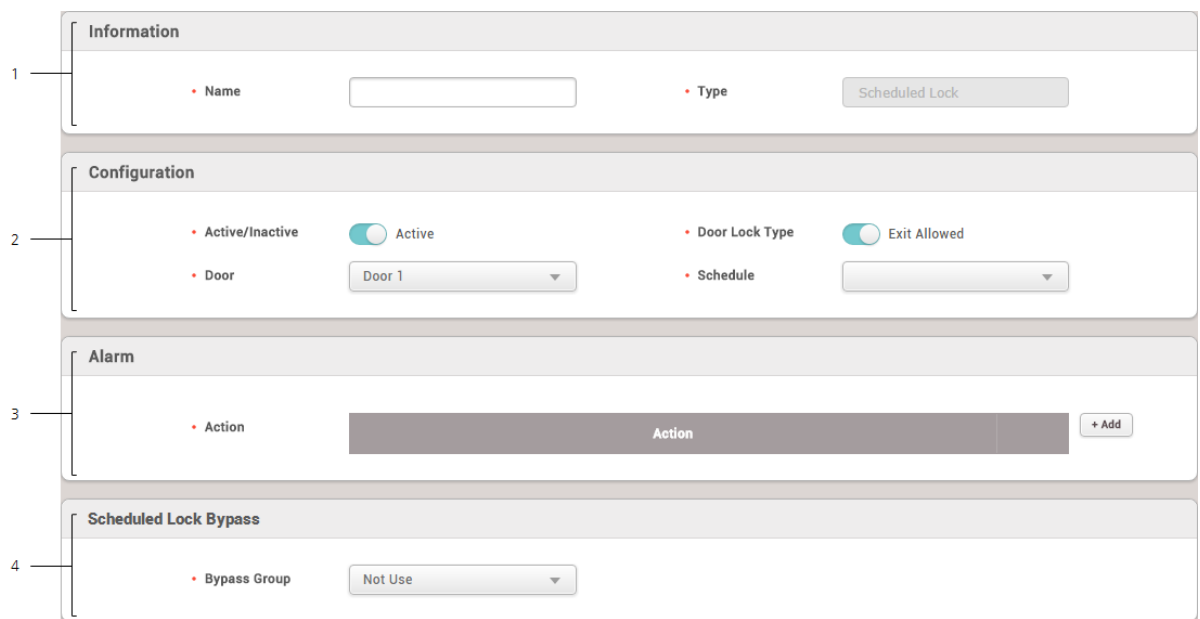

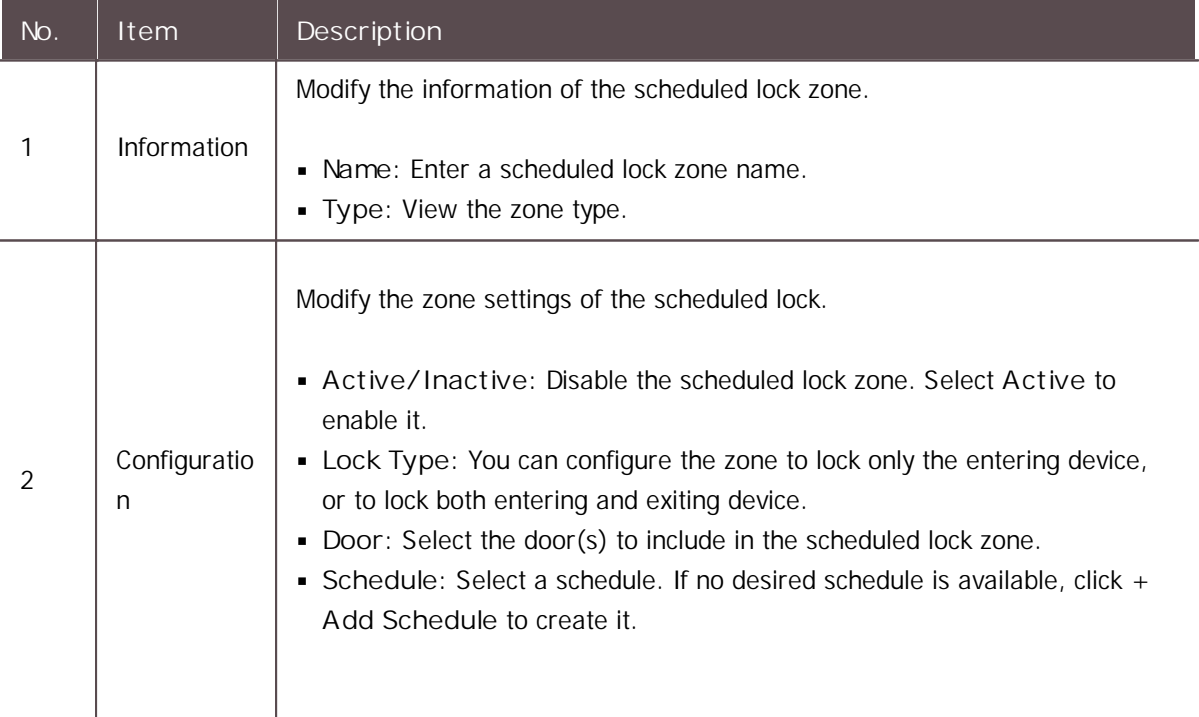

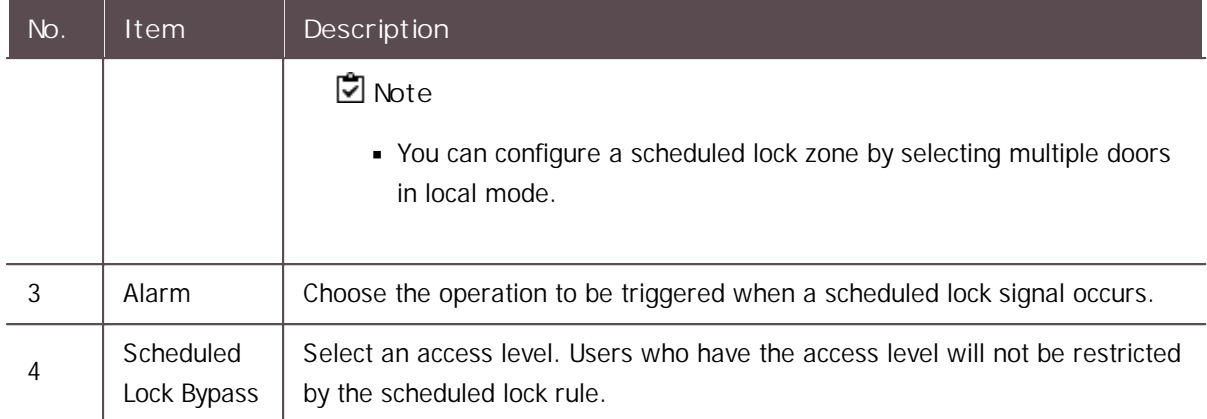

3) Click **Apply** to save the settings.

### <span id="page-203-0"></span>Scheduled Unlock Zone

You can configure the scheduled unlock zone. The scheduled unlock zone keeps the door open based on the schedule that has been set.

- The scheduled unlock zone only supports local mode.
- 1) Click **ZONE** and click **ADD ZONE**.
- 2) Click **Scheduled Unlock** and click **Apply**.

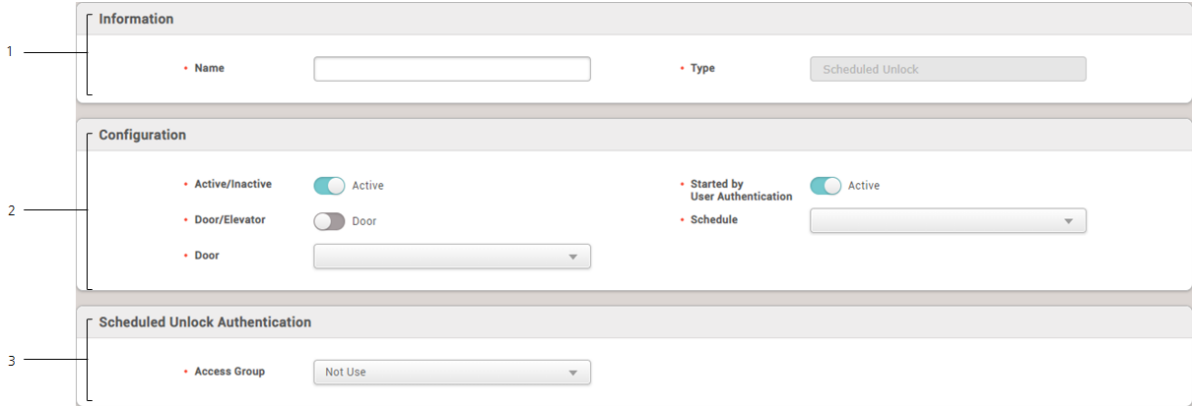

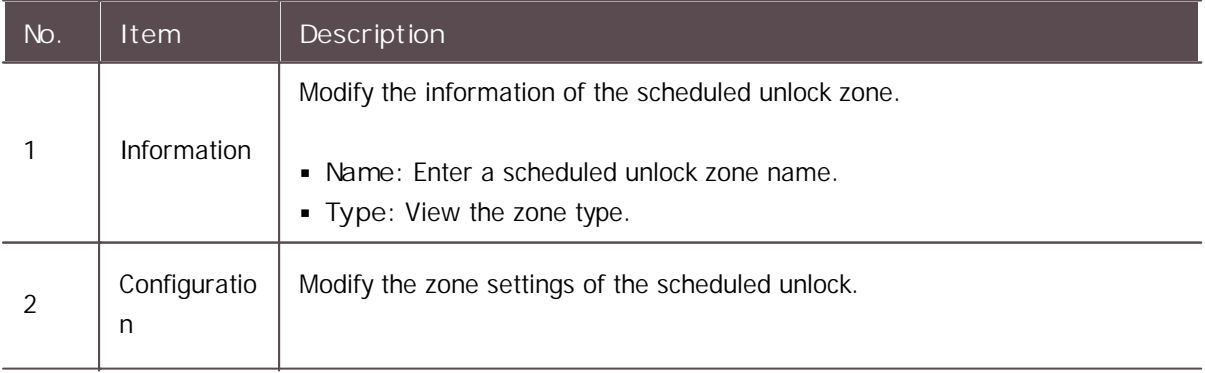

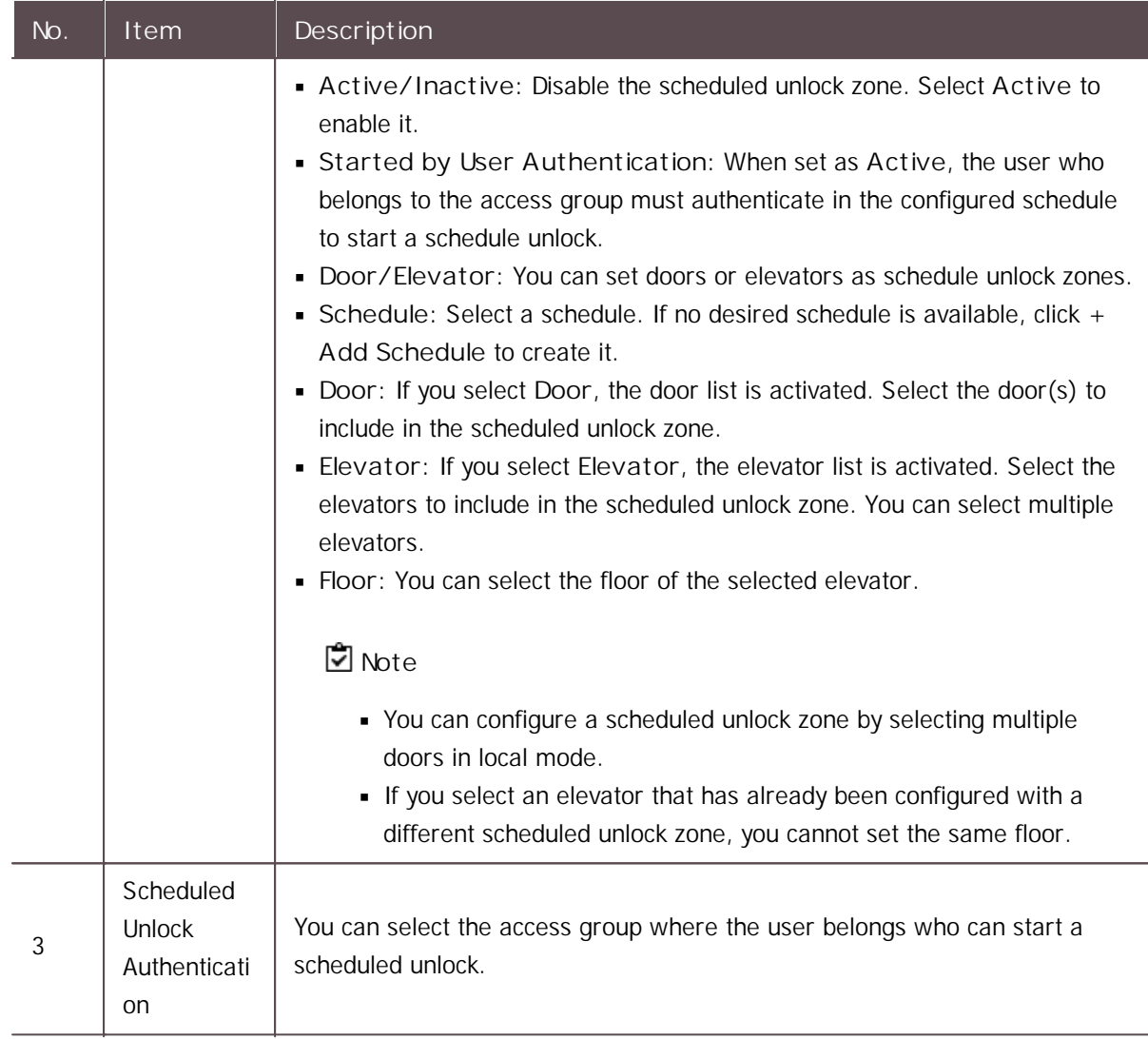

3) Click **Apply** to save the settings.

## <span id="page-204-0"></span>Intrusion Alarm Zone

When intrusion alarm zone is used, you can detect trespassing of an unauthorized user to a designated zone without permission.

- 1) Click **ZONE** and click **ADD ZONE**.
- 2) Click **Intrusion Alarm** and click **Apply**.

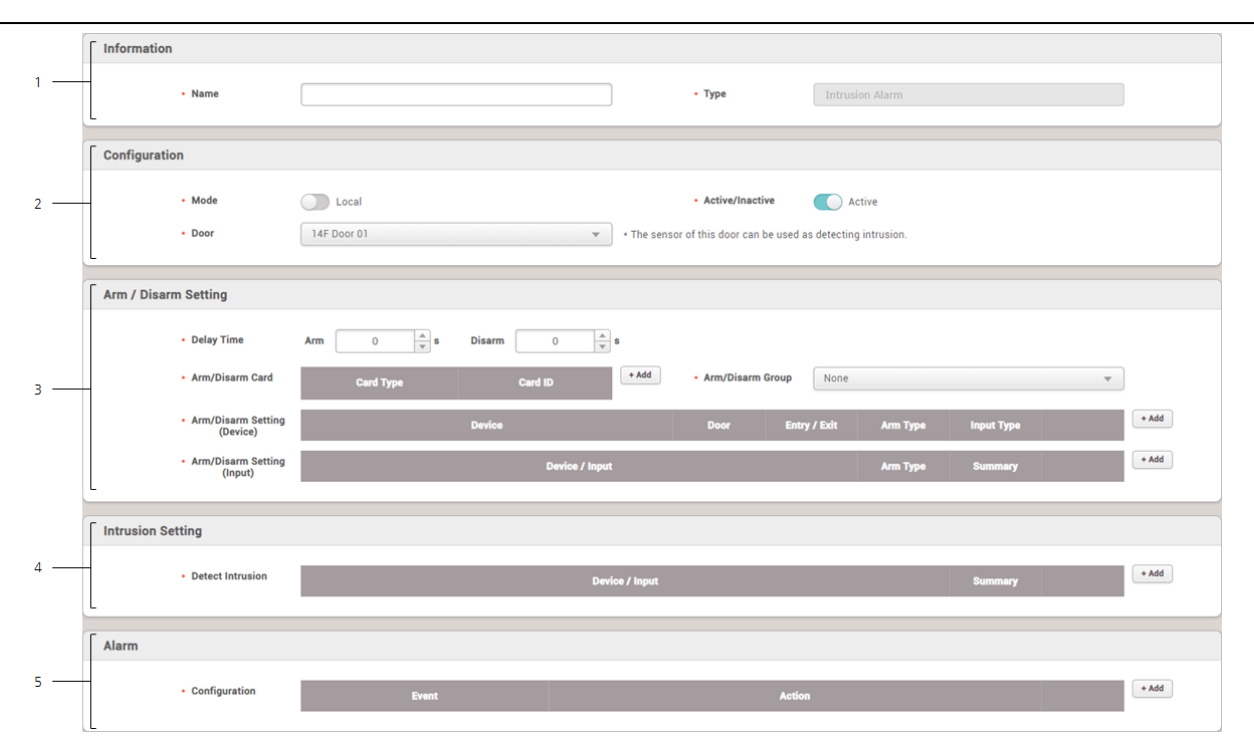

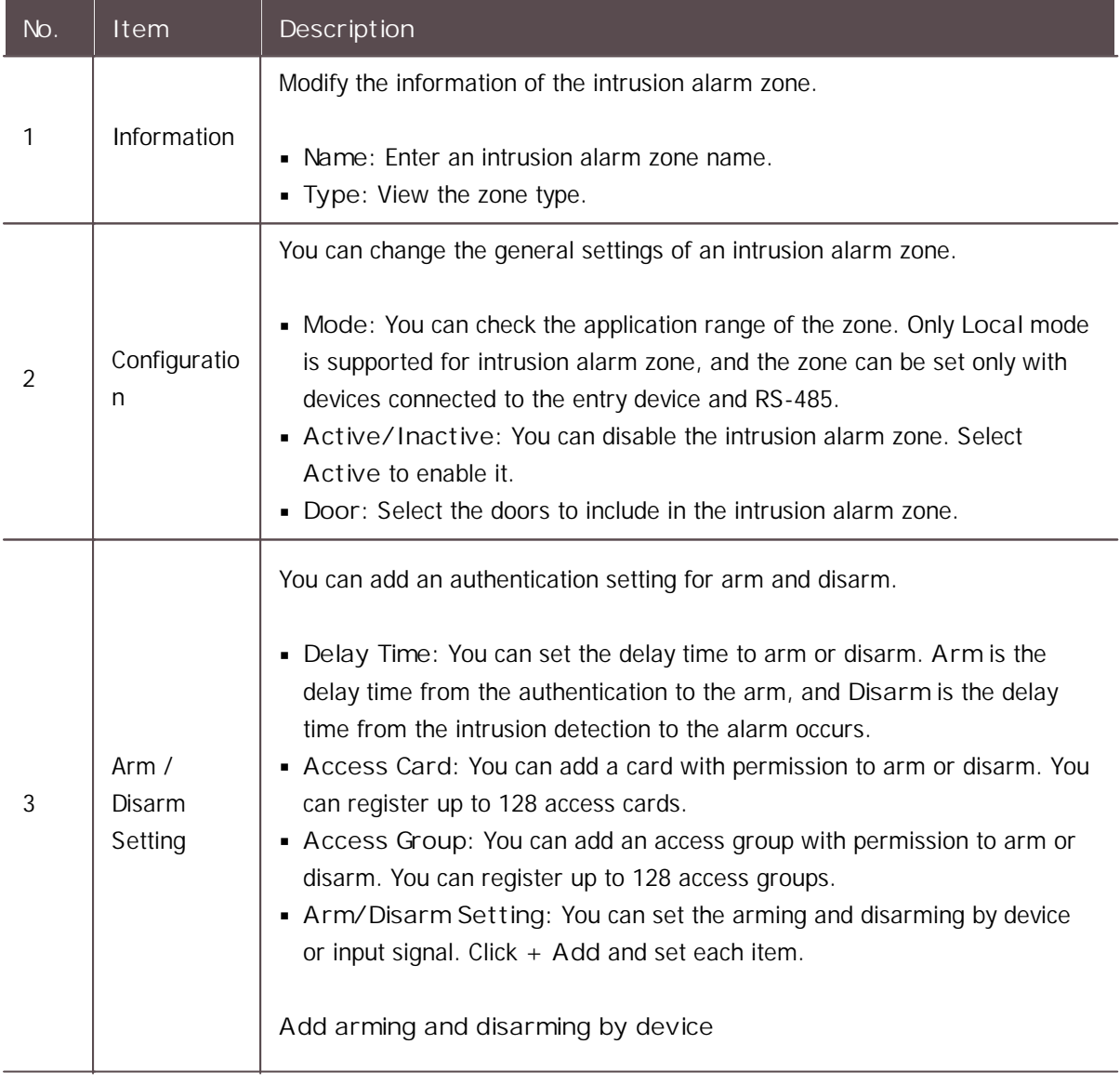

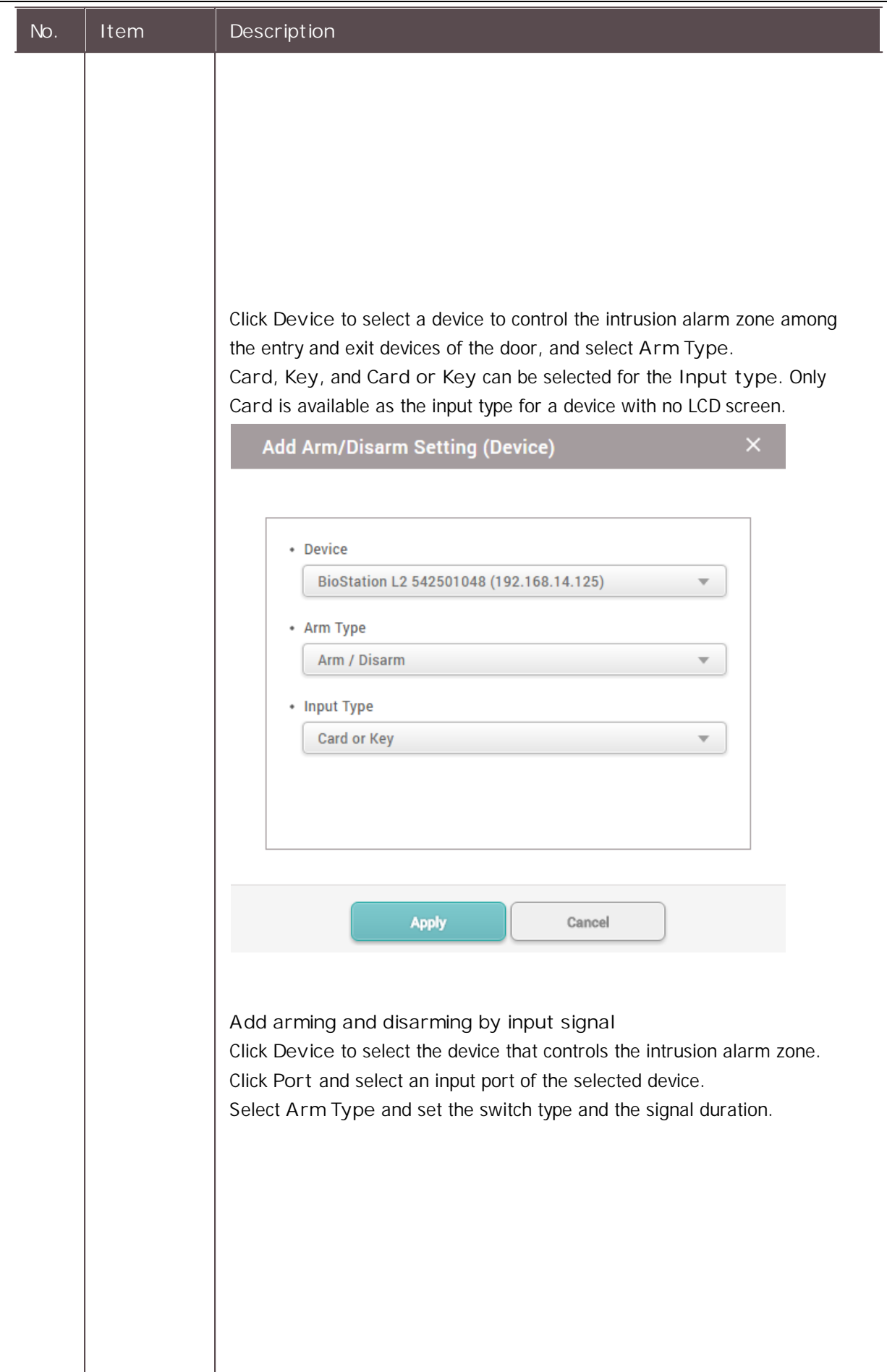

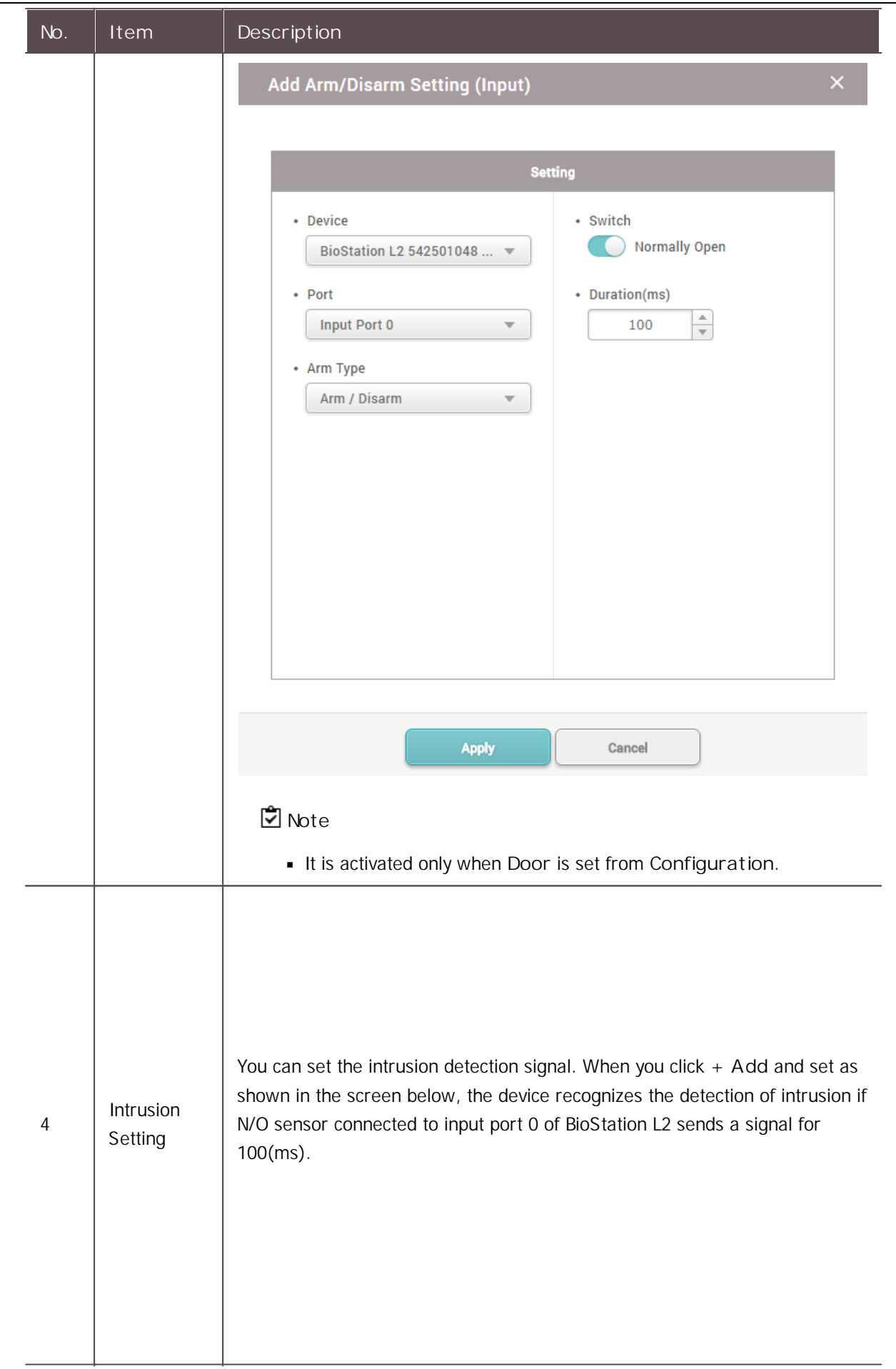

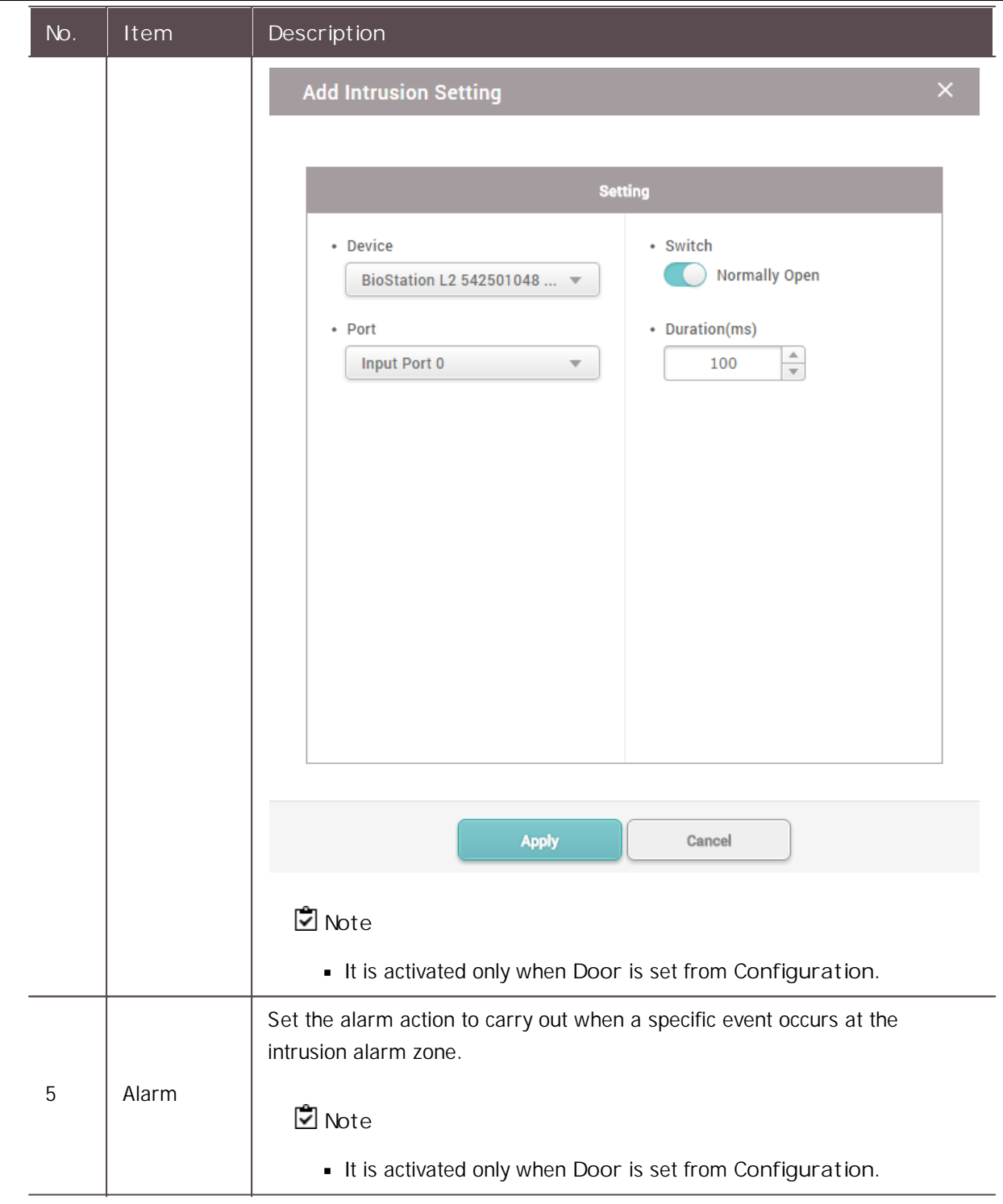

3) Click **Apply** to save the settings.

## <span id="page-208-0"></span>Interlock Zone

Interlock zone monitors the status of two or more doors by door sensor and relay state to control that one door cannot be opened or close if other doors are open or unlocked. You can also disable access if a user stays within the zone.

- An interlock zone can be configured with up to 4 doors.
- An interlock zone can only set the doors with the devices connected to the CoreStation.  $\mathbf{r}$
- A device set as an interlock zone cannot be set to another zone.
- A door set as an interlock zone cannot be set to another zone other than the fire alarm zone.  $\mathbf{r}$  .
- 1) Click **ZONE** and click **ADD ZONE**.
- 2) Click **Interlock** and click **Apply**.
- 3) Edit the necessary items.

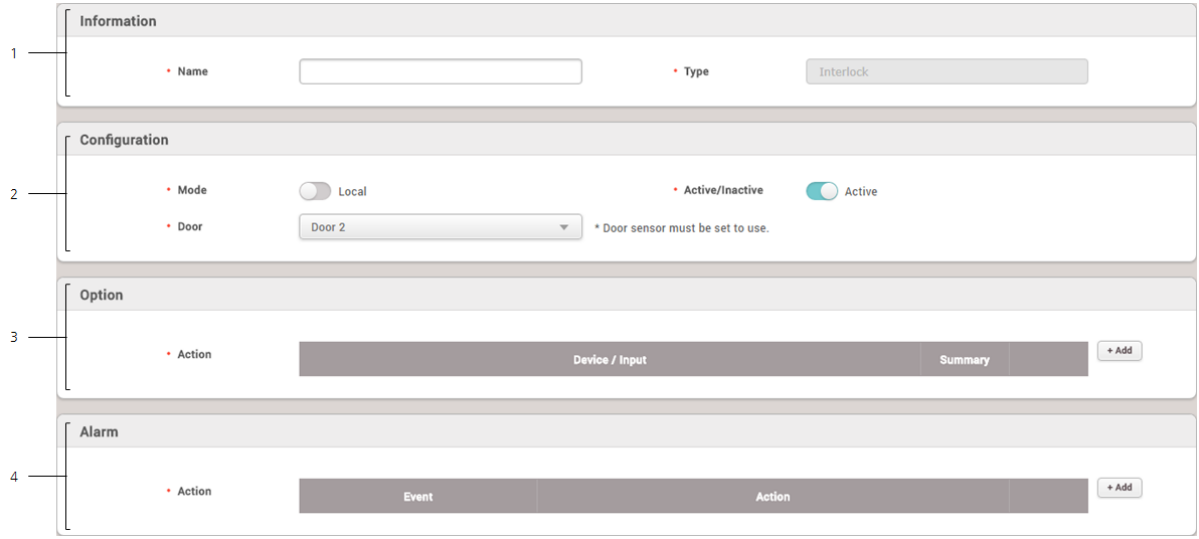

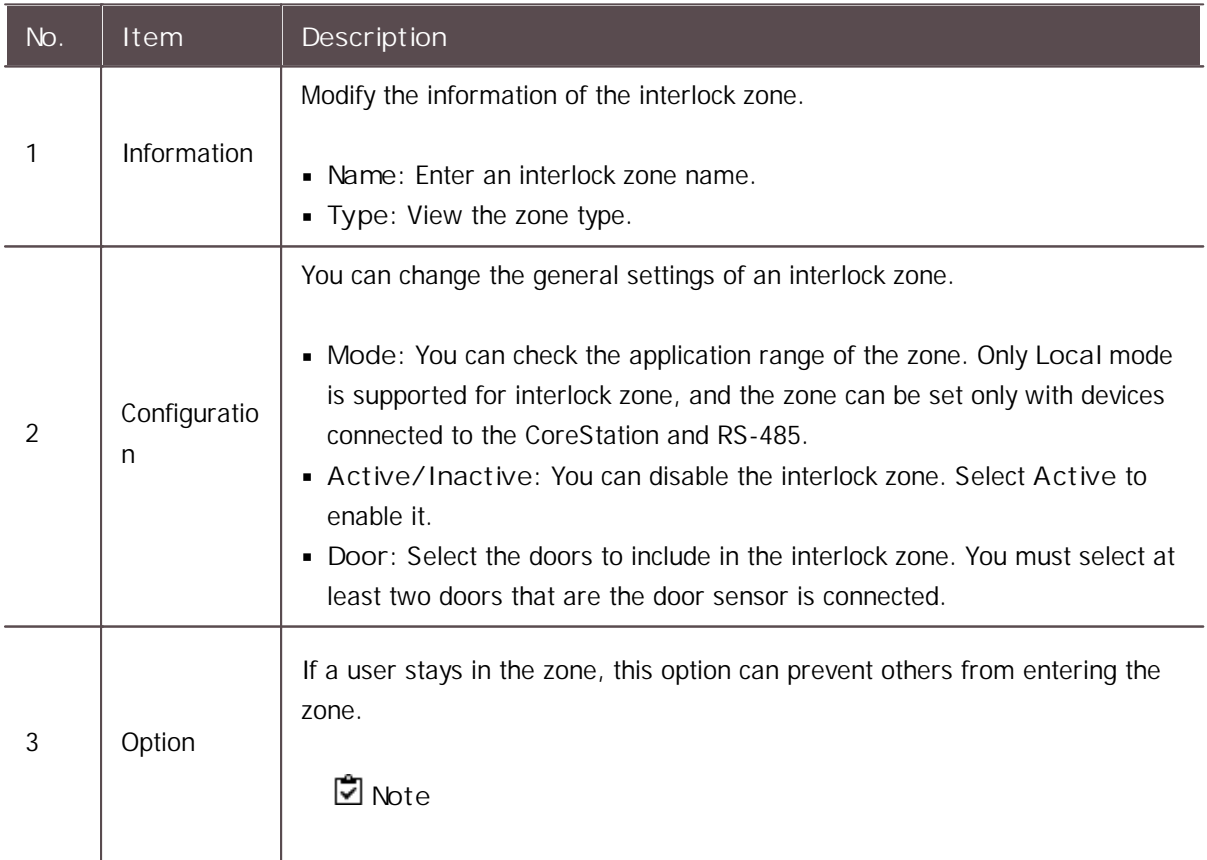

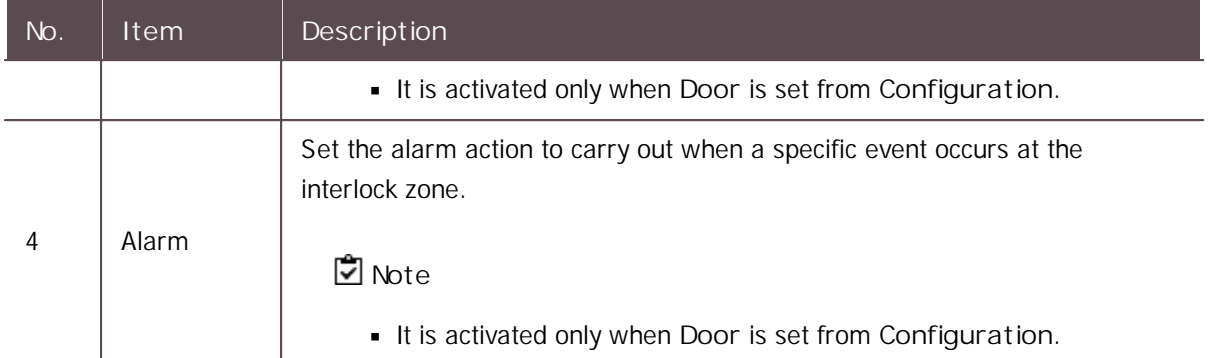

4) Click Apply to save the settings.

### <span id="page-210-0"></span>Muster Zone

The muster zone is used as a place where users gather when an emergency occurs. It can also be used for the purpose of monitoring the number of users and list of users in a specific area, or for notifying the manager of alarms and alerts when a user stays in a specific area for a long time.

- 1) Click **ZONE** and click **ADD ZONE**.
- 2) Click **Muster** and click **Apply**.
- 3) Edit the necessary items.

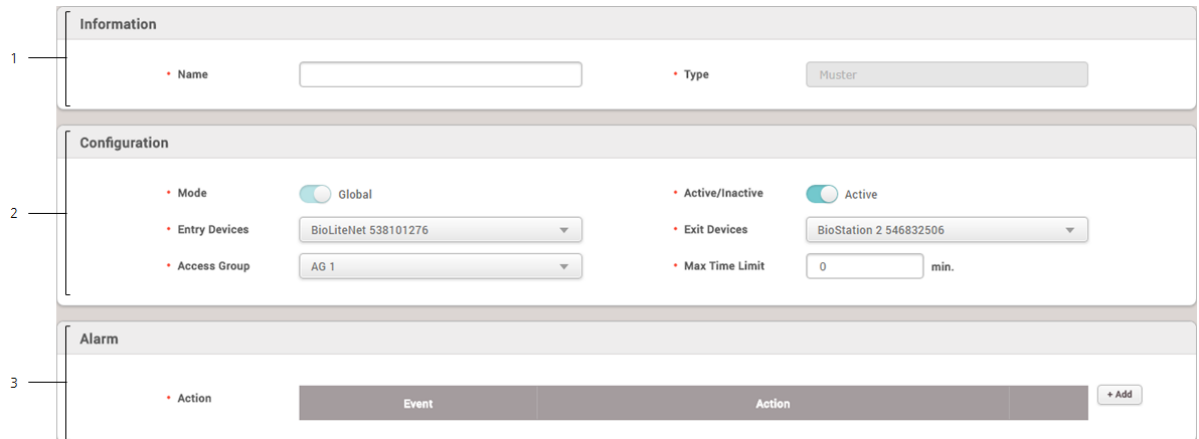

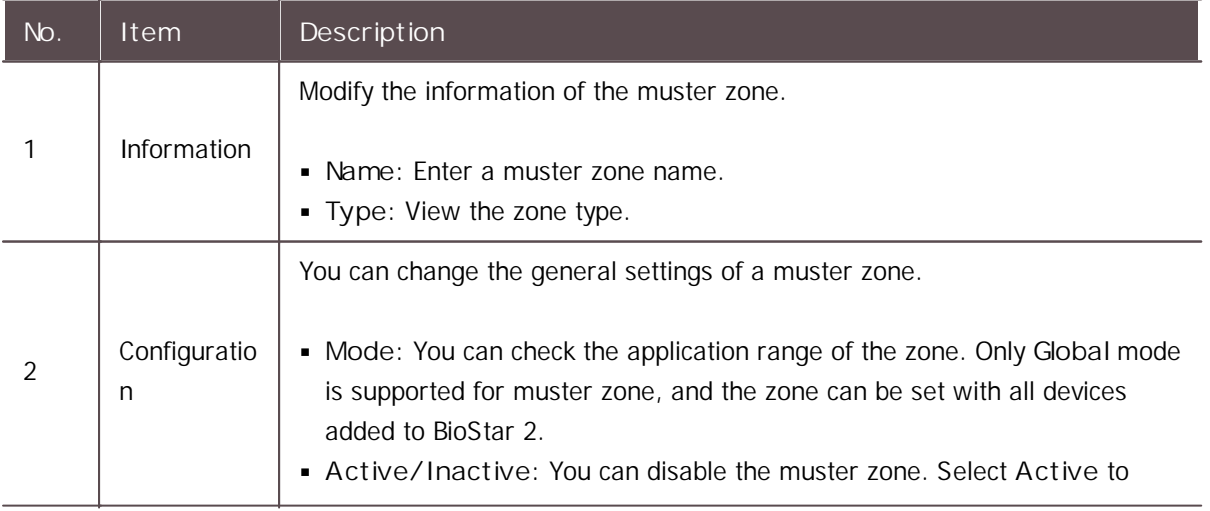

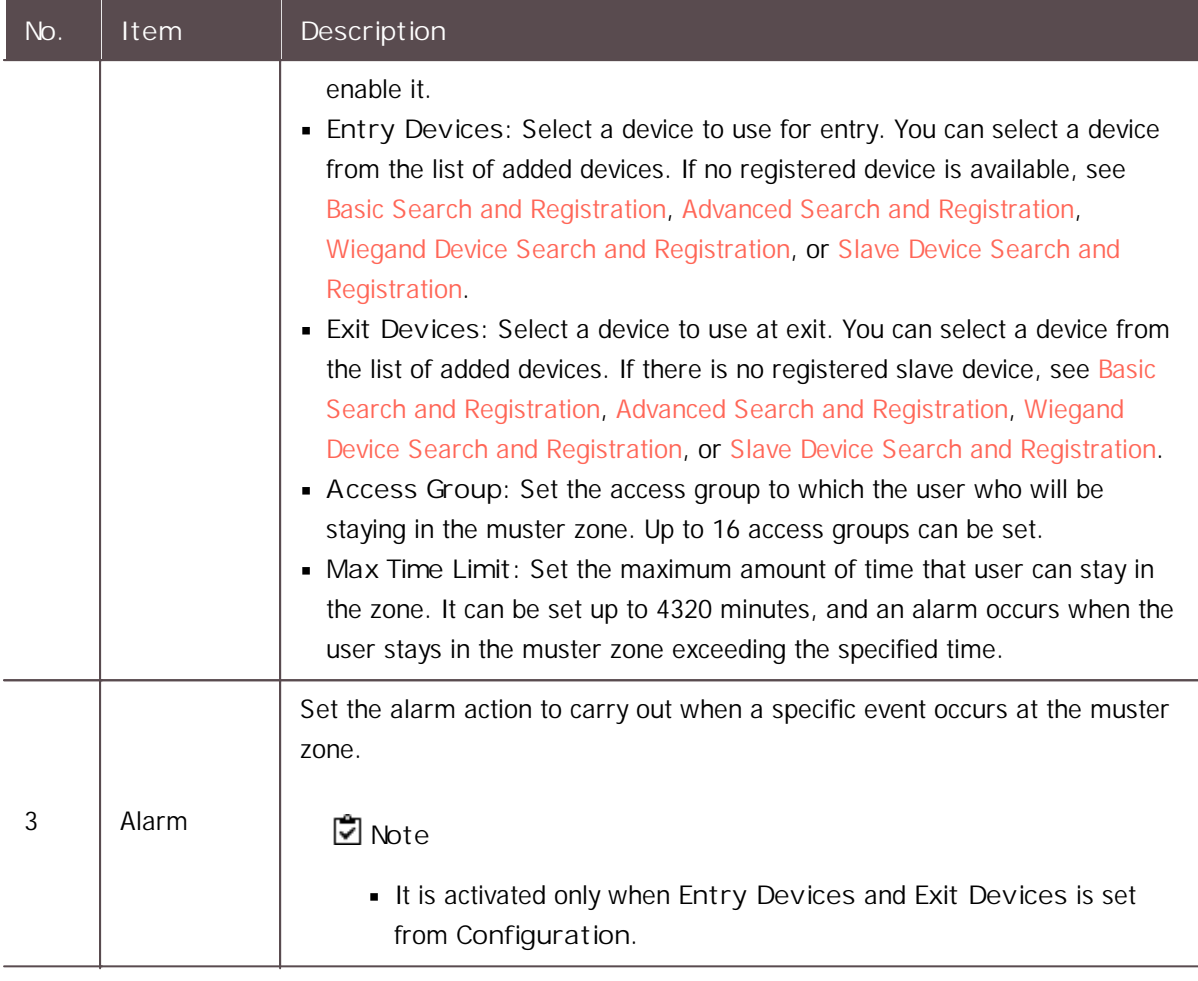

4) Click **Apply** to save the settings.

### <span id="page-211-0"></span>Occupancy Limit Zone

You can manage and control the population density of certain areas with Occupancy Limit Zone to prevent overcrowding. You can also monitor the occupancy limit zone status or set an alert to get notified when the zone has reached capacity.

- Up to 100 occupancy limit zones can be added.
- Devices and firmware versions that are compatible with the occupancy limit zone features are  $\mathbf{r}$ as follows:
	- FaceStation F2 firmware version 1.1.0 or later
	- FaceStation 2 firmware version 1.5.0 or later
- 1) Click **ZONE** and click **ADD ZONE**.
- 2) Click **Occupancy Limit** and click **Apply**.
- 3) Edit the necessary items.

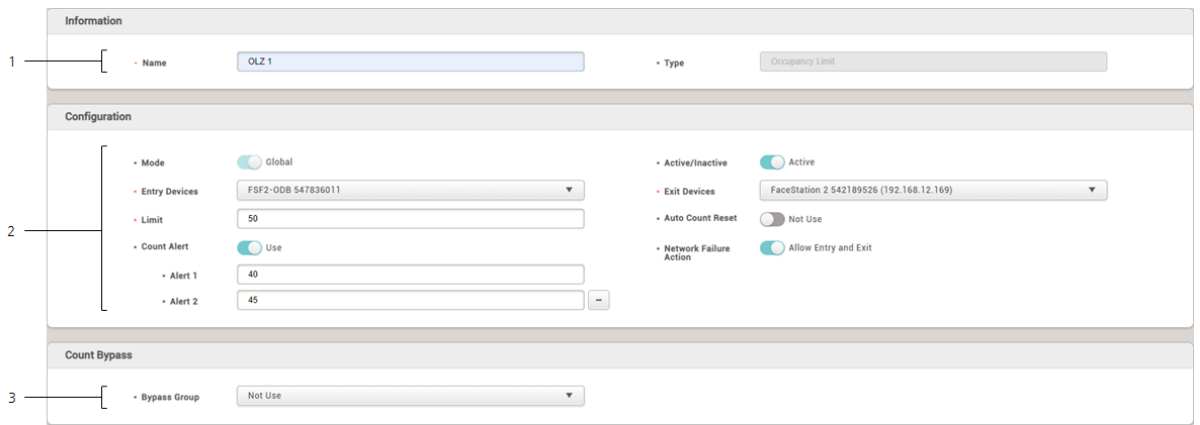

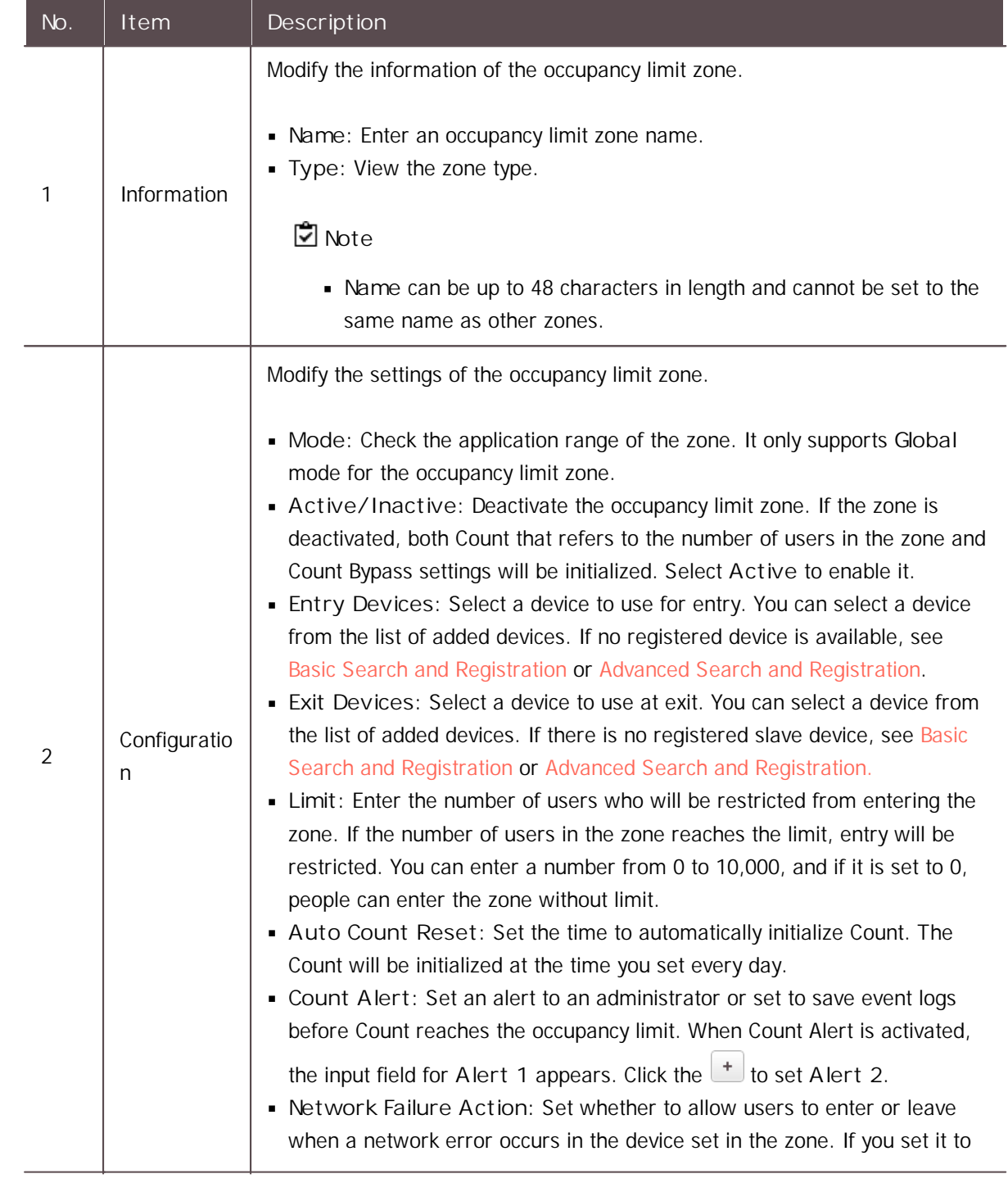

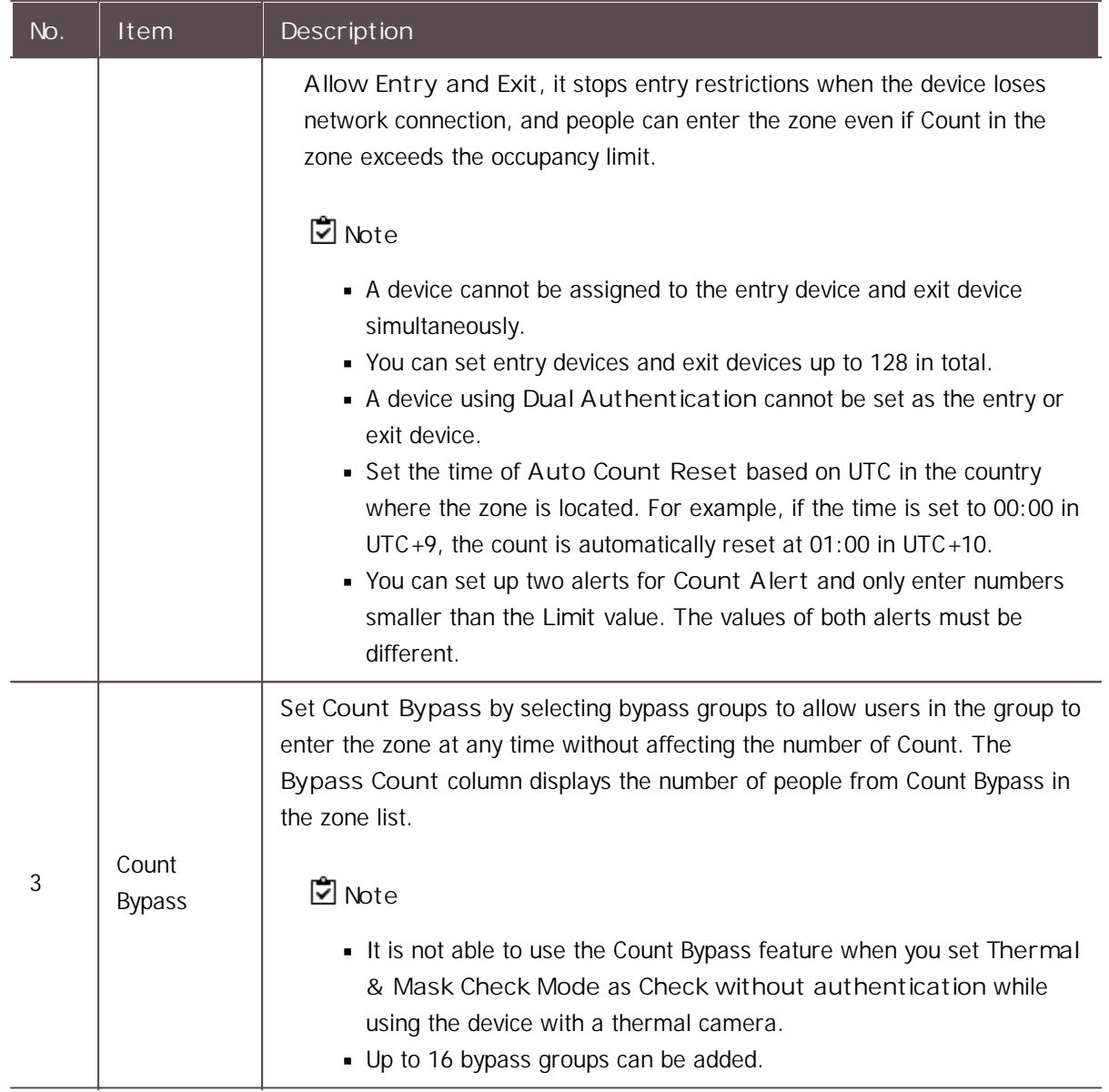

4) Click **Apply** to save the settings.

The list of the registered occupancy limit zones will be display and it shows the current status of zones.

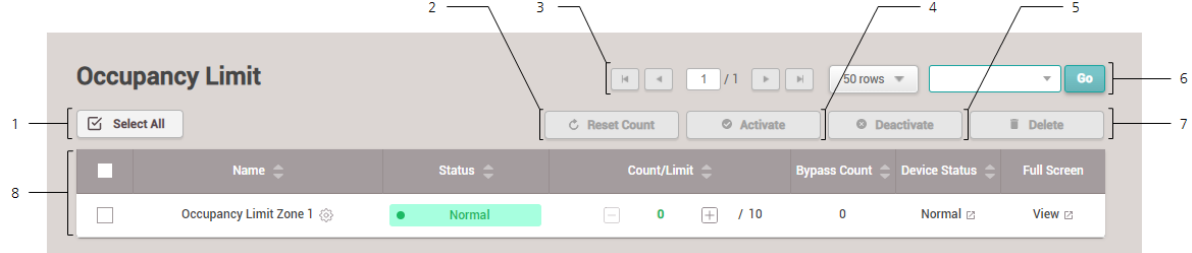

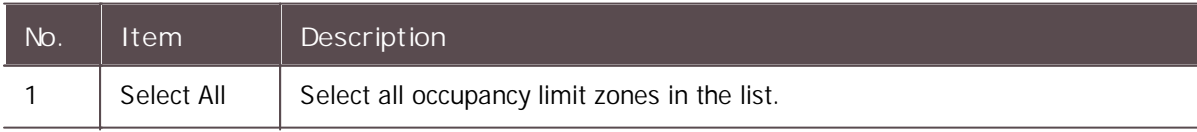

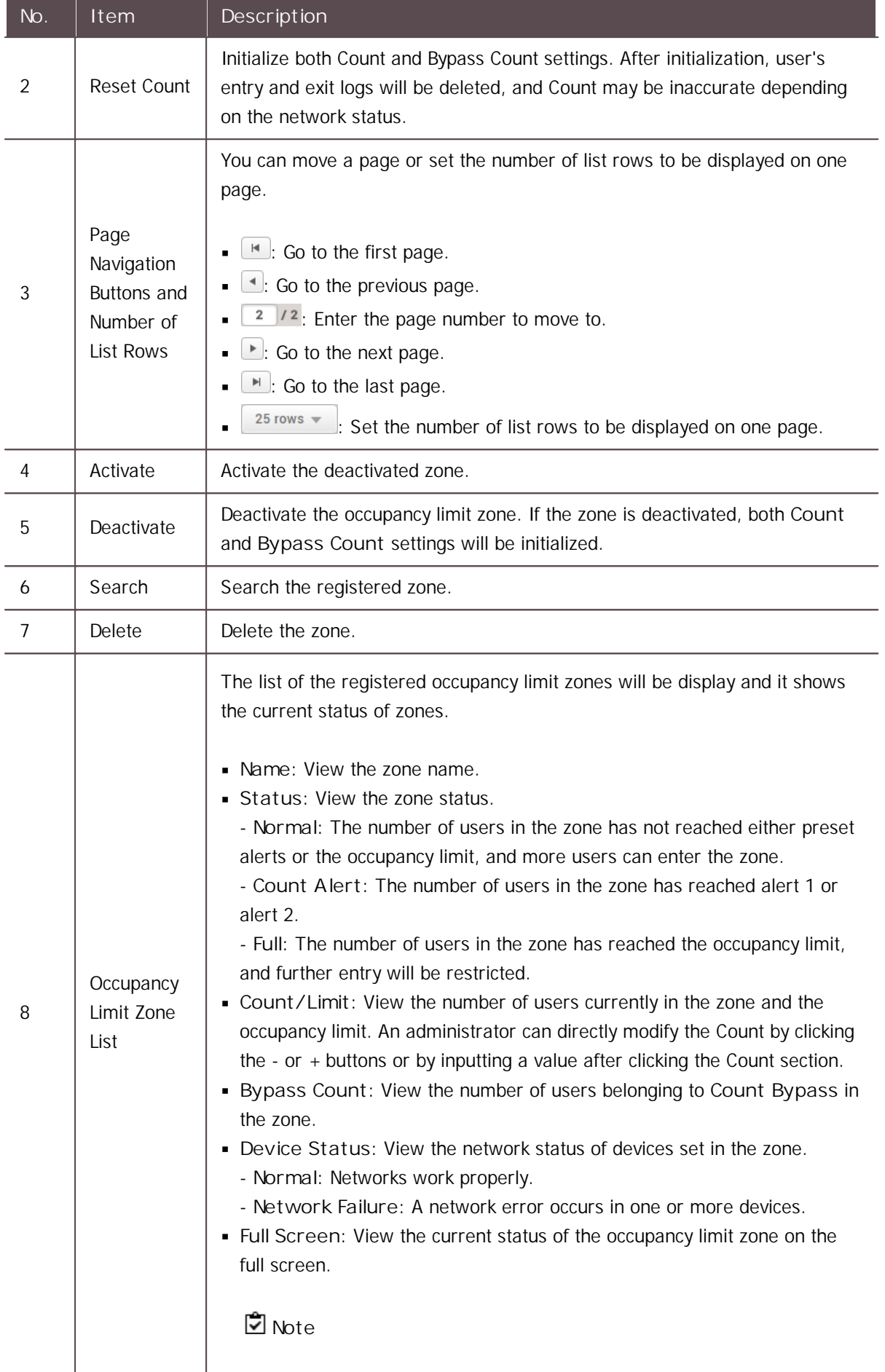

l,

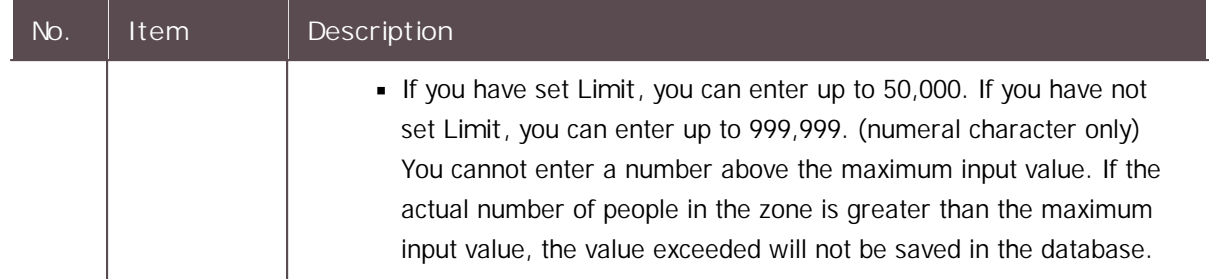

You can use the **MONITORING** menu to view lists of access control events, device and door status, zone status and the alert history.

You can see and control the status of the doors in real-time in the graphic if you add a graphic map.

#### List [View](#page-216-0)

#### [Graphic](#page-227-0) Map View

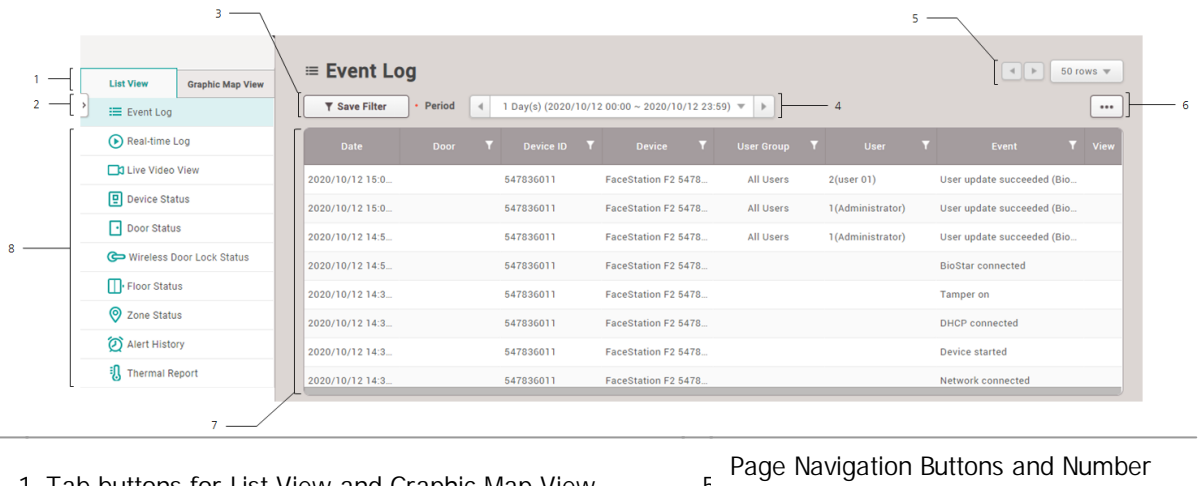

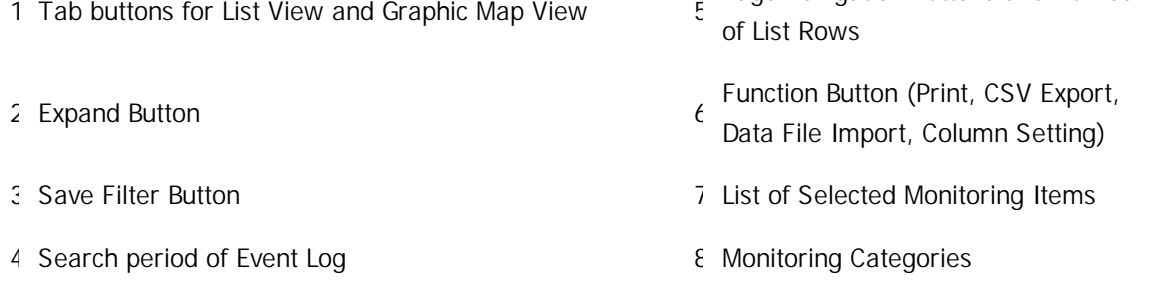

- The **Floor Status, Zone Status** and **Graphic Map View** will appear when the AC standard  $\mathbf{r}$ license is activated.
- The **Live Video Viewl** menu will appear when the Video license is activated. $\blacksquare$
## List View

You can see lists of access control events, device and door status, zone status and the alert history. You can also apply filters to the collected monitoring data and view specific types of monitoring information.

## [Event](#page-216-0) Log

[Real-time](#page-218-0) Log Live [Video](#page-219-0) View [Device](#page-221-0) Status Door [Status](#page-221-1) [Wireless](#page-223-0) Door Lock Status Floor [Status](#page-223-1) Zone [Status](#page-224-0) Alert [History](#page-225-0) [Thermal](#page-226-0) Report

## **Note**

- The **Floor Status** and **Zone Status** menu will appear when the AC standard license is activated.
- The **Live Video Viewl** menu will appear when the Video license is activated.

## <span id="page-216-0"></span>Event Log

You can view all the logs of all past events. You can also apply various filters to sort the displayed data.

## **Note**

- Make sure to check the time and date setting of the device. For more information on configuring device time, see [Information.](#page-91-0)
- When the image log is set, you can view or store a stored image in its actual size.
- Use a separate storage media for the video log. Video logs might not be saved if the video storage space is reduced by the external processing(such as copying files and creating files), To change the path to save video logs, see [Video](#page-305-0).
- 1) Click **MONITORING** > **List View** > **Event Log**.
- 2) To view log entries of a specific type only, click the  $\overline{1}$  of a column and apply a filter.

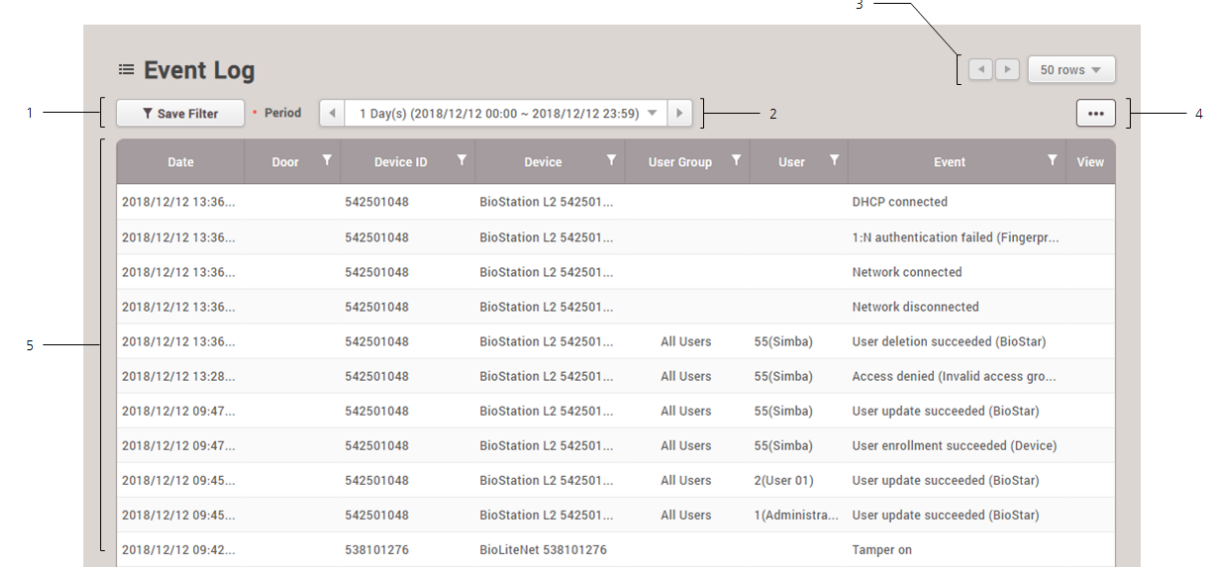

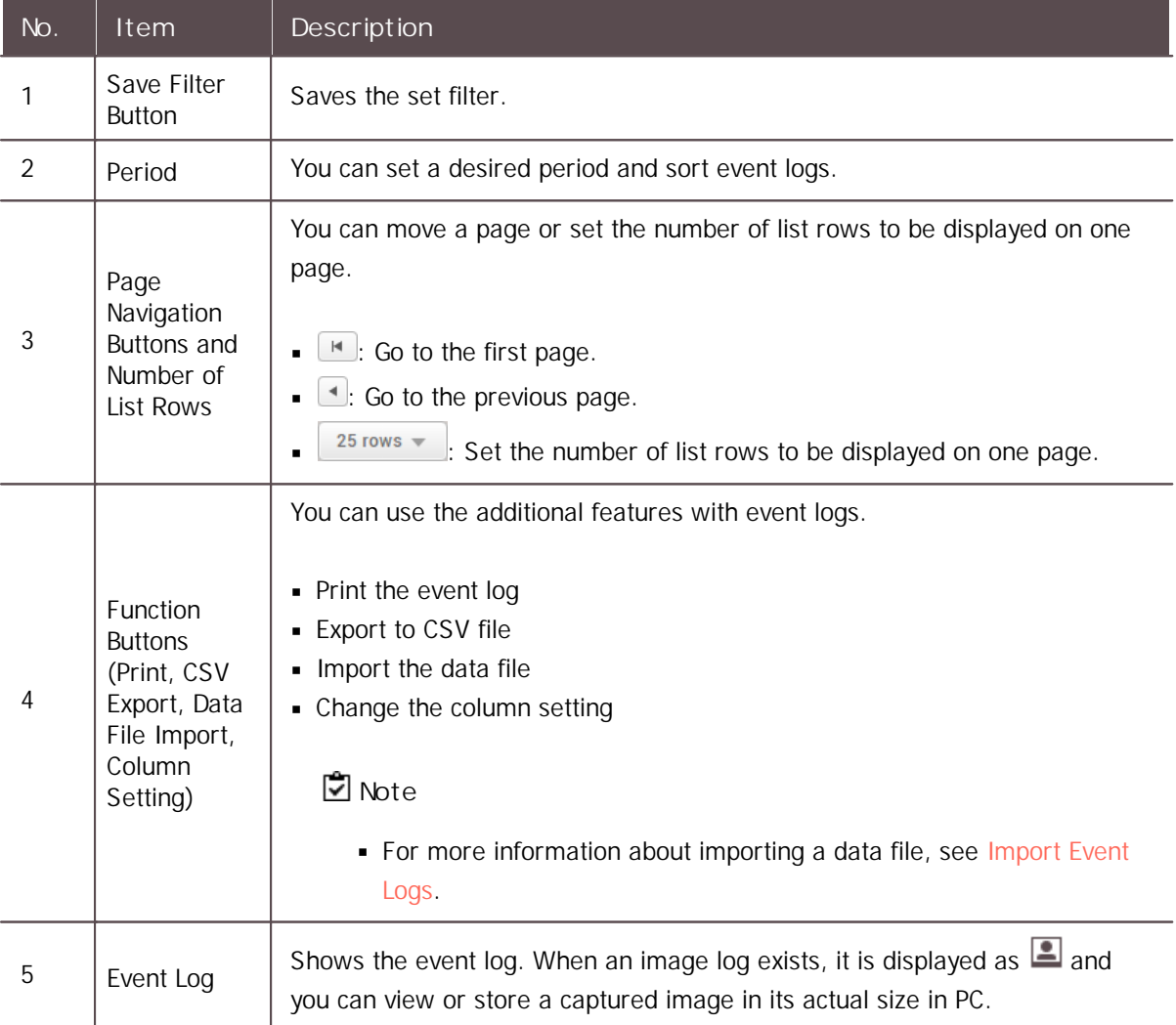

## **Note**

When **Log Upload** is set to **Manual**, the user can import the log manually by clicking **Update Log**. For how to change log upload setting, refer to [Server](#page-288-0).

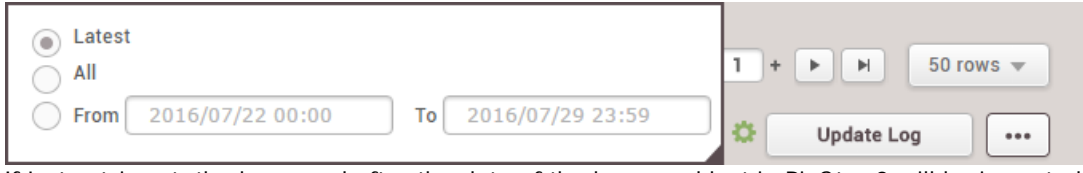

If **Latest** is set, the log saved after the date of the log saved last in BioStar 2 will be imported from the device, and if **All** is set, all logs of the device will be imported to BioStar 2. You can also set a date range within which to import logs.

#### <span id="page-218-1"></span>Import Event Logs

You can view all the logs of all past events. You can also apply various filters to sort the displayed data.

**Note**

- The exported data file from devices using older firmware version cannot be imported into BioStar 2. Make sure always use the latest version of firmware.
- Only data files exported from FacaStation F2, FaceStation 2, FaceLite, BioStation A2, BioStation 2, X-Station 2 and BioStation 3 can be imported.
- Some information of event log may appear as a blank if a door, elevator, or zone is not set by the BioStar 2.
- 1) Click and then click **Data File Import**.

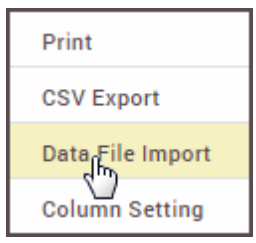

- 2) Select the desired file (\*.tgz) and then click **Open**.
- 3) A success message will appear on the screen when import successfully.

### <span id="page-218-0"></span>Real-time Log

You can view a log of various events in real time.

### **Note**

- Make sure to check the time and date setting of the device. For more information on configuring the device time, see [Information](#page-91-0).
- The real-time log can only be viewed while the **Real-time Log** page is displayed. In other words, when the administrator is viewing another page for changing device settings, etc., the

real-time log cannot be viewed.

- If **Log Upload** is set to **Manual** in the [Server,](#page-288-0) the real-time log cannot be viewed.  $\blacksquare$
- When the image log is set, you can view or store a stored image in its actual size.  $\blacksquare$
- 1) Click **MONITORING** > **List View** > **Real-time Log**.
- 2) To view log entries of a specific type only, click the  $\blacktriangledown$  of a column and apply a filter.

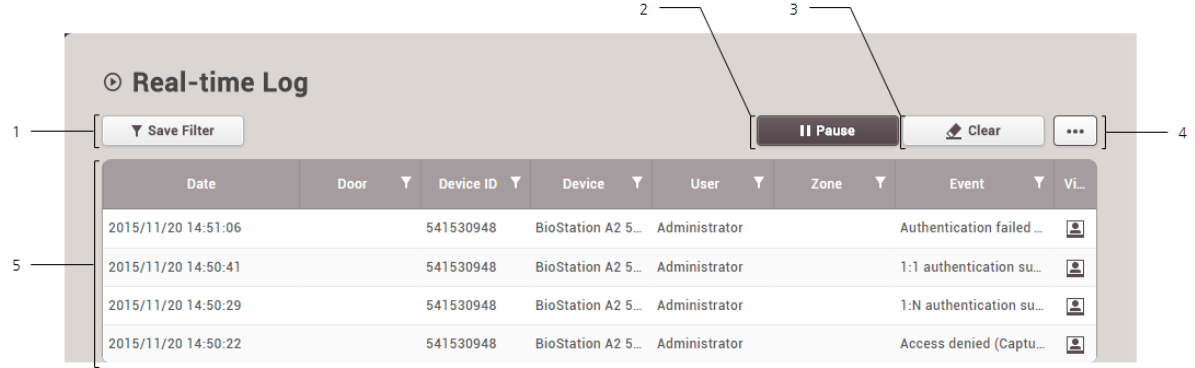

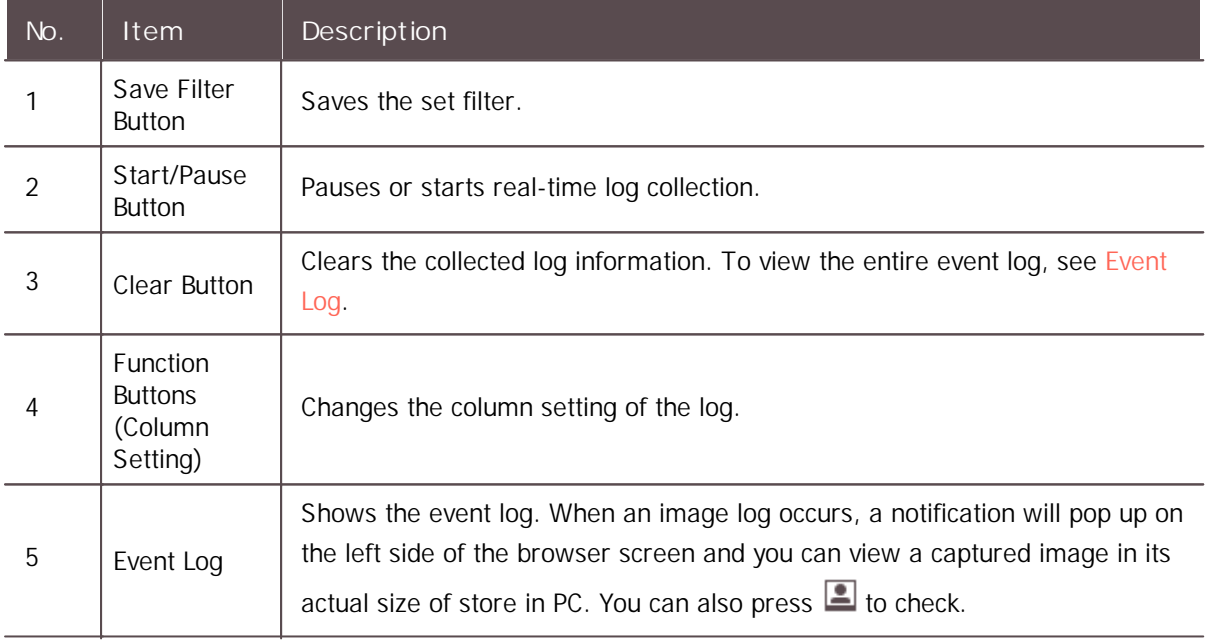

#### <span id="page-219-0"></span>Live Video View

You can see the screen of IP camera set in Video menu and event log set up in real time. In addition, Open, Manual Unlock, Manual Lock, and Release functions are available for the door control function.

## **Note**

- The **Live Video Viewl** menu will appear when the Video license is activated.
- For more information on registering the NVR and IP camera, see [Video.](#page-231-0)
- IP cameras that do not support the live streaming feature are displayed as "Disconnected".

- **PC-NVR does not support the live video view.**
- 1) Click **MONITORING** > **List View** > **Live Video View**.

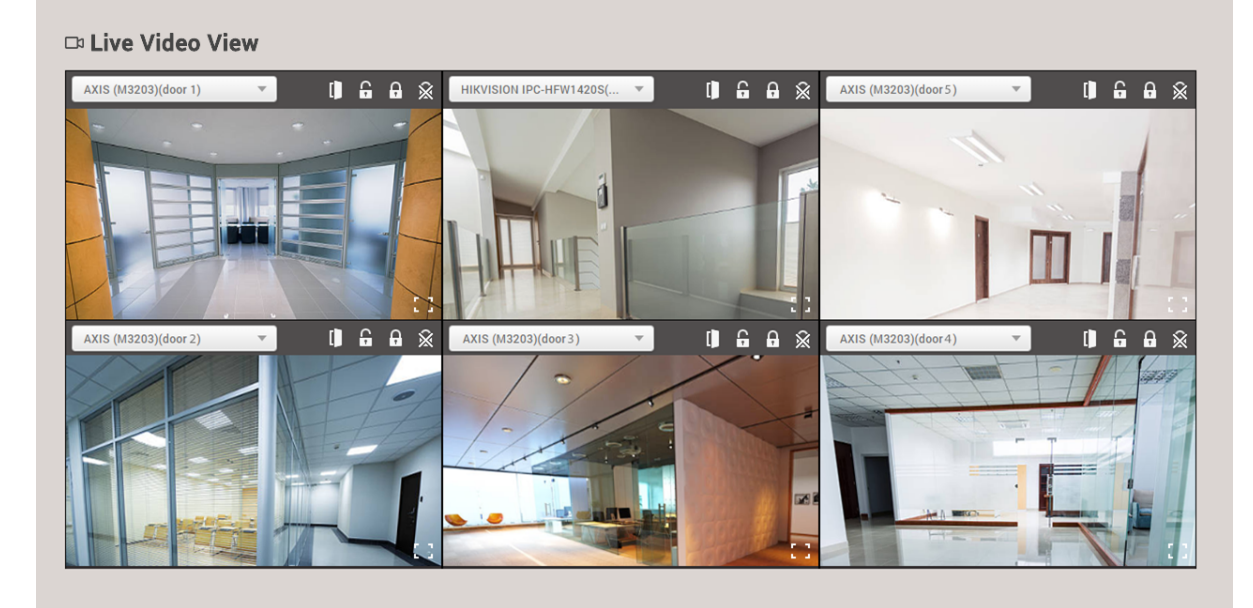

2) Refer to the explanation below for how to operate the screen.

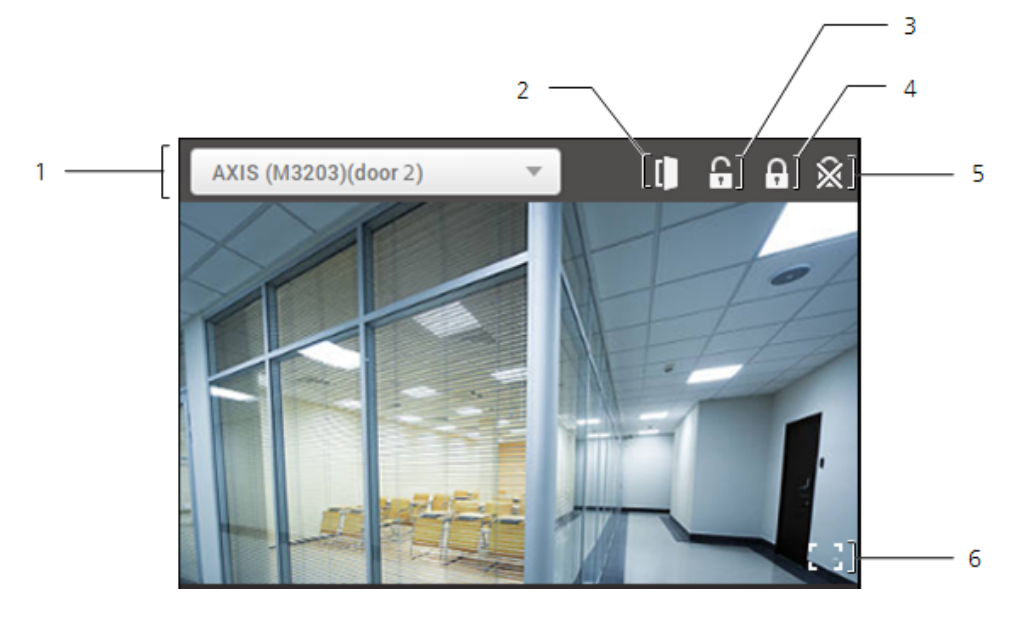

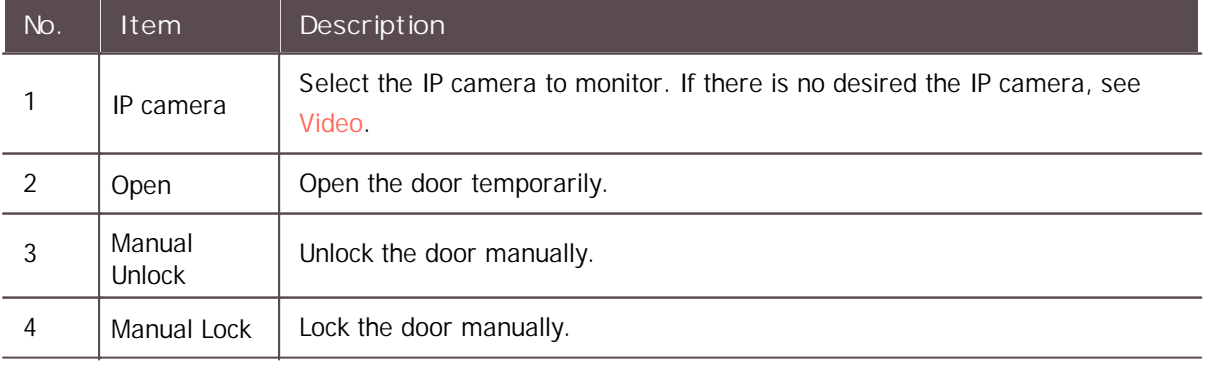

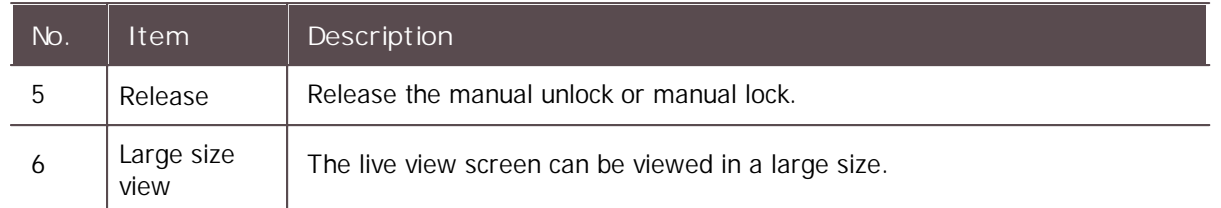

### <span id="page-221-0"></span>Device Status

r.

You can view various device status information such as the device status, alarm and last event.

- 1) Click **MONITORING** > **List View** > **Device Status**.
- 2) To view log entries of a specific type only, click the  $\blacktriangledown$  of a column and apply a filter.

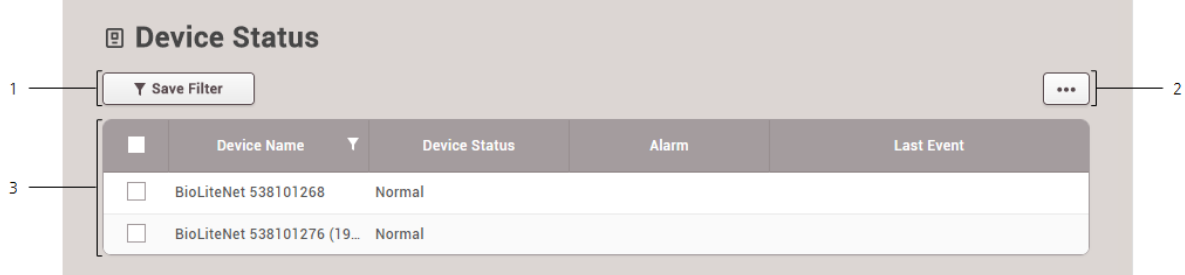

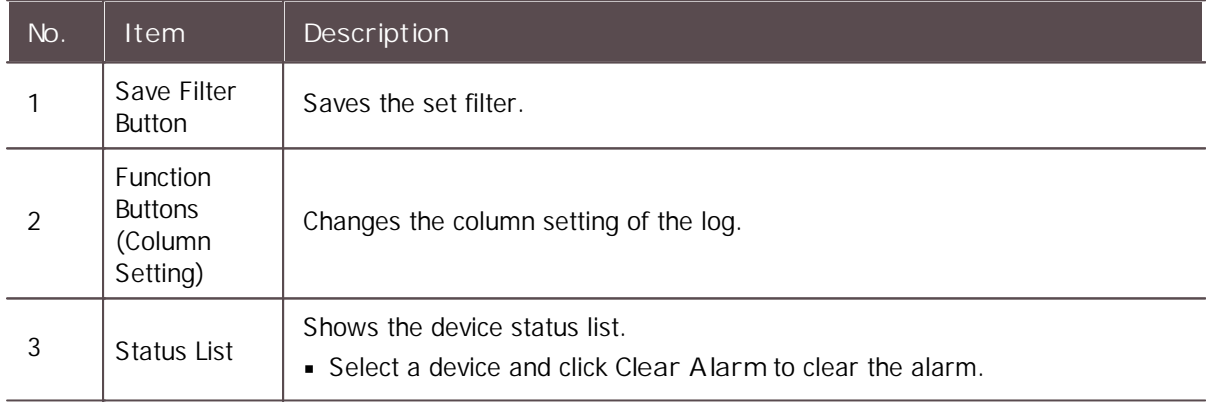

### <span id="page-221-1"></span>Door Status

You can view various door status information such as the door status, relay status, alarm and last event.

You can also apply various filters to sort the displayed data.

- 1) Click **MONITORING** > **List View** > **Door Status**.
- 2) To view log entries of a specific type only, click the  $\blacksquare$  of a column and apply a filter.

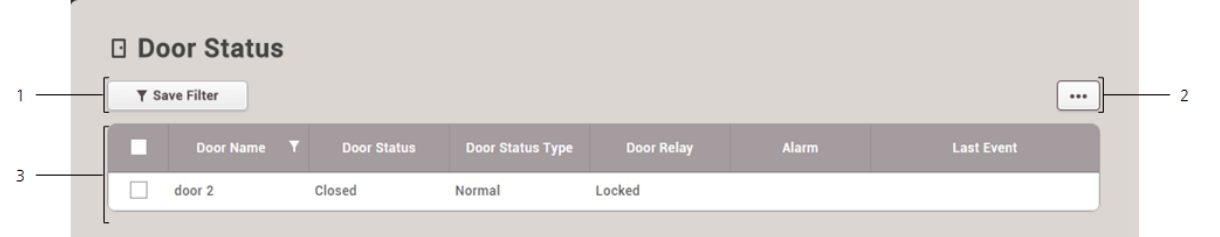

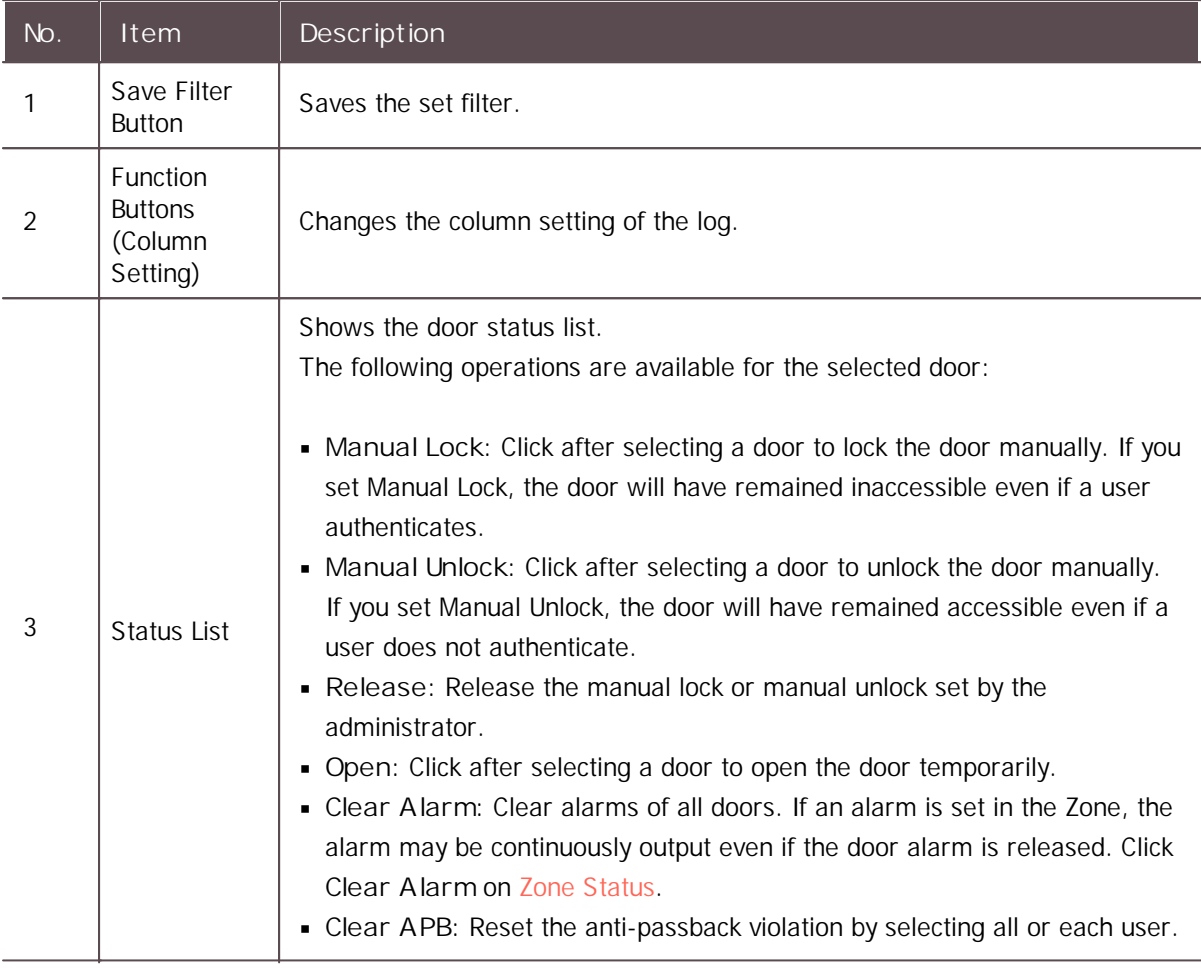

## **Note**

Refer to below for the explanation on door events.

- **Fire alarm unlocked**: A state where the door designated as a fire alarm zone is unlocked  $\mathbf{r}$  . because a fire has broken out.
- **Manual Lock**: A state where the door is locked because the administrator has locked it  $\mathbf{r}$ manually.
- **Manual Unlock**: A state where the door is unlocked and able to enter without an  $\mathbf{r}$  . authentication because the administrator has unlocked it manually.
- **Schedule Locked**: A state where the door is locked by the schedule that has been set.  $\sim 10$
- **Schedule Unlocked**: A state where the door is unlocked by the schedule that has been set.
- **Normal**: A state where a user can enter the door after an authentication.

### <span id="page-223-0"></span>Wireless Door Lock Status

T.

Check the battery status of the wireless door lock in use.

- 1) Click **MONITORING** > **List View** > **Wireless Door Lock Status**.
- 2) To view log entries of a specific type only, click the  $\blacktriangledown$  of a column and apply a filter.

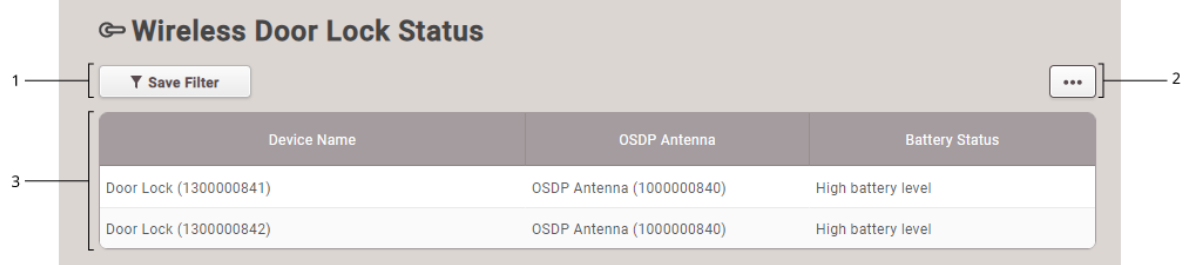

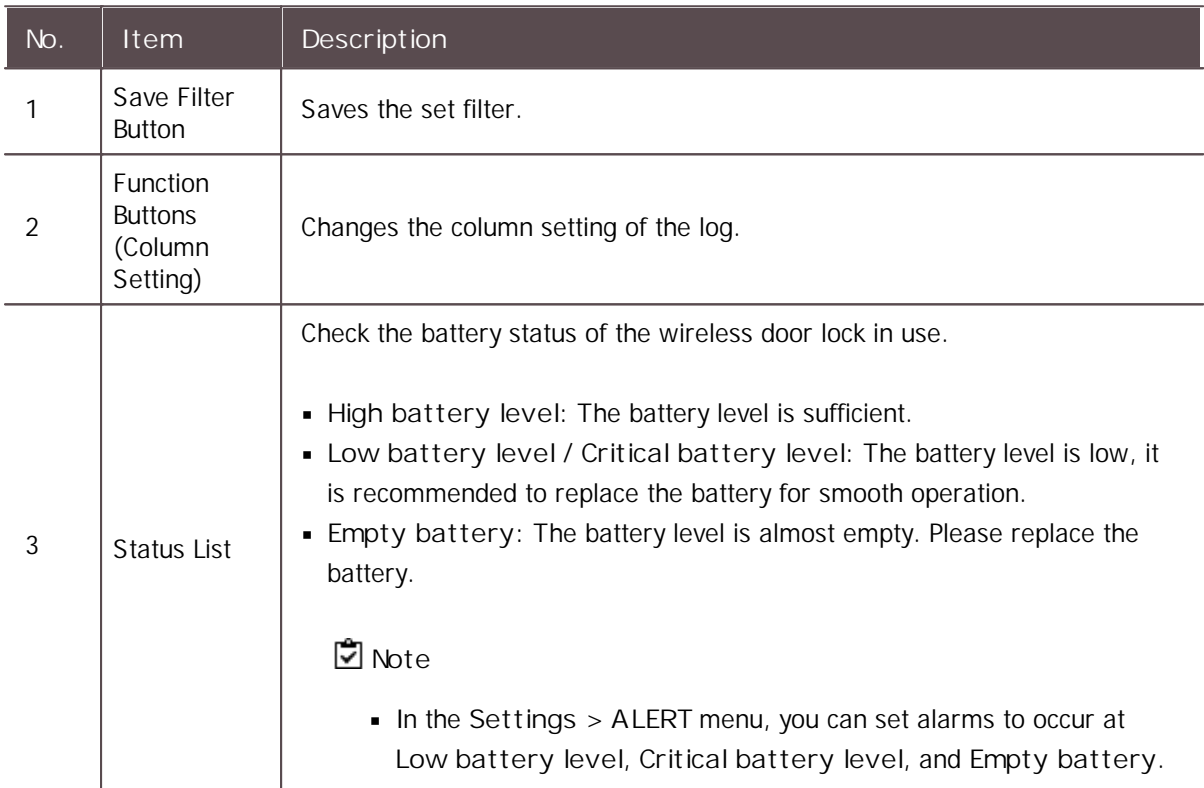

### <span id="page-223-1"></span>Floor Status

You can view various floor status information such as the floor status, relay status, alarm and last event.

## **Note**

The **Floor Status** menu will appear when the Advance or higher license is activated.

- 1) Click **MONITORING** > **List View** > **Floor Status**.
- 2) To view log entries of a specific type only, click the  $\blacktriangledown$  of a column and apply a filter.

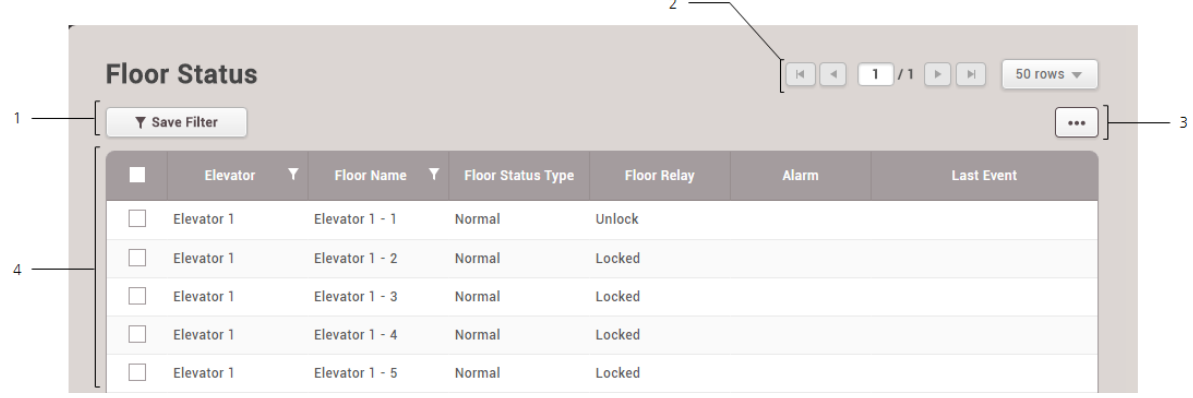

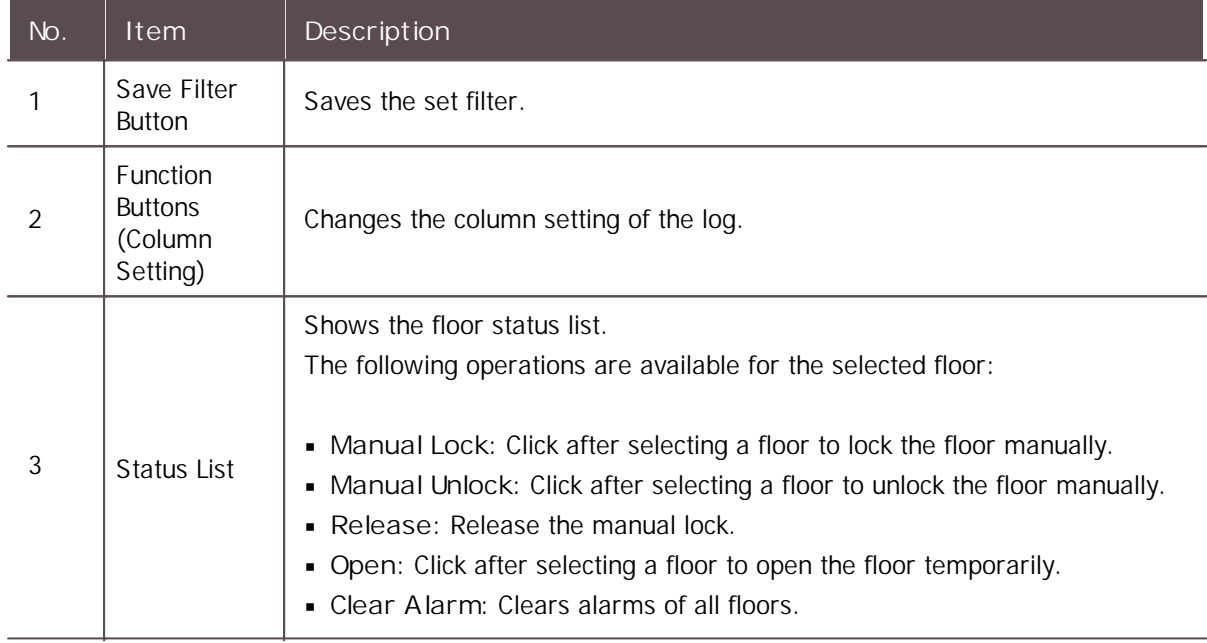

## <span id="page-224-0"></span>Zone Status

View zone status information such as the zone active status, alarm status, and the last event that has occurred.

## **Note**

- The **Zone Status** menu will appear when the Standard or higher license is activated.
- To see the current status of Occupancy Limit Zone, click **ZONE** > **Occupancy Limit**.  $\blacksquare$
- 1) Click **MONITORING** > **List View** > **Zone Status**.
- 2) To view log entries of a specific type only, click the  $\bar{Y}$  of a column and apply a filter.

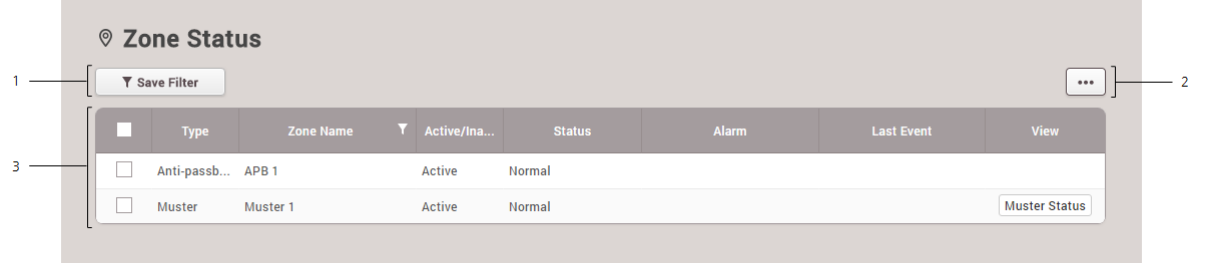

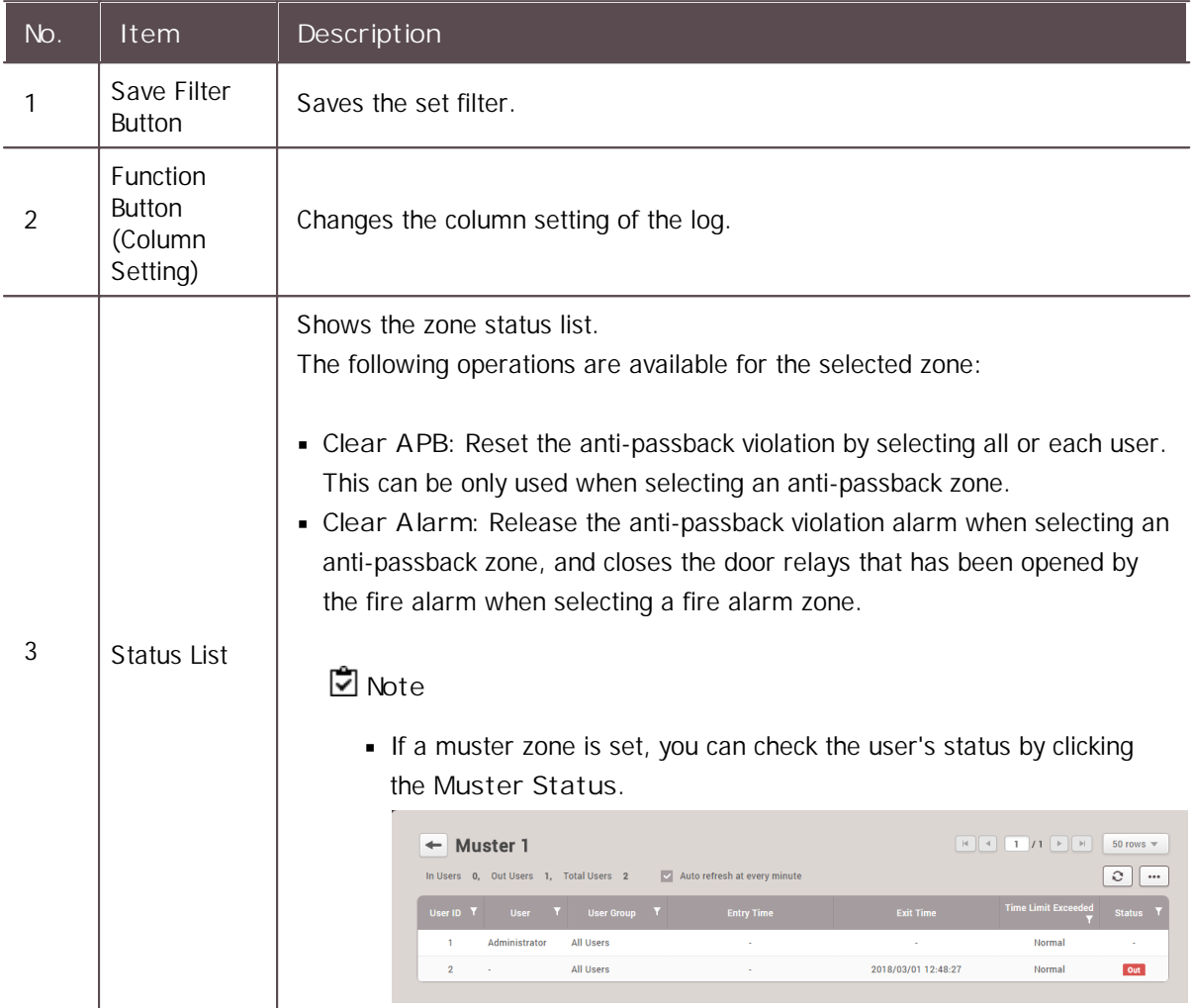

## <span id="page-225-0"></span>Alert History

You can view the history and status of various alerts. You can also apply various filters to sort the displayed data.

- 1) Click **MONITORING** > **List View** > **Alert History**.
- 2) To view log entries of a specific type only, click the  $\overline{V}$  of a column and apply a filter.

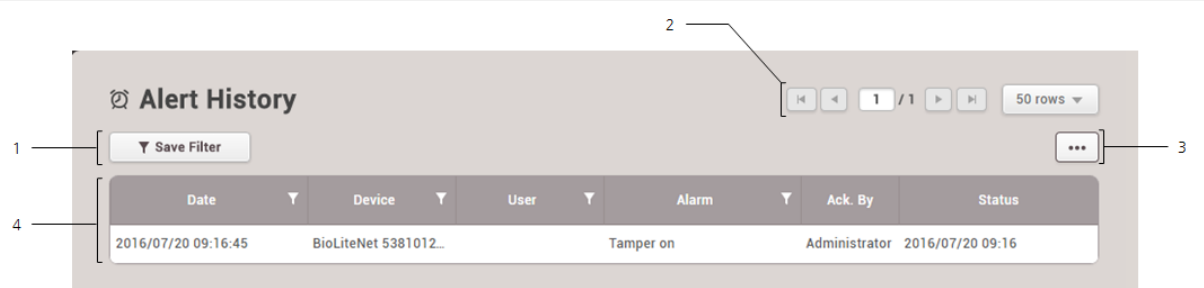

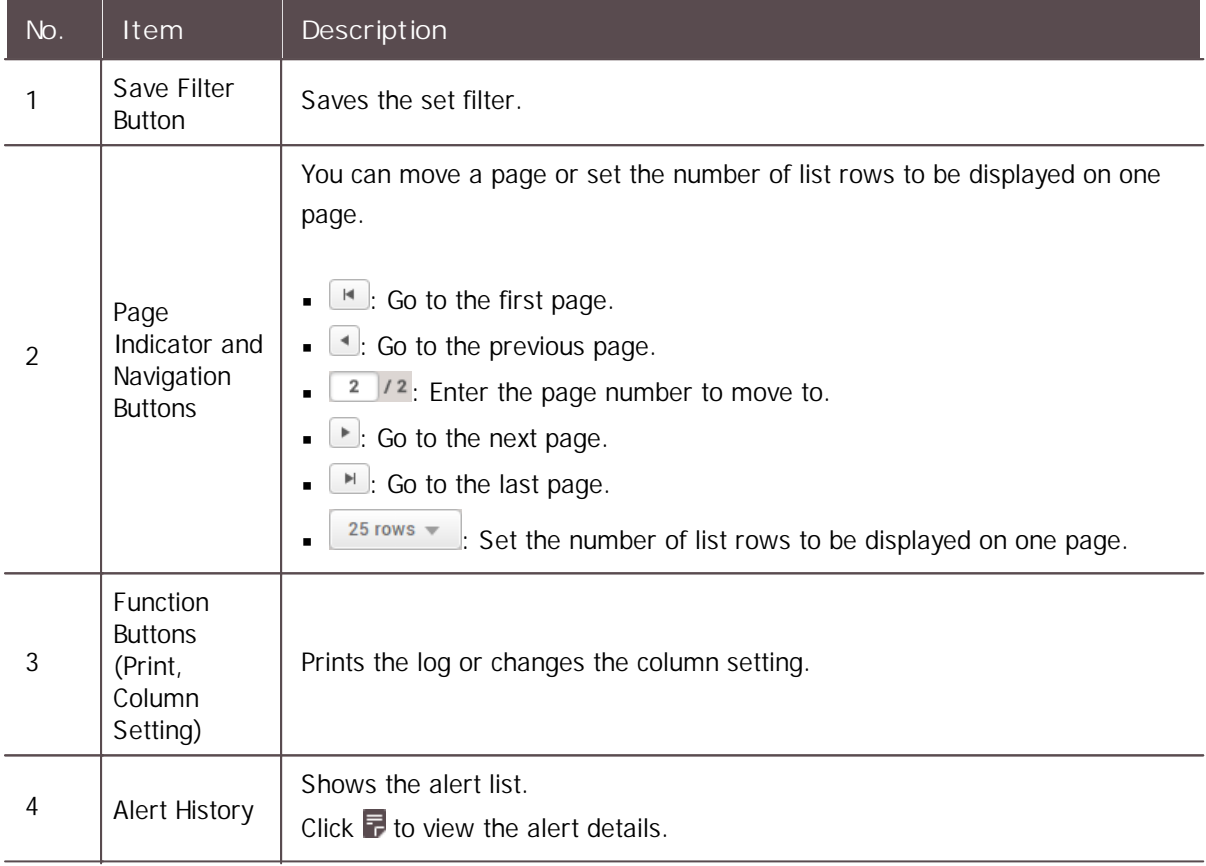

## <span id="page-226-0"></span>Thermal Report

You can view the events including user's temperature information.

- 1) Click **MONITORING** > **List View** > **Thermal Report**.
- 2) To view log entries of a specific type only, click the  $\blacktriangledown$  of a column and apply a filter.

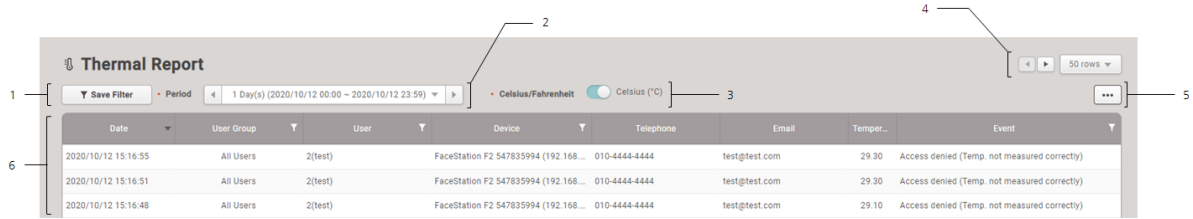

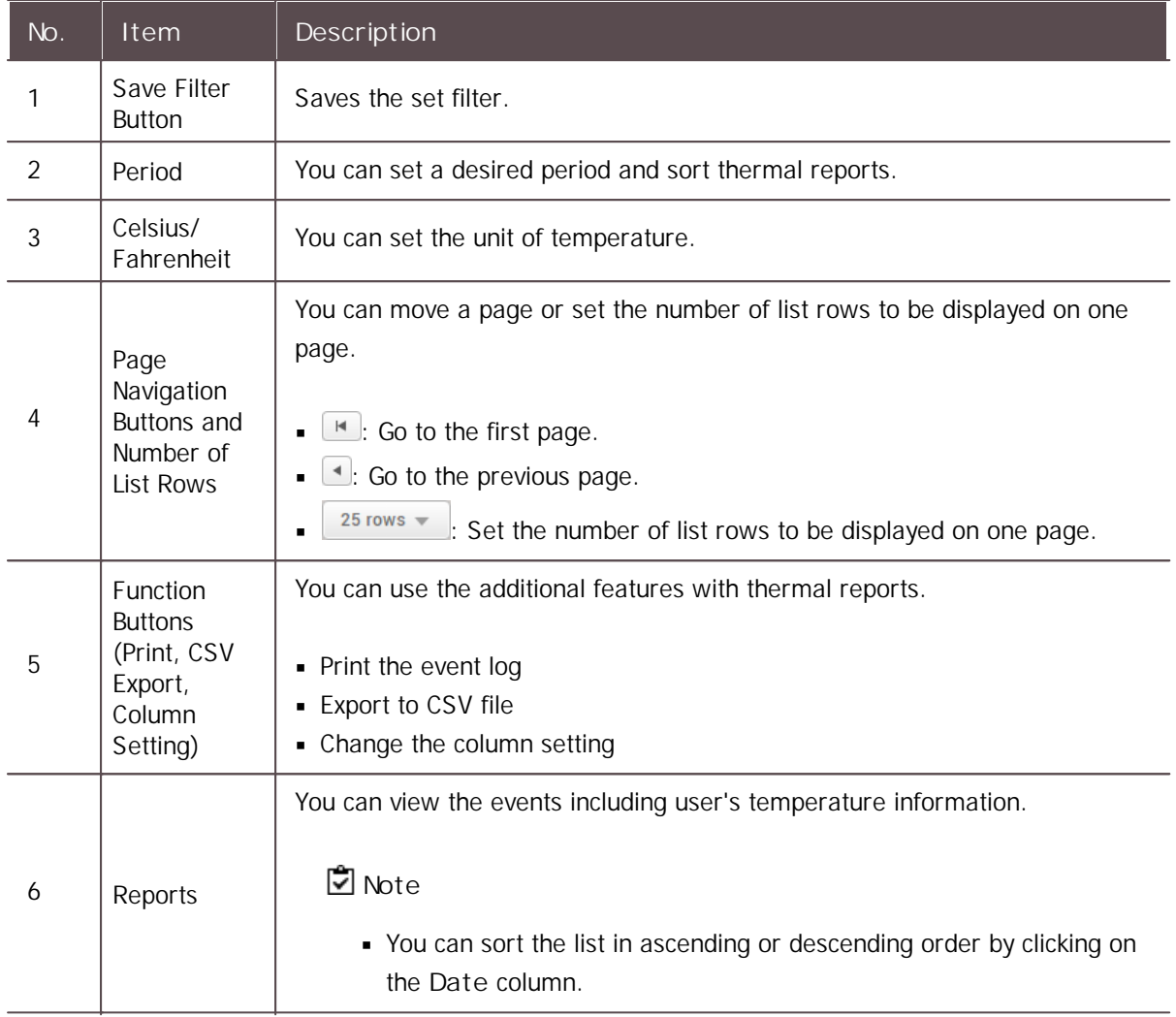

#### Related Information

[Thermal](#page-114-0) & Mask

## Graphic Map View

If you add a graphic map, you can see and control the status of the doors in real-time in the graphic. You can control the door and relay using the icons in the door status bar and see the alarm when an event occurs at the door.

Adding and [Managing](#page-228-0) Graphic Map Groups Adding and [Managing](#page-229-0) Graphic Maps

## **Note**

The **Graphic Map View** will appear when the AC standard license is activated. $\blacksquare$ 

### <span id="page-228-0"></span>Adding and Managing Graphic Map Groups

You can register graphic map groups for easy management of multiple devices. Name your graphic map groups according to door locations or office names for greater convenience.

#### Adding Graphic Map Groups

- 1) Click **MONITORING** > **Graphic Map View**.
- 2) Right-click on **All Graphic Maps** and click **Add Group**.

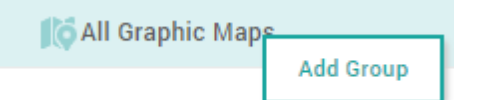

3) Enter a group name.

#### **Note**

- Graphic map groups may be created in up to 8 levels.
- Up to 48 characters may be entered for a graphic map group name.  $\blacksquare$

#### Renaming Graphic Map Groups

- 1) Click **MONITORING** > **Graphic Map View**.
- 2) Right-click on the name of a group you wish to rename and click **Rename Group**.

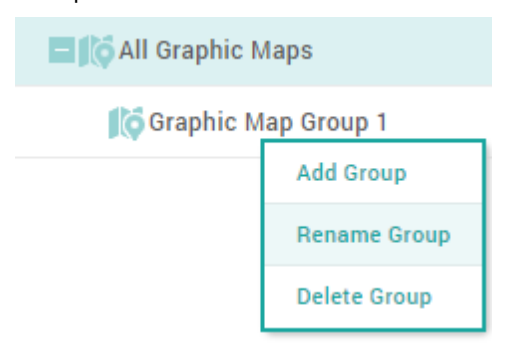

3) Enter a group name.

**Note**

Up to 48 characters may be entered for a graphic map group name.

#### Deleting Graphic Map Groups

- 1) Click **MONITORING** > **Graphic Map View**.
- 2) Right-click on the name of a group you wish to delete and click **Delete Group**.

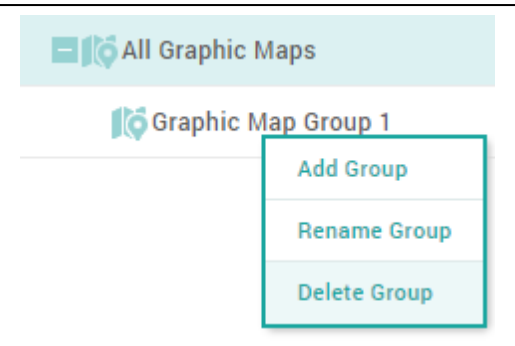

## **Note**

You cannot delete a group if it contains a graphic map. To delete a  $\mathbf{r}$ group, you must delete all graphic maps belonging to the group.

### <span id="page-229-0"></span>Adding and Managing Graphic Maps

If you add a graphic map, you can see and control the status of the doors in real-time in the graphic.

#### Adding Graphic Map

- 1) Click **MONITORING** > **Graphic Map View**.
- 2) Click **ADD GRAPHIC MAP**.

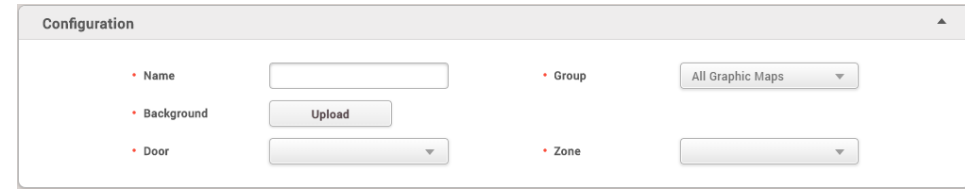

- 3) Set the name and group of the graphic map.
- 4) Click **Upload** and select the background you want to use as the graphic map.

#### **Note**

- The max size of the images that can be used as a background is 5MB.
- Supported image file formats are BMP, GIF, JPG, JPEG, PNG.  $\blacksquare$
- If you back up the BioStar 2 database, the image file registered in the  $\mathbf{r}$  . graphic map may be deleted. If you want to continue using images registered as a background even after database backup, back up the image files.
- 5) Select the door you want to display on the graphic map from the **Door**. The door status bar appears.

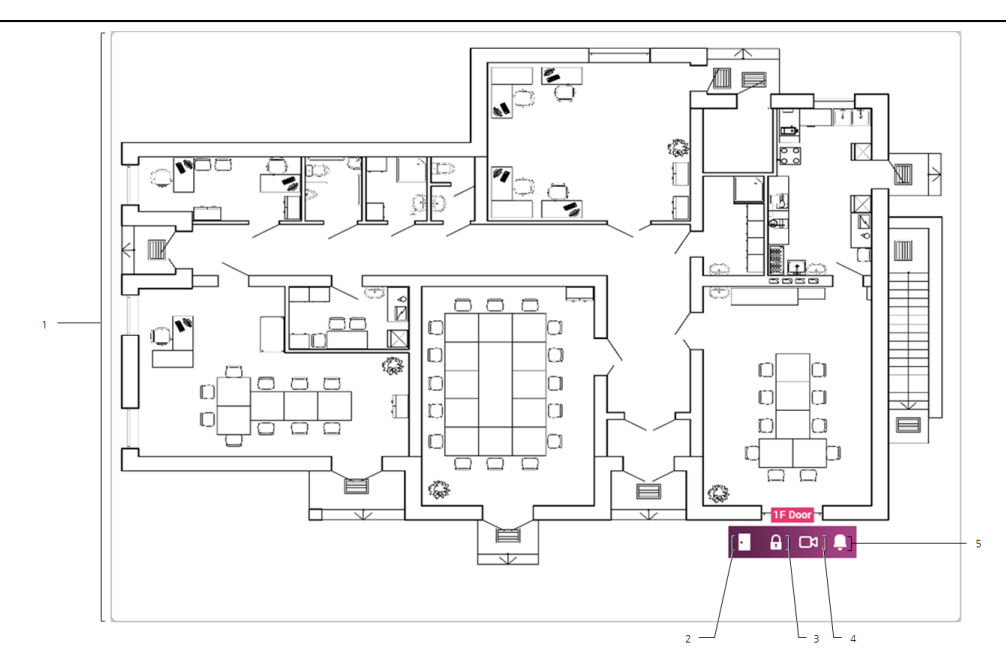

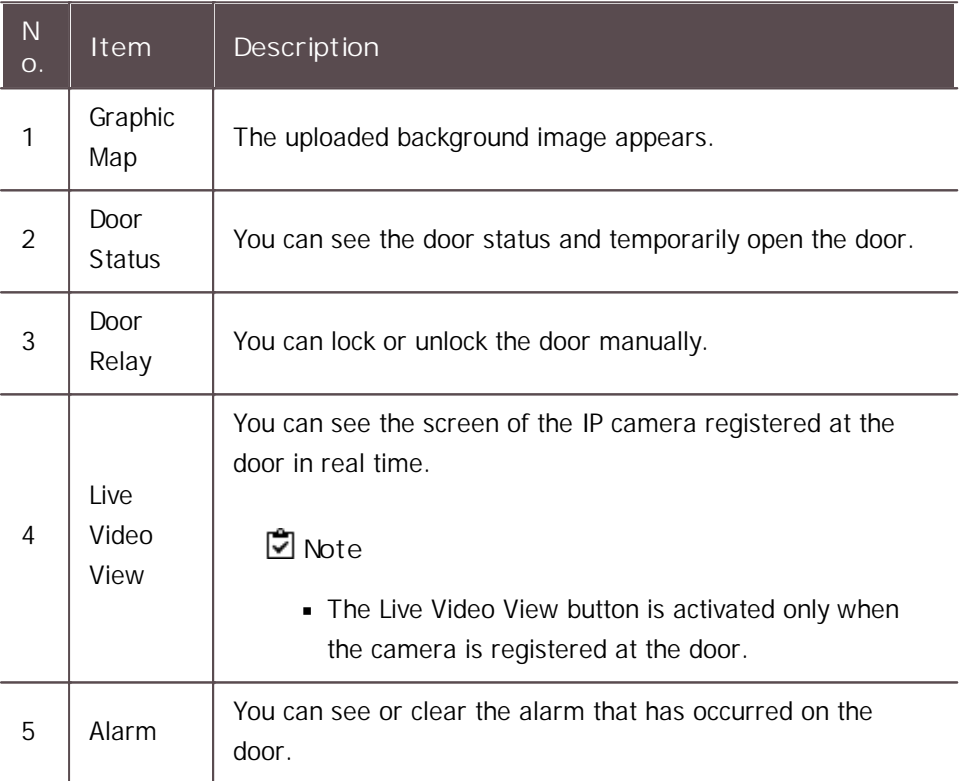

6) Select the zone you want to display on the graphic map from the **Zone**. The Zone status bar appears.

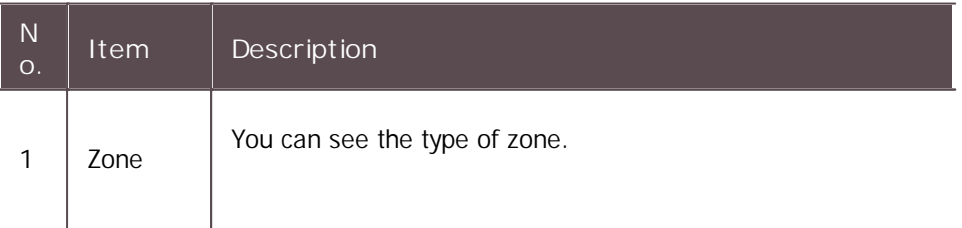

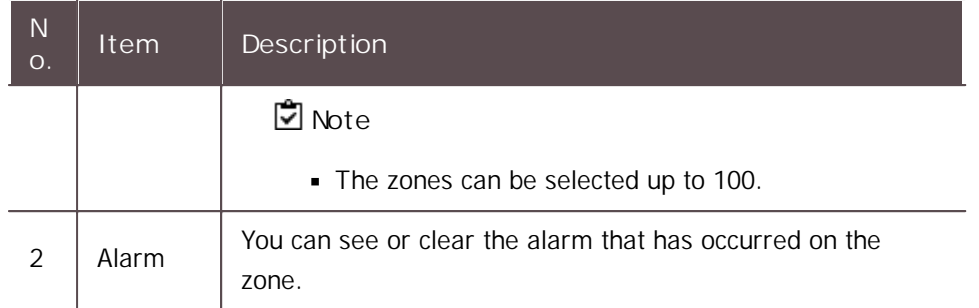

- 7) Drag the door and zone status bar to the location of the door and zone in the graphic map.
- 8) When setting is finished, click **Apply**.

#### Editing Graphic Map

- 1) Click **MONITORING** > **Graphic Map View**.
- 2) Click  $\bullet$  in the graphic map that you want to edit.

**E 10** All Graphic Maps

Office 01

14F Graphic Map 01 / ■

**C** Office 02

3) After editing the information you want, click **Apply**.

#### Deleting Graphic Map

- 1) Click **MONITORING** > **Graphic Map View**.
- 2) Click  $\overline{\bullet}$  in the graphic map that you want to delete.

**El C** All Graphic Maps  $\Box$  **Office 01** 14F Graphic Map 01 / ■ **C** Office 02

3) Click **Yes** to delete the selected graphic map.

<span id="page-231-0"></span>You can use the **VIDEO** menu to interlock an IP camera with an event of the door. You can set the IP camera to record video or image logs when a set event occurs. Saved videos can be viewed in the **MONITORING** menu.

#### [Adding](#page-232-0) NVRs

Adding IP [Cameras](#page-234-0)

### **D** Note

- The **VIDEO** menu will appear when the Video license is activated.  $\blacksquare$
- If you connect BioStar 2 using the Cloud, cannot access to the **VIDEO** and **REPORT** menus.
- Set the Network Time Protocol (NTP) on a PC with BioStar 2 installed before using the **Video** menu. Go to the **Control Panel** > **Date and Time** and then click **Change setting** on the Internet Time to set up. Use time.windows.com for the server address.
- If the network connection fails, video and image logs that occurred during that period may be missing.

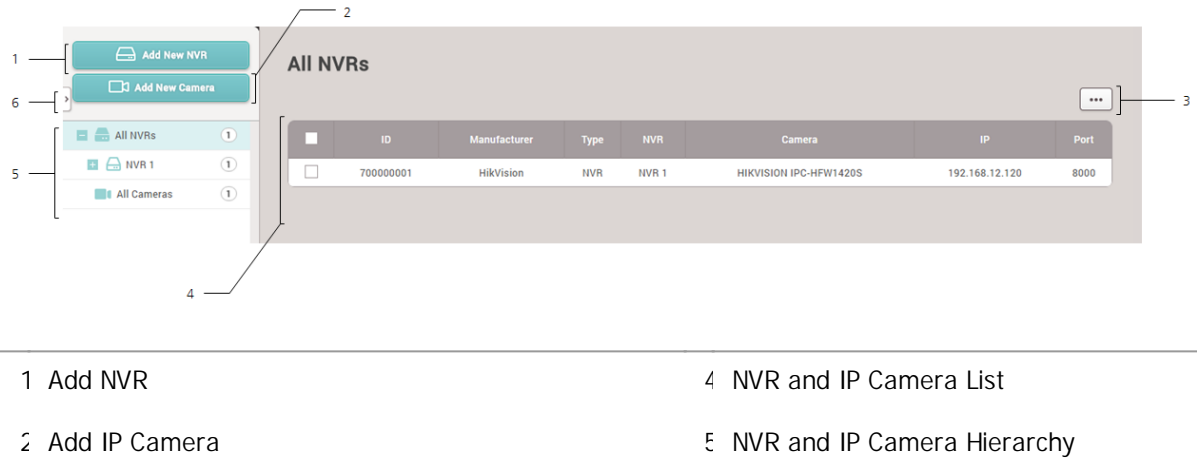

3 Function Button (Column Setting) 6 Expand Button

## <span id="page-232-0"></span>Adding NVRs

You can add NVR to save video logs or image logs.

## **Note**

- ACTi, Dahua, and Hikvision products can be added for NVR. Before adding NVR, check its manufacturer.
- Set the Network Time Protocol (NTP) to synchronize the time between the BioStar 2 server and the NVR. Use time.windows.com for the server address.
- PC-NVR does not support the live video view.
- NVR types that support the live video view are as follows.
	- Dahua: DH-NVR4416-16P, DH-NVR608-32-4K
	- Hikvision: DS-7616NI-E2 / 16P, DS-7608NI-E2 / 8P

- 1) Click **VIDEO** > **Add New NVR**.
- 2) Edit the necessary items.

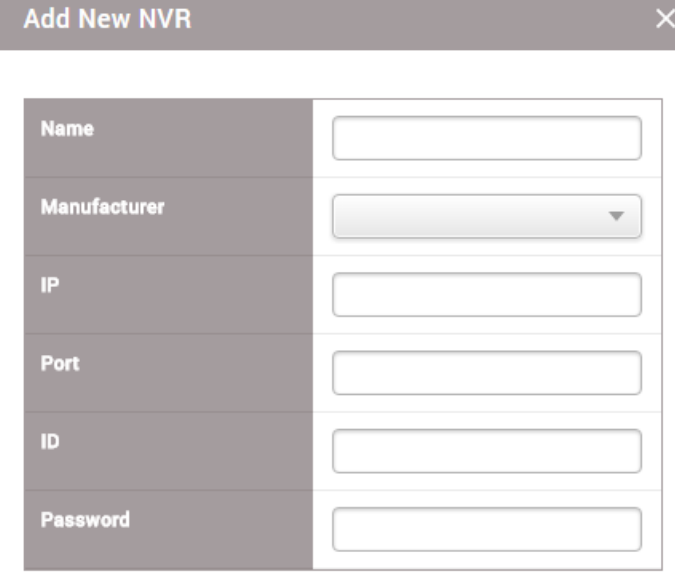

Apply

Cancel

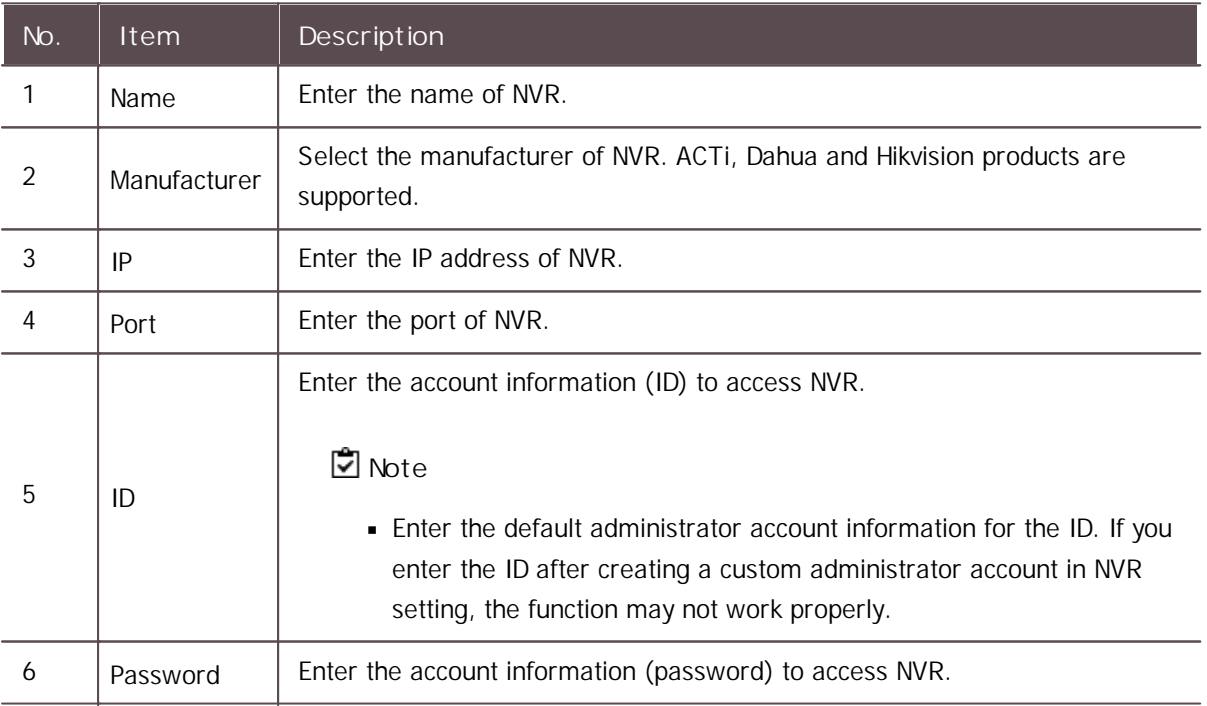

3) Click **Apply** to save the changes.

**Note**

Contact the system administrator for the detailed information of NVR (**IP**, **Port**, **ID**,

**Password**).

## <span id="page-234-0"></span>Adding IP Cameras

You can add an IP camera connected to NVR.

## **Note**

- Before adding an IP camera, add NVR first. For more details, refer to [Adding](#page-232-0) NVRs.  $\mathbf{r}$  .
- Set the Network Time Protocol (NTP) to synchronize the time between the BioStar 2 server  $\mathbf{r}$  . and the IP camera. Use time.windows.com for the server address.
- 1) Click **VIDEO** > **Add New Camera**.
- 2) Select an added NVR from the list and click **Next**.

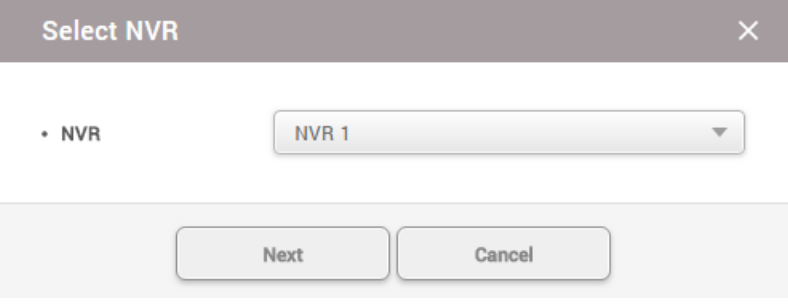

3) The list of cameras connected to NVR will appear. Select a camera to add and click **+ Add**. To select a different NVR, click **Prev**.

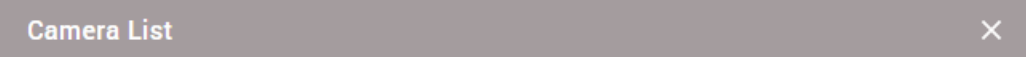

## **NVR1**

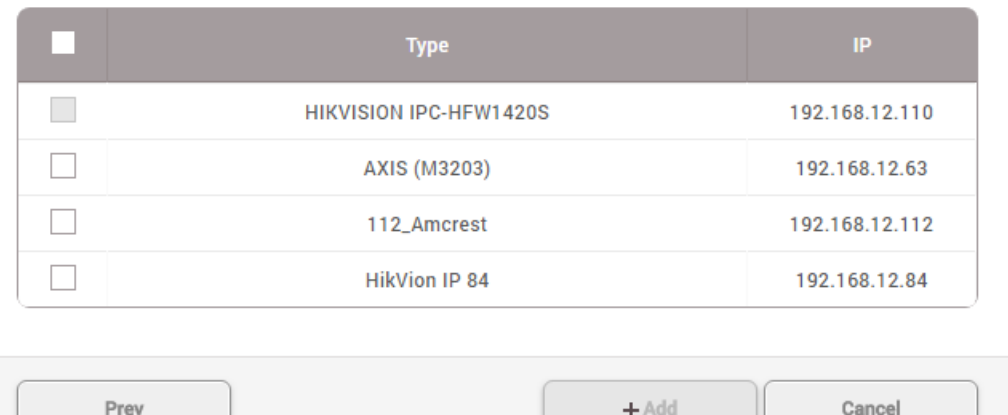

4) After adding the camera, you can set the camera to record a video log according to an event occurring at the door. For more details, refer to Editing IP Camera [Settings](#page-235-0).

## <span id="page-235-0"></span>Editing IP Camera Settings

You can set the time interval to capture a video log or an image log and link the door and event type to the IP camera.

- 1) In the camera list, click a camera to edit.
- 2) Edit the necessary items.

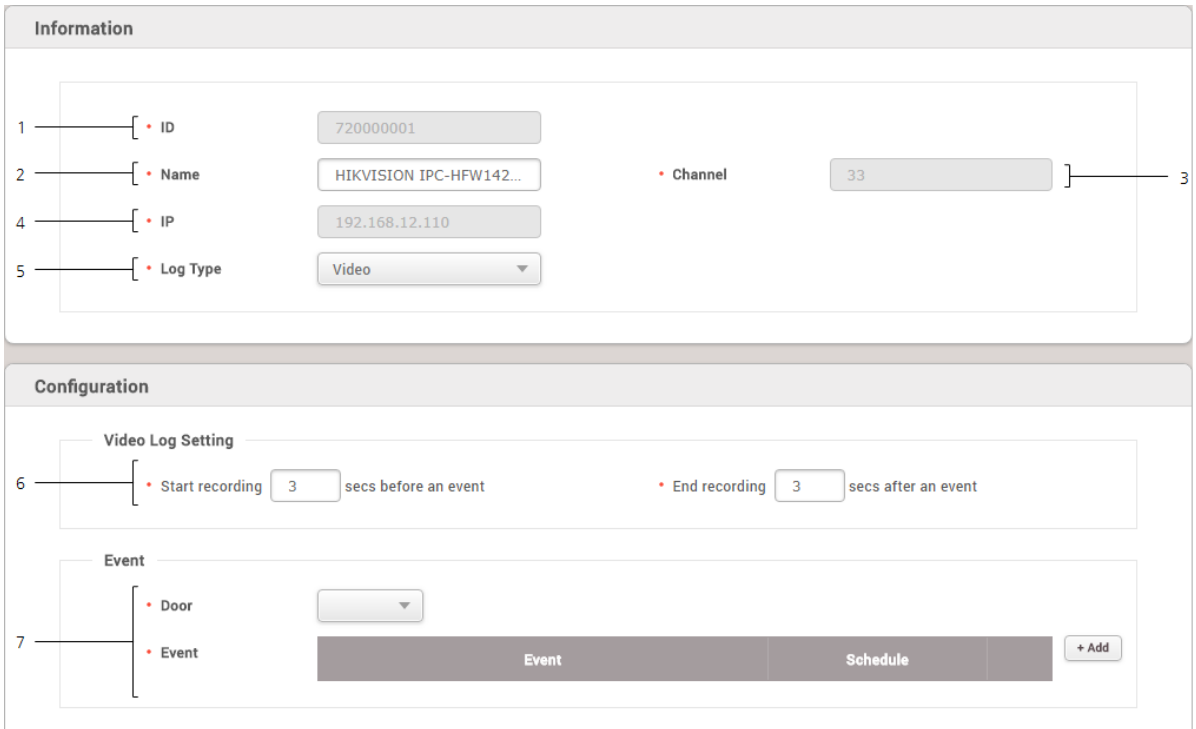

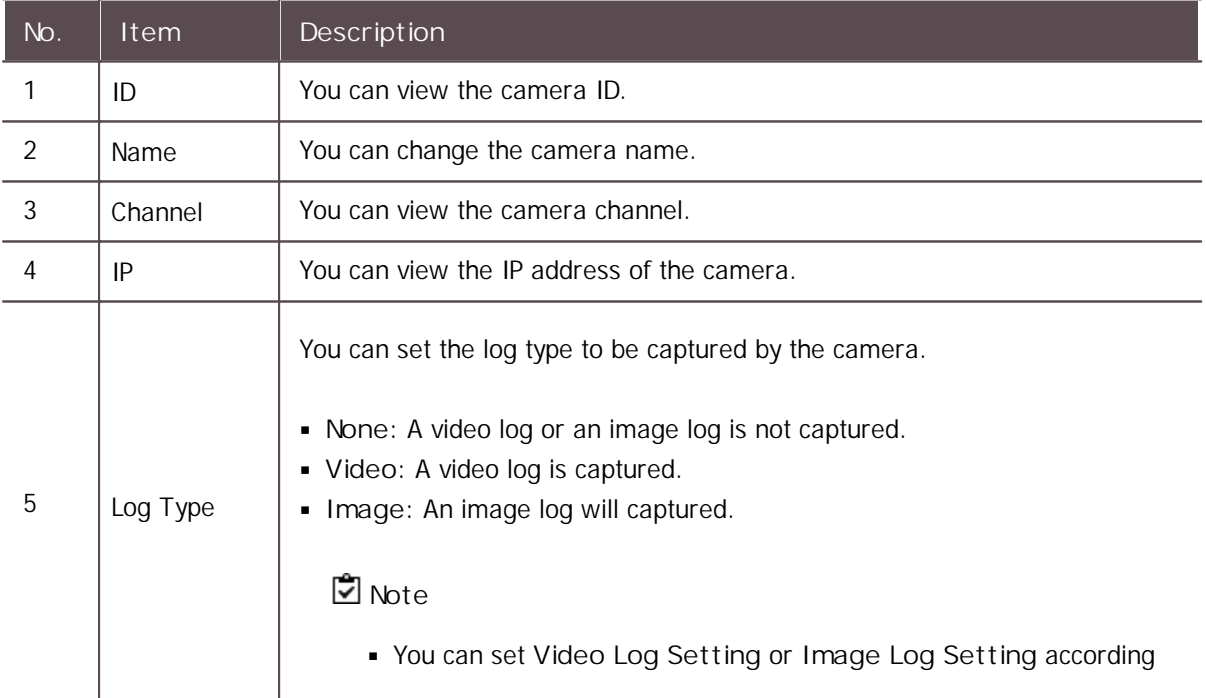

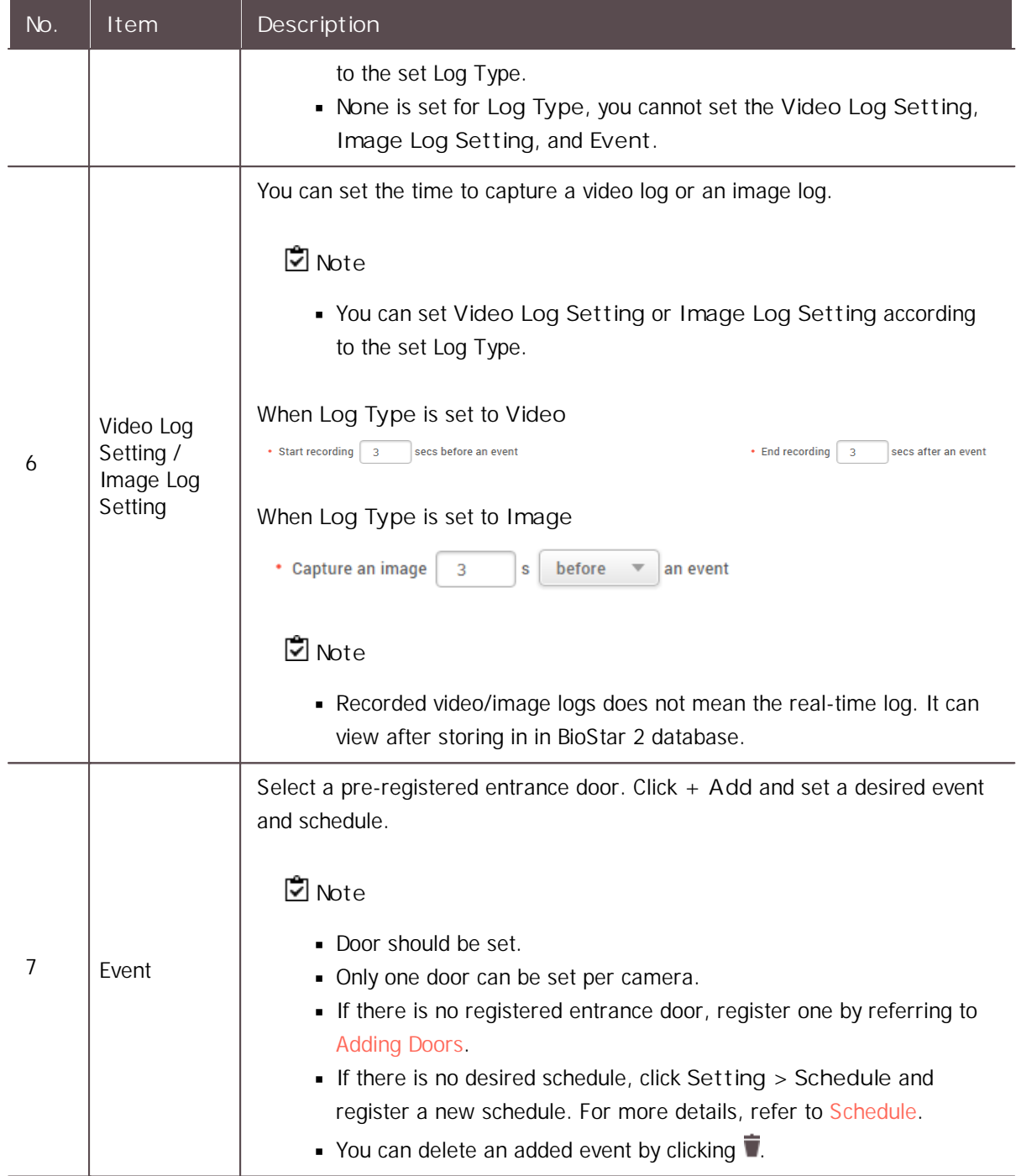

3) Click **Apply** to save the changes.

You can set the time code, shift, and schedule and/or view time card or report by using the **TIME ATTENDACE** menu.

[Shift](#page-238-0)

**[Schedule](#page-248-0)** 

[Report](#page-251-0)

#### [Setting](#page-258-0)

Set according to the following order when registering the schedule for the first time.

#### **Step 1. Time code setting**

You can set the attendance and leave time code, overtime time code, and the go out/outside work/ vacation time code. You can also set the time rate and assign and display a color to make it easily recognizable.

**Related information**

[Time](#page-238-1) code

#### **Step 2. Shift setting**

You can set the service rule on a daily basis (24 hours). The shift includes the time code setting, the start time of day setting and the rounding rule.

```
Related information
Shift
```
#### **Step 3. Schedule template setting**

You can set the schedule template with the shift on a daily basis. You can also set the weekly and daily schedule template.

**Related information**

[Schedule](#page-244-0) template

#### **Step 4. Overtime rule setting**

This can be used conveniently when the overtime time code has not been added to the shift. Overtime set in the service rule has a start time and an end time, but **Overtime rule** calculates the total time exceeding the range of regular service time. **Overtime rule** can be used conveniently for managing total daily, weekly and monthly overtime hours, and when **Overtime rule** is set, it applies instead of the overtime time code added to the shift.

#### **Related information**

[Overtime](#page-246-0) Rule

#### **Step 5. Schedule setting**

You can set the period, user, overtime rule, and vacation schedule to apply to the schedule template set in the previous step.

**Related information**

**[Schedule](#page-248-0)** 

## <span id="page-238-0"></span>Shift

You can set the time code, time segment for time code, schedule template, and overtime rule. These are the main components of T&A management.

[Time](#page-238-1) Code [Shift](#page-239-0) Schedule [Template](#page-244-0) [Overtime](#page-246-0) Rule

### <span id="page-238-1"></span>Time Code

You can set the time code to be used for worktime calculation. It can be set for T&A records, time code for overtime, and time code for vacation management.

You can assign and use a different time rate for each time code.

- 1) Click **TIME ATTENDANCE** > **Shift** > **Time Code**.
- 2) Click **ADD TIME CODE** and set each item.

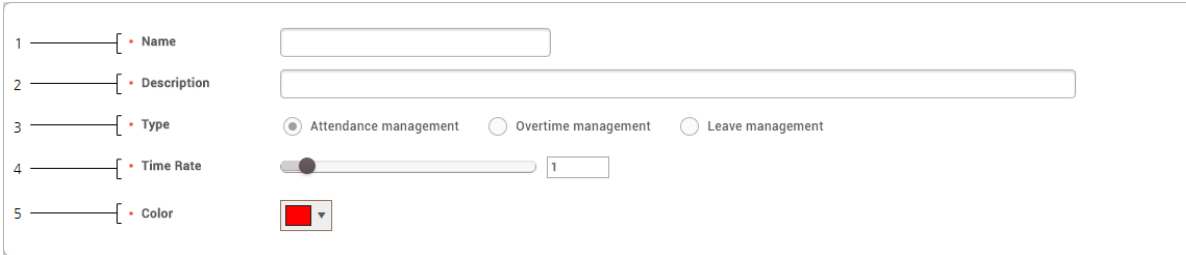

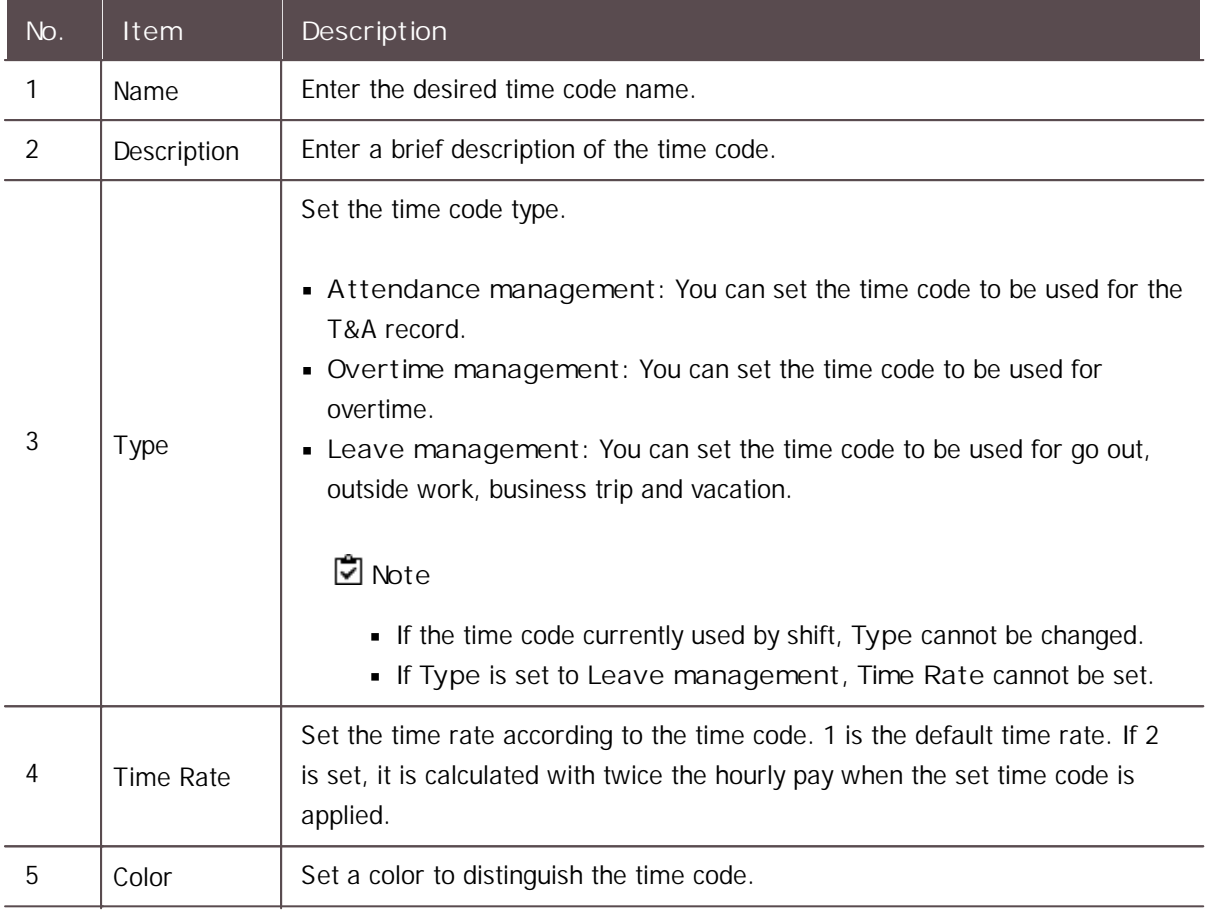

3) To save settings, click **Apply**. To add a shift, click **Apply & Next**. To save the settings and add another time code, click **Apply & Add New**.

**Related information**

[Shift](#page-239-0)

### <span id="page-239-0"></span>Shift

You can create a shift by applying a different time code for each hour based on a 24 hour cycle. You can select either a fixed working shift , flexible working shift or floating working shift and you can set the start time of day and rounding rule.

- 1) Click **TIME ATTENDANCE > Shift > Shift**.
- 2) Click **ADD SHIFT** and set each item.

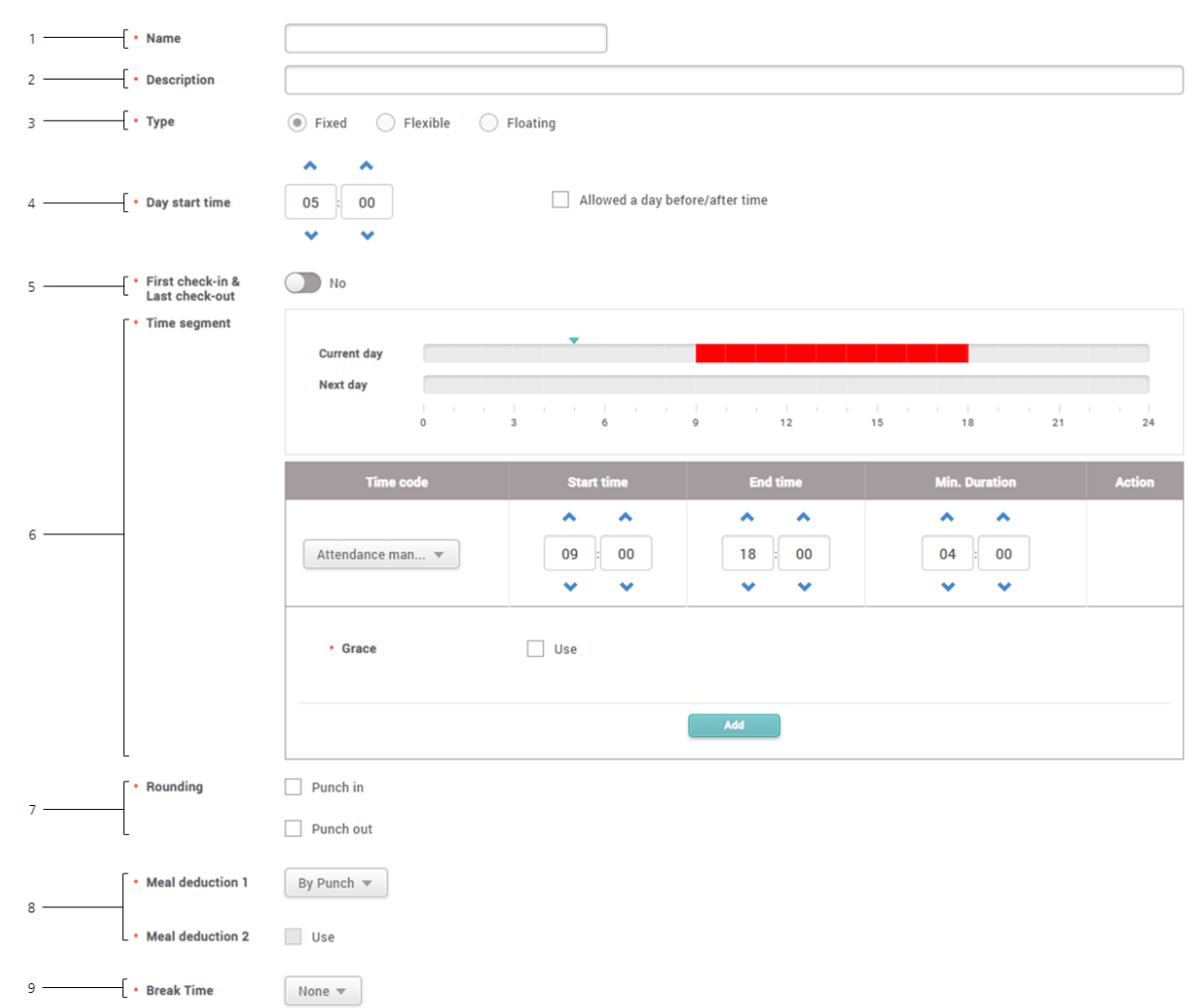

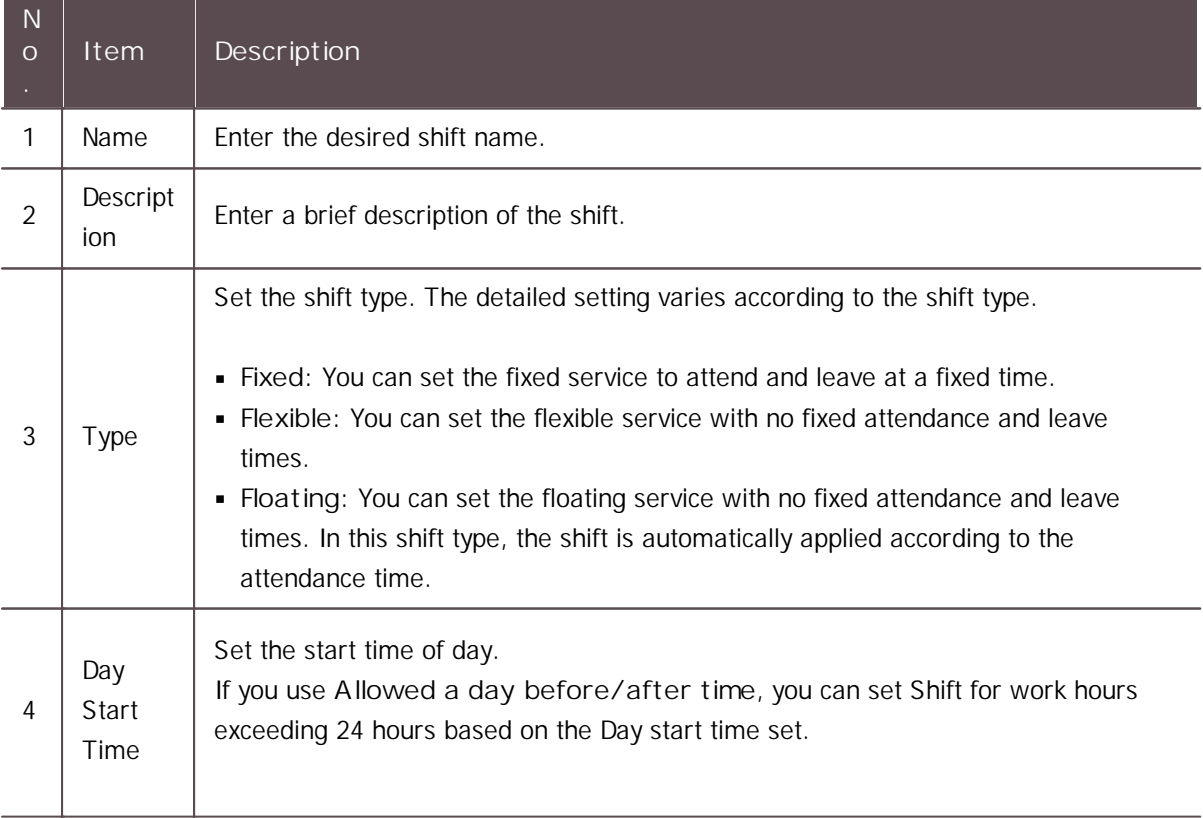

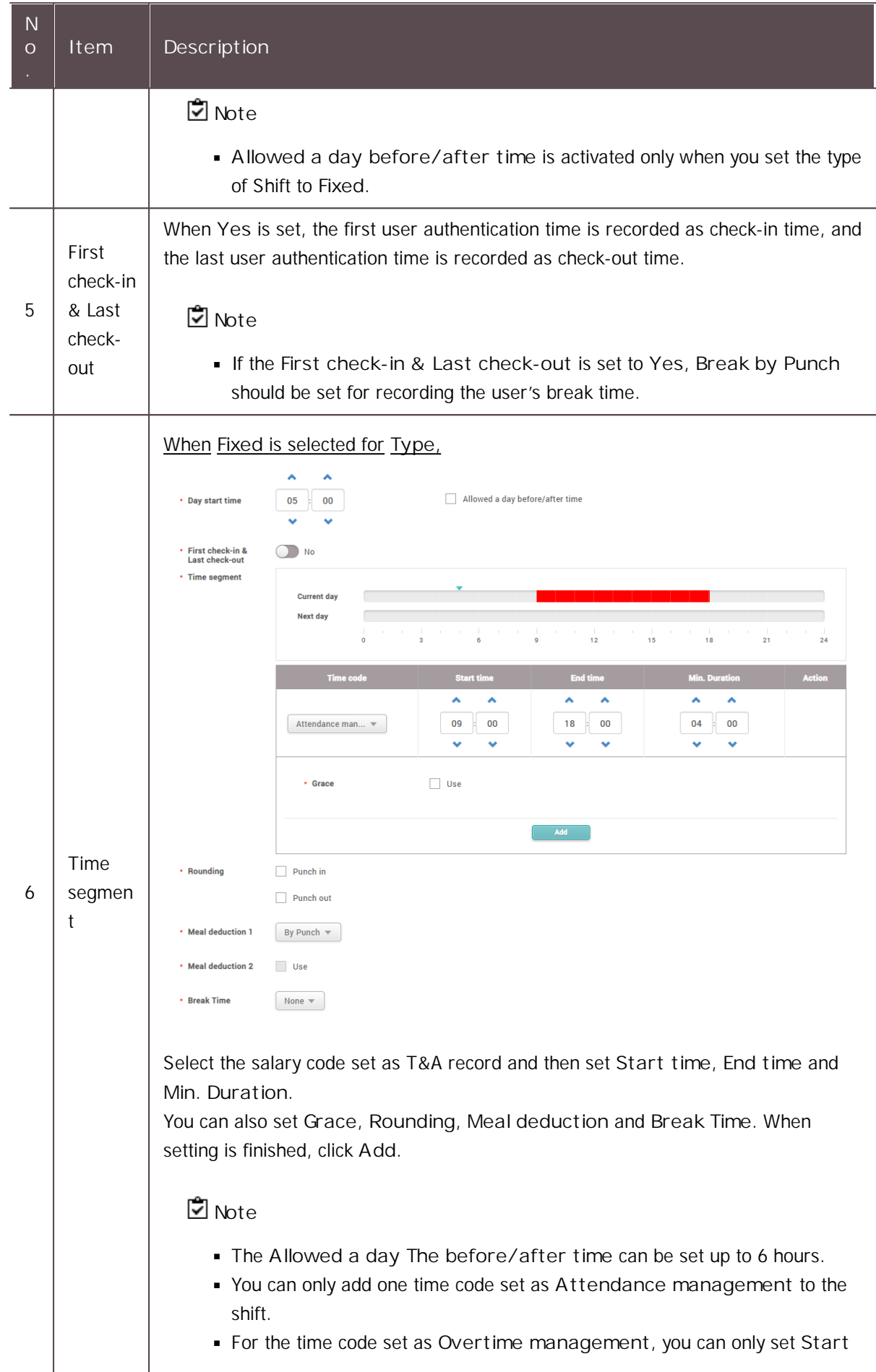

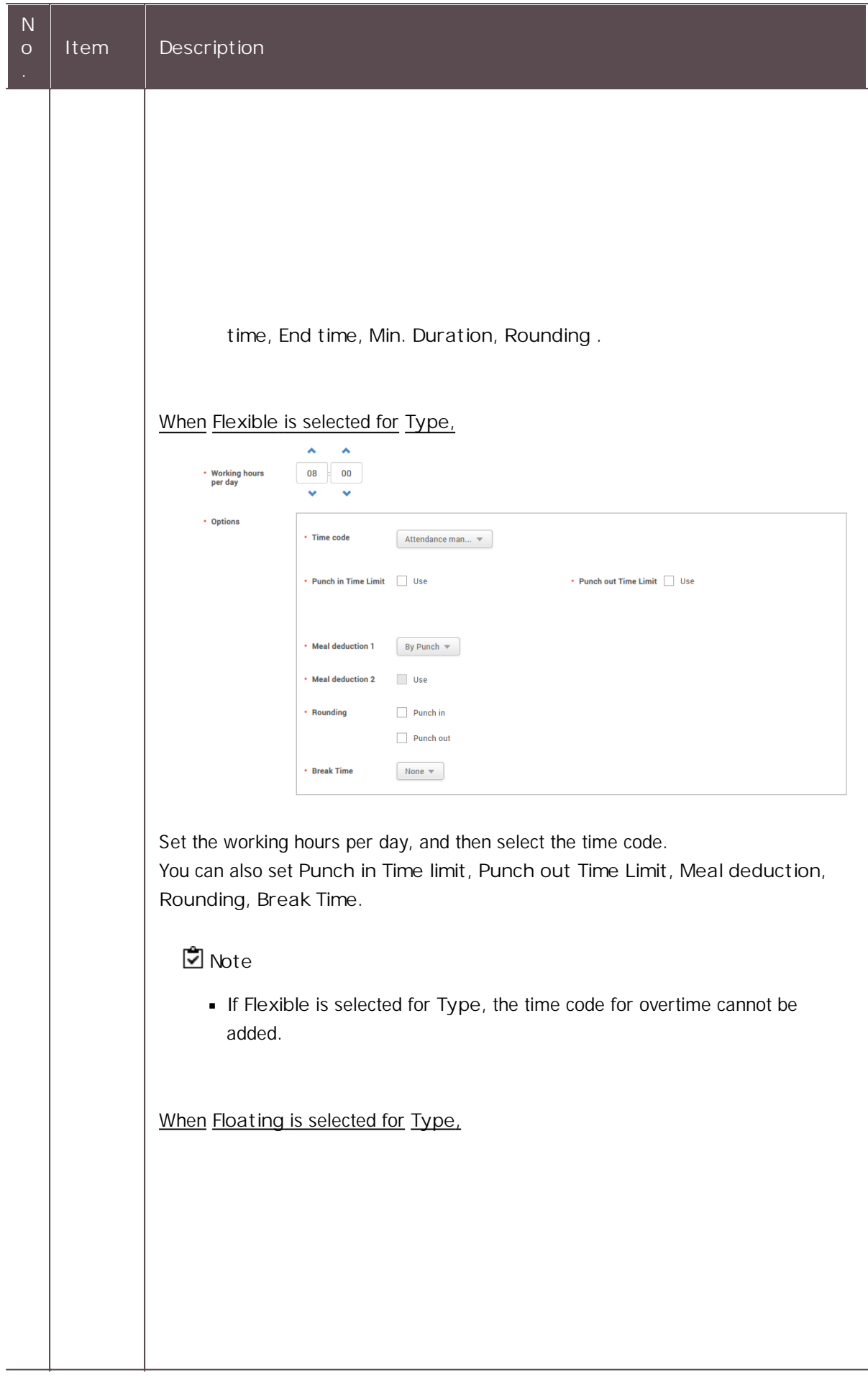

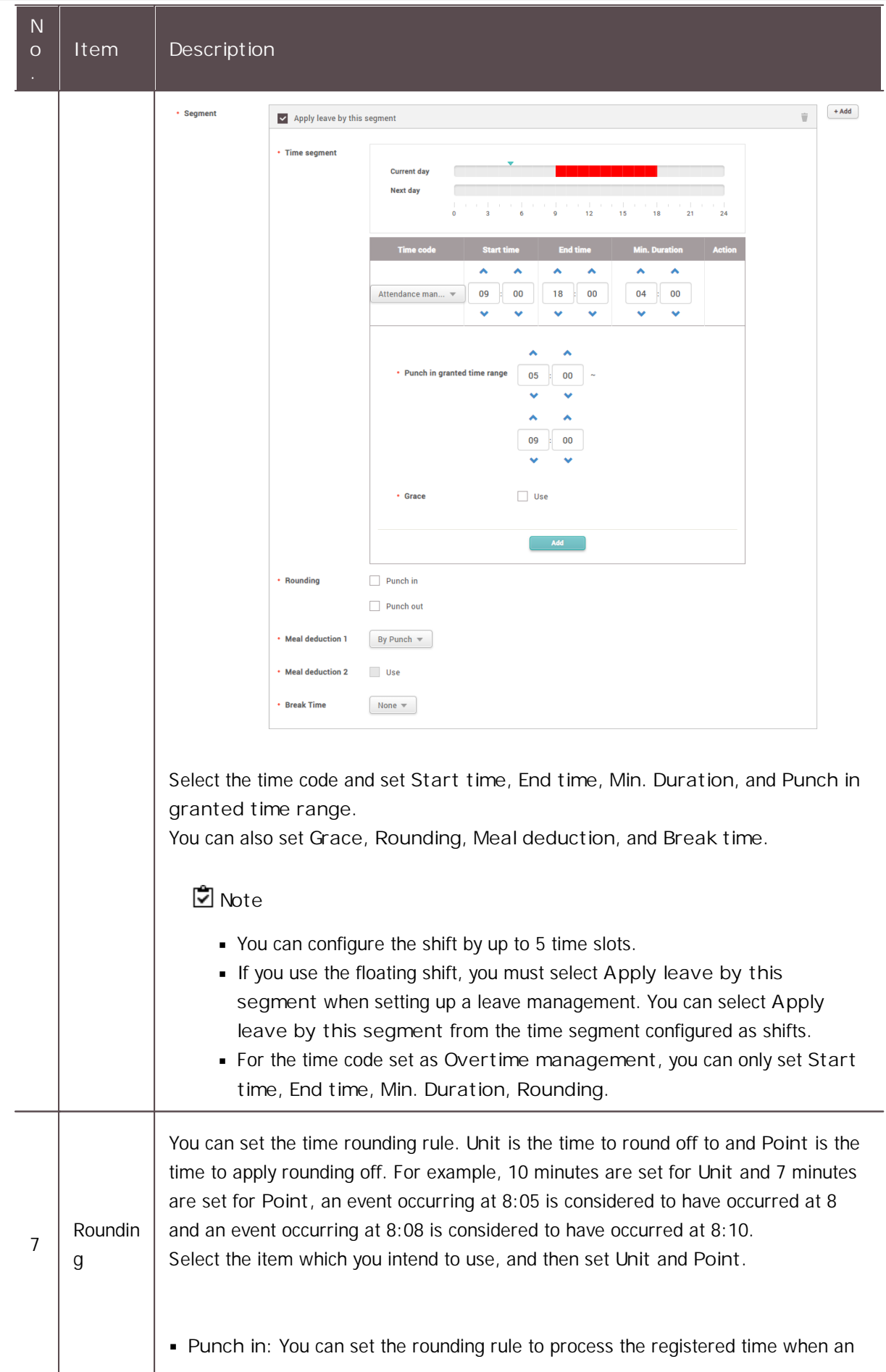

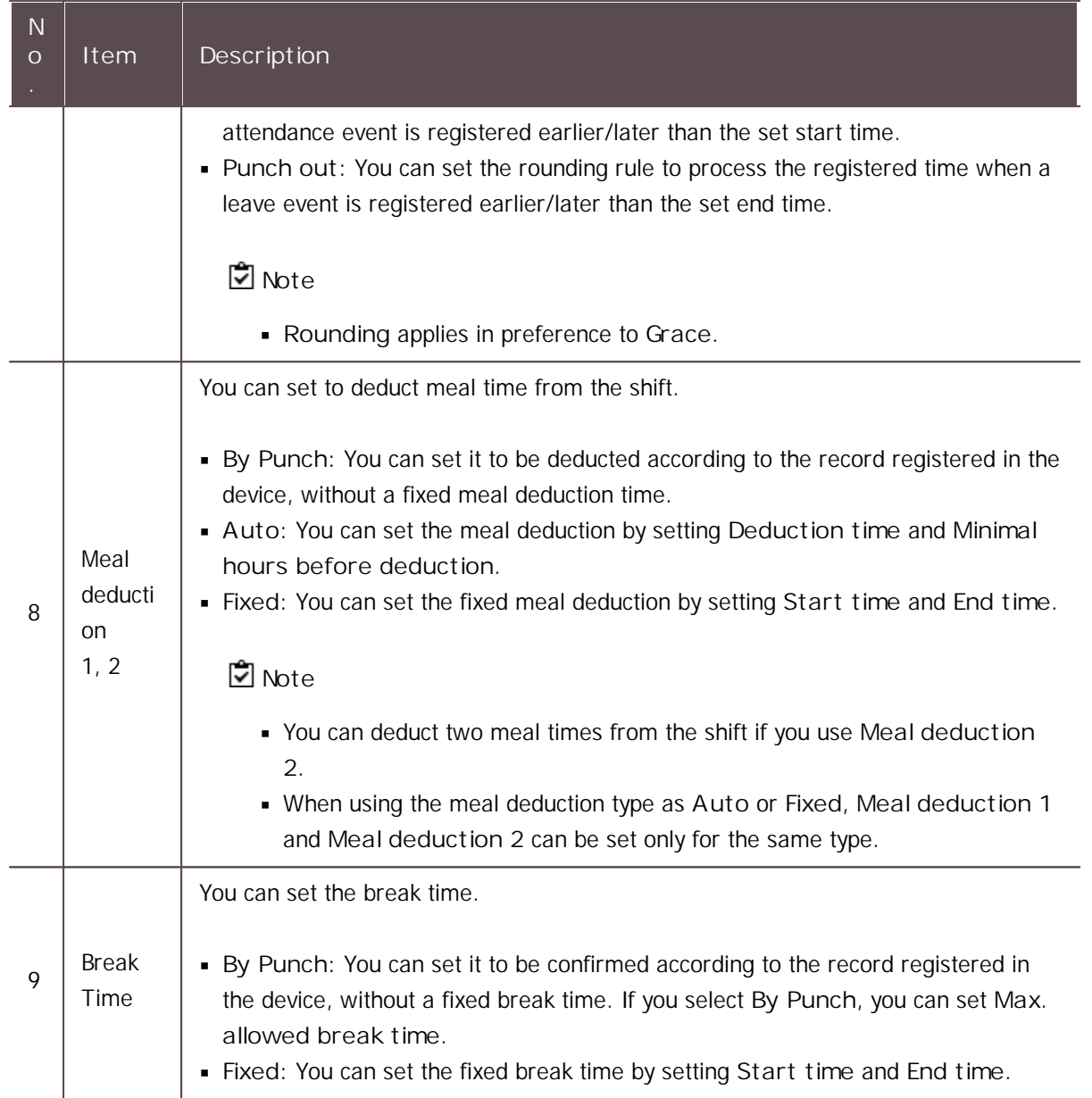

3) To save settings, click **Apply**. To add a schedule template, click **Apply & Next**. To save the settings and add another shift, click **Apply & Add New**.

#### **Related information**

Schedule [Template](#page-244-0)

## <span id="page-244-0"></span>Schedule Template

You can create a weekly and daily schedule by using the set shift.

- 1) Click **TIME ATTENDANCE** > **Shift** > **Schedule Template**.
- 2) Click **ADD SCHEDULE TEMPLATE** and set each item.

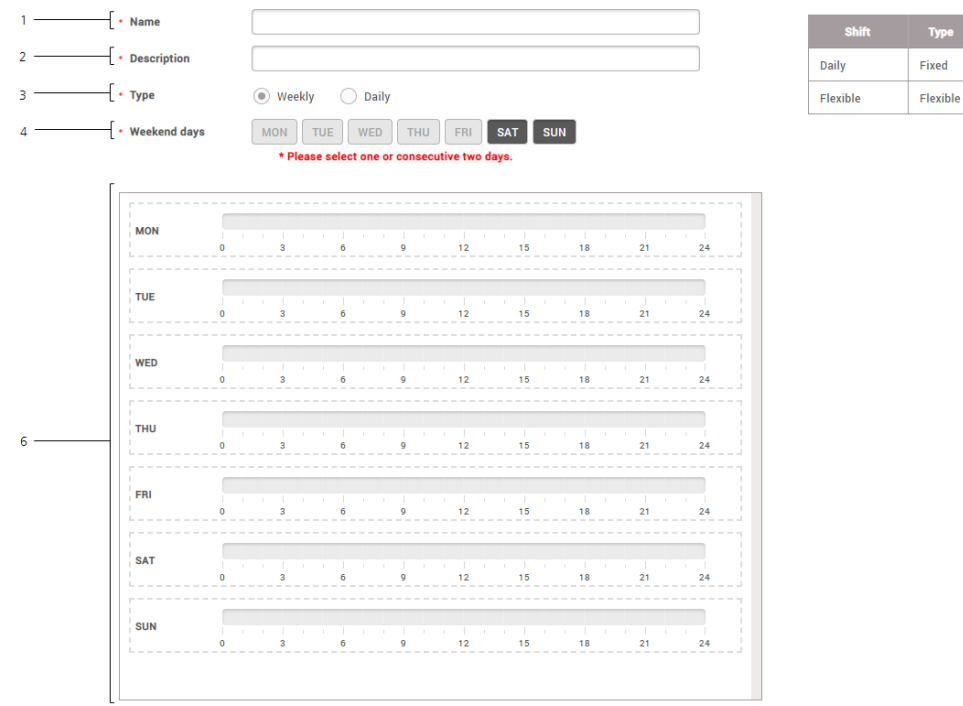

Day start

s

 $05:00$ 

 $05:00$ 

 $09:00 - 18:00$ 

8hr Omin

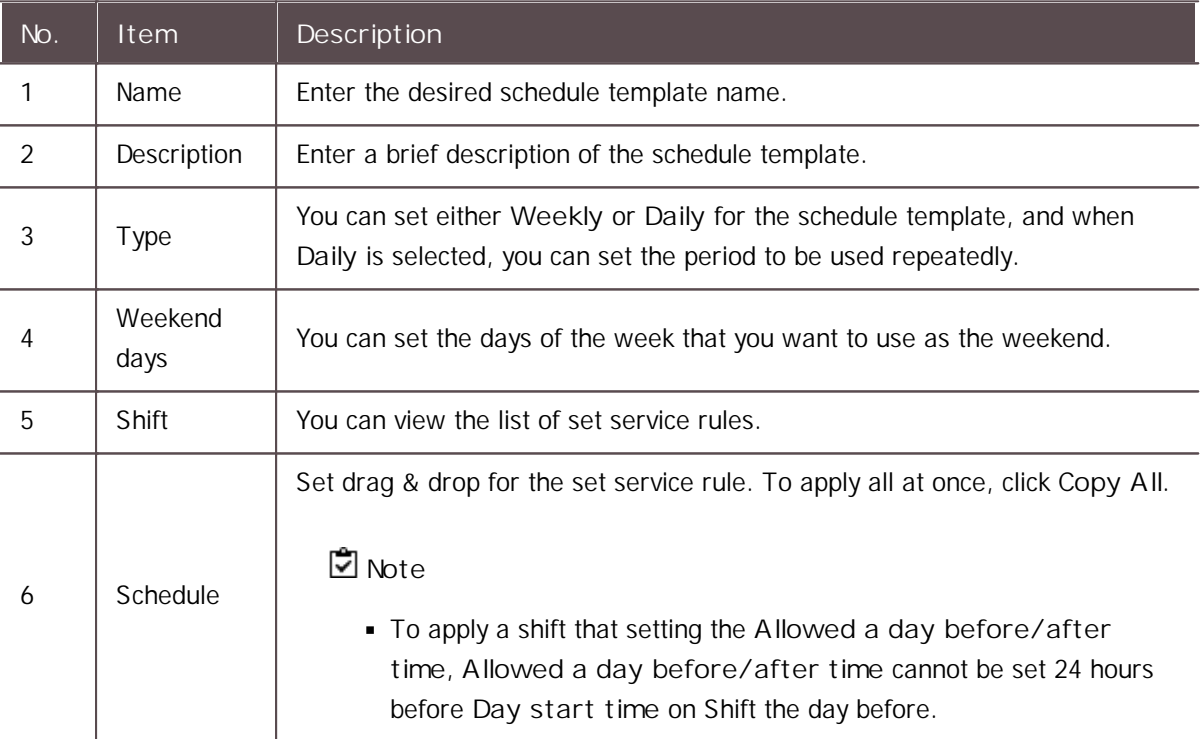

3) To save settings, click **Apply**. To add a schedule, click **Apply & Next**. To save the settings and add another schedule template, click **Apply & Add New**.

#### **Related information**

[Overtime](#page-246-0) Rule

### <span id="page-246-0"></span>Rule

This can be used conveniently when the overtime time code has not been added to the shift. Overtime set in the shift has a start time and an end time, but **Rule** calculates the total time exceeding the range of regular working time. **Rule** can be used conveniently for managing total daily, weekly and monthly overtime hours, and when **Rule** is set, it applies instead of the overtime time code added to the shift.

- 1) Click **TIME ATTENDANCE** > **Shift** > **Rule**.
- 2) Click **ADD RULE** and set each item.

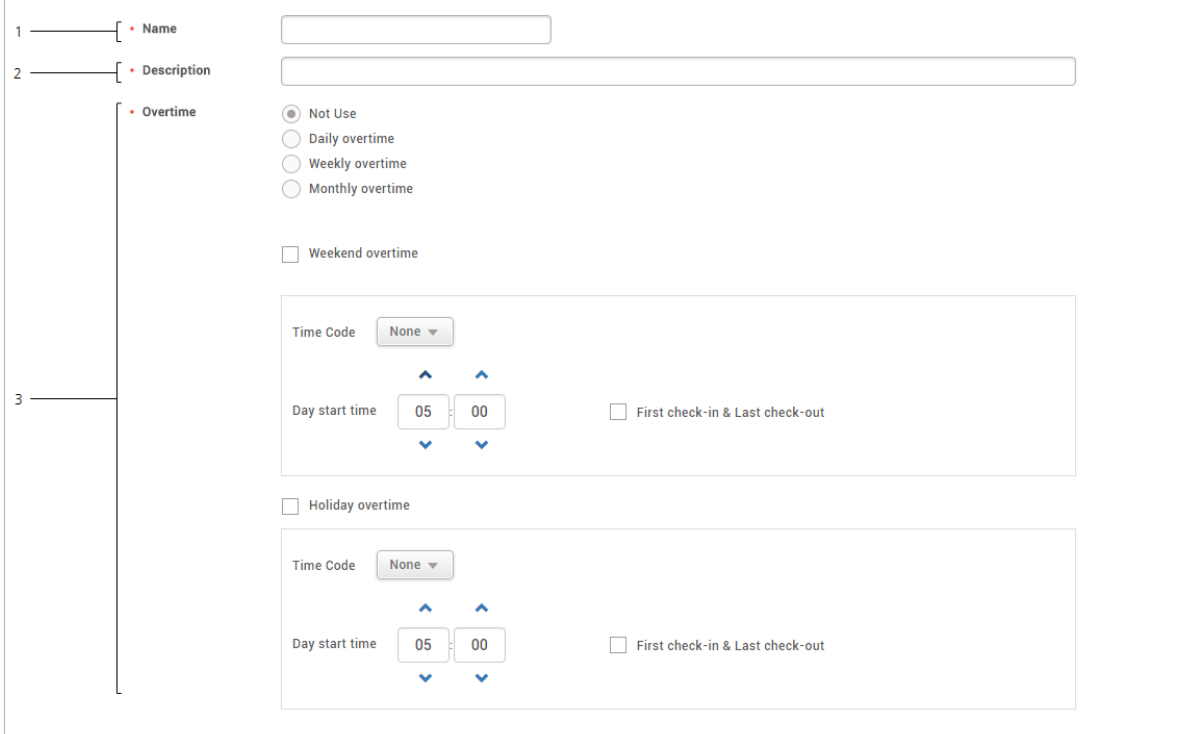

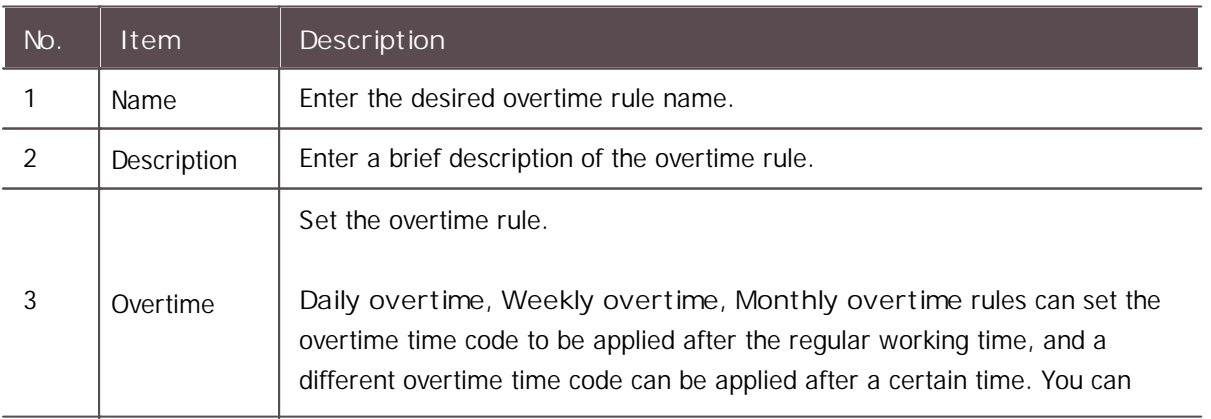

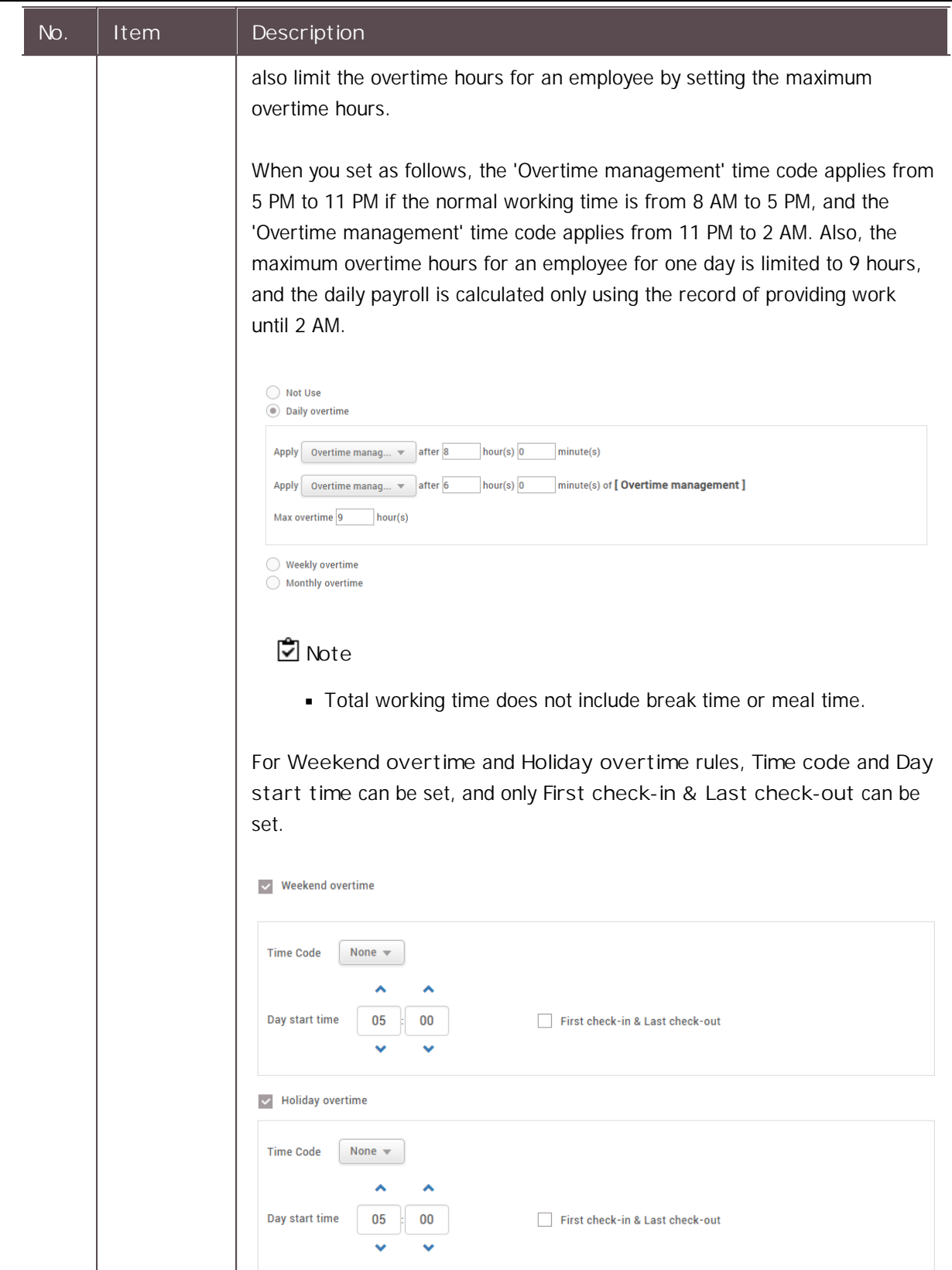

3) To save settings, click **Apply**. To add a schedule, click **Apply & Next**. To save the settings and add another rule, click **Apply & Add New**.

#### **Related information**

**[Schedule](#page-248-0)** 

## <span id="page-248-0"></span>Schedule

You can create a service schedule by assigning the set schedule template, overtime rule, period, and holiday to a user.

You can also add a temporary schedule or personal vacation to the created service schedule.

## **Note**

Before creating a schedule, check if the Time [Code,](#page-238-1) [Shift](#page-239-0), Schedule [Template,](#page-244-0) and [Holiday](#page-295-0) which you will use have been created correctly.

### Adding & deleting a schedule

You can create a service schedule for a registered user.

- 1) Click **TIME ATTENDANCE** > **Schedule**.
- 2) Click **Add** and set each item.

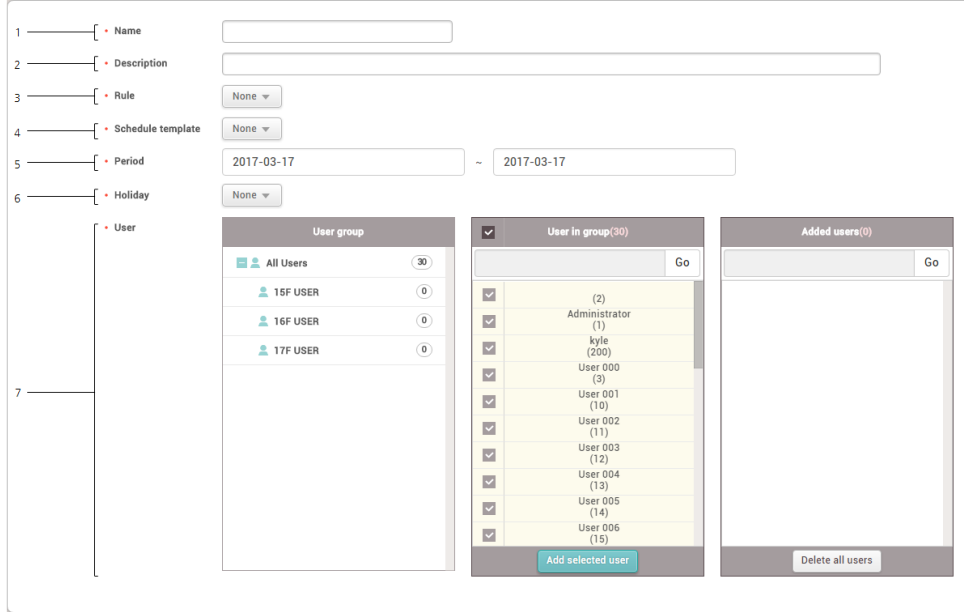

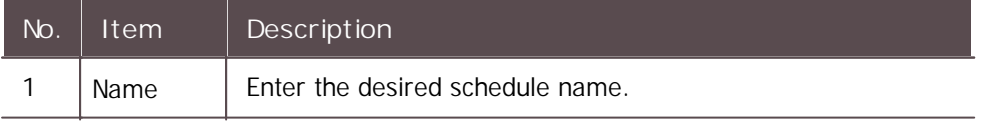

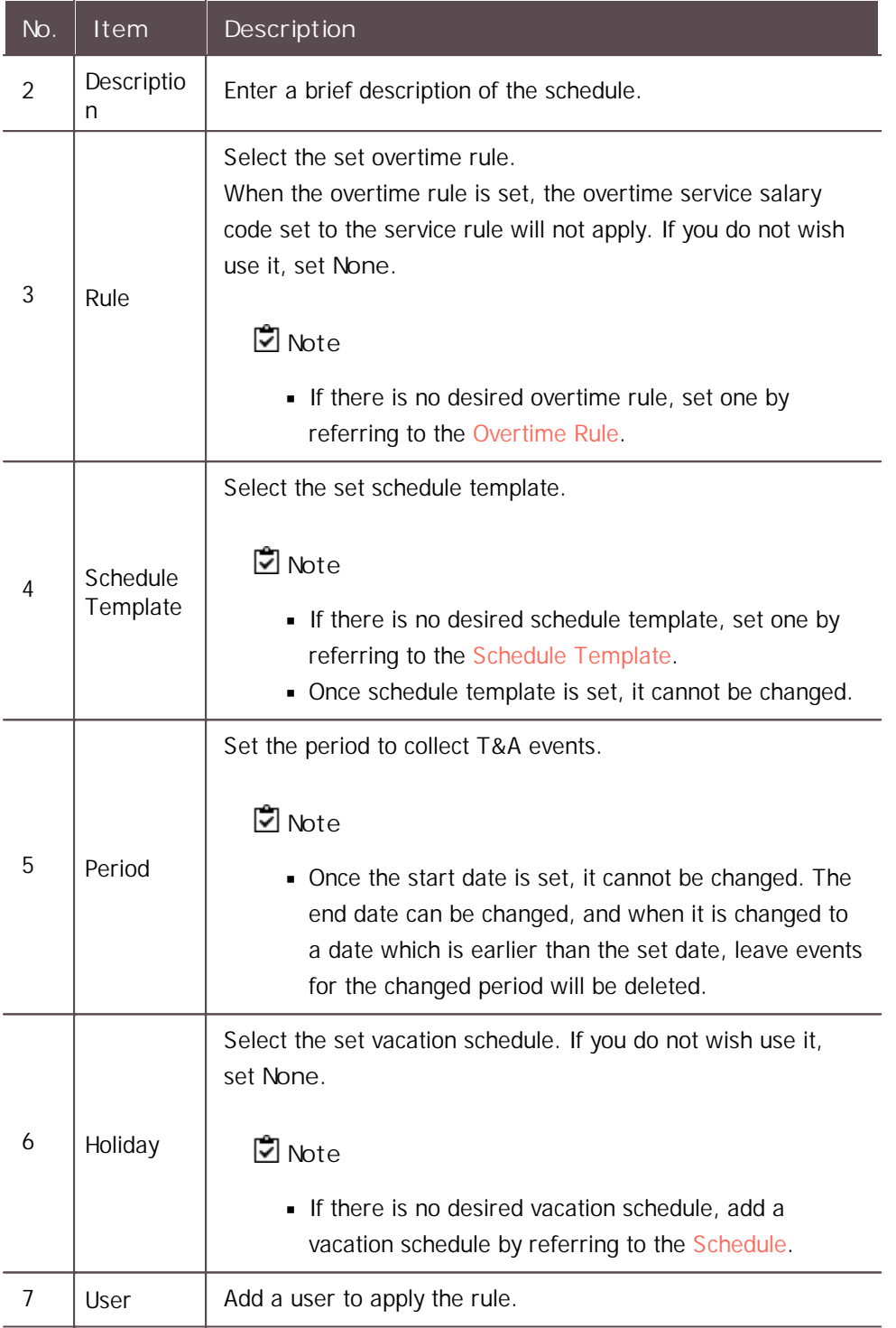

3) To save settings, click **Apply**.

4) To delete a schedule, select the schedule you wish to delete from the list, and then click **Delete schedule**.

## **Note**

The number of users included in the entire schedule cannot exceed the  $\blacksquare$ maximum number of users for the T&A license you chose. To learn more about the maximum number of users per license, refer to [License.](#page-7-0)

#### $-$  Adding & deleting a temporary schedule

If you have already registered schedule. you can set a different service rule to a user temporarily.

1) Select a user assigned to the schedule from the list and click a date on the calendar.

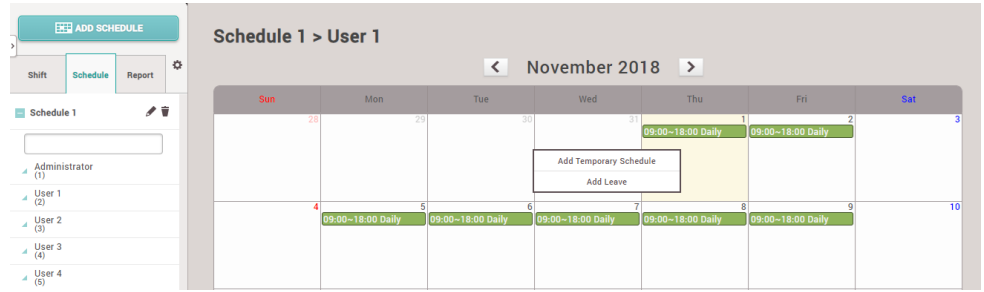

2) Select **Add Temporary Schedule** and set each item. To apply it to other users equally, add a user by clicking  $Q$ .

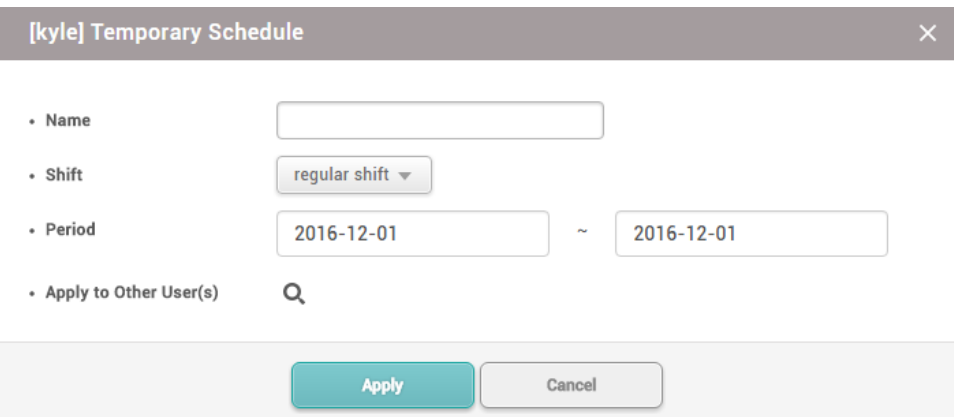

- 3) When you click **Apply**, the shift for the set period will be changed.
- 4) To delete a temporary schedule, click the service schedule of the set temporary schedule, and then click **Yes**.

#### Adding & deleting a leave

You can add a user's personal leave schedule.

1) Select a user assigned to the schedule from the list and click a date on the calendar.

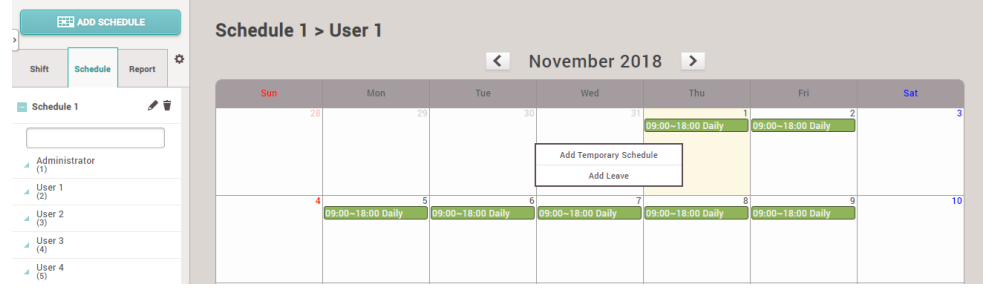

2) Select **Add Leave** and set each item. To apply it to other users equally, add a user by clicking  $Q$ .

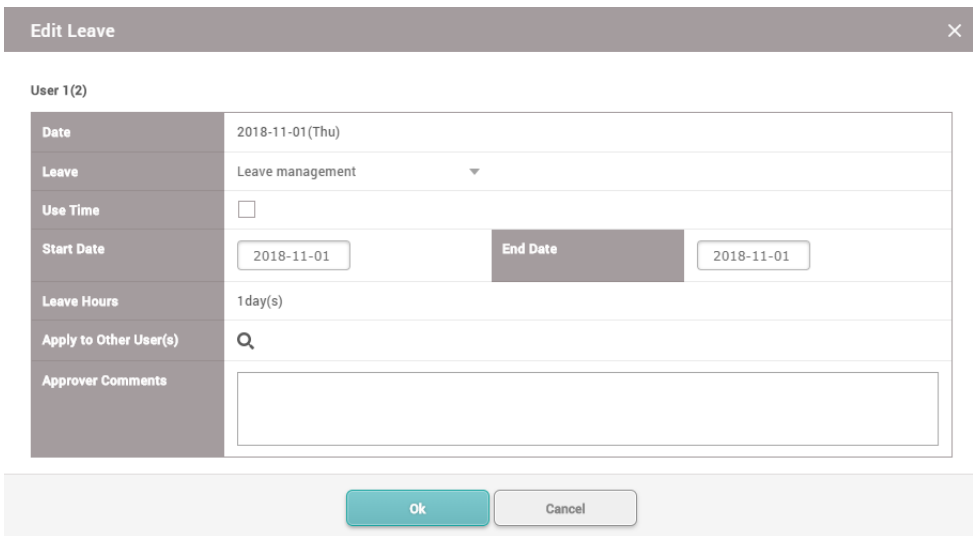

- 3) When you click **OK**, the leave will be registered on the set period.
- 4) To delete a leave, click the registered leave and click **Yes**.

## **Note**

 $\mathbf{r}$ If there is no desired leave management Time code, add one by referring to the Time [Code.](#page-238-1)

## <span id="page-251-0"></span>Report

You can create a T&A report with T&A events of a user collected through the system, and edit or export time records as a CSV file or a PDF file.

7 preset report filters can be used conveniently, or the administrator can set the filter manually.

Before Using the Multilingual Report ÷.

> BioStar 2 supports Korean and English language. To use multilingual report, please check the following.
#### **Font Setting**

- 1. Go to [C: W Program Files W BioStar 2(x64) W ta W dist W setup W report\_fonts].
- 2. Create a folder with the language name you want to use. Refer to the ISO 639- 1 standard for language name. For example, to use Spanish, create a folder named "es".
- 3. Copy and paste the font file into the folder you created. Only one TrueType Font is supported.

#### **PDF View Setting**

1. Click the link to install the PDF viewer on Google Chrome. [https://chrome.google.com/webstore/detail/pdf-viewer/](https://chrome.google.com/webstore/detail/pdf-viewer/oemmndcbldboiebfnladdacbdfmadadm) [oemmndcbldboiebfnladdacbdfmadadm](https://chrome.google.com/webstore/detail/pdf-viewer/oemmndcbldboiebfnladdacbdfmadadm)

#### - Before Updating the Report

BioStar 2 uses MariaDB as the default database. If you are using MS SQL database, please check the following.

When using BioStar 2 with MS SQL database, your PC's memory usage will accumulate each time you update the report if there are a large number of registered users. Reset Max Server Memory for the MS SQL database.

- 1. Run Micros oft SQL Server Management Studio.
- 2. Right-click BioStar 2 database in Object Explorer and click Property.
- 3. Click Memory and then decrease the value of Max Server Memory.

### D Note

- For more information on MariaDB and MS SQL Server settings, see [Installing](#page-52-0) BioStar 2.
- 1) Click **TIME ATTENDANCE** > **Report**.
- 2) To use a preset filter list, select a desired filter type, set either **User Group** or **User** and click **Update Report**.
- 3) To register a new filter, click **ADD FILTER** and set each item.

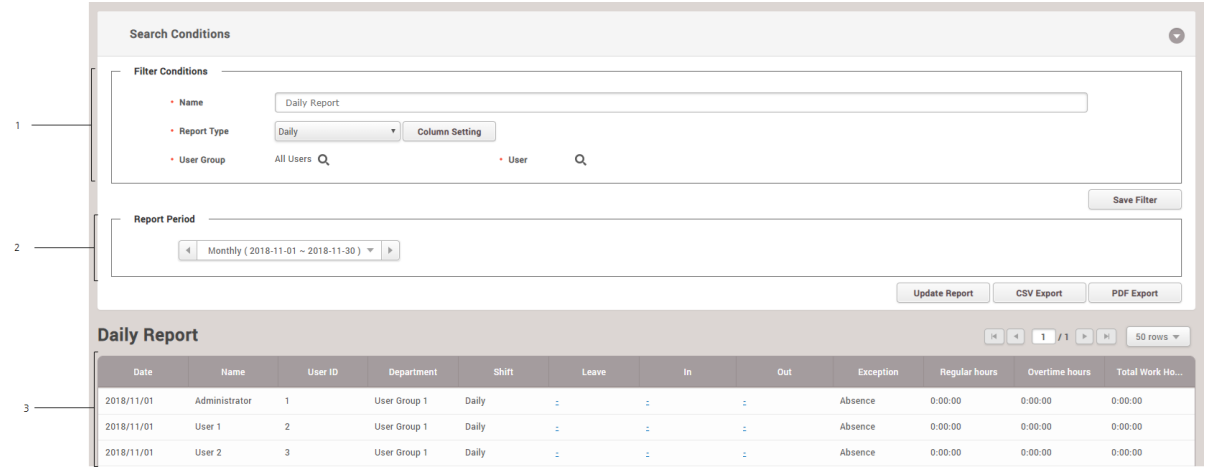

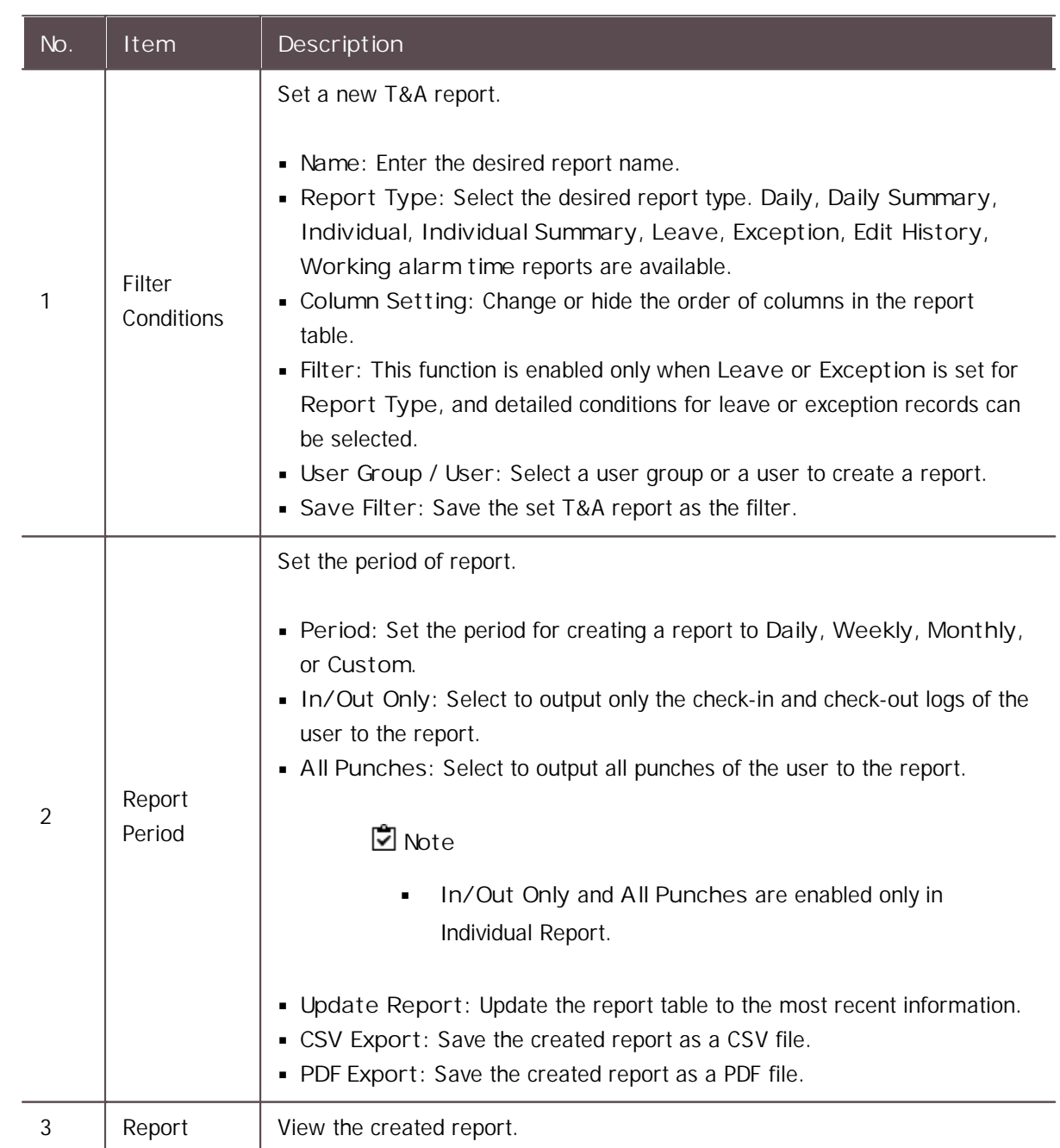

#### Adding the Working alarm time report

You can update the report for users who have reached their specified working hours, or notify the administrator by email. You can update the Working alarm time report weekly.

- 1) Click **TIME ATTENDANCE** > **Report** > **Working alarm time Report**.
- 2) Set each item in **Filter Conditions** and **Report Period** and then click **Update Report**.
- 3) Set Automated Email if you want to send an email notification to the administrator for users who have reached their specified working hours.

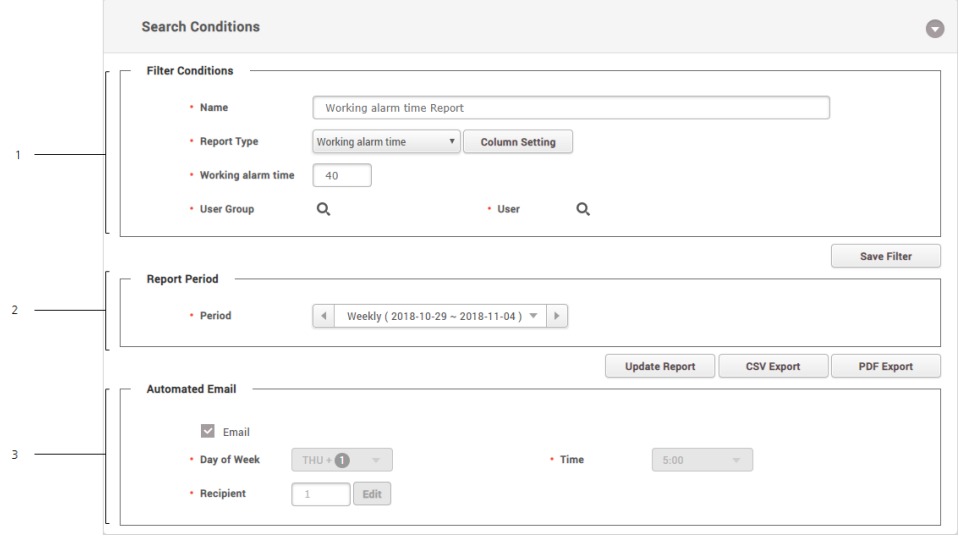

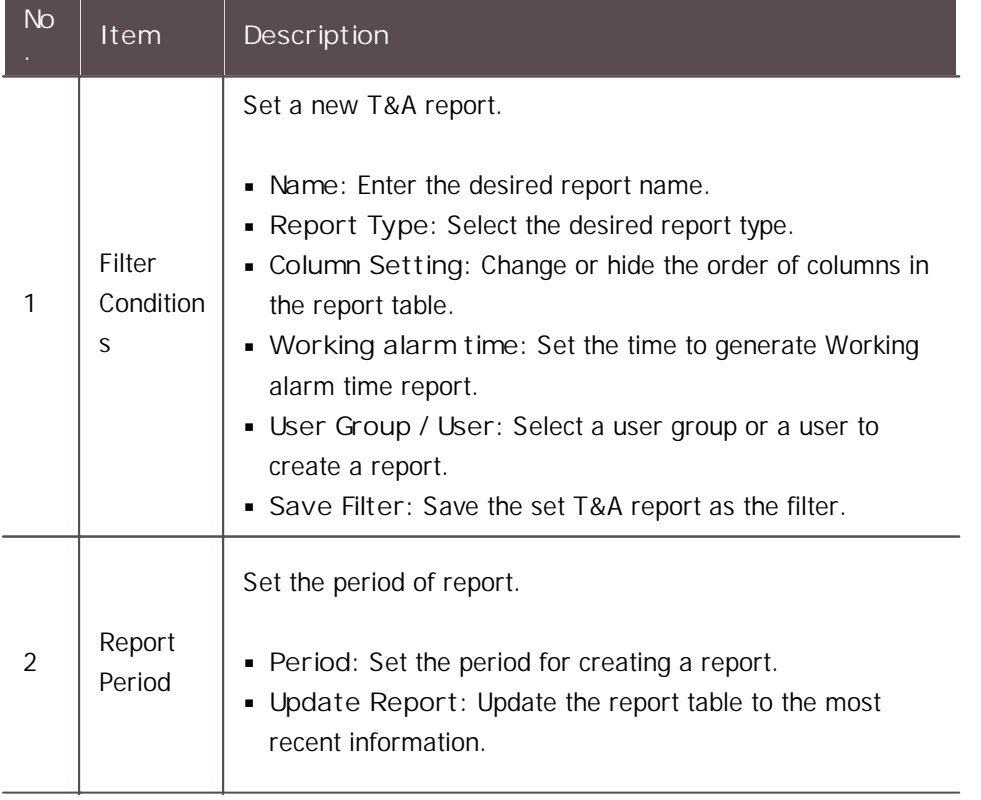

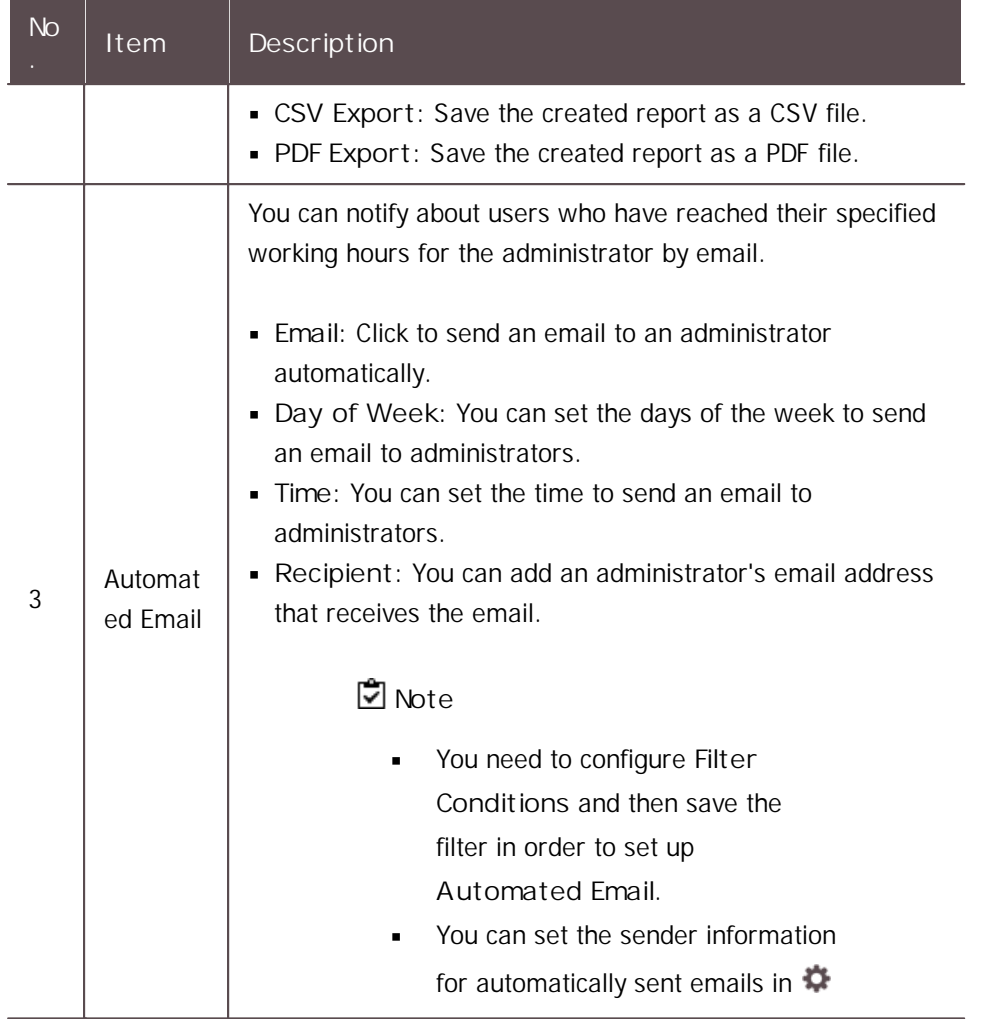

### Editing T&A Records

You can modify T&A records by clicking the created report table.

## **D**<br>Mote

- In order to modify T&A records, a report must be created first. For details about the creation of a report, refer to [Report.](#page-251-0)
- The attendance and leave record of a user whose T&A schedule has not been registered  $\blacksquare$ cannot be modified.
- 1) Click a row to modify the record from the created report table.
- 2) Modify a T&A record or add a leave according to the desired method.

 $-$  Modifying in the List

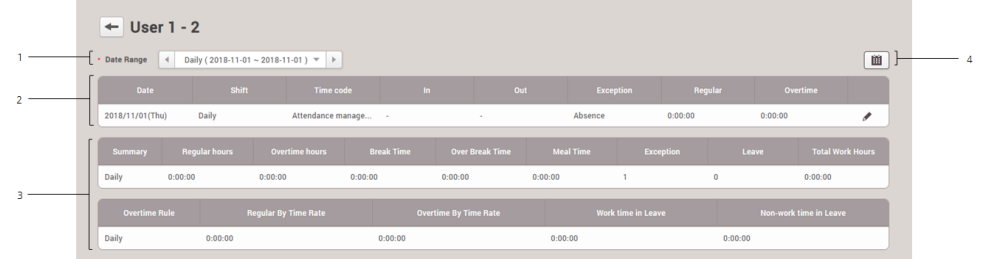

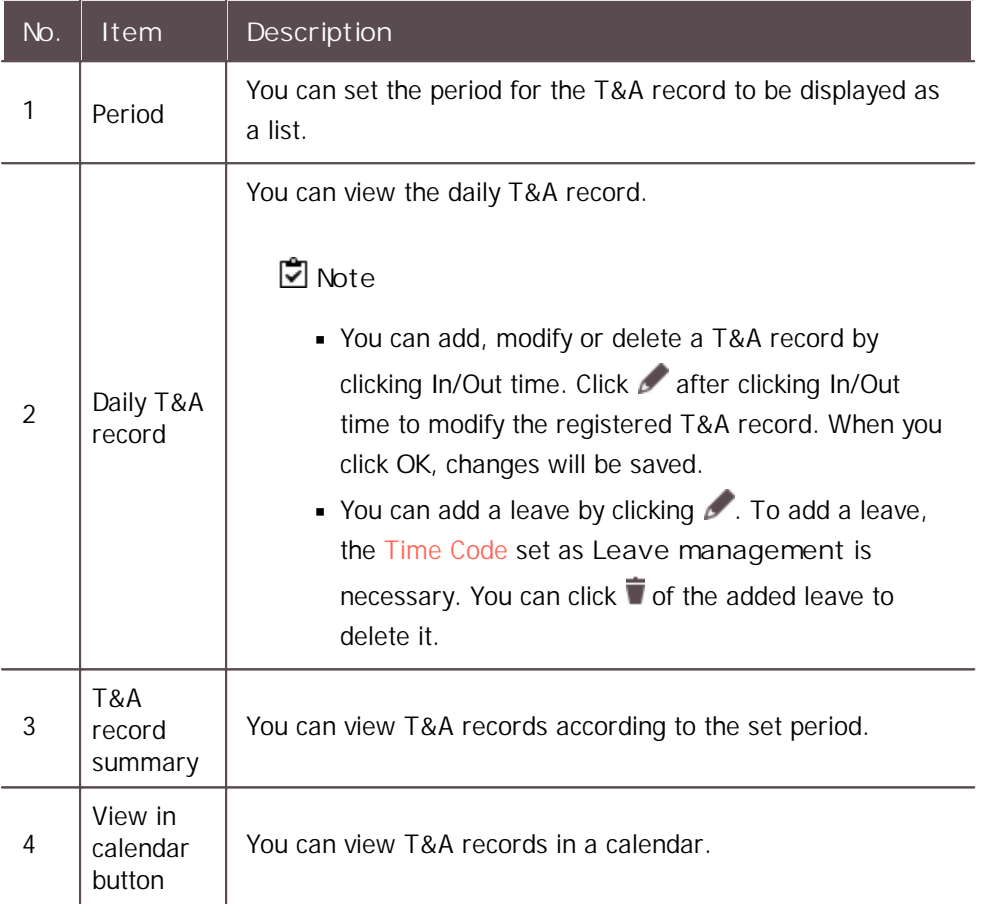

 $-$  Modifying in the calendar

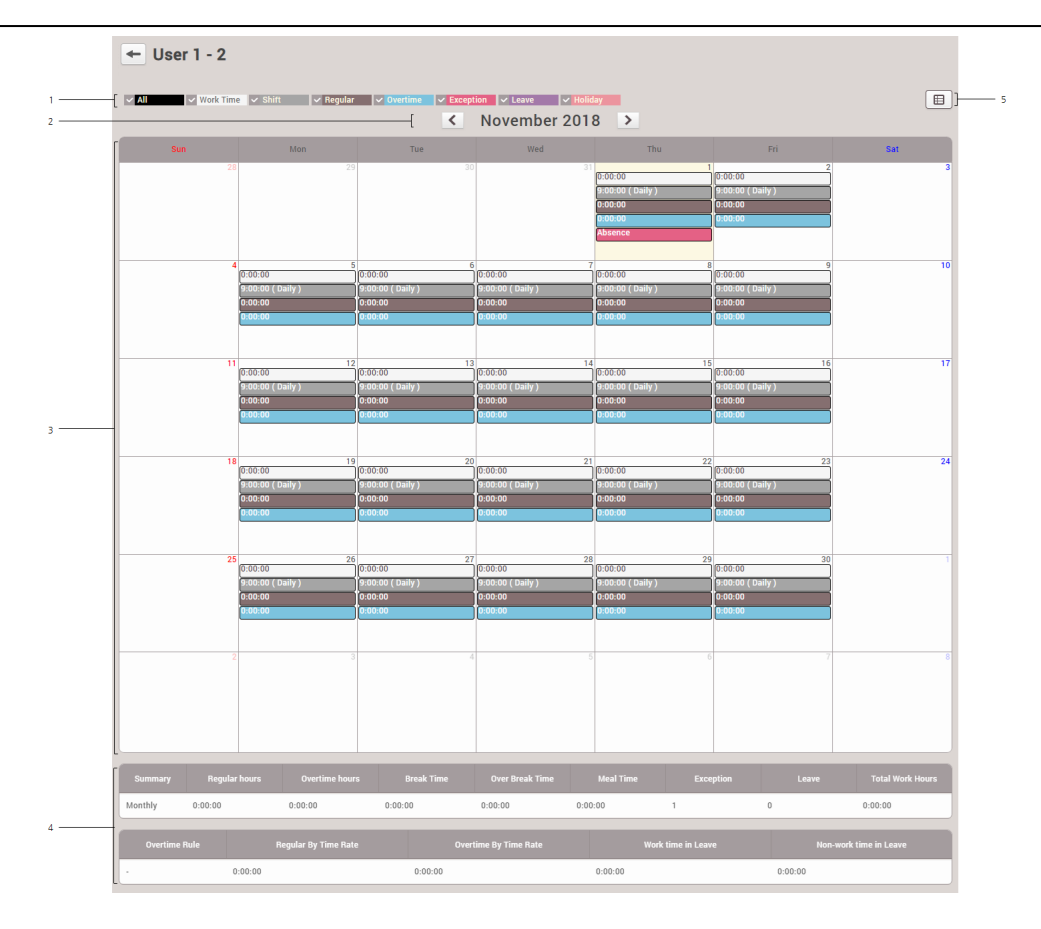

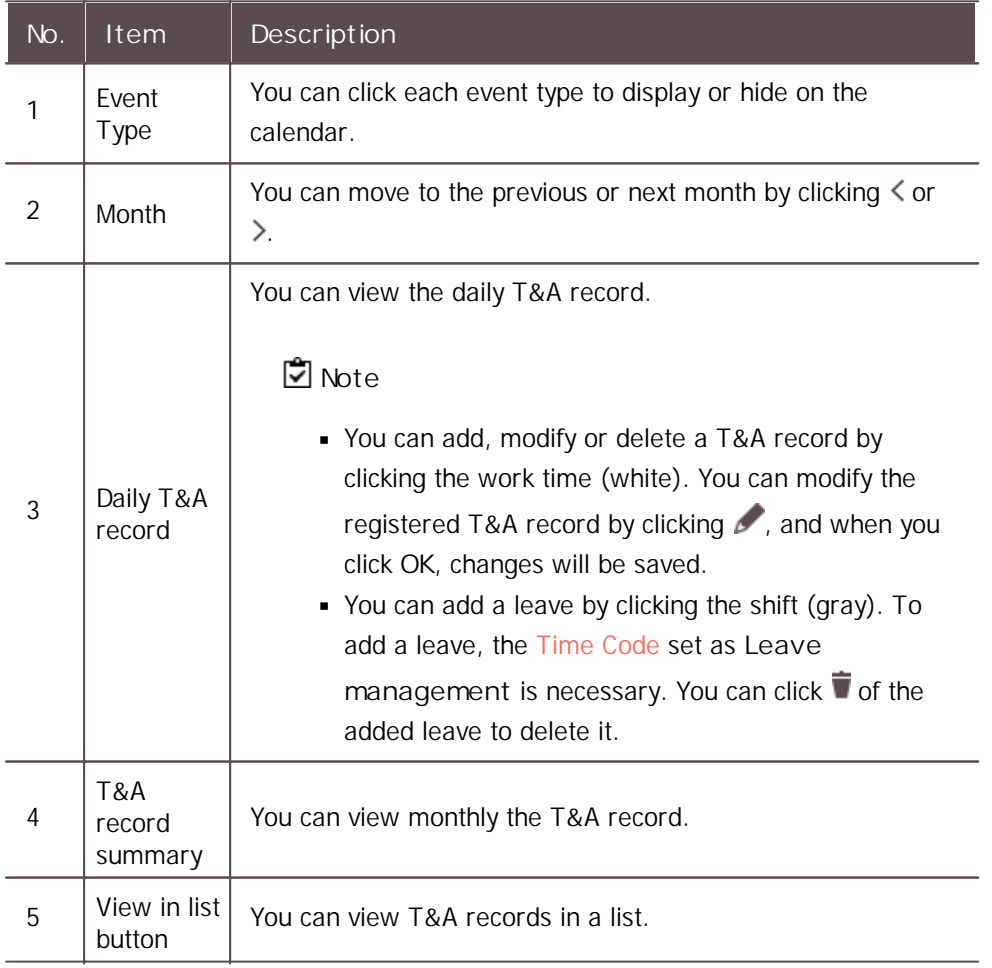

## Setting

You can register a device used for T&A management or set the user list synchronization option.

- 1) Click **TIME ATTENDANCE** > .
- 2) Set each item.

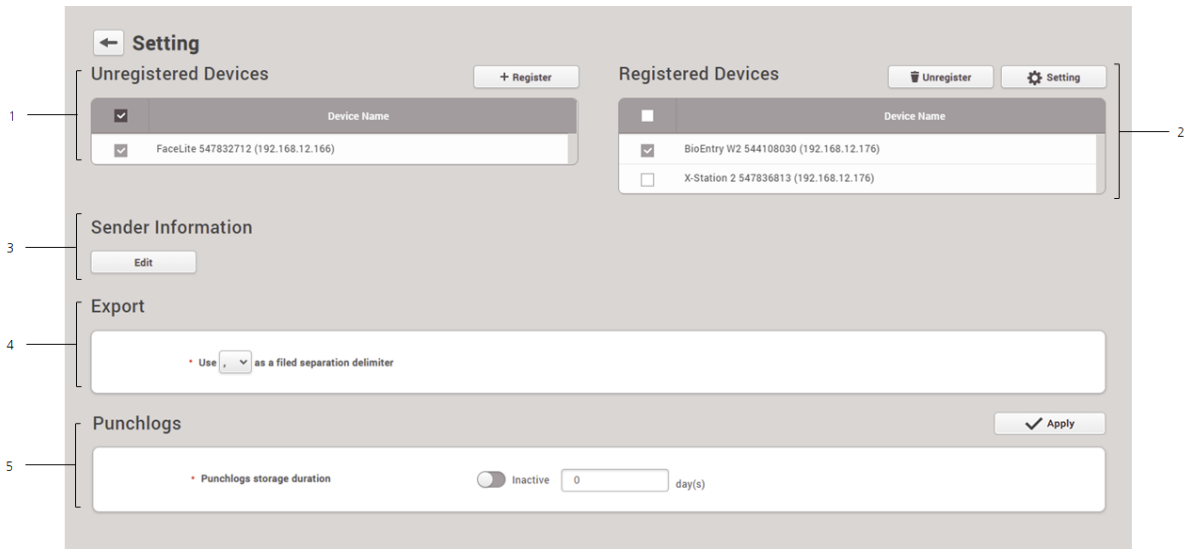

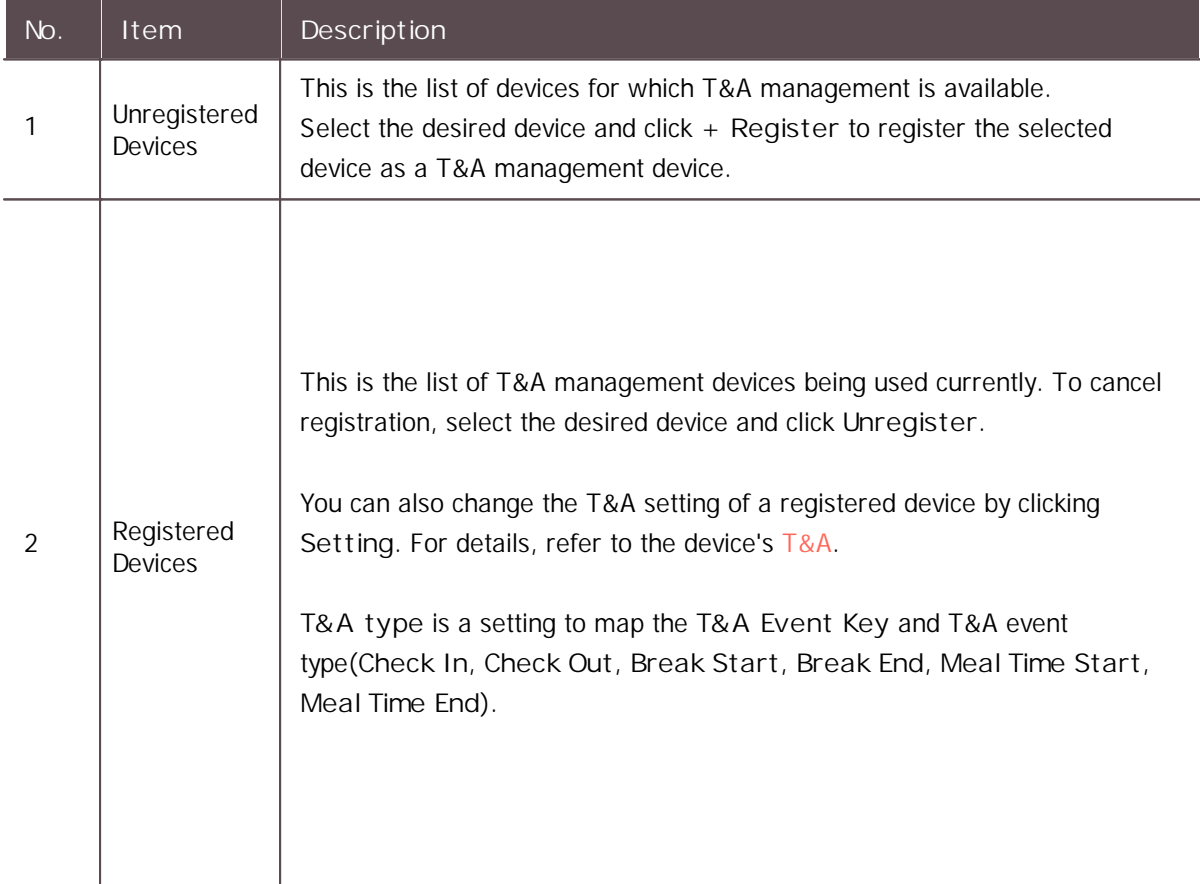

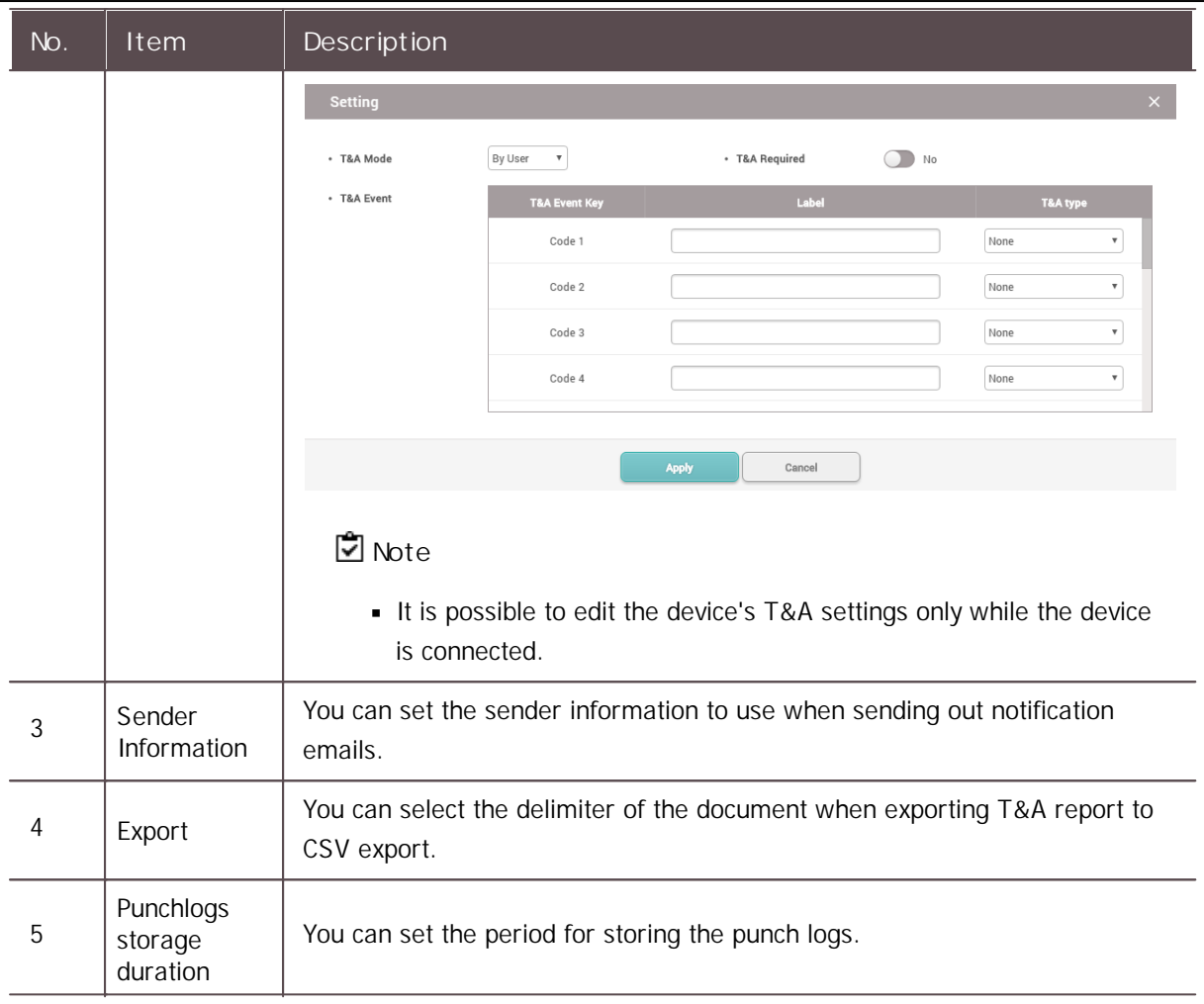

### **Note**

When a registered device is deleted in **DEVICE** menu, the registered T&A management device will be also deleted automatically.

You can manage the access of visitors by using the **VISITOR** menu. You can also set up a PC where visitors can apply for a visit.

#### [Applying](#page-260-0) to Visit

#### [Managing](#page-264-0) Visitors

### **Note**

The **VISITOR** menu will appear when the Visitor license is activated.

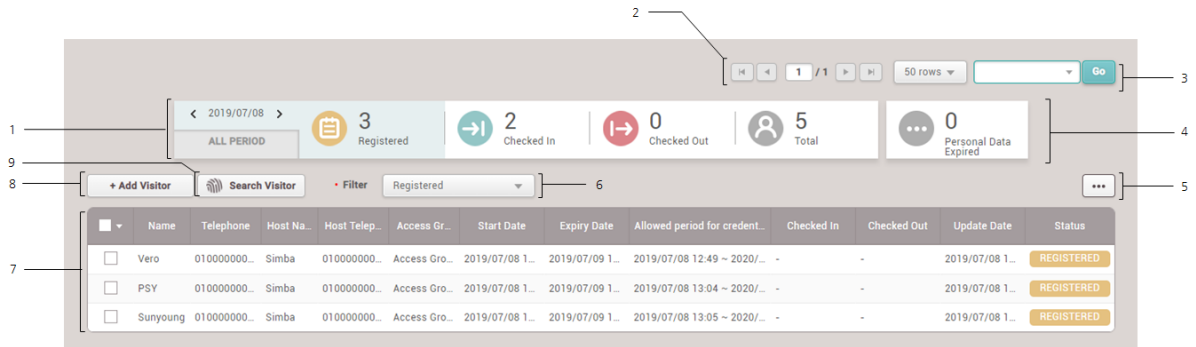

- 1 Period and Number of Visitors by Status 6 6 Filter of Visitors by Status
- 2 Page Navigation Buttons and Number of List Rows 7 List of Visitors by Status
- 3 Search for Visitors in List of Selected 8 Add Visitor Button
	-
- 4 List of Visitors Expired the Personal Data 9 Search Visitor Button
- 5 Function Button (Column Setting)

### <span id="page-260-0"></span>Applying to Visit

Visitors can view and accept the terms and conditions or the privacy policy for access. Visitors with a visit record can also apply for a visit by reusing previously registered information, such as their name, telephone number, and fingerprint.

#### [Applying](#page-260-1) to First Visit

[Applying](#page-262-0) to Visit Using Existing Info

### **Note**

You can access the visit application page on the visiting PC. If there is not the shortcut of the visit application page on the visiting PC, create the shortcut by referring to Visit PC [Settings](#page-314-0).

#### <span id="page-260-1"></span>Applying to First Visit

If you are visiting for the first time, apply for a visit on the visit application page.

### **Note**

You can access the visit application page on the visiting PC. If there is not the shortcut of the visit application page on the visiting PC, create the shortcut by referring to Visit PC [Settings](#page-314-0).

If you visit the site for the first time, apply to visit on the visit application page.

1) Run the visit application page on the visiting PC.

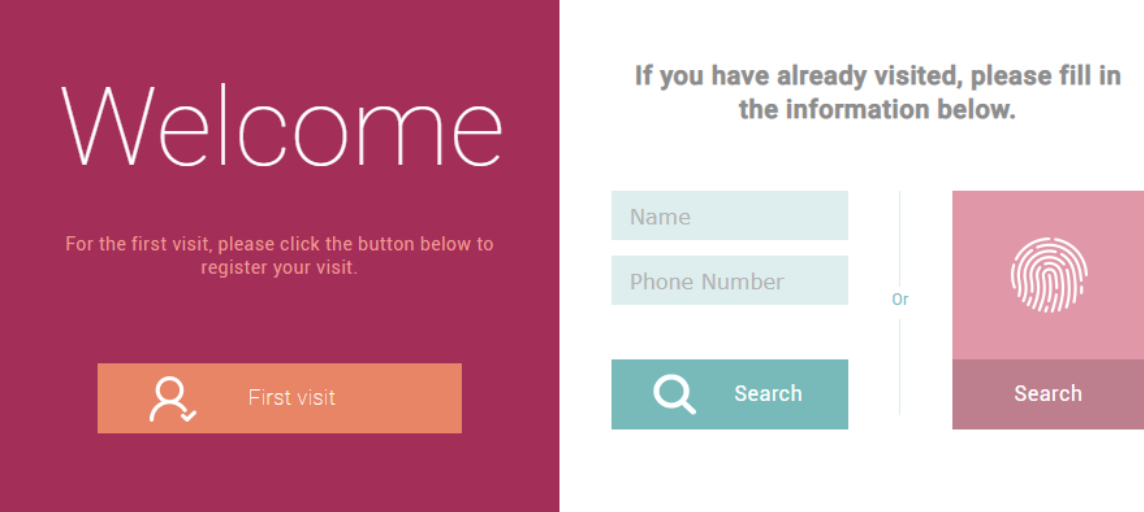

- 2) Click **First visit**.
- 3) Check and accept the terms and conditions or the privacy policy for access and then click **Next**.
- 4) Enter or select the necessary fields.

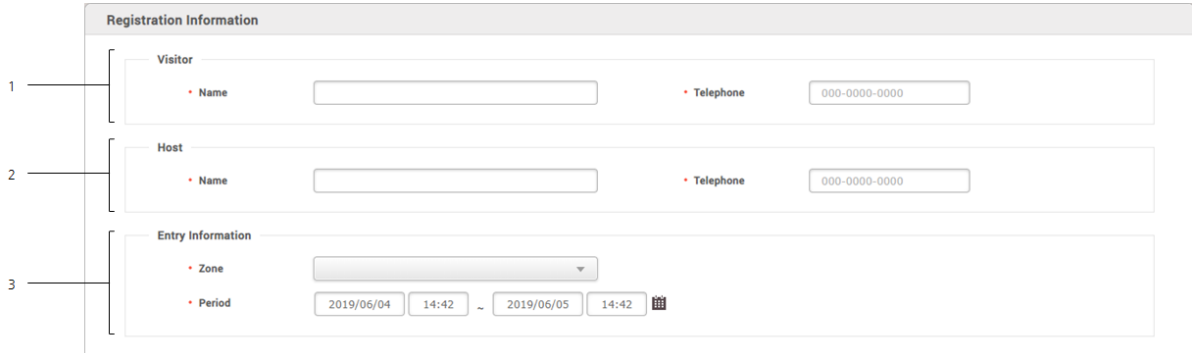

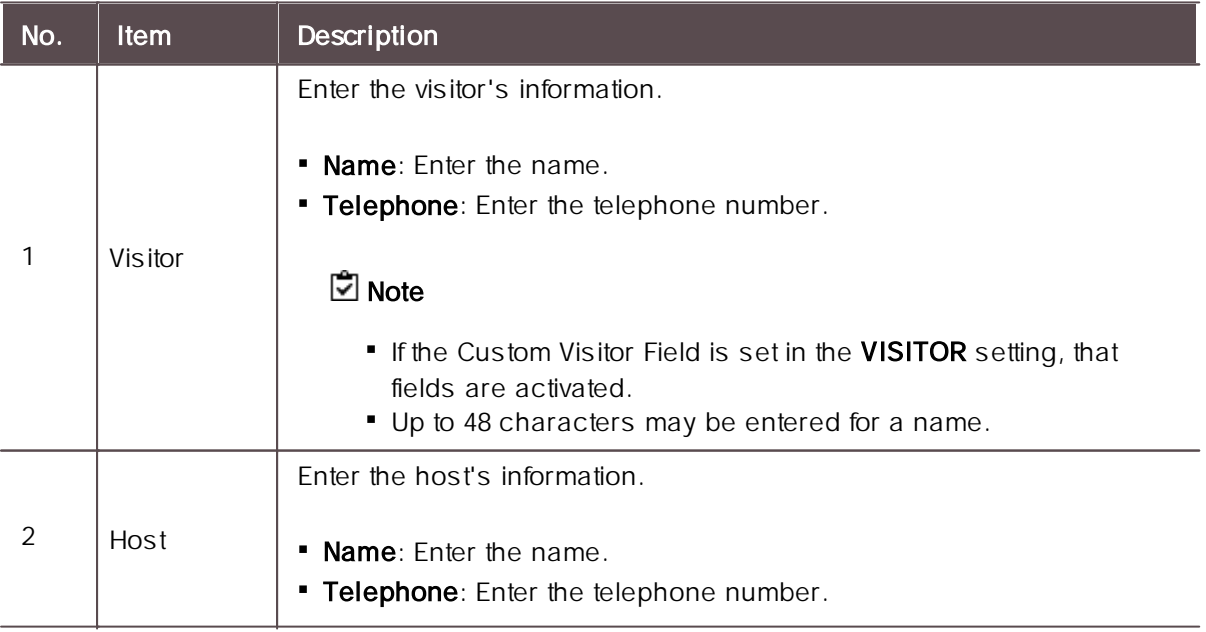

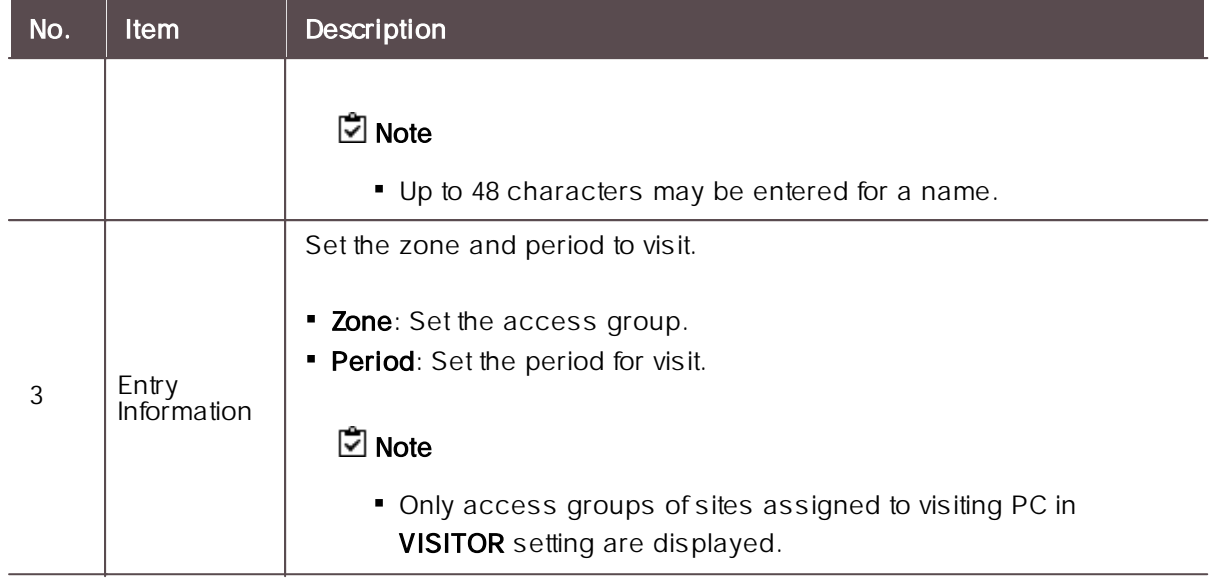

- 5) Click **Next**.
- 6) Set the credentials.

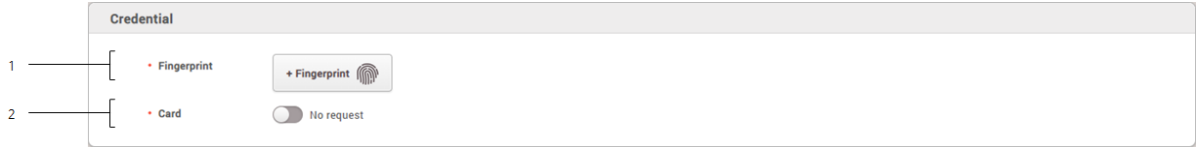

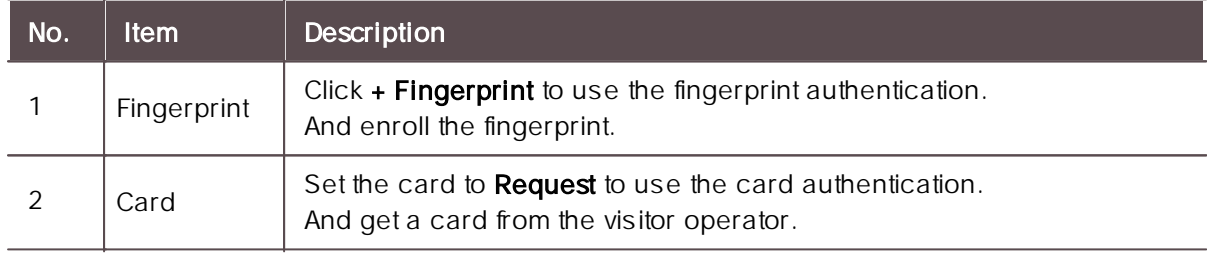

- 7) Click **Next**.
- 8) To apply for a visit, click **Register**.

#### **Related Information**

[Visitor](#page-314-0)

[Applying](#page-262-0) to Visit Using Existing Info

### <span id="page-262-0"></span>Applying to Visit Using Existing Info

Visitors with a visit record can also apply for a visit by reusing previously registered information, such as their name, telephone number, and fingerprint.

#### **Search by name and telephone number**

If you have visited the site, you can use your existing visit information again to request a visit.

1) Run the visit application page on the visiting PC.

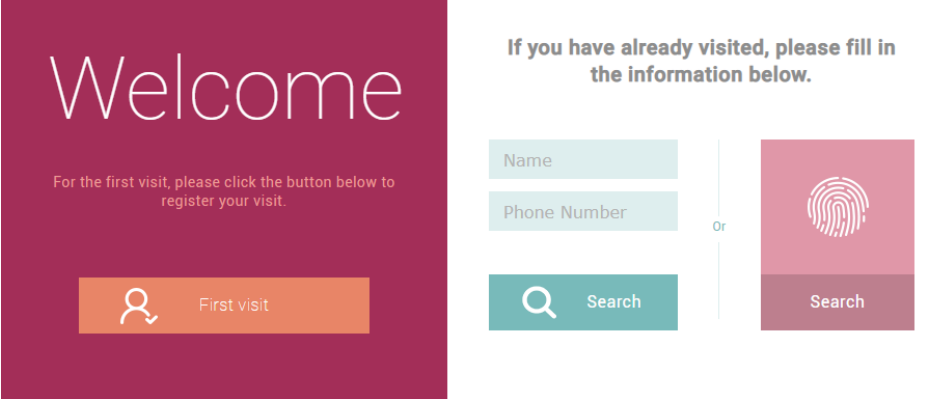

- 2) Enter the name and telephone number and then click **Search**.
- 3) Check and accept the terms and conditions or the privacy policy for access and then click **Next**.
- 4) Check the Registration Information. If there are items that need to be modified, modify each item by referring to [Applying](#page-260-0) to first visit and click **Next**.
- 5) Check the Credential. If there are items that need to be modified, modify each item by referring to [Applying](#page-260-0) to first visit and click **Next**.
- 6) To apply for a visit, click **Register**.

#### **Search by fingerprint**

If you have a fingerprint registered in the site of visit, you can search the fingerprint and apply for a visit using the existing visit information.

1) Run the visit application page on the visiting PC.

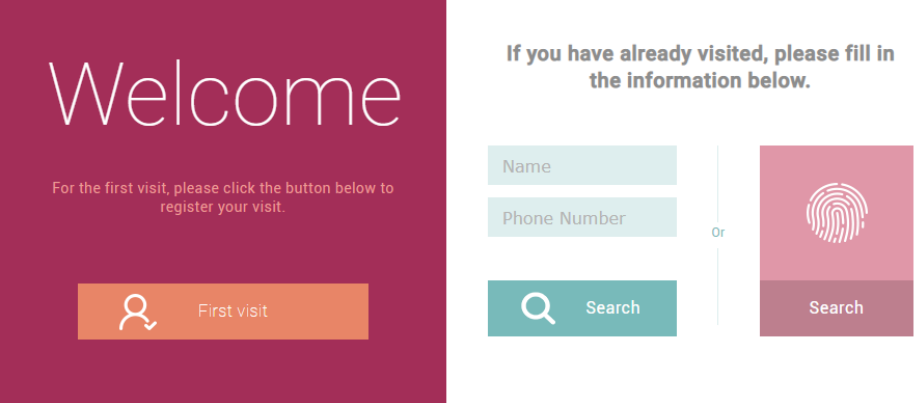

2) Click **Search** at the bottom of the fingerprint icon.

- 3) Scan your fingerprint to search the registered visitor.
- 4) If the visitor information is correct, click **Yes**.

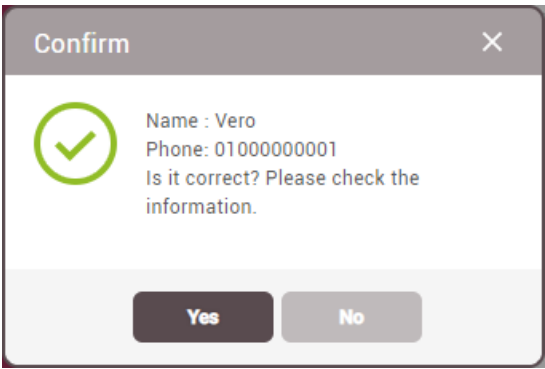

- 5) Check and accept the terms and conditions or the privacy policy for access and then click **Next**.
- 6) Check the Registration Information. If there are items that need to be modified, modify each item by referring to [Applying](#page-260-0) to first visit and click **Next**.
- 7) Check the Credential. If there are items that need to be modified, modify each item by referring to [Applying](#page-260-0) to first visit and click **Next**.
- 8) To apply for a visit, click **Register**.

#### **Related Information**

[Visitor](#page-314-0) [Applying](#page-260-1) to First Visit

### <span id="page-264-0"></span>Managing Visitors

You can check the list of visitors and manage the check in and check out of them. You can also add, delete, or modify visitor information.

Managing [Registered](#page-265-0) Visitors [Managing](#page-269-0) Check In Visitors [Managing](#page-270-0) Checked Out Visitors [Managing](#page-271-0) All Visitors Deleting [Personal](#page-272-0) Data Expired

### **Note**

The **VISITOR** menu will appear when the Visitor license is activated.

### <span id="page-265-0"></span>Managing Registered Visitors

You can approve a visit or edit the registration information. You can also add or delete visitors.

**Approve the Visit**

You can approve a visit.

- 1) Click **VISITOR**.
- 2) Click a visitor in the **Registered**.
- 3) Check the information of the visitor and then click **Check in**.

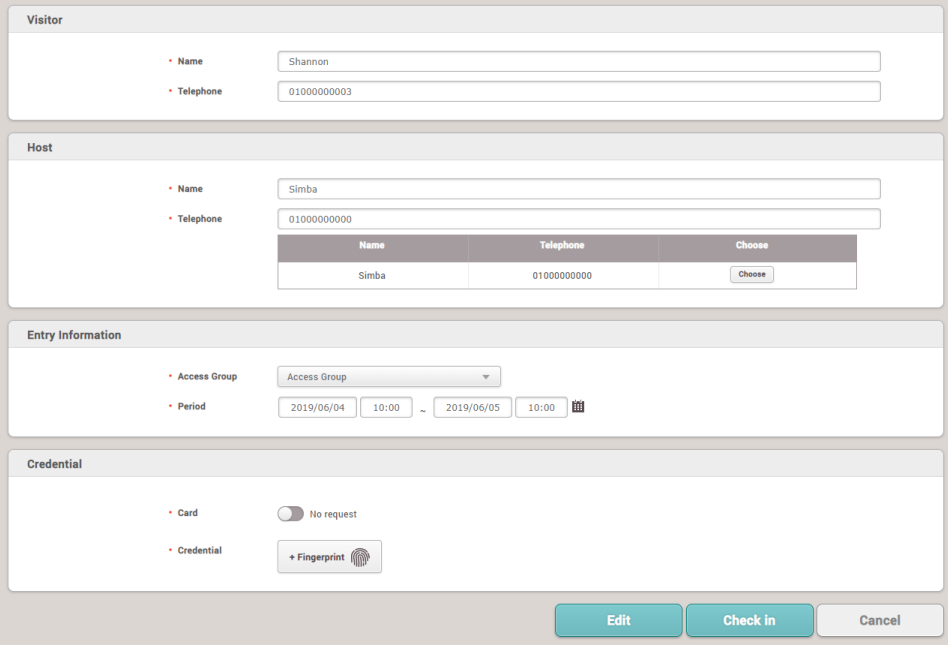

## **Note**

- If there are items that need to be modified, modify each item and click **Edit**.
- 4) Check the **Registration Information** and then click **Approve** to approve the visit.

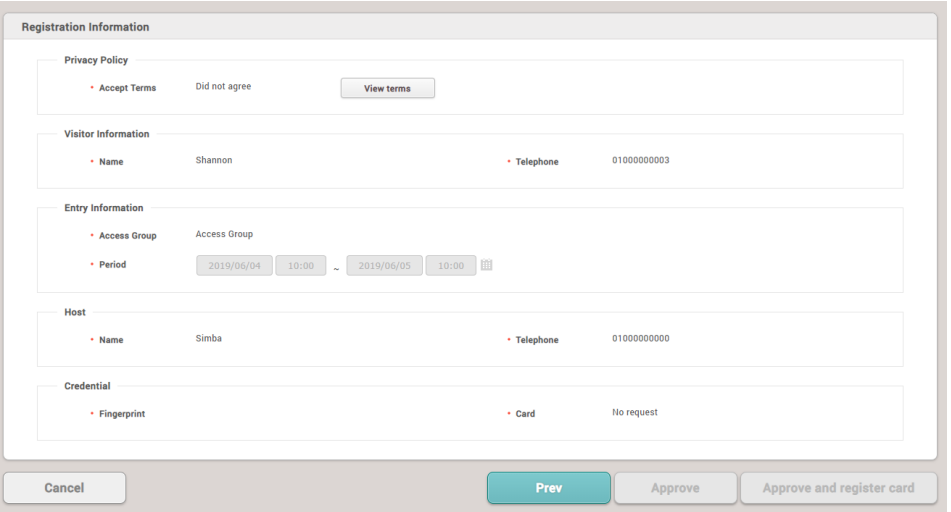

#### **Note**

- The **Approve** button is deactivated for visitors who did not agree to the  $\mathbf{r}$ terms and conditions when applying for a visit. Click **View terms** to provide the visitor with the terms and conditions and request the agreement. If a visitor does not accept the terms and conditions, the visitor will be restricted from visiting.
- If a card device is set on the visiting PC, the **Approve and register**  $\mathbf{u} = \mathbf{0}$ **card** button is activated. Click **Approve and register card** to approve the visit and issue an access card.

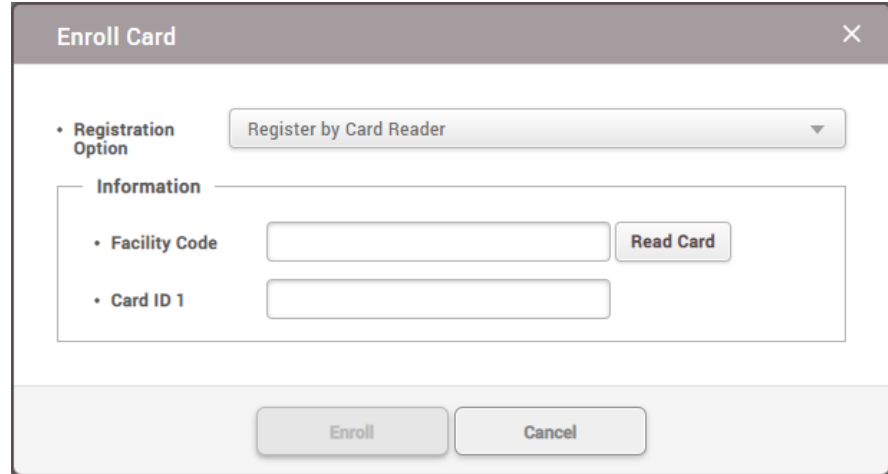

a) Select a desired Registration Option.

**Register by Card Reader**

You can register a card by scanning the card information with the device connected to the visiting PC.

- a) Select **Register by Card Reader** for **Registration Option**.
- b) Click **Read Card** and scan a card with the device.

#### **Enter Manually**

You can register a card by entering a card number directly.

- a) Select **Enter Manually** for **Registration Option**.
- b) Enter the **Facility Code** or **Card ID 1**.

b) Click **Enroll** to register a card.

#### **Add Visitors**

You can add visitors.

- 1) Click **VISITOR**.
- 2) Click **+ Add Visitor**.

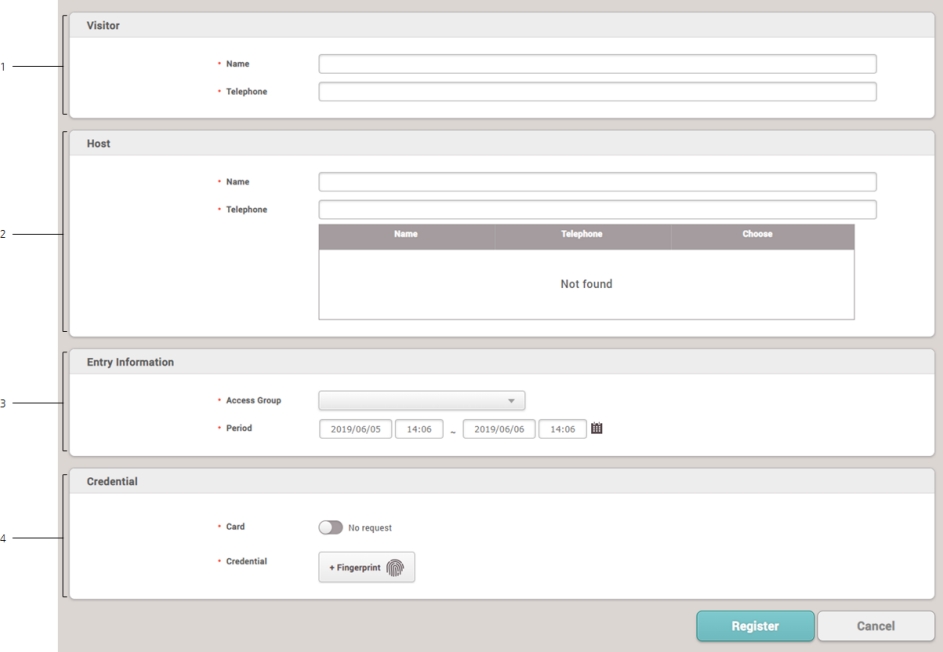

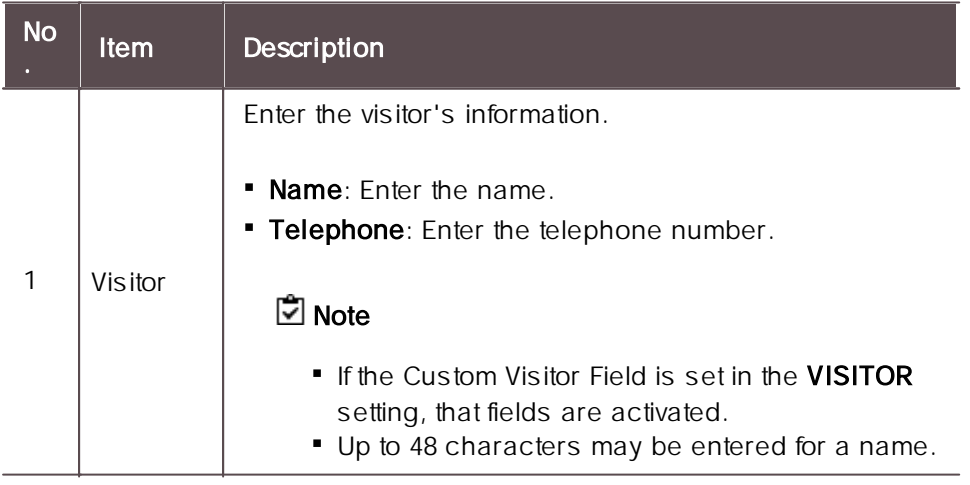

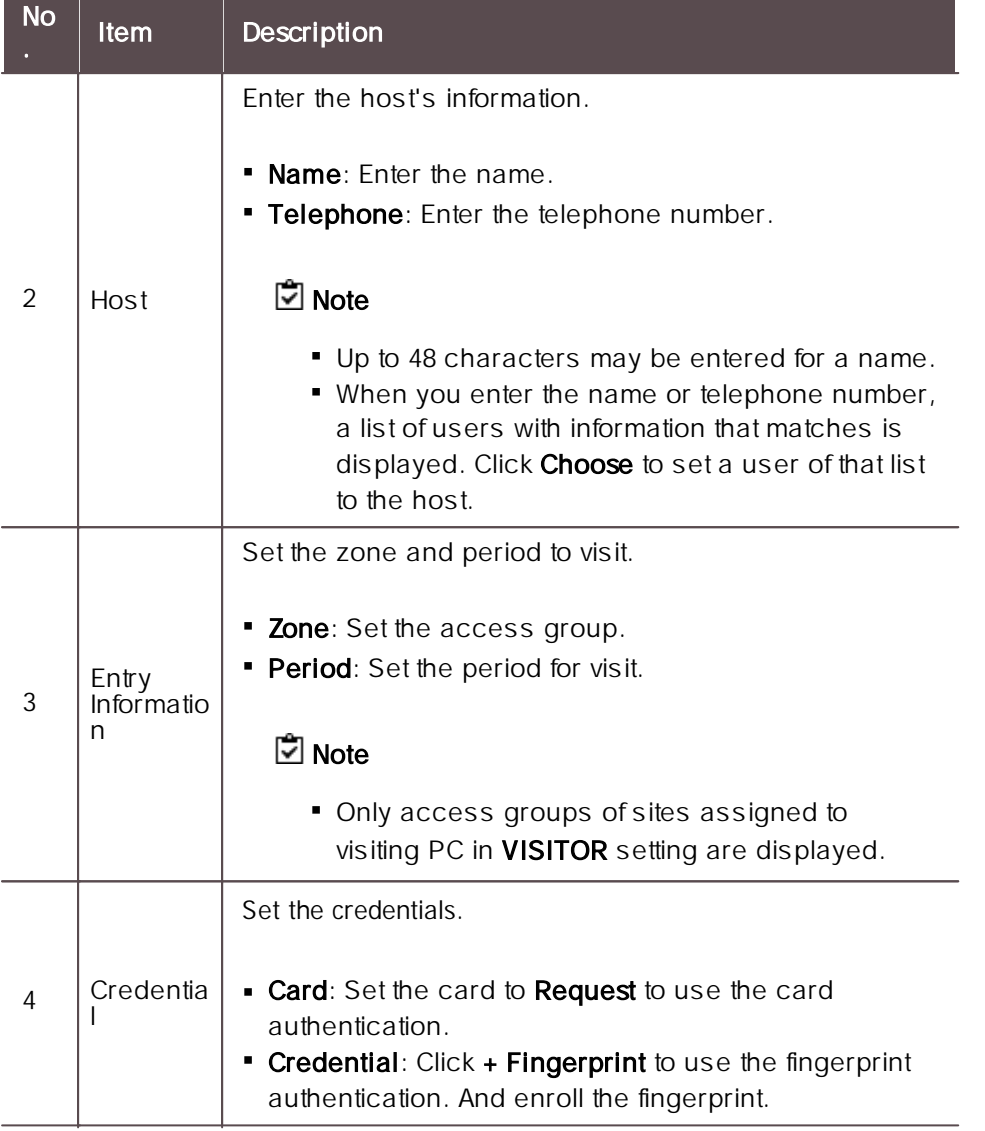

3) Click **Register** to complete adding visitors.

#### **Delete Visitors**

- 1) Click **Visitor**.
- 2) Click a visitor to delete in the **Registered**.

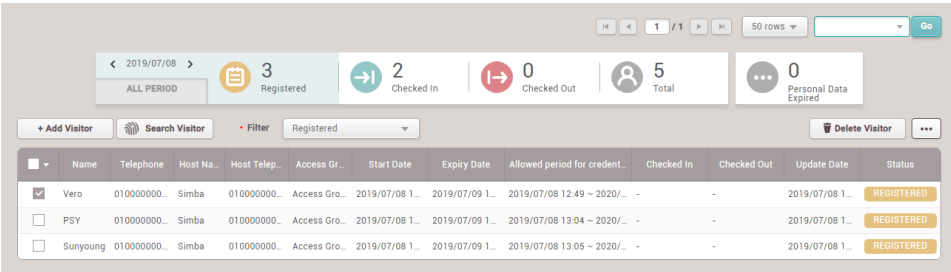

3) Click **Delete Visitor** and then click **Yes**.

**Note**

- The Delete Visitor button is activated if you click  $\square$  (check box).  $\blacksquare$
- You can delete visitors only in the **Registered**.  $\blacksquare$

#### **Related Information**

[Applying](#page-260-0) to Visit [Managing](#page-269-0) Check In Visitors [Managing](#page-270-0) Check Out Visitors [Visitor](#page-314-0)

### <span id="page-269-0"></span>Managing Check In Visitors

You can check which visitors have been checked in and edit the registration information of them. And you can also let the visitors check out.

- 1) Click **VISITOR**.
- 2) Click a visitor in the **Checked In**.
- 3) Check the information of the visitor and then click **Check Out**.

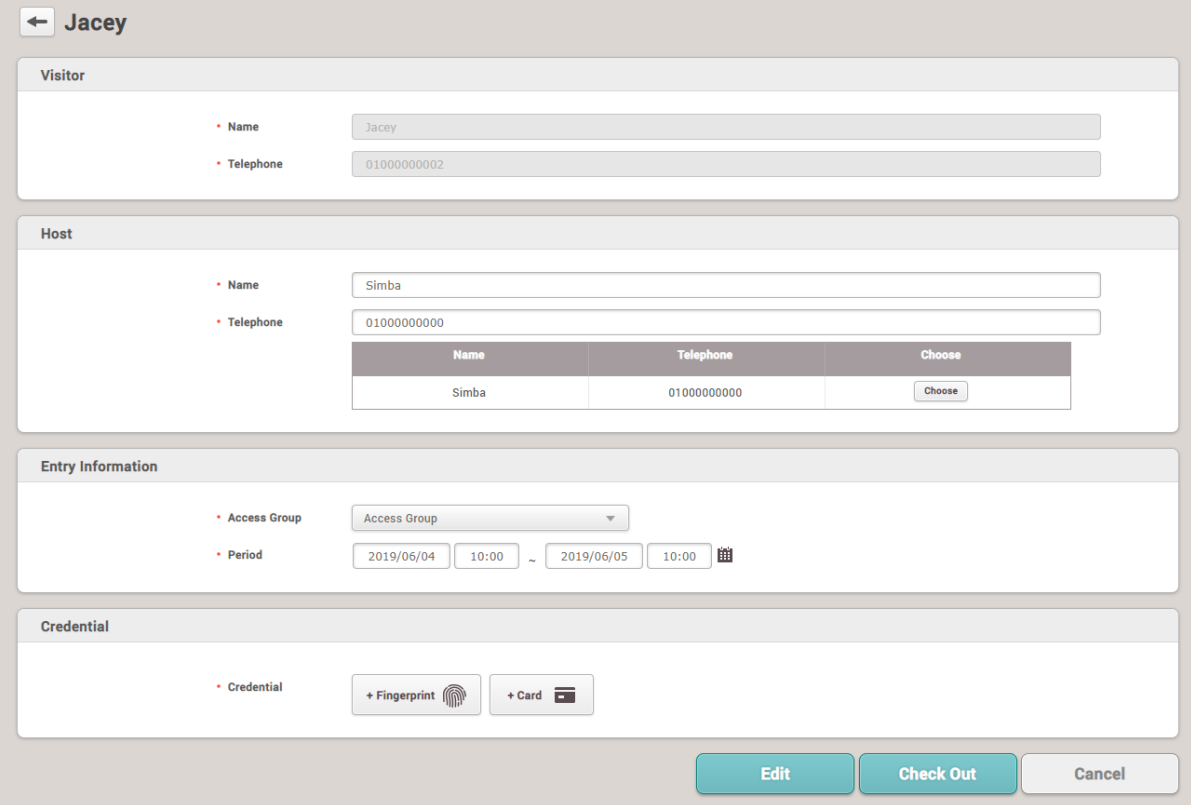

## **Note**

- If there are items that need to be modified, modify each item and click **Edit**.  $\blacksquare$
- You can let the visitors check out in the list. The Check Out button is activated if you click  $\square$  $\blacksquare$ (check box).

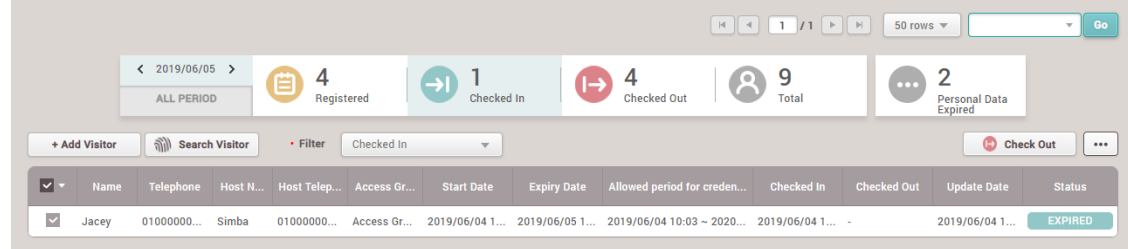

### <span id="page-270-0"></span>Managing Check Out Visitors

You can check which visitors have been checked out and register the visit again using that visitor's registration information.

- 1) Click **VISITOR**.
- 2) In the **Checked Out** list, click the visitor to re-register.
- 3) Click **Edit**.

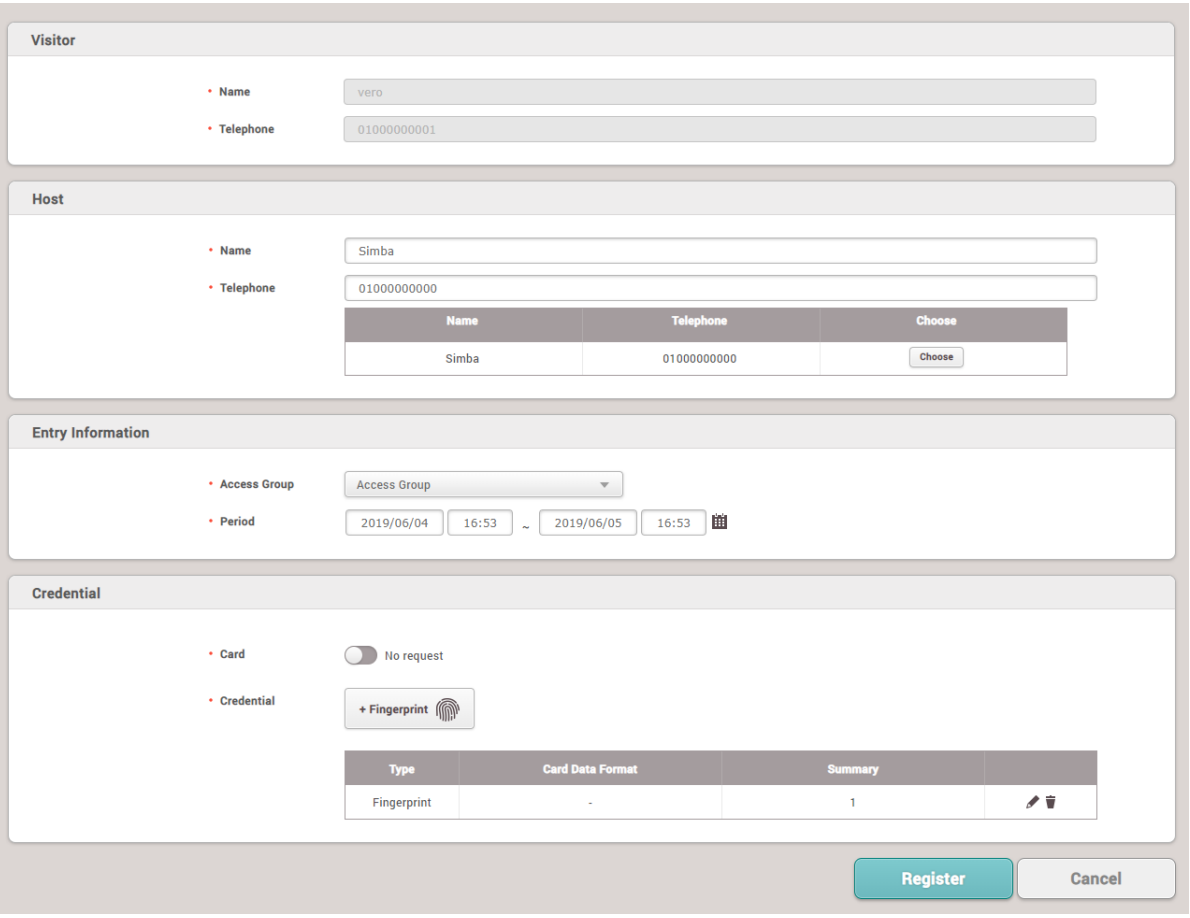

4) If there are items that need to be modified, modify each item and click **Register**.

### <span id="page-271-0"></span>Managing All Visitors

You can view all visitors that have been registered, checked in, and checked out for the set period. You can also add visitors.

- 1) Click **VISITOR**.
- 2) Click **Total**.

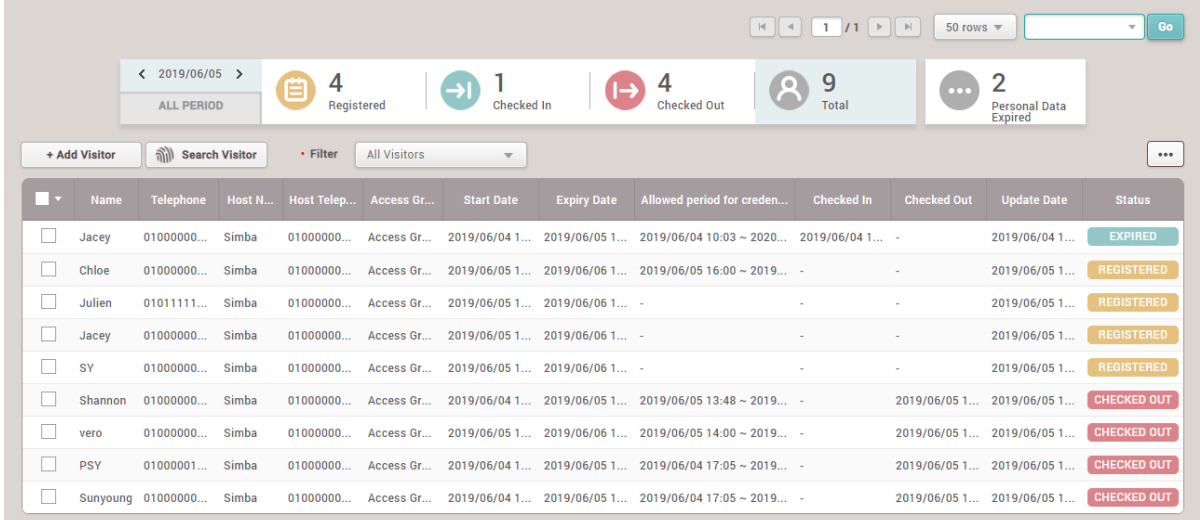

### **Note**

- You can approve the visit and add visitors in **Total**. For more details, refer to [Managing](#page-265-0) [Registered](#page-265-0) Visitors.
- You can manage the checked in or checked out visitors in **Total**. For more details, refer to  $\mathbf{r}$ [Managing](#page-269-0) Check In Visitors or [Managing](#page-270-0) Check Out Visitors.

### <span id="page-272-0"></span>Deleting Personal Data Expired

You can delete the visitors that have the personal data expired.

### **C** Note

- Only users with the operator level of Administrator can view the list of visitors who have expired. You can refer to the Adding User [Information](#page-156-0) for more detailed information on the operator level.
- 1) Click **VISITOR**.
- 2) Click **Personal Data Expired**. The visitors that have personal data expired is displayed.

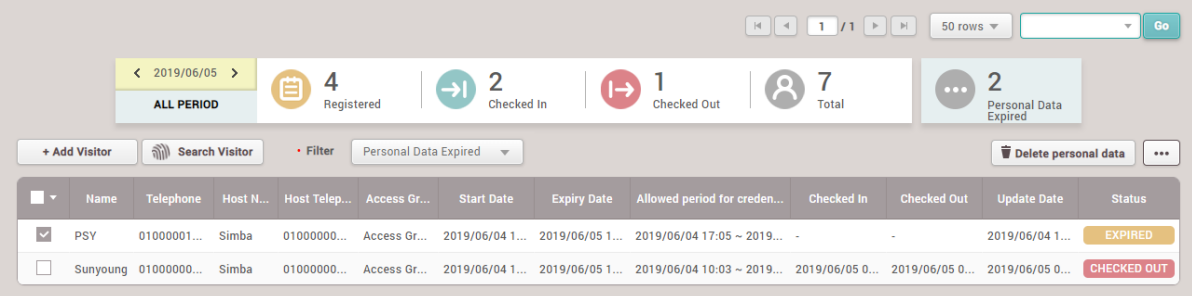

**Note**

- For more information on configuring the period for the credential, see [Terms](#page-314-0) & Visitor  $\blacksquare$ [Settings.](#page-314-0)
- 3) Click  $\Box$  (check box) to select the visitors you want to delete.
- 4) Click **Delete personal data** and then click **Yes**.

In the **REPORT** menu, create and save user information or various events in BioStar 2 in the desired format.

Automatically generate the desired reports periodically, and the generated reports can be exported or printed as CSV or PDF.

### **Note**

If you connect BioStar 2 using the Cloud, cannot access to the **VIDEO** and **REPORT** menus.  $\blacksquare$ 

[Generate](#page-273-0) Report [Automatic](#page-274-0) Report Schedule **[Settings](#page-276-0)** 

## <span id="page-273-0"></span>Generate Report

Reports are created in the desired format.

# 16 Report

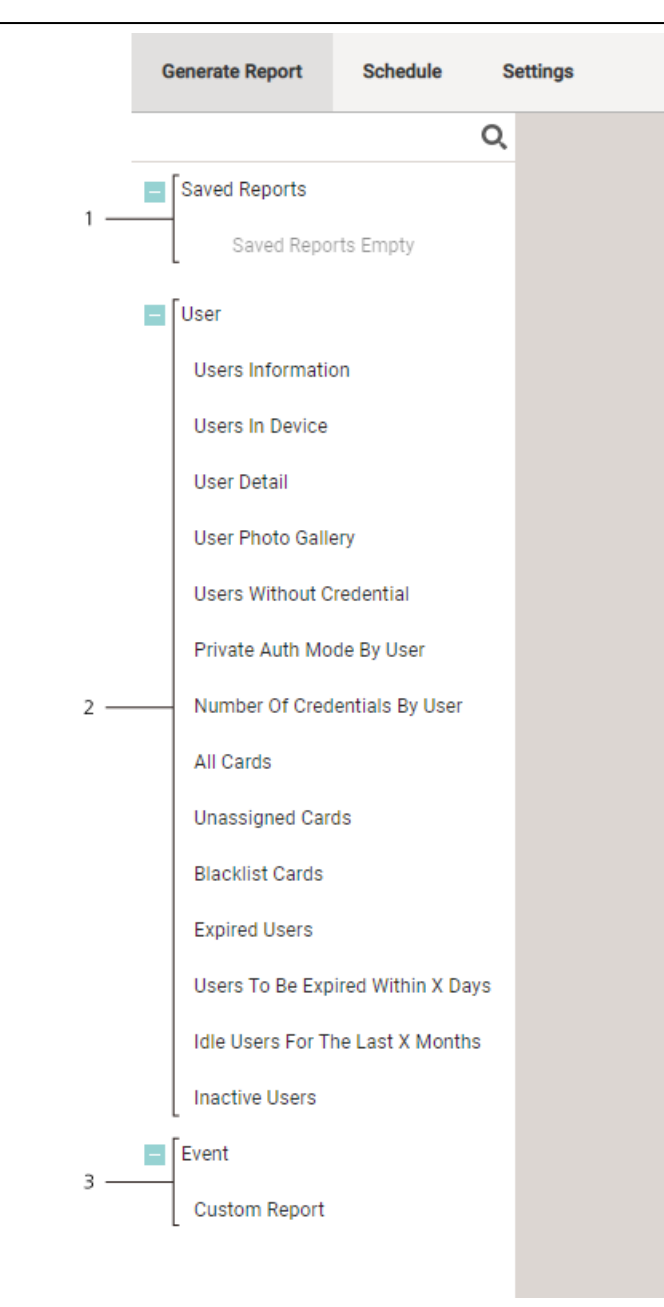

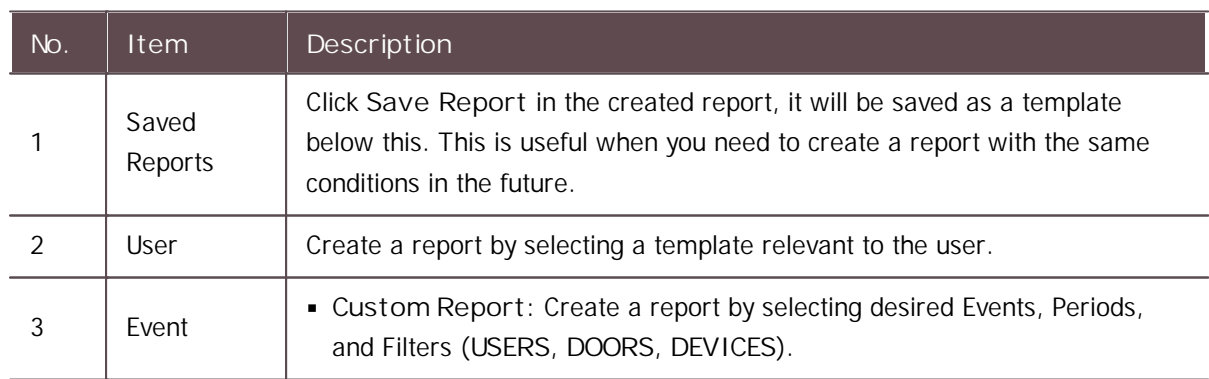

## <span id="page-274-0"></span>Automatic Report Schedule

Set a schedule to automatically generate custom reports created by setting the DYNAMIC period.

# 16 Report

**Biostar 2 Admin Login** is required to use **Automatic Report Schedule**. For more information, refer to [Biostar](#page-276-0) 2 Admin Login.

- 1) Click **Add Schedule**.
- 2) Edit the necessary items.

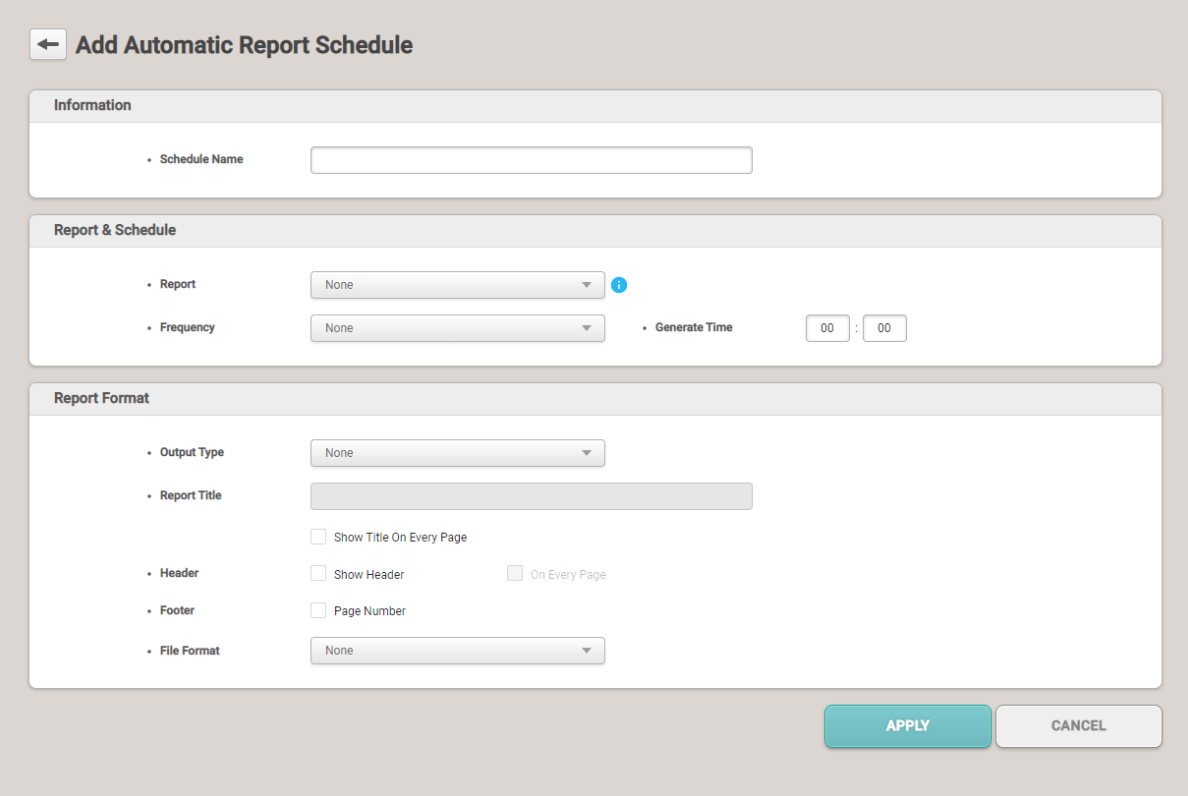

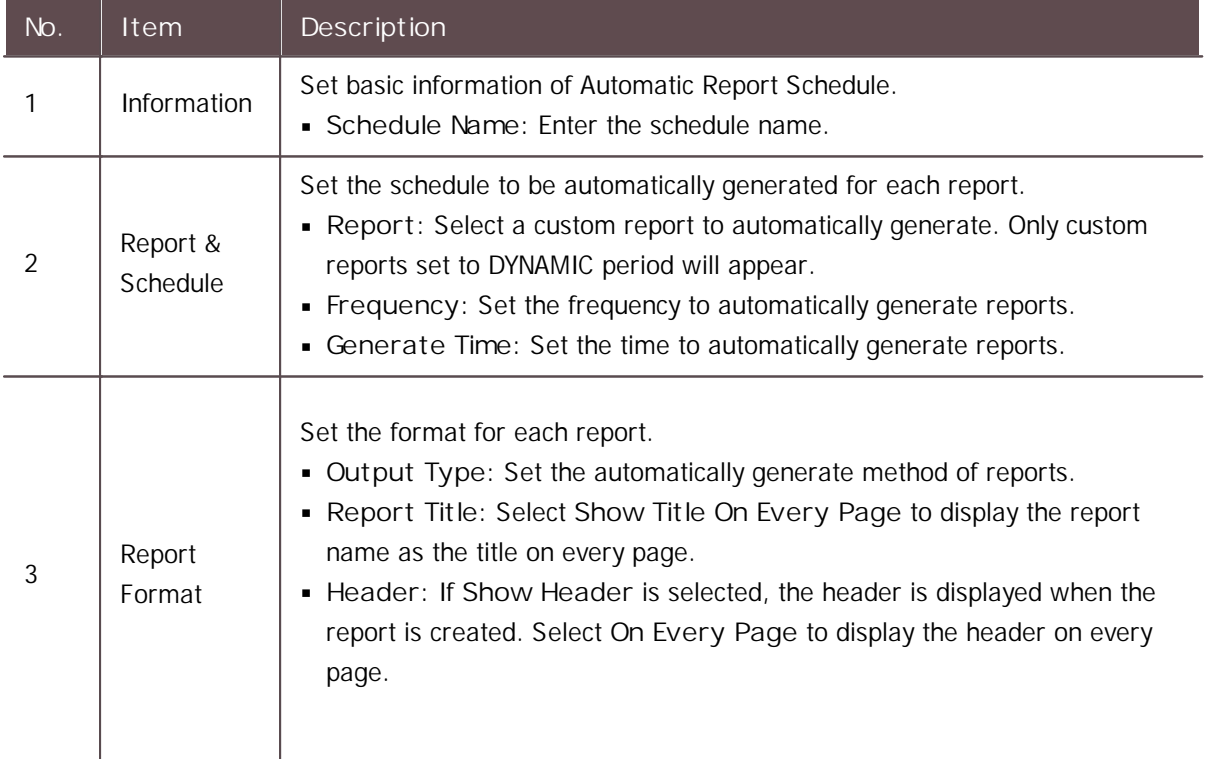

# 16 Report

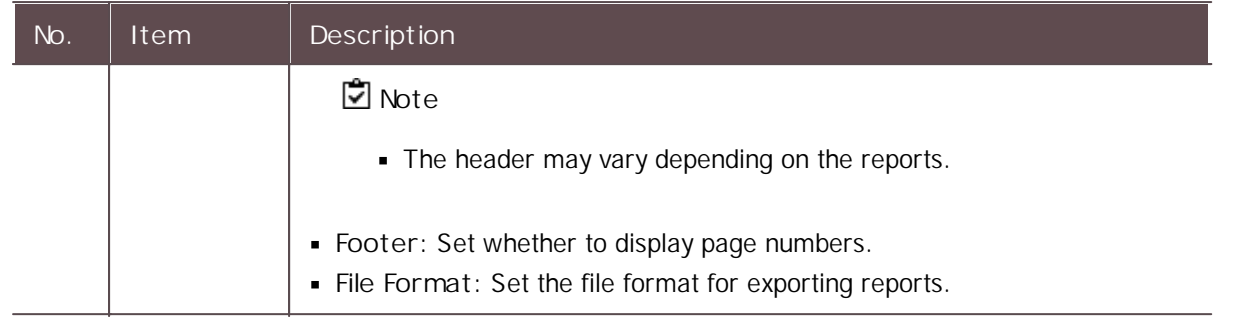

3) Click **APPLY** to save the settings.

## <span id="page-276-0"></span>Settings

- 1) Click **REPORT** > **Settings**.
- 2) Edit the necessary items.

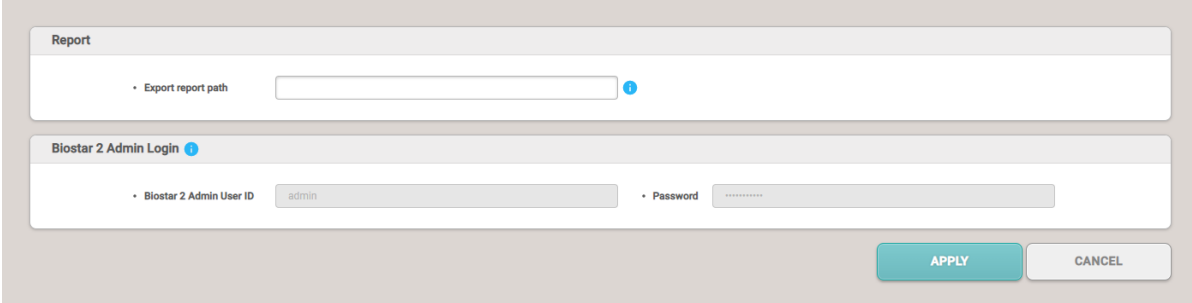

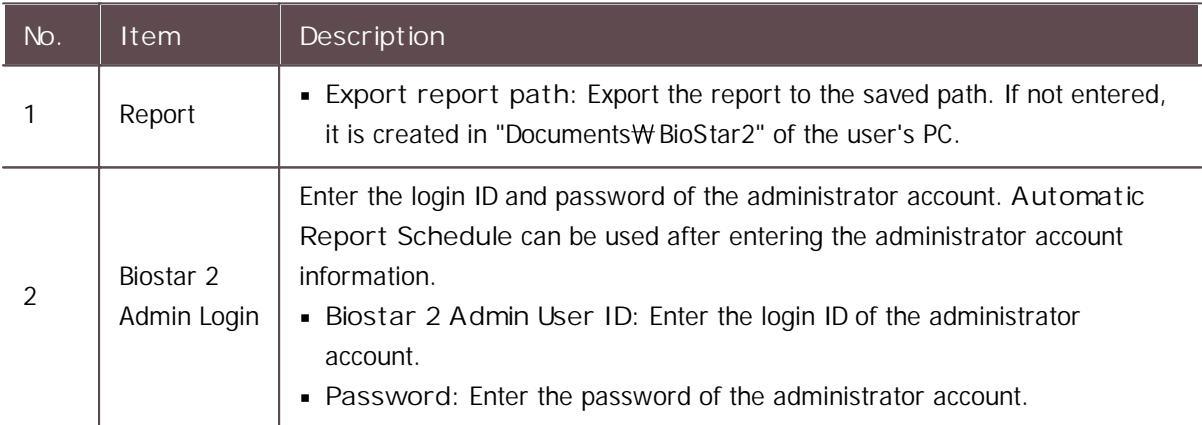

3) Click **APPLY** to save the settings.

You can use the **Setting** menu to configure user privileges, language, time, date, access card management, server connection, doors, etc.

The modifiable items may differ depending on the user permission.

#### [Account](#page-277-0)

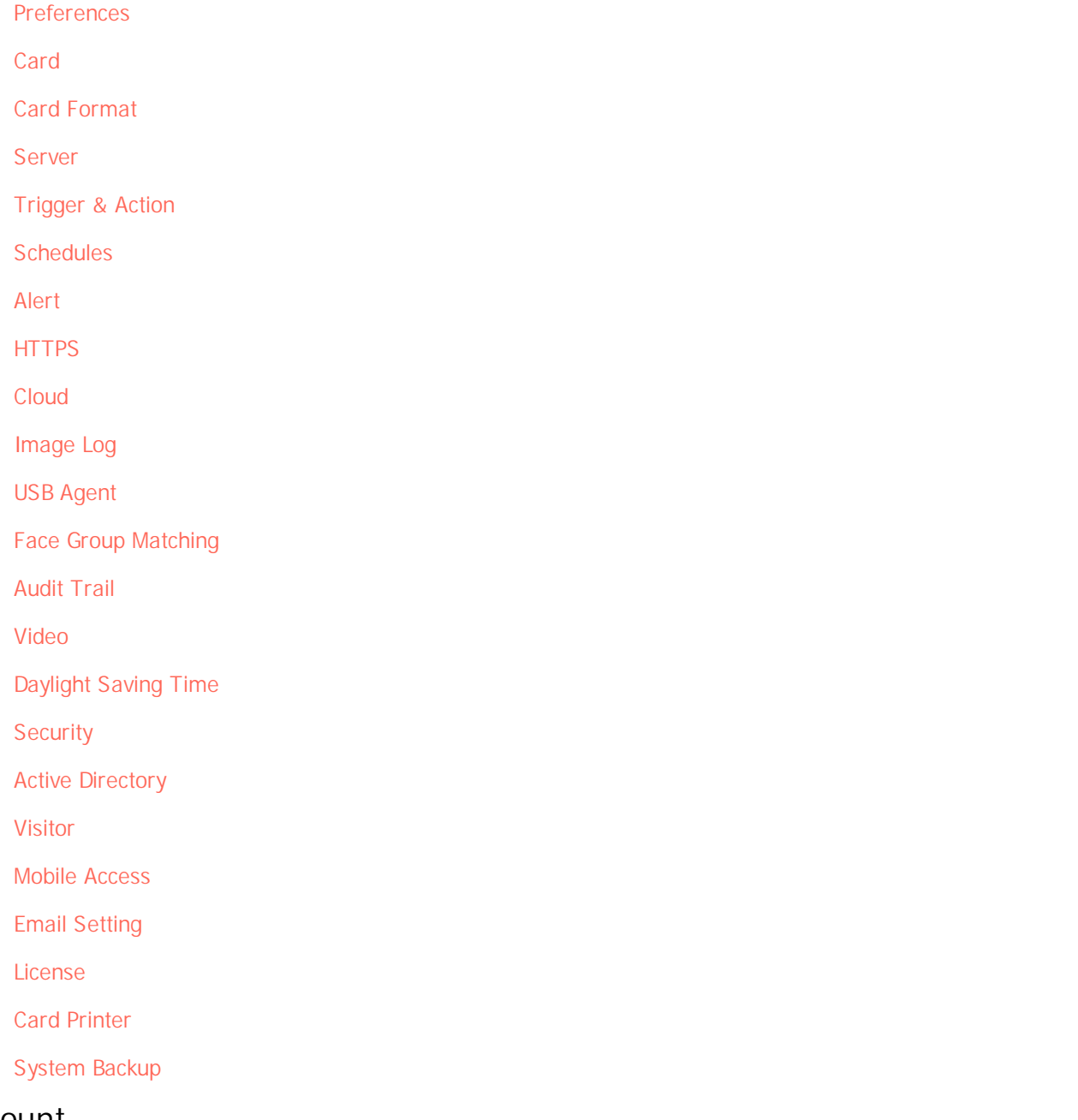

#### <span id="page-277-0"></span>Account

You can assign BioStar 2 operator account levels to registered users.

- 1) Click **Settings** > **ACCOUNT**.
- 2) Click an account type. Depending on the type of license activated, the account type may vary.
	- **Administrator**: The user can use all menus.  $\mathbf{r}$  .
	- **User Operator**: The user can only use the **USER** and **PREFERENCE** menus.
	- **Monitoring Operator**: The user can use the **MONITORING** and **PREFERENCE** menus and  $\mathbf{r}$  . only view the **DASHBOARD**, **USER**, **DEVICE**, **DOOR**, **ZONE** and **ACCESS CONTROL** menus.
	- **Video Operator**: The user can only use the **VIDEO** menu.
	- **T&A Operator**: The user can only use the **TIME ATTENDANCE** menu and only view the $\blacksquare$

**USER** menu.

- **User**: The user can only view own information and T&A records.  $\mathbf{r}$
- **Visitor Operator**: The user can only use the **VISITOR** menu.
- 3) Click + Add and select a user or click **Q** to search for a user.

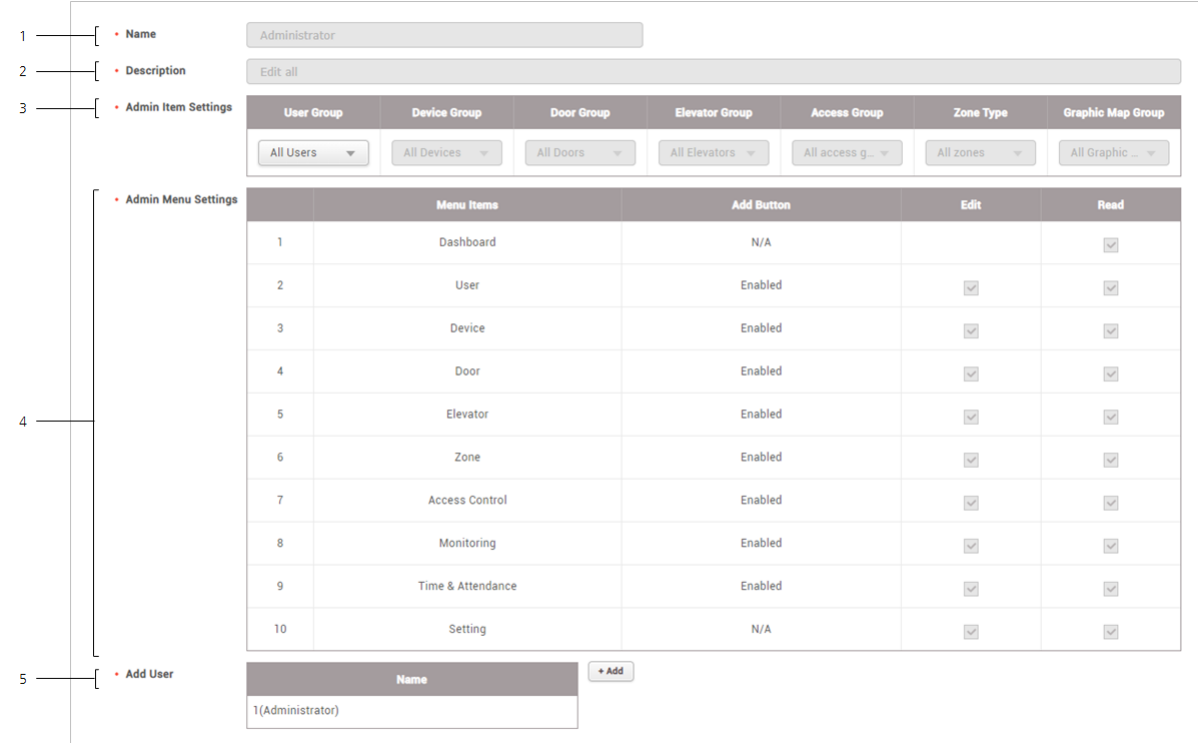

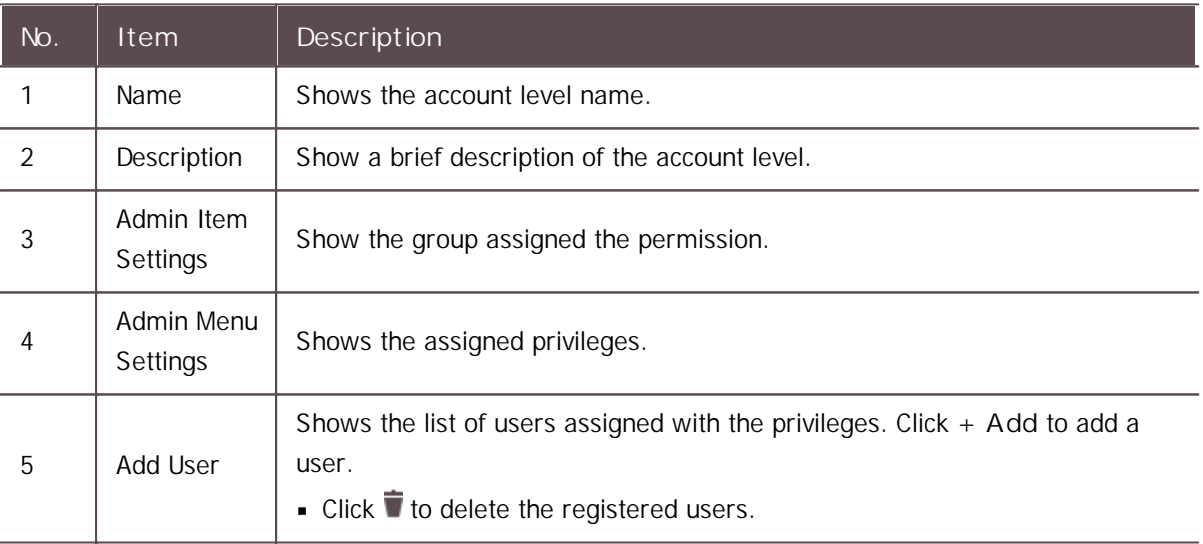

4) Click **Apply** to save the settings.

**Note**

- **If privileges have already been assigned while adding or editing users, the assigned users are** shown on the list.
- Unless a user with the privilege for **Edit** saves settings after changing the detailed settings of  $\mathbf{r}$ each menu, the user with a **Read** privilege only can see the previous information yet to be

modified.

#### **Related Information**

Editing User [Information](#page-195-0)

Adding Custom [Account](#page-279-0) Level

### <span id="page-279-0"></span>Adding Custom Account Level

You can assign BioStar 2 operator privilege levels to registered users.

### **Note**

- The **Admin Menu Settings** may vary depending on the type of license that is activated.
- 1) Click **Settings** > **ACCOUNT**.
- 2) Click **ADD CUSTOM LEVEL**.
- 3) Enter or select the necessary items. Depending on the type of license activated, the account type may vary.

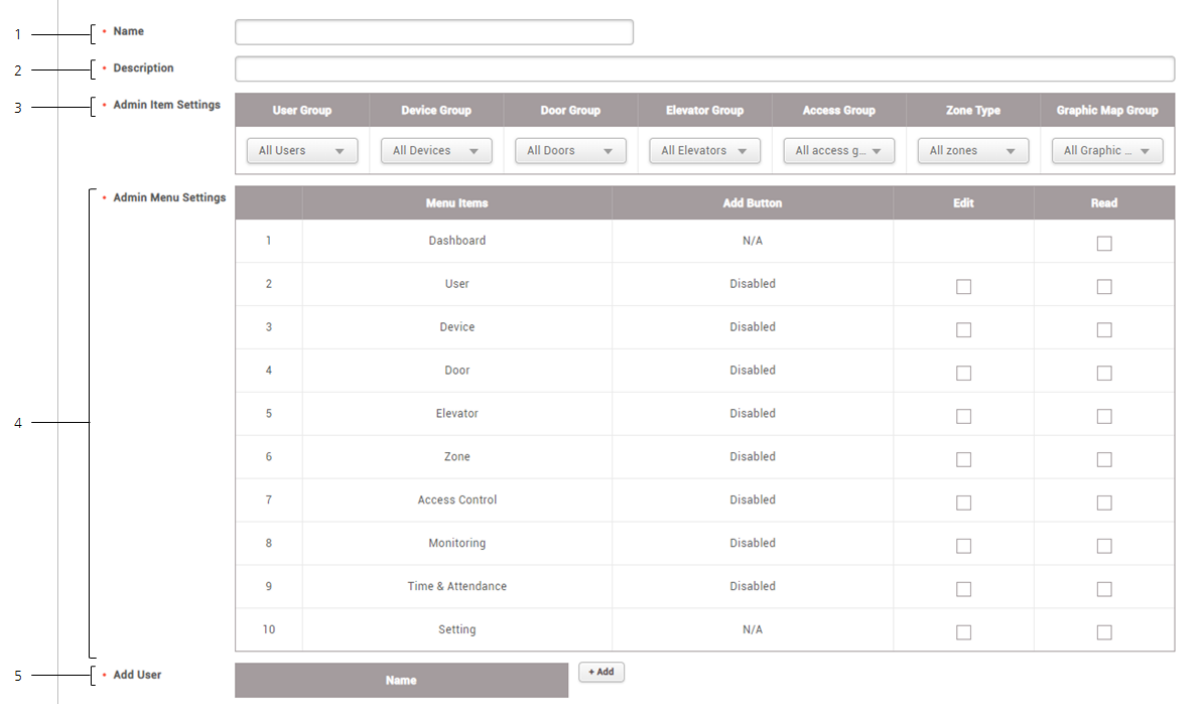

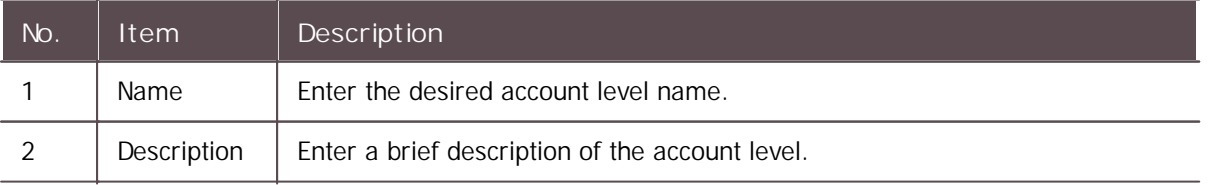

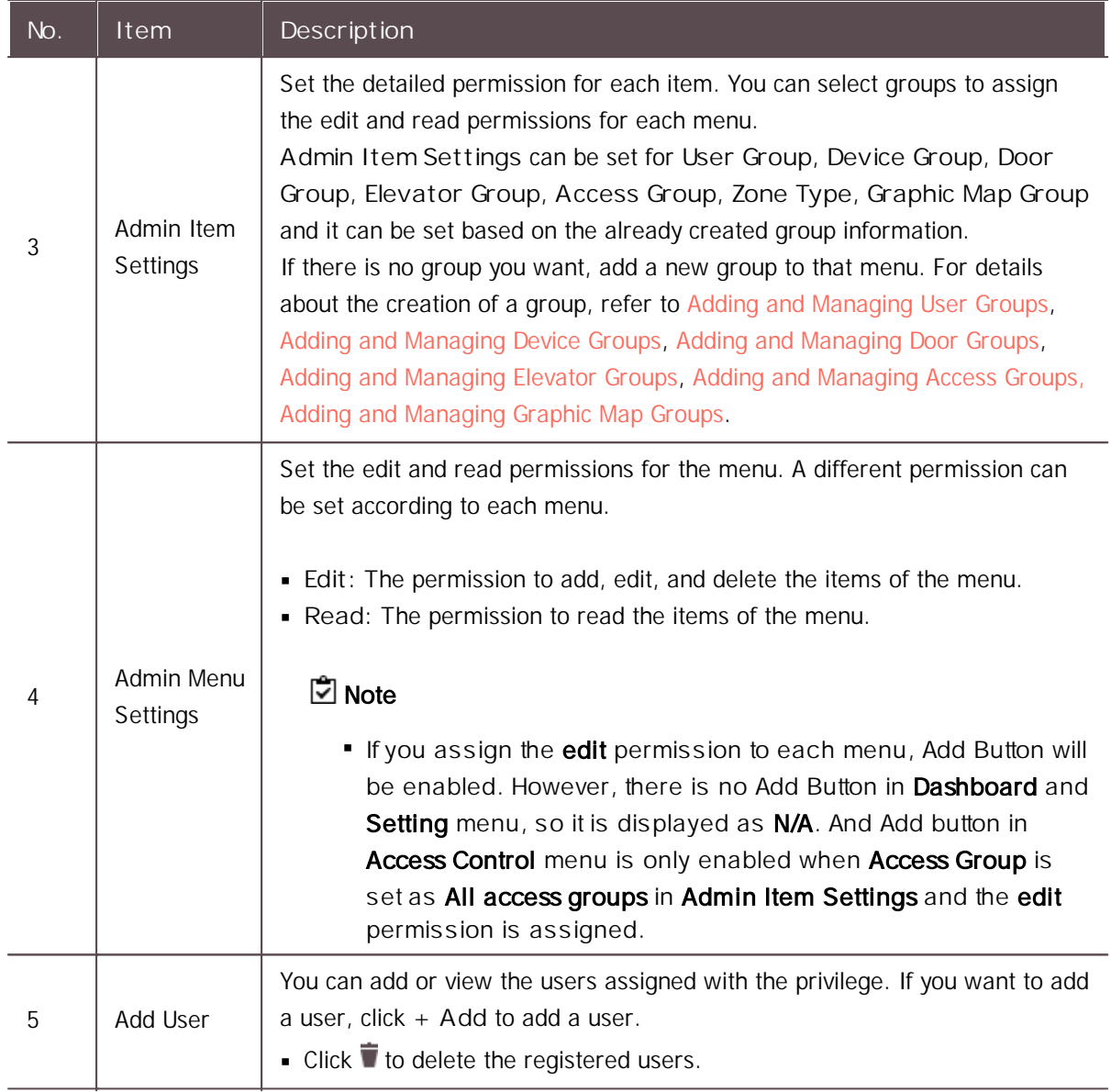

4) Click **Apply** to save the settings.

### **D** Note

Refer to the following example for configuring **Admin Item Settings** and **Admin Menu**  $\blacksquare$ **Settings**.

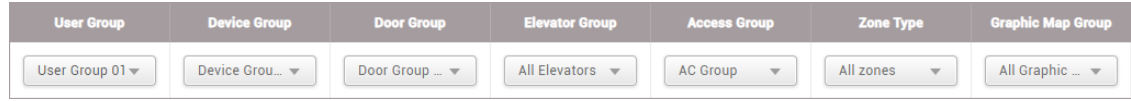

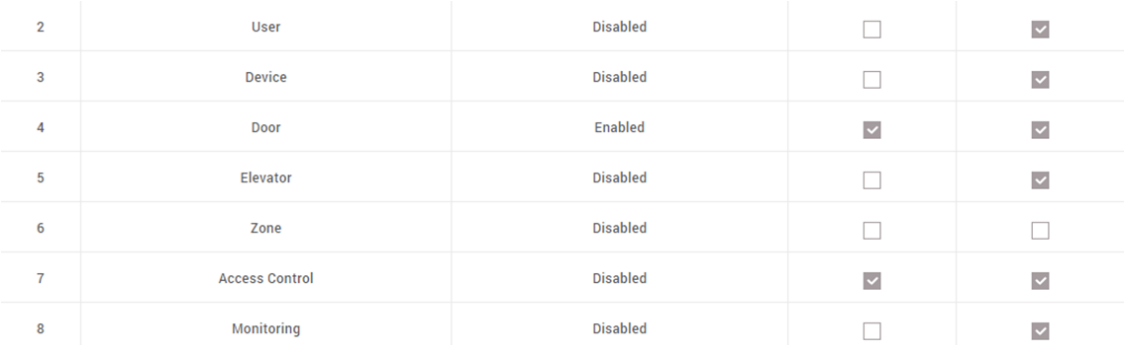

- **User**: You can see the user information in the 'User Group 01'. However, you cannot add a new user or edit existing users.

- **Device**: You can see the device information in the 'Device Group 01'. However, you cannot add a new device or edit existing devices.

- **Door**: The setting of doors included in the 'Door Group 01' can be edited or deleted. You can edit the device of the door included in 'Door Group 01'. You can also add a new door to 'Door Group 01'.

- **Elevator**: You can see the setting of all the elevators. However, you cannot add a new elevator or edit existing elevators.

- **Zone**: You do not have permission.

- **Access Control**: The setting of access groups included in the 'AC Group' can be deleted. You can add or delete users and user groups to 'AC Group'.

- **Monitoring**: You can see the access control events of the devices included in 'Device Group 01'. And you can see the device and door status zone status and the alert history. You can also see a graphic map of 'All Graphic Maps'. However, you cannot control each status.

If the configuring for **Admin Item Settings** and **Admin Menu Settings** do not match, the permission will not be assigned for that item. If you select the item of the menu by the account to which this custom permission was assigned, the **'Permission Denied'** message is displayed.

You can add an unlimited number of custom account levels.

### <span id="page-281-0"></span>Preference

You can change language, time zone, time/date format, and upload a sound file to be used as an alert.

- 1) Click **Settings** > **PREFERENCE**.
- 2) Edit the necessary fields.

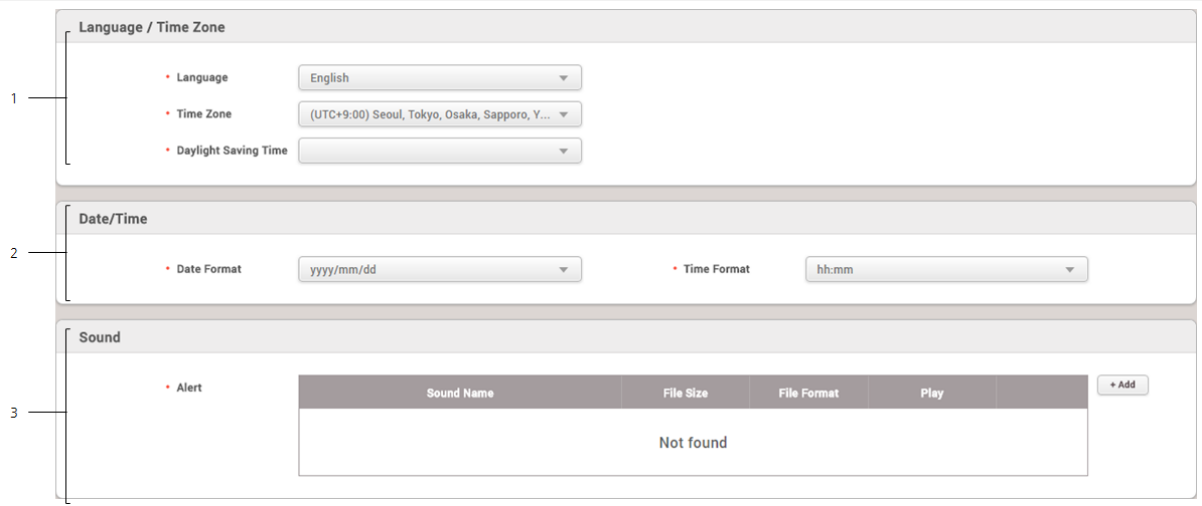

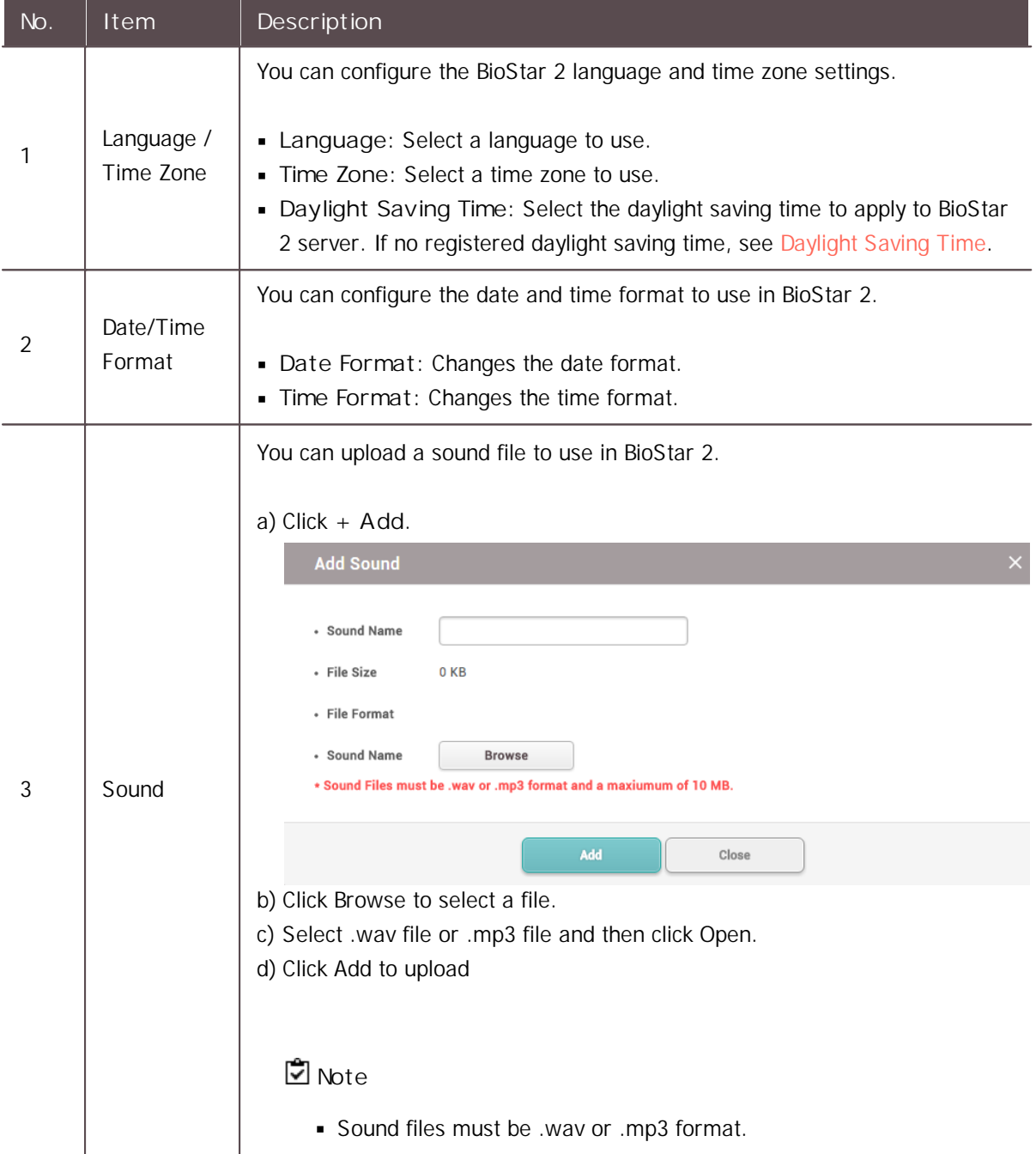

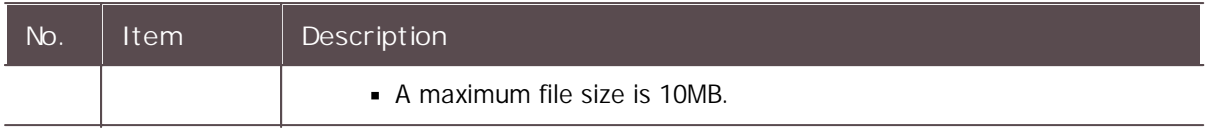

3) Click **Apply** to save the settings.

#### **Related Information**

[Alert](#page-297-0)

### <span id="page-283-0"></span>Card

You can view the card status, assigned users, blacklist, etc.

1) Click **Setting** > **CARD**. The list of registered cards is shown.

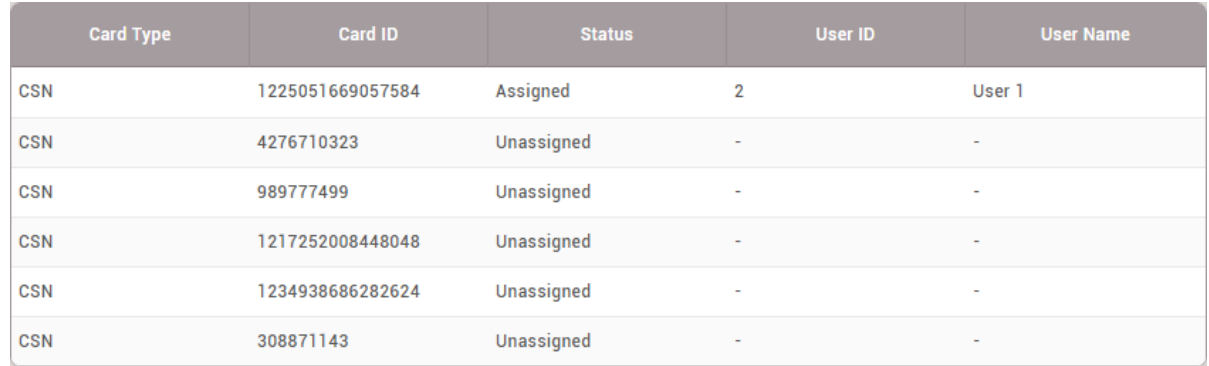

2) Click **Unassigned Card**, **Activated Card** or **Blacklist Card** to view the list of corresponding cards.

#### **Note**

If a card is blocked, the card information will appear in **Blacklist Card** list. To unblock the card, select a card and click **Unblock**.

### Changing Wiegand Card Data Format

You can change the Wiegand card data formats in use simultaneously.

### **Note**

The data format of the card already assigned to the user will be changed. $\blacksquare$ 

- 1) Click **Settings** > **CARD**.
- 2) Click and then select **Change All Wiegand Format**.
- 3) Select a card data format to be changed from the list of **Current** and select a desired card data format from the list of **Changes to**.

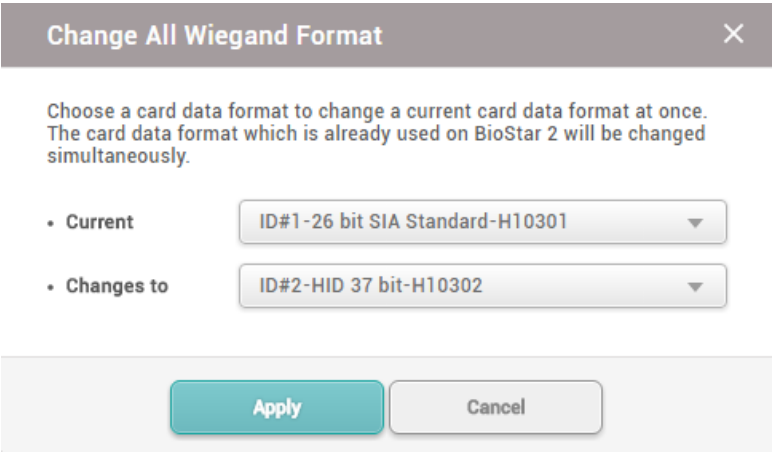

4) Click **Apply** to change the card data format.

### <span id="page-284-0"></span>Card Format

It is possible to set the Wiegand type of the card or the website key and layout of the smart / mobile card.

- 1) Click **Settings** > **CARD FORMAT**.
- 2) Configuring the settings by reffering to information, [Wiegand](#page-284-1) and Smart / [Mobile](#page-285-0) Card.

#### <span id="page-284-1"></span>Wiegand

You can configure the format for reading card data. The card data is processed in the set Wiegand format.

### **D**<br>Note

- The data format of the card already assigned to the user will be changed.
- 1) Click **Settings** > **CARD FORMAT**.
- 2) Click **Wiegand**.

#### 3) Click  $\blacktriangleright$  from the list and then configure the settings.

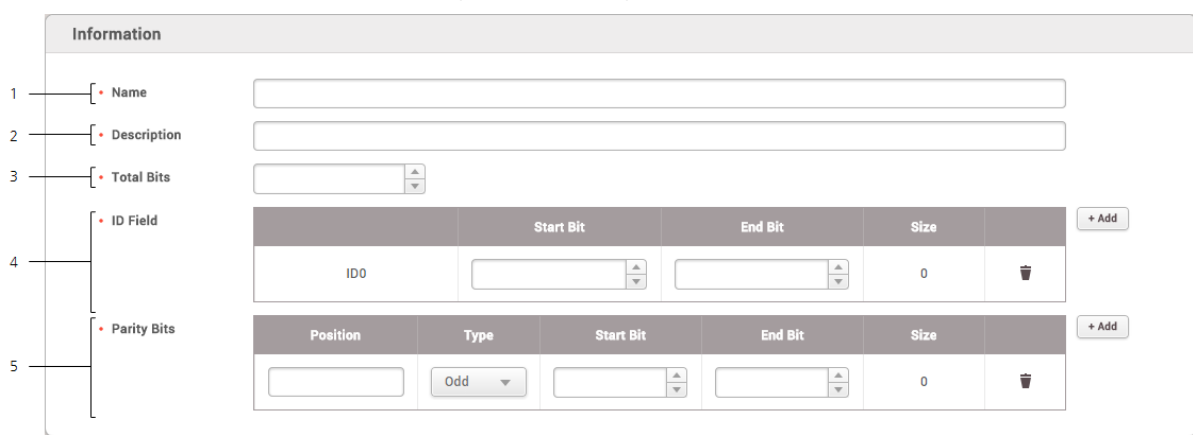

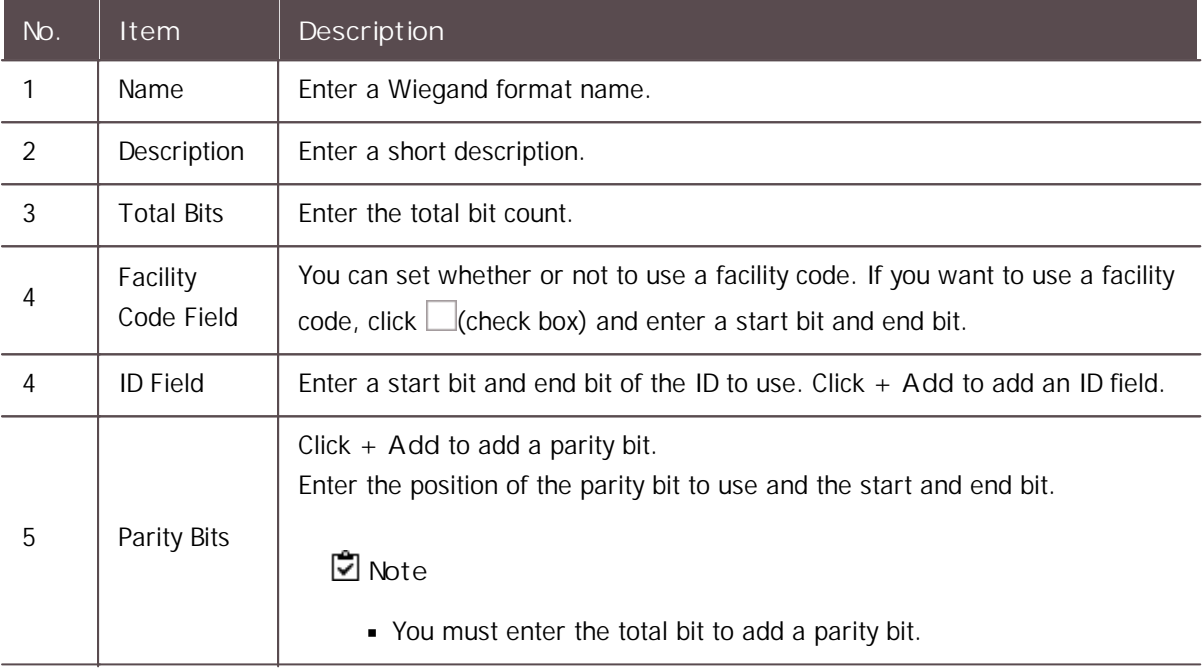

3) Click **Apply** to add the Wiegand format.

### **Note**

 $\blacksquare$ Pre-defined formats cannot be edited or deleted.

### <span id="page-285-0"></span>Smart / Mobile Card

It is possible to set the layout of smart cards such as MIFARE, iCLASS, DESFire, iCLASS Seos and mobile.

### **Note**

To set the mobile card, set **Active** for **Mobile Card Enrollment** on the **User/Device**  $\blacksquare$ **Management** tab of **Setting** > **SERVER**.

- 1) Click **Settings** > **CARD FORMAT**.
- 2) Click **ADD SMART CARD** and configure the setting.

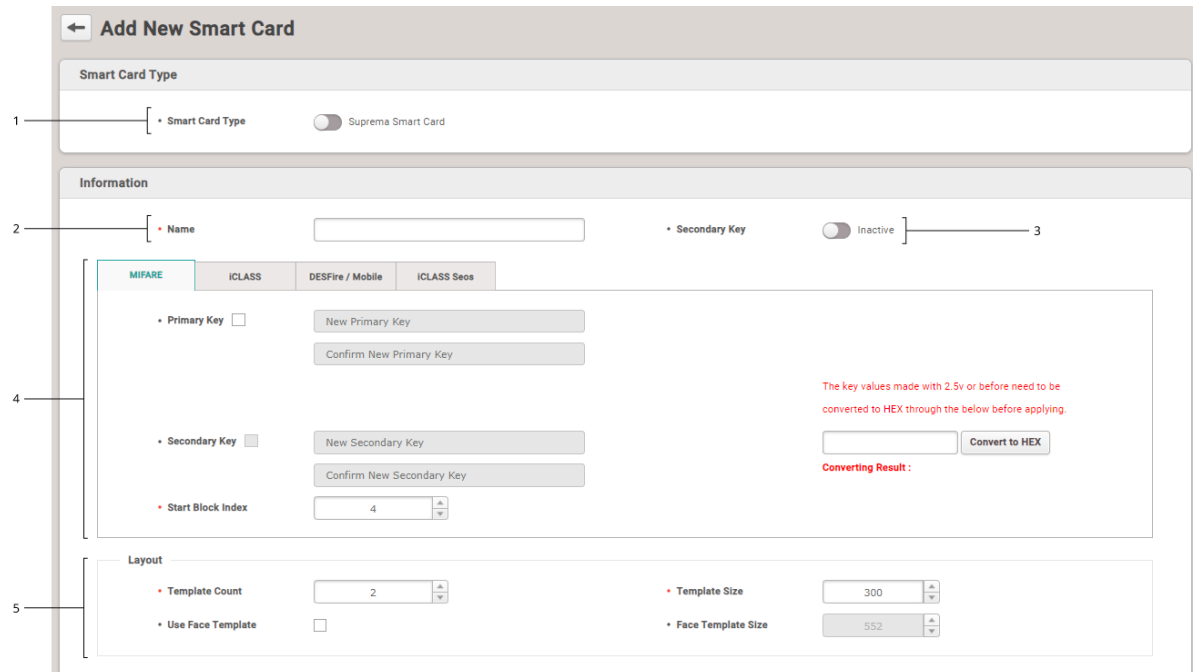

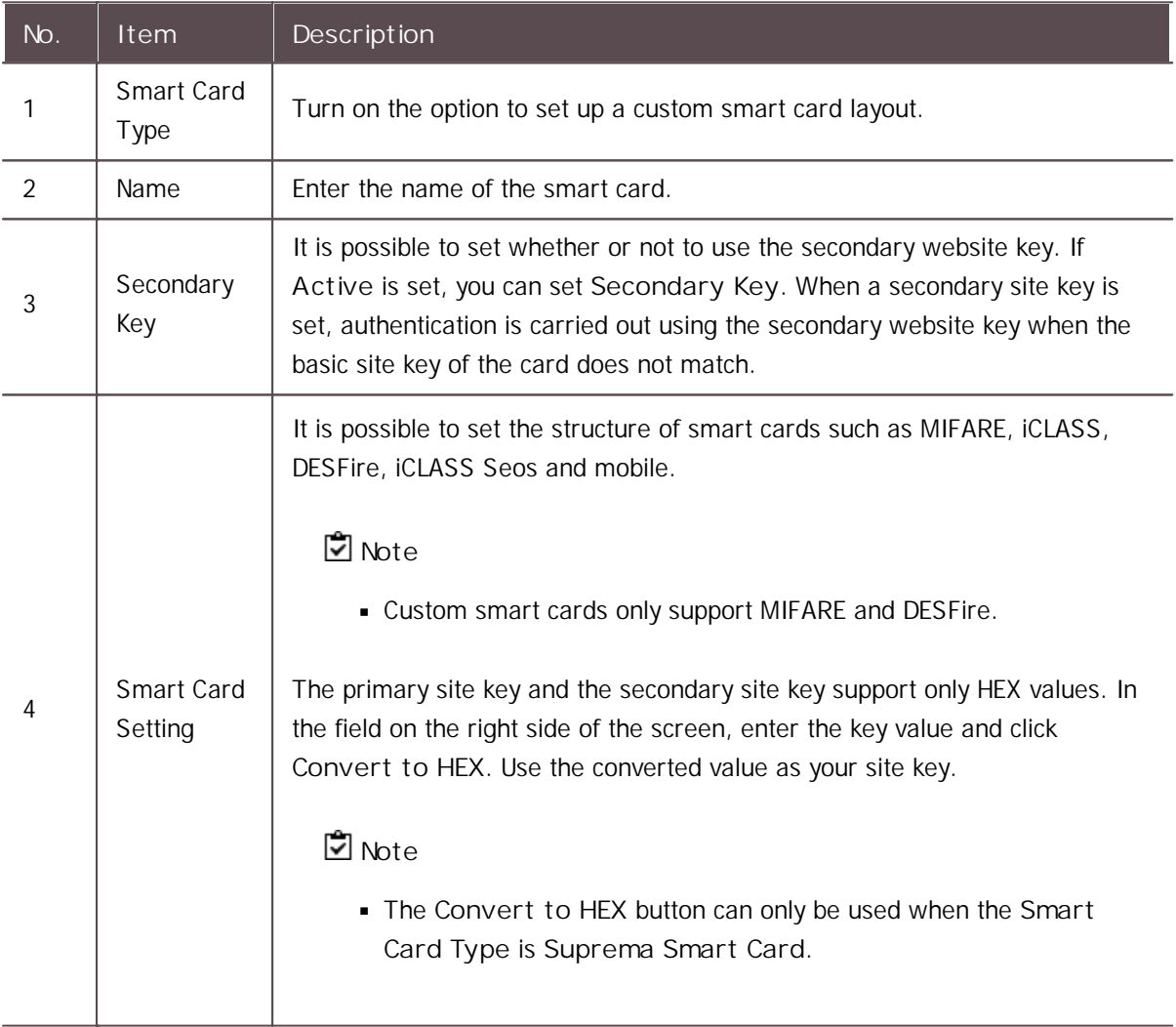

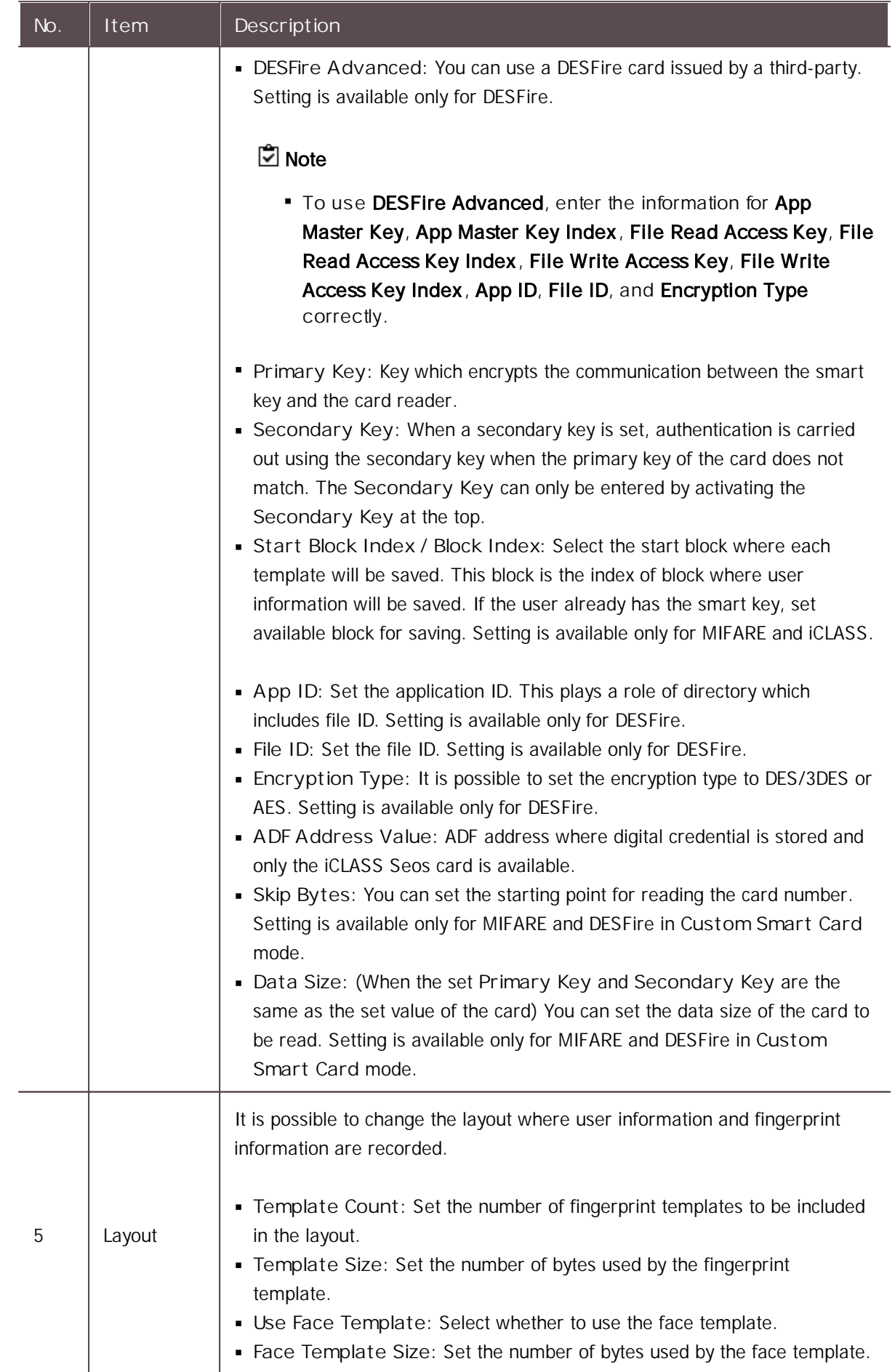
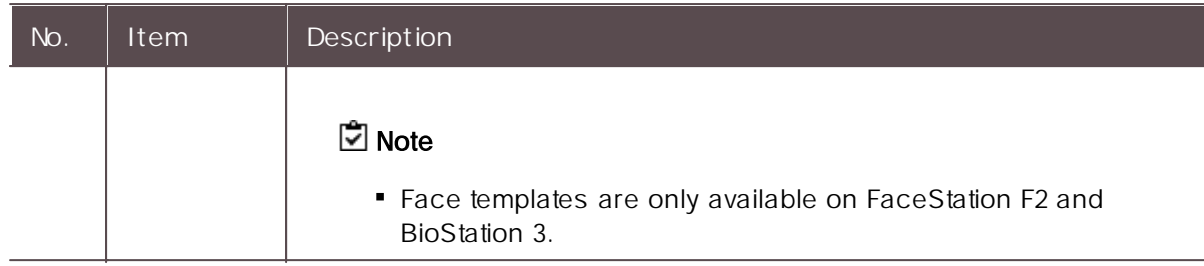

3) Click **Apply** to enroll a smart card setting.

### <span id="page-288-0"></span>Server

You can configure the BioStar 2 server information, user management, device management and automatic upgrade settings.

1) Click **Settings** > **SERVER** and configure the settings.

#### **General**

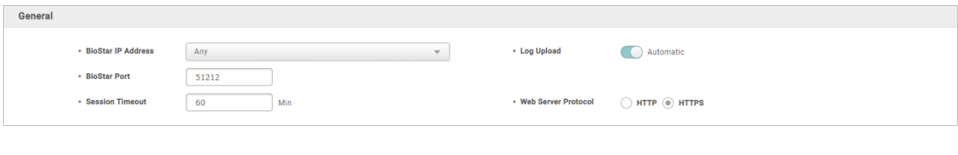

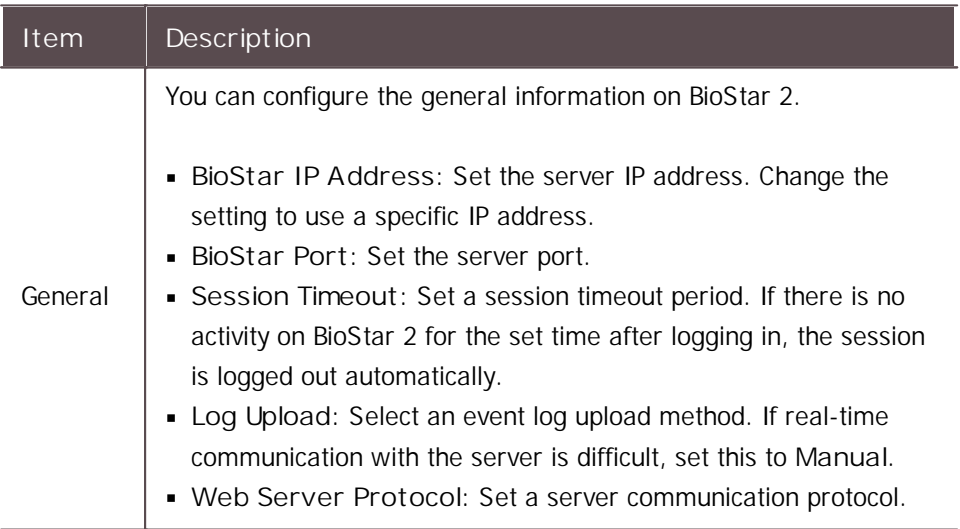

#### **User/Device Management**

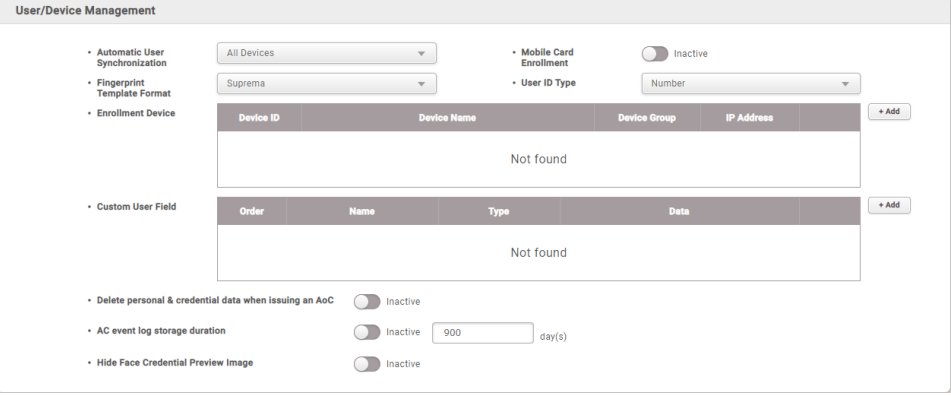

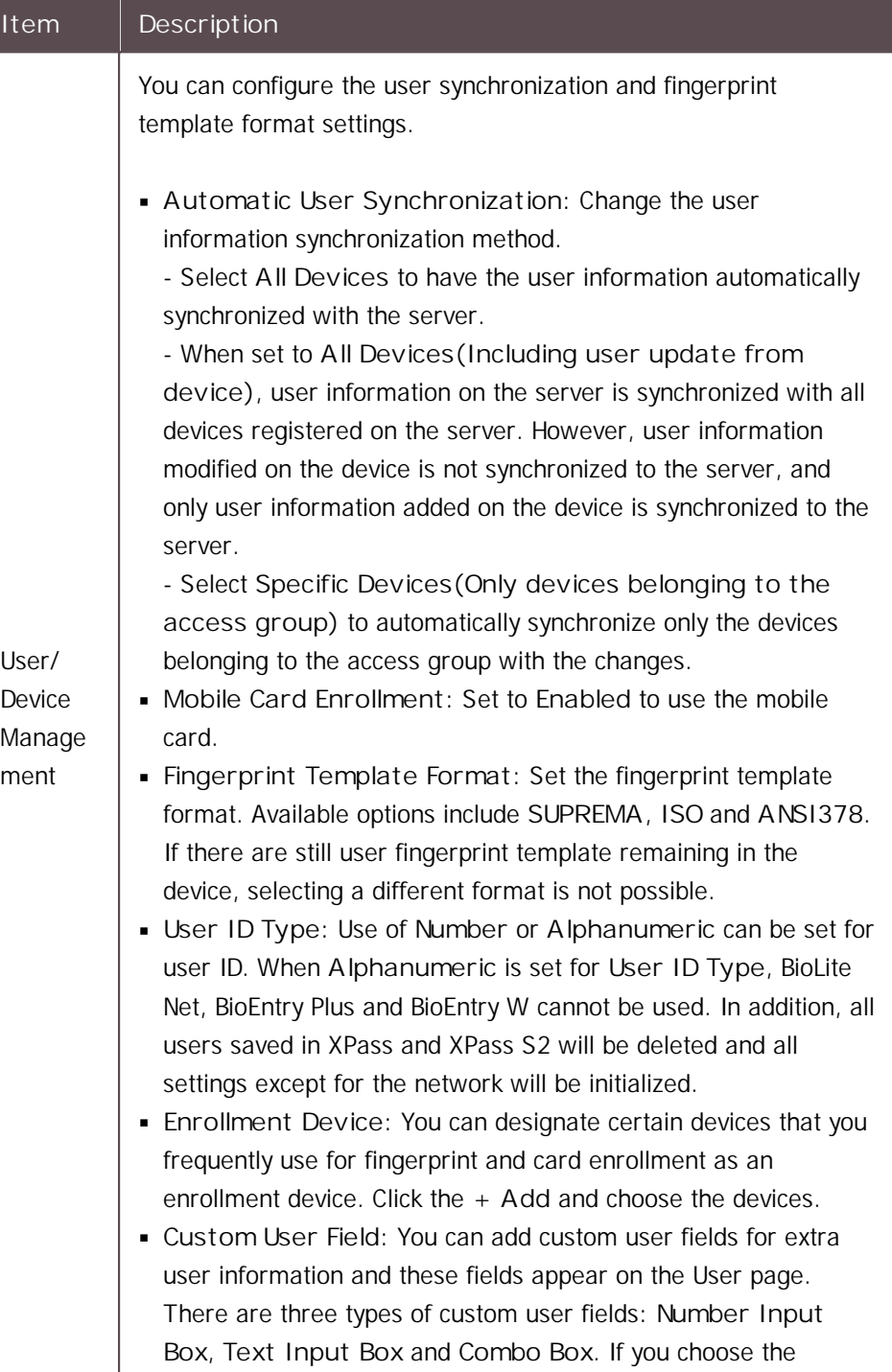

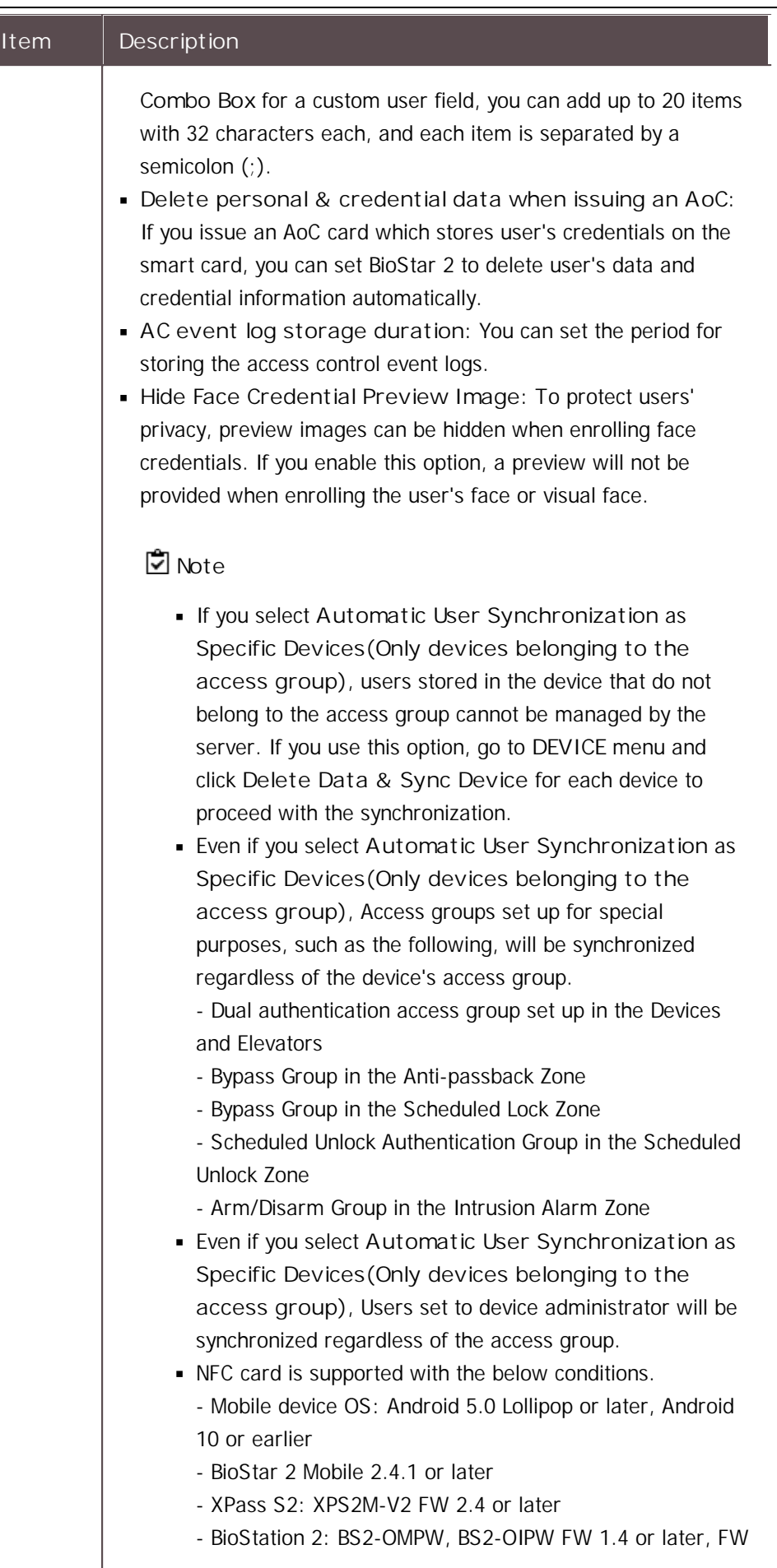

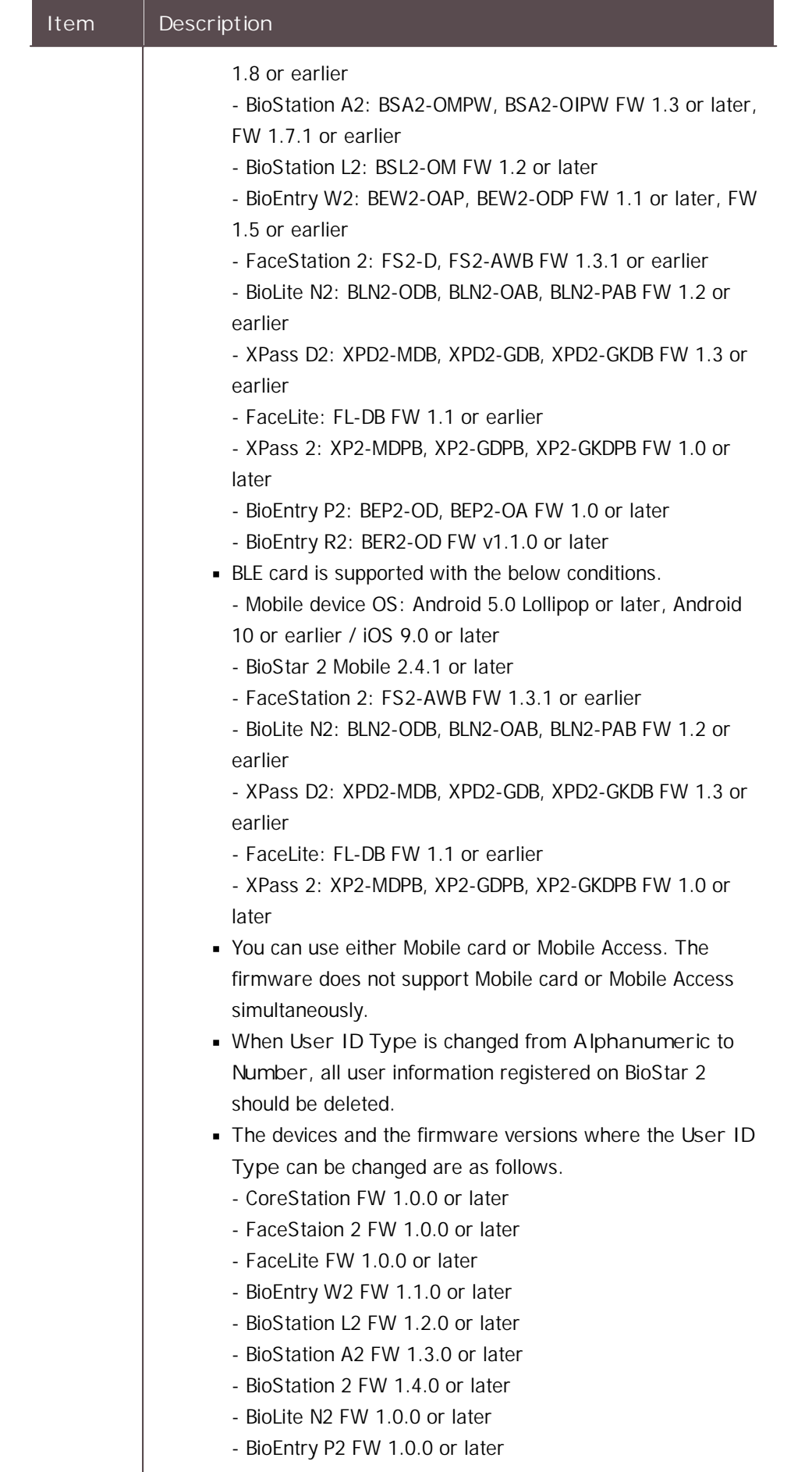

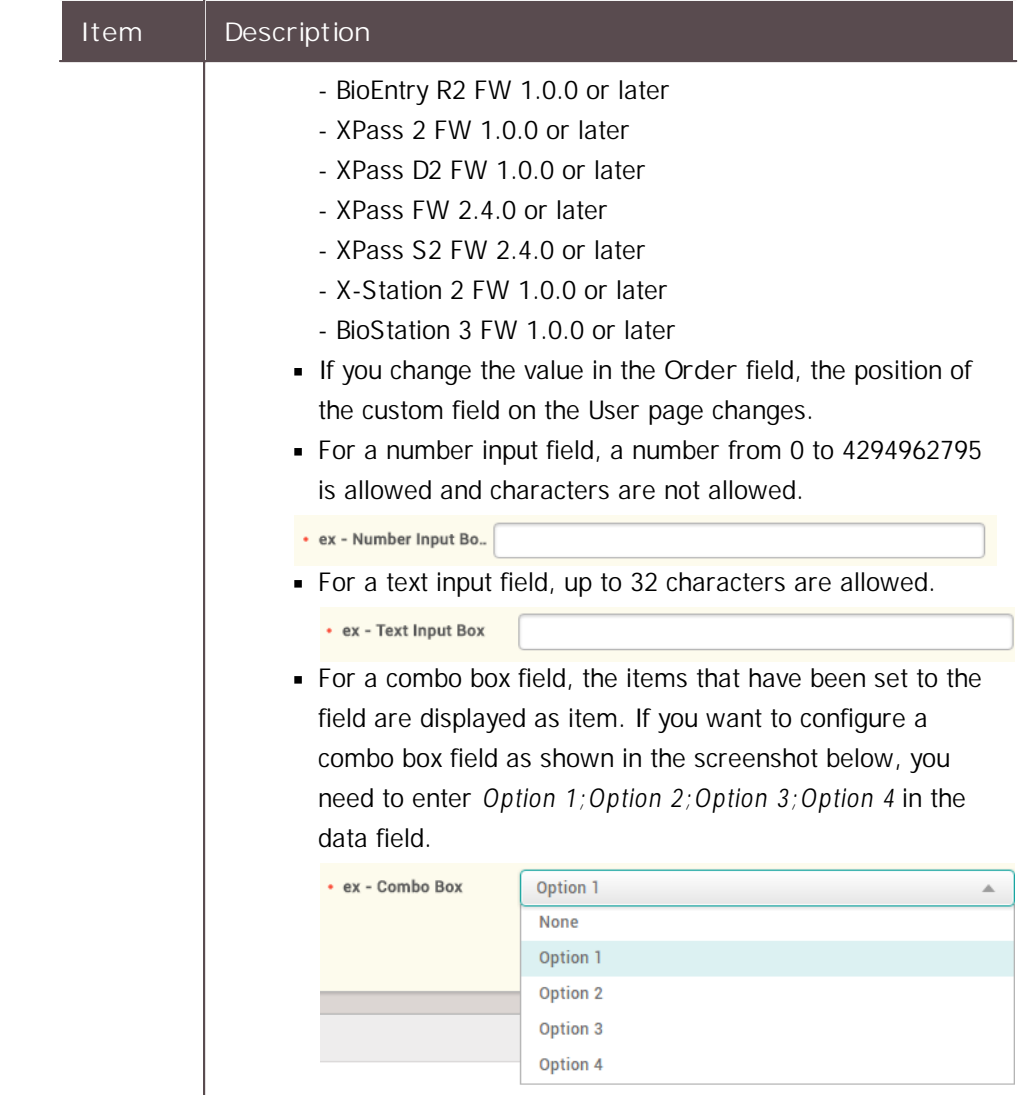

#### **Server Matching**

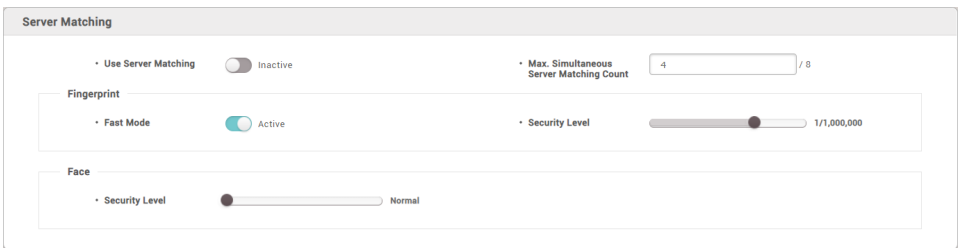

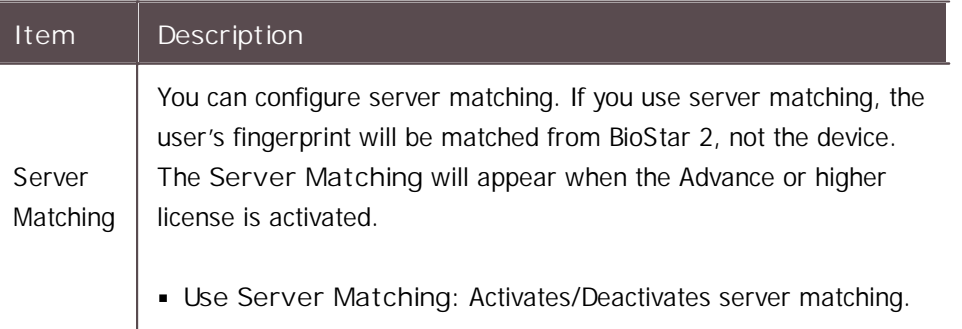

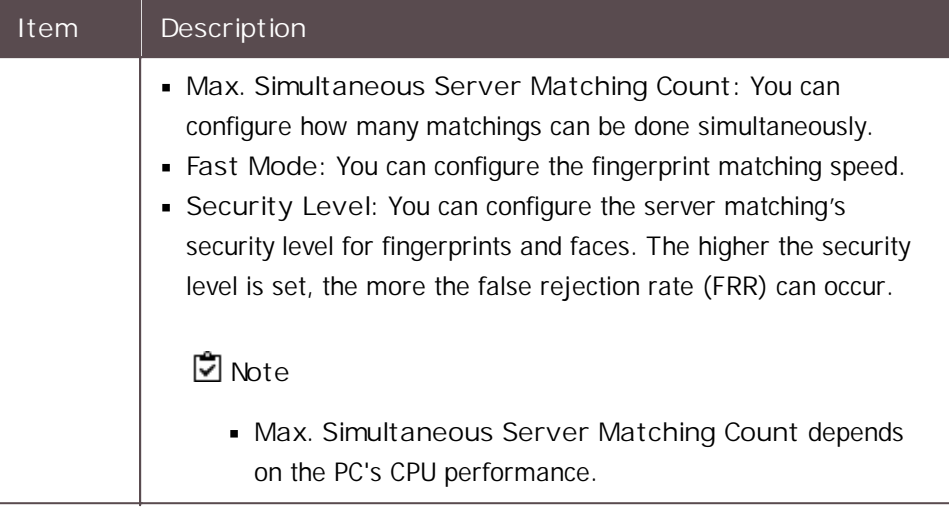

#### **System Log Level Settings**

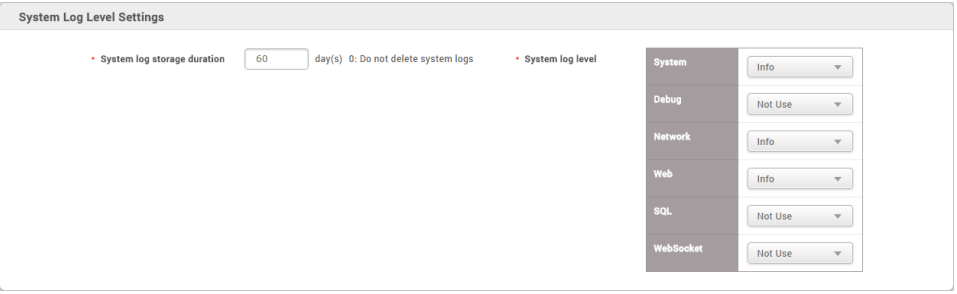

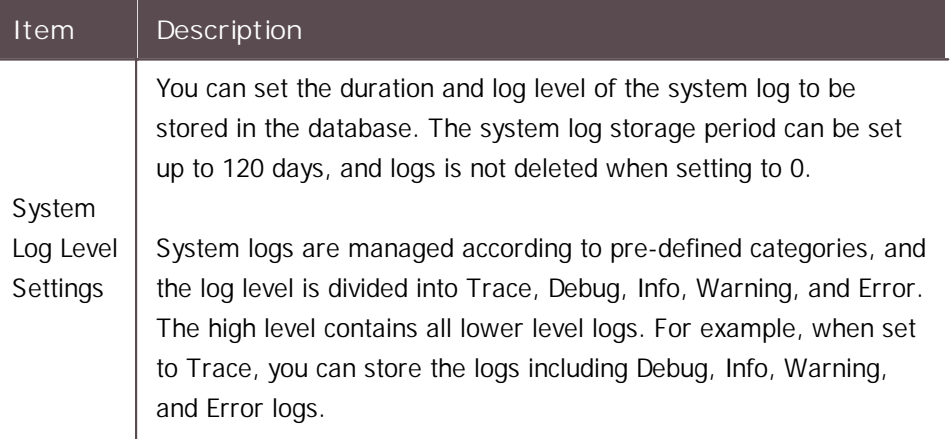

2) Click **Apply** to save the settings.

## **Note**

Please inquire your network administrator for any help necessary with the web server  $\blacksquare$ protocol configuration.

#### **Related Information**

[Real-time](#page-218-0) Log

## Trigger & Action

You can set the device or BioStar to do a specific operation when a specific event has occurred at the devices, doors and zones.

- 1) Click **Settings** > **TRIGGER & ACTION**.
- 2) Click **ADD TRIGGER & ACTION**and configure the settings.

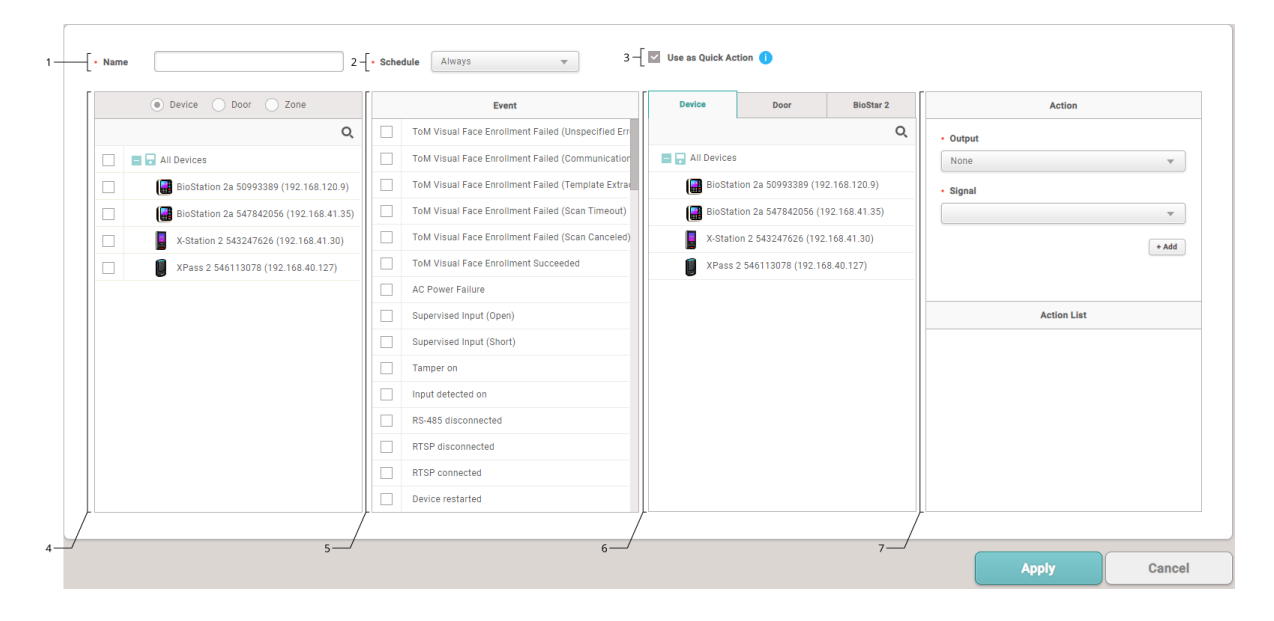

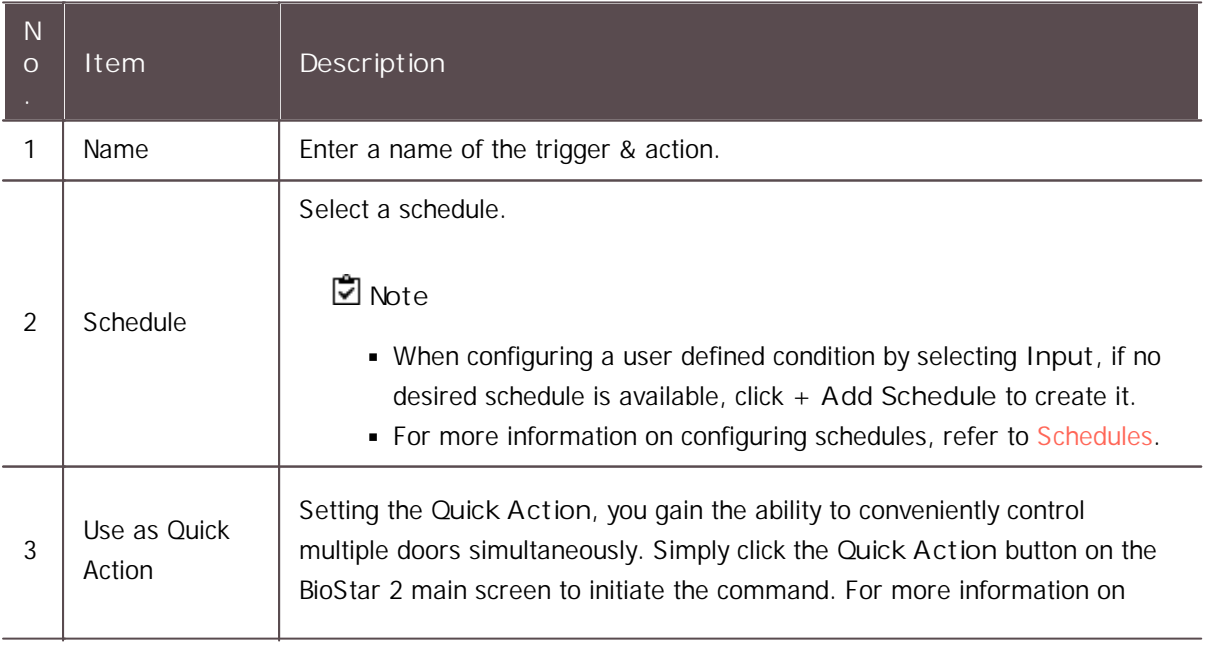

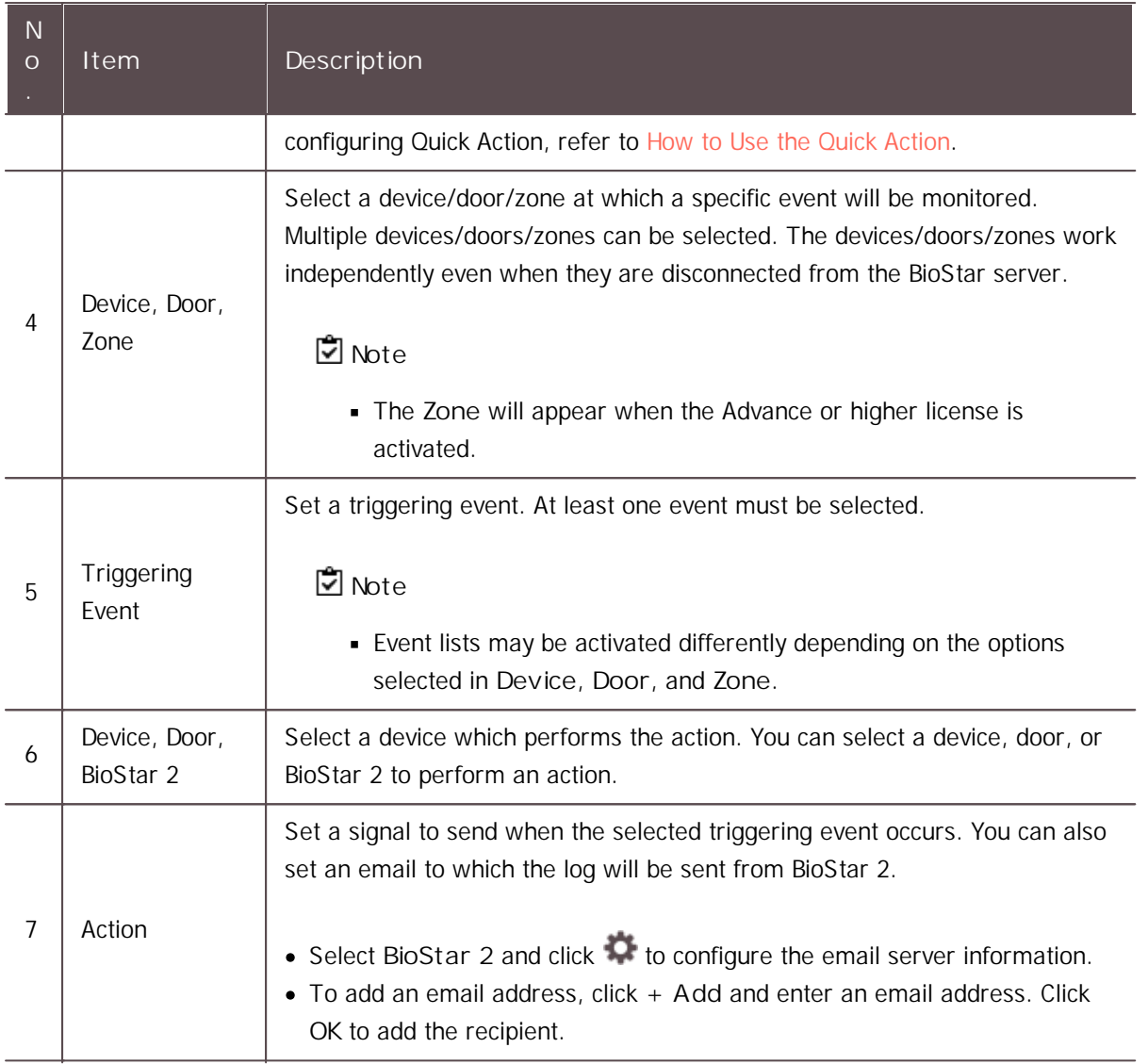

3) Click **Apply** to save the settings.

### **Note**

For more information on email server information, contact your system administrator.

## <span id="page-295-0"></span>**Schedules**

You can add access schedules and holiday schedules.

#### $-$  Adding New Schedule

- 1) Click **Settings** > **SCHEDULE**.
- 2) Click **ADD SCHEDULE**.
- 3) Enter the required information into the fields and set a schedule for each day of

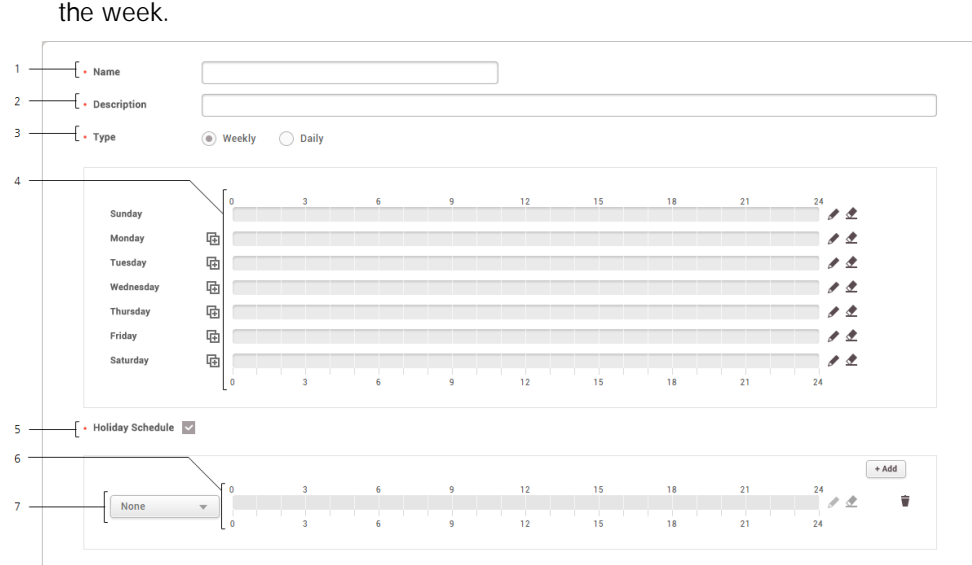

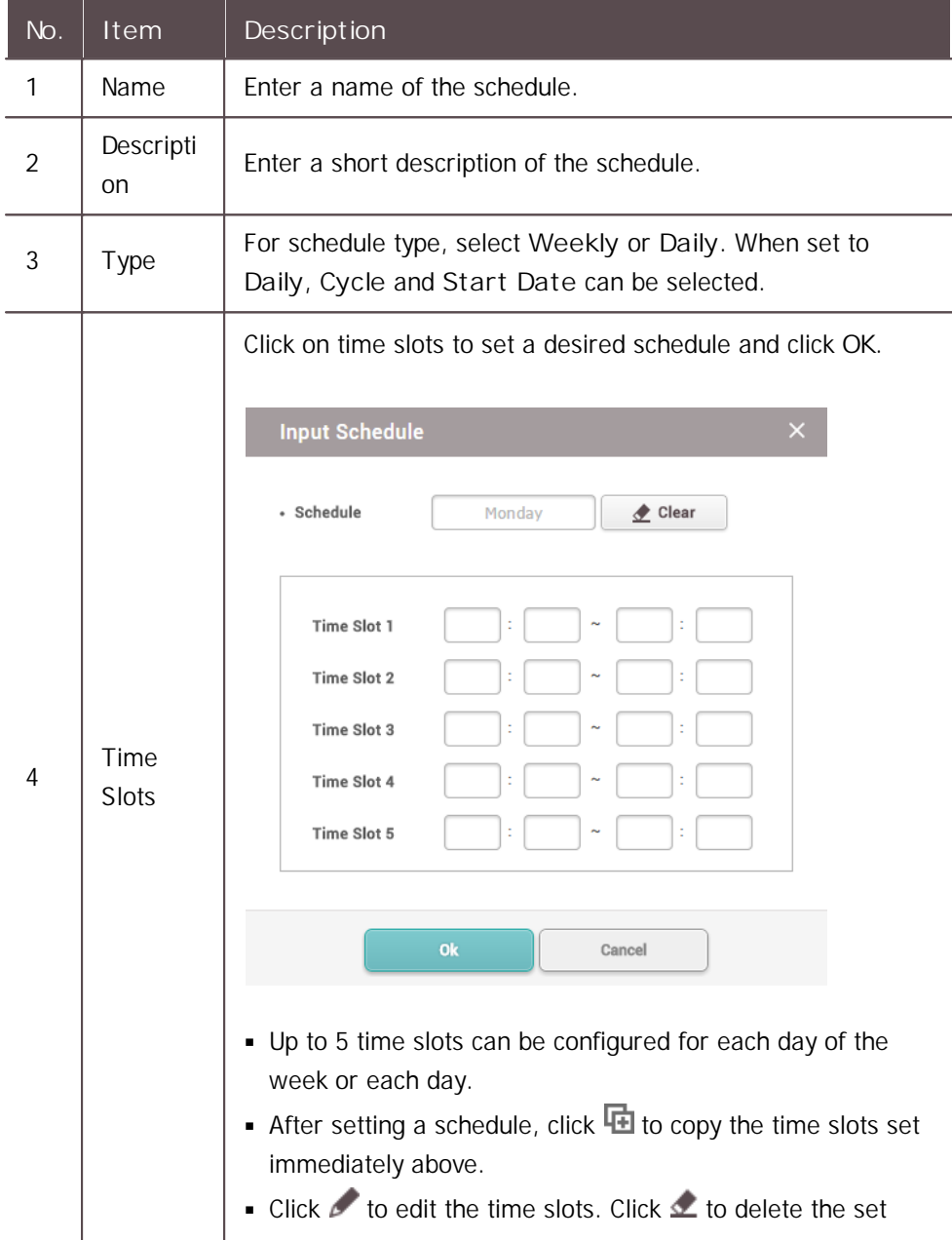

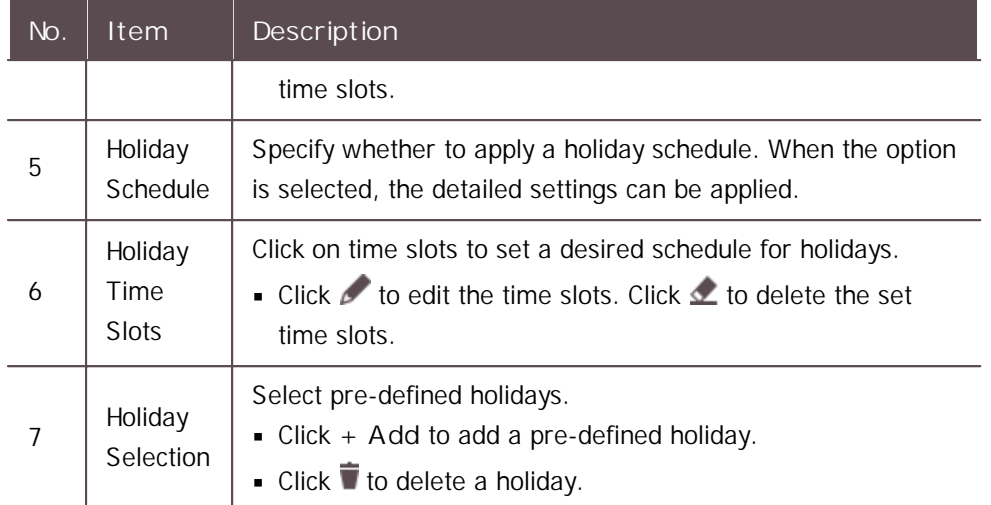

4) Click **Apply** to add the holiday schedule.

#### Adding Holiday Schedule

### Alert

You can set the alarm type and message to display when a specific event has occurred at the devices, doors and zones. You can adjust settings so that BioStar 2 can play the uploaded sound file upon the occurrence of alarms.

#### 1) Click **Settings** > **ALERT**.

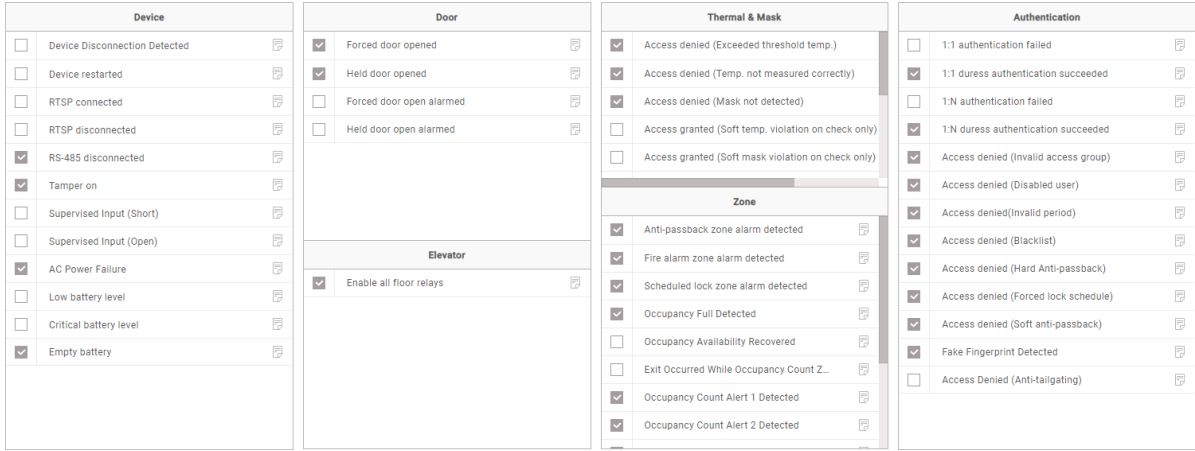

- 2) Select event types to display on the screen.
- 3) Click  $\Box$  and enter a message to display on the screen. If you have uploaded the sound file to play upon the occurrence of a corresponding event, select it from the list of **Sound File** and set the **Play Options**. If there is no sound file to play, upload it with reference to the **Sound** of [Preference](#page-281-0).

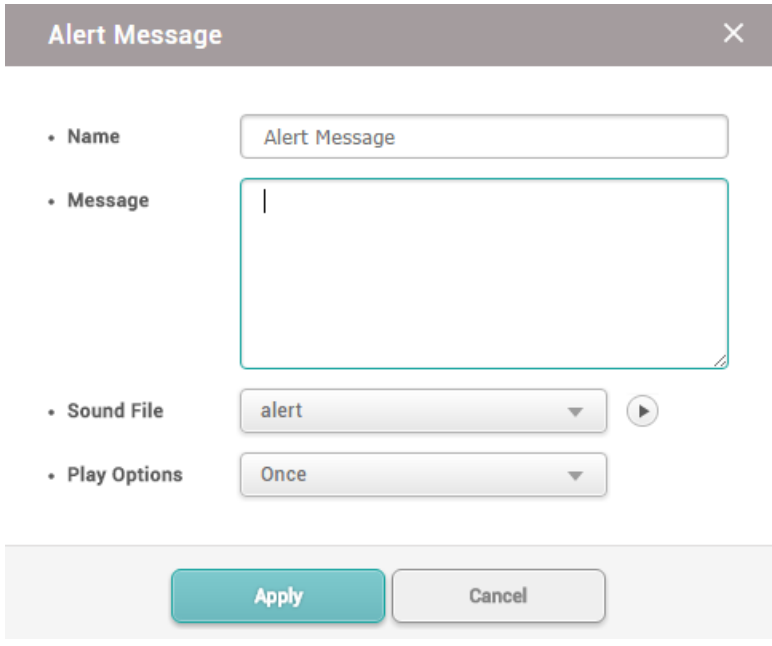

- 4) Click **Apply** to save the alert messages.
- 5) Click **Apply** to save the changes.

#### **Related Information**

[Preference](#page-281-0)

### **HTTPS**

In order to connect BioStar 2 through HTTPS, it is necessary to register the IP address where BioStar 2 is installed and install the certificate. For correct network connection, install the certificate before using BioStar 2.

**Note**

- BioStar 2.5.0 uses HTTPS as the default communication protocol.
- 1) Click **Settings** > **HTTPS**.
- 2) Click **Cert. Download**.
- 3) Unzip the downloaded file and run **cert-register.exe** file. **Enrollment Certification** window will appears.

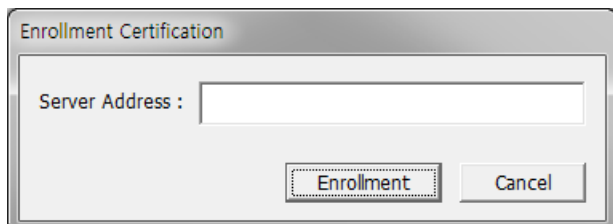

- 4) Enter the IP address of the PC where BioStar 2 is installed and click **Enrollment**.
- 5) Check the security warning message and click **Yes**.
- 6) When you restart the web browser and enter the registered IP address, **Secure** will appear on the address bar of the web browser.

### Cloud

You need to configure the cloud settings in order to access your BioStar 2 server remotely (outside of the local network). Additionally, the cloud settings should be done in order to use the BioStar 2 Mobile app.

#### **Note**

- The Cloud will available when the Standard or higher license is activated.
- If you use BioStar 2 Cloud, cannot connect to BioStar 2 through Internet Explorer or Edge.  $\blacksquare$
- If you connect BioStar 2 using the Cloud, cannot access to the **VIDEO** and **REPORT** menus.  $\blacksquare$

#### 1) Click **Settings** > **CLOUD**.

2) Edit the necessary fields.

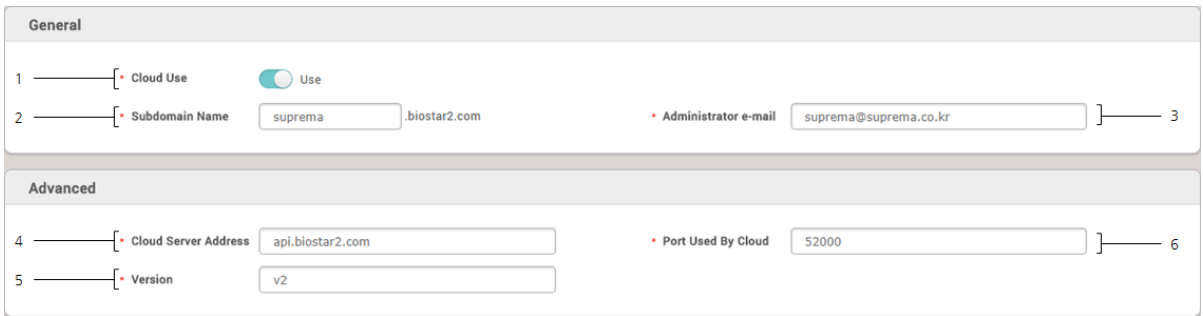

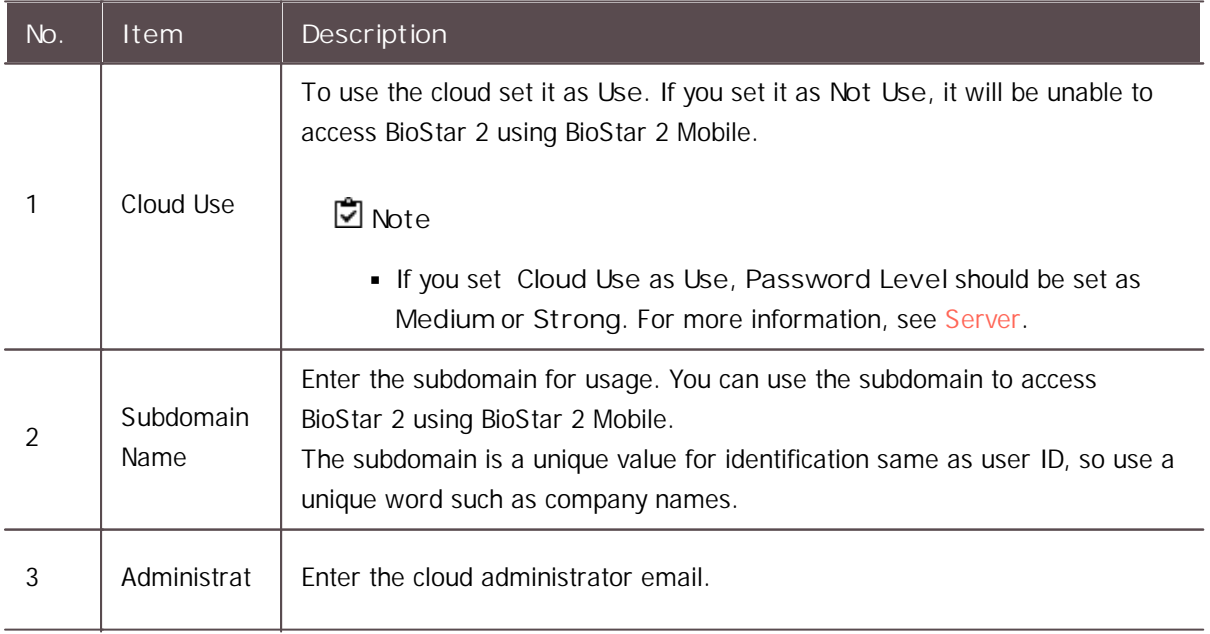

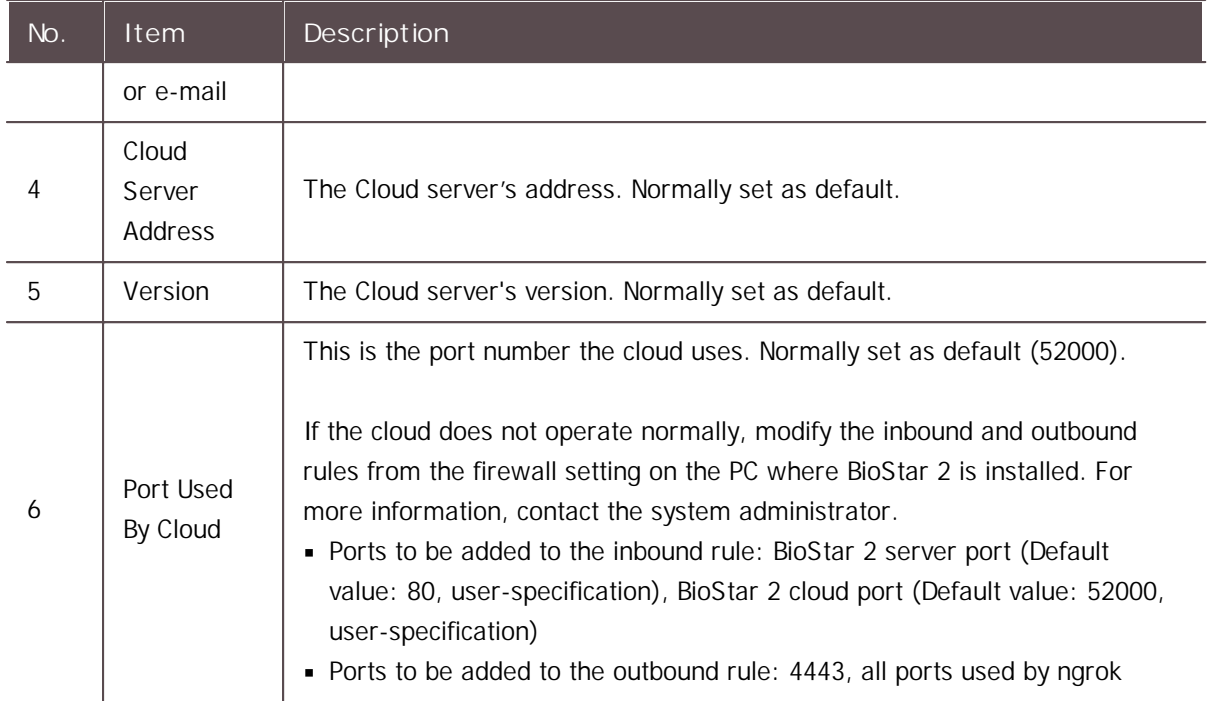

3) Click **Apply** to save the changes.

### **Note**

- E-mail transfer may take up to 10 minutes.  $\mathbf{r}$  .
- For the cloud, BioStar server must always be turned on. If the server loses more than one  $\blacksquare$ week of connection, you must proceed with a re-register process via email.

## Image Log

It is possible to set the default value which can be added when using the delete option of image log and an image log from the device.

- 1) Click **Settings** > **Image Log**.
- 2) Edit the necessary fields.

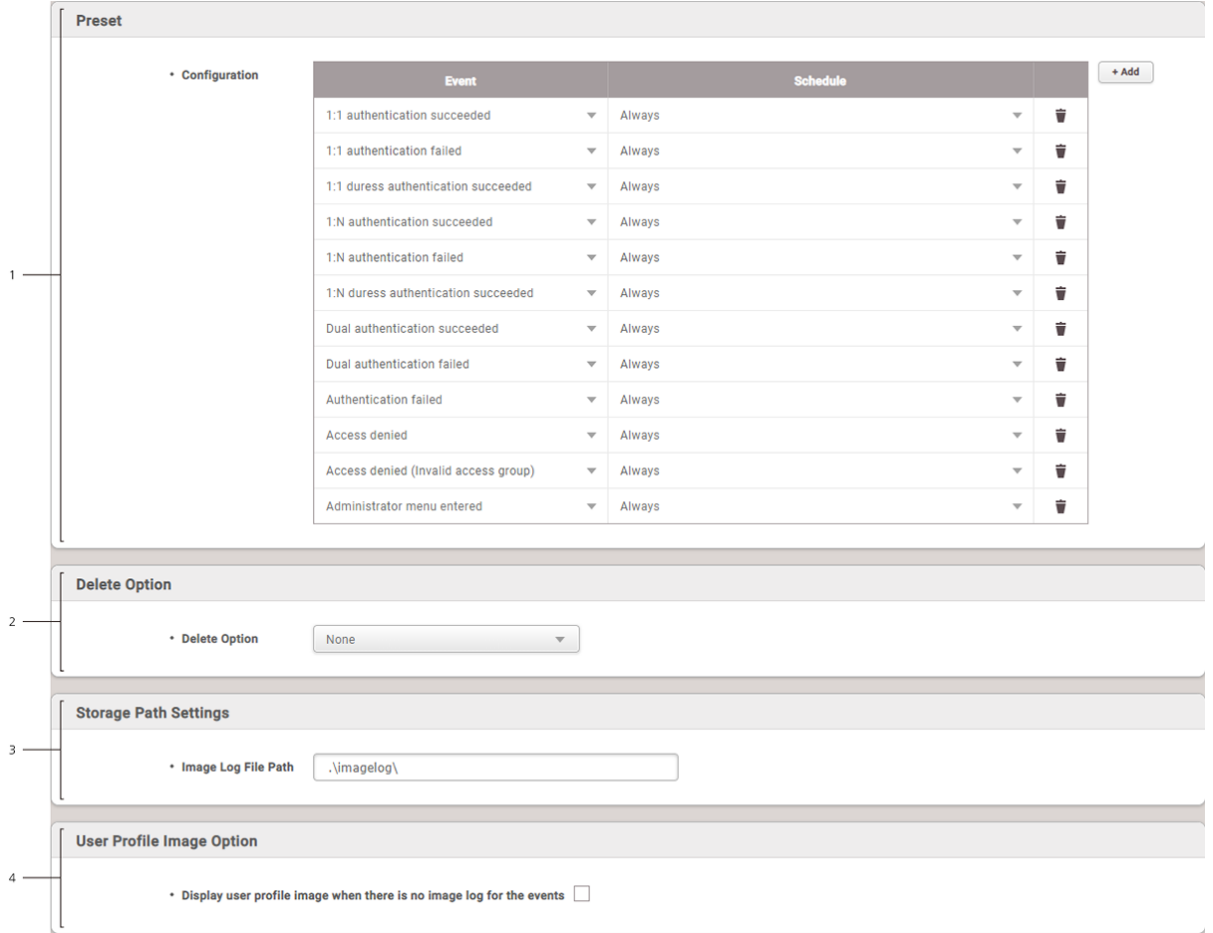

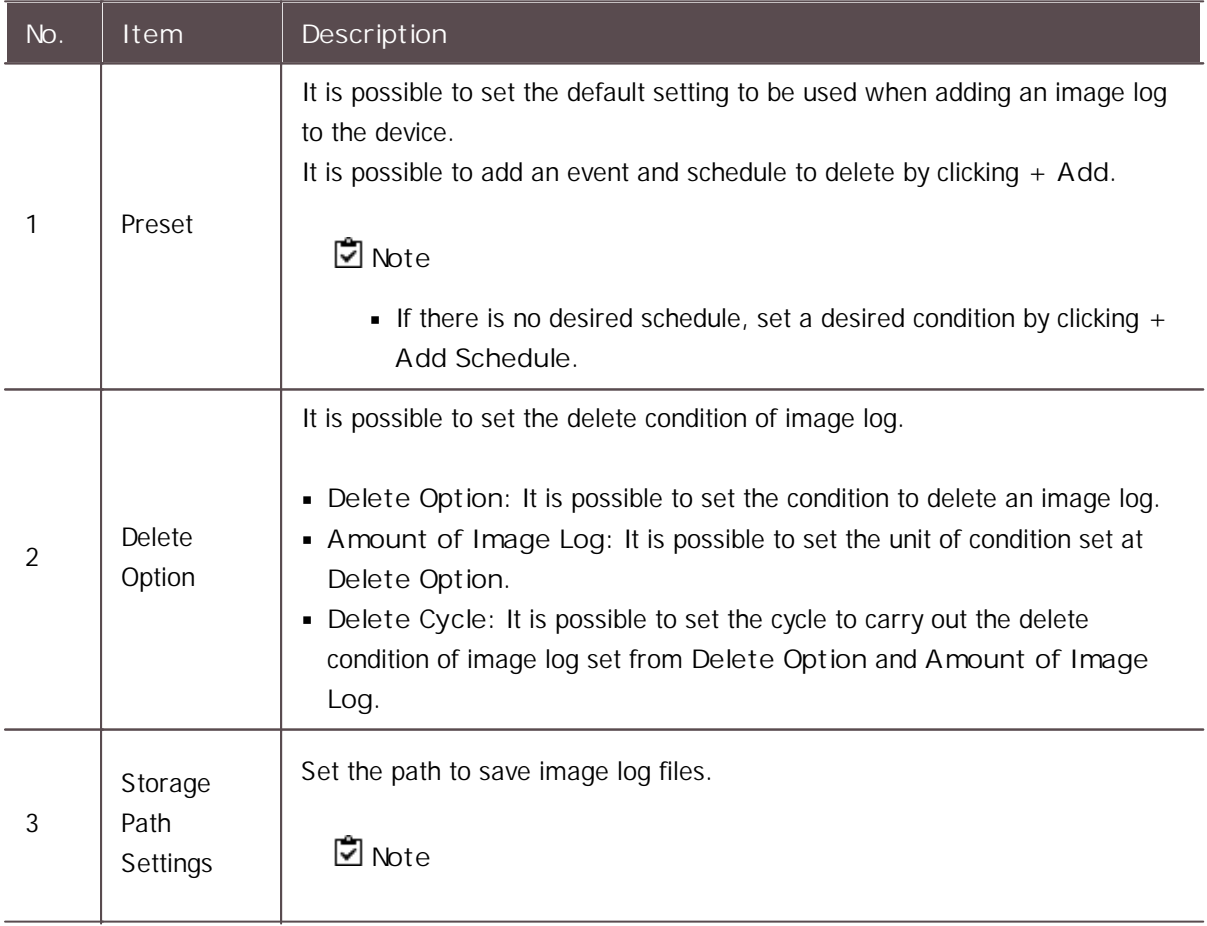

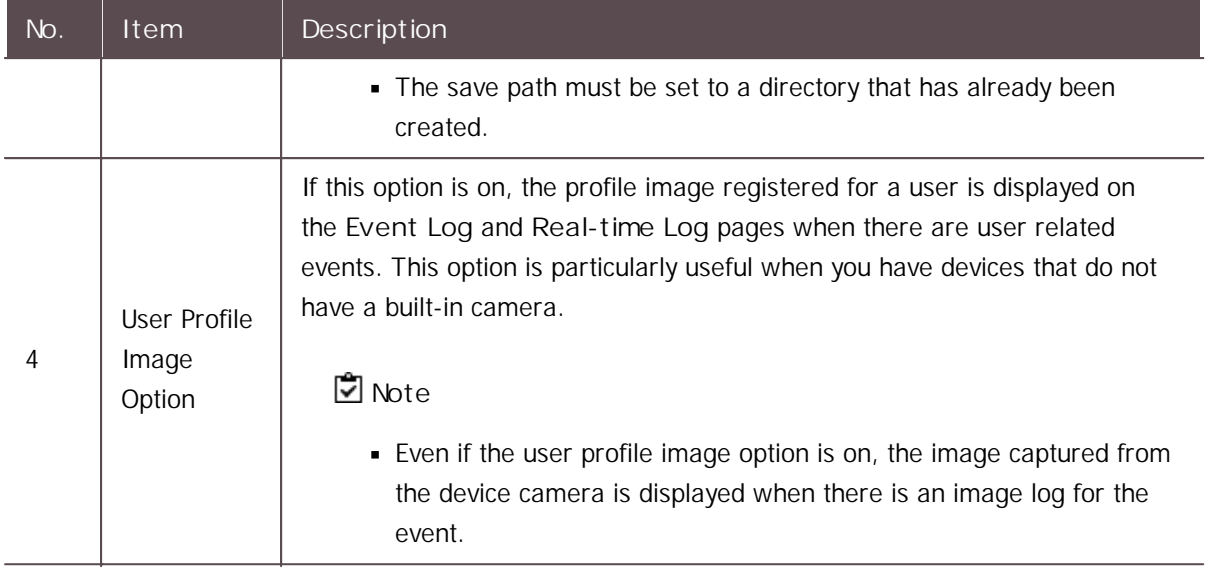

3) Click **Apply** to save the changes.

### **Note**

The default setting set from **Setting** > **Image Log** does not apply to the device. To add or  $\blacksquare$ change an image log of the device, refer to [Image](#page-112-0) Log.

### USB Agent

If you want to use the USB Device when logging into BioStar 2 from a client PC, installing the USB Device Agent is required.

#### **Note**

- If **User Account Control** is enabled in Windows, USB Agent cannot be run automatically.  $\blacksquare$ Disable the User Account Control or run as administrator.
- 1) Click **Settings** > **USB AGENT**.
- 2) Download the file by clicking **Download**, and install it.

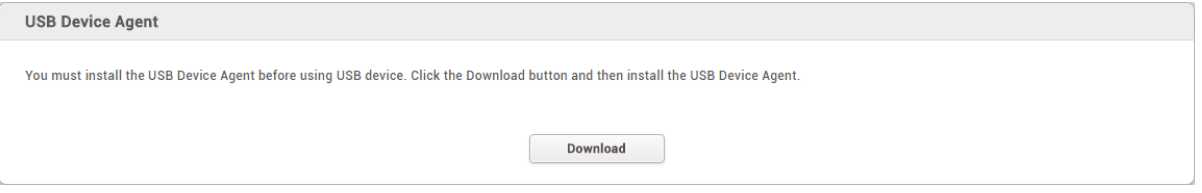

3) Select the byte order of USB card device.

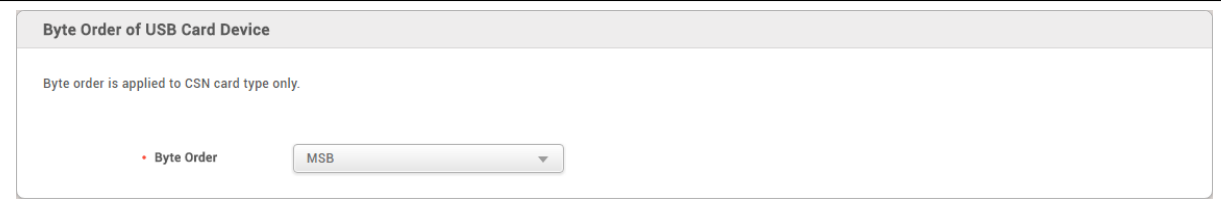

4) Set the port that the USB Agent will use.

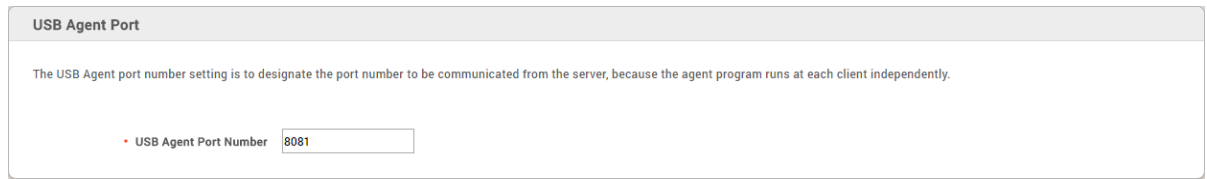

5) Click **Apply** to save the changes.

## Face Group Matching

Face group matching is the function used to specify a matching group based on the user groups set in BioStar 2 and authenticate users in that manner.

### **Note**

- $\mathbf{r}$  . Up to 10 matching groups can be created.
- **Each group can include up to 3,000 face templates.**
- The total number of face templates in the matching group cannot exceed 5,000.  $\mathbf{r}$
- 1) Click **Settings** > **Face Group Matching**.
- 2) Edit the necessary fields.

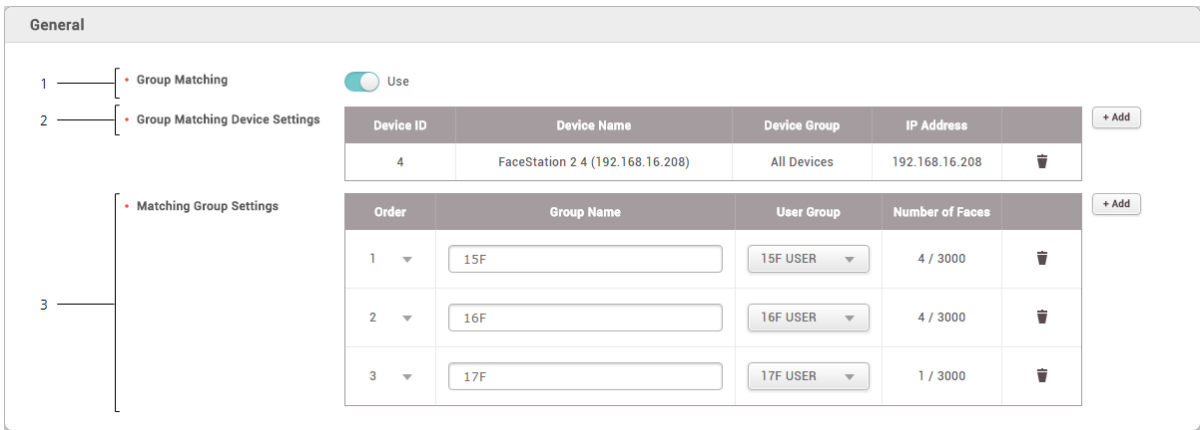

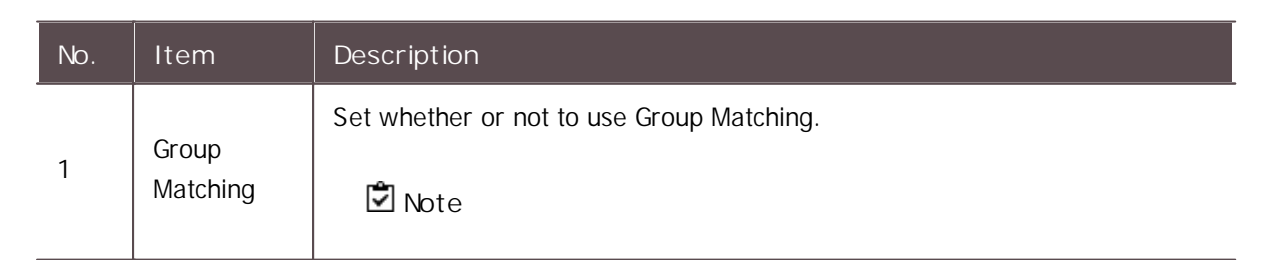

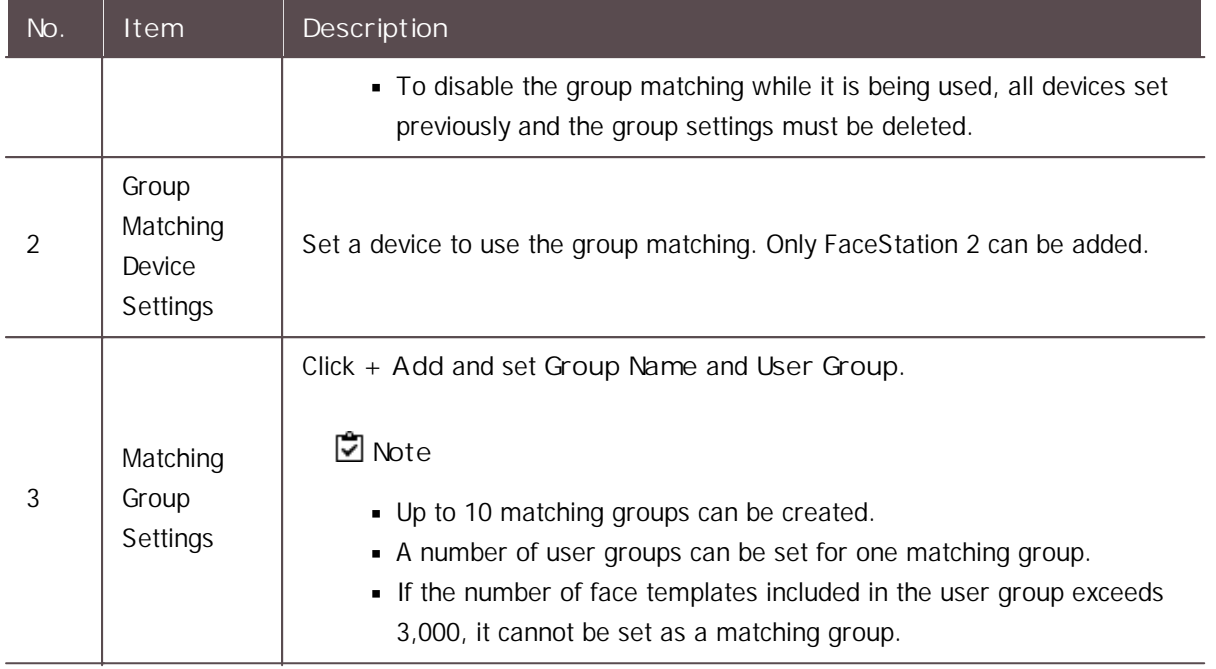

3) Click **Apply** to save the changes.

## Audit Trail

Audit trail tracks user access information as well as all the information changed in the system. You can set a filter for each item for sorting.

1) Click **Settings** > **Audit Trail**.

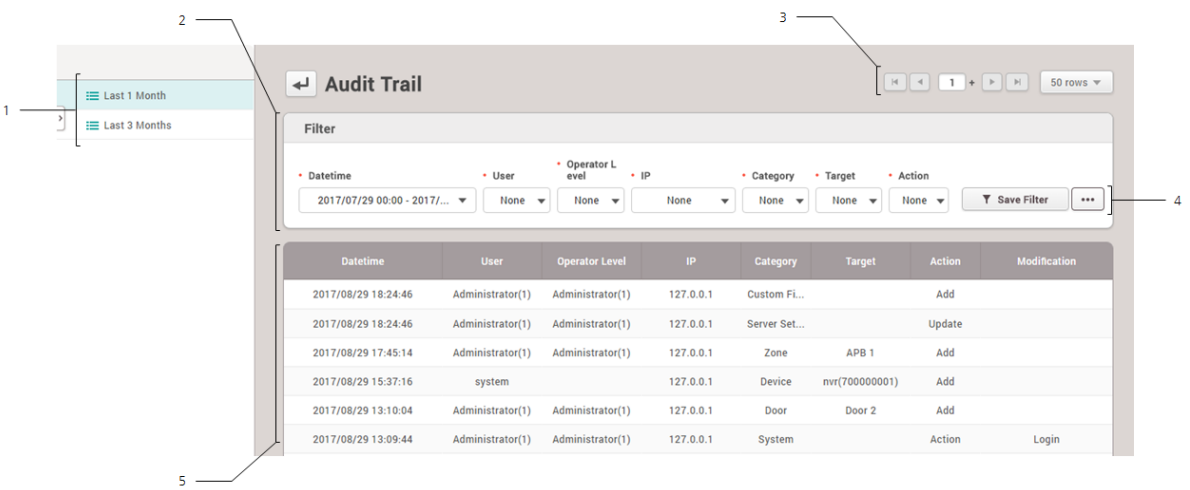

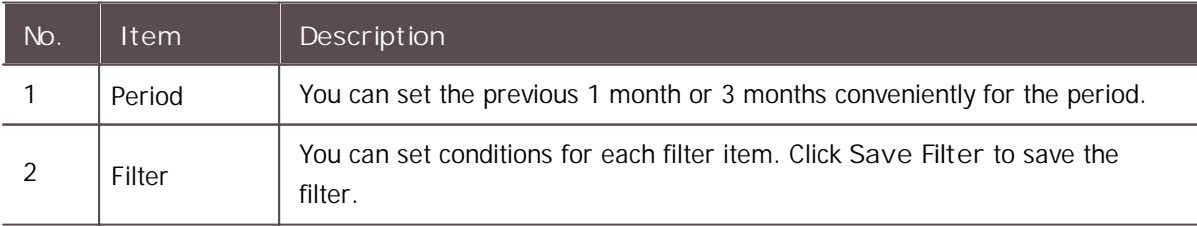

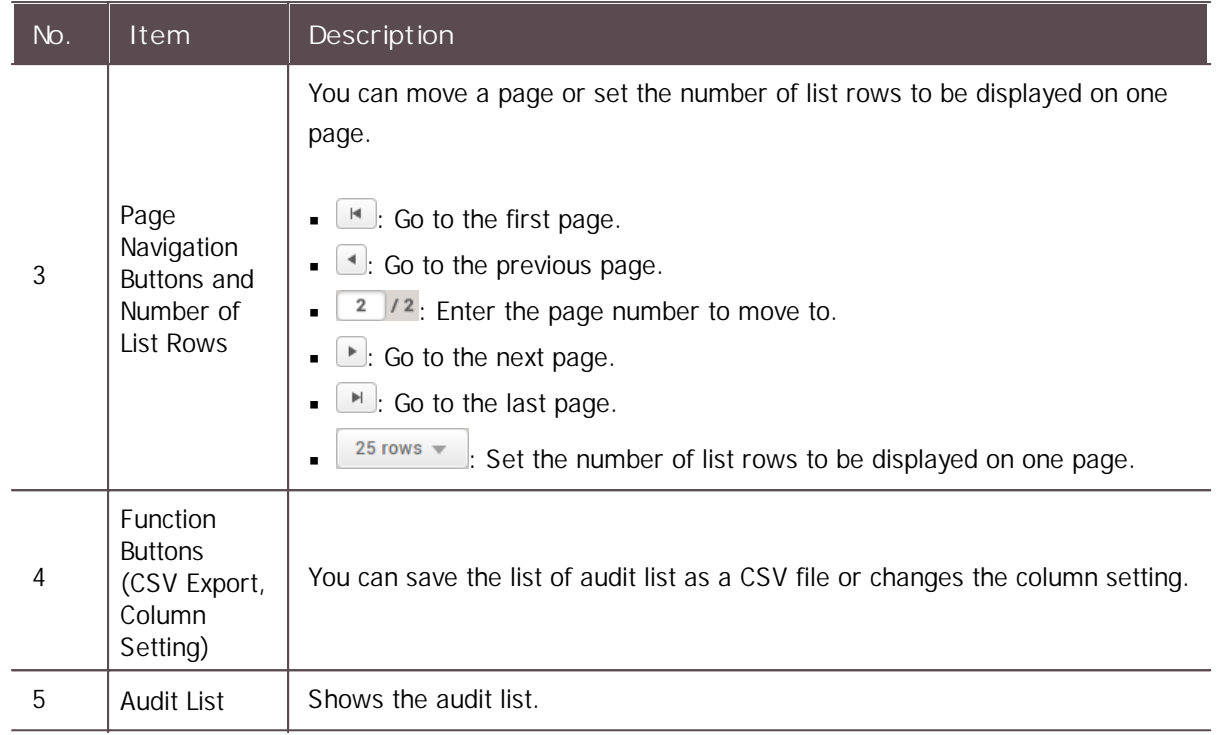

## Video

You can set the path to save video files and the storage duration.

### **D**<br>Note

- The **VIDEO** menu will appear when the Video license is activated.  $\blacksquare$
- Use a separate storage media for the video log. Video logs might not be saved if the video  $\blacksquare$ storage space is reduced by the external processing(such as copying files and creating files),
- 1) Click **Settings** > **Video**.
- 2) Edit the necessary items.

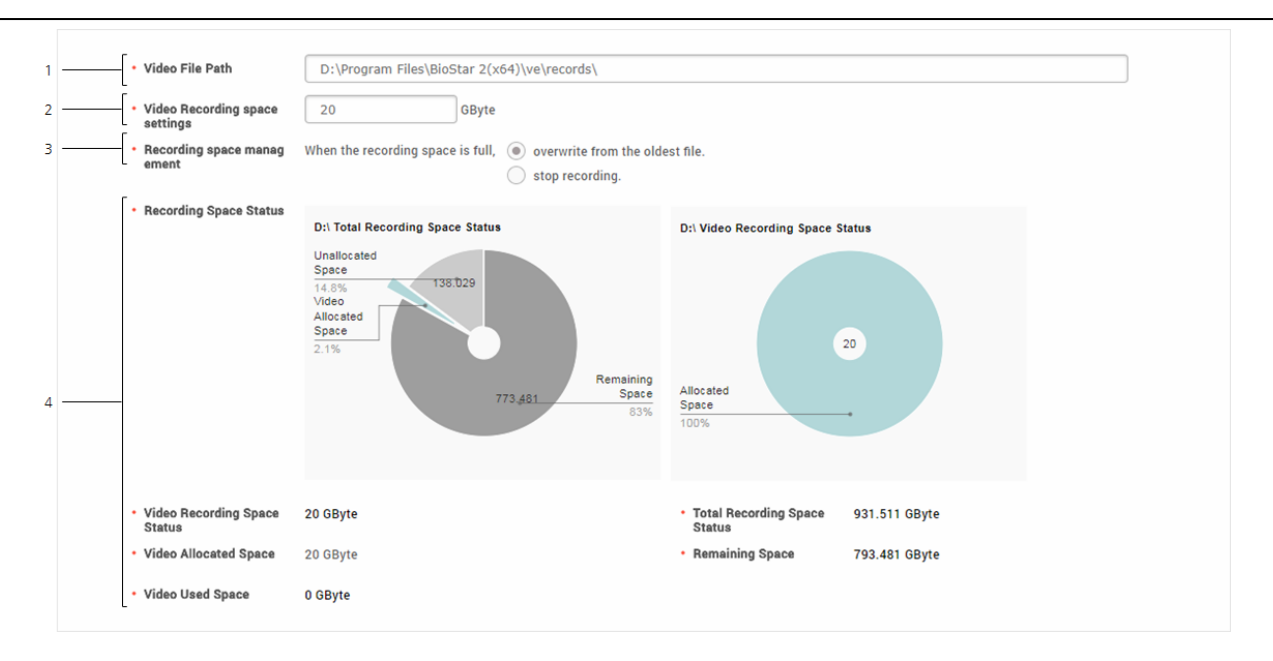

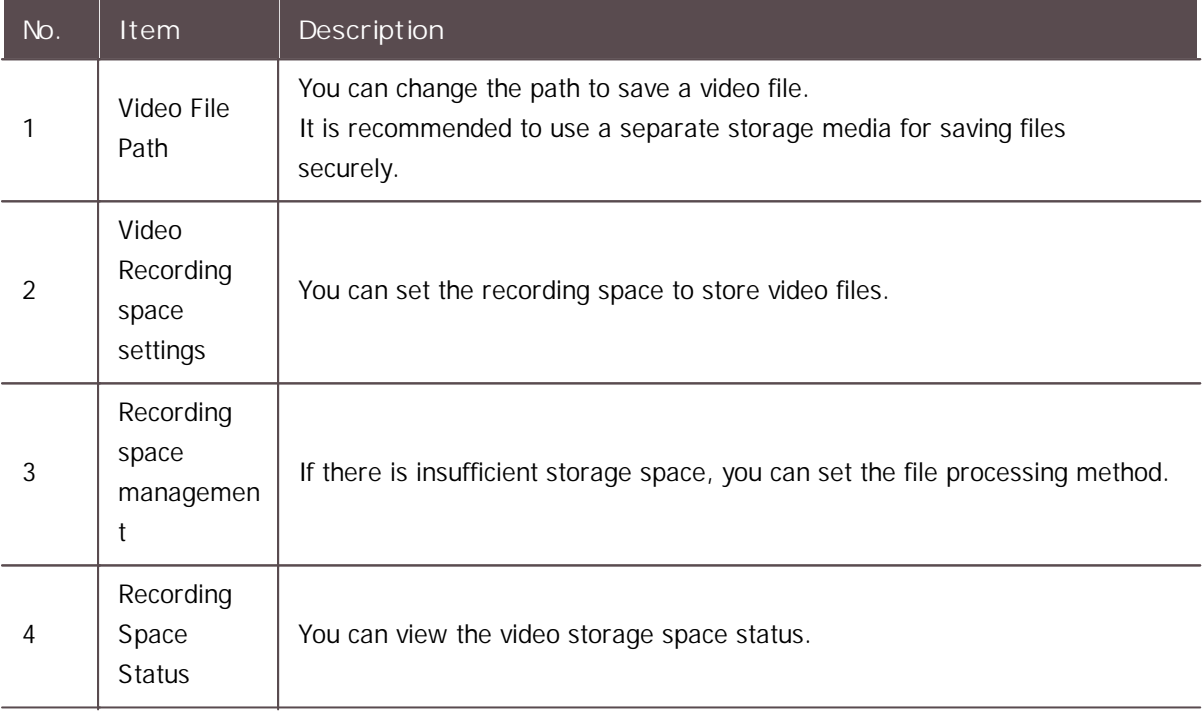

3) Click **Apply** to save the changes.

## Daylight Saving Time

Daylight Saving Time (DST) is a function that adjusts the time to better utilize natural daylight.

- 1) Click **Settings** > **Daylight Saving Time**.
- 2) Click **+ Add**.
- 3) Edit the necessary items and click **Add**.

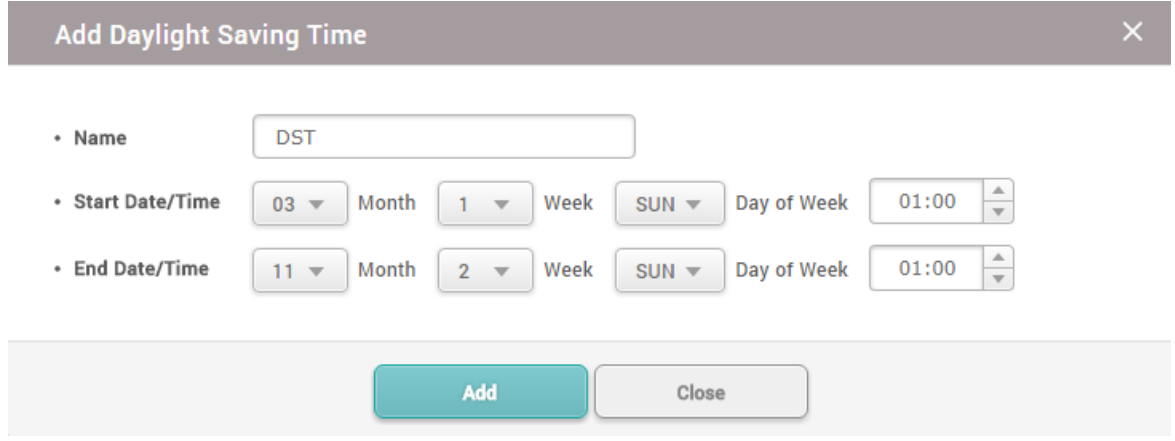

4) Click **Apply** to save the settings.

## **Note**

You cannot edit or delete a daylight saving time that is already in use.

## Security

You can set the password level and the maximum password age. You can also set the maximum invalid attempts and the maximum password change limit.

- 1) Click **Settings** > **SECURITY**.
- 2) Edit the necessary items.

```
Login Password
```
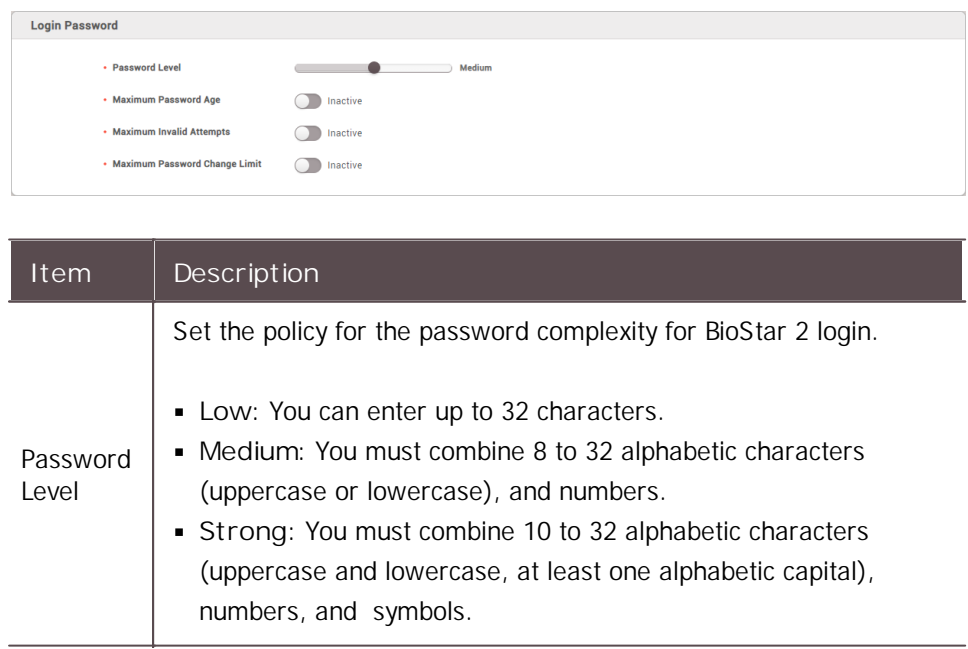

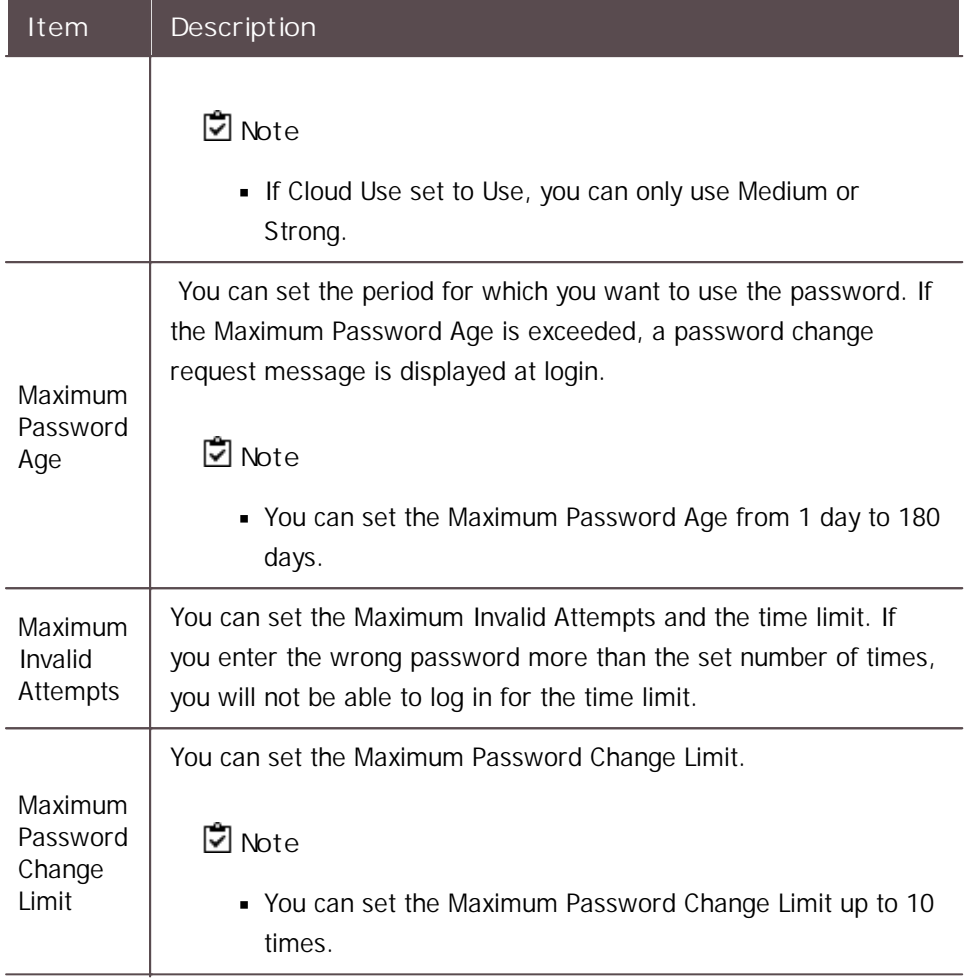

#### **Advanced Security Settings**

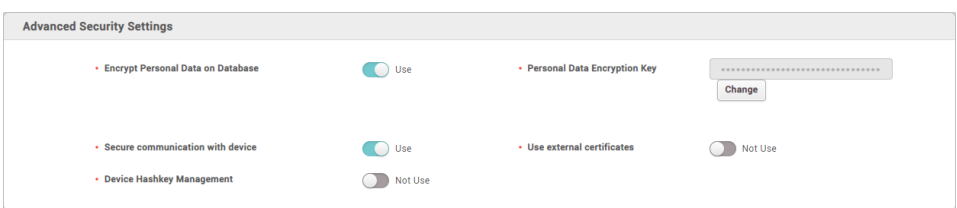

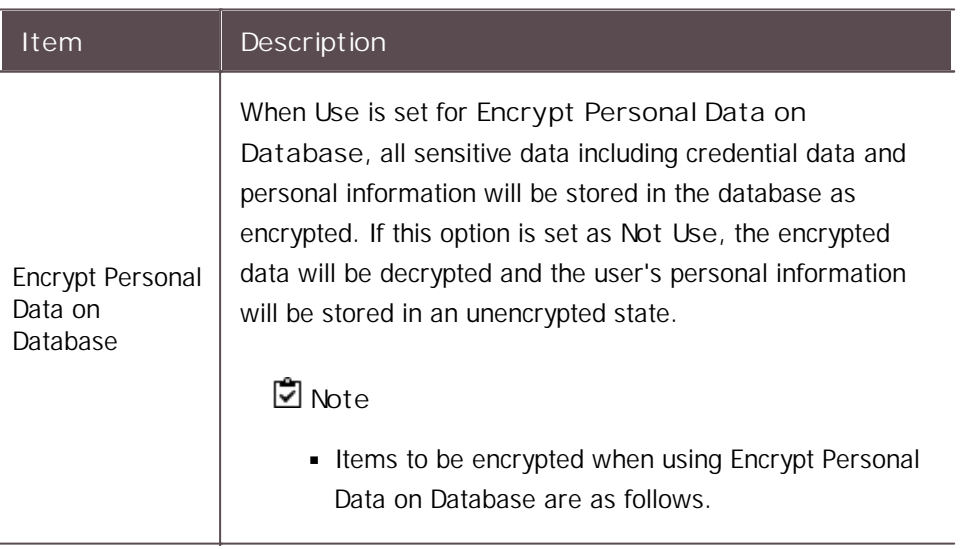

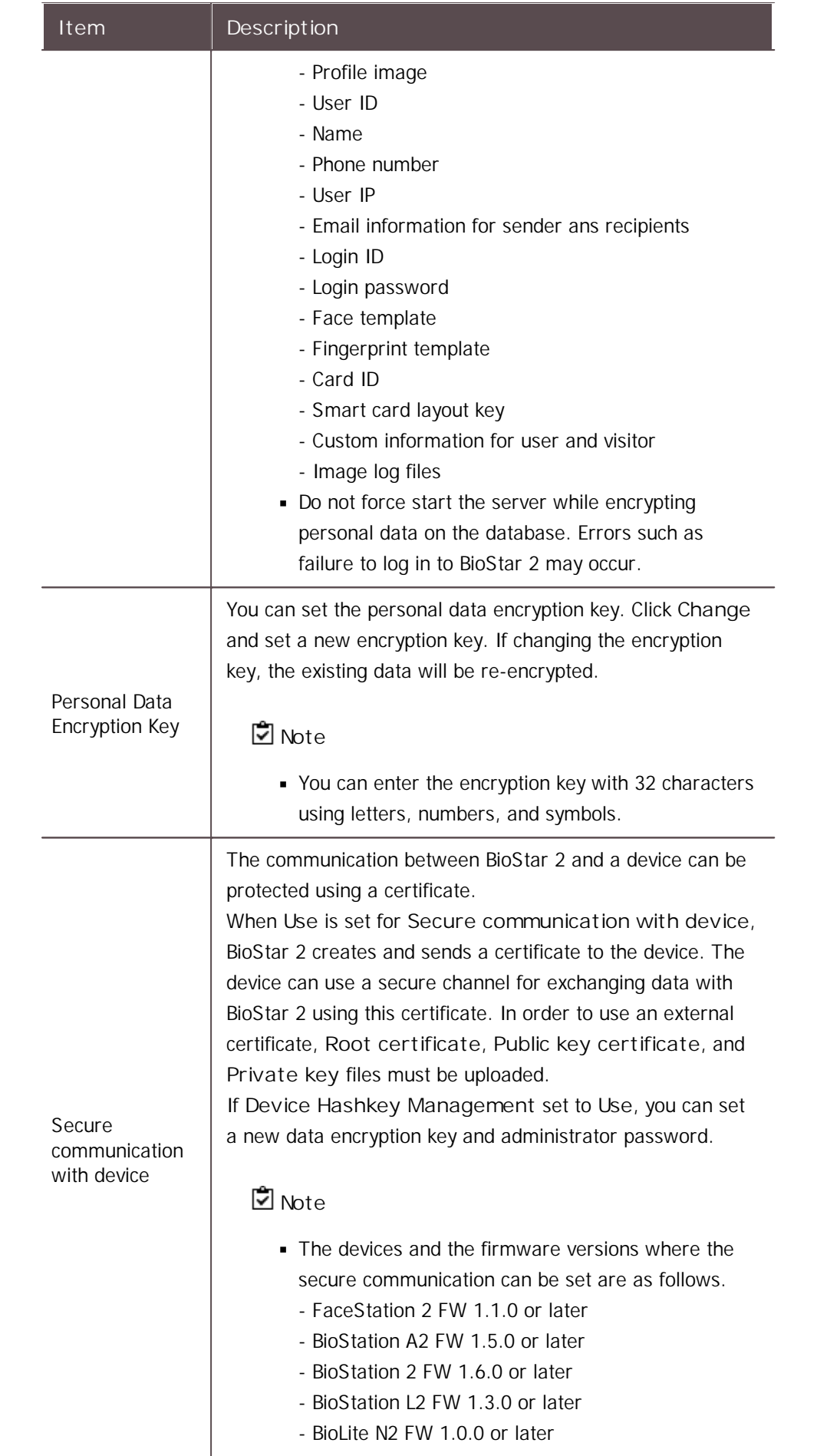

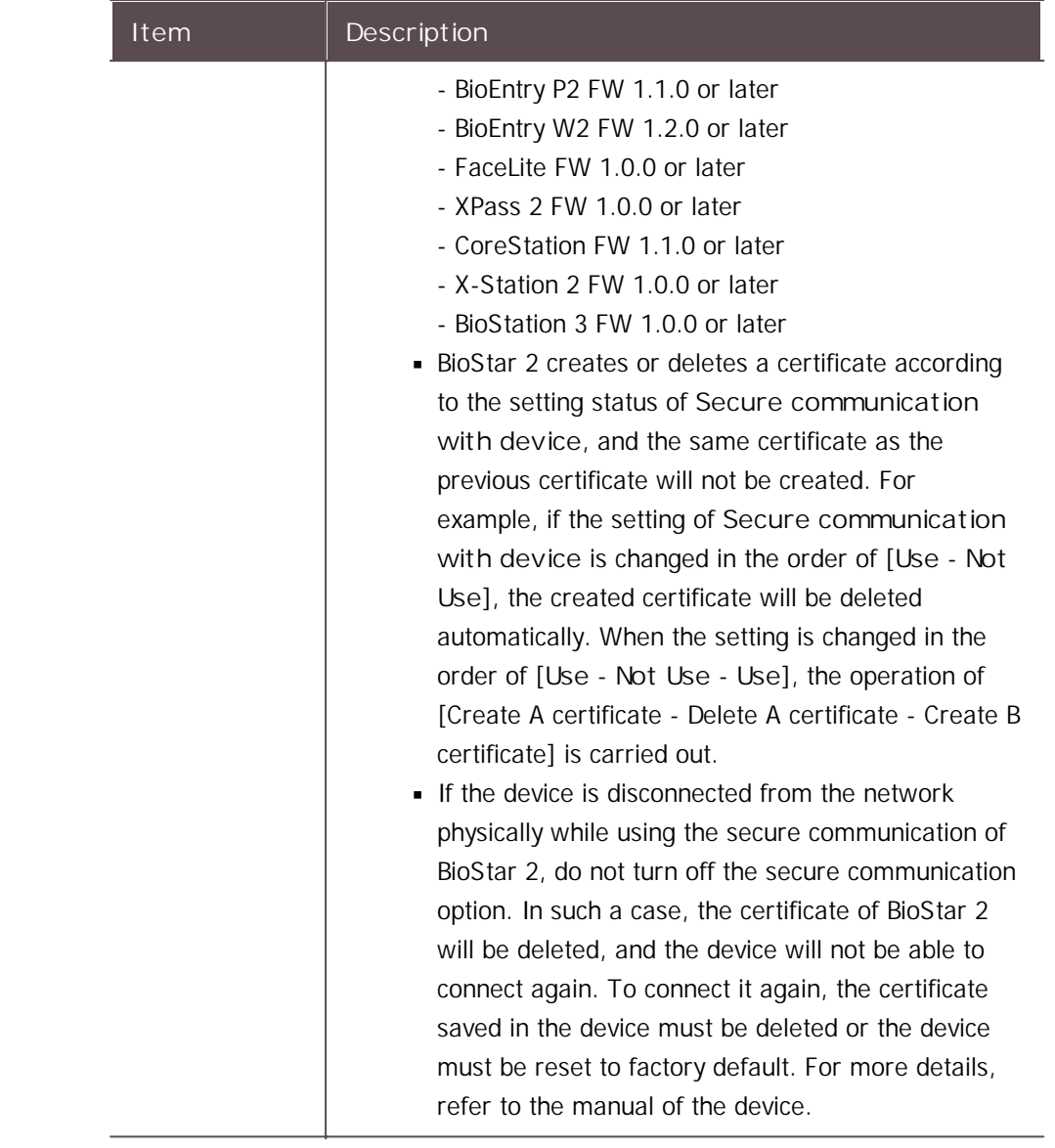

## **Note**

The **Advanced Security Settings** tab is only active when you log in as the initial administrator.

**Session Security**

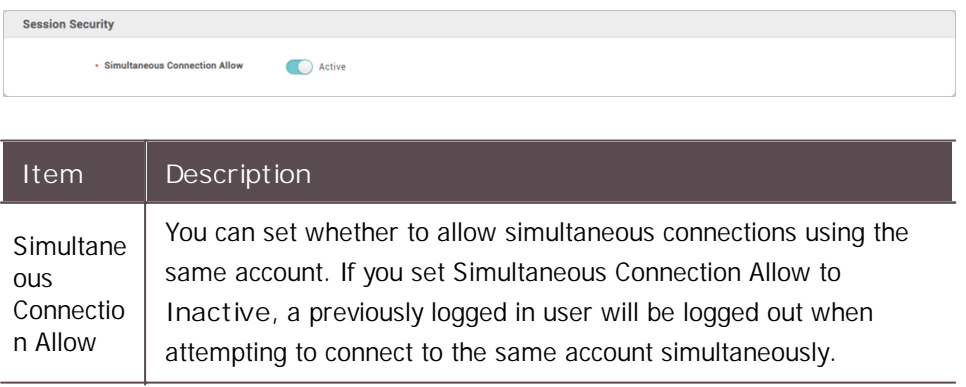

#### **Unified Gateway Setting**

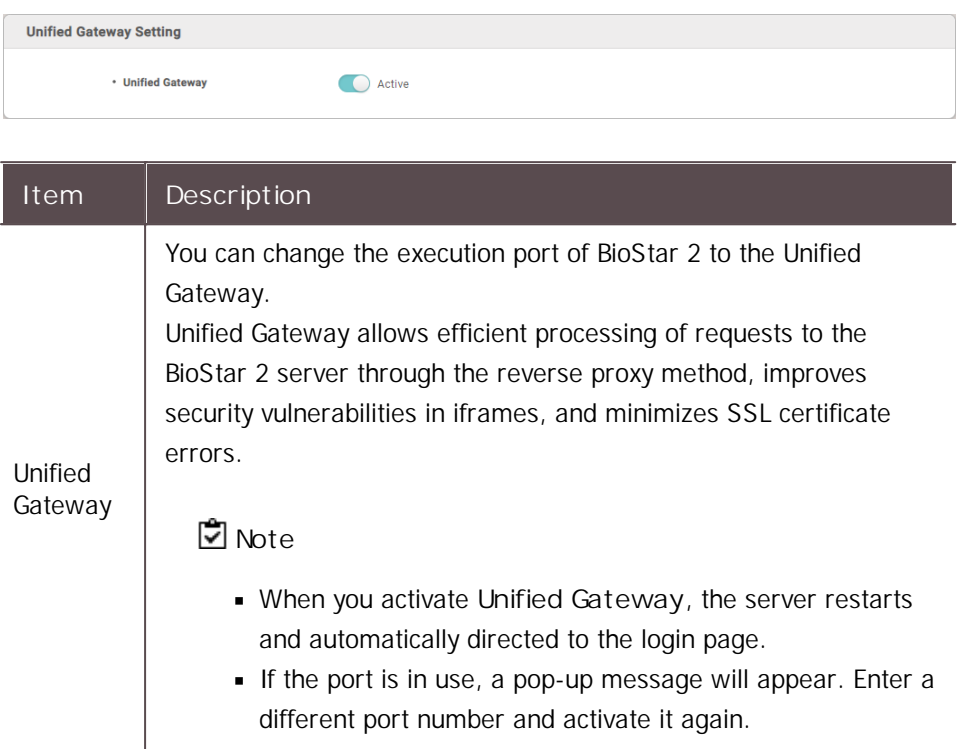

3) Click **Apply** to save the settings.

### Active Directory

You can synchronize user data stored in Microsoft Windows Active Directory to BioStar 2.

### **Note**

- The Active Directory setting will appear when the AC Advanced license is activated.
- The Active Directory is available for a system environment with Windows Server 2008 R2 or  $\mathbf{u}$  . later.
- To use the Active Directory, set the **User ID Type** to **Alphanumeric** by referring to [User/](#page-288-0) Device [Management.](#page-288-0)
- 1) Click **Settings** > **ACTIVE DIRECTORY**.
- 2) Edit the necessary items.

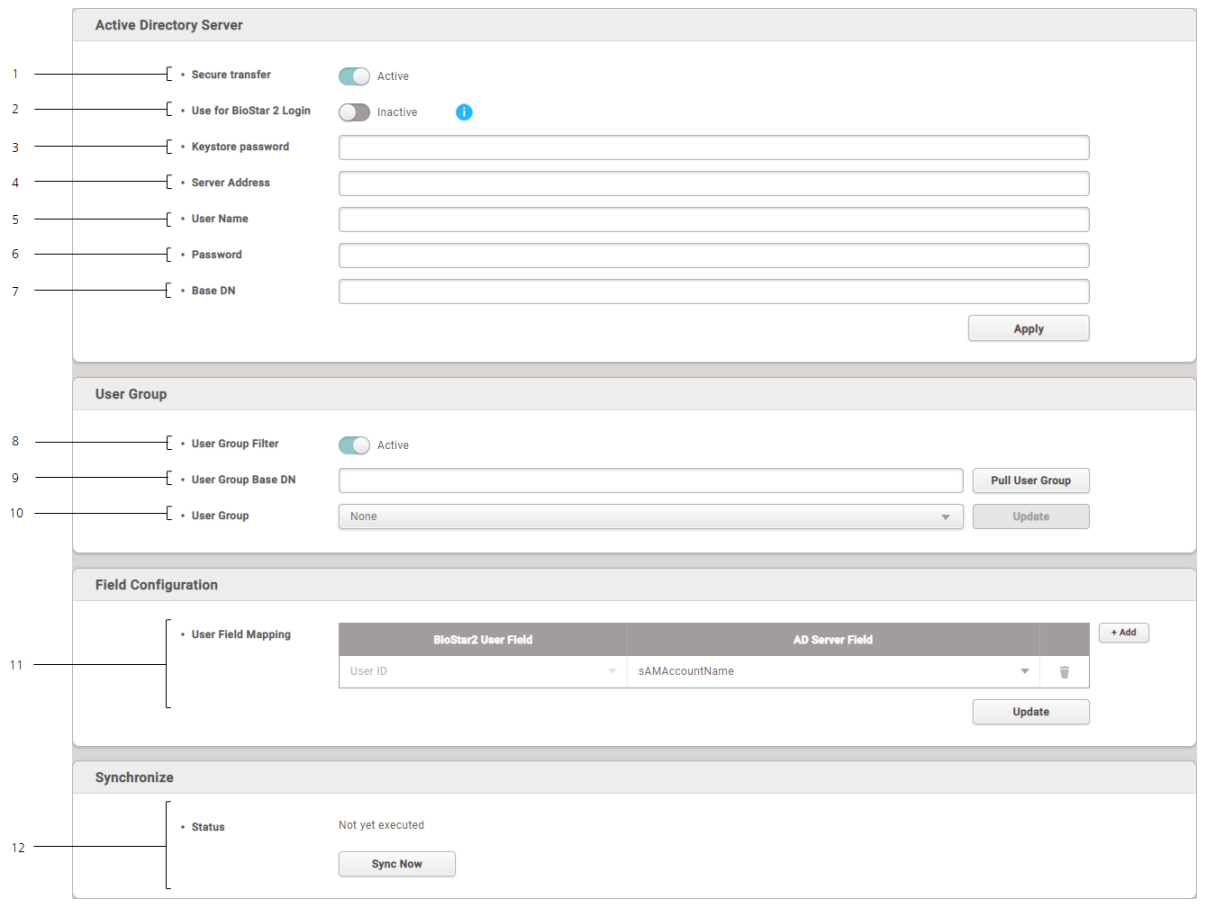

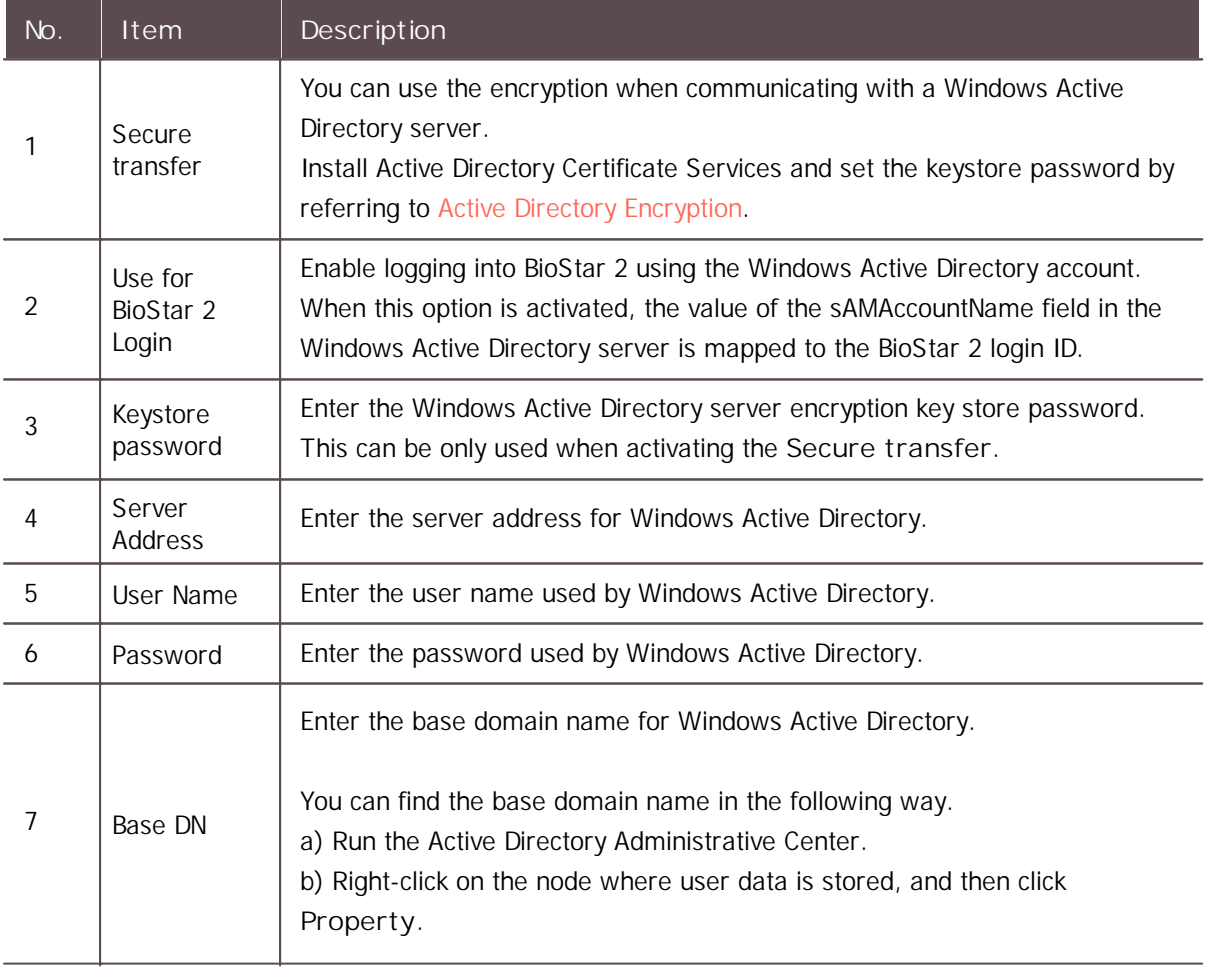

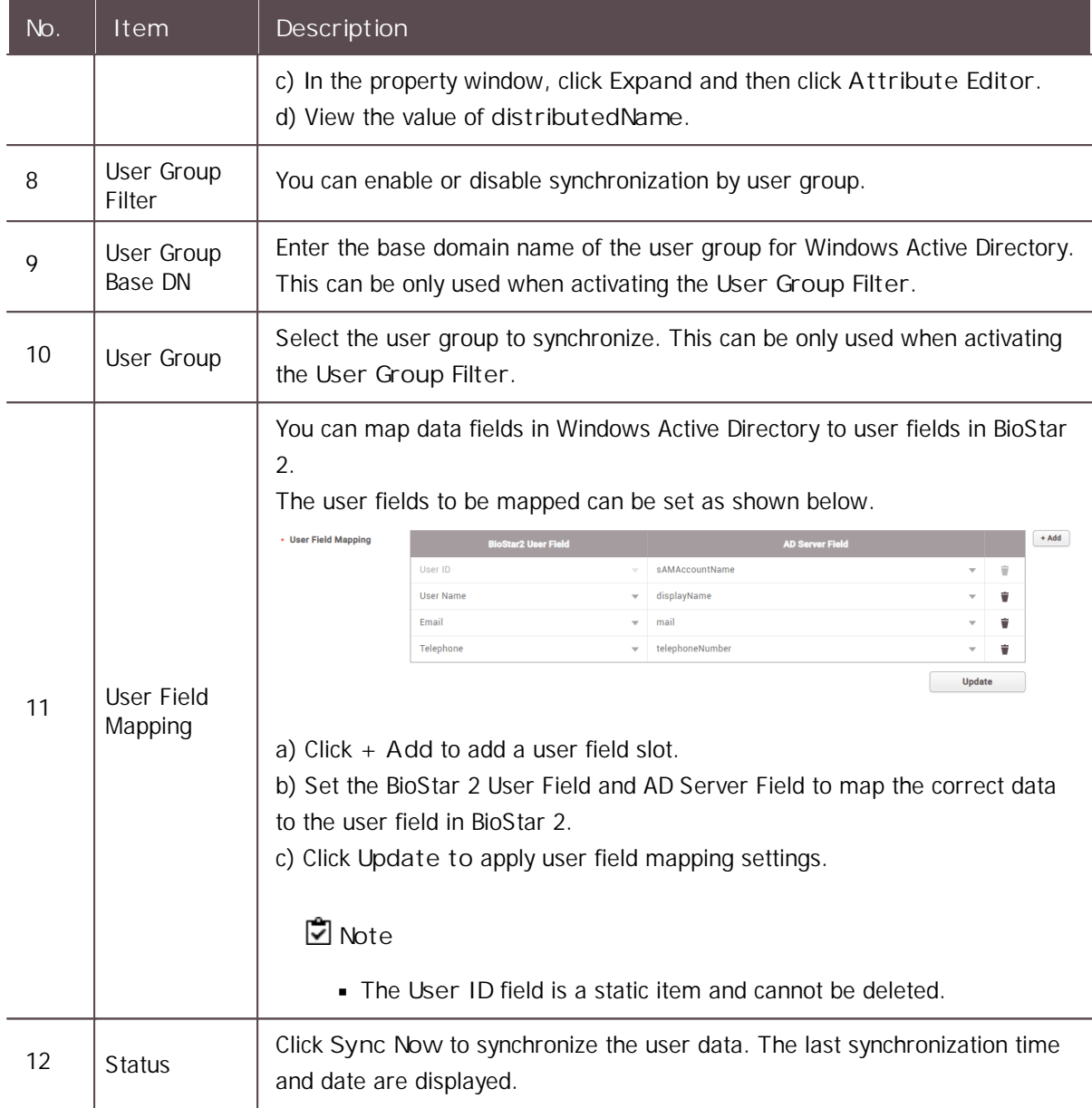

#### <span id="page-313-0"></span>Active Directory Encryption

You can use the encryption when communicating with a Windows Active Directory server. Set according to the following order when using the encryption for the first time.

#### **Step 1. Installing Active Directory Certificate Services**

To use Windows Active Directory server encryption communication, you must install the Active Directory Certificate Services.

The Active Directory Certificate Services can be installed as follows:

1) On the PC where the Windows Active Directory server is installed, run **Server Manager**, and then

click **Manage** > **Add Roles and Features**.

- 2) On **Before You Begin**, click **Next**.
- 3) On **Select Installation Type**, select **Role-Based or feature-based installation** and then click **Next**.
- 4) On **Select destination server**, select **Select a server from the server pool**, check the server, and click **Next**.
- 5) On **Select Server Roles**, select **Active Directory Certificate Services** and click **Next**.
- 6) When a pop-up window appears, view the details and click **Add Features** > **Next**.
- 7) View the details of **Active Directory Certificate Services** and click **Next**.
- 8) On **Confirm installation selections**, click **Install**. When installation is complete, click **Configure Active Directory Certificate Services on the destination server**.
- 9) When **AD CS Configuration wizard** appears, view the details and click **Next**.
- 10) On **Role Services**, click **Certification Authority** > **Next**.
- 11) On the **Setup Type** page, select **Enterprise CA** and click **Next**.
- 12) On the **Specify the type of the CA** page, select **Root CA** and click **Next**.
- 13) On the **Specify the type of the private key** page, select **Create a new private key** and click **Next**.
- 14) Set the **Cryptography for CA**, **CA Name**, and **Validity Period**, and then click **Next**.
- 15) On the **CA Database** page, set the **folder location for the certificate database** and the **certificate database log** and then click **Next**.
- 16) On **Confirmation** page, view the details of Active Directory Certificate Services and click **Configure**.

#### **Step 2. Connecting LDAPS (LDAP over SSL/TLS)**

- 1) Click **Start** > **Run**.
- 2) Enter **ldp** in the input field.
- 3) When the **Ldp-disconnected** window appears, click **Connect**.
- 4) Fill in **Server** and **Port** fields and select **SSL**. And then click **OK**.

#### **Step 3. Copying the root certificate**

- 1) Run Command Prompt on the PC where the Windows Active Directory server is installed.
- 2) Enter **certutil -ca.cert client.crt** command to copy the root certificate.
- 3) Enter **keytool -import -keystore ad.jks -file client.crt** command to convert the server certificate to .jks format.
- 4) Save the .jks-formatted server certificate to the BioStar 2 installation path.

### Visitor

You can configure visiting sites and PCs. You can also set the terms and conditions for visitors.

And You can create the information fields that you want to know from the visitors by using the Custom Visitor Field.

**D**<br>Note

- The **VISITOR** setting will appear when the Visitor license is activated.
- Activate the **Automatic User Synchronization** or **Use Server Matching** option to use the  $\blacksquare$ **VISITOR**.
- 1) Click **Settings** > **VISITOR**.
- 2) Set the necessary items.

#### **Site Settings**

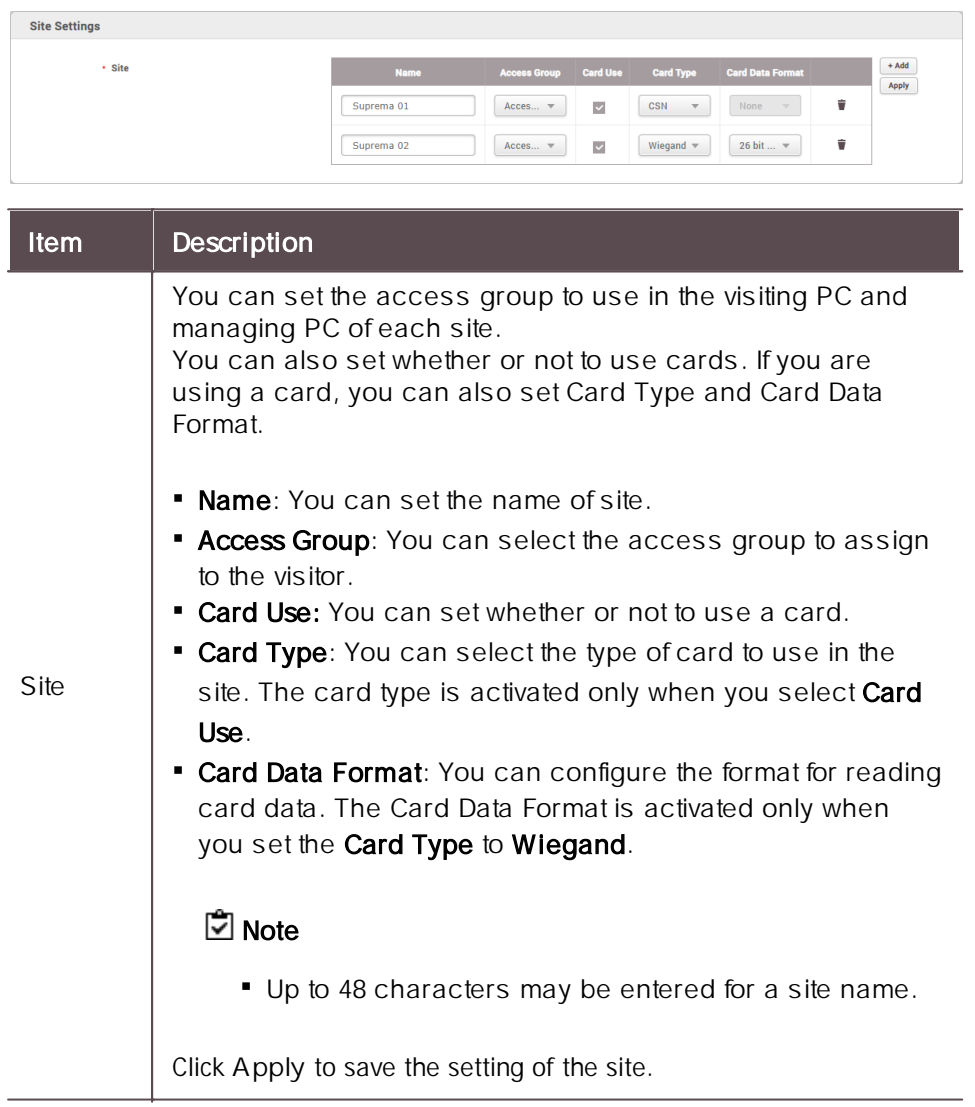

#### **Visit PC Settings**

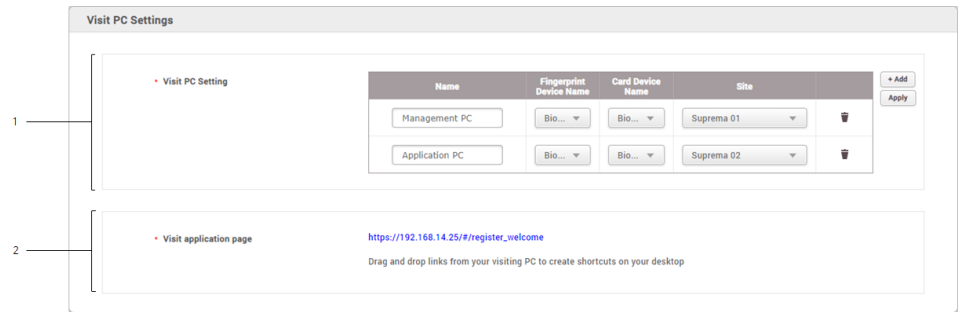

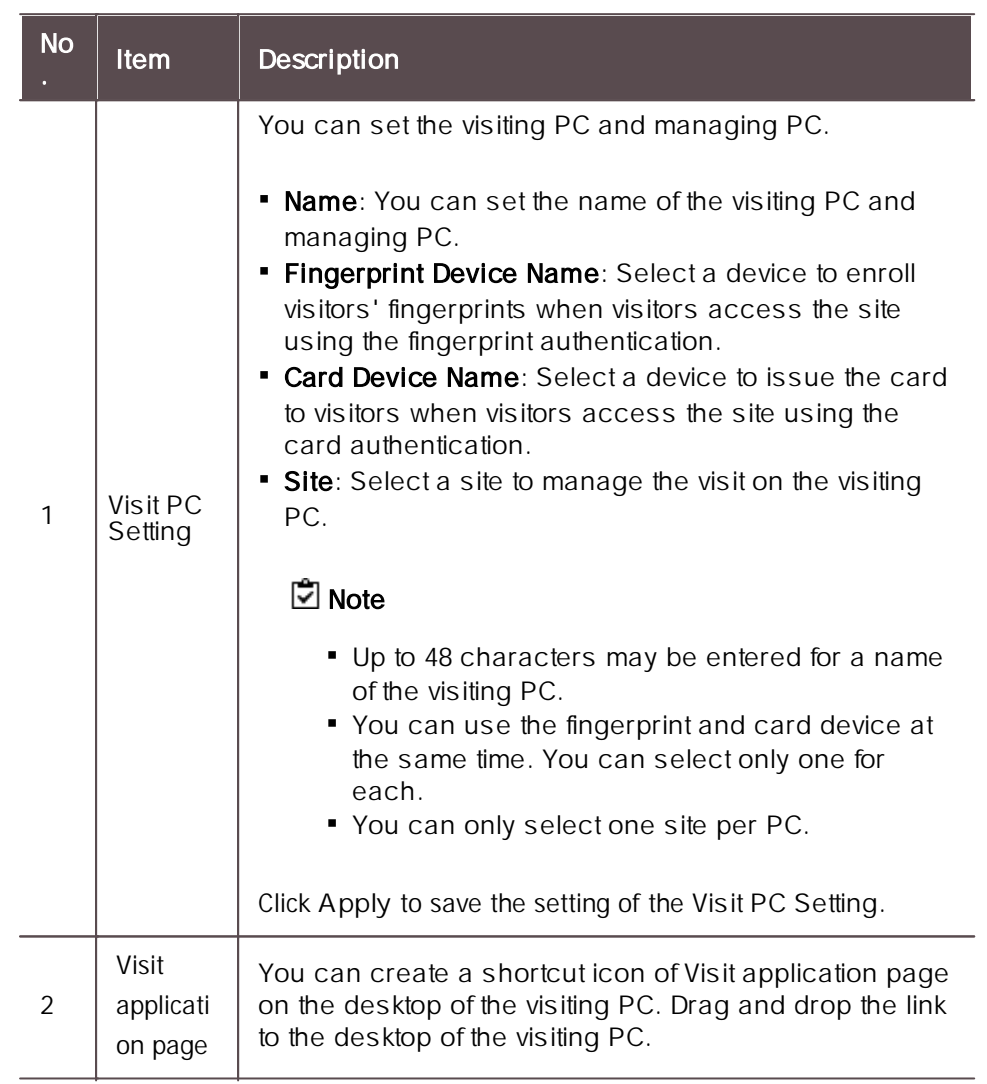

#### **Visit PC Select**

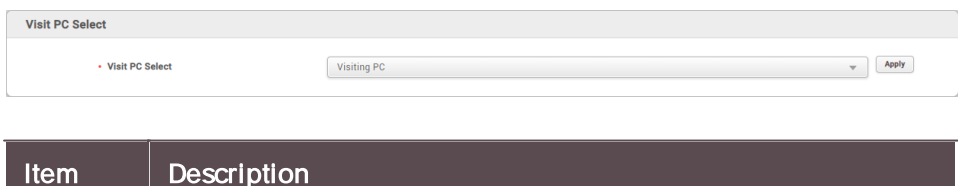

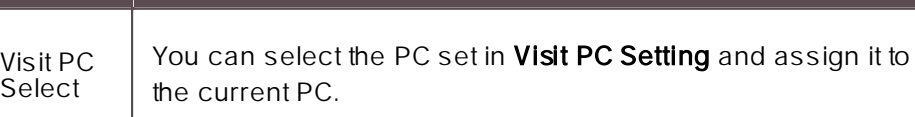

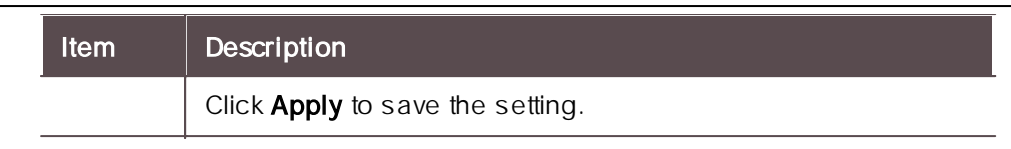

#### **Terms & Visitor Settings**

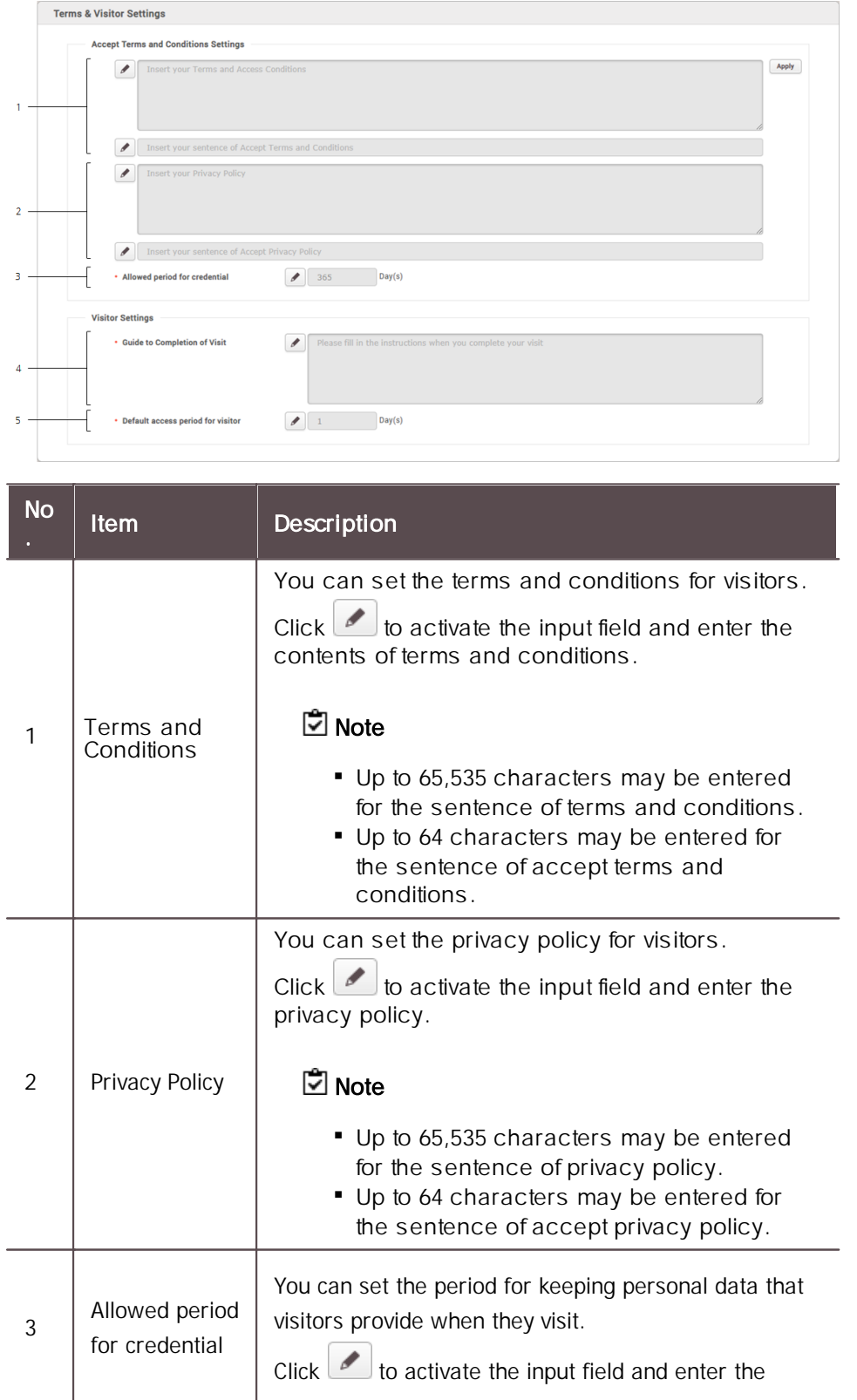

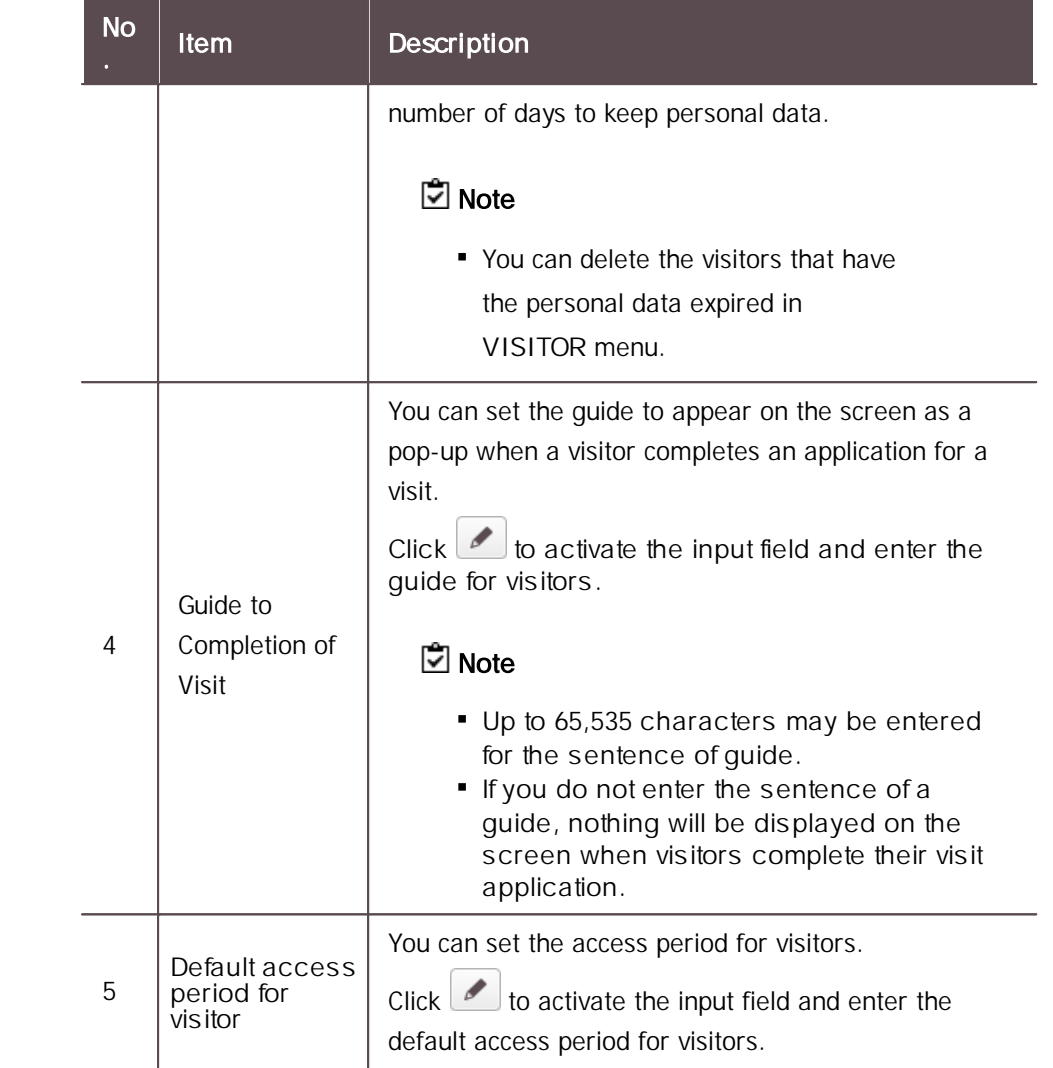

#### **Custom Visitor Field**

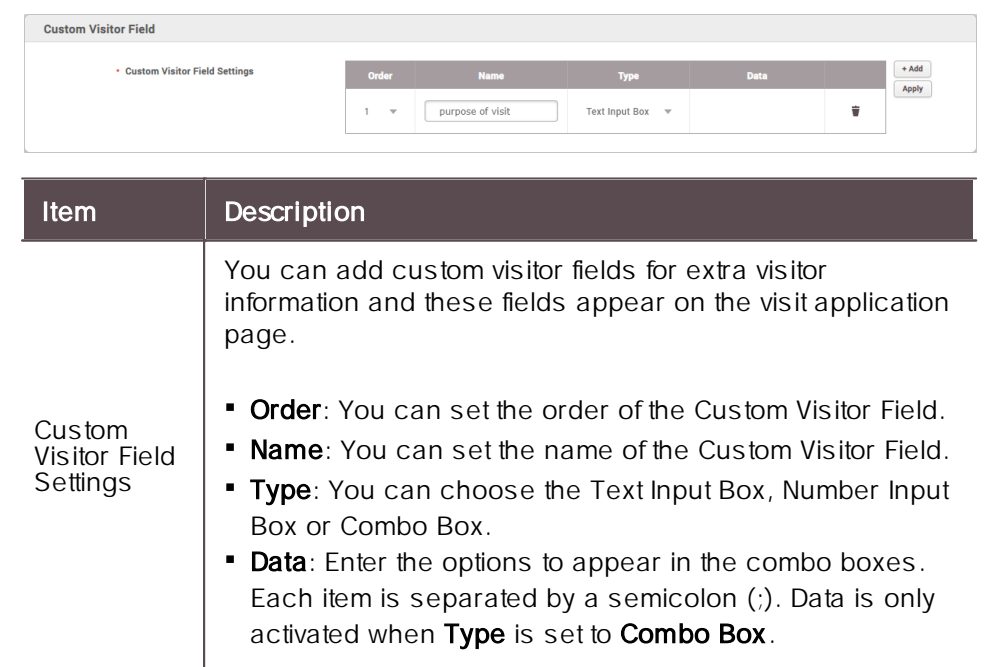

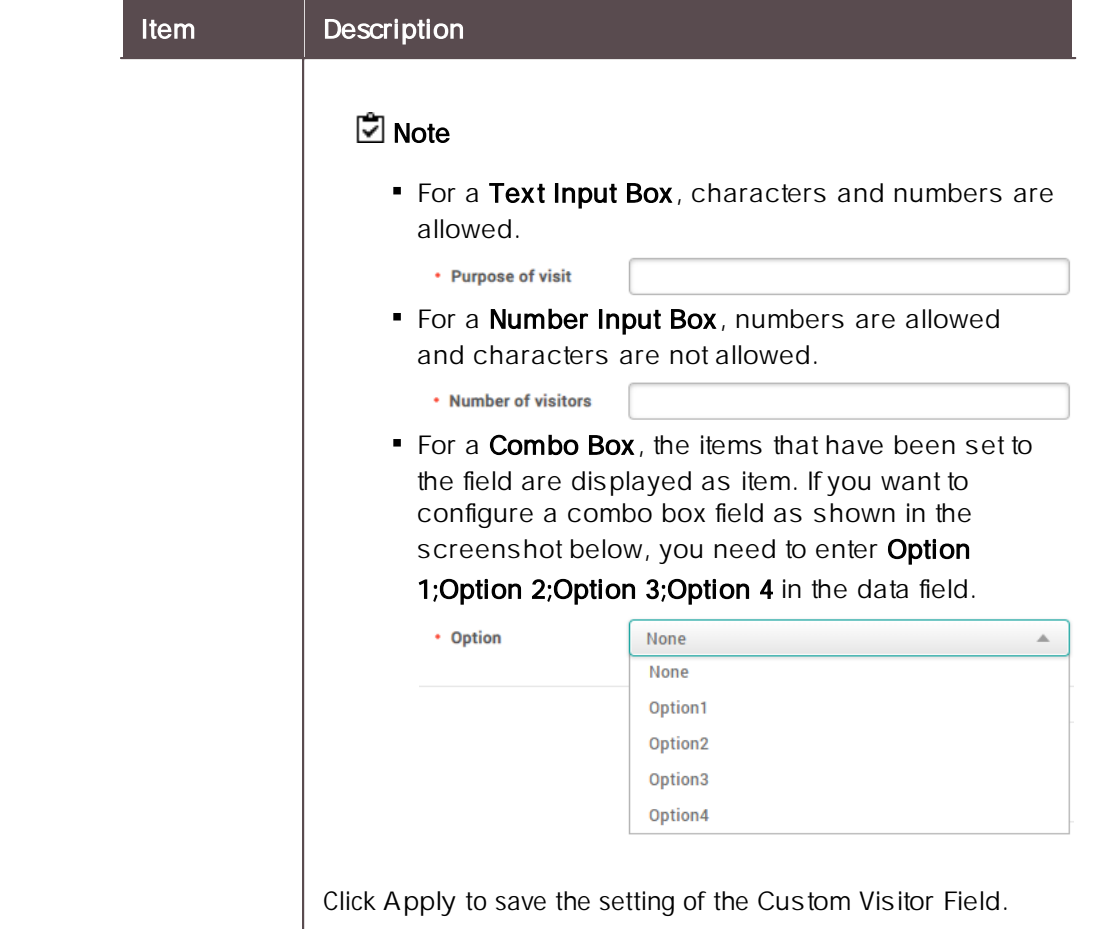

### Mobile Access

By linking BioStar 2 and Airfob Portal, you can issue the mobile access cards to users in BioStar 2. Users can be issued mobile access cards through a link received by email or SMS without signing up for Airfob Portal or registering mobile access cards separately.

### **Note**

- Mobile access cards can only use either the **CSN Mobile** card or **Template on Mobile**.
- The devices and the firmware versions that can use the **CSN Mobile** card are as follows.
	- XPass 2 FW 1.1.0 or later
	- XPass D2(Rev 2) FW 1.4.0 or later
	- BioLite N2 FW 1.3.0 or later
	- BioEntry W2(Rev 2) FW 1.6.0 or later
	- FaceStation 2 FW 1.4.0 or later
	- FaceStation F2 FW 1.0.0 or later
	- BioStation 2 FW 1.9.0 or later (Only models with NFC features are compatible.)
	- BioStation A2 FW 1.8.0 or later (Only models with NFC features are compatible.)
	- FaceLite FW 1.2.0 or later

- X-Station 2 FW 1.0.0 or later
- BioStation 3 FW 1.0.0 or later
- The devices and the firmware versions that can use the **Template on Mobile** are as follows.  $\blacksquare$ 
	- BioStation 3 FW 1.2.0 or later

You can set up Suprema Mobile Access as shown below.

#### **Step 1. Join Airfob Portal and open site**

In Airfob Portal, you can set up mobile access cards and registration devices, and manage sites and credits.

**Related information**

[Airfob](#page-321-0) Portal

#### **Step 2. Configure the Mobile Access in BioStar 2**

You can set whether to use the mobile access and manage settings related to Airfob Portal. You can also register devices to use mobile access cards.

#### **Related information**

[Configuring](#page-322-0) Mobile Access

### **Step 3. Registering Devices**

You can register devices to use mobile access directly from the Airfob Pass application or BioStar 2.

#### **Related information**

[Configuring](#page-322-0) Mobile Access

#### **Step 4. Issuing Mobile Access Card**

You can issue mobile access cards to users registered with BioStar 2.

To issue a mobile access card to a user, you must enter user information based on the messaging option.

**Related information**

Adding User [Information](#page-156-0) Enroll Mobile [Access](#page-185-0) Card

#### <span id="page-321-0"></span>Airfob Portal

In Airfob Portal, you can set up mobile access cards and registration devices, and manage sites and credits.

- 1) Access the Airfob Portal[\(https://portal.airfob.com/en](https://portal.airfob.com/en)).
- 2) Click **Get Started** to sign up and create a site.
- 3) Enter the Airfob Portal administrator's email address in the Email input field and click **Get Started**. The authentication code will be sent to the email address you entered.
- 4) Enter the authentication code you received in the authentication code field and click **Confirm**.

#### **Note**

- The authentication code is a 6 digit number.
- 5) Check the Privacy and Terms and click **Agree**.
- 6) Set the password and nickname to use in the Airfob Portal and click **Create Account**. Creating the account will be completed.
- 7) Click **Sign In**.
- 8) Enter the email and password, then click **Sign In**.
- 9) Click **Create Site** to open the site.

### **Note**

- Site means an organization or company that uses the mobile access.
- 10) Set the name and country of the site, and then click **Next**.
- 11) Select the site type.

### **C**I Note

- You can select types either **Dynamic** or **Regular** depending on the type of sites or situations. - **Dynamic**: This type allows you to reissue, revoke, or stop mobile access cards or specify the expiration date of it. It deducts credits according to the period of use or devices. Dynamic can be used in gyms, libraries, or shared facilities where it provides membership services. - **Regular**: This type can be used permanently until an administrator deletes the access authority. It deducts credits according to the number of issuances. Regular can be used in companies as employee ID cards or access cards.
- BioStar 2 only supports regular card sites. Dynamic cards will be supported in the future.
- 12) Click **Create**. Creating the site will be completed.
- 13) Click the site name to access the Airfob Portal of the site.

### **Note**

ä, For more information on using the Airfob Portal, see the Airfob Portal([https://](https://portal.airfob.com/en) [portal.airfob.com/en](https://portal.airfob.com/en)).

#### <span id="page-322-0"></span>Configuring Mobile Access

You can set whether to use the mobile access and manage settings related to Airfob Portal. You can also register devices to use mobile access cards.

- 1) Click **Settings** > **MOBILE ACCESS**.
- 2) Edit the necessary items.

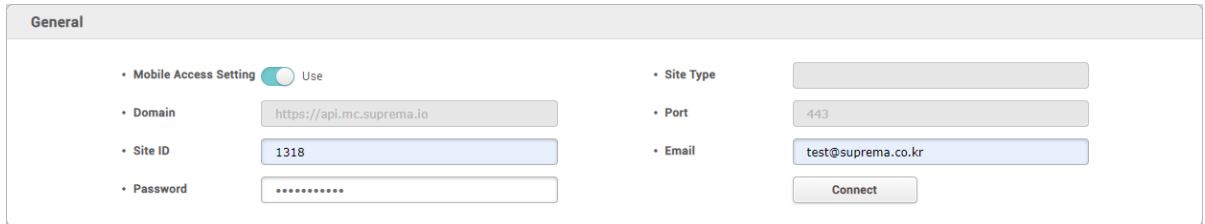

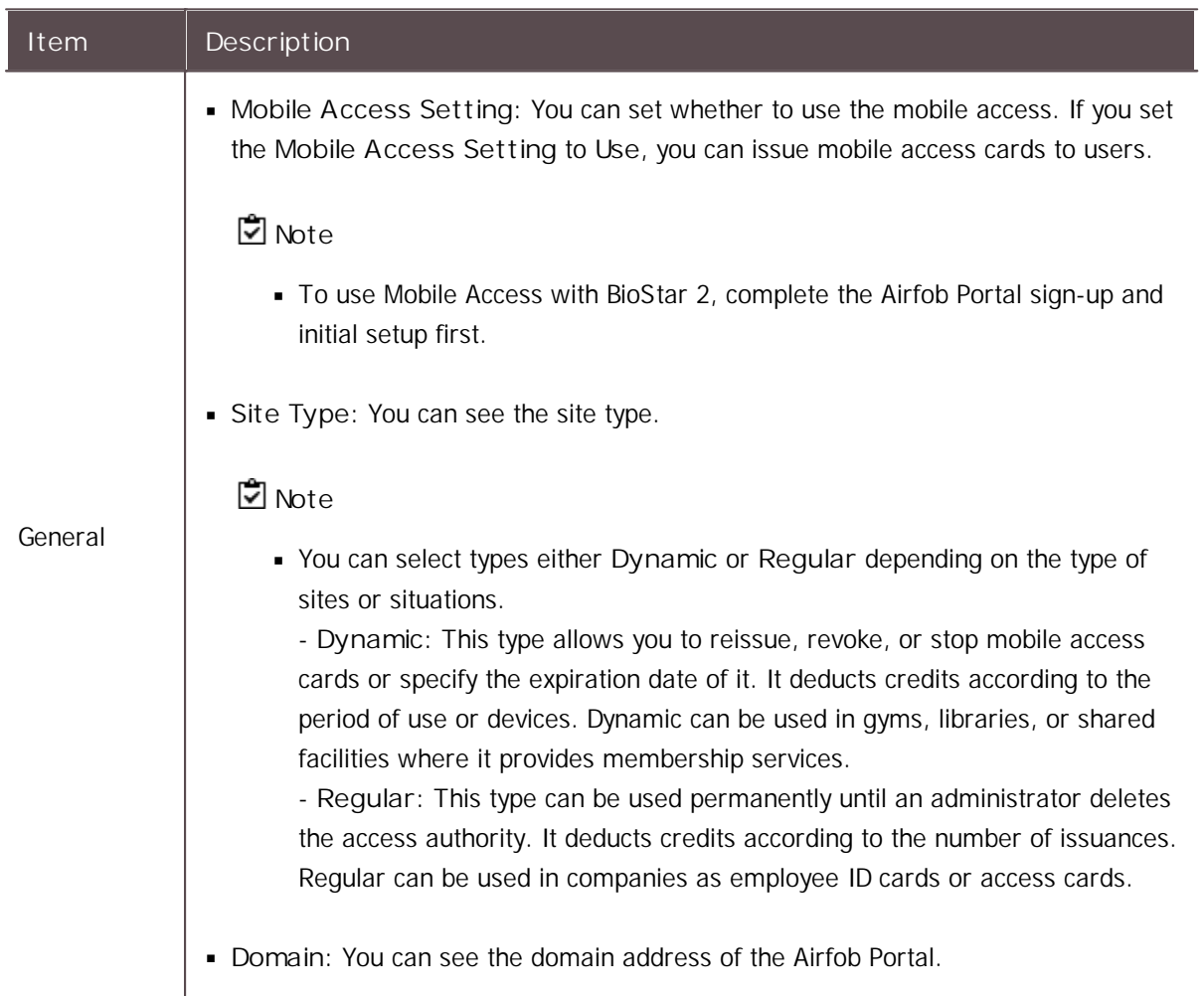

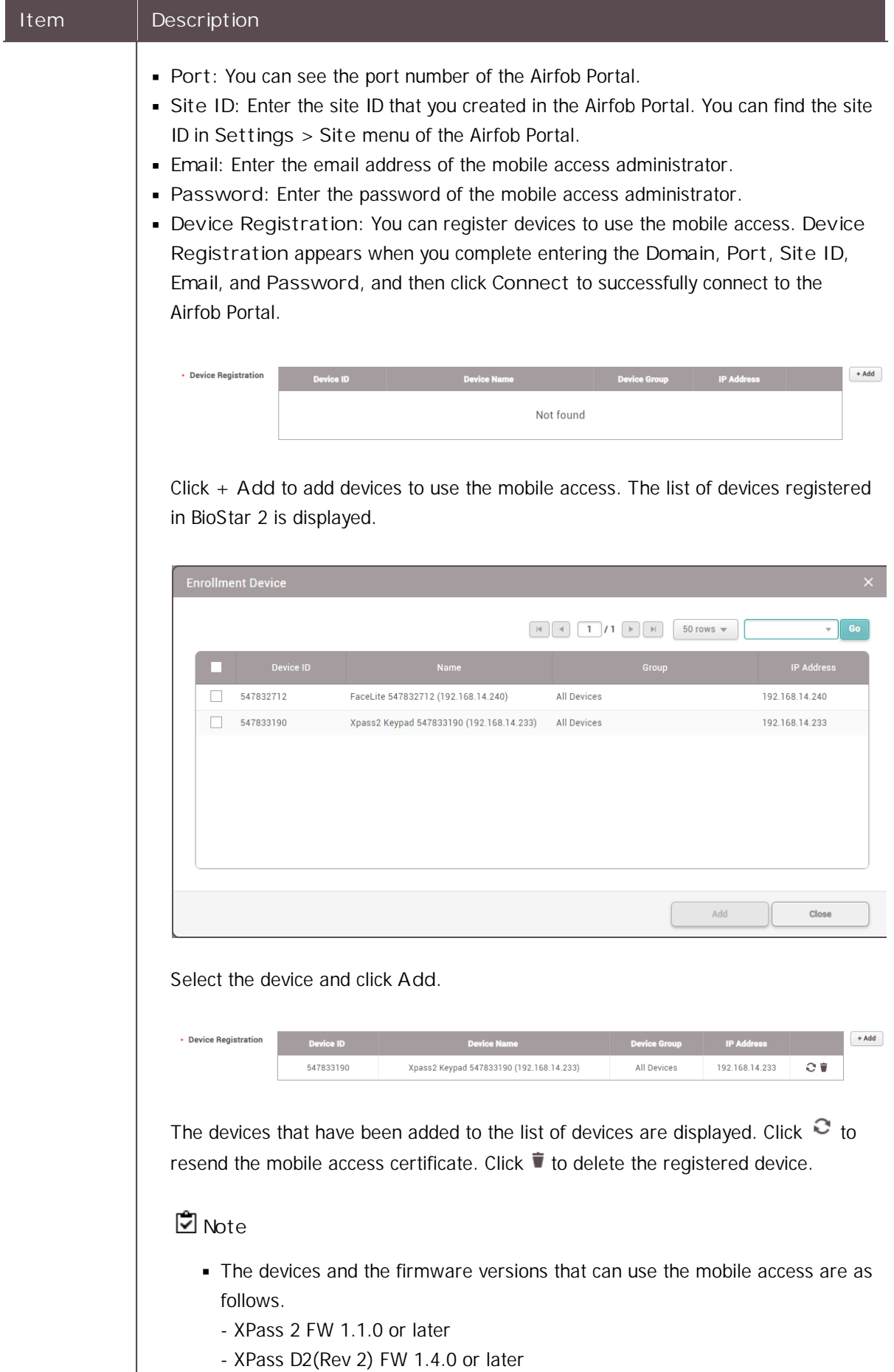
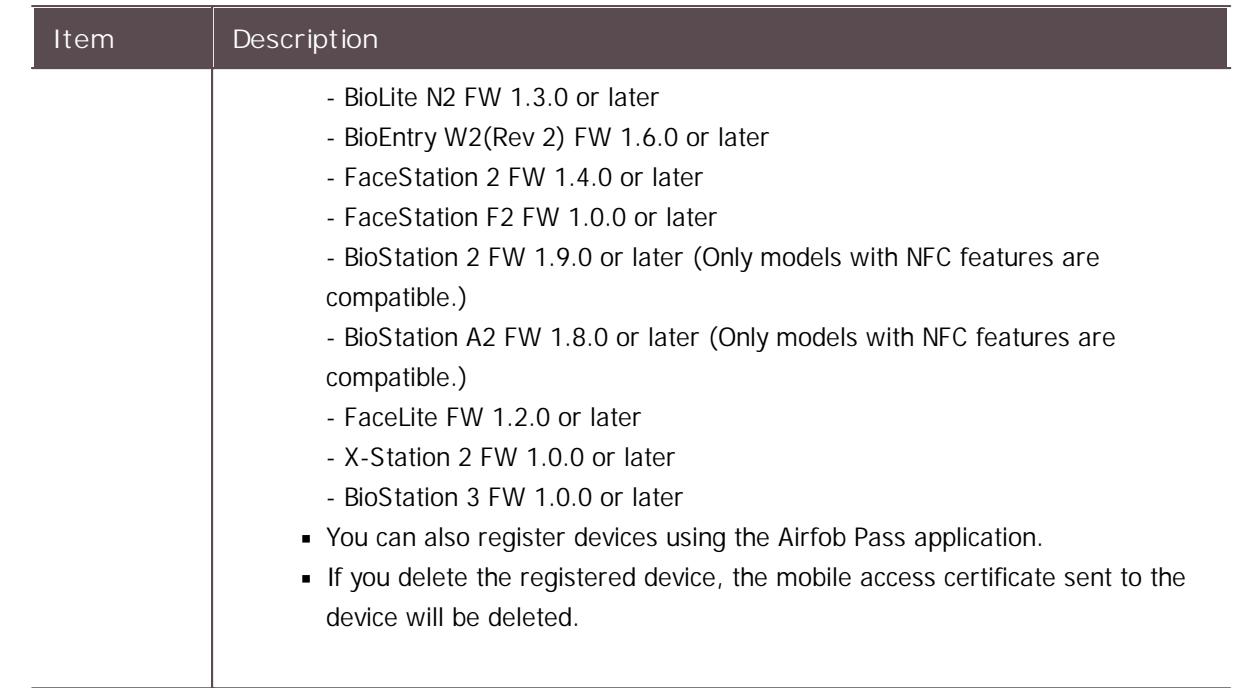

### Email Setting

You can set contents such as title, company name, company logo, and contact of email that will send users a visual face mobile enrollment link or issue a QR/barcode.

### **Note**

- Before setting an email contents, activate the [Cloud.](#page-299-0) The Cloud will be available when the Standard or higher license is activated.
- Enter user's email address in the user [information](#page-156-0) to use visual face mobile enrollment or Secure QR.
- The devices that can use Visual Face are as follows.
	- FaceStation F2, BioStation 3
- The devices that can use **Use QR/Barcode through Scanner** are as follows.
	- X-Station 2 (XS2-QDPB, XS2-QAPB)
- The devices that can use **Use QR/Barcode through Camera** are as follows.
	- X-Station 2 (XS2-ODPB, XS2-OAPB, XS2-DPB, XS2-APB) firmware 1.2.0 or higher
	- BioStation 3 (BS3-DB, BS3-APWB) firmware 1.1.0 or higher
	- Using **Use QR/Barcode through Camera** requires a separate device license. For more information, refer to Device [License.](#page-327-0)
- 1) Click **Settings** > **EMAIL SETTING**.
- 2) Edit the necessary items.

**Email Contents Setting**

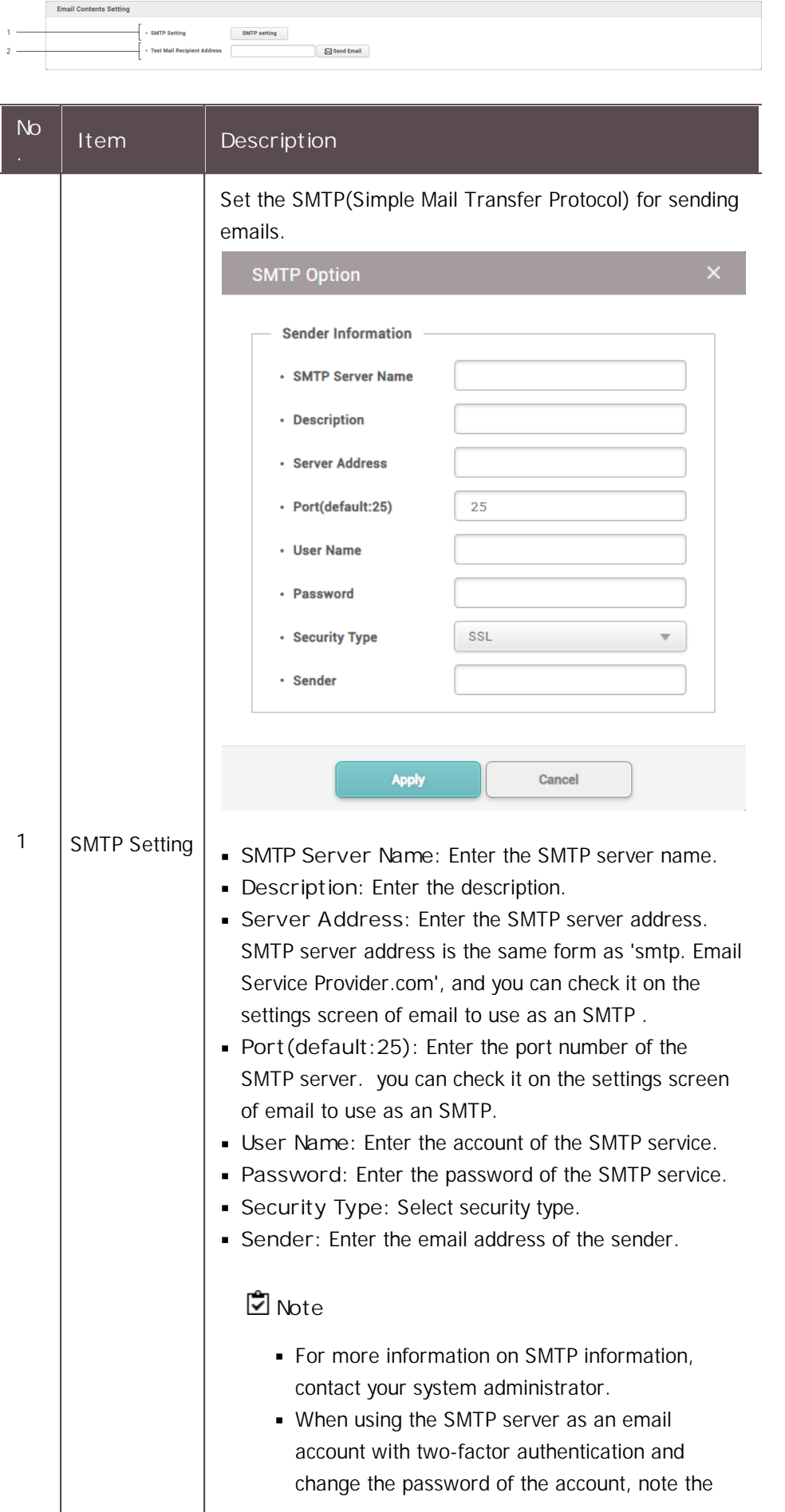

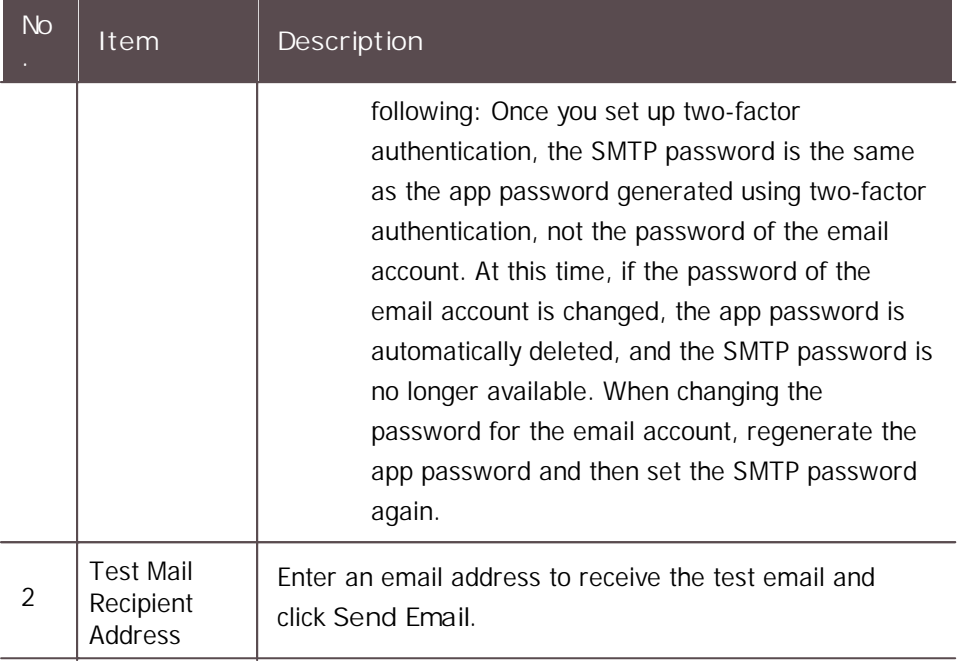

#### **Visual Face Mobile Enrollment**

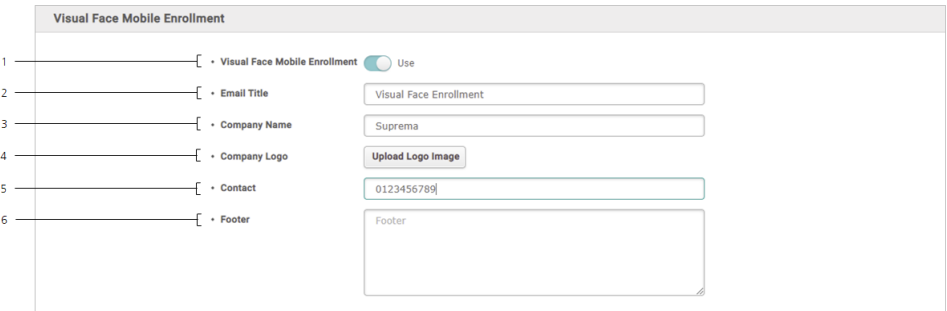

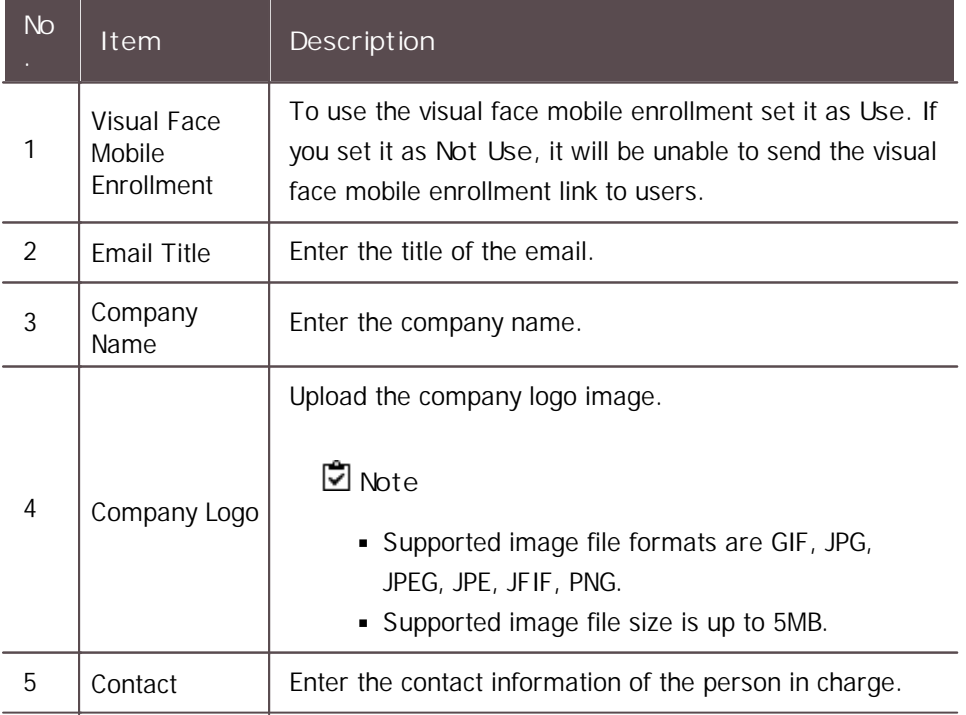

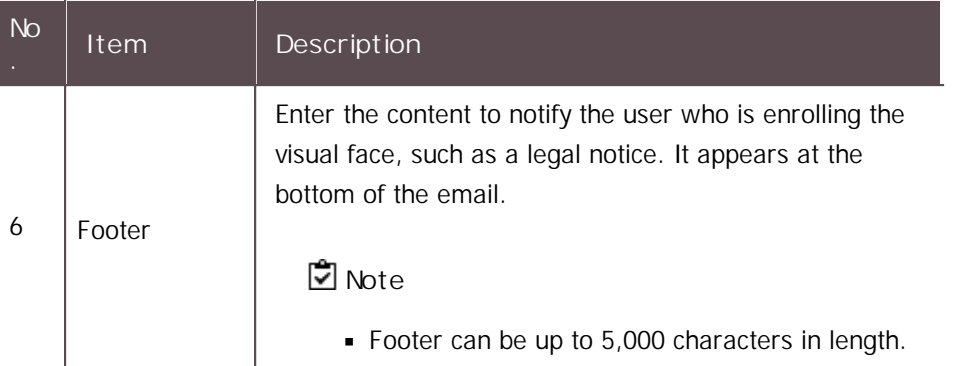

**QR**

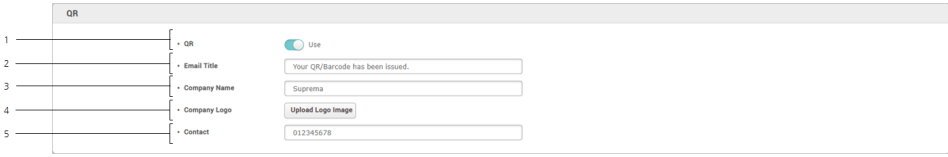

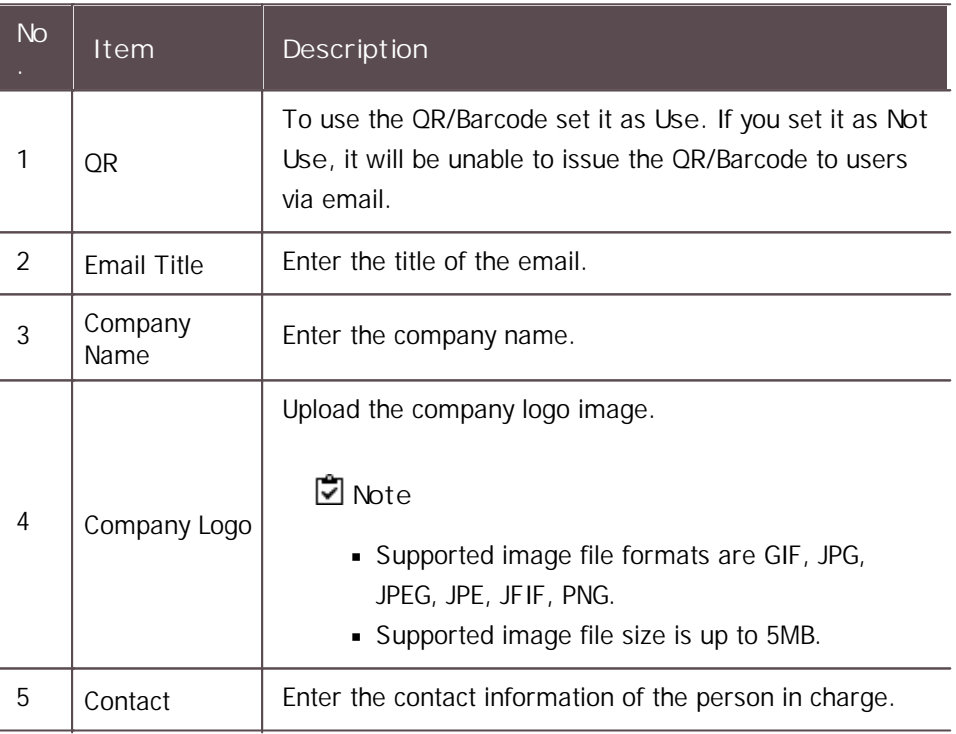

3) Click **Apply** to save the settings.

### <span id="page-327-0"></span>License

Activate **BioStar 2 License** and **Device License**.

**BioStar 2 License**

1) Click **Setting** > **LICENSE**.

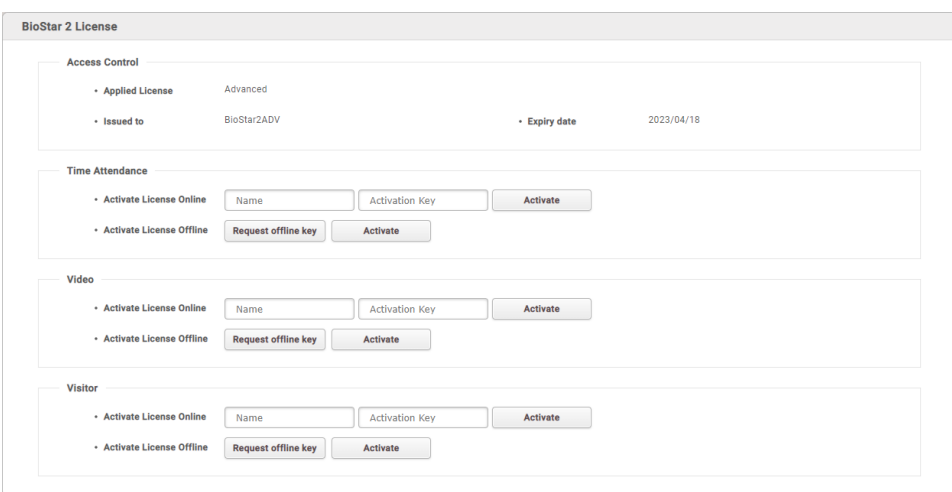

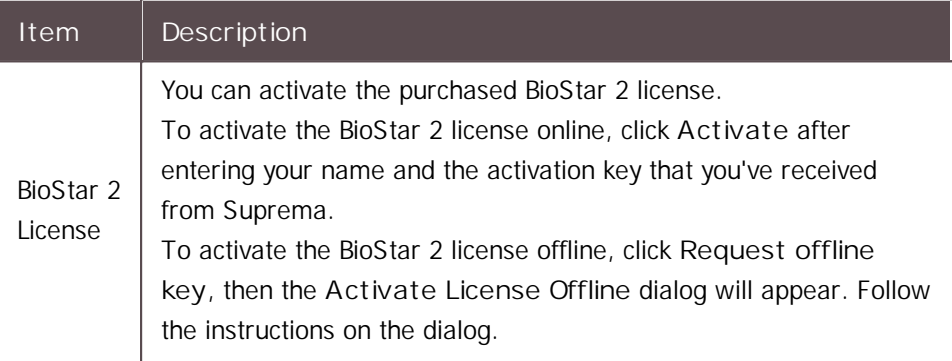

#### **Device License**

Activating a device license issued by Suprema allows using specific features corresponding to the license.

Contact the place of purchase to issue a device license.

Device license can be activated on the device using BioStar 2 and USB memory.

#### **Note**

- **•** One feature is available per device license.
- You can include multiple device licenses in one device license file. (Supports up to 100)
- The device license file is an encrypted file and cannot be modified arbitrarily.
- Device licenses are issued based on device ID. If the device ID is  $\sim$ changed in an unusual way, the warranty service for the license is not provided.

1) Click **Setting** > **LICENSE**.

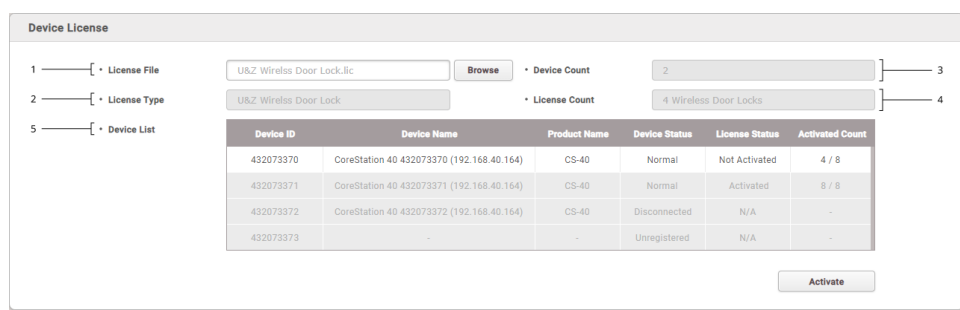

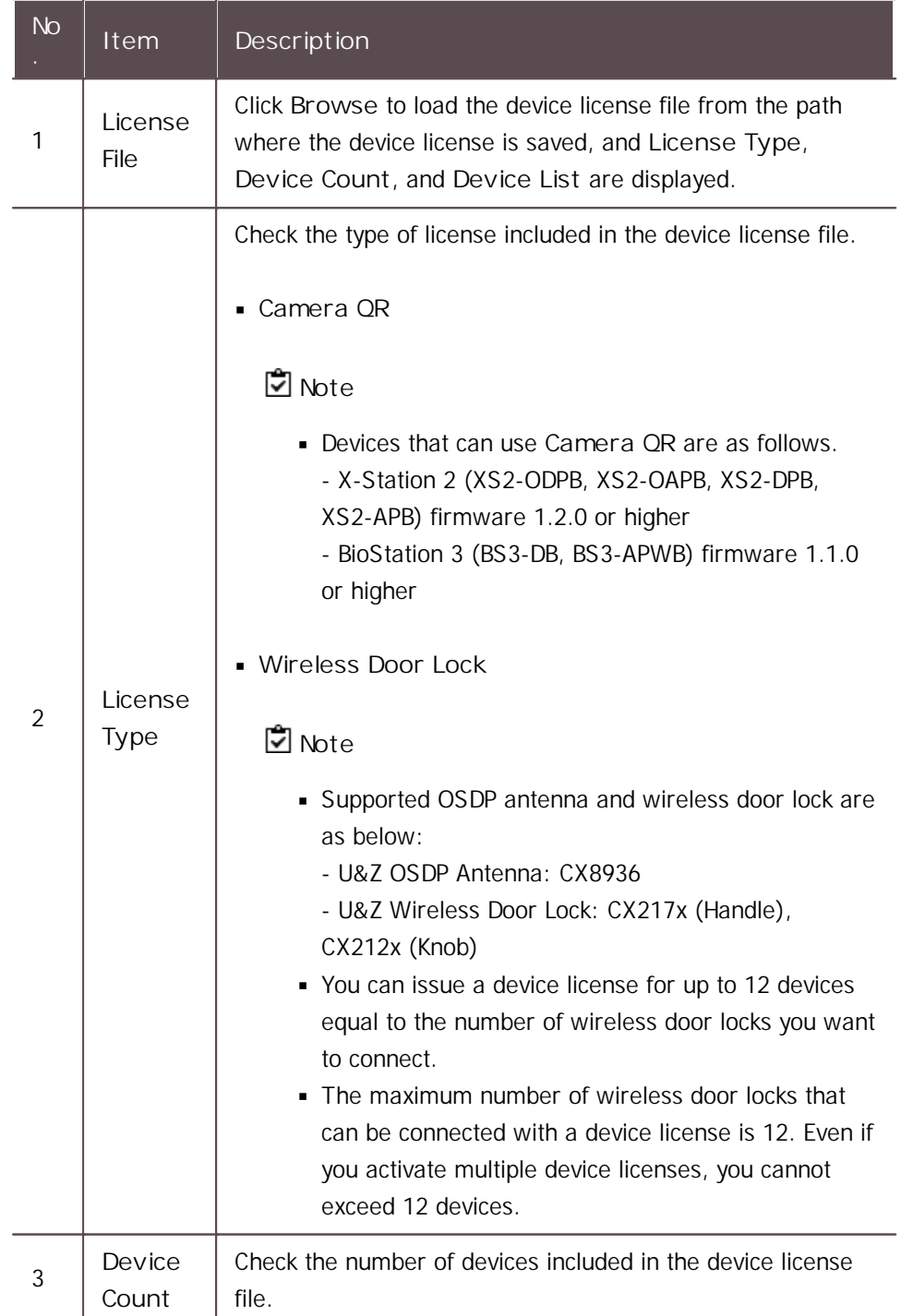

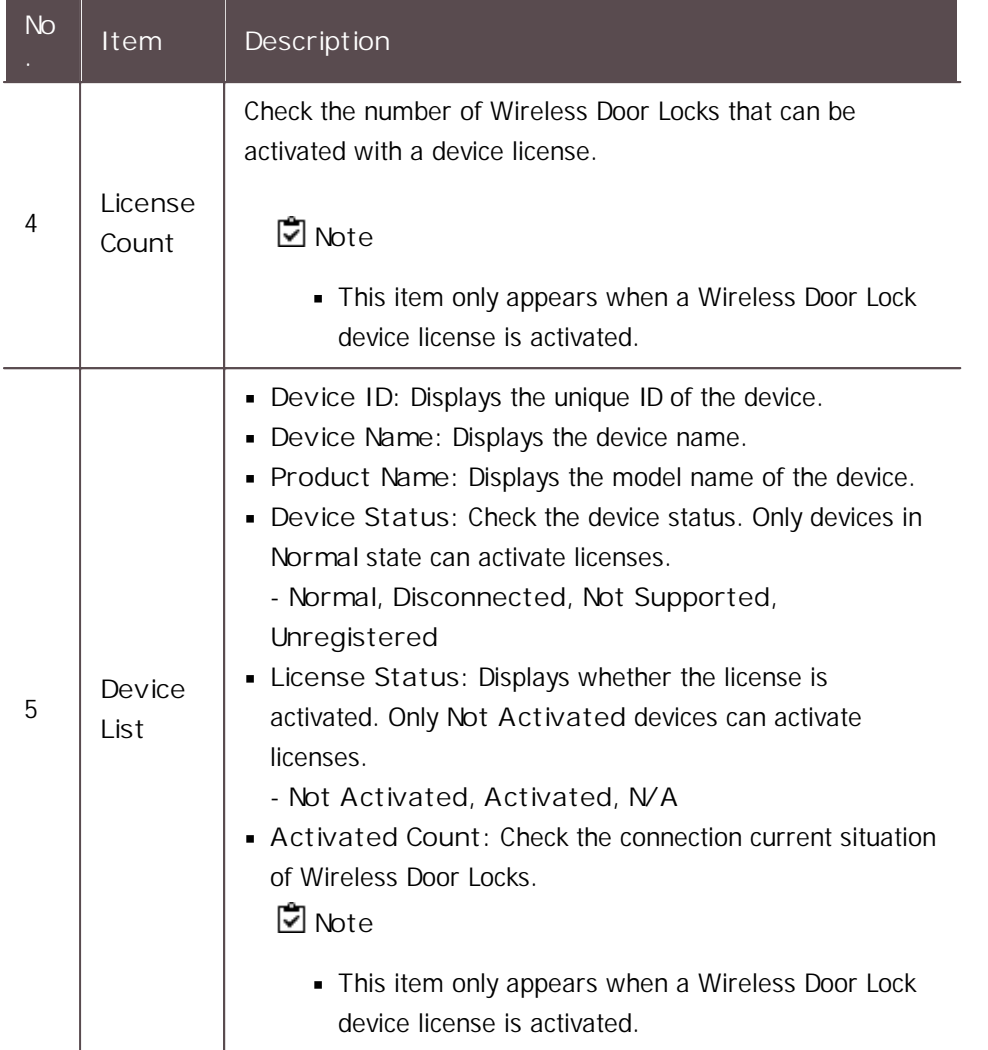

2) After checking the device list, click **Activated** to activate the device license. If the license activation fails, an activation failed message is displayed and you can try to activate the license again.

### Card Printer

In the **CARD PRINTER** menu, BioStar 2 and cardPresso can be linked to print a card with a design the user wants from BioStar 2.

### **D** Note

- To use the card printer feature, you must activate the license issued by cardPresso. - License type: cardPresso XXL edition
- Install cardPresso on the PC where BioStar 2 is installed.
- 1) Click **Settings** > **CARD PRINTER**.
- 2) Edit the necessary items.

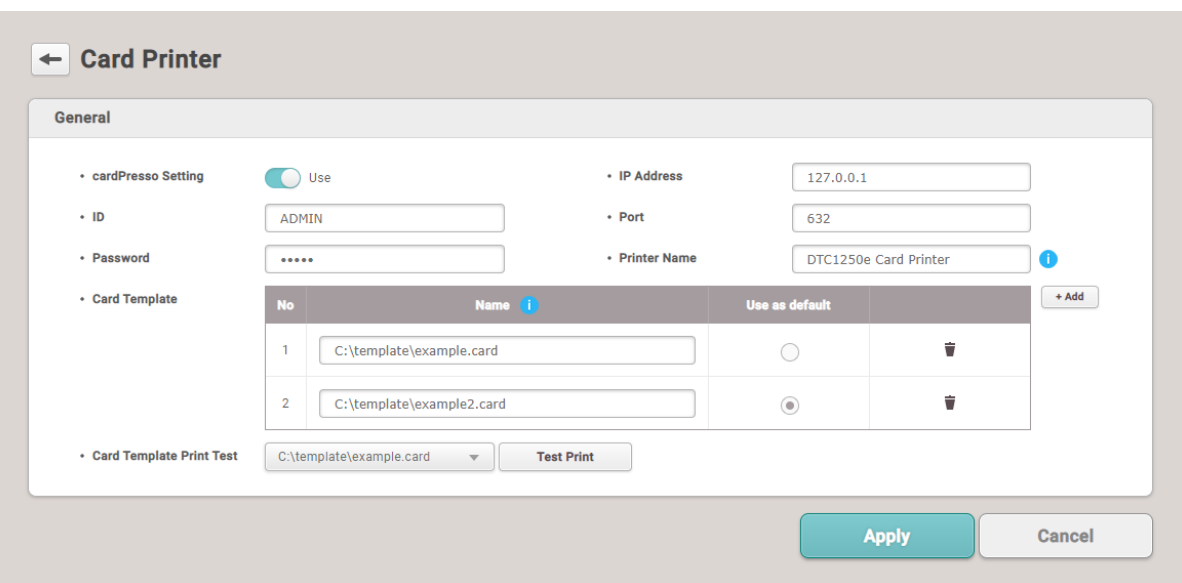

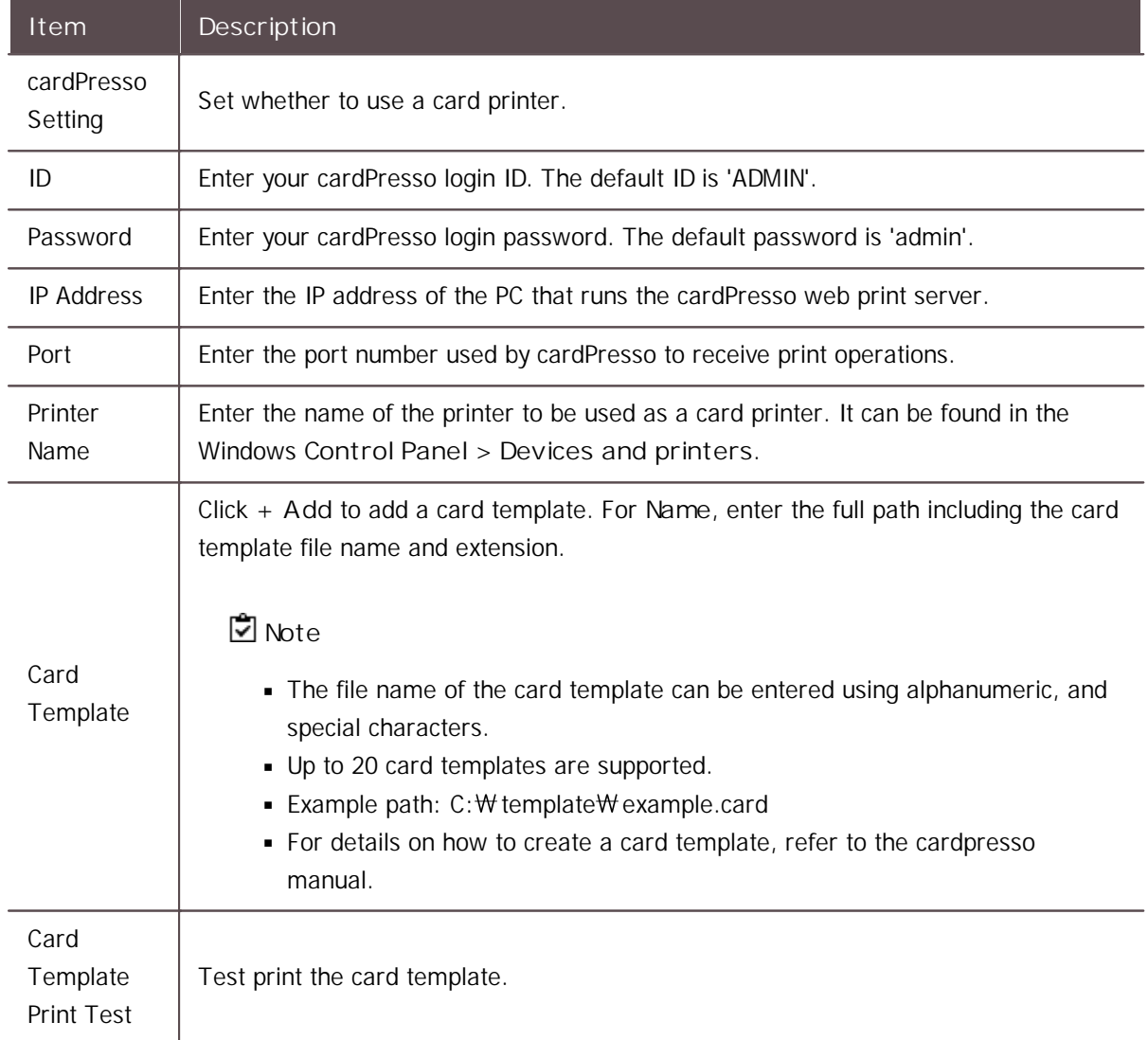

3) Click **Apply** to save the settings.

### System Backup

The **SYSTEM BACKUP** menu backs up important information such as BioStar 2's database, various settings, key values, etc.

#### **Note**

If the MSSQL database and BioStar 2 are installed on different PCs, BioStar 2 System Backup  $\blacksquare$ and Restore cannot be used.

#### **General Backup**

Set the necessary items for system backup.

- 1) Click **Settings** > **SYSTEM BACKUP**.
- 2) Edit the necessary items.

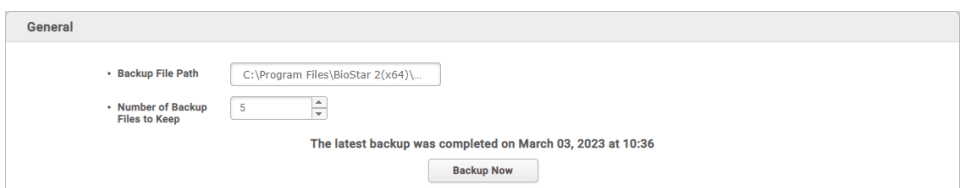

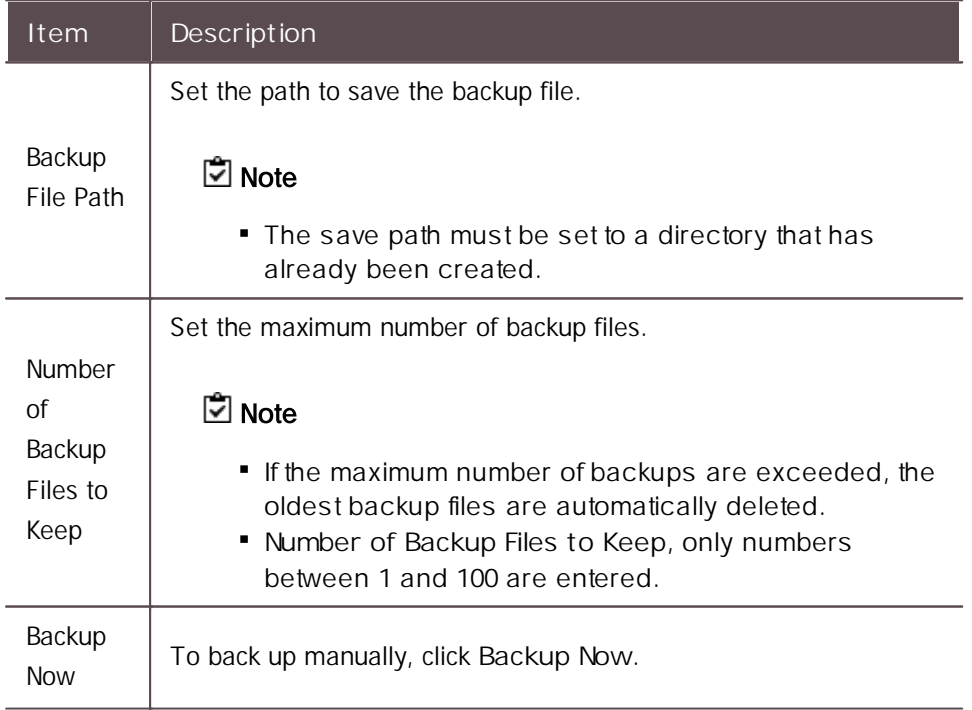

3) Click **Apply** to save the settings.

#### **Automatic System Backup**

Set the system to back up automatically.

- 1) Click **Settings** > **SYSTEM BACKUP**.
- 2) Edit the necessary items.

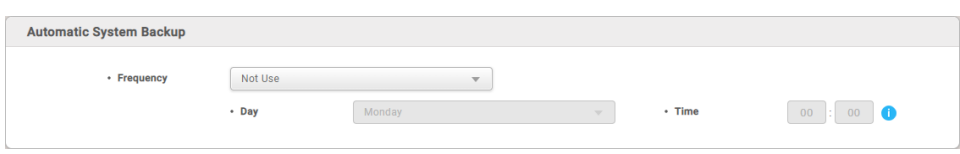

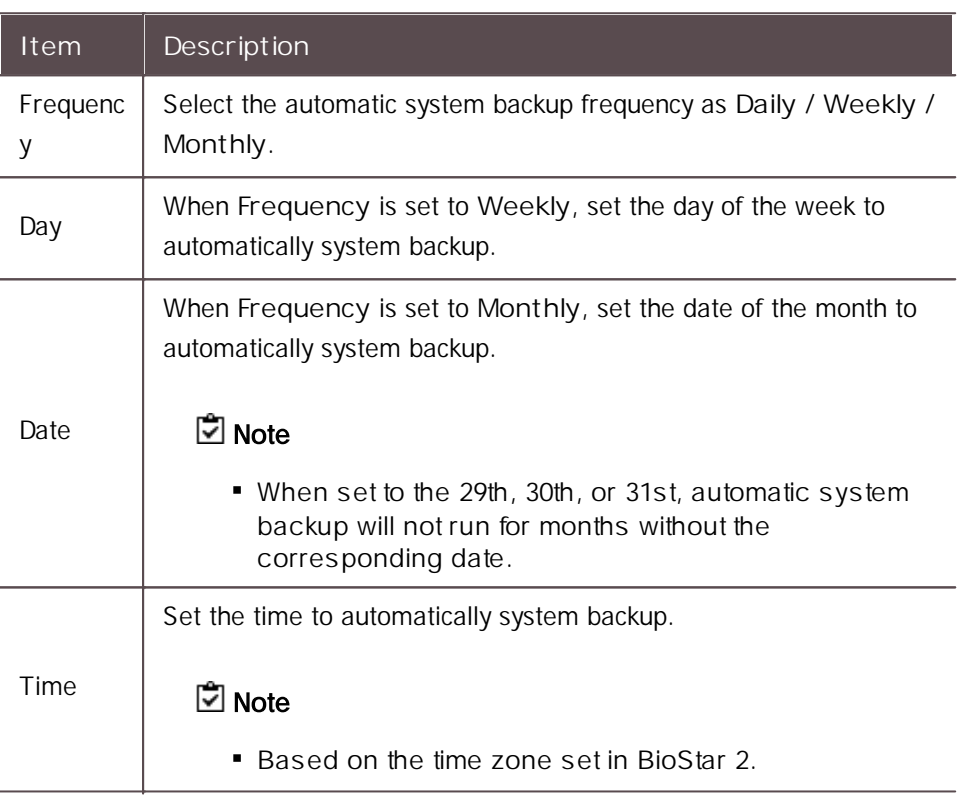

3) Click **Apply** to save the settings.

#### **Related Information**

System [Restore](#page-333-0)

#### <span id="page-333-0"></span>System Restore

If BioStar 2 does not operate normally, it can use the BioStar 2 Restore program to restore backed up files by selecting a restore point.

### **Note**

- If the MSSQL database and BioStar 2 are installed on different PCs, BioStar 2 System Backup  $\blacksquare$ and Restore cannot be used.
- 1) Run **Start** > **BioStar 2** > **BioStar 2 Restore**.

- Program path: C: W Program Files W BioStar 2(x64) W biostar-restore.exe

2) Click **Select File** to select the saved backup file and then click **Restore** to start restoring.

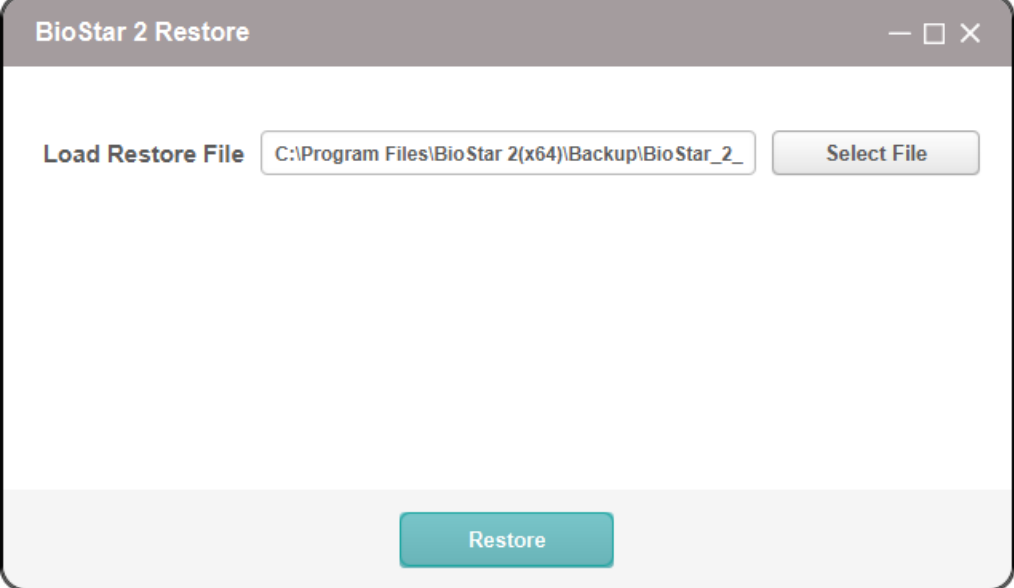

- 3) **Starting Biostar services...Done** messages displayed and restoration is completed.
- 4) Reconnect to BioStar 2.

#### **Note**

If the BioStar 2 version at the time of backup is different from the current version, the restoration will not proceed.

### Custom Interface

#### **Quick Action Layout**

You can add Quick Action button to the main screen.

#### **Note**

For more information, refer to How to Use the Quick Action. $\blacksquare$ 

For any inquires or technical support concerning BioStar 2, please contact the Suprema Technical Support Team ([https://support.supremainc.com\)](https://support.supremainc.com).

For efficient technical support, please provide the following information.

- Company name, your name and job title, country information (regional information), contact  $\mathbf{r}$ information and the best time to reach you
- Current BioStar 2 version and device models (examples: BioStar 2 V1.0.233, BioLite Net)
- Details of the error message
- $\mathbf{r}$ BioStar 2 system log
- Description of your symptom and problem  $\mathbf{r}$

This section provides the disclaimers, copyright notice, and software end user license agreement of Suprema.

**[Disclaimers](#page-335-0)** [Copyright](#page-336-0) Notice Open Source [License](#page-336-1) Software End User License [Agreement\(EULA\)](#page-463-0)

#### <span id="page-335-0"></span>**Disclaimers**

- Information in this document is provided in connection with Suprema products.
- The right to use is acknowledged only for Suprema products included in the terms and conditions of use or sale for such products guaranteed by Suprema. No license, express or implied, by estoppel or otherwise, to any intellectual property is granted by this document.
- Except as expressly stated in an agreement between you and Suprema, Suprema assumes no liability whatsoever, and Suprema disclaims all warranties, express or implied including, without limitation, relating to fitness for a particular purpose, merchantability, or noninfringement.
- All warranties are VOID if Suprema products have been: 1) improperly installed or where the serial numbers, warranty date or quality assurance decals on the hardware are altered or removed; 2) used in a manner other than as authorized by Suprema; 3) modified, altered or repaired by a party other than Suprema or a party authorized by Suprema; or 4) operated or maintained in unsuitable environmental conditions.

- Suprema products are not intended for use in medical, lifesaving, life-sustaining applications, or other applications in which the failure of the Suprema product could create a situation where personal injury or death may occur. Should you purchase or use Suprema products for any such unintended or unauthorized application, you shall indemnify and hold Suprema and its officers, employees, subsidiaries, affiliates, and distributors harmless against all claims, costs, damages, and expenses, and reasonable attorney fees arising out of, directly or indirectly, any claim of personal injury or death associated with such unintended or unauthorized use, even if such claim alleges that Suprema was negligent regarding the design or manufacture of the part.
- Suprema reserves the right to make changes to specifications and product descriptions at any time without notice to improve reliability, function, or design.
- Personal information, in the form of authentication messages and other relative information, may be stored within Suprema products during usage. Suprema does not take responsibility for any information, including personal information, stored within Suprema's products that are not within Suprema's direct control or as stated by the relevant terms and conditions. When any stored information, including personal information, is used, it is the responsibility of the product users to comply with national legislation (such as GDPR) and to ensure proper handling and processing.
- You must not rely on the absence or characteristics of any features or instructions marked "reserved" or "undefined." Suprema reserves these for future definition and shall have no responsibility whatsoever for conflicts or incompatibilities arising from future changes to them.
- Except as expressly set forth herein, to the maximum extent permitted by law, the Suprema products are sold "as is".
- Contact your local Suprema sales office or your distributor to obtain the latest specifications and before placing your product order.

### <span id="page-336-0"></span>Copyright Notice

Copyright of this documentation is reserved by Suprema. All other product names, trademarks, registered trademarks are the property of their respective owners.

### <span id="page-336-1"></span>Open-source Software License

This product contains open-source software. To request the source code covered under GPL, LGPL, MPL, and other open-source licenses which require distribution of the source code, please visit [https://](https://support.supremainc.com) [support.supremainc.com](https://support.supremainc.com).

You may obtain the source code for three years after our last shipment of this product on our website (<https://support.supremainc.com>).

If you want to obtain the source code in the physical medium, the cost of performing such distribution may be charged. This offer is valid to anyone in receipt of this information.

Open-source licenses and the corresponding license terms for open-source software contained in this product are as follows:

### **MariaDB LGPL client libraries for C and Java**

<https://mariadb.com/kb/en/client-libraries/> Copyright (C) 1991, 1999 Free Software Foundation, Inc. The LGPL license GNU LESSER GENERAL PUBLIC LICENSE

Version 2.1, February 1999

Copyright (C) 1991, 1999 Free Software Foundation, Inc. 51 Franklin Street, Fifth Floor, Boston, MA 02110-1301 USA Everyone is permitted to copy and distribute verbatim copies of this license document, but changing it is not allowed.

[This is the first released version of the Lesser GPL. It also counts as the successor of the GNU Library Public License, version 2, hence the version number 2.1.]

#### Preamble

The licenses for most software are designed to take away your freedom to share and change it. By contrast, the GNU General Public Licenses are intended to guarantee your freedom to share and change free software--to make sure the software is free for all its users.

This license, the Lesser General Public License, applies to some specially designated software packages--typically libraries--of the Free Software Foundation and other authors who decide to use it. You can use it too, but we suggest you first think carefully about whether this license or the ordinary General Public License is the better strategy to use in any particular case, based on the explanations below.

When we speak of free software, we are referring to freedom of use,

not price. Our General Public Licenses are designed to make sure that you have the freedom to distribute copies of free software (and charge for this service if you wish); that you receive source code or can get it if you want it; that you can change the software and use pieces of it in new free programs; and that you are informed that you can do these things.

To protect your rights, we need to make restrictions that forbid distributors to deny you these rights or to ask you to surrender these rights. These restrictions translate to certain responsibilities for you if you distribute copies of the library or if you modify it.

For example, if you distribute copies of the library, whether gratis or for a fee, you must give the recipients all the rights that we gave you. You must make sure that they, too, receive or can get the source code. If you link other code with the library, you must provide complete object files to the recipients, so that they can relink them with the library after making changes to the library and recompiling it. And you must show them these terms so they know their rights.

We protect your rights with a two-step method: (1) we copyright the library, and (2) we offer you this license, which gives you legal permission to copy, distribute and/or modify the library.

To protect each distributor, we want to make it very clear that there is no warranty for the free library. Also, if the library is modified by someone else and passed on, the recipients should know that what they have is not the original version, so that the original author's reputation will not be affected by problems that might be introduced by others.

Finally, software patents pose a constant threat to the existence of any free program. We wish to make sure that a company cannot effectively restrict the users of a free program by obtaining a restrictive license from a patent holder. Therefore, we insist that any patent license obtained for a version of the library must be consistent with the full freedom of use specified in this license.

Most GNU software, including some libraries, is covered by the ordinary GNU General Public License. This license, the GNU Lesser General Public License, applies to certain designated libraries, and is quite different from the ordinary General Public License. We use this license for certain libraries in order to permit linking those

libraries into non-free programs.

When a program is linked with a library, whether statically or using a shared library, the combination of the two is legally speaking a combined work, a derivative of the original library. The ordinary General Public License therefore permits such linking only if the entire combination fits its criteria of freedom. The Lesser General Public License permits more lax criteria for linking other code with the library.

We call this license the "Lesser" General Public License because it does Less to protect the user's freedom than the ordinary General Public License. It also provides other free software developers Less of an advantage over competing non-free programs. These disadvantages are the reason we use the ordinary General Public License for many libraries. However, the Lesser license provides advantages in certain special circumstances.

For example, on rare occasions, there may be a special need to encourage the widest possible use of a certain library, so that it becomes a de-facto standard. To achieve this, non-free programs must be allowed to use the library. A more frequent case is that a free library does the same job as widely used non-free libraries. In this case, there is little to gain by limiting the free library to free software only, so we use the Lesser General Public License.

In other cases, permission to use a particular library in non-free programs enables a greater number of people to use a large body of free software. For example, permission to use the GNU C Library in non-free programs enables many more people to use the whole GNU operating system, as well as its variant, the GNU/Linux operating system.

Although the Lesser General Public License is Less protective of the users' freedom, it does ensure that the user of a program that is linked with the Library has the freedom and the wherewithal to run that program using a modified version of the Library.

The precise terms and conditions for copying, distribution and modification follow. Pay close attention to the difference between a "work based on the library" and a "work that uses the library". The former contains code derived from the library, whereas the latter must be combined with the library in order to run. TERMS AND CONDITIONS

#### FOR COPYING, DISTRIBUTION AND MODIFICATION

0. This License Agreement applies to any software library or other program which contains a notice placed by the copyright holder or other authorized party saying it may be distributed under the terms of this Lesser General Public License (also called "this License"). Each licensee is addressed as "you".

A "library" means a collection of software functions and/or data prepared so as to be conveniently linked with application programs (which use some of those functions and data) to form executables.

The "Library", below, refers to any such software library or work which has been distributed under these terms. A "work based on the Library" means either the Library or any derivative work under copyright law: that is to say, a work containing the Library or a portion of it, either verbatim or with modifications and/or translated straightforwardly into another language. (Hereinafter, translation is included without limitation in the term "modification".)

"Source code" for a work means the preferred form of the work for making modifications to it. For a library, complete source code means all the source code for all modules it contains, plus any associated interface definition files, plus the scripts used to control compilation and installation of the library.

Activities other than copying, distribution and modification are not covered by this License; they are outside its scope. The act of running a program using the Library is not restricted, and output from such a program is covered only if its contents constitute a work based on the Library (independent of the use of the Library in a tool for writing it). Whether that is true depends on what the Library does and what the program that uses the Library does.

1. You may copy and distribute verbatim copies of the Library's complete source code as you receive it, in any medium, provided that you conspicuously and appropriately publish on each copy an appropriate copyright notice and disclaimer of warranty; keep intact all the notices that refer to this License and to the absence of any warranty; and distribute a copy of this License along with the Library.

You may charge a fee for the physical act of transferring a copy, and

you may at your option offer warranty protection in exchange for a fee.

2. You may modify your copy or copies of the Library or any portion of it, thus forming a work based on the Library, and copy and distribute such modifications or work under the terms of Section 1 above, provided that you also meet all of these conditions:

- \* a) The modified work must itself be a software library.
- \* b) You must cause the files modified to carry prominent notices stating that you changed the files and the date of any change.
- \* c) You must cause the whole of the work to be licensed at no charge to all third parties under the terms of this License.
- \* d) If a facility in the modified Library refers to a function or a table of data to be supplied by an application program that uses the facility, other than as an argument passed when the facility is invoked, then you must make a good faith effort to ensure that, in the event an application does not supply such function or table, the facility still operates, and performs whatever part of its purpose remains meaningful.

(For example, a function in a library to compute square roots has a purpose that is entirely well-defined independent of the application. Therefore, Subsection 2d requires that any application-supplied function or table used by this function must be optional: if the application does not supply it, the square root function must still compute square roots.)

These requirements apply to the modified work as a whole. If identifiable sections of that work are not derived from the Library, and can be reasonably considered independent and separate works in themselves, then this License, and its terms, do not apply to those sections when you distribute them as separate works. But when you distribute the same sections as part of a whole which is a work based on the Library, the distribution of the whole must be on the terms of this License, whose permissions for other licensees extend to the entire whole, and thus to each and every part regardless of who wrote it.

Thus, it is not the intent of this section to claim rights or contest

your rights to work written entirely by you; rather, the intent is to exercise the right to control the distribution of derivative or collective works based on the Library.

In addition, mere aggregation of another work not based on the Library with the Library (or with a work based on the Library) on a volume of a storage or distribution medium does not bring the other work under the scope of this License.

3. You may opt to apply the terms of the ordinary GNU General Public License instead of this License to a given copy of the Library. To do this, you must alter all the notices that refer to this License, so that they refer to the ordinary GNU General Public License, version 2, instead of to this License. (If a newer version than version 2 of the ordinary GNU General Public License has appeared, then you can specify that version instead if you wish.) Do not make any other change in these notices.

Once this change is made in a given copy, it is irreversible for that copy, so the ordinary GNU General Public License applies to all subsequent copies and derivative works made from that copy.

This option is useful when you wish to copy part of the code of the Library into a program that is not a library.

4. You may copy and distribute the Library (or a portion or derivative of it, under Section 2) in object code or executable form under the terms of Sections 1 and 2 above provided that you accompany it with the complete corresponding machine-readable source code, which must be distributed under the terms of Sections 1 and 2 above on a medium customarily used for software interchange.

If distribution of object code is made by offering access to copy from a designated place, then offering equivalent access to copy the source code from the same place satisfies the requirement to distribute the source code, even though third parties are not compelled to copy the source along with the object code.

5. A program that contains no derivative of any portion of the Library, but is designed to work with the Library by being compiled or linked with it, is called a "work that uses the Library". Such a work, in isolation, is not a derivative work of the Library, and therefore falls outside the scope of this License.

However, linking a "work that uses the Library" with the Library creates an executable that is a derivative of the Library (because it contains portions of the Library), rather than a "work that uses the library". The executable is therefore covered by this License. Section 6 states terms for distribution of such executables.

When a "work that uses the Library" uses material from a header file that is part of the Library, the object code for the work may be a derivative work of the Library even though the source code is not. Whether this is true is especially significant if the work can be linked without the Library, or if the work is itself a library. The threshold for this to be true is not precisely defined by law.

If such an object file uses only numerical parameters, data structure layouts and accessors, and small macros and small inline functions (ten lines or less in length), then the use of the object file is unrestricted, regardless of whether it is legally a derivative work. (Executables containing this object code plus portions of the Library will still fall under Section 6.)

Otherwise, if the work is a derivative of the Library, you may distribute the object code for the work under the terms of Section 6. Any executables containing that work also fall under Section 6, whether or not they are linked directly with the Library itself.

6. As an exception to the Sections above, you may also combine or link a "work that uses the Library" with the Library to produce a work containing portions of the Library, and distribute that work under terms of your choice, provided that the terms permit modification of the work for the customer's own use and reverse engineering for debugging such modifications.

You must give prominent notice with each copy of the work that the Library is used in it and that the Library and its use are covered by this License. You must supply a copy of this License. If the work during execution displays copyright notices, you must include the copyright notice for the Library among them, as well as a reference directing the user to the copy of this License. Also, you must do one of these things:

\* a) Accompany the work with the complete corresponding machine-readable source code for the Library including whatever

changes were used in the work (which must be distributed under Sections 1 and 2 above); and, if the work is an executable linked with the Library, with the complete machine-readable "work that uses the Library", as object code and/or source code, so that the user can modify the Library and then relink to produce a modified executable containing the modified Library. (It is understood that the user who changes the contents of definitions files in the Library will not necessarily be able to recompile the application to use the modified definitions.)

- \* b) Use a suitable shared library mechanism for linking with the Library. A suitable mechanism is one that (1) uses at run time a copy of the library already present on the user's computer system, rather than copying library functions into the executable, and (2) will operate properly with a modified version of the library, if the user installs one, as long as the modified version is interface-compatible with the version that the work was made with.
- \* c) Accompany the work with a written offer, valid for at least three years, to give the same user the materials specified in Subsection 6a, above, for a charge no more than the cost of performing this distribution.
- \* d) If distribution of the work is made by offering access to copy from a designated place, offer equivalent access to copy the above specified materials from the same place.
- \* e) Verify that the user has already received a copy of these materials or that you have already sent this user a copy.

For an executable, the required form of the "work that uses the Library" must include any data and utility programs needed for reproducing the executable from it. However, as a special exception, the materials to be distributed need not include anything that is normally distributed (in either source or binary form) with the major components (compiler, kernel, and so on) of the operating system on which the executable runs, unless that component itself accompanies the executable.

It may happen that this requirement contradicts the license restrictions of other proprietary libraries that do not normally accompany the operating system. Such a contradiction means you cannot use both them and the Library together in an executable that you distribute.

7. You may place library facilities that are a work based on the Library side-by-side in a single library together with other library facilities not covered by this License, and distribute such a combined library, provided that the separate distribution of the work based on the Library and of the other library facilities is otherwise permitted, and provided that you do these two things:

- \* a) Accompany the combined library with a copy of the same work based on the Library, uncombined with any other library facilities. This must be distributed under the terms of the Sections above.
- \* b) Give prominent notice with the combined library of the fact that part of it is a work based on the Library, and explaining where to find the accompanying uncombined form of the same work.

8. You may not copy, modify, sublicense, link with, or distribute the Library except as expressly provided under this License. Any attempt otherwise to copy, modify, sublicense, link with, or distribute the Library is void, and will automatically terminate your rights under this License. However, parties who have received copies, or rights, from you under this License will not have their licenses terminated so long as such parties remain in full compliance.

9. You are not required to accept this License, since you have not signed it. However, nothing else grants you permission to modify or distribute the Library or its derivative works. These actions are prohibited by law if you do not accept this License. Therefore, by modifying or distributing the Library (or any work based on the Library), you indicate your acceptance of this License to do so, and all its terms and conditions for copying, distributing or modifying the Library or works based on it.

10. Each time you redistribute the Library (or any work based on the Library), the recipient automatically receives a license from the original licensor to copy, distribute, link with or modify the Library subject to these terms and conditions. You may not impose any further restrictions on the recipients' exercise of the rights granted herein. You are not responsible for enforcing compliance by third parties with this License.

11. If, as a consequence of a court judgment or allegation of patent infringement or for any other reason (not limited to patent issues),

conditions are imposed on you (whether by court order, agreement or otherwise) that contradict the conditions of this License, they do not excuse you from the conditions of this License. If you cannot distribute so as to satisfy simultaneously your obligations under this License and any other pertinent obligations, then as a consequence you may not distribute the Library at all. For example, if a patent license would not permit royalty-free redistribution of the Library by all those who receive copies directly or indirectly through you, then the only way you could satisfy both it and this License would be to refrain entirely from distribution of the Library.

If any portion of this section is held invalid or unenforceable under any particular circumstance, the balance of the section is intended to apply, and the section as a whole is intended to apply in other circumstances.

It is not the purpose of this section to induce you to infringe any patents or other property right claims or to contest validity of any such claims; this section has the sole purpose of protecting the integrity of the free software distribution system which is implemented by public license practices. Many people have made generous contributions to the wide range of software distributed through that system in reliance on consistent application of that system; it is up to the author/donor to decide if he or she is willing to distribute software through any other system and a licensee cannot impose that choice.

This section is intended to make thoroughly clear what is believed to be a consequence of the rest of this License.

12. If the distribution and/or use of the Library is restricted in certain countries either by patents or by copyrighted interfaces, the original copyright holder who places the Library under this License may add an explicit geographical distribution limitation excluding those countries, so that distribution is permitted only in or among countries not thus excluded. In such case, this License incorporates the limitation as if written in the body of this License.

13. The Free Software Foundation may publish revised and/or new versions of the Lesser General Public License from time to time. Such new versions will be similar in spirit to the present version, but may differ in detail to address new problems or concerns.

Each version is given a distinguishing version number. If the Library specifies a version number of this License which applies to it and "any later version", you have the option of following the terms and conditions either of that version or of any later version published by the Free Software Foundation. If the Library does not specify a license version number, you may choose any version ever published by the Free Software Foundation.

14. If you wish to incorporate parts of the Library into other free programs whose distribution conditions are incompatible with these, write to the author to ask for permission. For software which is copyrighted by the Free Software Foundation, write to the Free Software Foundation; we sometimes make exceptions for this. Our decision will be guided by the two goals of preserving the free status of all derivatives of our free software and of promoting the sharing and reuse of software generally.

#### NO WARRANTY

15. BECAUSE THE LIBRARY IS LICENSED FREE OF CHARGE, THERE IS NO WARRANTY FOR THE LIBRARY, TO THE EXTENT PERMITTED BY APPLICABLE LAW. EXCEPT WHEN OTHERWISE STATED IN WRITING THE COPYRIGHT HOLDERS AND/OR OTHER PARTIES PROVIDE THE LIBRARY "AS IS" WITHOUT WARRANTY OF ANY KIND, EITHER EXPRESSED OR IMPLIED, INCLUDING, BUT NOT LIMITED TO, THE IMPLIED WARRANTIES OF MERCHANTABILITY AND FITNESS FOR A PARTICULAR PURPOSE. THE ENTIRE RISK AS TO THE QUALITY AND PERFORMANCE OF THE LIBRARY IS WITH YOU. SHOULD THE LIBRARY PROVE DEFECTIVE, YOU ASSUME THE COST OF ALL NECESSARY SERVICING, REPAIR OR CORRECTION.

16. IN NO EVENT UNLESS REQUIRED BY APPLICABLE LAW OR AGREED TO IN WRITING WILL ANY COPYRIGHT HOLDER, OR ANY OTHER PARTY WHO MAY MODIFY AND/OR REDISTRIBUTE THE LIBRARY AS PERMITTED ABOVE, BE LIABLE TO YOU FOR DAMAGES, INCLUDING ANY GENERAL, SPECIAL, INCIDENTAL OR CONSEQUENTIAL DAMAGES ARISING OUT OF THE USE OR INABILITY TO USE THE LIBRARY (INCLUDING BUT NOT LIMITED TO LOSS OF DATA OR DATA BEING RENDERED INACCURATE OR LOSSES SUSTAINED BY YOU OR THIRD PARTIES OR A FAILURE OF THE LIBRARY TO OPERATE WITH ANY OTHER SOFTWARE), EVEN IF SUCH HOLDER OR OTHER PARTY HAS BEEN ADVISED OF THE POSSIBILITY OF SUCH DAMAGES. END OF TERMS AND CONDITIONS.

#### **MariaDB Server**

<https://mariadb.com/kb/en/legal-documents-mariadb-license/>

Copyright (C) 1989, 1991 Free Software Foundation, Inc. The GPL license GNU GENERAL PUBLIC LICENSE Version 2, June 1991

Copyright (C) 1989, 1991 Free Software Foundation, Inc. 59 Temple Place - Suite 330, Boston, MA 02111-1307, USA

Everyone is permitted to copy and distribute verbatim copies of this license document, but changing it is not allowed.

Preamble

========

The licenses for most software are designed to take away your freedom to share and change it. By contrast, the GNU General Public License is intended to guarantee your freedom to share and change free software--to make sure the software is free for all its users. This General Public License applies to most of the Free Software Foundation's software and to any other program whose authors commit to using it. (Some other Free Software Foundation software is covered by the GNU Library General Public License instead.) You can apply it to your programs, too.

When we speak of free software, we are referring to freedom, not price. Our General Public Licenses are designed to make sure that you have the freedom to distribute copies of free software (and charge for this service if you wish), that you receive source code or can get it if you want it, that you can change the software or use pieces of it in new free programs; and that you know you can do these things.

To protect your rights, we need to make restrictions that forbid anyone to deny you these rights or to ask you to surrender the rights. These restrictions translate to certain responsibilities for you if you distribute copies of the software, or if you modify it.

For example, if you distribute copies of such a program, whether gratis or for a fee, you must give the recipients all the rights that you have. You must make sure that they, too, receive or can get the source code. And you must show them these terms so they know their rights.

We protect your rights with two steps: (1) copyright the software, and

(2) offer you this license which gives you legal permission to copy, distribute and/or modify the software.

Also, for each author's protection and ours, we want to make certain that everyone understands that there is no warranty for this free software. If the software is modified by someone else and passed on, we want its recipients to know that what they have is not the original, so that any problems introduced by others will not reflect on the original authors' reputations.

Finally, any free program is threatened constantly by software patents. We wish to avoid the danger that redistributors of a free program will individually obtain patent licenses, in effect making the program proprietary. To prevent this, we have made it clear that any patent must be licensed for everyone's free use or not licensed at all.

The precise terms and conditions for copying, distribution and modification follow.

#### GNU GENERAL PUBLIC LICENSE

#### TERMS AND CONDITIONS FOR COPYING, DISTRIBUTION AND MODIFICATION

0. This License applies to any program or other work which contains a notice placed by the copyright holder saying it may be distributed under the terms of this General Public License. The "Program", below, refers to any such program or work, and a "work based on the Program" means either the Program or any derivative work under copyright law: that is to say, a work containing the Program or a portion of it, either verbatim or with modifications and/or translated into another language. (Hereinafter, translation is included without limitation in the term "modification".) Each licensee is addressed as "you".

Activities other than copying, distribution and modification are not covered by this License; they are outside its scope. The act of running the Program is not restricted, and the output from the Program is covered only if its contents constitute a work based on the Program (independent of having been made by running the Program). Whether that is true depends on what the Program does.

1. You may copy and distribute verbatim copies of the Program's source code as you receive it, in any medium, provided that you conspicuously and appropriately publish on each copy an appropriate copyright notice and disclaimer of warranty; keep intact all the

notices that refer to this License and to the absence of any warranty; and give any other recipients of the Program a copy of this License along with the Program.

You may charge a fee for the physical act of transferring a copy, and you may at your option offer warranty protection in exchange for a fee.

- 2. You may modify your copy or copies of the Program or any portion of it, thus forming a work based on the Program, and copy and distribute such modifications or work under the terms of Section 1 above, provided that you also meet all of these conditions:
	- a. You must cause the modified files to carry prominent notices stating that you changed the files and the date of any change.
	- b. You must cause any work that you distribute or publish, that in whole or in part contains or is derived from the Program or any part thereof, to be licensed as a whole at no charge to all third parties under the terms of this License.
	- c. If the modified program normally reads commands interactively when run, you must cause it, when started running for such interactive use in the most ordinary way, to print or display an announcement including an appropriate copyright notice and a notice that there is no warranty (or else, saying that you provide a warranty) and that users may redistribute the program under these conditions, and telling the user how to view a copy of this License. (Exception: if the Program itself is interactive but does not normally print such an announcement, your work based on the Program is not required to print an announcement.)

These requirements apply to the modified work as a whole. If identifiable sections of that work are not derived from the Program, and can be reasonably considered independent and separate works in themselves, then this License, and its terms, do not apply to those sections when you distribute them as separate works. But when you distribute the same sections as part of a whole which is a work based on the Program, the distribution of the whole must be on the terms of this License, whose permissions for other licensees extend to the entire whole, and thus to each and every part regardless of who wrote it.

Thus, it is not the intent of this section to claim rights or contest your rights to work written entirely by you; rather, the intent is to exercise the right to control the distribution of derivative or collective works based on the Program.

In addition, mere aggregation of another work not based on the Program with the Program (or with a work based on the Program) on a volume of a storage or distribution medium does not bring the other work under the scope of this License.

- 3. You may copy and distribute the Program (or a work based on it, under Section 2) in object code or executable form under the terms of Sections 1 and 2 above provided that you also do one of the following:
	- a. Accompany it with the complete corresponding machine-readable source code, which must be distributed under the terms of Sections 1 and 2 above on a medium customarily used for software interchange; or,
	- b. Accompany it with a written offer, valid for at least three years, to give any third-party, for a charge no more than your cost of physically performing source distribution, a complete machine-readable copy of the corresponding source code, to be distributed under the terms of Sections 1 and 2 above on a medium customarily used for software interchange; or,
	- c. Accompany it with the information you received as to the offer to distribute corresponding source code. (This alternative is allowed only for noncommercial distribution and only if you received the program in object code or executable form with such an offer, in accord with Subsection b above.)

The source code for a work means the preferred form of the work for making modifications to it. For an executable work, complete source code means all the source code for all modules it contains, plus any associated interface definition files, plus the scripts used to control compilation and installation of the executable. However, as a special exception, the source code distributed need not include anything that is normally distributed (in either source or binary form) with the major components (compiler, kernel, and so on) of the operating system on which the executable

runs, unless that component itself accompanies the executable.

If distribution of executable or object code is made by offering access to copy from a designated place, then offering equivalent access to copy the source code from the same place counts as distribution of the source code, even though third parties are not compelled to copy the source along with the object code.

- 4. You may not copy, modify, sublicense, or distribute the Program except as expressly provided under this License. Any attempt otherwise to copy, modify, sublicense or distribute the Program is void, and will automatically terminate your rights under this License. However, parties who have received copies, or rights, from you under this License will not have their licenses terminated so long as such parties remain in full compliance.
- 5. You are not required to accept this License, since you have not signed it. However, nothing else grants you permission to modify or distribute the Program or its derivative works. These actions are prohibited by law if you do not accept this License. Therefore, by modifying or distributing the Program (or any work based on the Program), you indicate your acceptance of this License to do so, and all its terms and conditions for copying, distributing or modifying the Program or works based on it.
- 6. Each time you redistribute the Program (or any work based on the Program), the recipient automatically receives a license from the original licensor to copy, distribute or modify the Program subject to these terms and conditions. You may not impose any further restrictions on the recipients' exercise of the rights granted herein. You are not responsible for enforcing compliance by third parties to this License.
- 7. If, as a consequence of a court judgment or allegation of patent infringement or for any other reason (not limited to patent issues), conditions are imposed on you (whether by court order, agreement or otherwise) that contradict the conditions of this License, they do not excuse you from the conditions of this License. If you cannot distribute so as to satisfy simultaneously your obligations under this License and any other pertinent obligations, then as a consequence you may not distribute the Program at all. For example, if a patent license would not permit royalty-free redistribution of the Program by all those who

receive copies directly or indirectly through you, then the only way you could satisfy both it and this License would be to refrain entirely from distribution of the Program.

If any portion of this section is held invalid or unenforceable under any particular circumstance, the balance of the section is intended to apply and the section as a whole is intended to apply in other circumstances.

It is not the purpose of this section to induce you to infringe any patents or other property right claims or to contest validity of any such claims; this section has the sole purpose of protecting the integrity of the free software distribution system, which is implemented by public license practices. Many people have made generous contributions to the wide range of software distributed through that system in reliance on consistent application of that system; it is up to the author/donor to decide if he or she is willing to distribute software through any other system and a licensee cannot impose that choice.

This section is intended to make thoroughly clear what is believed to be a consequence of the rest of this License.

- 8. If the distribution and/or use of the Program is restricted in certain countries either by patents or by copyrighted interfaces, the original copyright holder who places the Program under this License may add an explicit geographical distribution limitation excluding those countries, so that distribution is permitted only in or among countries not thus excluded. In such case, this License incorporates the limitation as if written in the body of this License.
- 9. The Free Software Foundation may publish revised and/or new versions of the General Public License from time to time. Such new versions will be similar in spirit to the present version, but may differ in detail to address new problems or concerns.

Each version is given a distinguishing version number. If the Program specifies a version number of this License which applies to it and "any later version", you have the option of following the terms and conditions either of that version or of any later version published by the Free Software Foundation. If the Program does not specify a version number of this License, you may choose

any version ever published by the Free Software Foundation.

10. If you wish to incorporate parts of the Program into other free programs whose distribution conditions are different, write to the author to ask for permission. For software which is copyrighted by the Free Software Foundation, write to the Free Software Foundation; we sometimes make exceptions for this. Our decision will be guided by the two goals of preserving the free status of all derivatives of our free software and of promoting the sharing and reuse of software generally.

#### NO WARRANTY

- 11. BECAUSE THE PROGRAM IS LICENSED FREE OF CHARGE, THERE IS NO WARRANTY FOR THE PROGRAM, TO THE EXTENT PERMITTED BY APPLICABLE LAW. EXCEPT WHEN OTHERWISE STATED IN WRITING THE COPYRIGHT HOLDERS AND/OR OTHER PARTIES PROVIDE THE PROGRAM "AS IS" WITHOUT WARRANTY OF ANY KIND, EITHER EXPRESSED OR IMPLIED, INCLUDING, BUT NOT LIMITED TO, THE IMPLIED WARRANTIES OF MERCHANTABILITY AND FITNESS FOR A PARTICULAR PURPOSE. THE ENTIRE RISK AS TO THE QUALITY AND PERFORMANCE OF THE PROGRAM IS WITH YOU. SHOULD THE PROGRAM PROVE DEFECTIVE, YOU ASSUME THE COST OF ALL NECESSARY SERVICING, REPAIR OR CORRECTION.
- 12. IN NO EVENT UNLESS REQUIRED BY APPLICABLE LAW OR AGREED TO IN WRITING WILL ANY COPYRIGHT HOLDER, OR ANY OTHER PARTY WHO MAY MODIFY AND/OR REDISTRIBUTE THE PROGRAM AS PERMITTED ABOVE, BE LIABLE TO YOU FOR DAMAGES, INCLUDING ANY GENERAL, SPECIAL, INCIDENTAL OR CONSEQUENTIAL DAMAGES ARISING OUT OF THE USE OR INABILITY TO USE THE PROGRAM (INCLUDING BUT NOT LIMITED TO LOSS OF DATA OR DATA BEING RENDERED INACCURATE OR LOSSES SUSTAINED BY YOU OR THIRD PARTIES OR A FAILURE OF THE PROGRAM TO OPERATE WITH ANY OTHER PROGRAMS), EVEN IF SUCH HOLDER OR OTHER PARTY HAS BEEN ADVISED OF THE POSSIBILITY OF SUCH DAMAGES.

#### END OF TERMS AND CONDITIONS

How to Apply These Terms to Your New Programs

=============================================

If you develop a new program, and you want it to be of the greatest possible use to the public, the best way to achieve this is to make it free software which everyone can redistribute and change under these terms.

To do so, attach the following notices to the program. It is safest to attach them to the start of each source file to most effectively convey the exclusion of warranty; and each file should have at least the "copyright" line and a pointer to where the full notice is found.

ONE LINE TO GIVE THE PROGRAM'S NAME AND A BRIEF IDEA OF WHAT IT DOES. Copyright (C) YYYY NAME OF AUTHOR

This program is free software; you can redistribute it and/or modify it under the terms of the GNU General Public License as published by the Free Software Foundation; either version 2 of the License, or (at your option) any later version.

This program is distributed in the hope that it will be useful, but WITHOUT ANY WARRANTY; without even the implied warranty of MERCHANTABILITY or FITNESS FOR A PARTICULAR PURPOSE. See the GNU General Public License for more details.

You should have received a copy of the GNU General Public License along with this program; if not, write to the Free Software Foundation, Inc., 59 Temple Place - Suite 330, Boston, MA 02111-1307, USA.

Also add information on how to contact you by electronic and paper mail.

If the program is interactive, make it output a short notice like this when it starts in an interactive mode:

Gnomovision version 69, Copyright (C) 19YY NAME OF AUTHOR Gnomovision comes with ABSOLUTELY NO WARRANTY; for details type `show w'. This is free software, and you are welcome to redistribute it under certain conditions; type `show c' for details.

The hypothetical commands `show w' and `show c' should show the appropriate parts of the General Public License. Of course, the commands you use may be called something other than `show w' and `show c'; they could even be mouse-clicks or menu items--whatever suits your program.

You should also get your employer (if you work as a programmer) or your school, if any, to sign a "copyright disclaimer" for the program, if necessary. Here is a sample; alter the names:

Yoyodyne, Inc., hereby disclaims all copyright interest in the program `Gnomovision' (which makes passes at compilers) written by James Hacker.

SIGNATURE OF TY COON, 1 April 1989 Ty Coon, President of Vice

This General Public License does not permit incorporating your program into proprietary programs. If your program is a subroutine library, you may consider it more useful to permit linking proprietary applications with the library. If this is what you want to do, use the GNU Library General Public License instead of this License.

### **Node.js**

<https://nodejs.org/ko/>

Node.js is licensed for use as follows:  $"''"$ 

Copyright Node.js contributors. All rights reserved.

Permission is hereby granted, free of charge, to any person obtaining a copy of this software and associated documentation files (the "Software"), to deal in the Software without restriction, including without limitation the rights to use, copy, modify, merge, publish, distribute, sublicense, and/or sell copies of the Software, and to permit persons to whom the Software is furnished to do so, subject to the following conditions:

The above copyright notice and this permission notice shall be included in all copies or substantial portions of the Software.

THE SOFTWARE IS PROVIDED "AS IS", WITHOUT WARRANTY OF ANY KIND, EXPRESS OR IMPLIED, INCLUDING BUT NOT LIMITED TO THE WARRANTIES OF MERCHANTABILITY, FITNESS FOR A PARTICULAR PURPOSE AND NONINFRINGEMENT. IN NO EVENT SHALL THE AUTHORS OR COPYRIGHT HOLDERS BE LIABLE FOR ANY CLAIM, DAMAGES OR OTHER LIABILITY, WHETHER IN AN ACTION OF CONTRACT, TORT OR OTHERWISE, ARISING FROM, OUT OF OR IN CONNECTION WITH THE SOFTWARE OR THE USE OR OTHER DEALINGS IN THE SOFTWARE. .....

This license applies to parts of Node. is originating from the https://github.com/joyent/node repository:

....

Copyright Joyent, Inc. and other Node contributors. All rights reserved. Permission is hereby granted, free of charge, to any person obtaining a copy of this software and associated documentation files (the "Software"), to deal in the Software without restriction, including without limitation the rights to use, copy, modify, merge, publish, distribute, sublicense, and/or sell copies of the Software, and to permit persons to whom the Software is furnished to do so, subject to the following conditions:

The above copyright notice and this permission notice shall be included in all copies or substantial portions of the Software.

THE SOFTWARE IS PROVIDED "AS IS", WITHOUT WARRANTY OF ANY KIND, EXPRESS OR IMPLIED, INCLUDING BUT NOT LIMITED TO THE WARRANTIES OF MERCHANTABILITY, FITNESS FOR A PARTICULAR PURPOSE AND NONINFRINGEMENT. IN NO EVENT SHALL THE AUTHORS OR COPYRIGHT HOLDERS BE LIABLE FOR ANY CLAIM, DAMAGES OR OTHER LIABILITY, WHETHER IN AN ACTION OF CONTRACT, TORT OR OTHERWISE, ARISING FROM, OUT OF OR IN CONNECTION WITH THE SOFTWARE OR THE USE OR OTHER DEALINGS IN THE SOFTWARE.  $"''"$ 

The Node.js license applies to all parts of Node.js that are not externally maintained libraries.

The externally maintained libraries used by Node.js are:

- c-ares, located at deps/cares, is licensed as follows: .....

Copyright 1998 by the Massachusetts Institute of Technology. Copyright (C) 2007-2013 by Daniel Stenberg

Permission to use, copy, modify, and distribute this software and its documentation for any purpose and without fee is hereby granted, provided that the above copyright notice appear in all copies and that both that copyright notice and this permission notice appear in supporting documentation, and that the name of M.I.T. not be used in advertising or publicity pertaining to distribution of the software without specific, written prior permission. M.I.T. makes no representations about the suitability of this software for any purpose. It is provided "as is" without express or implied warranty.

"""

- HTTP Parser, located at deps/http\_parser, is licensed as follows: """

http\_parser.c is based on src/http/ngx\_http\_parse.c from NGINX copyright Igor Sysoev.

Additional changes are licensed under the same terms as NGINX and copyright Joyent, Inc. and other Node contributors. All rights reserved.

Permission is hereby granted, free of charge, to any person obtaining a copy of this software and associated documentation files (the "Software"), to deal in the Software without restriction, including without limitation the rights to use, copy, modify, merge, publish, distribute, sublicense, and/or sell copies of the Software, and to permit persons to whom the Software is furnished to do so, subject to the following conditions:

The above copyright notice and this permission notice shall be included in all copies or substantial portions of the Software.

THE SOFTWARE IS PROVIDED "AS IS", WITHOUT WARRANTY OF ANY KIND, EXPRESS OR IMPLIED, INCLUDING BUT NOT LIMITED TO THE WARRANTIES OF MERCHANTABILITY, FITNESS FOR A PARTICULAR PURPOSE AND NONINFRINGEMENT. IN NO EVENT SHALL THE AUTHORS OR COPYRIGHT HOLDERS BE LIABLE FOR ANY CLAIM, DAMAGES OR OTHER LIABILITY, WHETHER IN AN ACTION OF CONTRACT, TORT OR OTHERWISE, ARISING FROM, OUT OF OR IN CONNECTION WITH THE SOFTWARE OR THE USE OR OTHER DEALINGS IN THE SOFTWARE.

"""

- ICU, located at deps/icu, is licensed as follows:

 $"''"$ 

ICU License - ICU 1.8.1 and later

COPYRIGHT AND PERMISSION NOTICE

Copyright (c) 1995-2016 International Business Machines Corporation and others

All rights reserved.

Permission is hereby granted, free of charge, to any person obtaining a copy of this software and associated documentation files (the "Software"), to deal in the Software without restriction, including without limitation the rights to use, copy, modify, merge, publish, distribute, and/or sell copies of the Software, and to permit persons

to whom the Software is furnished to do so, provided that the above copyright notice(s) and this permission notice appear in all copies of the Software and that both the above copyright notice(s) and this permission notice appear in supporting documentation.

THE SOFTWARE IS PROVIDED "AS IS", WITHOUT WARRANTY OF ANY KIND, EXPRESS OR IMPLIED, INCLUDING BUT NOT LIMITED TO THE WARRANTIES OF MERCHANTABILITY, FITNESS FOR A PARTICULAR PURPOSE AND NONINFRINGEMENT OF THIRD PARTY RIGHTS. IN NO EVENT SHALL THE COPYRIGHT HOLDER OR HOLDERS INCLUDED IN THIS NOTICE BE LIABLE FOR ANY CLAIM, OR ANY SPECIAL INDIRECT OR CONSEQUENTIAL DAMAGES, OR ANY DAMAGES WHATSOEVER RESULTING FROM LOSS OF USE, DATA OR PROFITS, WHETHER IN AN ACTION OF CONTRACT, NEGLIGENCE OR OTHER TORTIOUS ACTION, ARISING OUT OF OR IN CONNECTION WITH THE USE OR PERFORMANCE OF THIS SOFTWARE.

Except as contained in this notice, the name of a copyright holder shall not be used in advertising or otherwise to promote the sale, use or other dealings in this Software without prior written authorization of the copyright holder.

All trademarks and registered trademarks mentioned herein are the property of their respective owners.

---------------------

Third-Party Software Licenses

This section contains third-party software notices and/or additional terms for licensed third-party software components included within ICU libraries.

1. Unicode Data Files and Software

COPYRIGHT AND PERMISSION NOTICE

Copyright © 1991-2016 Unicode, Inc. All rights reserved. Distributed under the Terms of Use in http://www.unicode.org/copyright.html.

Permission is hereby granted, free of charge, to any person obtaining a copy of the Unicode data files and any associated documentation (the "Data Files") or Unicode software and any associated documentation (the "Software") to deal in the Data Files or Software
without restriction, including without limitation the rights to use, copy, modify, merge, publish, distribute, and/or sell copies of the Data Files or Software, and to permit persons to whom the Data Files or Software are furnished to do so, provided that (a) this copyright and permission notice appear with all copies of the Data Files or Software, (b) this copyright and permission notice appear in associated documentation, and (c) there is clear notice in each modified Data File or in the Software as well as in the documentation associated with the Data File(s) or Software that the data or software has been modified.

THE DATA FILES AND SOFTWARE ARE PROVIDED "AS IS", WITHOUT WARRANTY OF ANY KIND, EXPRESS OR IMPLIED, INCLUDING BUT NOT LIMITED TO THE WARRANTIES OF MERCHANTABILITY, FITNESS FOR A PARTICULAR PURPOSE AND NONINFRINGEMENT OF THIRD PARTY RIGHTS. IN NO EVENT SHALL THE COPYRIGHT HOLDER OR HOLDERS INCLUDED IN THIS NOTICE BE LIABLE FOR ANY CLAIM, OR ANY SPECIAL INDIRECT OR CONSEQUENTIAL

DAMAGES, OR ANY DAMAGES WHATSOEVER RESULTING FROM LOSS OF USE, DATA OR PROFITS, WHETHER IN AN ACTION OF CONTRACT, NEGLIGENCE OR OTHER TORTIOUS ACTION, ARISING OUT OF OR IN CONNECTION WITH THE USE OR PERFORMANCE OF THE DATA FILES OR SOFTWARE.

Except as contained in this notice, the name of a copyright holder shall not be used in advertising or otherwise to promote the sale, use or other dealings in these Data Files or Software without prior written authorization of the copyright holder.

2. Chinese/Japanese Word Break Dictionary Data (cjdict.txt)

# The Google Chrome software developed by Google is licensed under  $#$  the BSD license. Other software included in this distribution is # provided under other licenses, as set forth below. # # The BSD License # http://opensource.org/licenses/bsd-license.php # Copyright (C) 2006-2008, Google Inc.  $#$ # All rights reserved. # # Redistribution and use in source and binary forms, with or without

 $#$  modification, are permitted provided that the following conditions are met:

#

# Redistributions of source code must retain the above copyright notice,  $#$  this list of conditions and the following disclaimer. # Redistributions in binary form must reproduce the above # copyright notice, this list of conditions and the following # disclaimer in the documentation and/or other materials provided with  $#$  the distribution. # Neither the name of Google Inc. nor the names of its # contributors may be used to endorse or promote products derived from # this software without specific prior written permission. # # # THIS SOFTWARE IS PROVIDED BY THE COPYRIGHT HOLDERS AND # CONTRIBUTORS "AS IS" AND ANY EXPRESS OR IMPLIED WARRANTIES, # INCLUDING, BUT NOT LIMITED TO, THE IMPLIED WARRANTIES OF # MERCHANTABILITY AND FITNESS FOR A PARTICULAR PURPOSE ARE # DISCLAIMED. IN NO EVENT SHALL THE COPYRIGHT OWNER OR CONTRIBUTORS BE # LIABLE FOR ANY DIRECT, INDIRECT, INCIDENTAL, SPECIAL, EXEMPLARY, OR # CONSEQUENTIAL DAMAGES (INCLUDING, BUT NOT LIMITED TO, PROCUREMENT OF # SUBSTITUTE GOODS OR SERVICES; LOSS OF USE, DATA, OR PROFITS; OR # BUSINESS INTERRUPTION) HOWEVER CAUSED AND ON ANY THEORY OF # LIABILITY, WHETHER IN CONTRACT, STRICT LIABILITY, OR TORT (INCLUDING # NEGLIGENCE OR OTHERWISE) ARISING IN ANY WAY OUT OF THE USE OF THIS # SOFTWARE, EVEN IF ADVISED OF THE POSSIBILITY OF SUCH DAMAGE. # #  $#$  The word list in cidict.txt are generated by combining three word lists # listed below with further processing for compound word breaking. The # frequency is generated with an iterative training against Google web

# corpora. #

- # \* Libtabe (Chinese)
- # https://sourceforge.net/project/?group\_id=1519
- # Its license terms and conditions are shown below.
- #
- # \* IPADIC (Japanese)
- # http://chasen.aist-nara.ac.jp/chasen/distribution.html
- $#$  Its license terms and conditions are shown below.
- $#$
- # ---------COPYING.libtabe ---- BEGIN--------------------
- #
- #  $/*$
- # \* Copyrighy (c) 1999 TaBE Project.
- # \* Copyright (c) 1999 Pai-Hsiang Hsiao.

- # \* All rights reserved.
- # \*
- # \* Redistribution and use in source and binary forms, with or without
- $#$  \* modification, are permitted provided that the following conditions
- # \* are met:
- # \*
- $\#$  \*. Redistributions of source code must retain the above copyright
- # \* notice, this list of conditions and the following disclaimer.
- $\#$  \*. Redistributions in binary form must reproduce the above copyright
- $\#$  \* notice, this list of conditions and the following disclaimer in
- $#$  \* the documentation and/or other materials provided with the
- $#$  \* distribution.
- # \* . Neither the name of the TaBE Project nor the names of its
- $\#$   $*$  contributors may be used to endorse or promote products derived
- # \* from this software without specific prior written permission.
- $#$  \*
- # \* THIS SOFTWARE IS PROVIDED BY THE COPYRIGHT HOLDERS AND CONTRIBUTORS
- # \* "AS IS" AND ANY EXPRESS OR IMPLIED WARRANTIES, INCLUDING, BUT NOT
- # \* LIMITED TO, THE IMPLIED WARRANTIES OF MERCHANTABILITY AND FITNESS
- # \* FOR A PARTICULAR PURPOSE ARE DISCLAIMED. IN NO EVENT SHALL THE
- # \* REGENTS OR CONTRIBUTORS BE LIABLE FOR ANY DIRECT, INDIRECT,
- # \* INCIDENTAL, SPECIAL, EXEMPLARY, OR CONSEQUENTIAL DAMAGES
- # \* (INCLUDING, BUT NOT LIMITED TO, PROCUREMENT OF SUBSTITUTE GOODS OR
- # \* SERVICES; LOSS OF USE, DATA, OR PROFITS; OR BUSINESS INTERRUPTION)
- # \* HOWEVER CAUSED AND ON ANY THEORY OF LIABILITY, WHETHER IN CONTRACT,
- # \* STRICT LIABILITY, OR TORT (INCLUDING NEGLIGENCE OR OTHERWISE)
- # \* ARISING IN ANY WAY OUT OF THE USE OF THIS SOFTWARE, EVEN IF ADVISED
- # \* OF THE POSSIBILITY OF SUCH DAMAGE.
- # \*/
- #
- # /\*
- # \* Copyright (c) 1999 Computer Systems and Communication Lab,
- # \* Institute of Information Science, Academia
- # \* Sinica. All rights reserved.
- $#$
- $#$  \* Redistribution and use in source and binary forms, with or without
- $#$  \* modification, are permitted provided that the following conditions
- $# *$  are met:
- $#$  \*
- $\#$  \*. Redistributions of source code must retain the above copyright
- # \* notice, this list of conditions and the following disclaimer.
- $\#$  \*. Redistributions in binary form must reproduce the above copyright
- # \* notice, this list of conditions and the following disclaimer in

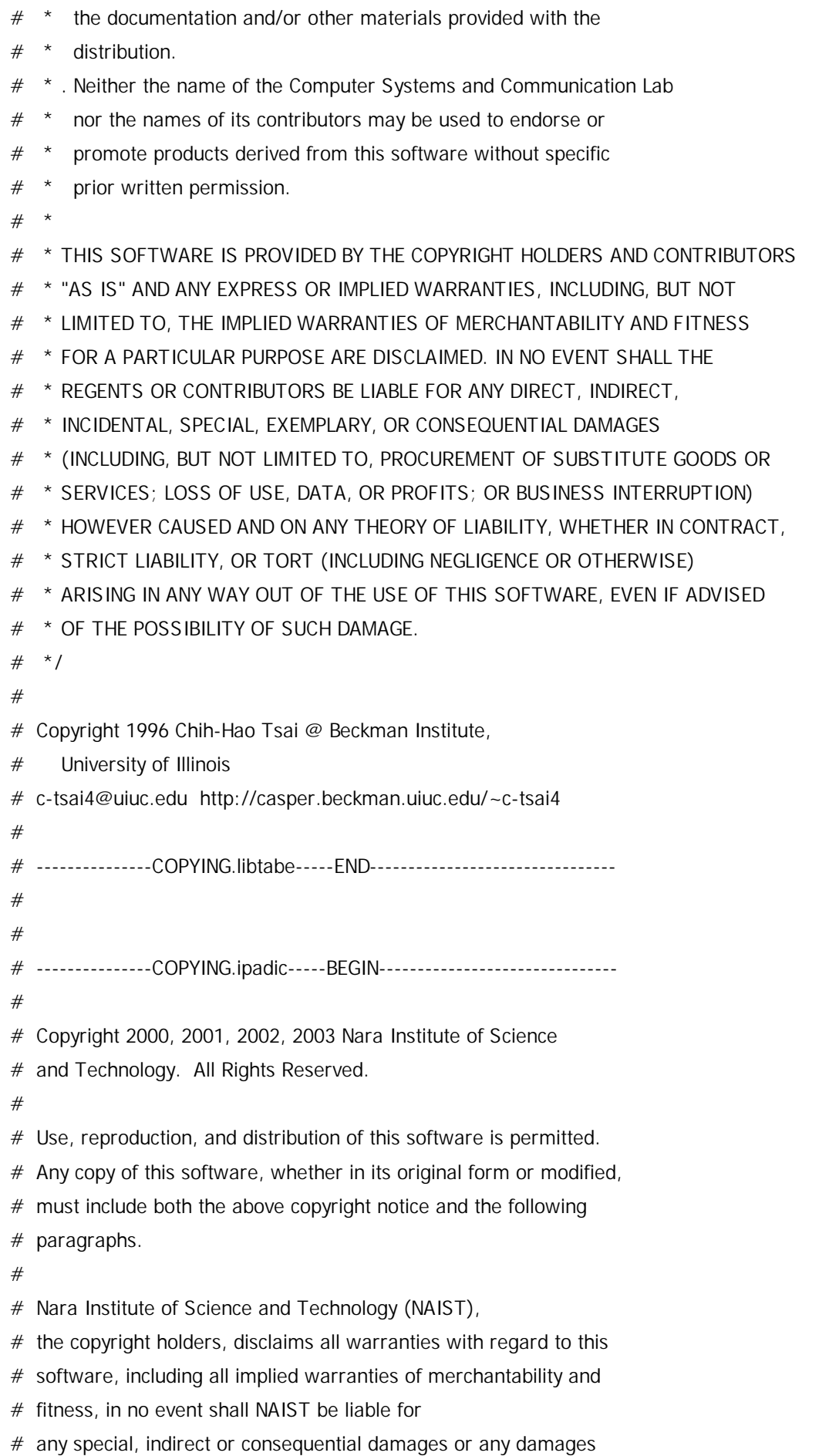

# whatsoever resulting from loss of use, data or profits, whether in an

- # action of contract, negligence or other tortuous action, arising out
- # of or in connection with the use or performance of this software.
- #
- $#$  A large portion of the dictionary entries
- # originate from ICOT Free Software. The following conditions for ICOT
- # Free Software applies to the current dictionary as well.
- #

# Each User may also freely distribute the Program, whether in its

- # original form or modified, to any third party or parties, PROVIDED
- # that the provisions of Section 3 ("NO WARRANTY") will ALWAYS appear
- $#$  on, or be attached to, the Program, which is distributed substantially
- $#$  in the same form as set out herein and that such intended
- $#$  distribution, if actually made, will neither violate or otherwise
- $#$  contravene any of the laws and regulations of the countries having
- $#$  jurisdiction over the User or the intended distribution itself.
- #

### # NO WARRANTY

#

 $#$  The program was produced on an experimental basis in the course of the

- # research and development conducted during the project and is provided
- $#$  to users as so produced on an experimental basis. Accordingly, the
- $#$  program is provided without any warranty whatsoever, whether express,
- $#$  implied, statutory or otherwise. The term "warranty" used herein
- $#$  includes, but is not limited to, any warranty of the quality,
- # performance, merchantability and fitness for a particular purpose of
- $#$  the program and the nonexistence of any infringement or violation of
- $#$  any right of any third party.
- #

 $#$  Each user of the program will agree and understand, and be deemed to

- # have agreed and understood, that there is no warranty whatsoever for
- $#$  the program and, accordingly, the entire risk arising from or
- $#$  otherwise connected with the program is assumed by the user.
- #
- # Therefore, neither ICOT, the copyright holder, or any other
- $#$  organization that participated in or was otherwise related to the
- $#$  development of the program and their respective officials, directors,
- # officers and other employees shall be held liable for any and all
- # damages, including, without limitation, general, special, incidental
- $#$  and consequential damages, arising out of or otherwise in connection
- $#$  with the use or inability to use the program or any product, material
- $#$  or result produced or otherwise obtained by using the program,
- $#$  regardless of whether they have been advised of, or otherwise had

 $#$  knowledge of, the possibility of such damages at any time during the # project or thereafter. Each user will be deemed to have agreed to the # foregoing by his or her commencement of use of the program. The term  $#$  "use" as used herein includes, but is not limited to, the use, # modification, copying and distribution of the program and the # production of secondary products from the program. #  $#$  In the case where the program, whether in its original form or # modified, was distributed or delivered to or received by a user from # any person, organization or entity other than ICOT, unless it makes or # grants independently of ICOT any specific warranty to the user in # writing, such person, organization or entity, will also be exempted # from and not be held liable to the user for any such damages as noted # above as far as the program is concerned. # # ---------------COPYING.ipadic-----END---------------------------------- 3. Lao Word Break Dictionary Data (laodict.txt) # Copyright (c) 2013 International Business Machines Corporation # and others. All Rights Reserved. # # Project: http://code.google.com/p/lao-dictionary/ # Dictionary: http://lao-dictionary.googlecode.com/git/Lao-Dictionary.txt # License: http://lao-dictionary.googlecode.com/git/Lao-Dictionary-LICENSE.txt # (copied below) # # This file is derived from the above dictionary, with slight # modifications. # ---------------------------------------------------------------------- # Copyright (C) 2013 Brian Eugene Wilson, Robert Martin Campbell. # All rights reserved. # # Redistribution and use in source and binary forms, with or without  $#$  modification.  $#$  are permitted provided that the following conditions are met: # # # Redistributions of source code must retain the above copyright notice, this # list of conditions and the following disclaimer. Redistributions in  $#$  binary form must reproduce the above copyright notice, this list of # conditions and the following disclaimer in the documentation and/or

#

#

# THIS SOFTWARE IS PROVIDED BY THE COPYRIGHT HOLDERS AND CONTRIBUTORS # "AS IS" AND ANY EXPRESS OR IMPLIED WARRANTIES, INCLUDING, BUT NOT # LIMITED TO, THE IMPLIED WARRANTIES OF MERCHANTABILITY AND FITNESS # FOR A PARTICULAR PURPOSE ARE DISCLAIMED. IN NO EVENT SHALL THE # COPYRIGHT HOLDER OR CONTRIBUTORS BE LIABLE FOR ANY DIRECT, # INDIRECT, INCIDENTAL, SPECIAL, EXEMPLARY, OR CONSEQUENTIAL DAMAGES # (INCLUDING, BUT NOT LIMITED TO, PROCUREMENT OF SUBSTITUTE GOODS OR # SERVICES; LOSS OF USE, DATA, OR PROFITS; OR BUSINESS INTERRUPTION) # HOWEVER CAUSED AND ON ANY THEORY OF LIABILITY, WHETHER IN CONTRACT, # STRICT LIABILITY, OR TORT (INCLUDING NEGLIGENCE OR OTHERWISE) # ARISING IN ANY WAY OUT OF THE USE OF THIS SOFTWARE, EVEN IF ADVISED # OF THE POSSIBILITY OF SUCH DAMAGE. # -------------------------------------------------------------------------- 4. Burmese Word Break Dictionary Data (burmesedict.txt) # Copyright (c) 2014 International Business Machines Corporation

# and others. All Rights Reserved.

#

# This list is part of a project hosted at:

- # github.com/kanyawtech/myanmar-karen-word-lists
- #

# --------------------------------------------------------------------------

# Copyright (c) 2013, LeRoy Benjamin Sharon

# All rights reserved.

#

# Redistribution and use in source and binary forms, with or without

 $#$  modification, are permitted provided that the following conditions

- # are met: Redistributions of source code must retain the above
- $#$  copyright notice, this list of conditions and the following
- # disclaimer. Redistributions in binary form must reproduce the
- $#$  above copyright notice, this list of conditions and the following
- # disclaimer in the documentation and/or other materials provided
- # with the distribution.

#

- # Neither the name Myanmar Karen Word Lists, nor the names of its
- # contributors may be used to endorse or promote products derived
- $#$  from this software without specific prior written permission. #
- # THIS SOFTWARE IS PROVIDED BY THE COPYRIGHT HOLDERS AND
- # CONTRIBUTORS "AS IS" AND ANY EXPRESS OR IMPLIED WARRANTIES,

# INCLUDING, BUT NOT LIMITED TO, THE IMPLIED WARRANTIES OF # MERCHANTABILITY AND FITNESS FOR A PARTICULAR PURPOSE ARE # DISCLAIMED. IN NO EVENT SHALL THE COPYRIGHT HOLDER OR CONTRIBUTORS # BE LIABLE FOR ANY DIRECT, INDIRECT, INCIDENTAL, SPECIAL, # EXEMPLARY, OR CONSEQUENTIAL DAMAGES (INCLUDING, BUT NOT LIMITED # TO, PROCUREMENT OF SUBSTITUTE GOODS OR SERVICES; LOSS OF USE, # DATA, OR PROFITS; OR BUSINESS INTERRUPTION) HOWEVER CAUSED AND ON # ANY THEORY OF LIABILITY, WHETHER IN CONTRACT, STRICT LIABILITY, OR # TORT (INCLUDING NEGLIGENCE OR OTHERWISE) ARISING IN ANY WAY OUT OF # THE USE OF THIS SOFTWARE, EVEN IF ADVISED OF THE POSSIBILITY OF # SUCH DAMAGE.

# --------------------------------------------------------------------------

5. Time Zone Database

ICU uses the public domain data and code derived from Time Zone Database for its time zone support. The ownership of the TZ database is explained in BCP 175: Procedure for Maintaining the Time Zone Database section 7.

#### # 7. Database Ownership

#

# The TZ database itself is not an IETF Contribution or an IETF

- $#$  document. Rather it is a pre-existing and regularly updated work
- $#$  that is in the public domain, and is intended to remain in the
- # public domain. Therefore, BCPs 78 [RFC5378] and 79 [RFC3979] do
- # not apply to the TZ Database or contributions that individuals make
- $#$  to it. Should any claims be made and substantiated against the TZ
- # Database, the organization that is providing the IANA
- # Considerations defined in this RFC, under the memorandum of
- # understanding with the IETF, currently ICANN, may act in accordance
- # with all competent court orders. No ownership claims will be made
- # by ICANN or the IETF Trust on the database or the code. Any person
- $#$  making a contribution to the database or code waives all rights to
- $#$  future claims in that contribution or in the TZ Database.

 $"''"$ 

- libuv, located at deps/uv, is licensed as follows:

 $"''"$ 

libuv is part of the Node project: http://nodejs.org/ libuv may be distributed alone under Node's license:

 $=$  $=$  $=$  $=$ 

Copyright Joyent, Inc. and other Node contributors. All rights reserved. Permission is hereby granted, free of charge, to any person obtaining a copy of this software and associated documentation files (the "Software"), to deal in the Software without restriction, including without limitation the rights to use, copy, modify, merge, publish, distribute, sublicense, and/or sell copies of the Software, and to permit persons to whom the Software is furnished to do so, subject to the following conditions:

The above copyright notice and this permission notice shall be included in all copies or substantial portions of the Software.

THE SOFTWARE IS PROVIDED "AS IS", WITHOUT WARRANTY OF ANY KIND, EXPRESS OR IMPLIED, INCLUDING BUT NOT LIMITED TO THE WARRANTIES OF MERCHANTABILITY, FITNESS FOR A PARTICULAR PURPOSE AND NONINFRINGEMENT. IN NO EVENT SHALL THE AUTHORS OR COPYRIGHT HOLDERS BE LIABLE FOR ANY CLAIM, DAMAGES OR OTHER LIABILITY, WHETHER IN AN ACTION OF CONTRACT, TORT OR OTHERWISE, ARISING FROM, OUT OF OR IN CONNECTION WITH THE SOFTWARE OR THE USE OR OTHER DEALINGS IN THE SOFTWARE.

 $=$  $=$  $=$  $=$ 

This license applies to all parts of libuv that are not externally maintained libraries.

The externally maintained libraries used by libuv are:

- tree.h (from FreeBSD), copyright Niels Provos. Two clause BSD license.
- inet\_pton and inet\_ntop implementations, contained in src/inet.c, are copyright the Internet Systems Consortium, Inc., and licensed under the ISC license.
- stdint-msvc2008.h (from msinttypes), copyright Alexander Chemeris. Three clause BSD license.
- pthread-fixes.h, pthread-fixes.c, copyright Google Inc. and Sony Mobile Communications AB. Three clause BSD license.
- android-ifaddrs.h, android-ifaddrs.c, copyright Berkeley Software Design Inc, Kenneth MacKay and Emergya (Cloud4all, FP7/2007-2013, grant agreement n° 289016). Three clause BSD license.

"""

- OpenSSL, located at deps/openssl, is licensed as follows: """"

Copyright (c) 1998-2016 The OpenSSL Project. All rights reserved.

Redistribution and use in source and binary forms, with or without modification, are permitted provided that the following conditions are met:

1. Redistributions of source code must retain the above copyright notice, this list of conditions and the following disclaimer.

2. Redistributions in binary form must reproduce the above copyright notice, this list of conditions and the following disclaimer in the documentation and/or other materials provided with the distribution.

3. All advertising materials mentioning features or use of this software must display the following acknowledgment: "This product includes software developed by the OpenSSL Project for use in the OpenSSL Toolkit. (http://www.openssl.org/)"

4. The names "OpenSSL Toolkit" and "OpenSSL Project" must not be used to endorse or promote products derived from this software without prior written permission. For written permission, please contact openssl-core@openssl.org.

5. Products derived from this software may not be called "OpenSSL" nor may "OpenSSL" appear in their names without prior written permission of the OpenSSL Project.

6. Redistributions of any form whatsoever must retain the following acknowledgment:

"This product includes software developed by the OpenSSL Project for use in the OpenSSL Toolkit (http://www.openssl.org/)"

THIS SOFTWARE IS PROVIDED BY THE OpenSSL PROJECT ``AS IS'' AND ANY EXPRESSED OR IMPLIED WARRANTIES, INCLUDING, BUT NOT LIMITED TO, THE IMPLIED WARRANTIES OF MERCHANTABILITY AND FITNESS FOR A PARTICULAR PURPOSE ARE DISCLAIMED. IN NO EVENT SHALL THE OpenSSL PROJECT OR ITS CONTRIBUTORS BE LIABLE FOR ANY DIRECT, INDIRECT, INCIDENTAL, SPECIAL, EXEMPLARY, OR CONSEQUENTIAL DAMAGES (INCLUDING, BUT NOT LIMITED TO, PROCUREMENT OF SUBSTITUTE GOODS OR SERVICES;

LOSS OF USE, DATA, OR PROFITS; OR BUSINESS INTERRUPTION) HOWEVER CAUSED AND ON ANY THEORY OF LIABILITY, WHETHER IN CONTRACT, STRICT LIABILITY, OR TORT (INCLUDING NEGLIGENCE OR OTHERWISE) ARISING IN ANY WAY OUT OF THE USE OF THIS SOFTWARE, EVEN IF ADVISED OF THE POSSIBILITY OF SUCH DAMAGE.

================================================================

 $---$ 

This product includes cryptographic software written by Eric Young (eay@cryptsoft.com). This product includes software written by Tim Hudson (tjh@cryptsoft.com).  $"''"$ 

- Punycode.js, located at lib/punycode.js, is licensed as follows: .....

Copyright Mathias Bynens <https://mathiasbynens.be/>

Permission is hereby granted, free of charge, to any person obtaining a copy of this software and associated documentation files (the "Software"), to deal in the Software without restriction, including without limitation the rights to use, copy, modify, merge, publish, distribute, sublicense, and/or sell copies of the Software, and to permit persons to whom the Software is furnished to do so, subject to the following conditions:

The above copyright notice and this permission notice shall be included in all copies or substantial portions of the Software.

THE SOFTWARE IS PROVIDED "AS IS", WITHOUT WARRANTY OF ANY KIND, EXPRESS OR IMPLIED, INCLUDING BUT NOT LIMITED TO THE WARRANTIES OF MERCHANTABILITY, FITNESS FOR A PARTICULAR PURPOSE AND NONINFRINGEMENT. IN NO EVENT SHALL THE AUTHORS OR COPYRIGHT HOLDERS BE LIABLE FOR ANY CLAIM, DAMAGES OR OTHER LIABILITY, WHETHER IN AN ACTION OF CONTRACT, TORT OR OTHERWISE, ARISING FROM, OUT OF OR IN CONNECTION WITH THE SOFTWARE OR THE USE OR OTHER DEALINGS IN THE SOFTWARE.  $"''"$ 

- V8, located at deps/v8, is licensed as follows:

.....

This license applies to all parts of V8 that are not externally maintained libraries. The externally maintained libraries used by V8 are:

### - PCRE test suite, located in

test/mjsunit/third\_party/regexp-pcre/regexp-pcre.js. This is based on the test suite from PCRE-7.3, which is copyrighted by the University of Cambridge and Google, Inc. The copyright notice and license are embedded in regexp-pcre.js.

- Layout tests, located in test/mjsunit/third\_party/object-keys. These are based on layout tests from webkit.org which are copyrighted by Apple Computer, Inc. and released under a 3-clause BSD license.
- Strongtalk assembler, the basis of the files assembler-arm-inl.h, assembler-arm.cc, assembler-arm.h, assembler-ia32-inl.h, assembler-ia32.cc, assembler-ia32.h, assembler-x64-inl.h, assembler-x64.cc, assembler-x64.h, assembler-mips-inl.h, assembler-mips.cc, assembler-mips.h, assembler.cc and assembler.h. This code is copyrighted by Sun Microsystems Inc. and released under a 3-clause BSD license.
- Valgrind client API header, located at third\_party/valgrind/valgrind.h This is release under the BSD license.

These libraries have their own licenses; we recommend you read them, as their terms may differ from the terms below.

Further license information can be found in LICENSE files located in sub-directories.

Copyright 2014, the V8 project authors. All rights reserved. Redistribution and use in source and binary forms, with or without modification, are permitted provided that the following conditions are met:

- \* Redistributions of source code must retain the above copyright notice, this list of conditions and the following disclaimer.
- \* Redistributions in binary form must reproduce the above copyright notice, this list of conditions and the following disclaimer in the documentation and/or other materials provided with the distribution.
- \* Neither the name of Google Inc. nor the names of its contributors may be used to endorse or promote products derived from this software without specific prior written permission.

### THIS SOFTWARE IS PROVIDED BY THE COPYRIGHT HOLDERS AND CONTRIBUTORS

"AS IS" AND ANY EXPRESS OR IMPLIED WARRANTIES, INCLUDING, BUT NOT LIMITED TO, THE IMPLIED WARRANTIES OF MERCHANTABILITY AND FITNESS FOR A PARTICULAR PURPOSE ARE DISCLAIMED. IN NO EVENT SHALL THE COPYRIGHT OWNER OR CONTRIBUTORS BE LIABLE FOR ANY DIRECT, INDIRECT, INCIDENTAL, SPECIAL, EXEMPLARY, OR CONSEQUENTIAL DAMAGES (INCLUDING, BUT NOT LIMITED TO, PROCUREMENT OF SUBSTITUTE GOODS OR SERVICES; LOSS OF USE, DATA, OR PROFITS; OR BUSINESS INTERRUPTION) HOWEVER CAUSED AND ON ANY THEORY OF LIABILITY, WHETHER IN CONTRACT, STRICT LIABILITY, OR TORT (INCLUDING NEGLIGENCE OR OTHERWISE) ARISING IN ANY WAY OUT OF THE USE OF THIS SOFTWARE, EVEN IF ADVISED OF THE POSSIBILITY OF SUCH DAMAGE.  $"''"$ 

- zlib, located at deps/zlib, is licensed as follows:

 $"''"$ 

zlib.h -- interface of the 'zlib' general purpose compression library version 1.2.8, April 28th, 2013

Copyright (C) 1995-2013 Jean-loup Gailly and Mark Adler

This software is provided 'as-is', without any express or implied warranty. In no event will the authors be held liable for any damages arising from the use of this software.

Permission is granted to anyone to use this software for any purpose, including commercial applications, and to alter it and redistribute it freely, subject to the following restrictions:

1. The origin of this software must not be misrepresented; you must not claim that you wrote the original software. If you use this software in a product, an acknowledgment in the product documentation would be appreciated but is not required.

2. Altered source versions must be plainly marked as such, and must not be misrepresented as being the original software.

3. This notice may not be removed or altered from any source distribution.

Jean-loup Gailly Mark Adler jloup@gzip.org madler@alumni.caltech.edu .....

- npm, located at deps/npm, is licensed as follows: .....

The npm application Copyright (c) npm, Inc. and Contributors

Licensed on the terms of The Artistic License 2.0

Node package dependencies of the npm application Copyright (c) their respective copyright owners Licensed on their respective license terms

The npm public registry at https://registry.npmjs.org and the npm website at https://www.npmjs.com Operated by npm, Inc. Use governed by terms published on https://www.npmjs.com

### "Node.js"

Trademark Joyent, Inc., https://joyent.com Neither npm nor npm, Inc. are affiliated with Joyent, Inc.

The Node.js application Project of Node Foundation, https://nodejs.org

The npm Logo Copyright (c) Mathias Pettersson and Brian Hammond

"Gubblebum Blocky" typeface Copyright (c) Tjarda Koster, https://jelloween.deviantart.com Used with permission

--------

The Artistic License 2.0

Copyright (c) 2000-2006, The Perl Foundation.

Everyone is permitted to copy and distribute verbatim copies of this license document, but changing it is not allowed.

### Preamble

This license establishes the terms under which a given free software Package may be copied, modified, distributed, and/or redistributed. The intent is that the Copyright Holder maintains some artistic control over the development of that Package while still keeping the Package available as open source and free software.

You are always permitted to make arrangements wholly outside of this

license directly with the Copyright Holder of a given Package. If the terms of this license do not permit the full use that you propose to make of the Package, you should contact the Copyright Holder and seek a different licensing arrangement.

### **Definitions**

"Copyright Holder" means the individual(s) or organization(s) named in the copyright notice for the entire Package.

"Contributor" means any party that has contributed code or other material to the Package, in accordance with the Copyright Holder's procedures.

"You" and "your" means any person who would like to copy, distribute, or modify the Package.

"Package" means the collection of files distributed by the Copyright Holder, and derivatives of that collection and/or of those files. A given Package may consist of either the Standard Version, or a Modified Version.

"Distribute" means providing a copy of the Package or making it accessible to anyone else, or in the case of a company or organization, to others outside of your company or organization.

"Distributor Fee" means any fee that you charge for Distributing this Package or providing support for this Package to another party. It does not mean licensing fees.

"Standard Version" refers to the Package if it has not been modified, or has been modified only in ways explicitly requested by the Copyright Holder.

"Modified Version" means the Package, if it has been changed, and such changes were not explicitly requested by the Copyright Holder.

"Original License" means this Artistic License as Distributed with the Standard Version of the Package, in its current version or as it may be modified by The Perl Foundation in the future.

"Source" form means the source code, documentation source, and

configuration files for the Package.

"Compiled" form means the compiled bytecode, object code, binary, or any other form resulting from mechanical transformation or translation of the Source form.

Permission for Use and Modification Without Distribution

(1) You are permitted to use the Standard Version and create and use Modified Versions for any purpose without restriction, provided that you do not Distribute the Modified Version.

Permissions for Redistribution of the Standard Version

(2) You may Distribute verbatim copies of the Source form of the Standard Version of this Package in any medium without restriction, either gratis or for a Distributor Fee, provided that you duplicate all of the original copyright notices and associated disclaimers. At your discretion, such verbatim copies may or may not include a Compiled form of the Package.

(3) You may apply any bug fixes, portability changes, and other modifications made available from the Copyright Holder. The resulting Package will still be considered the Standard Version, and as such will be subject to the Original License.

Distribution of Modified Versions of the Package as Source

(4) You may Distribute your Modified Version as Source (either gratis or for a Distributor Fee, and with or without a Compiled form of the Modified Version) provided that you clearly document how it differs from the Standard Version, including, but not limited to, documenting any non-standard features, executables, or modules, and provided that you do at least ONE of the following:

(a) make the Modified Version available to the Copyright Holder of the Standard Version, under the Original License, so that the Copyright Holder may include your modifications in the Standard Version.

(b) ensure that installation of your Modified Version does not prevent the user installing or running the Standard Version. In addition, the Modified Version must bear a name that is different

from the name of the Standard Version.

(c) allow anyone who receives a copy of the Modified Version to make the Source form of the Modified Version available to others under

(i) the Original License or

(ii) a license that permits the licensee to freely copy, modify and redistribute the Modified Version using the same licensing terms that apply to the copy that the licensee received, and requires that the Source form of the Modified Version, and of any works derived from it, be made freely available in that license fees are prohibited but Distributor Fees are allowed.

Distribution of Compiled Forms of the Standard Version or Modified Versions without the Source

(5) You may Distribute Compiled forms of the Standard Version without the Source, provided that you include complete instructions on how to get the Source of the Standard Version. Such instructions must be valid at the time of your distribution. If these instructions, at any time while you are carrying out such distribution, become invalid, you must provide new instructions on demand or cease further distribution. If you provide valid instructions or cease distribution within thirty days after you become aware that the instructions are invalid, then you do not forfeit any of your rights under this license.

(6) You may Distribute a Modified Version in Compiled form without the Source, provided that you comply with Section 4 with respect to the Source of the Modified Version.

Aggregating or Linking the Package

(7) You may aggregate the Package (either the Standard Version or Modified Version) with other packages and Distribute the resulting aggregation provided that you do not charge a licensing fee for the Package. Distributor Fees are permitted, and licensing fees for other components in the aggregation are permitted. The terms of this license apply to the use and Distribution of the Standard or Modified Versions as included in the aggregation.

(8) You are permitted to link Modified and Standard Versions with other works, to embed the Package in a larger work of your own, or to build stand-alone binary or bytecode versions of applications that include the Package, and Distribute the result without restriction, provided the result does not expose a direct interface to the Package.

Items That are Not Considered Part of a Modified Version

(9) Works (including, but not limited to, modules and scripts) that merely extend or make use of the Package, do not, by themselves, cause the Package to be a Modified Version. In addition, such works are not considered parts of the Package itself, and are not subject to the terms of this license.

General Provisions

(10) Any use, modification, and distribution of the Standard or Modified Versions is governed by this Artistic License. By using, modifying or distributing the Package, you accept this license. Do not use, modify, or distribute the Package, if you do not accept this license.

(11) If your Modified Version has been derived from a Modified Version made by someone other than you, you are nevertheless required to ensure that your Modified Version complies with the requirements of this license.

(12) This license does not grant you the right to use any trademark, service mark, tradename, or logo of the Copyright Holder.

(13) This license includes the non-exclusive, worldwide, free-of-charge patent license to make, have made, use, offer to sell, sell, import and otherwise transfer the Package with respect to any patent claims licensable by the Copyright Holder that are necessarily infringed by the Package. If you institute patent litigation (including a cross-claim or counterclaim) against any party alleging that the Package constitutes direct or contributory patent infringement, then this Artistic License to you shall terminate on the date that such litigation is filed.

(14) Disclaimer of Warranty:

THE PACKAGE IS PROVIDED BY THE COPYRIGHT HOLDER AND CONTRIBUTORS "AS IS' AND WITHOUT ANY EXPRESS OR IMPLIED WARRANTIES. THE IMPLIED

WARRANTIES OF MERCHANTABILITY, FITNESS FOR A PARTICULAR PURPOSE, OR NON-INFRINGEMENT ARE DISCLAIMED TO THE EXTENT PERMITTED BY YOUR LOCAL LAW. UNLESS REQUIRED BY LAW, NO COPYRIGHT HOLDER OR CONTRIBUTOR WILL BE LIABLE FOR ANY DIRECT, INDIRECT, INCIDENTAL, OR CONSEQUENTIAL DAMAGES ARISING IN ANY WAY OUT OF THE USE OF THE PACKAGE, EVEN IF ADVISED OF THE POSSIBILITY OF SUCH DAMAGE.

-------- .....

 $"''"$ 

- GYP, located at tools/gyp, is licensed as follows:

Copyright (c) 2009 Google Inc. All rights reserved.

Redistribution and use in source and binary forms, with or without modification, are permitted provided that the following conditions are met:

\* Redistributions of source code must retain the above copyright notice, this list of conditions and the following disclaimer.

\* Redistributions in binary form must reproduce the above copyright notice, this list of conditions and the following disclaimer in the documentation and/or other materials provided with the distribution.

\* Neither the name of Google Inc. nor the names of its contributors may be used to endorse or promote products derived from this software without specific prior written permission.

THIS SOFTWARE IS PROVIDED BY THE COPYRIGHT HOLDERS AND CONTRIBUTORS "AS IS" AND ANY EXPRESS OR IMPLIED WARRANTIES, INCLUDING, BUT NOT LIMITED TO, THE IMPLIED WARRANTIES OF MERCHANTABILITY AND FITNESS FOR A PARTICULAR PURPOSE ARE DISCLAIMED. IN NO EVENT SHALL THE COPYRIGHT OWNER OR CONTRIBUTORS BE LIABLE FOR ANY DIRECT, INDIRECT, INCIDENTAL, SPECIAL, EXEMPLARY, OR CONSEQUENTIAL DAMAGES (INCLUDING, BUT NOT LIMITED TO, PROCUREMENT OF SUBSTITUTE GOODS OR SERVICES; LOSS OF USE, DATA, OR PROFITS; OR BUSINESS INTERRUPTION) HOWEVER CAUSED AND ON ANY THEORY OF LIABILITY, WHETHER IN CONTRACT, STRICT LIABILITY, OR TORT (INCLUDING NEGLIGENCE OR OTHERWISE) ARISING IN ANY WAY OUT OF THE USE OF THIS SOFTWARE, EVEN IF ADVISED OF THE POSSIBILITY OF SUCH DAMAGE. .....

- marked, located at tools/doc/node\_modules/marked, is licensed as follows: .....

Copyright (c) 2011-2014, Christopher Jeffrey (https://github.com/chjj/)

Permission is hereby granted, free of charge, to any person obtaining a copy of this software and associated documentation files (the "Software"), to deal in the Software without restriction, including without limitation the rights to use, copy, modify, merge, publish, distribute, sublicense, and/or sell copies of the Software, and to permit persons to whom the Software is furnished to do so, subject to the following conditions:

The above copyright notice and this permission notice shall be included in all copies or substantial portions of the Software.

THE SOFTWARE IS PROVIDED "AS IS", WITHOUT WARRANTY OF ANY KIND, EXPRESS OR IMPLIED, INCLUDING BUT NOT LIMITED TO THE WARRANTIES OF MERCHANTABILITY, FITNESS FOR A PARTICULAR PURPOSE AND NONINFRINGEMENT. IN NO EVENT SHALL THE AUTHORS OR COPYRIGHT HOLDERS BE LIABLE FOR ANY CLAIM, DAMAGES OR OTHER LIABILITY, WHETHER IN AN ACTION OF CONTRACT, TORT OR OTHERWISE, ARISING FROM, OUT OF OR IN CONNECTION WITH THE SOFTWARE OR THE USE OR OTHER DEALINGS IN THE SOFTWARE.

 $"''"$ 

- cpplint.py, located at tools/cpplint.py, is licensed as follows: """

Copyright (c) 2009 Google Inc. All rights reserved.

Redistribution and use in source and binary forms, with or without modification, are permitted provided that the following conditions are met:

\* Redistributions of source code must retain the above copyright notice, this list of conditions and the following disclaimer.

\* Redistributions in binary form must reproduce the above copyright notice, this list of conditions and the following disclaimer in the documentation and/or other materials provided with the distribution.

\* Neither the name of Google Inc. nor the names of its contributors may be used to endorse or promote products derived from this software without specific prior written permission.

THIS SOFTWARE IS PROVIDED BY THE COPYRIGHT HOLDERS AND CONTRIBUTORS "AS IS" AND ANY EXPRESS OR IMPLIED WARRANTIES, INCLUDING, BUT NOT LIMITED TO, THE IMPLIED WARRANTIES OF MERCHANTABILITY AND FITNESS FOR A PARTICULAR PURPOSE ARE DISCLAIMED. IN NO EVENT SHALL THE COPYRIGHT

OWNER OR CONTRIBUTORS BE LIABLE FOR ANY DIRECT, INDIRECT, INCIDENTAL, SPECIAL, EXEMPLARY, OR CONSEQUENTIAL DAMAGES (INCLUDING, BUT NOT LIMITED TO, PROCUREMENT OF SUBSTITUTE GOODS OR SERVICES; LOSS OF USE, DATA, OR PROFITS; OR BUSINESS INTERRUPTION) HOWEVER CAUSED AND ON ANY THEORY OF LIABILITY, WHETHER IN CONTRACT, STRICT LIABILITY, OR TORT (INCLUDING NEGLIGENCE OR OTHERWISE) ARISING IN ANY WAY OUT OF THE USE OF THIS SOFTWARE, EVEN IF ADVISED OF THE POSSIBILITY OF SUCH DAMAGE. .....

- ESLint, located at tools/eslint, is licensed as follows:

 $"''"$ 

### ESLint

Copyright jQuery Foundation and other contributors, https://jquery.org/

Permission is hereby granted, free of charge, to any person obtaining a copy of this software and associated documentation files (the "Software"), to deal in the Software without restriction, including without limitation the rights to use, copy, modify, merge, publish, distribute, sublicense, and/or sell copies of the Software, and to permit persons to whom the Software is furnished to do so, subject to the following conditions:

The above copyright notice and this permission notice shall be included in all copies or substantial portions of the Software.

THE SOFTWARE IS PROVIDED "AS IS", WITHOUT WARRANTY OF ANY KIND, EXPRESS OR IMPLIED, INCLUDING BUT NOT LIMITED TO THE WARRANTIES OF MERCHANTABILITY, FITNESS FOR A PARTICULAR PURPOSE AND NONINFRINGEMENT. IN NO EVENT SHALL THE AUTHORS OR COPYRIGHT HOLDERS BE LIABLE FOR ANY CLAIM, DAMAGES OR OTHER LIABILITY, WHETHER IN AN ACTION OF CONTRACT, TORT OR OTHERWISE, ARISING FROM, OUT OF OR IN CONNECTION WITH THE SOFTWARE OR THE USE OR OTHER DEALINGS IN THE SOFTWARE. .....

- gtest, located at deps/gtest, is licensed as follows: .....

Copyright 2008, Google Inc. All rights reserved.

Redistribution and use in source and binary forms, with or without modification, are permitted provided that the following conditions are met:

\* Redistributions of source code must retain the above copyright

notice, this list of conditions and the following disclaimer.

\* Redistributions in binary form must reproduce the above copyright notice, this list of conditions and the following disclaimer in the documentation and/or other materials provided with the distribution.

\* Neither the name of Google Inc. nor the names of its contributors may be used to endorse or promote products derived from this software without specific prior written permission.

THIS SOFTWARE IS PROVIDED BY THE COPYRIGHT HOLDERS AND CONTRIBUTORS "AS IS" AND ANY EXPRESS OR IMPLIED WARRANTIES, INCLUDING, BUT NOT LIMITED TO, THE IMPLIED WARRANTIES OF MERCHANTABILITY AND FITNESS FOR A PARTICULAR PURPOSE ARE DISCLAIMED. IN NO EVENT SHALL THE COPYRIGHT OWNER OR CONTRIBUTORS BE LIABLE FOR ANY DIRECT, INDIRECT, INCIDENTAL, SPECIAL, EXEMPLARY, OR CONSEQUENTIAL DAMAGES (INCLUDING, BUT NOT LIMITED TO, PROCUREMENT OF SUBSTITUTE GOODS OR SERVICES; LOSS OF USE, DATA, OR PROFITS; OR BUSINESS INTERRUPTION) HOWEVER CAUSED AND ON ANY THEORY OF LIABILITY, WHETHER IN CONTRACT, STRICT LIABILITY, OR TORT (INCLUDING NEGLIGENCE OR OTHERWISE) ARISING IN ANY WAY OUT OF THE USE OF THIS SOFTWARE, EVEN IF ADVISED OF THE POSSIBILITY OF SUCH DAMAGE. """

- node-weak, located at test/gc/node\_modules/weak, is licensed as follows: .....

Copyright (c) 2011, Ben Noordhuis <info@bnoordhuis.nl>

Permission to use, copy, modify, and/or distribute this software for any purpose with or without fee is hereby granted, provided that the above copyright notice and this permission notice appear in all copies.

THE SOFTWARE IS PROVIDED "AS IS" AND THE AUTHOR DISCLAIMS ALL WARRANTIES WITH REGARD TO THIS SOFTWARE INCLUDING ALL IMPLIED WARRANTIES OF MERCHANTABILITY AND FITNESS. IN NO EVENT SHALL THE AUTHOR BE LIABLE FOR ANY SPECIAL, DIRECT, INDIRECT, OR CONSEQUENTIAL DAMAGES OR ANY DAMAGES WHATSOEVER RESULTING FROM LOSS OF USE, DATA OR PROFITS, WHETHER IN AN ACTION OF CONTRACT, NEGLIGENCE OR OTHER TORTIOUS ACTION, ARISING OUT OF OR IN CONNECTION WITH THE USE OR PERFORMANCE OF THIS SOFTWARE. .....

### **Boost**

<https://www.boost.org/>

Copyright Joe Coder 2004 - 2006. Distributed under the Boost Software License, Version 1.0. Boost Software License - Version 1.0 - August 17th, 2003

Permission is hereby granted, free of charge, to any person or organization obtaining a copy of the software and accompanying documentation covered by this license (the "Software") to use, reproduce, display, distribute, execute, and transmit the Software, and to prepare derivative works of the Software, and to permit third-parties to whom the Software is furnished to do so, all subject to the following:

The copyright notices in the Software and this entire statement, including the above license grant, this restriction and the following disclaimer, must be included in all copies of the Software, in whole or in part, and all derivative works of the Software, unless such copies or derivative works are solely in the form of machine-executable object code generated by a source language processor.

THE SOFTWARE IS PROVIDED "AS IS", WITHOUT WARRANTY OF ANY KIND, EXPRESS OR IMPLIED, INCLUDING BUT NOT LIMITED TO THE WARRANTIES OF MERCHANTABILITY, FITNESS FOR A PARTICULAR PURPOSE, TITLE AND NON-INFRINGEMENT. IN NO EVENT SHALL THE COPYRIGHT HOLDERS OR ANYONE DISTRIBUTING THE SOFTWARE BE LIABLE FOR ANY DAMAGES OR OTHER LIABILITY, WHETHER IN CONTRACT, TORT OR OTHERWISE, ARISING FROM, OUT OF OR IN CONNECTION WITH THE SOFTWARE OR THE USE OR OTHER DEALINGS IN THE SOFTWARE.

### **glog**

### <https://github.com/google/glog>

Copyright (c) 2008, Google Inc. All rights reserved.

Redistribution and use in source and binary forms, with or without modification, are permitted provided that the following conditions are met:

\* Redistributions of source code must retain the above copyright notice, this list of conditions and the following disclaimer.

\* Redistributions in binary form must reproduce the above copyright notice, this list of conditions and the following disclaimer in the documentation and/or other materials provided with the distribution.

\* Neither the name of Google Inc. nor the names of its contributors may be used to endorse or promote products derived from this software without specific prior written permission.

THIS SOFTWARE IS PROVIDED BY THE COPYRIGHT HOLDERS AND CONTRIBUTORS "AS IS" AND ANY EXPRESS OR IMPLIED WARRANTIES, INCLUDING, BUT NOT LIMITED TO, THE IMPLIED WARRANTIES OF MERCHANTABILITY AND FITNESS FOR A PARTICULAR PURPOSE ARE DISCLAIMED. IN NO EVENT SHALL THE COPYRIGHT OWNER OR CONTRIBUTORS BE LIABLE FOR ANY DIRECT, INDIRECT, INCIDENTAL,

SPECIAL, EXEMPLARY, OR CONSEQUENTIAL DAMAGES (INCLUDING, BUT NOT LIMITED TO, PROCUREMENT OF SUBSTITUTE GOODS OR SERVICES; LOSS OF USE, DATA, OR PROFITS; OR BUSINESS INTERRUPTION) HOWEVER CAUSED AND ON ANY THEORY OF LIABILITY, WHETHER IN CONTRACT, STRICT LIABILITY, OR TORT(INCLUDING NEGLIGENCE OR OTHERWISE) ARISING IN ANY WAY OUT OF THE USE OF THIS SOFTWARE, EVEN IF ADVISED OF THE POSSIBILITY OF SUCH DAMAGE.

### **gtest**

### <https://github.com/google/googletest>

Copyright 2008, Google Inc. All rights reserved. Redistribution and use in source and binary forms, with or without modification, are permitted provided that the following conditions are met:

\* Redistributions of source code must retain the above copyright notice, this list of conditions and the following disclaimer.

\* Redistributions in binary form must reproduce the above copyright notice, this list of conditions and the following disclaimer in the documentation and/or other materials provided with the distribution.

\* Neither the name of Google Inc. nor the names of its contributors may be used to endorse or promote products derived from this software without specific prior written permission.

THIS SOFTWARE IS PROVIDED BY THE COPYRIGHT HOLDERS AND CONTRIBUTORS "AS IS" AND ANY EXPRESS OR IMPLIED WARRANTIES, INCLUDING, BUT NOT LIMITED TO, THE IMPLIED WARRANTIES OF MERCHANTABILITY AND FITNESS FOR A PARTICULAR PURPOSE ARE DISCLAIMED. IN NO EVENT SHALL THE COPYRIGHT OWNER OR CONTRIBUTORS BE LIABLE FOR ANY DIRECT, INDIRECT, INCIDENTAL, SPECIAL, EXEMPLARY, OR CONSEQUENTIAL DAMAGES (INCLUDING, BUT NOT LIMITED TO, PROCUREMENT OF SUBSTITUTE GOODS OR SERVICES; LOSS OF USE, DATA, OR PROFITS; OR BUSINESS INTERRUPTION) HOWEVER CAUSED AND ON ANY THEORY OF LIABILITY, WHETHER IN CONTRACT, STRICT LIABILITY, OR TORT (INCLUDING NEGLIGENCE OR OTHERWISE) ARISING IN ANY WAY OUT OF THE USE OF THIS SOFTWARE, EVEN IF ADVISED OF THE POSSIBILITY OF SUCH DAMAGE.

### **Iconv**

<http://www.gnu.org/licenses/lgpl.html>

Copyright © 2007 Free Software Foundation, Inc. https://fsf.org/ GNU LESSER GENERAL PUBLIC LICENSE

Version 3, 29 June 2007

Everyone is permitted to copy and distribute verbatim copies of this license document, but changing it is not allowed.

This version of the GNU Lesser General Public License incorporates the terms and conditions of version 3 of the GNU General Public License, supplemented by the additional permissions listed below.

0. Additional Definitions.

As used herein, "this License" refers to version 3 of the GNU Lesser General Public License, and the "GNU GPL" refers to version 3 of the GNU General Public License.

"The Library" refers to a covered work governed by this License, other than an Application or a Combined Work as defined below.

An "Application" is any work that makes use of an interface provided by the Library, but which is not otherwise based on the Library. Defining a subclass of a class defined by the Library is deemed a mode of using an interface provided by the Library.

A "Combined Work" is a work produced by combining or linking an Application with the Library. The particular version of the Library with which the Combined Work was made is also called the "Linked Version".

The "Minimal Corresponding Source" for a Combined Work means the Corresponding Source for the Combined Work, excluding any source code for portions of the Combined Work that, considered in isolation, are based on the Application, and not on the Linked Version.

The "Corresponding Application Code" for a Combined Work means the object code and/or source code for the Application, including any data and utility programs needed for reproducing the Combined Work from the Application, but excluding the System Libraries of the Combined Work.

1. Exception to Section 3 of the GNU GPL.

You may convey a covered work under sections 3 and 4 of this License without being bound by section 3 of the GNU GPL.

2. Conveying Modified Versions.

If you modify a copy of the Library, and, in your modifications, a facility refers to a function or data to be supplied by an Application that uses the facility (other than as an argument passed when the facility is invoked), then you may convey a copy of the modified version:

a) under this License, provided that you make a good faith effort to ensure that, in the event an Application does not supply the function or data, the facility still operates, and performs whatever part of its purpose remains meaningful, or

b) under the GNU GPL, with none of the additional permissions of this License applicable to that copy.

3. Object Code Incorporating Material from Library Header Files.

The object code form of an Application may incorporate material from a header file that is part of the Library. You may convey such object code under terms of your choice, provided that, if the incorporated material is not limited to numerical parameters, data structure layouts and accessors, or small macros, inline functions and templates (ten or fewer lines in length), you do both of the following:

a) Give prominent notice with each copy of the object code that the Library is used in it and that the Library and its use are covered by this License.

b) Accompany the object code with a copy of the GNU GPL and this license document.

4. Combined Works.

You may convey a Combined Work under terms of your choice that, taken together, effectively do not

restrict modification of the portions of the Library contained in the Combined Work and reverse engineering for debugging such modifications, if you also do each of the following:

a) Give prominent notice with each copy of the Combined Work that the Library is used in it and that the Library and its use are covered by this License.

b) Accompany the Combined Work with a copy of the GNU GPL and this license document.

c) For a Combined Work that displays copyright notices during execution, include the copyright notice for the Library among these notices, as well as a reference directing the user to the copies of the GNU GPL and this license document.

d) Do one of the following:

0) Convey the Minimal Corresponding Source under the terms of this License, and the Corresponding Application Code in a form suitable for, and under terms that permit, the user to recombine or relink the Application with a modified version of the Linked Version to produce a modified Combined Work, in the manner specified by section 6 of the GNU GPL for conveying Corresponding Source.

1) Use a suitable shared library mechanism for linking with the Library. A suitable mechanism is one that (a) uses at run time a copy of the Library already present on the user's computer system, and (b) will operate properly with a modified version of the Library that is interface-compatible with the Linked Version.

e) Provide Installation Information, but only if you would otherwise be required to provide such information under section 6 of the GNU GPL, and only to the extent that such information is necessary to install and execute a modified version of the Combined Work produced by recombining or relinking the Application with a modified version of the Linked Version. (If you use option 4d0, the Installation Information must accompany the Minimal Corresponding Source and Corresponding Application Code. If you use option 4d1, you must provide the Installation Information in the manner specified by section 6 of the GNU GPL for conveying Corresponding Source.)

5. Combined Libraries.

You may place library facilities that are a work based on the Library side by side in a single library together with other library facilities that are not Applications and are not covered by this License, and convey such a combined library under terms of your choice, if you do both of the following:

a) Accompany the combined library with a copy of the same work based on the Library, uncombined with any other library facilities, conveyed under the terms of this License.

b) Give prominent notice with the combined library that part of it is a work based on the Library, and explaining where to find the accompanying uncombined form of the same work.

6. Revised Versions of the GNU Lesser General Public License.

The Free Software Foundation may publish revised and/or new versions of the GNU Lesser General Public License from time to time. Such new versions will be similar in spirit to the present version, but may differ in detail to address new problems or concerns.

Each version is given a distinguishing version number. If the Library as you received it specifies that a certain numbered version of the GNU Lesser General Public License "or any later version" applies to it, you have the option of following the terms and conditions either of that published version or of any later version published by the Free Software Foundation. If the Library as you received it does not specify a version number of the GNU Lesser General Public License, you may choose any version of the GNU Lesser General Public License ever published by the Free Software Foundation.

If the Library as you received it specifies that a proxy can decide whether future versions of the GNU

Lesser General Public License shall apply, that proxy's public statement of acceptance of any version is permanent authorization for you to choose that version for the Library.

### **libfcgi**

### <https://directory.fsf.org/wiki/Libfcgi>

Copyright © 1996 Open Market, Inc. This FastCGI application library source and object code (the "Software") and its documentation (the "Documentation") are copyrighted by Open Market, Inc ("Open Market"). The following terms apply to all files associated with the Software and Documentation unless explicitly disclaimed in individual files. Open Market permits you to use, copy, modify, distribute, and license this Software and the Documentation for any purpose, provided that existing copyright notices are retained in all copies and that this notice is included verbatim in any distributions. No written agreement, license, or royalty fee is required for any of the authorized uses. Modifications to this Software and Documentation may be copyrighted by their authors and need not follow the licensing terms described here. If modifications to this Software and Documentation have new licensing terms, the new terms must be clearly indicated on the first page of each file where they apply. OPEN MARKET MAKES NO EXPRESS OR IMPLIED WARRANTY WITH RESPECT TO THE SOFTWARE OR THE DOCUMENTATION, INCLUDING WITHOUT LIMITATION ANY WARRANTY OF MERCHANTABILITY OR FITNESS FOR A PARTICULAR PURPOSE. IN NO EVENT SHALL OPEN MARKET BE LIABLE TO YOU OR ANY THIRD PARTY FOR ANY DAMAGES ARISING FROM OR RELATING TO THIS SOFTWARE OR THE DOCUMENTATION, INCLUDING, WITHOUT LIMITATION, ANY INDIRECT, SPECIAL OR CONSEQUENTIAL DAMAGES OR SIMILAR DAMAGES, INCLUDING LOST PROFITS OR LOST DATA, EVEN IF OPEN MARKET HAS BEEN ADVISED OF THE POSSIBILITY OF SUCH DAMAGES. THE SOFTWARE AND DOCUMENTATION ARE PROVIDED "AS IS". OPEN MARKET HAS NO LIABILITY IN CONTRACT, TORT, NEGLIGENCE OR OTHERWISE ARISING OUT OF THIS SOFTWARE OR THE DOCUMENTATION.

### **libjpeg**

### <http://libjpeg.sourceforge.net/>

This package contains C software to implement JPEG image encoding, decoding,and transcoding. JPEG is a standardized compression method for full-color and gray-scale images.

The distributed programs provide conversion between JPEG "JFIF" format and image files in PBMPLUS PPM/PGM, GIF, BMP, and Targa file formats.

The core compression and decompression library can easily be reused in other programs, such as image viewers. The package is highly portable C code;

we have tested it on many machines ranging from PCs to Crays.

We are releasing this software for both noncommercial and commercial use.

Companies are welcome to use it as the basis for JPEG-related products.

We do not ask a royalty, although we do ask for an acknowledgement in product literature (see the README file in the distribution for details).

We hope to make this software industrial-quality --- although, as with anything that's free, we offer no warranty and accept no liability.

For more information, contact jpeg-info@jpegclub.org.

### **microzip**

### <http://www.gnu.org/licenses/lgpl-3.0.html>

Copyright © 2007 Free Software Foundation, Inc. <https://fsf.org/>

GNU LESSER GENERAL PUBLIC LICENSE

Version 3, 29 June 2007

Everyone is permitted to copy and distribute verbatim copies of this license document, but changing it is not allowed.

This version of the GNU Lesser General Public License incorporates the terms and conditions of version 3 of the GNU General Public License, supplemented by the additional permissions listed below.

0. Additional Definitions.

As used herein, "this License" refers to version 3 of the GNU Lesser General Public License, and the "GNU GPL" refers to version 3 of the GNU General Public License.

"The Library" refers to a covered work governed by this License, other than an Application or a Combined Work as defined below.

An "Application" is any work that makes use of an interface provided by the Library, but which is not otherwise based on the Library. Defining a subclass of a class defined by the Library is deemed a mode of using an interface provided by the Library.

A "Combined Work" is a work produced by combining or linking an Application with the Library. The particular version of the Library with which the Combined Work was made is also called the "Linked Version".

The "Minimal Corresponding Source" for a Combined Work means the Corresponding Source for the Combined Work, excluding any source code for portions of the Combined Work that, considered in isolation, are based on the Application, and not on the Linked Version.

The "Corresponding Application Code" for a Combined Work means the object code and/or source code for the Application, including any data and utility programs needed for reproducing the Combined Work from the Application, but excluding the System Libraries of the Combined Work.

1. Exception to Section 3 of the GNU GPL.

You may convey a covered work under sections 3 and 4 of this License without being bound by section 3 of the GNU GPL.

2. Conveying Modified Versions.

If you modify a copy of the Library, and, in your modifications, a facility refers to a function or data to be supplied by an Application that uses the facility (other than as an argument passed when the facility is invoked), then you may convey a copy of the modified version:

a) under this License, provided that you make a good faith effort to ensure that, in the event an Application does not supply the function or data, the facility still operates, and performs whatever part of its purpose remains meaningful, or

b) under the GNU GPL, with none of the additional permissions of this License applicable to that copy. 3. Object Code Incorporating Material from Library Header Files.

The object code form of an Application may incorporate material from a header file that is part of the Library. You may convey such object code under terms of your choice, provided that, if the incorporated material is not limited to numerical parameters, data structure layouts and accessors, or small macros, inline functions and templates (ten or fewer lines in length), you do both of the following:

a) Give prominent notice with each copy of the object code that the Library is used in it and that the Library and its use are covered by this License.

b) Accompany the object code with a copy of the GNU GPL and this license document.

4. Combined Works.

You may convey a Combined Work under terms of your choice that, taken together, effectively do not restrict modification of the portions of the Library contained in the Combined Work and reverse engineering for debugging such modifications, if you also do each of the following:

a) Give prominent notice with each copy of the Combined Work that the Library is used in it and that the Library and its use are covered by this License.

b) Accompany the Combined Work with a copy of the GNU GPL and this license document.

c) For a Combined Work that displays copyright notices during execution, include the copyright notice for the Library among these notices, as well as a reference directing the user to the copies of the GNU GPL and this license document.

d) Do one of the following:

0) Convey the Minimal Corresponding Source under the terms of this License, and the Corresponding Application Code in a form suitable for, and under terms that permit, the user to recombine or relink the Application with a modified version of the Linked Version to produce a modified Combined Work, in the manner specified by section 6 of the GNU GPL for conveying Corresponding Source.

1) Use a suitable shared library mechanism for linking with the Library. A suitable mechanism is one that (a) uses at run time a copy of the Library already present on the user's computer system, and (b) will operate properly with a modified version of the Library that is interface-compatible with the Linked Version.

e) Provide Installation Information, but only if you would otherwise be required to provide such information under section 6 of the GNU GPL, and only to the extent that such information is necessary to install and execute a modified version of the Combined Work produced by recombining or relinking the Application with a modified version of the Linked Version. (If you use option 4d0, the Installation Information must accompany the Minimal Corresponding Source and Corresponding Application Code. If you use option 4d1, you must provide the Installation Information in the manner specified by section 6 of the GNU GPL for conveying Corresponding Source.)

5. Combined Libraries.

You may place library facilities that are a work based on the Library side by side in a single library together with other library facilities that are not Applications and are not covered by this License, and convey such a combined library under terms of your choice, if you do both of the following:

a) Accompany the combined library with a copy of the same work based on the Library, uncombined with any other library facilities, conveyed under the terms of this License.

b) Give prominent notice with the combined library that part of it is a work based on the Library, and explaining where to find the accompanying uncombined form of the same work.

6. Revised Versions of the GNU Lesser General Public License.

The Free Software Foundation may publish revised and/or new versions of the GNU Lesser General Public License from time to time. Such new versions will be similar in spirit to the present version, but may differ in detail to address new problems or concerns.

Each version is given a distinguishing version number. If the Library as you received it specifies that a certain numbered version of the GNU Lesser General Public License "or any later version" applies to it, you have the option of following the terms and conditions either of that published version or of any later version published by the Free Software Foundation. If the Library as you received it does not specify a version number of the GNU Lesser General Public License, you may choose any version of the GNU Lesser General Public License ever published by the Free Software Foundation.

If the Library as you received it specifies that a proxy can decide whether future versions of the GNU Lesser General Public License shall apply, that proxy's public statement of acceptance of any version is permanent authorization for you to choose that version for the Library.

### **minizip**

<https://github.com/danieleggert/minizip>

MiniZip - Copyright (c) 1998-2010 - by Gilles Vollant - version 1.1 64 bits from Mathias Svensson Credits

Gilles Vollant - Original MiniZip author Even Rouault - ZIP64 unzip Support Daniel Borca - BZip Compression method support in unzip Mathias Svensson - ZIP64 zip support Mathias Svensson - BZip Compression method support in zip License

----------------------------------------------------------

Condition of use and distribution are the same than zlib : This software is provided 'as-is', without any express or implied warranty. In no event will the authors be held liable for any damages arising from the use of this software.

Permission is granted to anyone to use this software for any purpose, including commercial applications, and to alter it and redistribute it freely, subject to the following restrictions:

1. The origin of this software must not be misrepresented; you must not

claim that you wrote the original software. If you use this software in a product, an acknowledgment in the product documentation would be appreciated but is not required.

- 2. Altered source versions must be plainly marked as such, and must not be misrepresented as being the original software.
- 3. This notice may not be removed or altered from any source distribution.

### **nginx**

### <https://www.nginx.com/>

Copyright (C) 2002-2014 Igor Sysoev

Copyright (C) 2011-2014 Nginx, Inc.

All rights reserved.

- \* Redistribution and use in source and binary forms, with or without
- \* modification, are permitted provided that the following conditions
- \* are met:
- \* 1. Redistributions of source code must retain the above copyright
- notice, this list of conditions and the following disclaimer.
- \* 2. Redistributions in binary form must reproduce the above copyright
- notice, this list of conditions and the following disclaimer in the
- \* documentation and/or other materials provided with the distribution.
- \*
- \* THIS SOFTWARE IS PROVIDED BY THE AUTHOR AND CONTRIBUTORS ``AS IS'' AND
- \* ANY EXPRESS OR IMPLIED WARRANTIES, INCLUDING, BUT NOT LIMITED TO, THE
- \* IMPLIED WARRANTIES OF MERCHANTABILITY AND FITNESS FOR A PARTICULAR PURPOSE
- \* ARE DISCLAIMED. IN NO EVENT SHALL THE AUTHOR OR CONTRIBUTORS BE LIABLE
- \* FOR ANY DIRECT, INDIRECT, INCIDENTAL, SPECIAL, EXEMPLARY, OR CONSEQUENTIAL
- \* DAMAGES (INCLUDING, BUT NOT LIMITED TO, PROCUREMENT OF SUBSTITUTE GOODS
- \* OR SERVICES; LOSS OF USE, DATA, OR PROFITS; OR BUSINESS INTERRUPTION)
- \* HOWEVER CAUSED AND ON ANY THEORY OF LIABILITY, WHETHER IN CONTRACT, STRICT
- \* LIABILITY, OR TORT (INCLUDING NEGLIGENCE OR OTHERWISE) ARISING IN ANY WAY
- \* OUT OF THE USE OF THIS SOFTWARE, EVEN IF ADVISED OF THE POSSIBILITY OF
- \* SUCH DAMAGE.

\*/

### **OpenSSL**

<https://www.openssl.org/>

Copyright (c) 1998-2011 The OpenSSL Project

Copyright (c) 1995-1998 Eric Young

The OpenSSL toolkit stays under a dual license, i.e. both the conditions of

the OpenSSL License and the original SSLeay license apply to the toolkit. See below for the actual license texts. Actually both licenses are BSD-style Open Source licenses. In case of any license issues related to OpenSSL please contact openssl-core@openssl.org.

Copyright (c) 1998-2011 The OpenSSL Project. All rights reserved. OpenSSL License

- \* Copyright (c) 1998-2011 The OpenSSL Project. All rights reserved.
- \* Redistribution and use in source and binary forms, with or without
- \* modification, are permitted provided that the following conditions
- \* are met:
- \* 1. Redistributions of source code must retain the above copyright
- notice, this list of conditions and the following disclaimer.
- \* 2. Redistributions in binary form must reproduce the above copyright
- notice, this list of conditions and the following disclaimer in
- the documentation and/or other materials provided with the
- distribution.
- \* 3. All advertising materials mentioning features or use of this
- software must display the following acknowledgment:
- \* "This product includes software developed by the OpenSSL Project
- for use in the OpenSSL Toolkit. (http://www.openssl.org/)"
- \* 4. The names "OpenSSL Toolkit" and "OpenSSL Project" must not be used to
- endorse or promote products derived from this software without
- \* prior written permission. For written permission, please contact
- openssl-core@openssl.org.
- \* 5. Products derived from this software may not be called "OpenSSL"
- nor may "OpenSSL" appear in their names without prior written
- permission of the OpenSSL Project.
- \* 6. Redistributions of any form whatsoever must retain the following
- acknowledgment:
- \* "This product includes software developed by the OpenSSL Project
- for use in the OpenSSL Toolkit (http://www.openssl.org/)"
- \*
- \* THIS SOFTWARE IS PROVIDED BY THE OpenSSL PROJECT ``AS IS'' AND ANY
- \* EXPRESSED OR IMPLIED WARRANTIES, INCLUDING, BUT NOT LIMITED TO, THE
- \* IMPLIED WARRANTIES OF MERCHANTABILITY AND FITNESS FOR A PARTICULAR
- \* PURPOSE ARE DISCLAIMED. IN NO EVENT SHALL THE OpenSSL PROJECT OR
- \* ITS CONTRIBUTORS BE LIABLE FOR ANY DIRECT, INDIRECT, INCIDENTAL,
- \* SPECIAL, EXEMPLARY, OR CONSEQUENTIAL DAMAGES (INCLUDING, BUT
- \* NOT LIMITED TO, PROCUREMENT OF SUBSTITUTE GOODS OR SERVICES;
- \* LOSS OF USE, DATA, OR PROFITS; OR BUSINESS INTERRUPTION)
- \* HOWEVER CAUSED AND ON ANY THEORY OF LIABILITY, WHETHER IN CONTRACT,
- \* STRICT LIABILITY, OR TORT (INCLUDING NEGLIGENCE OR OTHERWISE)

- \* ARISING IN ANY WAY OUT OF THE USE OF THIS SOFTWARE, EVEN IF ADVISED
- \* OF THE POSSIBILITY OF SUCH DAMAGE.
- \*

==================================================================

- == \*
- \* This product includes cryptographic software written by Eric Young
- \* (eay@cryptsoft.com). This product includes software written by Tim
- \* Hudson (tjh@cryptsoft.com).

### Original SSLeay License

- /\* Copyright (C) 1995-1998 Eric Young (eay@cryptsoft.com)
- \* All rights reserved.
- \* This package is an SSL implementation written
- \* by Eric Young (eay@cryptsoft.com).
- \* The implementation was written so as to conform with Netscapes SSL.
- \*
- \* This library is free for commercial and non-commercial use as long as
- \* the following conditions are aheared to. The following conditions
- \* apply to all code found in this distribution, be it the RC4, RSA,
- \* lhash, DES, etc., code; not just the SSL code. The SSL documentation
- \* included with this distribution is covered by the same copyright terms
- \* except that the holder is Tim Hudson (tjh@cryptsoft.com).
- \* Copyright remains Eric Young's, and as such any Copyright notices in
- \* the code are not to be removed.
- \* If this package is used in a product, Eric Young should be given attribution
- \* as the author of the parts of the library used.
- \* This can be in the form of a textual message at program startup or
- \* in documentation (online or textual) provided with the package.
- \* Redistribution and use in source and binary forms, with or without
- \* modification, are permitted provided that the following conditions
- \* are met:
- \* 1. Redistributions of source code must retain the copyright
- notice, this list of conditions and the following disclaimer.
- \* 2. Redistributions in binary form must reproduce the above copyright
- notice, this list of conditions and the following disclaimer in the
- documentation and/or other materials provided with the distribution.
- \* 3. All advertising materials mentioning features or use of this software
- \* must display the following acknowledgement:
- \* "This product includes cryptographic software written by
- \* Eric Young (eay@cryptsoft.com)"
- \* The word 'cryptographic' can be left out if the rouines from the library
- being used are not cryptographic related :-).

- \* 4. If you include any Windows specific code (or a derivative thereof) from
- \* the apps directory (application code) you must include an acknowledgement:
- \* "This product includes software written by Tim Hudson (tjh@cryptsoft.com)"
- \*
- \* THIS SOFTWARE IS PROVIDED BY ERIC YOUNG ``AS IS'' AND
- \* ANY EXPRESS OR IMPLIED WARRANTIES, INCLUDING, BUT NOT LIMITED TO, THE
- \* IMPLIED WARRANTIES OF MERCHANTABILITY AND FITNESS FOR A PARTICULAR PURPOSE
- \* ARE DISCLAIMED. IN NO EVENT SHALL THE AUTHOR OR CONTRIBUTORS BE LIABLE
- \* FOR ANY DIRECT, INDIRECT, INCIDENTAL, SPECIAL, EXEMPLARY, OR CONSEQUENTIAL
- \* DAMAGES (INCLUDING, BUT NOT LIMITED TO, PROCUREMENT OF SUBSTITUTE GOODS
- \* OR SERVICES; LOSS OF USE, DATA, OR PROFITS; OR BUSINESS INTERRUPTION)
- \* HOWEVER CAUSED AND ON ANY THEORY OF LIABILITY, WHETHER IN CONTRACT, STRICT
- \* LIABILITY, OR TORT (INCLUDING NEGLIGENCE OR OTHERWISE) ARISING IN ANY WAY
- \* OUT OF THE USE OF THIS SOFTWARE, EVEN IF ADVISED OF THE POSSIBILITY OF

\* SUCH DAMAGE.

\*

\* The licence and distribution terms for any publically available version or

- \* derivative of this code cannot be changed. i.e. this code cannot simply be
- \* copied and put under another distribution licence
- \* [including the GNU Public Licence.]
- \*/

### **PCRE**

### <https://www.pcre.org/>

### PCRE LICENSE

PCRE is a library of functions to support regular expressions whose syntax and semantics are as close as possible to those of the Perl 5 language.

Release 8 of PCRE is distributed under the terms of the "BSD" licence, as specified below. The documentation for PCRE, supplied in the "doc" directory, is distributed under the same terms as the software itself.

The basic library functions are written in C and are freestanding. Also included in the distribution is a set of  $C_{++}$  wrapper functions, and a just-in-time compiler that can be used to optimize pattern matching. These are both optional features that can be omitted when the library is built.

### THE BASIC LIBRARY FUNCTIONS

---------------------------

Written by: Philip Hazel Email local part: ph10

Email domain: cam.ac.uk

University of Cambridge Computing Service, Cambridge, England.

Copyright (c) 1997-2014 University of Cambridge All rights reserved.

PCRE JUST-IN-TIME COMPILATION SUPPORT

------------------------------------- Written by: Zoltan Herczeg Email local part: hzmester Emain domain: freemail.hu

Copyright(c) 2010-2014 Zoltan Herczeg All rights reserved.

### STACK-LESS JUST-IN-TIME COMPILER

--------------------------------

Written by: Zoltan Herczeg Email local part: hzmester Emain domain: freemail.hu

Copyright(c) 2009-2014 Zoltan Herczeg All rights reserved.

THE C++ WRAPPER FUNCTIONS

------------------------- Contributed by: Google Inc.

Copyright (c) 2007-2012, Google Inc. All rights reserved.

### THE "BSD" LICENCE

-----------------

Redistribution and use in source and binary forms, with or without modification, are permitted provided that the following conditions are met:

- \* Redistributions of source code must retain the above copyright notice, this list of conditions and the following disclaimer.
- \* Redistributions in binary form must reproduce the above copyright notice, this list of conditions and the following disclaimer in the

documentation and/or other materials provided with the distribution.

\* Neither the name of the University of Cambridge nor the name of Google Inc. nor the names of their contributors may be used to endorse or promote products derived from this software without specific prior written permission.

THIS SOFTWARE IS PROVIDED BY THE COPYRIGHT HOLDERS AND CONTRIBUTORS "AS IS" AND ANY EXPRESS OR IMPLIED WARRANTIES, INCLUDING, BUT NOT LIMITED TO, THE IMPLIED WARRANTIES OF MERCHANTABILITY AND FITNESS FOR A PARTICULAR PURPOSE ARE DISCLAIMED. IN NO EVENT SHALL THE COPYRIGHT OWNER OR CONTRIBUTORS BE LIABLE FOR ANY DIRECT, INDIRECT, INCIDENTAL, SPECIAL, EXEMPLARY, OR CONSEQUENTIAL DAMAGES (INCLUDING, BUT NOT LIMITED TO, PROCUREMENT OF SUBSTITUTE GOODS OR SERVICES; LOSS OF USE, DATA, OR PROFITS; OR BUSINESS INTERRUPTION) HOWEVER CAUSED AND ON ANY THEORY OF LIABILITY, WHETHER IN CONTRACT, STRICT LIABILITY, OR TORT (INCLUDING NEGLIGENCE OR OTHERWISE) ARISING IN ANY WAY OUT OF THE USE OF THIS SOFTWARE, EVEN IF ADVISED OF THE POSSIBILITY OF SUCH DAMAGE.

End

### **Sqlcipher**

### <https://www.zetetic.net/sqlcipher/>

Copyright (c) 2008, ZETETIC LLC All rights reserved. Redistribution and use in source and binary forms, with or without modification, are permitted provided that the following conditions are met:

- \* Redistributions of source code must retain the above copyright notice, this list of conditions and the following disclaimer.
- \* Redistributions in binary form must reproduce the above copyright notice, this list of conditions and the following disclaimer in the documentation and/or other materials provided with the distribution.
- \* Neither the name of the ZETETIC LLC nor the names of its contributors may be used to endorse or promote products derived from this software without specific prior written permission.

THIS SOFTWARE IS PROVIDED BY ZETETIC LLC ''AS IS'' AND ANY EXPRESS OR IMPLIED WARRANTIES, INCLUDING, BUT NOT LIMITED TO, THE IMPLIED WARRANTIES OF MERCHANTABILITY AND FITNESS FOR A PARTICULAR PURPOSE ARE DISCLAIMED. IN NO EVENT SHALL ZETETIC LLC BE LIABLE FOR ANY DIRECT, INDIRECT, INCIDENTAL, SPECIAL, EXEMPLARY, OR CONSEQUENTIAL DAMAGES (INCLUDING, BUT NOT LIMITED TO, PROCUREMENT OF SUBSTITUTE GOODS OR SERVICES; LOSS OF USE, DATA, OR PROFITS; OR BUSINESS INTERRUPTION) HOWEVER CAUSED AND
ON ANY THEORY OF LIABILITY, WHETHER IN CONTRACT, STRICT LIABILITY, OR TORT (INCLUDING NEGLIGENCE OR OTHERWISE) ARISING IN ANY WAY OUT OF THE USE OF THIS SOFTWARE, EVEN IF ADVISED OF THE POSSIBILITY OF SUCH DAMAGE.

### **sqlite**

#### <https://www.sqlite.org/index.html>

Anyone is free to copy, modify, publish, use, compile, sell, or distribute the original SQLite code, either in source code form or as a compiled binary, for any purpose, commercial or non-commercial, and by any means.

### **TiddlyWiki**

#### <https://tiddlywiki.com/>

#### Copyright (c) UnaMesa Association 2004-2007

THIS SOFTWARE IS PROVIDED BY THE COPYRIGHT HOLDERS AND CONTRIBUTORS "AS IS" AND ANY EXPRESS OR IMPLIED WARRANTIES, INCLUDING, BUT NOT LIMITED TO, THE IMPLIED WARRANTIES OF MERCHANTABILITY AND FITNESS FOR A PARTICULAR PURPOSE ARE DISCLAIMED. IN NO EVENT SHALL THE COPYRIGHT OWNER OR CONTRIBUTORS BE LIABLE FOR ANY DIRECT, INDIRECT, INCIDENTAL, SPECIAL, EXEMPLARY, OR CONSEQUENTIAL DAMAGES (INCLUDING, BUT NOT LIMITED TO, PROCUREMENT OF SUBSTITUTE GOODS OR SERVICES; LOSS OF USE, DATA, OR PROFITS; OR BUSINESS INTERRUPTION) HOWEVER CAUSED AND ON ANY THEORY OF LIABILITY, WHETHER IN CONTRACT, STRICT LIABILITY, OR TORT (INCLUDING NEGLIGENCE OR OTHERWISE) ARISING IN ANY WAY OUT OF THE USE OF THIS SOFTWARE, EVEN IF ADVISED OF THE POSSIBILIT

### **Websocketpp**

#### <https://www.zaphoyd.com/projects/websocketpp/>

WebSocket++ is an open source (BSD license)

All rights reserved.

Redistribution and use in source and binary forms, with or without modification, are permitted provided that the following conditions are met:

1. Redistributions of source code must retain the above copyright notice, this list of conditions and the following disclaimer.

2. Redistributions in binary form must reproduce the above copyright notice, this list of conditions and the following disclaimer in the documentation and/or other materials provided with the distribution.

THIS SOFTWARE IS PROVIDED BY THE COPYRIGHT HOLDERS AND CONTRIBUTORS "AS IS" AND ANY EXPRESS OR IMPLIED WARRANTIES, INCLUDING, BUT NOT LIMITED TO,

THE IMPLIED WARRANTIES OF MERCHANTABILITY AND FITNESS FOR A PARTICULAR PURPOSE ARE DISCLAIMED.

IN NO EVENT SHALL THE COPYRIGHT HOLDER OR CONTRIBUTORS BE LIABLE FOR ANY DIRECT, INDIRECT, INCIDENTAL, SPECIAL, EXEMPLARY, OR CONSEQUENTIAL DAMAGES (INCLUDING, BUT NOT LIMITED TO, PROCUREMENT OF SUBSTITUTE GOODS OR SERVICES; LOSS OF USE, DATA, OR PROFITS; OR BUSINESS INTERRUPTION) HOWEVER CAUSED AND ON ANY THEORY OF LIABILITY, WHETHER IN CONTRACT, STRICT LIABILITY, OR TORT (INCLUDING NEGLIGENCE OR OTHERWISE) ARISING IN ANY WAY OUT OF THE USE OF THIS SOFTWARE, EVEN IF ADVISED OF THE POSSIBILITY OF SUCH DAMAGE.

### **zlib**

#### [https://zlib.net/zlib\\_license.html](https://zlib.net/zlib_license.html)

(C) 1995-2013 Jean-loup Gailly and Mark Adler This software is provided 'as-is', without any express or implied warranty. In no event will the authors be held liable for any damages arising from the use of this software.

Permission is granted to anyone to use this software for any purpose, including commercial applications, and to alter it and redistribute it freely, subject to the following restrictions:

- 1. The origin of this software must not be misrepresented; you must not claim that you wrote the original software. If you use this software in a product, an acknowledgment in the product documentation would be appreciated but is not required.
- 2. Altered source versions must be plainly marked as such, and must not be misrepresented as being the original software.
- 3. This notice may not be removed or altered from any source distribution.

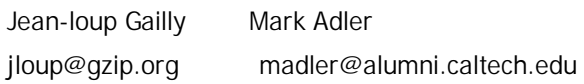

### **SIL**

#### <http://www.sil.org>

Copyright (c) 1994-2008, SIL International (http://www.sil.org/). This Font Software is licensed under the SIL Open Font License, Version 1.1, with Reserved Font Names "Lateef" and "SIL". This license is copied below, and is also available with an FAQ at: http://scripts.sil.org/OFL

SIL OPEN FONT LICENSE Version 1.1 - 26 February 2007 ----------------------------------------------------

----------------------------------------------------

#### PRFAMBL<sub>F</sub>

The goals of the Open Font License (OFL) are to stimulate worldwide development of collaborative font projects, to support the font creation efforts of academic and linguistic communities, and to provide a free and open framework in which fonts may be shared and improved in partnership with others.

The OFL allows the licensed fonts to be used, studied, modified and redistributed freely as long as they are not sold by themselves. The fonts, including any derivative works, can be bundled, embedded, redistributed and/or sold with any software provided that any reserved names are not used by derivative works. The fonts and derivatives, however, cannot be released under any other type of license. The requirement for fonts to remain under this license does not apply to any document created using the fonts or their derivatives.

#### **DEFINITIONS**

"Font Software" refers to the set of files released by the Copyright Holder(s) under this license and clearly marked as such. This may include source files, build scripts and documentation.

"Reserved Font Name" refers to any names specified as such after the copyright statement(s).

"Original Version" refers to the collection of Font Software components as distributed by the Copyright Holder(s).

"Modified Version" refers to any derivative made by adding to, deleting, or substituting -- in part or in whole -- any of the components of the Original Version, by changing formats or by porting the Font Software to a new environment.

"Author" refers to any designer, engineer, programmer, technical writer or other person who contributed to the Font Software. PERMISSION & CONDITIONS

Permission is hereby granted, free of charge, to any person obtaining a copy of the Font Software, to use, study, copy, merge, embed, modify, redistribute, and sell modified and unmodified copies of the Font Software, subject to the following conditions:

1) Neither the Font Software nor any of its individual components,

in Original or Modified Versions, may be sold by itself.

2) Original or Modified Versions of the Font Software may be bundled,

redistributed and/or sold with any software, provided that each copy contains the above copyright notice and this license. These can be included either as stand-alone text files, human-readable headers or in the appropriate machine-readable metadata fields within text or binary files as long as those fields can be easily viewed by the user. 3) No Modified Version of the Font Software may use the Reserved Font Name(s) unless explicit written permission is granted by the corresponding Copyright Holder. This restriction only applies to the primary font name as presented to the users.

4) The name(s) of the Copyright Holder(s) or the Author(s) of the Font Software shall not be used to promote, endorse or advertise any Modified Version, except to acknowledge the contribution(s) of the Copyright Holder(s) and the Author(s) or with their explicit written permission.

5) The Font Software, modified or unmodified, in part or in whole, must be distributed entirely under this license, and must not be distributed under any other license. The requirement for fonts to remain under this license does not apply to any document created using the Font Software.

#### TERMINATION

This license becomes null and void if any of the above conditions are not met.

#### DISCLAIMER

THE FONT SOFTWARE IS PROVIDED "AS IS", WITHOUT WARRANTY OF ANY KIND, EXPRESS OR IMPLIED, INCLUDING BUT NOT LIMITED TO ANY WARRANTIES OF MERCHANTABILITY, FITNESS FOR A PARTICULAR PURPOSE AND NONINFRINGEMENT OF COPYRIGHT, PATENT, TRADEMARK, OR OTHER RIGHT. IN NO EVENT SHALL THE COPYRIGHT HOLDER BE LIABLE FOR ANY CLAIM, DAMAGES OR OTHER LIABILITY, INCLUDING ANY GENERAL, SPECIAL, INDIRECT, INCIDENTAL, OR CONSEQUENTIAL DAMAGES, WHETHER IN AN ACTION OF CONTRACT, TORT OR OTHERWISE, ARISING FROM, OUT OF THE USE OR INABILITY TO USE THE FONT SOFTWARE OR FROM OTHER DEALINGS IN THE FONT SOFTWARE.

### **Font Awesome Free License**

#### <https://fontawesome.com/>

Font Awesome Free is free, open source, and GPL friendly. You can use it for commercial projects, open source projects, or really almost whatever you want. Full Font Awesome Free license: https://fontawesome.com/license/free.

# Icons: CC BY 4.0 License (https://creativecommons.org/licenses/by/4.0/) In the Font Awesome Free download, the CC BY 4.0 license applies to all icons

packaged as SVG and JS file types.

# Fonts: SIL OFL 1.1 License (https://scripts.sil.org/OFL) In the Font Awesome Free download, the SIL OFL license applies to all icons packaged as web and desktop font files.

# Code: MIT License (https://opensource.org/licenses/MIT) In the Font Awesome Free download, the MIT license applies to all non-font and non-icon files.

#### $#$  Attribution

Attribution is required by MIT, SIL OFL, and CC BY licenses. Downloaded Font Awesome Free files already contain embedded comments with sufficient attribution, so you shouldn't need to do anything additional when using these files normally.

We've kept attribution comments terse, so we ask that you do not actively work to remove them from files, especially code. They're a great way for folks to learn about Font Awesome.

#### # Brand Icons

All brand icons are trademarks of their respective owners. The use of these trademarks does not indicate endorsement of the trademark holder by Font Awesome, nor vice versa. \*\*Please do not use brand logos for any purpose except to represent the company, product, or service to which they refer.\*\*

#### **material-ui**

#### <https://material-ui.com/>

#### The MIT License (MIT)

Permission is hereby granted, free of charge, to any person obtaining a copy of this software and associated documentation files (the "Software"), to deal in the Software without restriction, including without limitation the rights to use, copy, modify, merge, publish, distribute, sublicense, and/or sell copies of the Software, and to permit persons to whom the Software is furnished to do so, subject to the following conditions: The above copyright notice and this permission notice shall be included in all copies or substantial portions of the Software. THE SOFTWARE IS PROVIDED "AS IS", WITHOUT WARRANTY OF ANY KIND, EXPRESS OR IMPLIED, INCLUDING BUT NOT LIMITED TO THE WARRANTIES OF MERCHANTABILITY, FITNESS FOR A PARTICULAR PURPOSE AND NONINFRINGEMENT. IN NO EVENT SHALL THE AUTHORS OR COPYRIGHT HOLDERS BE LIABLE FOR ANY CLAIM, DAMAGES OR OTHER

LIABILITY, WHETHER IN AN ACTION OF CONTRACT, TORT OR OTHERWISE, ARISING FROM, OUT OF OR IN CONNECTION WITH THE SOFTWARE OR THE USE OR OTHER DEALINGS IN THE SOFTWARE.

### **Redux Toolkit**

<https://redux-toolkit.js.org/>

Copyright (c) 2018 Mark Erikson MIT License

Permission is hereby granted, free of charge, to any person obtaining a copy of this software and associated documentation files (the "Software"), to deal in the Software without restriction, including without limitation the rights to use, copy, modify, merge, publish, distribute, sublicense, and/or sell copies of the Software, and to permit persons to whom the Software is furnished to do so, subject to the following conditions: The above copyright notice and this permission notice shall be included in all copies or substantial portions of the Software.

THE SOFTWARE IS PROVIDED "AS IS", WITHOUT WARRANTY OF ANY KIND, EXPRESS OR IMPLIED, INCLUDING BUT NOT LIMITED TO THE WARRANTIES OF MERCHANTABILITY, FITNESS FOR A PARTICULAR PURPOSE AND NONINFRINGEMENT. IN NO EVENT SHALL THE AUTHORS OR COPYRIGHT HOLDERS BE LIABLE FOR ANY CLAIM, DAMAGES OR OTHER LIABILITY, WHETHER IN AN ACTION OF CONTRACT, TORT OR OTHERWISE, ARISING FROM, OUT OF OR IN CONNECTION WITH THE SOFTWARE OR THE USE OR OTHER DEALINGS IN THE SOFTWARE.

## **Autoprefixer**

<https://github.com/postcss/autoprefixer>

Copyright 2013 Andrey Sitnik andrey@sitnik.ru

The MIT License (MIT)

Permission is hereby granted, free of charge, to any person obtaining a copy of this software and associated documentation files (the "Software"), to deal in the Software without restriction, including without limitation the rights to use, copy, modify, merge, publish, distribute, sublicense, and/or sell copies of the Software, and to permit persons to whom the Software is furnished to do so, subject to the following conditions:

The above copyright notice and this permission notice shall be included in all copies or substantial portions of the Software.

THE SOFTWARE IS PROVIDED "AS IS", WITHOUT WARRANTY OF ANY KIND, EXPRESS OR

IMPLIED, INCLUDING BUT NOT LIMITED TO THE WARRANTIES OF MERCHANTABILITY, FITNESS FOR A PARTICULAR PURPOSE AND NONINFRINGEMENT. IN NO EVENT SHALL THE AUTHORS OR COPYRIGHT HOLDERS BE LIABLE FOR ANY CLAIM, DAMAGES OR OTHER LIABILITY, WHETHER IN AN ACTION OF CONTRACT, TORT OR OTHERWISE, ARISING FROM, OUT OF OR IN CONNECTION WITH THE SOFTWARE OR THE USE OR OTHER DEALINGS IN THE SOFTWARE.

### **Axios**

#### <https://xn--xy1bk56a.run/axios/guide/api.html>

Copyright (c) 2014-present Matt Zabriskie Permission is hereby granted, free of charge, to any person obtaining a copy of this software and associated documentation files (the "Software"), to deal in the Software without restriction, including without limitation the rights to use, copy, modify, merge, publish, distribute, sublicense, and/or sell copies of the Software, and to permit persons to whom the Software is furnished to do so, subject to the following conditions: The above copyright notice and this permission notice shall be included in all copies or substantial portions of the Software. THE SOFTWARE IS PROVIDED "AS IS", WITHOUT WARRANTY OF ANY KIND, EXPRESS OR IMPLIED, INCLUDING BUT NOT LIMITED TO THE WARRANTIES OF MERCHANTABILITY, FITNESS FOR A PARTICULAR PURPOSE AND NONINFRINGEMENT. IN NO EVENT SHALL THE AUTHORS OR COPYRIGHT HOLDERS BE LIABLE FOR ANY CLAIM, DAMAGES OR OTHER LIABILITY, WHETHER IN AN ACTION OF CONTRACT, TORT OR OTHERWISE, ARISING FROM, OUT OF OR IN CONNECTION WITH THE SOFTWARE OR THE USE OR OTHER DEALINGS IN THE SOFTWARE.

### **Classnames**

#### <https://www.npmjs.com/package/classnames>

#### Copyright (c) 2017 Jed Watson

The MIT License (MIT)

Permission is hereby granted, free of charge, to any person obtaining a copy of this software and associated documentation files (the "Software"), to deal in the Software without restriction, including without limitation the rights to use, copy, modify, merge, publish, distribute, sublicense, and/or sell copies of the Software, and to permit persons to whom the Software is furnished to do so, subject to the following conditions: The above copyright notice and this permission notice shall be included in all copies or substantial portions of the Software. THE SOFTWARE IS PROVIDED "AS IS", WITHOUT WARRANTY OF ANY KIND, EXPRESS OR IMPLIED, INCLUDING BUT NOT LIMITED TO THE WARRANTIES OF MERCHANTABILITY,

FITNESS FOR A PARTICULAR PURPOSE AND NONINFRINGEMENT. IN NO EVENT SHALL THE AUTHORS OR COPYRIGHT HOLDERS BE LIABLE FOR ANY CLAIM, DAMAGES OR OTHER LIABILITY, WHETHER IN AN ACTION OF CONTRACT, TORT OR OTHERWISE, ARISING FROM, OUT OF OR IN CONNECTION WITH THE SOFTWARE OR THE USE OR OTHER DEALINGS IN THE SOFTWARE.

### **Day.js**

#### <https://day.js.org/>

Copyright (c) 2018-present, iamkun MIT License

Permission is hereby granted, free of charge, to any person obtaining a copy of this software and associated documentation files (the "Software"), to deal in the Software without restriction, including without limitation the rights to use, copy, modify, merge, publish, distribute, sublicense, and/or sell copies of the Software, and to permit persons to whom the Software is furnished to do so, subject to the following conditions:

The above copyright notice and this permission notice shall be included in all copies or substantial portions of the Software.

THE SOFTWARE IS PROVIDED "AS IS", WITHOUT WARRANTY OF ANY KIND, EXPRESS OR IMPLIED, INCLUDING BUT NOT LIMITED TO THE WARRANTIES OF MERCHANTABILITY, FITNESS FOR A PARTICULAR PURPOSE AND NONINFRINGEMENT. IN NO EVENT SHALL THE AUTHORS OR COPYRIGHT HOLDERS BE LIABLE FOR ANY CLAIM, DAMAGES OR OTHER LIABILITY, WHETHER IN AN ACTION OF CONTRACT, TORT OR OTHERWISE, ARISING FROM, OUT OF OR IN CONNECTION WITH THE SOFTWARE OR THE USE OR OTHER DEALINGS IN THE SOFTWARE.

### **I18next**

#### <https://www.i18next.com/>

Copyright (c) 2017 i18next

The MIT License (MIT)

Permission is hereby granted, free of charge, to any person obtaining a copy of this software and associated documentation files (the "Software"), to deal in the Software without restriction, including without limitation the rights to use, copy, modify, merge, publish, distribute, sublicense, and/or sell copies of the Software, and to permit persons to whom the Software is furnished to do so, subject to the following conditions:

The above copyright notice and this permission notice shall be included in all copies or substantial portions of the Software.

THE SOFTWARE IS PROVIDED "AS IS", WITHOUT WARRANTY OF ANY KIND, EXPRESS OR

IMPLIED, INCLUDING BUT NOT LIMITED TO THE WARRANTIES OF MERCHANTABILITY, FITNESS FOR A PARTICULAR PURPOSE AND NONINFRINGEMENT. IN NO EVENT SHALL THE AUTHORS OR COPYRIGHT HOLDERS BE LIABLE FOR ANY CLAIM, DAMAGES OR OTHER LIABILITY, WHETHER IN AN ACTION OF CONTRACT, TORT OR OTHERWISE, ARISING FROM, OUT OF OR IN CONNECTION WITH THE SOFTWARE OR THE USE OR OTHER DEALINGS IN THE SOFTWARE.

### **i18next-http-backend**

#### <https://www.npmjs.com/package/i18next-http-backend>

#### Copyright (c) 2020 i18next

Permission is hereby granted, free of charge, to any person obtaining a copy of this software and associated documentation files (the "Software"), to deal in the Software without restriction, including without limitation the rights to use, copy, modify, merge, publish, distribute, sublicense, and/or sell copies of the Software, and to permit persons to whom the Software is furnished to do so, subject to the following conditions:

The above copyright notice and this permission notice shall be included in all copies or substantial portions of the Software.

THE SOFTWARE IS PROVIDED "AS IS", WITHOUT WARRANTY OF ANY KIND, EXPRESS OR IMPLIED, INCLUDING BUT NOT LIMITED TO THE WARRANTIES OF MERCHANTABILITY, FITNESS FOR A PARTICULAR PURPOSE AND NONINFRINGEMENT. IN NO EVENT SHALL THE AUTHORS OR COPYRIGHT HOLDERS BE LIABLE FOR ANY CLAIM, DAMAGES OR OTHER LIABILITY, WHETHER IN AN ACTION OF CONTRACT, TORT OR OTHERWISE, ARISING FROM, OUT OF OR IN CONNECTION WITH THE SOFTWARE OR THE USE OR OTHER DEALINGS IN THE SOFTWARE.

### **Immer**

#### <https://immerjs.github.io/immer/>

Copyright (c) 2017 Michel Weststrate

MIT License

Permission is hereby granted, free of charge, to any person obtaining a copy of this software and associated documentation files (the "Software"), to deal in the Software without restriction, including without limitation the rights to use, copy, modify, merge, publish, distribute, sublicense, and/or sell copies of the Software, and to permit persons to whom the Software is furnished to do so, subject to the following conditions: The above copyright notice and this permission notice shall be included in all

copies or substantial portions of the Software.

THE SOFTWARE IS PROVIDED "AS IS", WITHOUT WARRANTY OF ANY KIND, EXPRESS OR

IMPLIED, INCLUDING BUT NOT LIMITED TO THE WARRANTIES OF MERCHANTABILITY, FITNESS FOR A PARTICULAR PURPOSE AND NONINFRINGEMENT. IN NO EVENT SHALL THE AUTHORS OR COPYRIGHT HOLDERS BE LIABLE FOR ANY CLAIM, DAMAGES OR OTHER LIABILITY, WHETHER IN AN ACTION OF CONTRACT, TORT OR OTHERWISE, ARISING FROM, OUT OF OR IN CONNECTION WITH THE SOFTWARE OR THE USE OR OTHER DEALINGS IN THE SOFTWARE.

### **prop-types**

#### <https://www.npmjs.com/package/prop-types>

Copyright (c) 2013-present, Facebook, Inc. MIT License

Permission is hereby granted, free of charge, to any person obtaining a copy of this software and associated documentation files (the "Software"), to deal in the Software without restriction, including without limitation the rights to use, copy, modify, merge, publish, distribute, sublicense, and/or sell copies of the Software, and to permit persons to whom the Software is furnished to do so, subject to the following conditions:

The above copyright notice and this permission notice shall be included in all copies or substantial portions of the Software.

THE SOFTWARE IS PROVIDED "AS IS", WITHOUT WARRANTY OF ANY KIND, EXPRESS OR IMPLIED, INCLUDING BUT NOT LIMITED TO THE WARRANTIES OF MERCHANTABILITY, FITNESS FOR A PARTICULAR PURPOSE AND NONINFRINGEMENT. IN NO EVENT SHALL THE AUTHORS OR COPYRIGHT HOLDERS BE LIABLE FOR ANY CLAIM, DAMAGES OR OTHER LIABILITY, WHETHER IN AN ACTION OF CONTRACT, TORT OR OTHERWISE, ARISING FROM, OUT OF OR IN CONNECTION WITH THE SOFTWARE OR THE USE OR OTHER DEALINGS IN THE SOFTWARE.

### **React Hook Form**

#### <https://react-hook-form.com/>

Copyright (c) 2019-present Beier(Bill) Luo

MIT License

Permission is hereby granted, free of charge, to any person obtaining a copy of this software and associated documentation files (the "Software"), to deal in the Software without restriction, including without limitation the rights to use, copy, modify, merge, publish, distribute, sublicense, and/or sell copies of the Software, and to permit persons to whom the Software is furnished to do so, subject to the following conditions:

The above copyright notice and this permission notice shall be included in all copies or substantial portions of the Software.

THE SOFTWARE IS PROVIDED "AS IS", WITHOUT WARRANTY OF ANY KIND, EXPRESS OR IMPLIED, INCLUDING BUT NOT LIMITED TO THE WARRANTIES OF MERCHANTABILITY, FITNESS FOR A PARTICULAR PURPOSE AND NONINFRINGEMENT. IN NO EVENT SHALL THE AUTHORS OR COPYRIGHT HOLDERS BE LIABLE FOR ANY CLAIM, DAMAGES OR OTHER LIABILITY, WHETHER IN AN ACTION OF CONTRACT, TORT OR OTHERWISE, ARISING FROM, OUT OF OR IN CONNECTION WITH THE SOFTWARE OR THE USE OR OTHER DEALINGS IN THE SOFTWARE.

### **React**

#### <https://ko.reactjs.org/>

Copyright (c) Facebook, Inc. and its affiliates.

MIT License

Permission is hereby granted, free of charge, to any person obtaining a copy of this software and associated documentation files (the "Software"), to deal in the Software without restriction, including without limitation the rights to use, copy, modify, merge, publish, distribute, sublicense, and/or sell copies of the Software, and to permit persons to whom the Software is furnished to do so, subject to the following conditions:

The above copyright notice and this permission notice shall be included in all copies or substantial portions of the Software.

THE SOFTWARE IS PROVIDED "AS IS", WITHOUT WARRANTY OF ANY KIND, EXPRESS OR IMPLIED, INCLUDING BUT NOT LIMITED TO THE WARRANTIES OF MERCHANTABILITY, FITNESS FOR A PARTICULAR PURPOSE AND NONINFRINGEMENT. IN NO EVENT SHALL THE AUTHORS OR COPYRIGHT HOLDERS BE LIABLE FOR ANY CLAIM, DAMAGES OR OTHER LIABILITY, WHETHER IN AN ACTION OF CONTRACT, TORT OR OTHERWISE, ARISING FROM, OUT OF OR IN CONNECTION WITH THE SOFTWARE OR THE USE OR OTHER DEALINGS IN THE **SOFTWARE** 

### **React-dom**

#### <https://ko.reactjs.org/>

Copyright (c) Facebook, Inc. and its affiliates.

MIT License Permission is hereby granted, free of charge, to any person obtaining a copy of this software and associated documentation files (the "Software"), to deal in the Software without restriction, including without limitation the rights to use, copy, modify, merge, publish, distribute, sublicense, and/or sell copies of the Software, and to permit persons to whom the Software is furnished to do so, subject to the following conditions:

The above copyright notice and this permission notice shall be included in all

copies or substantial portions of the Software.

THE SOFTWARE IS PROVIDED "AS IS", WITHOUT WARRANTY OF ANY KIND, EXPRESS OR IMPLIED, INCLUDING BUT NOT LIMITED TO THE WARRANTIES OF MERCHANTABILITY, FITNESS FOR A PARTICULAR PURPOSE AND NONINFRINGEMENT. IN NO EVENT SHALL THE AUTHORS OR COPYRIGHT HOLDERS BE LIABLE FOR ANY CLAIM, DAMAGES OR OTHER LIABILITY, WHETHER IN AN ACTION OF CONTRACT, TORT OR OTHERWISE, ARISING FROM, OUT OF OR IN CONNECTION WITH THE SOFTWARE OR THE USE OR OTHER DEALINGS IN THE SOFTWARE.

### **REACT ROUTER**

#### <https://reactrouter.com/>

Copyright (c) React Training 2016-2018 MIT License

Permission is hereby granted, free of charge, to any person obtaining a copy of this software and associated documentation files (the "Software"), to deal in the Software without restriction, including without limitation the rights to use, copy, modify, merge, publish, distribute, sublicense, and/or sell copies of the Software, and to permit persons to whom the Software is furnished to do so, subject to the following conditions:

The above copyright notice and this permission notice shall be included in all copies or substantial portions of the Software.

THE SOFTWARE IS PROVIDED "AS IS", WITHOUT WARRANTY OF ANY KIND, EXPRESS OR IMPLIED, INCLUDING BUT NOT LIMITED TO THE WARRANTIES OF MERCHANTABILITY, FITNESS FOR A PARTICULAR PURPOSE AND NONINFRINGEMENT. IN NO EVENT SHALL THE AUTHORS OR COPYRIGHT HOLDERS BE LIABLE FOR ANY CLAIM, DAMAGES OR OTHER LIABILITY, WHETHER IN AN ACTION OF CONTRACT, TORT OR OTHERWISE, ARISING FROM, OUT OF OR IN CONNECTION WITH THE SOFTWARE OR THE USE OR OTHER DEALINGS IN THE SOFTWARE.

### **REACT ROUTER-dom**

#### <https://reactrouter.com/>

Copyright (c) React Training 2016-2018 MIT License

Permission is hereby granted, free of charge, to any person obtaining a copy of this software and associated documentation files (the "Software"), to deal in the Software without restriction, including without limitation the rights to use, copy, modify, merge, publish, distribute, sublicense, and/or sell copies of the Software, and to permit persons to whom the Software is furnished to do so, subject to the following conditions:

The above copyright notice and this permission notice shall be included in all copies or substantial portions of the Software.

THE SOFTWARE IS PROVIDED "AS IS", WITHOUT WARRANTY OF ANY KIND, EXPRESS OR IMPLIED, INCLUDING BUT NOT LIMITED TO THE WARRANTIES OF MERCHANTABILITY, FITNESS FOR A PARTICULAR PURPOSE AND NONINFRINGEMENT. IN NO EVENT SHALL THE AUTHORS OR COPYRIGHT HOLDERS BE LIABLE FOR ANY CLAIM, DAMAGES OR OTHER LIABILITY, WHETHER IN AN ACTION OF CONTRACT, TORT OR OTHERWISE, ARISING FROM, OUT OF OR IN CONNECTION WITH THE SOFTWARE OR THE USE OR OTHER DEALINGS IN THE SOFTWARE.

### **react-i18next**

#### <https://react.i18next.com/>

Copyright (c) 2015 i18next

The MIT License (MIT)

Permission is hereby granted, free of charge, to any person obtaining a copy of this software and associated documentation files (the "Software"), to deal in the Software without restriction, including without limitation the rights to use, copy, modify, merge, publish, distribute, sublicense, and/or sell copies of the Software, and to permit persons to whom the Software is furnished to do so, subject to the following conditions:

The above copyright notice and this permission notice shall be included in all copies or substantial portions of the Software.

THE SOFTWARE IS PROVIDED "AS IS", WITHOUT WARRANTY OF ANY KIND, EXPRESS OR IMPLIED, INCLUDING BUT NOT LIMITED TO THE WARRANTIES OF MERCHANTABILITY, FITNESS FOR A PARTICULAR PURPOSE AND NONINFRINGEMENT. IN NO EVENT SHALL THE AUTHORS OR COPYRIGHT HOLDERS BE LIABLE FOR ANY CLAIM, DAMAGES OR OTHER LIABILITY, WHETHER IN AN ACTION OF CONTRACT, TORT OR OTHERWISE, ARISING FROM, OUT OF OR IN CONNECTION WITH THE SOFTWARE OR THE USE OR OTHER DEALINGS IN THE SOFTWARE.

### **react-number-format**

#### <https://www.npmjs.com/package/react-number-format>

Copyright (c) 2020 Sudhanshu Yadav

MIT License

Permission is hereby granted, free of charge, to any person obtaining a copy of this software and associated documentation files (the "Software"), to deal in the Software without restriction, including without limitation the rights to use, copy, modify, merge, publish, distribute, sublicense, and/or sell copies of the Software, and to permit persons to whom the Software is

furnished to do so, subject to the following conditions: The above copyright notice and this permission notice shall be included in all copies or substantial portions of the Software. THE SOFTWARE IS PROVIDED "AS IS", WITHOUT WARRANTY OF ANY KIND, EXPRESS OR IMPLIED, INCLUDING BUT NOT LIMITED TO THE WARRANTIES OF MERCHANTABILITY, FITNESS FOR A PARTICULAR PURPOSE AND NONINFRINGEMENT. IN NO EVENT SHALL THE AUTHORS OR COPYRIGHT HOLDERS BE LIABLE FOR ANY CLAIM, DAMAGES OR OTHER LIABILITY, WHETHER IN AN ACTION OF CONTRACT, TORT OR OTHERWISE, ARISING FROM, OUT OF OR IN CONNECTION WITH THE SOFTWARE OR THE USE OR OTHER DEALINGS IN THE SOFTWARE.

### **React Redux**

#### <https://react-redux.js.org/>

Copyright (c) 2015-present Dan Abramov The MIT License (MIT) Permission is hereby granted, free of charge, to any person obtaining a copy of this software and associated documentation files (the "Software"), to deal in the Software without restriction, including without limitation the rights to use, copy, modify, merge, publish, distribute, sublicense, and/or sell copies of the Software, and to permit persons to whom the Software is furnished to do so, subject to the following conditions: The above copyright notice and this permission notice shall be included in all copies or substantial portions of the Software. THE SOFTWARE IS PROVIDED "AS IS", WITHOUT WARRANTY OF ANY KIND, EXPRESS OR IMPLIED, INCLUDING BUT NOT LIMITED TO THE WARRANTIES OF MERCHANTABILITY, FITNESS FOR A PARTICULAR PURPOSE AND NONINFRINGEMENT. IN NO EVENT SHALL THE AUTHORS OR COPYRIGHT HOLDERS BE LIABLE FOR ANY CLAIM, DAMAGES OR OTHER LIABILITY, WHETHER IN AN ACTION OF CONTRACT, TORT OR OTHERWISE, ARISING FROM, OUT OF OR IN CONNECTION WITH THE SOFTWARE OR THE USE OR OTHER DEALINGS IN THE SOFTWARE.

### **redux-persist**

#### <https://github.com/rt2zz/redux-persist>

Copyright (c) 2017 Zack Story MIT License

Permission is hereby granted, free of charge, to any person obtaining a copy of this software and associated documentation files (the "Software"), to deal in the Software without restriction, including without limitation the rights to use, copy, modify, merge, publish, distribute, sublicense, and/or sell

copies of the Software, and to permit persons to whom the Software is furnished to do so, subject to the following conditions:

The above copyright notice and this permission notice shall be included in all copies or substantial portions of the Software.

THE SOFTWARE IS PROVIDED "AS IS", WITHOUT WARRANTY OF ANY KIND, EXPRESS OR IMPLIED, INCLUDING BUT NOT LIMITED TO THE WARRANTIES OF MERCHANTABILITY, FITNESS FOR A PARTICULAR PURPOSE AND NONINFRINGEMENT. IN NO EVENT SHALL THE AUTHORS OR COPYRIGHT HOLDERS BE LIABLE FOR ANY CLAIM, DAMAGES OR OTHER LIABILITY, WHETHER IN AN ACTION OF CONTRACT, TORT OR OTHERWISE, ARISING FROM, OUT OF OR IN CONNECTION WITH THE SOFTWARE OR THE USE OR OTHER DEALINGS IN THE SOFTWARE.

### **Opencv**

<https://opencv.org/> Copyright (C) 2000-2020, Intel Corporation, all rights reserved. Copyright (C) 2009-2011, Willow Garage Inc., all rights reserved. Copyright (C) 2009-2016, NVIDIA Corporation, all rights reserved. Copyright (C) 2010-2013, Advanced Micro Devices, Inc., all rights reserved. Copyright (C) 2015-2016, OpenCV Foundation, all rights reserved. Copyright (C) 2015-2016, Itseez Inc., all rights reserved. Copyright (C) 2019-2020, Xperience AI, all rights reserved. Third party copyrights are property of their respective owners. License Agreement For Open Source Computer Vision Library (3-clause BSD License) By downloading, copying, installing or using the software you agree to this license. If you do not agree to this license, do not download, install, copy or use the software.

Redistribution and use in source and binary forms, with or without modification, are permitted provided that the following conditions are met:

- \* Redistributions of source code must retain the above copyright notice, this list of conditions and the following disclaimer.
- \* Redistributions in binary form must reproduce the above copyright notice, this list of conditions and the following disclaimer in the documentation and/or other materials provided with the distribution.
- \* Neither the names of the copyright holders nor the names of the contributors may be used to endorse or promote products derived from this software

without specific prior written permission.

This software is provided by the copyright holders and contributors "as is" and any express or implied warranties, including, but not limited to, the implied warranties of merchantability and fitness for a particular purpose are disclaimed. In no event shall copyright holders or contributors be liable for any direct, indirect, incidental, special, exemplary, or consequential damages (including, but not limited to, procurement of substitute goods or services; loss of use, data, or profits; or business interruption) however caused and on any theory of liability, whether in contract, strict liability, or tort (including negligence or otherwise) arising in any way out of the use of this software, even if advised of the possibility of such damage.

### **jquery**

#### <https://jquery.org>

Copyright OpenJS Foundation and other contributors, <https://openjsf.org/> Permission is hereby granted, free of charge, to any person obtaining a copy of this software and associated documentation files (the "Software"), to deal in the Software without restriction, including without limitation the rights to use, copy, modify, merge, publish, distribute, sublicense, and/or sell copies of the Software, and to permit persons to whom the Software is furnished to do so, subject to the following conditions:

The above copyright notice and this permission notice shall be included in all copies or substantial portions of the Software.

THE SOFTWARE IS PROVIDED "AS IS", WITHOUT WARRANTY OF ANY KIND, EXPRESS OR IMPLIED, INCLUDING BUT NOT LIMITED TO THE WARRANTIES OF MERCHANTABILITY, FITNESS FOR A PARTICULAR PURPOSE AND NONINFRINGEMENT. IN NO EVENT SHALL THE AUTHORS OR COPYRIGHT HOLDERS BE LIABLE FOR ANY CLAIM, DAMAGES OR OTHER LIABILITY, WHETHER IN AN ACTION OF CONTRACT, TORT OR OTHERWISE, ARISING FROM, OUT OF OR IN CONNECTION WITH THE SOFTWARE OR THE USE OR OTHER DEALINGS IN THE SOFTWARE.

### **angular.js**

#### <https://angularjs.org>

Copyright (c) 2020 Google LLC. https://angularjs.org The MIT License

Permission is hereby granted, free of charge, to any person obtaining a copy of this software and associated documentation files (the "Software"), to deal in the Software without restriction, including without limitation the rights to use, copy, modify, merge, publish, distribute, sublicense, and/or sell copies of the Software, and to permit persons to whom the Software is furnished to do so, subject to the following conditions:

The above copyright notice and this permission notice shall be included in all copies or substantial portions of the Software.

THE SOFTWARE IS PROVIDED "AS IS", WITHOUT WARRANTY OF ANY KIND, EXPRESS OR IMPLIED, INCLUDING BUT NOT LIMITED TO THE WARRANTIES OF MERCHANTABILITY, FITNESS FOR A PARTICULAR PURPOSE AND NONINFRINGEMENT. IN NO EVENT SHALL THE AUTHORS OR COPYRIGHT HOLDERS BE LIABLE FOR ANY CLAIM, DAMAGES OR OTHER LIABILITY, WHETHER IN AN ACTION OF CONTRACT, TORT OR OTHERWISE, ARISING FROM, OUT OF OR IN CONNECTION WITH THE SOFTWARE OR THE USE OR OTHER DEALINGS IN THE SOFTWARE.

### **ngStorage**

#### <https://github.com/gsklee/ngStorage>

Copyright (c) 2015 Gias Kay Lee

The MIT License (MIT)

Permission is hereby granted, free of charge, to any person obtaining a copy of this software and associated documentation files (the "Software"), to deal in the Software without restriction, including without limitation the rights to use, copy, modify, merge, publish, distribute, sublicense, and/or sell copies of the Software, and to permit persons to whom the Software is furnished to do so, subject to the following conditions:

The above copyright notice and this permission notice shall be included in all copies or substantial portions of the Software.

THE SOFTWARE IS PROVIDED "AS IS", WITHOUT WARRANTY OF ANY KIND, EXPRESS OR IMPLIED, INCLUDING BUT NOT LIMITED TO THE WARRANTIES OF MERCHANTABILITY, FITNESS FOR A PARTICULAR PURPOSE AND NONINFRINGEMENT. IN NO EVENT SHALL THE AUTHORS OR COPYRIGHT HOLDERS BE LIABLE FOR ANY CLAIM, DAMAGES OR OTHER LIABILITY, WHETHER IN AN ACTION OF CONTRACT, TORT OR OTHERWISE, ARISING FROM, OUT OF OR IN CONNECTION WITH THE SOFTWARE OR THE USE OR OTHER DEALINGS IN THE SOFTWARE.

### **moment.js**

#### <https://github.com/moment/moment>

Copyright (c) JS Foundation and other contributors Permission is hereby granted, free of charge, to any person obtaining a copy of this software and associated documentation files (the "Software"), to deal in the Software without restriction, including without limitation the rights to use, copy, modify, merge, publish, distribute, sublicense, and/or sell copies of the Software, and to permit persons to whom the Software is furnished to do so, subject to the following conditions:

The above copyright notice and this permission notice shall be included in all copies or substantial portions of the Software.

THE SOFTWARE IS PROVIDED "AS IS", WITHOUT WARRANTY OF ANY KIND, EXPRESS OR IMPLIED, INCLUDING BUT NOT LIMITED TO THE WARRANTIES OF MERCHANTABILITY, FITNESS FOR A PARTICULAR PURPOSE AND NONINFRINGEMENT. IN NO EVENT SHALL THE AUTHORS OR COPYRIGHT HOLDERS BE LIABLE FOR ANY CLAIM, DAMAGES OR OTHER LIABILITY, WHETHER IN AN ACTION OF CONTRACT, TORT OR OTHERWISE, ARISING FROM, OUT OF OR IN CONNECTION WITH THE SOFTWARE OR THE USE OR OTHER DEALINGS IN THE SOFTWARE.

#### **async.min.js**

#### <https://github.com/caolan/async>

Copyright © 2010 Elijah Grey, who also goes by Eli Grey. This software is licensed under the MIT license.

#### MIT license

Permission is hereby granted, free of charge, to any person obtaining a copy of this software and associated documentation files (the "Software"), to deal in the Software without restriction, including without limitation the rights to use, copy, modify, merge, publish, distribute, sublicense, and/or sell copies of the Software, and to permit persons to whom the Software is furnished to do so, subject to the following conditions:

The above copyright notice and this permission notice shall be included in all copies or substantial portions of the Software.

THE SOFTWARE IS PROVIDED "AS IS", WITHOUT WARRANTY OF ANY KIND, EXPRESS OR IMPLIED, INCLUDING BUT NOT LIMITED TO THE WARRANTIES OF MERCHANTABILITY, FITNESS FOR A PARTICULAR PURPOSE AND NONINFRINGEMENT. IN NO EVENT SHALL THE AUTHORS OR COPYRIGHT HOLDERS BE LIABLE FOR ANY CLAIM, DAMAGES OR OTHER LIABILITY, WHETHER IN AN ACTION OF CONTRACT, TORT OR OTHERWISE, ARISING FROM, OUT OF OR IN CONNECTION WITH THE SOFTWARE OR THE USE OR OTHER DEALINGS IN THE SOFTWARE.

## **ngDraggable.js**

<https://github.com/fatlinesofcode/ngDraggable> Copyright (c) 2014 philippd The MIT License (MIT)

Permission is hereby granted, free of charge, to any person obtaining a copy of this software and associated documentation files (the "Software"), to deal in the Software without restriction, including without limitation the rights to use, copy, modify, merge, publish, distribute, sublicense, and/or sell copies of the Software, and to permit persons to whom the Software is furnished to do so, subject to the following conditions:

The above copyright notice and this permission notice shall be included in all copies or substantial portions of the Software.

THE SOFTWARE IS PROVIDED "AS IS", WITHOUT WARRANTY OF ANY KIND, EXPRESS OR IMPLIED, INCLUDING BUT NOT LIMITED TO THE WARRANTIES OF MERCHANTABILITY, FITNESS FOR A PARTICULAR PURPOSE AND NONINFRINGEMENT. IN NO EVENT SHALL THE AUTHORS OR COPYRIGHT HOLDERS BE LIABLE FOR ANY CLAIM, DAMAGES OR OTHER LIABILITY, WHETHER IN AN ACTION OF CONTRACT, TORT OR OTHERWISE, ARISING FROM, OUT OF OR IN CONNECTION WITH THE SOFTWARE OR THE USE OR OTHER DEALINGS IN THE SOFTWARE.

### **konva.js**

#### <https://konvajs.org>

Original work Copyright (C) 2011 - 2013 by Eric Rowell (KineticJS) Modified work Copyright (C) 2014 - present by Anton Lavrenov (Konva) MIT License

Permission is hereby granted, free of charge, to any person obtaining a copy of this software and associated documentation files (the "Software"), to deal

in the Software without restriction, including without limitation the rights to use, copy, modify, merge, publish, distribute, sublicense, and/or sell copies of the Software, and to permit persons to whom the Software is furnished to do so, subject to the following conditions:

The above copyright notice and this permission notice shall be included in all copies or substantial portions of the Software.

THE SOFTWARE IS PROVIDED "AS IS", WITHOUT WARRANTY OF ANY KIND, EXPRESS OR IMPLIED, INCLUDING BUT NOT LIMITED TO THE WARRANTIES OF MERCHANTABILITY, FITNESS FOR A PARTICULAR PURPOSE AND NONINFRINGEMENT. IN NO EVENT SHALL THE AUTHORS OR COPYRIGHT HOLDERS BE LIABLE FOR ANY CLAIM, DAMAGES OR OTHER LIABILITY, WHETHER IN AN ACTION OF CONTRACT, TORT OR OTHERWISE, ARISING FROM, OUT OF OR IN CONNECTION WITH THE SOFTWARE OR THE USE OR OTHER DEALINGS IN THE SOFTWARE.

### **springBoot**

<https://spring.io/projects/spring-boot>

Apache License Version 2.0, January 2004 https://www.apache.org/licenses/

TERMS AND CONDITIONS FOR USE, REPRODUCTION, AND DISTRIBUTION

1. Definitions.

"License" shall mean the terms and conditions for use, reproduction, and distribution as defined by Sections 1 through 9 of this document.

"Licensor" shall mean the copyright owner or entity authorized by the copyright owner that is granting the License.

"Legal Entity" shall mean the union of the acting entity and all other entities that control, are controlled by, or are under common control with that entity. For the purposes of this definition, "control" means (i) the power, direct or indirect, to cause the direction or management of such entity, whether by contract or otherwise, or (ii) ownership of fifty percent (50%) or more of the outstanding shares, or (iii) beneficial ownership of such entity.

"You" (or "Your") shall mean an individual or Legal Entity exercising permissions granted by this License.

"Source" form shall mean the preferred form for making modifications, including but not limited to software source code, documentation source, and configuration files.

"Object" form shall mean any form resulting from mechanical transformation or translation of a Source form, including but not limited to compiled object code, generated documentation, and conversions to other media types.

"Work" shall mean the work of authorship, whether in Source or Object form, made available under the License, as indicated by a copyright notice that is included in or attached to the work (an example is provided in the Appendix below).

"Derivative Works" shall mean any work, whether in Source or Object form, that is based on (or derived from) the Work and for which the editorial revisions, annotations, elaborations, or other modifications represent, as a whole, an original work of authorship. For the purposes of this License, Derivative Works shall not include works that remain separable from, or merely link (or bind by name) to the interfaces of, the Work and Derivative Works thereof.

"Contribution" shall mean any work of authorship, including the original version of the Work and any modifications or additions to that Work or Derivative Works thereof, that is intentionally submitted to Licensor for inclusion in the Work by the copyright owner or by an individual or Legal Entity authorized to submit on behalf of the copyright owner. For the purposes of this definition, "submitted" means any form of electronic, verbal, or written communication sent to the Licensor or its representatives, including but not limited to communication on electronic mailing lists, source code control systems, and issue tracking systems that are managed by, or on behalf of, the Licensor for the purpose of discussing and improving the Work, but excluding communication that is conspicuously marked or otherwise designated in writing by the copyright owner as "Not a Contribution."

"Contributor" shall mean Licensor and any individual or Legal Entity on behalf of whom a Contribution has been received by Licensor and subsequently incorporated within the Work.

2. Grant of Copyright License. Subject to the terms and conditions of this License, each Contributor hereby grants to You a perpetual, worldwide, non-exclusive, no-charge, royalty-free, irrevocable copyright license to reproduce, prepare Derivative Works of, publicly display, publicly perform, sublicense, and distribute the Work and such Derivative Works in Source or Object form.

3. Grant of Patent License. Subject to the terms and conditions of this License, each Contributor hereby grants to You a perpetual, worldwide, non-exclusive, no-charge, royalty-free, irrevocable (except as stated in this section) patent license to make, have made, use, offer to sell, sell, import, and otherwise transfer the Work, where such license applies only to those patent claims licensable by such Contributor that are necessarily infringed by their Contribution(s) alone or by combination of their Contribution(s) with the Work to which such Contribution(s) was submitted. If You institute patent litigation against any entity (including a cross-claim or counterclaim in a lawsuit) alleging that the Work or a Contribution incorporated within the Work constitutes direct or contributory patent infringement, then any patent licenses granted to You under this License for that Work shall terminate as of the date such litigation is filed.

4. Redistribution. You may reproduce and distribute copies of the Work or Derivative Works thereof in any medium, with or without modifications, and in Source or Object form, provided that You meet the following conditions:

(a) You must give any other recipients of the Work or Derivative Works a copy of this License; and

(b) You must cause any modified files to carry prominent notices stating that You changed the files; and

(c) You must retain, in the Source form of any Derivative Works that You distribute, all copyright, patent, trademark, and attribution notices from the Source form of the Work, excluding those notices that do not pertain to any part of the Derivative Works; and

(d) If the Work includes a "NOTICE" text file as part of its distribution, then any Derivative Works that You distribute must include a readable copy of the attribution notices contained

within such NOTICE file, excluding those notices that do not pertain to any part of the Derivative Works, in at least one of the following places: within a NOTICE text file distributed as part of the Derivative Works; within the Source form or documentation, if provided along with the Derivative Works; or, within a display generated by the Derivative Works, if and wherever such third-party notices normally appear. The contents of the NOTICE file are for informational purposes only and do not modify the License. You may add Your own attribution notices within Derivative Works that You distribute, alongside or as an addendum to the NOTICE text from the Work, provided that such additional attribution notices cannot be construed as modifying the License.

You may add Your own copyright statement to Your modifications and may provide additional or different license terms and conditions for use, reproduction, or distribution of Your modifications, or for any such Derivative Works as a whole, provided Your use, reproduction, and distribution of the Work otherwise complies with the conditions stated in this License.

5. Submission of Contributions. Unless You explicitly state otherwise, any Contribution intentionally submitted for inclusion in the Work by You to the Licensor shall be under the terms and conditions of this License, without any additional terms or conditions. Notwithstanding the above, nothing herein shall supersede or modify the terms of any separate license agreement you may have executed with Licensor regarding such Contributions.

6. Trademarks. This License does not grant permission to use the trade names, trademarks, service marks, or product names of the Licensor, except as required for reasonable and customary use in describing the origin of the Work and reproducing the content of the NOTICE file.

7. Disclaimer of Warranty. Unless required by applicable law or agreed to in writing, Licensor provides the Work (and each Contributor provides its Contributions) on an "AS IS" BASIS, WITHOUT WARRANTIES OR CONDITIONS OF ANY KIND, either express or implied, including, without limitation, any warranties or conditions of TITLE, NON-INFRINGEMENT, MERCHANTABILITY, or FITNESS FOR A PARTICULAR PURPOSE. You are solely responsible for determining the appropriateness of using or redistributing the Work and assume any risks associated with Your exercise of permissions under this License.

8. Limitation of Liability. In no event and under no legal theory, whether in tort (including negligence), contract, or otherwise, unless required by applicable law (such as deliberate and grossly negligent acts) or agreed to in writing, shall any Contributor be liable to You for damages, including any direct, indirect, special, incidental, or consequential damages of any character arising as a result of this License or out of the use or inability to use the Work (including but not limited to damages for loss of goodwill, work stoppage, computer failure or malfunction, or any and all other commercial damages or losses), even if such Contributor has been advised of the possibility of such damages.

9. Accepting Warranty or Additional Liability. While redistributing the Work or Derivative Works thereof, You may choose to offer, and charge a fee for, acceptance of support, warranty, indemnity, or other liability obligations and/or rights consistent with this License. However, in accepting such obligations, You may act only on Your own behalf and on Your sole responsibility, not on behalf of any other Contributor, and only if You agree to indemnify, defend, and hold each Contributor harmless for any liability incurred by, or claims asserted against, such Contributor by reason of your accepting any such warranty or additional liability.

END OF TERMS AND CONDITIONS

APPENDIX: How to apply the Apache License to your work.

To apply the Apache License to your work, attach the following boilerplate notice, with the fields enclosed by brackets "{}" replaced with your own identifying information. (Don't include the brackets!) The text should be enclosed in the appropriate comment syntax for the file format. We also recommend that a file or class name and description of purpose be included on the same "printed page" as the copyright notice for easier identification within third-party archives.

Copyright {yyyy} {name of copyright owner}

Licensed under the Apache License, Version 2.0 (the "License"); you may not use this file except in compliance with the License. You may obtain a copy of the License at

https://www.apache.org/licenses/LICENSE-2.0

Unless required by applicable law or agreed to in writing, software distributed under the License is distributed on an "AS IS" BASIS, WITHOUT WARRANTIES OR CONDITIONS OF ANY KIND, either express or implied. See the License for the specific language governing permissions and limitations under the License.

### **log4j**

<https://logging.apache.org/log4j>

Apache License Version 2.0, January 2004 http://www.apache.org/licenses/

TERMS AND CONDITIONS FOR USE, REPRODUCTION, AND DISTRIBUTION

1. Definitions.

"License" shall mean the terms and conditions for use, reproduction, and distribution as defined by Sections 1 through 9 of this document.

"Licensor" shall mean the copyright owner or entity authorized by the copyright owner that is granting the License.

"Legal Entity" shall mean the union of the acting entity and all other entities that control, are controlled by, or are under common control with that entity. For the purposes of this definition, "control" means (i) the power, direct or indirect, to cause the direction or management of such entity, whether by contract or otherwise, or (ii) ownership of fifty percent (50%) or more of the outstanding shares, or (iii) beneficial ownership of such entity.

"You" (or "Your") shall mean an individual or Legal Entity exercising permissions granted by this License.

"Source" form shall mean the preferred form for making modifications, including but not limited to software source code, documentation source, and configuration files.

"Object" form shall mean any form resulting from mechanical

transformation or translation of a Source form, including but not limited to compiled object code, generated documentation, and conversions to other media types.

"Work" shall mean the work of authorship, whether in Source or Object form, made available under the License, as indicated by a copyright notice that is included in or attached to the work (an example is provided in the Appendix below).

"Derivative Works" shall mean any work, whether in Source or Object form, that is based on (or derived from) the Work and for which the editorial revisions, annotations, elaborations, or other modifications represent, as a whole, an original work of authorship. For the purposes of this License, Derivative Works shall not include works that remain separable from, or merely link (or bind by name) to the interfaces of, the Work and Derivative Works thereof.

"Contribution" shall mean any work of authorship, including the original version of the Work and any modifications or additions to that Work or Derivative Works thereof, that is intentionally submitted to Licensor for inclusion in the Work by the copyright owner or by an individual or Legal Entity authorized to submit on behalf of the copyright owner. For the purposes of this definition, "submitted" means any form of electronic, verbal, or written communication sent to the Licensor or its representatives, including but not limited to communication on electronic mailing lists, source code control systems, and issue tracking systems that are managed by, or on behalf of, the Licensor for the purpose of discussing and improving the Work, but excluding communication that is conspicuously marked or otherwise designated in writing by the copyright owner as "Not a Contribution."

"Contributor" shall mean Licensor and any individual or Legal Entity on behalf of whom a Contribution has been received by Licensor and subsequently incorporated within the Work.

2. Grant of Copyright License. Subject to the terms and conditions of this License, each Contributor hereby grants to You a perpetual, worldwide, non-exclusive, no-charge, royalty-free, irrevocable copyright license to reproduce, prepare Derivative Works of, publicly display, publicly perform, sublicense, and distribute the Work and such Derivative Works in Source or Object form.

3. Grant of Patent License. Subject to the terms and conditions of

this License, each Contributor hereby grants to You a perpetual, worldwide, non-exclusive, no-charge, royalty-free, irrevocable (except as stated in this section) patent license to make, have made, use, offer to sell, sell, import, and otherwise transfer the Work, where such license applies only to those patent claims licensable by such Contributor that are necessarily infringed by their Contribution(s) alone or by combination of their Contribution(s) with the Work to which such Contribution(s) was submitted. If You institute patent litigation against any entity (including a cross-claim or counterclaim in a lawsuit) alleging that the Work or a Contribution incorporated within the Work constitutes direct or contributory patent infringement, then any patent licenses granted to You under this License for that Work shall terminate as of the date such litigation is filed.

4. Redistribution. You may reproduce and distribute copies of the Work or Derivative Works thereof in any medium, with or without modifications, and in Source or Object form, provided that You meet the following conditions:

(a) You must give any other recipients of the Work or Derivative Works a copy of this License; and

(b) You must cause any modified files to carry prominent notices stating that You changed the files; and

(c) You must retain, in the Source form of any Derivative Works that You distribute, all copyright, patent, trademark, and attribution notices from the Source form of the Work, excluding those notices that do not pertain to any part of the Derivative Works; and

(d) If the Work includes a "NOTICE" text file as part of its distribution, then any Derivative Works that You distribute must include a readable copy of the attribution notices contained within such NOTICE file, excluding those notices that do not pertain to any part of the Derivative Works, in at least one of the following places: within a NOTICE text file distributed as part of the Derivative Works; within the Source form or documentation, if provided along with the Derivative Works; or, within a display generated by the Derivative Works, if and wherever such third-party notices normally appear. The contents of the NOTICE file are for informational purposes only and

do not modify the License. You may add Your own attribution notices within Derivative Works that You distribute, alongside or as an addendum to the NOTICE text from the Work, provided that such additional attribution notices cannot be construed as modifying the License.

You may add Your own copyright statement to Your modifications and may provide additional or different license terms and conditions for use, reproduction, or distribution of Your modifications, or for any such Derivative Works as a whole, provided Your use, reproduction, and distribution of the Work otherwise complies with the conditions stated in this License.

5. Submission of Contributions. Unless You explicitly state otherwise, any Contribution intentionally submitted for inclusion in the Work by You to the Licensor shall be under the terms and conditions of this License, without any additional terms or conditions. Notwithstanding the above, nothing herein shall supersede or modify the terms of any separate license agreement you may have executed with Licensor regarding such Contributions.

6. Trademarks. This License does not grant permission to use the trade names, trademarks, service marks, or product names of the Licensor, except as required for reasonable and customary use in describing the origin of the Work and reproducing the content of the NOTICE file.

7. Disclaimer of Warranty. Unless required by applicable law or agreed to in writing, Licensor provides the Work (and each Contributor provides its Contributions) on an "AS IS" BASIS, WITHOUT WARRANTIES OR CONDITIONS OF ANY KIND, either express or implied, including, without limitation, any warranties or conditions of TITLE, NON-INFRINGEMENT, MERCHANTABILITY, or FITNESS FOR A PARTICULAR PURPOSE. You are solely responsible for determining the appropriateness of using or redistributing the Work and assume any risks associated with Your exercise of permissions under this License.

8. Limitation of Liability. In no event and under no legal theory, whether in tort (including negligence), contract, or otherwise, unless required by applicable law (such as deliberate and grossly negligent acts) or agreed to in writing, shall any Contributor be liable to You for damages, including any direct, indirect, special, incidental, or consequential damages of any character arising as a result of this License or out of the use or inability to use the

Work (including but not limited to damages for loss of goodwill, work stoppage, computer failure or malfunction, or any and all other commercial damages or losses), even if such Contributor has been advised of the possibility of such damages.

9. Accepting Warranty or Additional Liability. While redistributing the Work or Derivative Works thereof, You may choose to offer, and charge a fee for, acceptance of support, warranty, indemnity, or other liability obligations and/or rights consistent with this License. However, in accepting such obligations, You may act only on Your own behalf and on Your sole responsibility, not on behalf of any other Contributor, and only if You agree to indemnify, defend, and hold each Contributor harmless for any liability incurred by, or claims asserted against, such Contributor by reason of your accepting any such warranty or additional liability.

#### END OF TERMS AND CONDITIONS

APPENDIX: How to apply the Apache License to your work.

To apply the Apache License to your work, attach the following boilerplate notice, with the fields enclosed by brackets "[]" replaced with your own identifying information. (Don't include the brackets!) The text should be enclosed in the appropriate comment syntax for the file format. We also recommend that a file or class name and description of purpose be included on the same "printed page" as the copyright notice for easier identification within third-party archives.

Copyright 1999-2005 The Apache Software Foundation

Licensed under the Apache License, Version 2.0 (the "License"); you may not use this file except in compliance with the License. You may obtain a copy of the License at

http://www.apache.org/licenses/LICENSE-2.0

Unless required by applicable law or agreed to in writing, software distributed under the License is distributed on an "AS IS" BASIS, WITHOUT WARRANTIES OR CONDITIONS OF ANY KIND, either express or implied. See the License for the specific language governing permissions and limitations under the License.

### **mssqlJdbc**

<https://github.com/microsoft/mssql-jdbc> Copyright(c) 2020 Microsoft Corporation All rights reserved.

#### MIT License

Permission is hereby granted, free of charge, to any person obtaining a copy of this software and associated documentation files(the "Software"),

to deal in the Software without restriction, including without limitation the rights to use, copy, modify, merge, publish, distribute, sublicense,

and / or sell copies of the Software, and to permit persons to whom the Software is furnished to do so, subject to the following conditions :

The above copyright notice and this permission notice shall be included in all copies or substantial portions of the Software.

THE SOFTWARE IS PROVIDED \*AS IS\*, WITHOUT WARRANTY OF ANY KIND, EXPRESS OR IMPLIED, INCLUDING BUT NOT LIMITED TO THE WARRANTIES OF MERCHANTABILITY, FITNESS FOR A PARTICULAR PURPOSE AND NONINFRINGEMENT. IN NO EVENT SHALL THE AUTHORS OR COPYRIGHT HOLDERS BE LIABLE FOR ANY CLAIM, DAMAGES OR OTHER LIABILITY, WHETHER IN AN ACTION OF CONTRACT, TORT OR OTHERWISE, ARISING FROM, OUT OF OR IN CONNECTION WITH THE SOFTWARE OR THE USE OR OTHER DEALINGS IN THE SOFTWARE.

### **hibernate**

<https://hibernate.org> LGPL 2.1 Most Hibernate projects are released under LGPL v2.1.

The maintainers of Hibernate have consistently understood the LGPL to simply allow Hibernate to be used by both open source and proprietary code without any impact on the licensing or distribution of such independent code. This interpretation applies regardless of whether a binary that includes Hibernate code is designed to run on the JVM or is a native image generated through use of tools and frameworks like GraalVM and Quarkus.

#### More detailed explanation

The original version of the LGPL was written in 1991 with embedded C programming in mind, before Java existed. This has sometimes led to questions about how to interpret LGPL in a Java context. The "L" in LGPL originally stood for "library"; LGPL was designed to enable libraries to be used by proprietary

applications in situations that might be impermissible under the ordinary GPL. For this reason, the LGPL is classified as a "weak copyleft" license, in contrast to the GPL which is considered a "strong copyleft". The "L" in LGPL was later reinterpreted to mean "lesser", to communicate the fact that it has more limited scope than the GPL and is not meant exclusively for libraries.

By the 2000s, the LGPL had become one of the most widely used and best known open source licenses. At this time, some Java developers naturally began to adopt the LGPL for their projects as a more permissive and flexible alternative to the GPL. For projects like Hibernate, the LGPL had a simple interpretation in the Java setting, which can be summarized as follows:

LGPL requirements are triggered only if there is distribution; internal use is not restricted.

Distributors of binaries built from LGPL-licensed source code must comply with the LGPL by providing source code corresponding only to the LGPL-covered parts of the binary.

There is no requirement to publish independent code that, for example, merely imports LGPL-covered packages or classes. Such independent code can be under different licensing terms, including proprietary licensing terms or other open source licenses.

Modifications of LGPL-licensed source code, if distributed, must be licensed under the LGPL.

This has been the consistent interpretation of the LGPL by the maintainers of Hibernate ever since the project adopted LGPL.

#### Use in GraalVM native images

Recently there has been interest in native compilation for Java using tools like GraalVM, such as commonly used in frameworks like Quarkus. The view of the Hibernate maintainers is that native compilation is a technical detail that does not fundamentally change how LGPL works for Java code. In a native image that includes LGPL-licensed code from Hibernate, the Hibernate code remains under the terms of the LGPL, but the other code in the generated binary is not affected by the licensing of the Hibernate code.

ASL 2.0 Some Hibernate projects are released under ASL 2.0.

This is mostly due to our work with the Java Community Process: implementing a reference implementation in practice requires such a liberal license (or a fully proprietary one strangely enough).

### **lombok**

<https://projectlombok.org> Copyright (C) 2009-2021 The Project Lombok Authors.

Permission is hereby granted, free of charge, to any person obtaining a copy of this software and associated documentation files (the "Software"), to deal in the Software without restriction, including without limitation the rights to use, copy, modify, merge, publish, distribute, sublicense, and/or sell copies of the Software, and to permit persons to whom the Software is furnished to do so, subject to the following conditions:

The above copyright notice and this permission notice shall be included in all copies or substantial portions of the Software.

THE SOFTWARE IS PROVIDED "AS IS", WITHOUT WARRANTY OF ANY KIND, EXPRESS OR IMPLIED, INCLUDING BUT NOT LIMITED TO THE WARRANTIES OF MERCHANTABILITY, FITNESS FOR A PARTICULAR PURPOSE AND NONINFRINGEMENT. IN NO EVENT SHALL THE AUTHORS OR COPYRIGHT HOLDERS BE LIABLE FOR ANY CLAIM, DAMAGES OR OTHER LIABILITY, WHETHER IN AN ACTION OF CONTRACT, TORT OR OTHERWISE, ARISING FROM, OUT OF OR IN CONNECTION WITH THE SOFTWARE OR THE USE OR OTHER DEALINGS IN THE SOFTWARE.

#### ==================================================================

============

Licenses for included components:

org.ow2.asm:asm org.ow2.asm:asm-analysis org.ow2.asm:asm-commons org.ow2.asm:asm-tree org.ow2.asm:asm-util ASM: a very small and fast Java bytecode manipulation framework Copyright (c) 2000-2011 INRIA, France Telecom All rights reserved.

Redistribution and use in source and binary forms, with or without modification, are permitted provided that the following conditions are met:

- 1. Redistributions of source code must retain the above copyright notice, this list of conditions and the following disclaimer.
- 2. Redistributions in binary form must reproduce the above copyright notice, this list of conditions and the following disclaimer in the documentation and/or other materials provided with the distribution.
- 3. Neither the name of the copyright holders nor the names of its contributors may be used to endorse or promote products derived from this software without specific prior written permission.

THIS SOFTWARE IS PROVIDED BY THE COPYRIGHT HOLDERS AND CONTRIBUTORS "AS IS" AND ANY EXPRESS OR IMPLIED WARRANTIES, INCLUDING, BUT NOT LIMITED TO, THE IMPLIED WARRANTIES OF MERCHANTABILITY AND FITNESS FOR A PARTICULAR PURPOSE ARE DISCLAIMED. IN NO EVENT SHALL THE COPYRIGHT OWNER OR CONTRIBUTORS BE LIABLE FOR ANY DIRECT, INDIRECT, INCIDENTAL, SPECIAL, EXEMPLARY, OR CONSEQUENTIAL DAMAGES (INCLUDING, BUT NOT LIMITED TO, PROCUREMENT OF SUBSTITUTE GOODS OR SERVICES; LOSS OF USE, DATA, OR PROFITS; OR BUSINESS INTERRUPTION) HOWEVER CAUSED AND ON ANY THEORY OF LIABILITY, WHETHER IN CONTRACT, STRICT LIABILITY, OR TORT (INCLUDING NEGLIGENCE OR OTHERWISE) ARISING IN ANY WAY OUT OF THE USE OF THIS SOFTWARE, EVEN IF ADVISED OF THE POSSIBILITY OF SUCH DAMAGE.

------------------------------------------------------------------------------

rzwitserloot/com.zwitserloot.cmdreader

Copyright © 2010 Reinier Zwitserloot.

Permission is hereby granted, free of charge, to any person obtaining a copy of this software and associated documentation files (the "Software"), to deal in the Software without restriction, including without limitation the rights to use, copy, modify, merge, publish, distribute, sublicense, and/or sell copies of the Software, and to permit persons to whom the Software is furnished to do so, subject to the following conditions:

The above copyright notice and this permission notice shall be included in all copies or substantial portions of the Software.

THE SOFTWARE IS PROVIDED "AS IS", WITHOUT WARRANTY OF ANY KIND, EXPRESS OR IMPLIED, INCLUDING BUT NOT LIMITED TO THE WARRANTIES OF MERCHANTABILITY, FITNESS FOR A PARTICULAR PURPOSE AND NONINFRINGEMENT. IN NO EVENT SHALL THE AUTHORS OR COPYRIGHT HOLDERS BE LIABLE FOR ANY CLAIM, DAMAGES OR OTHER LIABILITY, WHETHER IN AN ACTION OF CONTRACT, TORT OR OTHERWISE, ARISING FROM, OUT OF OR IN CONNECTION WITH THE SOFTWARE OR THE USE OR OTHER DEALINGS IN THE SOFTWARE.

------------------------------------------------------------------------------

projectlombok/lombok.patcher

Copyright (C) 2009-2021 The Project Lombok Authors.

Permission is hereby granted, free of charge, to any person obtaining a copy

of this software and associated documentation files (the "Software"), to deal in the Software without restriction, including without limitation the rights to use, copy, modify, merge, publish, distribute, sublicense, and/or sell copies of the Software, and to permit persons to whom the Software is furnished to do so, subject to the following conditions:

The above copyright notice and this permission notice shall be included in all copies or substantial portions of the Software.

THE SOFTWARE IS PROVIDED "AS IS", WITHOUT WARRANTY OF ANY KIND, EXPRESS OR IMPLIED, INCLUDING BUT NOT LIMITED TO THE WARRANTIES OF MERCHANTABILITY, FITNESS FOR A PARTICULAR PURPOSE AND NONINFRINGEMENT. IN NO EVENT SHALL THE AUTHORS OR COPYRIGHT HOLDERS BE LIABLE FOR ANY CLAIM, DAMAGES OR OTHER LIABILITY, WHETHER IN AN ACTION OF CONTRACT, TORT OR OTHERWISE, ARISING FROM, OUT OF OR IN CONNECTION WITH THE SOFTWARE OR THE USE OR OTHER DEALINGS IN THE SOFTWARE.

------------------------------------------------------------------------------

### **annotationApi**

## <https://github.com/javaee/javax.annotation>

COMMON DEVELOPMENT AND DISTRIBUTION LICENSE (CDDL) Version 1.1

1. Definitions.

1.1. "Contributor" means each individual or entity that creates or contributes to the creation of Modifications.

1.2. "Contributor Version" means the combination of the Original Software, prior Modifications used by a Contributor (if any), and the Modifications made by that particular Contributor.

1.3. "Covered Software" means (a) the Original Software, or (b) Modifications, or (c) the combination of files containing Original Software with files containing Modifications, in each case including portions thereof.

1.4. "Executable" means the Covered Software in any form other than Source Code.

1.5. "Initial Developer" means the individual or entity that first makes Original Software available under this License.

1.6. "Larger Work" means a work which combines Covered Software or portions thereof with code not governed by the terms of this License.

1.7. "License" means this document.

1.8. "Licensable" means having the right to grant, to the maximum extent possible, whether at the time of the initial grant or subsequently acquired, any and all of the rights conveyed herein.

1.9. "Modifications" means the Source Code and Executable form of any of the following:

A. Any file that results from an addition to, deletion from or modification of the contents of a file containing Original Software or previous Modifications;

B. Any new file that contains any part of the Original Software or previous Modification; or

C. Any new file that is contributed or otherwise made available under the terms of this License.

1.10. "Original Software" means the Source Code and Executable form of computer software code that is originally released under this License.

1.11. "Patent Claims" means any patent claim(s), now owned or hereafter acquired, including without limitation, method, process, and apparatus claims, in any patent Licensable by grantor.

1.12. "Source Code" means (a) the common form of computer software code in which modifications are made and (b) associated documentation included in or with such code.

1.13. "You" (or "Your") means an individual or a legal entity exercising rights under, and complying with all of the terms of, this License. For legal entities, "You" includes any entity which controls, is controlled by, or is under common control with You. For purposes of this definition, "control" means (a) the power, direct or indirect, to cause the direction or management of such entity, whether by contract or otherwise, or (b) ownership of more than fifty percent (50%) of the outstanding shares or beneficial

ownership of such entity.

- 2. License Grants.
	- 2.1. The Initial Developer Grant.

Conditioned upon Your compliance with Section 3.1 below and subject to third party intellectual property claims, the Initial Developer hereby grants You a world-wide, royalty-free, non-exclusive license:

(a) under intellectual property rights (other than patent or trademark) Licensable by Initial Developer, to use, reproduce, modify, display, perform, sublicense and distribute the Original Software (or portions thereof), with or without Modifications, and/or as part of a Larger Work; and

(b) under Patent Claims infringed by the making, using or selling of Original Software, to make, have made, use, practice, sell, and offer for sale, and/or otherwise dispose of the Original Software (or portions thereof).

(c) The licenses granted in Sections 2.1(a) and (b) are effective on the date Initial Developer first distributes or otherwise makes the Original Software available to a third party under the terms of this License.

(d) Notwithstanding Section 2.1(b) above, no patent license is granted: (1) for code that You delete from the Original Software, or (2) for infringements caused by: (i) the modification of the Original Software, or (ii) the combination of the Original Software with other software or devices.

#### 2.2. Contributor Grant.

Conditioned upon Your compliance with Section 3.1 below and subject to third party intellectual property claims, each Contributor hereby grants You a world-wide, royalty-free, non-exclusive license:

(a) under intellectual property rights (other than patent or trademark) Licensable by Contributor to use, reproduce, modify, display, perform, sublicense and distribute the Modifications created by such Contributor (or portions thereof), either on an unmodified basis, with other Modifications, as Covered Software
and/or as part of a Larger Work; and

(b) under Patent Claims infringed by the making, using, or selling of Modifications made by that Contributor either alone and/or in combination with its Contributor Version (or portions of such combination), to make, use, sell, offer for sale, have made, and/or otherwise dispose of: (1) Modifications made by that Contributor (or portions thereof); and (2) the combination of Modifications made by that Contributor with its Contributor Version (or portions of such combination).

(c) The licenses granted in Sections 2.2(a) and 2.2(b) are effective on the date Contributor first distributes or otherwise makes the Modifications available to a third party.

(d) Notwithstanding Section 2.2(b) above, no patent license is granted: (1) for any code that Contributor has deleted from the Contributor Version; (2) for infringements caused by: (i) third party modifications of Contributor Version, or (ii) the combination of Modifications made by that Contributor with other software (except as part of the Contributor Version) or other devices; or (3) under Patent Claims infringed by Covered Software in the absence of Modifications made by that Contributor.

3. Distribution Obligations.

3.1. Availability of Source Code.

Any Covered Software that You distribute or otherwise make available in Executable form must also be made available in Source Code form and that Source Code form must be distributed only under the terms of this License. You must include a copy of this License with every copy of the Source Code form of the Covered Software You distribute or otherwise make available. You must inform recipients of any such Covered Software in Executable form as to how they can obtain such Covered Software in Source Code form in a reasonable manner on or through a medium customarily used for software exchange.

### 3.2. Modifications.

The Modifications that You create or to which You contribute are governed by the terms of this License. You represent that You believe Your Modifications are Your original creation(s) and/or You

have sufficient rights to grant the rights conveyed by this License.

3.3. Required Notices.

You must include a notice in each of Your Modifications that identifies You as the Contributor of the Modification. You may not remove or alter any copyright, patent or trademark notices contained within the Covered Software, or any notices of licensing or any descriptive text giving attribution to any Contributor or the Initial Developer.

#### 3.4. Application of Additional Terms.

You may not offer or impose any terms on any Covered Software in Source Code form that alters or restricts the applicable version of this License or the recipients' rights hereunder. You may choose to offer, and to charge a fee for, warranty, support, indemnity or liability obligations to one or more recipients of Covered Software. However, you may do so only on Your own behalf, and not on behalf of the Initial Developer or any Contributor. You must make it absolutely clear that any such warranty, support, indemnity or liability obligation is offered by You alone, and You hereby agree to indemnify the Initial Developer and every Contributor for any liability incurred by the Initial Developer or such Contributor as a result of warranty, support, indemnity or liability terms You offer.

### 3.5. Distribution of Executable Versions.

You may distribute the Executable form of the Covered Software under the terms of this License or under the terms of a license of Your choice, which may contain terms different from this License, provided that You are in compliance with the terms of this License and that the license for the Executable form does not attempt to limit or alter the recipient's rights in the Source Code form from the rights set forth in this License. If You distribute the Covered Software in Executable form under a different license, You must make it absolutely clear that any terms which differ from this License are offered by You alone, not by the Initial Developer or Contributor. You hereby agree to indemnify the Initial Developer and every Contributor for any liability incurred by the Initial Developer or such Contributor as a result of any such terms You offer.

#### 3.6. Larger Works.

You may create a Larger Work by combining Covered Software with other code not governed by the terms of this License and distribute the Larger Work as a single product. In such a case, You must make sure the requirements of this License are fulfilled for the Covered Software.

4. Versions of the License.

### 4.1. New Versions.

Oracle is the initial license steward and may publish revised and/or new versions of this License from time to time. Each version will be given a distinguishing version number. Except as provided in Section 4.3, no one other than the license steward has the right to modify this License.

#### 4.2. Effect of New Versions.

You may always continue to use, distribute or otherwise make the Covered Software available under the terms of the version of the License under which You originally received the Covered Software. If the Initial Developer includes a notice in the Original Software prohibiting it from being distributed or otherwise made available under any subsequent version of the License, You must distribute and make the Covered Software available under the terms of the version of the License under which You originally received the Covered Software. Otherwise, You may also choose to use, distribute or otherwise make the Covered Software available under the terms of any subsequent version of the License published by the license steward.

#### 4.3. Modified Versions.

When You are an Initial Developer and You want to create a new license for Your Original Software, You may create and use a modified version of this License if You: (a) rename the license and remove any references to the name of the license steward (except to note that the license differs from this License); and (b) otherwise make it clear that the license contains terms which differ from this License.

#### 5. DISCLAIMER OF WARRANTY.

COVERED SOFTWARE IS PROVIDED UNDER THIS LICENSE ON AN "AS IS" BASIS, WITHOUT WARRANTY OF ANY KIND, EITHER EXPRESSED OR IMPLIED, INCLUDING, WITHOUT LIMITATION, WARRANTIES THAT THE COVERED SOFTWARE IS FREE OF DEFECTS, MERCHANTABLE, FIT FOR A PARTICULAR PURPOSE OR NON-INFRINGING. THE ENTIRE RISK AS TO THE QUALITY AND PERFORMANCE OF THE COVERED SOFTWARE IS WITH YOU. SHOULD ANY COVERED SOFTWARE PROVE DEFECTIVE IN ANY RESPECT, YOU (NOT THE INITIAL DEVELOPER OR ANY OTHER CONTRIBUTOR) ASSUME THE COST OF ANY NECESSARY SERVICING, REPAIR OR CORRECTION. THIS DISCLAIMER OF WARRANTY CONSTITUTES AN ESSENTIAL PART OF THIS LICENSE. NO USE OF ANY COVERED SOFTWARE IS AUTHORIZED HEREUNDER EXCEPT UNDER THIS DISCLAIMER.

#### 6. TERMINATION.

6.1. This License and the rights granted hereunder will terminate automatically if You fail to comply with terms herein and fail to cure such breach within 30 days of becoming aware of the breach. Provisions which, by their nature, must remain in effect beyond the termination of this License shall survive.

6.2. If You assert a patent infringement claim (excluding declaratory judgment actions) against Initial Developer or a Contributor (the Initial Developer or Contributor against whom You assert such claim is referred to as "Participant") alleging that the Participant Software (meaning the Contributor Version where the Participant is a Contributor or the Original Software where the Participant is the Initial Developer) directly or indirectly infringes any patent, then any and all rights granted directly or indirectly to You by such Participant, the Initial Developer (if the Initial Developer is not the Participant) and all Contributors under Sections 2.1 and/or 2.2 of this License shall, upon 60 days notice from Participant terminate prospectively and automatically at the expiration of such 60 day notice period, unless if within such 60 day period You withdraw Your claim with respect to the Participant Software against such Participant either unilaterally or pursuant to a written agreement with Participant.

6.3. If You assert a patent infringement claim against Participant alleging that the Participant Software directly or indirectly infringes any patent where such claim is resolved (such as by license or settlement) prior to the initiation of patent infringement litigation, then the reasonable value of the licenses granted by such Participant under Sections 2.1 or 2.2 shall be taken

into account in determining the amount or value of any payment or license.

6.4. In the event of termination under Sections 6.1 or 6.2 above, all end user licenses that have been validly granted by You or any distributor hereunder prior to termination (excluding licenses granted to You by any distributor) shall survive termination.

## 7. LIMITATION OF LIABILITY.

UNDER NO CIRCUMSTANCES AND UNDER NO LEGAL THEORY, WHETHER TORT (INCLUDING NEGLIGENCE), CONTRACT, OR OTHERWISE, SHALL YOU, THE INITIAL DEVELOPER, ANY OTHER CONTRIBUTOR, OR ANY DISTRIBUTOR OF COVERED SOFTWARE, OR ANY SUPPLIER OF ANY OF SUCH PARTIES, BE LIABLE TO ANY PERSON FOR ANY INDIRECT, SPECIAL, INCIDENTAL, OR CONSEQUENTIAL DAMAGES OF ANY CHARACTER INCLUDING, WITHOUT LIMITATION, DAMAGES FOR LOSS OF GOODWILL, WORK STOPPAGE, COMPUTER FAILURE OR MALFUNCTION, OR ANY AND ALL OTHER COMMERCIAL DAMAGES OR LOSSES, EVEN IF SUCH PARTY SHALL HAVE BEEN INFORMED OF THE POSSIBILITY OF SUCH DAMAGES. THIS LIMITATION OF LIABILITY SHALL NOT APPLY TO LIABILITY FOR DEATH OR PERSONAL INJURY RESULTING FROM SUCH PARTY'S NEGLIGENCE TO THE EXTENT APPLICABLE LAW PROHIBITS SUCH LIMITATION. SOME JURISDICTIONS DO NOT ALLOW THE EXCLUSION OR LIMITATION OF INCIDENTAL OR CONSEQUENTIAL DAMAGES, SO THIS EXCLUSION AND LIMITATION MAY NOT APPLY TO YOU.

## 8. U.S. GOVERNMENT END USERS.

The Covered Software is a "commercial item," as that term is defined in 48 C.F.R. 2.101 (Oct. 1995), consisting of "commercial computer software" (as that term is defined at 48 C.F.R. § 252.227-7014(a)(1)) and "commercial computer software documentation" as such terms are used in 48 C.F.R. 12.212 (Sept. 1995). Consistent with 48 C.F.R. 12.212 and 48 C.F.R. 227.7202-1 through 227.7202-4 (June 1995), all U.S. Government End Users acquire Covered Software with only those rights set forth herein. This U.S. Government Rights clause is in lieu of, and supersedes, any other FAR, DFAR, or other clause or provision that addresses Government rights in computer software under this License.

### 9. MISCELLANEOUS.

This License represents the complete agreement concerning subject

matter hereof. If any provision of this License is held to be unenforceable, such provision shall be reformed only to the extent necessary to make it enforceable. This License shall be governed by the law of the jurisdiction specified in a notice contained within the Original Software (except to the extent applicable law, if any, provides otherwise), excluding such jurisdiction's conflict-of-law provisions. Any litigation relating to this License shall be subject to the jurisdiction of the courts located in the jurisdiction and venue specified in a notice contained within the Original Software, with the losing party responsible for costs, including, without limitation, court costs and reasonable attorneys' fees and expenses. The application of the United Nations Convention on Contracts for the International Sale of Goods is expressly excluded. Any law or regulation which provides that the language of a contract shall be construed against the drafter shall not apply to this License. You agree that You alone are responsible for compliance with the United States export administration regulations (and the export control laws and regulation of any other countries) when You use, distribute or otherwise make available any Covered Software.

### 10. RESPONSIBILITY FOR CLAIMS.

As between Initial Developer and the Contributors, each party is responsible for claims and damages arising, directly or indirectly, out of its utilization of rights under this License and You agree to work with Initial Developer and Contributors to distribute such responsibility on an equitable basis. Nothing herein is intended or shall be deemed to constitute any admission of liability.

------------------------------------------------------------------------

## NOTICE PURSUANT TO SECTION 9 OF THE COMMON DEVELOPMENT AND DISTRIBUTION LICENSE (CDDL)

The code released under the CDDL shall be governed by the laws of the State of California (excluding conflict-of-law provisions). Any litigation relating to this License shall be subject to the jurisdiction of the Federal Courts of the Northern District of California and the state courts of the State of California, with venue lying in Santa Clara County, California.

The GNU General Public License (GPL) Version 2, June 1991

Copyright (C) 1989, 1991 Free Software Foundation, Inc. 51 Franklin Street, Fifth Floor Boston, MA 02110-1335 USA

Everyone is permitted to copy and distribute verbatim copies of this license document, but changing it is not allowed.

#### Preamble

The licenses for most software are designed to take away your freedom to share and change it. By contrast, the GNU General Public License is intended to guarantee your freedom to share and change free software--to make sure the software is free for all its users. This General Public License applies to most of the Free Software Foundation's software and to any other program whose authors commit to using it. (Some other Free Software Foundation software is covered by the GNU Library General Public License instead.) You can apply it to your programs, too.

When we speak of free software, we are referring to freedom, not price. Our General Public Licenses are designed to make sure that you have the freedom to distribute copies of free software (and charge for this service if you wish), that you receive source code or can get it if you want it, that you can change the software or use pieces of it in new free programs; and that you know you can do these things.

To protect your rights, we need to make restrictions that forbid anyone to deny you these rights or to ask you to surrender the rights. These restrictions translate to certain responsibilities for you if you distribute copies of the software, or if you modify it.

For example, if you distribute copies of such a program, whether gratis or for a fee, you must give the recipients all the rights that you have. You must make sure that they, too, receive or can get the source code. And you must show them these terms so they know their rights.

We protect your rights with two steps: (1) copyright the software, and (2) offer you this license which gives you legal permission to copy, distribute and/or modify the software.

Also, for each author's protection and ours, we want to make certain

that everyone understands that there is no warranty for this free software. If the software is modified by someone else and passed on, we want its recipients to know that what they have is not the original, so that any problems introduced by others will not reflect on the original authors' reputations.

Finally, any free program is threatened constantly by software patents. We wish to avoid the danger that redistributors of a free program will individually obtain patent licenses, in effect making the program proprietary. To prevent this, we have made it clear that any patent must be licensed for everyone's free use or not licensed at all.

The precise terms and conditions for copying, distribution and modification follow.

### TERMS AND CONDITIONS FOR COPYING, DISTRIBUTION AND MODIFICATION

0. This License applies to any program or other work which contains a notice placed by the copyright holder saying it may be distributed under the terms of this General Public License. The "Program", below, refers to any such program or work, and a "work based on the Program" means either the Program or any derivative work under copyright law: that is to say, a work containing the Program or a portion of it, either verbatim or with modifications and/or translated into another language. (Hereinafter, translation is included without limitation in the term "modification".) Each licensee is addressed as "you".

Activities other than copying, distribution and modification are not covered by this License; they are outside its scope. The act of running the Program is not restricted, and the output from the Program is covered only if its contents constitute a work based on the Program (independent of having been made by running the Program). Whether that is true depends on what the Program does.

1. You may copy and distribute verbatim copies of the Program's source code as you receive it, in any medium, provided that you conspicuously and appropriately publish on each copy an appropriate copyright notice and disclaimer of warranty; keep intact all the notices that refer to this License and to the absence of any warranty; and give any other recipients of the Program a copy of this License along with the Program.

You may charge a fee for the physical act of transferring a copy, and you may at your option offer warranty protection in exchange for a fee.

2. You may modify your copy or copies of the Program or any portion of it, thus forming a work based on the Program, and copy and distribute such modifications or work under the terms of Section 1 above, provided that you also meet all of these conditions:

a) You must cause the modified files to carry prominent notices stating that you changed the files and the date of any change.

b) You must cause any work that you distribute or publish, that in whole or in part contains or is derived from the Program or any part thereof, to be licensed as a whole at no charge to all third parties under the terms of this License.

c) If the modified program normally reads commands interactively when run, you must cause it, when started running for such interactive use in the most ordinary way, to print or display an announcement including an appropriate copyright notice and a notice that there is no warranty (or else, saying that you provide a warranty) and that users may redistribute the program under these conditions, and telling the user how to view a copy of this License. (Exception: if the Program itself is interactive but does not normally print such an announcement, your work based on the Program is not required to print an announcement.)

These requirements apply to the modified work as a whole. If identifiable sections of that work are not derived from the Program, and can be reasonably considered independent and separate works in themselves, then this License, and its terms, do not apply to those sections when you distribute them as separate works. But when you distribute the same sections as part of a whole which is a work based on the Program, the distribution of the whole must be on the terms of this License, whose permissions for other licensees extend to the entire whole, and thus to each and every part regardless of who wrote it.

Thus, it is not the intent of this section to claim rights or contest your rights to work written entirely by you; rather, the intent is to exercise the right to control the distribution of derivative or collective works based on the Program.

In addition, mere aggregation of another work not based on the Program with the Program (or with a work based on the Program) on a volume of a storage or distribution medium does not bring the other work under the

scope of this License.

3. You may copy and distribute the Program (or a work based on it, under Section 2) in object code or executable form under the terms of Sections 1 and 2 above provided that you also do one of the following:

a) Accompany it with the complete corresponding machine-readable source code, which must be distributed under the terms of Sections 1 and 2 above on a medium customarily used for software interchange; or,

b) Accompany it with a written offer, valid for at least three years, to give any third party, for a charge no more than your cost of physically performing source distribution, a complete machine-readable copy of the corresponding source code, to be distributed under the terms of Sections 1 and 2 above on a medium customarily used for software interchange; or,

c) Accompany it with the information you received as to the offer to distribute corresponding source code. (This alternative is allowed only for noncommercial distribution and only if you received the program in object code or executable form with such an offer, in accord with Subsection b above.)

The source code for a work means the preferred form of the work for making modifications to it. For an executable work, complete source code means all the source code for all modules it contains, plus any associated interface definition files, plus the scripts used to control compilation and installation of the executable. However, as a special exception, the source code distributed need not include anything that is normally distributed (in either source or binary form) with the major components (compiler, kernel, and so on) of the operating system on which the executable runs, unless that component itself accompanies the executable.

If distribution of executable or object code is made by offering access to copy from a designated place, then offering equivalent access to copy the source code from the same place counts as distribution of the source code, even though third parties are not compelled to copy the source along with the object code.

4. You may not copy, modify, sublicense, or distribute the Program except as expressly provided under this License. Any attempt otherwise to copy, modify, sublicense or distribute the Program is void, and will

automatically terminate your rights under this License. However, parties who have received copies, or rights, from you under this License will not have their licenses terminated so long as such parties remain in full compliance.

5. You are not required to accept this License, since you have not signed it. However, nothing else grants you permission to modify or distribute the Program or its derivative works. These actions are prohibited by law if you do not accept this License. Therefore, by modifying or distributing the Program (or any work based on the Program), you indicate your acceptance of this License to do so, and all its terms and conditions for copying, distributing or modifying the Program or works based on it.

6. Each time you redistribute the Program (or any work based on the Program), the recipient automatically receives a license from the original licensor to copy, distribute or modify the Program subject to these terms and conditions. You may not impose any further restrictions on the recipients' exercise of the rights granted herein. You are not responsible for enforcing compliance by third parties to this License.

7. If, as a consequence of a court judgment or allegation of patent infringement or for any other reason (not limited to patent issues), conditions are imposed on you (whether by court order, agreement or otherwise) that contradict the conditions of this License, they do not excuse you from the conditions of this License. If you cannot distribute so as to satisfy simultaneously your obligations under this License and any other pertinent obligations, then as a consequence you may not distribute the Program at all. For example, if a patent license would not permit royalty-free redistribution of the Program by all those who receive copies directly or indirectly through you, then the only way you could satisfy both it and this License would be to refrain entirely from distribution of the Program.

If any portion of this section is held invalid or unenforceable under any particular circumstance, the balance of the section is intended to apply and the section as a whole is intended to apply in other circumstances.

It is not the purpose of this section to induce you to infringe any patents or other property right claims or to contest validity of any such claims; this section has the sole purpose of protecting the integrity of the free software distribution system, which is implemented

by public license practices. Many people have made generous contributions to the wide range of software distributed through that system in reliance on consistent application of that system; it is up to the author/donor to decide if he or she is willing to distribute software through any other system and a licensee cannot impose that choice.

This section is intended to make thoroughly clear what is believed to be a consequence of the rest of this License.

8. If the distribution and/or use of the Program is restricted in certain countries either by patents or by copyrighted interfaces, the original copyright holder who places the Program under this License may add an explicit geographical distribution limitation excluding those countries, so that distribution is permitted only in or among countries not thus excluded. In such case, this License incorporates the limitation as if written in the body of this License.

9. The Free Software Foundation may publish revised and/or new versions of the General Public License from time to time. Such new versions will be similar in spirit to the present version, but may differ in detail to address new problems or concerns.

Each version is given a distinguishing version number. If the Program specifies a version number of this License which applies to it and "any later version", you have the option of following the terms and conditions either of that version or of any later version published by the Free Software Foundation. If the Program does not specify a version number of this License, you may choose any version ever published by the Free Software Foundation.

10. If you wish to incorporate parts of the Program into other free programs whose distribution conditions are different, write to the author to ask for permission. For software which is copyrighted by the Free Software Foundation, write to the Free Software Foundation; we sometimes make exceptions for this. Our decision will be guided by the two goals of preserving the free status of all derivatives of our free software and of promoting the sharing and reuse of software generally.

### NO WARRANTY

11. BECAUSE THE PROGRAM IS LICENSED FREE OF CHARGE, THERE IS NO WARRANTY FOR THE PROGRAM, TO THE EXTENT PERMITTED BY APPLICABLE LAW. EXCEPT WHEN OTHERWISE STATED IN WRITING THE COPYRIGHT HOLDERS AND/OR

OTHER PARTIES PROVIDE THE PROGRAM "AS IS" WITHOUT WARRANTY OF ANY KIND, EITHER EXPRESSED OR IMPLIED, INCLUDING, BUT NOT LIMITED TO, THE IMPLIED WARRANTIES OF MERCHANTABILITY AND FITNESS FOR A PARTICULAR PURPOSE. THE ENTIRE RISK AS TO THE QUALITY AND PERFORMANCE OF THE PROGRAM IS WITH YOU. SHOULD THE PROGRAM PROVE DEFECTIVE, YOU ASSUME THE COST OF ALL NECESSARY SERVICING, REPAIR OR CORRECTION.

12. IN NO EVENT UNLESS REQUIRED BY APPLICABLE LAW OR AGREED TO IN WRITING WILL ANY COPYRIGHT HOLDER, OR ANY OTHER PARTY WHO MAY MODIFY AND/OR REDISTRIBUTE THE PROGRAM AS PERMITTED ABOVE, BE LIABLE TO YOU FOR DAMAGES, INCLUDING ANY GENERAL, SPECIAL, INCIDENTAL OR CONSEQUENTIAL DAMAGES ARISING OUT OF THE USE OR INABILITY TO USE THE PROGRAM (INCLUDING BUT NOT LIMITED TO LOSS OF DATA OR DATA BEING RENDERED INACCURATE OR LOSSES SUSTAINED BY YOU OR THIRD PARTIES OR A FAILURE OF THE PROGRAM TO OPERATE WITH ANY OTHER PROGRAMS), EVEN IF SUCH HOLDER OR OTHER PARTY HAS BEEN ADVISED OF THE POSSIBILITY OF SUCH DAMAGES.

### END OF TERMS AND CONDITIONS

How to Apply These Terms to Your New Programs

If you develop a new program, and you want it to be of the greatest possible use to the public, the best way to achieve this is to make it free software which everyone can redistribute and change under these terms.

To do so, attach the following notices to the program. It is safest to attach them to the start of each source file to most effectively convey the exclusion of warranty; and each file should have at least the "copyright" line and a pointer to where the full notice is found.

One line to give the program's name and a brief idea of what it does. Copyright  $(C)$  <year > <name of author>

This program is free software; you can redistribute it and/or modify it under the terms of the GNU General Public License as published by the Free Software Foundation; either version 2 of the License, or (at your option) any later version.

This program is distributed in the hope that it will be useful, but WITHOUT ANY WARRANTY; without even the implied warranty of MERCHANTABILITY or FITNESS FOR A PARTICULAR PURPOSE. See the GNU General Public License for more details.

You should have received a copy of the GNU General Public License along with this program; if not, write to the Free Software Foundation, Inc., 51 Franklin Street, Fifth Floor, Boston, MA 02110-1335 USA

Also add information on how to contact you by electronic and paper mail.

If the program is interactive, make it output a short notice like this when it starts in an interactive mode:

Gnomovision version 69, Copyright (C) year name of author Gnomovision comes with ABSOLUTELY NO WARRANTY; for details type `show w'. This is free software, and you are welcome to redistribute it under certain conditions; type `show c' for details.

The hypothetical commands `show w' and `show c' should show the appropriate parts of the General Public License. Of course, the commands you use may be called something other than `show w' and `show c'; they could even be mouse-clicks or menu items--whatever suits your program.

You should also get your employer (if you work as a programmer) or your school, if any, to sign a "copyright disclaimer" for the program, if necessary. Here is a sample; alter the names:

Yoyodyne, Inc., hereby disclaims all copyright interest in the program `Gnomovision' (which makes passes at compilers) written by James Hacker.

signature of Ty Coon, 1 April 1989 Ty Coon, President of Vice

This General Public License does not permit incorporating your program into proprietary programs. If your program is a subroutine library, you may consider it more useful to permit linking proprietary applications with the library. If this is what you want to do, use the GNU Library General Public License instead of this License.

## #

Certain source files distributed by Oracle America, Inc. and/or its affiliates are subject to the following clarification and special exception to the GPLv2, based on the GNU Project exception for its Classpath libraries, known as the GNU Classpath Exception, but only where Oracle has expressly included in the particular source file's

header the words "Oracle designates this particular file as subject to the "Classpath" exception as provided by Oracle in the LICENSE file that accompanied this code."

You should also note that Oracle includes multiple, independent programs in this software package. Some of those programs are provided under licenses deemed incompatible with the GPLv2 by the Free Software Foundation and others. For example, the package includes programs licensed under the Apache License, Version 2.0. Such programs are licensed to you under their original licenses.

Oracle facilitates your further distribution of this package by adding the Classpath Exception to the necessary parts of its GPLv2 code, which permits you to use that code in combination with other independent modules not licensed under the GPLv2. However, note that this would not permit you to commingle code under an incompatible license with Oracle's GPLv2 licensed code by, for example, cutting and pasting such code into a file also containing Oracle's GPLv2 licensed code and then distributing the result. Additionally, if you were to remove the Classpath Exception from any of the files to which it applies and distribute the result, you would likely be required to license some or all of the other code in that distribution under the GPLv2 as well, and since the GPLv2 is incompatible with the license terms of some items included in the distribution by Oracle, removing the Classpath Exception could therefore effectively compromise your ability to further distribute the package.

Proceed with caution and we recommend that you obtain the advice of a lawyer skilled in open source matters before removing the Classpath Exception or making modifications to this package which may subsequently be redistributed and/or involve the use of third party software.

### CLASSPATH EXCEPTION

Linking this library statically or dynamically with other modules is making a combined work based on this library. Thus, the terms and conditions of the GNU General Public License version 2 cover the whole combination.

As a special exception, the copyright holders of this library give you permission to link this library with independent modules to produce an executable, regardless of the license terms of these independent modules, and to copy and distribute the resulting executable under

terms of your choice, provided that you also meet, for each linked independent module, the terms and conditions of the license of that module. An independent module is a module which is not derived from or based on this library. If you modify this library, you may extend this exception to your version of the library, but you are not obligated to do so. If you do not wish to do so, delete this exception statement from your version.

## **thrift**

<https://thrift.apache.org>

Apache License Version 2.0, January 2004 http://www.apache.org/licenses/

TERMS AND CONDITIONS FOR USE, REPRODUCTION, AND DISTRIBUTION

## 1. Definitions.

"License" shall mean the terms and conditions for use, reproduction, and distribution as defined by Sections 1 through 9 of this document.

"Licensor" shall mean the copyright owner or entity authorized by the copyright owner that is granting the License.

"Legal Entity" shall mean the union of the acting entity and all other entities that control, are controlled by, or are under common control with that entity. For the purposes of this definition, "control" means (i) the power, direct or indirect, to cause the direction or management of such entity, whether by contract or otherwise, or (ii) ownership of fifty percent (50%) or more of the outstanding shares, or (iii) beneficial ownership of such entity.

"You" (or "Your") shall mean an individual or Legal Entity exercising permissions granted by this License.

"Source" form shall mean the preferred form for making modifications, including but not limited to software source code, documentation source, and configuration files.

"Object" form shall mean any form resulting from mechanical

transformation or translation of a Source form, including but not limited to compiled object code, generated documentation, and conversions to other media types.

"Work" shall mean the work of authorship, whether in Source or Object form, made available under the License, as indicated by a copyright notice that is included in or attached to the work (an example is provided in the Appendix below).

"Derivative Works" shall mean any work, whether in Source or Object form, that is based on (or derived from) the Work and for which the editorial revisions, annotations, elaborations, or other modifications represent, as a whole, an original work of authorship. For the purposes of this License, Derivative Works shall not include works that remain separable from, or merely link (or bind by name) to the interfaces of, the Work and Derivative Works thereof.

"Contribution" shall mean any work of authorship, including the original version of the Work and any modifications or additions to that Work or Derivative Works thereof, that is intentionally submitted to Licensor for inclusion in the Work by the copyright owner or by an individual or Legal Entity authorized to submit on behalf of the copyright owner. For the purposes of this definition, "submitted" means any form of electronic, verbal, or written communication sent to the Licensor or its representatives, including but not limited to communication on electronic mailing lists, source code control systems, and issue tracking systems that are managed by, or on behalf of, the Licensor for the purpose of discussing and improving the Work, but excluding communication that is conspicuously marked or otherwise designated in writing by the copyright owner as "Not a Contribution."

"Contributor" shall mean Licensor and any individual or Legal Entity on behalf of whom a Contribution has been received by Licensor and subsequently incorporated within the Work.

- 2. Grant of Copyright License. Subject to the terms and conditions of this License, each Contributor hereby grants to You a perpetual, worldwide, non-exclusive, no-charge, royalty-free, irrevocable copyright license to reproduce, prepare Derivative Works of, publicly display, publicly perform, sublicense, and distribute the Work and such Derivative Works in Source or Object form.
- 3. Grant of Patent License. Subject to the terms and conditions of

this License, each Contributor hereby grants to You a perpetual, worldwide, non-exclusive, no-charge, royalty-free, irrevocable (except as stated in this section) patent license to make, have made, use, offer to sell, sell, import, and otherwise transfer the Work, where such license applies only to those patent claims licensable by such Contributor that are necessarily infringed by their Contribution(s) alone or by combination of their Contribution(s) with the Work to which such Contribution(s) was submitted. If You institute patent litigation against any entity (including a cross-claim or counterclaim in a lawsuit) alleging that the Work or a Contribution incorporated within the Work constitutes direct or contributory patent infringement, then any patent licenses granted to You under this License for that Work shall terminate as of the date such litigation is filed.

- 4. Redistribution. You may reproduce and distribute copies of the Work or Derivative Works thereof in any medium, with or without modifications, and in Source or Object form, provided that You meet the following conditions:
	- (a) You must give any other recipients of the Work or Derivative Works a copy of this License; and
	- (b) You must cause any modified files to carry prominent notices stating that You changed the files; and
	- (c) You must retain, in the Source form of any Derivative Works that You distribute, all copyright, patent, trademark, and attribution notices from the Source form of the Work, excluding those notices that do not pertain to any part of the Derivative Works; and
	- (d) If the Work includes a "NOTICE" text file as part of its distribution, then any Derivative Works that You distribute must include a readable copy of the attribution notices contained within such NOTICE file, excluding those notices that do not pertain to any part of the Derivative Works, in at least one of the following places: within a NOTICE text file distributed as part of the Derivative Works; within the Source form or documentation, if provided along with the Derivative Works; or, within a display generated by the Derivative Works, if and wherever such third-party notices normally appear. The contents of the NOTICE file are for informational purposes only and

do not modify the License. You may add Your own attribution notices within Derivative Works that You distribute, alongside or as an addendum to the NOTICE text from the Work, provided that such additional attribution notices cannot be construed as modifying the License.

You may add Your own copyright statement to Your modifications and may provide additional or different license terms and conditions for use, reproduction, or distribution of Your modifications, or for any such Derivative Works as a whole, provided Your use, reproduction, and distribution of the Work otherwise complies with the conditions stated in this License.

- 5. Submission of Contributions. Unless You explicitly state otherwise, any Contribution intentionally submitted for inclusion in the Work by You to the Licensor shall be under the terms and conditions of this License, without any additional terms or conditions. Notwithstanding the above, nothing herein shall supersede or modify the terms of any separate license agreement you may have executed with Licensor regarding such Contributions.
- 6. Trademarks. This License does not grant permission to use the trade names, trademarks, service marks, or product names of the Licensor, except as required for reasonable and customary use in describing the origin of the Work and reproducing the content of the NOTICE file.
- 7. Disclaimer of Warranty. Unless required by applicable law or agreed to in writing, Licensor provides the Work (and each Contributor provides its Contributions) on an "AS IS" BASIS, WITHOUT WARRANTIES OR CONDITIONS OF ANY KIND, either express or implied, including, without limitation, any warranties or conditions of TITLE, NON-INFRINGEMENT, MERCHANTABILITY, or FITNESS FOR A PARTICULAR PURPOSE. You are solely responsible for determining the appropriateness of using or redistributing the Work and assume any risks associated with Your exercise of permissions under this License.
- 8. Limitation of Liability. In no event and under no legal theory, whether in tort (including negligence), contract, or otherwise, unless required by applicable law (such as deliberate and grossly negligent acts) or agreed to in writing, shall any Contributor be liable to You for damages, including any direct, indirect, special, incidental, or consequential damages of any character arising as a result of this License or out of the use or inability to use the

Work (including but not limited to damages for loss of goodwill, work stoppage, computer failure or malfunction, or any and all other commercial damages or losses), even if such Contributor has been advised of the possibility of such damages.

9. Accepting Warranty or Additional Liability. While redistributing the Work or Derivative Works thereof, You may choose to offer, and charge a fee for, acceptance of support, warranty, indemnity, or other liability obligations and/or rights consistent with this License. However, in accepting such obligations, You may act only on Your own behalf and on Your sole responsibility, not on behalf of any other Contributor, and only if You agree to indemnify, defend, and hold each Contributor harmless for any liability incurred by, or claims asserted against, such Contributor by reason of your accepting any such warranty or additional liability.

#### END OF TERMS AND CONDITIONS

APPENDIX: How to apply the Apache License to your work.

To apply the Apache License to your work, attach the following boilerplate notice, with the fields enclosed by brackets "[]" replaced with your own identifying information. (Don't include the brackets!) The text should be enclosed in the appropriate comment syntax for the file format. We also recommend that a file or class name and description of purpose be included on the same "printed page" as the copyright notice for easier identification within third-party archives.

### Copyright [yyyy] [name of copyright owner]

Licensed under the Apache License, Version 2.0 (the "License"); you may not use this file except in compliance with the License. You may obtain a copy of the License at

### http://www.apache.org/licenses/LICENSE-2.0

Unless required by applicable law or agreed to in writing, software distributed under the License is distributed on an "AS IS" BASIS, WITHOUT WARRANTIES OR CONDITIONS OF ANY KIND, either express or implied. See the License for the specific language governing permissions and limitations under the License.

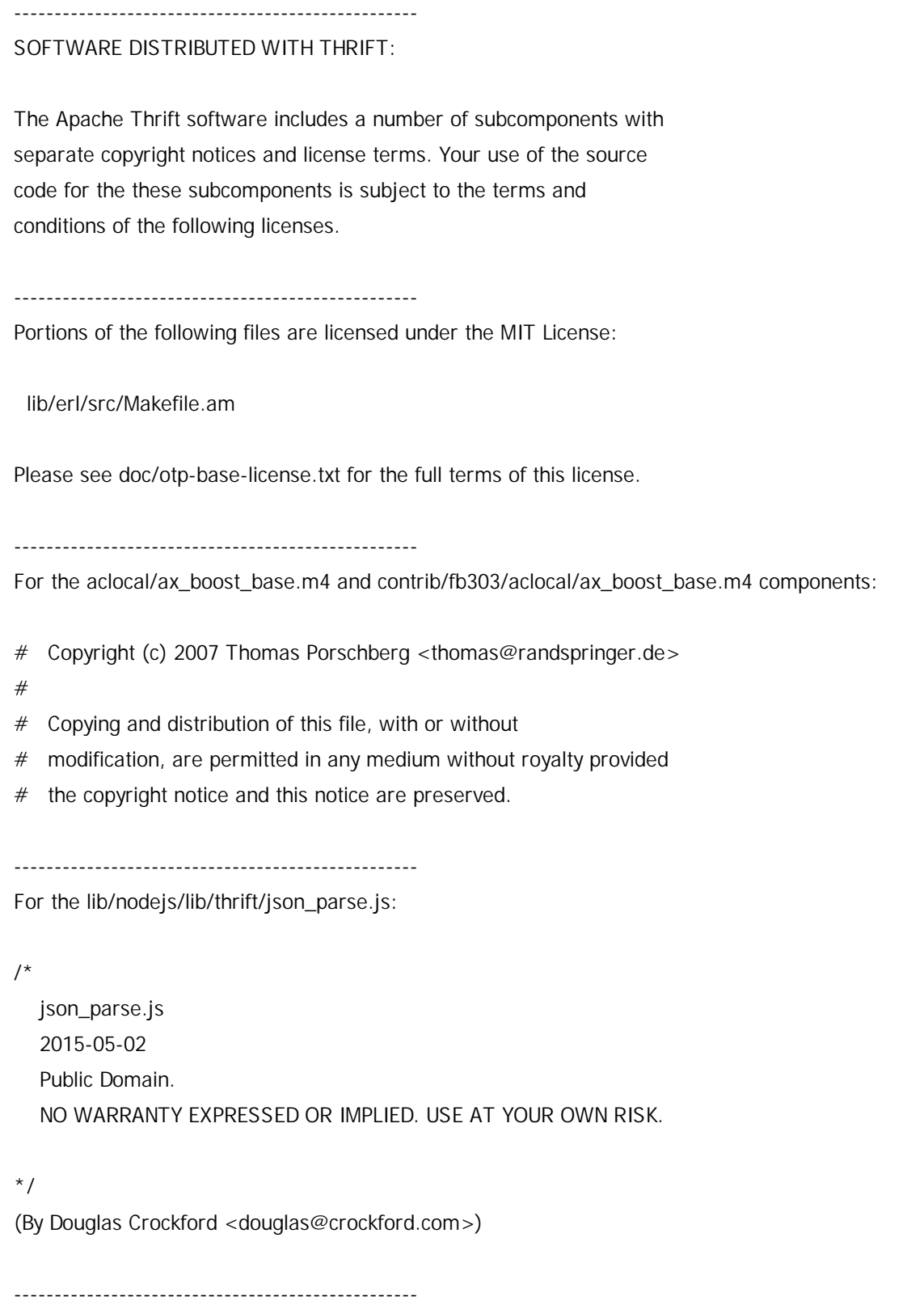

For lib/cpp/src/thrift/windows/SocketPair.cpp

/\* socketpair.c

\* Copyright 2007 by Nathan C. Myers <ncm@cantrip.org>; some rights reserved.

\* This code is Free Software. It may be copied freely, in original or

\* modified form, subject only to the restrictions that (1) the author is

- \* relieved from all responsibilities for any use for any purpose, and (2)
- \* this copyright notice must be retained, unchanged, in its entirety. If
- \* for any reason the author might be held responsible for any consequences
- \* of copying or use, license is withheld.
- \*/

--------------------------------------------------

For lib/py/compat/win32/stdint.h

// ISO C9x compliant stdint.h for Microsoft Visual Studio // Based on ISO/IEC 9899:TC2 Committee draft (May 6, 2005) WG14/N1124 // // Copyright (c) 2006-2008 Alexander Chemeris // // Redistribution and use in source and binary forms, with or without // modification, are permitted provided that the following conditions are met: // // 1. Redistributions of source code must retain the above copyright notice, // this list of conditions and the following disclaimer. // // 2. Redistributions in binary form must reproduce the above copyright // notice, this list of conditions and the following disclaimer in the // documentation and/or other materials provided with the distribution. // // 3. The name of the author may be used to endorse or promote products // derived from this software without specific prior written permission. // // THIS SOFTWARE IS PROVIDED BY THE AUTHOR ``AS IS'' AND ANY EXPRESS OR IMPLIED // WARRANTIES, INCLUDING, BUT NOT LIMITED TO, THE IMPLIED WARRANTIES OF // MERCHANTABILITY AND FITNESS FOR A PARTICULAR PURPOSE ARE DISCLAIMED. IN NO // EVENT SHALL THE AUTHOR BE LIABLE FOR ANY DIRECT, INDIRECT, INCIDENTAL, // SPECIAL, EXEMPLARY, OR CONSEQUENTIAL DAMAGES (INCLUDING, BUT NOT LIMITED TO, // PROCUREMENT OF SUBSTITUTE GOODS OR SERVICES; LOSS OF USE, DATA, OR PROFITS; // OR BUSINESS INTERRUPTION) HOWEVER CAUSED AND ON ANY THEORY OF LIABILITY, // WHETHER IN CONTRACT, STRICT LIABILITY, OR TORT (INCLUDING NEGLIGENCE OR // OTHERWISE) ARISING IN ANY WAY OUT OF THE USE OF THIS SOFTWARE, EVEN IF // ADVISED OF THE POSSIBILITY OF SUCH DAMAGE. //

///////////////////////////////////////////////////////////////////////////////

--------------------------------------------------

Codegen template in t\_html\_generator.h \* Bootstrap v2.0.3 \* \* Copyright 2012 Twitter, Inc \* Licensed under the Apache License v2.0 \* http://www.apache.org/licenses/LICENSE-2.0 \* \* Designed and built with all the love in the world @twitter by @mdo and @fat. --------------------------------------------------- For t\_cl\_generator.cc \* Copyright (c) 2008- Patrick Collison <patrick@collison.ie> \* Copyright (c) 2006- Facebook ---------------------------------------------------

## **queryDsl**

## <http://querydsl.com>

Apache License Version 2.0, January 2004 http://www.apache.org/licenses/

## TERMS AND CONDITIONS FOR USE, REPRODUCTION, AND DISTRIBUTION

1. Definitions.

"License" shall mean the terms and conditions for use, reproduction, and distribution as defined by Sections 1 through 9 of this document.

"Licensor" shall mean the copyright owner or entity authorized by the copyright owner that is granting the License.

"Legal Entity" shall mean the union of the acting entity and all other entities that control, are controlled by, or are under common control with that entity. For the purposes of this definition, "control" means (i) the power, direct or indirect, to cause the direction or management of such entity, whether by contract or otherwise, or (ii) ownership of fifty percent (50%) or more of the outstanding shares, or (iii) beneficial ownership of such entity.

"You" (or "Your") shall mean an individual or Legal Entity exercising permissions granted by this License.

"Source" form shall mean the preferred form for making modifications, including but not limited to software source code, documentation source, and configuration files.

"Object" form shall mean any form resulting from mechanical transformation or translation of a Source form, including but not limited to compiled object code, generated documentation, and conversions to other media types.

"Work" shall mean the work of authorship, whether in Source or Object form, made available under the License, as indicated by a copyright notice that is included in or attached to the work (an example is provided in the Appendix below).

"Derivative Works" shall mean any work, whether in Source or Object form, that is based on (or derived from) the Work and for which the editorial revisions, annotations, elaborations, or other modifications represent, as a whole, an original work of authorship. For the purposes of this License, Derivative Works shall not include works that remain separable from, or merely link (or bind by name) to the interfaces of, the Work and Derivative Works thereof.

"Contribution" shall mean any work of authorship, including the original version of the Work and any modifications or additions to that Work or Derivative Works thereof, that is intentionally submitted to Licensor for inclusion in the Work by the copyright owner or by an individual or Legal Entity authorized to submit on behalf of the copyright owner. For the purposes of this definition, "submitted" means any form of electronic, verbal, or written communication sent to the Licensor or its representatives, including but not limited to communication on electronic mailing lists, source code control systems, and issue tracking systems that are managed by, or on behalf of, the Licensor for the purpose of discussing and improving the Work, but excluding communication that is conspicuously marked or otherwise designated in writing by the copyright owner as "Not a Contribution."

"Contributor" shall mean Licensor and any individual or Legal Entity on behalf of whom a Contribution has been received by Licensor and subsequently incorporated within the Work.

- 2. Grant of Copyright License. Subject to the terms and conditions of this License, each Contributor hereby grants to You a perpetual, worldwide, non-exclusive, no-charge, royalty-free, irrevocable copyright license to reproduce, prepare Derivative Works of, publicly display, publicly perform, sublicense, and distribute the Work and such Derivative Works in Source or Object form.
- 3. Grant of Patent License. Subject to the terms and conditions of this License, each Contributor hereby grants to You a perpetual, worldwide, non-exclusive, no-charge, royalty-free, irrevocable (except as stated in this section) patent license to make, have made, use, offer to sell, sell, import, and otherwise transfer the Work, where such license applies only to those patent claims licensable by such Contributor that are necessarily infringed by their Contribution(s) alone or by combination of their Contribution(s) with the Work to which such Contribution(s) was submitted. If You institute patent litigation against any entity (including a cross-claim or counterclaim in a lawsuit) alleging that the Work or a Contribution incorporated within the Work constitutes direct or contributory patent infringement, then any patent licenses granted to You under this License for that Work shall terminate as of the date such litigation is filed.
- 4. Redistribution. You may reproduce and distribute copies of the Work or Derivative Works thereof in any medium, with or without modifications, and in Source or Object form, provided that You meet the following conditions:
	- (a) You must give any other recipients of the Work or Derivative Works a copy of this License; and
	- (b) You must cause any modified files to carry prominent notices stating that You changed the files; and
	- (c) You must retain, in the Source form of any Derivative Works that You distribute, all copyright, patent, trademark, and attribution notices from the Source form of the Work, excluding those notices that do not pertain to any part of the Derivative Works; and
	- (d) If the Work includes a "NOTICE" text file as part of its distribution, then any Derivative Works that You distribute must

include a readable copy of the attribution notices contained within such NOTICE file, excluding those notices that do not pertain to any part of the Derivative Works, in at least one of the following places: within a NOTICE text file distributed as part of the Derivative Works; within the Source form or documentation, if provided along with the Derivative Works; or, within a display generated by the Derivative Works, if and wherever such third-party notices normally appear. The contents of the NOTICE file are for informational purposes only and do not modify the License. You may add Your own attribution notices within Derivative Works that You distribute, alongside or as an addendum to the NOTICE text from the Work, provided that such additional attribution notices cannot be construed as modifying the License.

You may add Your own copyright statement to Your modifications and may provide additional or different license terms and conditions for use, reproduction, or distribution of Your modifications, or for any such Derivative Works as a whole, provided Your use, reproduction, and distribution of the Work otherwise complies with the conditions stated in this License.

- 5. Submission of Contributions. Unless You explicitly state otherwise, any Contribution intentionally submitted for inclusion in the Work by You to the Licensor shall be under the terms and conditions of this License, without any additional terms or conditions. Notwithstanding the above, nothing herein shall supersede or modify the terms of any separate license agreement you may have executed with Licensor regarding such Contributions.
- 6. Trademarks. This License does not grant permission to use the trade names, trademarks, service marks, or product names of the Licensor, except as required for reasonable and customary use in describing the origin of the Work and reproducing the content of the NOTICE file.
- 7. Disclaimer of Warranty. Unless required by applicable law or agreed to in writing, Licensor provides the Work (and each Contributor provides its Contributions) on an "AS IS" BASIS, WITHOUT WARRANTIES OR CONDITIONS OF ANY KIND, either express or implied, including, without limitation, any warranties or conditions of TITLE, NON-INFRINGEMENT, MERCHANTABILITY, or FITNESS FOR A PARTICULAR PURPOSE. You are solely responsible for determining the appropriateness of using or redistributing the Work and assume any

risks associated with Your exercise of permissions under this License.

- 8. Limitation of Liability. In no event and under no legal theory, whether in tort (including negligence), contract, or otherwise, unless required by applicable law (such as deliberate and grossly negligent acts) or agreed to in writing, shall any Contributor be liable to You for damages, including any direct, indirect, special, incidental, or consequential damages of any character arising as a result of this License or out of the use or inability to use the Work (including but not limited to damages for loss of goodwill, work stoppage, computer failure or malfunction, or any and all other commercial damages or losses), even if such Contributor has been advised of the possibility of such damages.
- 9. Accepting Warranty or Additional Liability. While redistributing the Work or Derivative Works thereof, You may choose to offer, and charge a fee for, acceptance of support, warranty, indemnity, or other liability obligations and/or rights consistent with this License. However, in accepting such obligations, You may act only on Your own behalf and on Your sole responsibility, not on behalf of any other Contributor, and only if You agree to indemnify, defend, and hold each Contributor harmless for any liability incurred by, or claims asserted against, such Contributor by reason of your accepting any such warranty or additional liability.

### END OF TERMS AND CONDITIONS

APPENDIX: How to apply the Apache License to your work.

To apply the Apache License to your work, attach the following boilerplate notice, with the fields enclosed by brackets "[]" replaced with your own identifying information. (Don't include the brackets!) The text should be enclosed in the appropriate comment syntax for the file format. We also recommend that a file or class name and description of purpose be included on the same "printed page" as the copyright notice for easier identification within third-party archives.

### Copyright [yyyy] [name of copyright owner]

Licensed under the Apache License, Version 2.0 (the "License"); you may not use this file except in compliance with the License. You may obtain a copy of the License at

http://www.apache.org/licenses/LICENSE-2.0

Unless required by applicable law or agreed to in writing, software distributed under the License is distributed on an "AS IS" BASIS, WITHOUT WARRANTIES OR CONDITIONS OF ANY KIND, either express or implied. See the License for the specific language governing permissions and limitations under the License.

## **libevent**

## <https://libevent.org>

Copyright (c) 2000-2007 Niels Provos <provos@citi.umich.edu> Copyright (c) 2007-2010 Niels Provos and Nick Mathewson

Libevent is available for use under the following license, commonly known as the 3-clause (or "modified") BSD license:

==============================

Redistribution and use in source and binary forms, with or without modification, are permitted provided that the following conditions are met:

- 1. Redistributions of source code must retain the above copyright notice, this list of conditions and the following disclaimer.
- 2. Redistributions in binary form must reproduce the above copyright notice, this list of conditions and the following disclaimer in the documentation and/or other materials provided with the distribution.
- 3. The name of the author may not be used to endorse or promote products derived from this software without specific prior written permission.

THIS SOFTWARE IS PROVIDED BY THE AUTHOR ``AS IS'' AND ANY EXPRESS OR IMPLIED WARRANTIES, INCLUDING, BUT NOT LIMITED TO, THE IMPLIED WARRANTIES OF MERCHANTABILITY AND FITNESS FOR A PARTICULAR PURPOSE ARE DISCLAIMED. IN NO EVENT SHALL THE AUTHOR BE LIABLE FOR ANY DIRECT, INDIRECT, INCIDENTAL, SPECIAL, EXEMPLARY, OR CONSEQUENTIAL DAMAGES (INCLUDING, BUT NOT LIMITED TO, PROCUREMENT OF SUBSTITUTE GOODS OR SERVICES; LOSS OF USE, DATA, OR PROFITS; OR BUSINESS INTERRUPTION) HOWEVER CAUSED AND ON ANY THEORY OF LIABILITY, WHETHER IN CONTRACT, STRICT LIABILITY, OR TORT (INCLUDING NEGLIGENCE OR OTHERWISE) ARISING IN ANY WAY OUT OF THE USE OF THIS SOFTWARE, EVEN IF ADVISED OF THE POSSIBILITY OF SUCH DAMAGE.

==============================

Portions of Libevent are based on works by others, also made available by

them under the three-clause BSD license above. The copyright notices are available in the corresponding source files; the license is as above. Here's a list:

log.c:

Copyright (c) 2000 Dug Song <dugsong@monkey.org> Copyright (c) 1993 The Regents of the University of California.

strlcpy.c:

Copyright (c) 1998 Todd C. Miller <Todd.Miller@courtesan.com>

win32select.c:

Copyright (c) 2003 Michael A. Davis <mike@datanerds.net>

evport.c:

Copyright (c) 2007 Sun Microsystems

ht-internal.h:

Copyright (c) 2002 Christopher Clark

minheap-internal.h:

Copyright (c) 2006 Maxim Yegorushkin <maxim.yegorushkin@gmail.com>

==============================

The arc4module is available under the following, sometimes called the "OpenBSD" license:

Copyright (c) 1996, David Mazieres <dm@uun.org> Copyright (c) 2008, Damien Miller <djm@openbsd.org>

Permission to use, copy, modify, and distribute this software for any purpose with or without fee is hereby granted, provided that the above copyright notice and this permission notice appear in all copies.

THE SOFTWARE IS PROVIDED "AS IS" AND THE AUTHOR DISCLAIMS ALL WARRANTIES WITH REGARD TO THIS SOFTWARE INCLUDING ALL IMPLIED WARRANTIES OF MERCHANTABILITY AND FITNESS. IN NO EVENT SHALL THE AUTHOR BE LIABLE FOR ANY SPECIAL, DIRECT, INDIRECT, OR CONSEQUENTIAL DAMAGES OR ANY DAMAGES WHATSOEVER RESULTING FROM LOSS OF USE, DATA OR PROFITS, WHETHER IN AN ACTION OF CONTRACT, NEGLIGENCE OR OTHER TORTIOUS ACTION, ARISING OUT OF OR IN CONNECTION WITH THE USE OR PERFORMANCE OF THIS SOFTWARE.

## **rapidjson**

## <https://rapidjson.org>

Tencent is pleased to support the open source community by making RapidJSON available. Copyright (C) 2015 THL A29 Limited, a Tencent company, and Milo Yip. All rights reserved.

If you have downloaded a copy of the RapidJSON binary from Tencent, please note that the RapidJSON binary is licensed under the MIT License.

If you have downloaded a copy of the RapidJSON source code from Tencent, please note that RapidJSON source code is licensed under the MIT License, except for the third-party components listed below which are subject to different license terms. Your integration of RapidJSON into your own projects may require compliance with the MIT License, as well as the other licenses applicable to the third-party components included within RapidJSON. To avoid the problematic JSON license in your own projects, it's sufficient to exclude the bin/jsonchecker/ directory, as it's the only code under the JSON license.

A copy of the MIT License is included in this file.

Other dependencies and licenses:

Open Source Software Licensed Under the BSD License: --------------------------------------------------------------------

The msinttypes r29 Copyright (c) 2006-2013 Alexander Chemeris All rights reserved.

Redistribution and use in source and binary forms, with or without modification, are permitted provided that the following conditions are met:

\* Redistributions of source code must retain the above copyright notice, this list of conditions and the following disclaimer.

\* Redistributions in binary form must reproduce the above copyright notice, this list of conditions and the following disclaimer in the documentation and/or other materials provided with the distribution.

\* Neither the name of copyright holder nor the names of its contributors may be used to endorse or promote products derived from this software without specific prior written permission.

THIS SOFTWARE IS PROVIDED BY THE REGENTS AND CONTRIBUTORS ``AS IS'' AND ANY EXPRESS OR IMPLIED WARRANTIES, INCLUDING, BUT NOT LIMITED TO, THE IMPLIED WARRANTIES OF MERCHANTABILITY AND FITNESS FOR A PARTICULAR PURPOSE ARE DISCLAIMED. IN NO EVENT SHALL THE REGENTS AND CONTRIBUTORS BE LIABLE FOR ANY DIRECT, INDIRECT, INCIDENTAL, SPECIAL, EXEMPLARY, OR CONSEQUENTIAL DAMAGES (INCLUDING, BUT NOT LIMITED TO, PROCUREMENT OF SUBSTITUTE GOODS OR SERVICES; LOSS OF USE, DATA, OR PROFITS; OR BUSINESS INTERRUPTION)

HOWEVER CAUSED AND ON ANY THEORY OF LIABILITY, WHETHER IN CONTRACT, STRICT LIABILITY, OR TORT (INCLUDING NEGLIGENCE OR OTHERWISE) ARISING IN ANY WAY OUT OF THE USE OF THIS SOFTWARE, EVEN IF ADVISED OF THE POSSIBILITY OF SUCH DAMAGE.

Open Source Software Licensed Under the JSON License:

--------------------------------------------------------------------

json.org Copyright (c) 2002 JSON.org All Rights Reserved.

JSON checker Copyright (c) 2002 JSON.org All Rights Reserved.

Terms of the JSON License:

---------------------------------------------------

Permission is hereby granted, free of charge, to any person obtaining a copy of this software and associated documentation files (the "Software"), to deal in the Software without restriction, including without limitation the rights to use, copy, modify, merge, publish, distribute, sublicense, and/or sell copies of the Software, and to permit persons to whom the Software is furnished to do so, subject to the following conditions:

The above copyright notice and this permission notice shall be included in all copies or substantial portions of the Software.

The Software shall be used for Good, not Evil.

THE SOFTWARE IS PROVIDED "AS IS", WITHOUT WARRANTY OF ANY KIND, EXPRESS OR IMPLIED, INCLUDING BUT NOT LIMITED TO THE WARRANTIES OF MERCHANTABILITY, FITNESS FOR A PARTICULAR PURPOSE AND NONINFRINGEMENT. IN NO EVENT SHALL THE AUTHORS OR COPYRIGHT HOLDERS BE LIABLE FOR ANY CLAIM, DAMAGES OR OTHER LIABILITY, WHETHER IN AN ACTION OF CONTRACT, TORT OR OTHERWISE, ARISING FROM, OUT OF OR IN CONNECTION WITH THE SOFTWARE OR THE USE OR OTHER DEALINGS IN THE SOFTWARE.

Terms of the MIT License:

--------------------------------------------------------------------

Permission is hereby granted, free of charge, to any person obtaining a copy of this software and associated documentation files (the "Software"), to deal in the Software without restriction, including

without limitation the rights to use, copy, modify, merge, publish, distribute, sublicense, and/or sell copies of the Software, and to permit persons to whom the Software is furnished to do so, subject to the following conditions:

The above copyright notice and this permission notice shall be included in all copies or substantial portions of the Software.

THE SOFTWARE IS PROVIDED "AS IS", WITHOUT WARRANTY OF ANY KIND, EXPRESS OR IMPLIED, INCLUDING BUT NOT LIMITED TO THE WARRANTIES OF MERCHANTABILITY, FITNESS FOR A PARTICULAR PURPOSE AND NONINFRINGEMENT. IN NO EVENT SHALL THE AUTHORS OR COPYRIGHT HOLDERS BE LIABLE FOR ANY CLAIM, DAMAGES OR OTHER LIABILITY, WHETHER IN AN ACTION OF CONTRACT, TORT OR OTHERWISE, ARISING FROM, OUT OF OR IN CONNECTION WITH THE SOFTWARE OR THE USE OR OTHER DEALINGS IN THE SOFTWARE.

## Software End User License Agreement(EULA)

**SUPREMA INC. SOFTWARE LICENSE AGREEMENT**

**PLEASE READ THE FOLLOWING TERMS AND CONDITIONS CAREFULLY BEFORE INSTALLING OR USING THE SOFTWARE OR ANY ACCOMPANYING DOCUMENTATION(COLLECTIVELY, THE "SOFTWARE").**

**THE TERMS AND CONDITIONS OF THIS SOFTWARE LICENSE AGREEMENT ("AGREEMENT") GOVERN YOUR USE OF THE SOFTWARE UNLESS YOU AND SUPREMA INC ("COMPANY") HAVE EXECUTED A SEPARATE AGREEMENT GOVERNING THE USE OF THE SOFTWARE.**

Company is willing to license the Software to you only upon the condition that you accept all the terms contained in this Agreement. By clicking "I accept the agreement" or by installing or using the Software, you indicate that you understand this Agreement and agree to be bound by all of its terms. If you are accepting the terms of this Agreement on behalf of a company or other legal entity, you represent and warrant that you have the authority to bind that company or other legal entity to the terms of this Agreement, and, in such event, "you" and "your" will refer to that company or other legal entity. If you do not accept all the terms of this Agreement, Company is unwilling to license the Software to you, you must click "I do not accept the agreement" or otherwise may not install or use the Software, and you must ask your local authorized distributor ("Local Distributor") for a full refund of the license fee paid (if any) within 30 days after the date of purchase. If you click "I accept the agreement" or otherwise install or use the Software, any license fee paid will not be refundable.

## **1. Grant of License.**

Conditioned upon your compliance with the terms and conditions of this Agreement, Company grants you a non-exclusive, non-transferable, revocable license to Execute (as defined herein) one copy of the Software on a computer ("Computer") in connection with your compatible hardware products

("Hardware Product"), solely for your internal business purposes. Company reserves all rights in the Software not expressly granted to you in this Agreement. For purposes of this Agreement, "Execute" and "Execution" means to load, install, and run the Software in order to benefit from its functionality as designed by Company.

### **2. Restrictions.**

Without prior written approval from Company, you may not: (a) copy (except in the course of loading or installing) or modify the Software, including but not limited to adding new features or otherwise making adaptations that alter the functioning of the Software; (b) transfer, sublicense, lease, lend, rent or otherwise distribute the Software to any third party; (c) make the functionality of the Software available to multiple users through any means, including but not limited to by uploading the Software to a network or file-sharing service or through any hosting, application services provider, service bureau, softwareas-a-service (SaaS) or any other type of services; or (d) disassemble, decompile or reverse engineer the Software, in whole or in part, or permit or authorize a third party to do so, except to the extent such a restriction is unenforceable by law.

### **3. Open Source.**

You acknowledge that the Software may include Open Source Software ("OSS") that is subject to OSS licenses of third parties. Nothing in this Agreement limits your rights under, or grants you rights that supersede, the terms and conditions of any applicable license for the OSS. After completion of the installation, please click "HELP" link that points to the page including the OSS list and the terms and conditions thereof. Any listed OSS is listed only for your convenience and solely for information purposes, and, if licensed, is licensed to you only under the terms set forth in the corresponding Open Source License.

### **4. Ownership.**

The Software is licensed, not sold. Company retains ownership of all proprietary rights in the Software, including all intellectual property rights therein. The Software is protected by copyright and other intellectual property laws and international treaties. You will not delete or in any manner alter the copyright, trademark, and other proprietary rights notices or markings appearing on the Software as delivered to you.

### **5. Data Collection and Privacy.**

For the purpose of initial validation of the license, the Software connects to the internet to contact the Software licensing servers. During the validation process, the Software reads MAC address of your Computer and Company stores this data in the Software licensing server. By installing and using the Software, you agree that MAC address of your Computer can be processed when required for licensing purposes. The Software may include features that enable it to process certain personal data such as user names, contact information and biometric data of binary fingerprint/facial templates, facial images, and log data. ("Personal Data").

YOU AGREE THAT YOU ARE SOLELY RESPONSIBLE FOR: (I) USE OF THE SOFTWARE, INCLUDING ENSURING THE SECURITY OF YOUR COMPUTER AND HARDWARE PRODUCT SO THEY ARE SAFE FROM UNAUTHORIZED ACCESS; (II) USE OF THE SOFTWARE IN COMPLIANCE WITH ALL APPLICABLE LAWS;

AND (III) PROVIDING ADEQUATE NOTICE AND OBTAINING AND MAINTAINING VALID CONSENTS FROM ALL OF YOUR (AS A SITE ADMIN) END USERS, AS MAY BE NECESSARY UNDER APPLICABLE LAW TO PROCESS THEIR PERSONAL DATA USING THE SOFTWARE FOR YOUR INTENDED PURPOSES.

## **6. Term.**

The license granted under this Agreement remains in effect indefinitely, unless earlier terminated in accordance with this Agreement. You may terminate the license at any time by destroying the Software in your possession or control. The license granted under this Agreement will automatically terminate, with or without notice from Company, if you breach any term of this Agreement. Upon termination, you must immediately cease using the Software and destroy the Software in your possession or control. Either party's rights and obligations under this Agreement that by their nature are intended to survive termination of this Agreement shall do so.

## **7. Limited Warranty.**

Company warrants that, for one (1) year following the date of purchase, the Software will be free from material defects in materials and workmanship, and will perform in all material respects in accordance with any accompanying documentation. As your sole and exclusive remedy and Company's entire liability for any breach of this limited warranty, Company will at its option and expense promptly correct or replace the Software so that it conforms to this limited warranty. Company does not warrant that the Software will meet your requirements, that the Software will operate in the combinations that you may select for Execution, that the operation of the Software will be error-free or uninterrupted, or that all Software errors will be corrected. The warranty set forth in this Section 7 does not apply to the extent that Company provides you with the Software free of charge. This warranty is VOID if failure of the Software is due to accident, negligence, abuse, improper installation or misuse of the Software.

### **8. DISCLAIMER.**

THE SOFTWARE IS PROVIDED "AS IS." THE LIMITED WARRANTY SET FORTH IN SECTION 7 IS IN LIEU OF AND COMPANY EXPRESSLY DISCLAIMS ALL OTHER WARRANTIES AND CONDITIONS, EXPRESS OR IMPLIED, INCLUDING BUT NOT LIMITED TO ANY IMPLIED WARRANTIES AND CONDITIONS OF MERCHANTABILITY, FITNESS FOR A PARTICULAR PURPOSE AND NONINFRINGEMENT, AND ANY WARRANTIES AND CONDITIONS ARISING OUT OF COURSE OF DEALING OR USAGE OF TRADE. NO ADVICE OR INFORMATION, WHETHER ORAL OR WRITTEN, OBTAINED FROM COMPANY OR ELSEWHERE WILL CREATE ANY WARRANTY OR CONDITION NOT EXPRESSLY STATED IN THIS AGREEMENT. THE SOFTWARE MAY COLLECT PERSONAL DATA OF YOUR COMPANY'S EMPLOYEES WITHIN YOUR HARDWARE. THESE PERSONAL DATA IS NOT COLLECTED OR STORED BY COMPANY, AND IT SHALL BE YOUR SOLE RESPONSIBILITY TO PROCESS THESE INFORMATION IN ACCORDANCE WITH THE LAWS OF YOUR JURISDICTION.

## **9. Limitation of Liability.**

NOTWITHSTANDING ANYTHING TO THE CONTRARY CONTAINED IN THIS AGREEMENT, COMPANY'S TOTAL LIABILITY TO YOU FROM ALL CAUSES OF ACTION AND UNDER ALL THEORIES OF LIABILITY WILL BE LIMITED TO ANY REFUND THE LOCAL DISTRIBUTOR MAY PROVIDE TO YOU IN REGARDS TO THE DIRECT DAMAGES UP TO THE AMOUNT PAID BY YOU TO THE LOCAL DISTRIBUTOR FOR THE

## SOFTWARE.

IN NO EVENT WILL COMPANY BE LIABLE TO YOU FOR ANY SPECIAL, INCIDENTAL, EXEMPLARY, PUNITIVE OR CONSEQUENTIAL DAMAGES (INCLUDING, WITHOUT LIMITATION, DAMAGES FOR LOSS OF DATA, LOSS OF BUSINESS PROFITS OR ANY OTHER PECUNIARY LOSS) OR FOR THE COST OF PROCURING SUBSTITUTE PRODUCTS ARISING OUT OF OR IN CONNECTION WITH THIS AGREEMENT OR THE EXECUTION OF OR INABILITY TO EXECUTE THE SOFTWARE, WHETHER SUCH LIABILITY ARISES FROM ANY CLAIM BASED UPON CONTRACT, WARRANTY, TORT (INCLUDING NEGLIGENCE), STRICT LIABILITY OR OTHERWISE, AND WHETHER OR NOT COMPANY HAS BEEN ADVISED OF THE POSSIBILITY OF SUCH LOSS OR DAMAGE. THE FOREGOING LIMITATIONS WILL SURVIVE AND APPLY EVEN IF ANY LIMITED REMEDY SPECIFIED IN THIS AGREEMENT IS FOUND TO HAVE FAILED OF ITS ESSENTIAL PURPOSE.

## **10. Refund Policy.**

Your Local Distributor has the obligation and responsibility to refund the license fee paid (if any) and the fee will be refundable in accordance with the refund policy of your Local Distributor. If you are unwilling to install or use the Software, you must click "I do not accept" or otherwise may not install or use the Software and you must ask your Local Distributor for a full refund of the fee within 30 days after the date of purchase. Once you click "I Accept" and enter the serial number of the Software, it will be deemed to have been used, and thus, you will not, under any circumstances, be entitled to any license fee paid.

## **11. Indemnities.**

You shall indemnify, defend and hold Company and its affiliates and subsidiaries harmless from and against any and all claims, including, but not limited to, the claim in relation to: (a) your infringement of any intellectual property, privacy or other rights of any third party; (b) injury to or death of any person(s) or damage to or loss of property; (c) your breach of any term in this Agreement; and/or (d) your violation of applicable law. In such a case, Company will provide you with written notice of such claim, suit or action.

## **12. Export Law.**

You agree to comply fully with all export or import controls imposed by the country of origin, destination or use, including regulations under such laws. You agree not to export or re-export (directly or indirectly) to ensure that neither the Software nor any technical data related thereto nor any direct product thereof are exported or re-exported directly or indirectly in violation of, or used for any purposes prohibited by, such laws and regulations.

## **13. Governing Law.**

This Agreement will be governed by and construed in accordance with the laws of the Republic of Korea, without regard to or application of conflict of laws rules or principles. The United Nations Convention on Contracts for the International Sale of Goods will not apply.

## **14. Arbitration.**

In the event of any dispute controversy or claim arising out of, or in connection with, or relating to this Agreement, or the breach, termination or invalidity of this Agreement, all attempts shall be made to

solve it through mutual consultation in a spirit of confidence and integrity. If all attempts so made through mutual consultations have proved to be of no help within a reasonable time, arbitration rather than legal proceedings shall solve it. The matter shall be finally settled by arbitration in Seoul, Korea in accordance with the Domestic(International) Arbitration Rules of the Korean Commercial Arbitration Board and under the Law of Korea.

## **15. General.**

You may not assign or transfer this Agreement or any rights granted hereunder, by operation of law or otherwise, without Company's prior written consent, and any attempt by you to do so, without such consent, will be void. Except as expressly set forth in this Agreement, the exercise by either party of any of its remedies under this Agreement will be without prejudice to its other remedies under this Agreement or otherwise. All notices or approvals required or permitted under this Agreement will be in writing and delivered by electronic mail, confirmed facsimile transmission, by overnight delivery service, or by certified mail, and in each instance will be deemed given upon receipt. All notices or approvals will be sent to the addresses set forth in the applicable ordering document or invoice or to such other address as may be specified by either party to the other in accordance with this section. The failure by either party to enforce any provision of this Agreement will not constitute a waiver of future enforcement of that or any other provision. Any waiver, modification or amendment of any provision of this Agreement will be effective only if in writing and signed by authorized representatives of both parties. If any provision of this Agreement is held to be unenforceable or invalid, that provision will be enforced to the maximum extent possible, and the other provisions will remain in full force and effect. This Agreement is the complete and exclusive understanding and agreement between the parties regarding its subject matter, and supersedes all proposals, understandings or communications between the parties, oral or written, regarding its subject matter, unless you and Company have executed a separate agreement. Any terms or conditions contained in your purchase order or other ordering document that are inconsistent with or in addition to the terms and conditions of this Agreement are hereby rejected by Company and will be deemed null.

### **16. Contact Information.**

If you have any questions regarding this Agreement, please visit [https://www.supremainc.com/en/](https://www.supremainc.com/en/support) [support.](https://www.supremainc.com/en/support)

Starting with BioStar v2.9.5, Feature Guide is provided separately by topic on how to use new or improved features.

Click on the desired guide below to view it in PDF format.

## **BioStar 2.9.5**
# 20 Feature Guide

How to Use the New Dashboard How to Use the Quick Action How to Set Up the Timed Anti Passback How to Search for Users With Advanced Search How to Enroll Profile Photo & Visual Face Using a Webcam How to Use a Wireless Door Lock How to Use the Unified Gateway

## Index

#### **1**

1:N fast mode 90 1:N Security Level 90

#### **A**

Access Group 145 Access Group Status 147 Access level 144 Access on Card 176 Activate the purchased license 283 Adding Custom Account Level 274 Adding holiday 290 Adding PIN 161 Adding schedule 290 Adding User Information 151 Advanced device search 74 Advanced Enrollment 90 Alert 292 Alert History 220 Alert List 68 All log 211 Analog Interphone 108 Anti passback 135 Anti-passback 134 Anti-passback Bypass 193 Anti-passback Zone 193 Assigning CSN Card 173 Assigning Wiegand Card 174 Audit Trail 299 Auth Tieout 90 Automatic meal deduction 234 Automatic user information syncing setting 283

#### **B**

Background setting 101 Basic device search 72 Batch editing device information 84 Batch editing doors 135 Batch editing user information 190 Before using 66 BioMini Enrollment Package 297 BioStar 2 date/time setting 276 BioStar 2 language setting 276 BioStar 2 Mobile app 294 BioStar 2 preferences 276

#### **C**

Camera Frequency 109 Card Format 279 Card list 278 Changing database of BioStar 2 64 Changing port of BioStar 2 60, 62 Changing server status of BioStar 2 59 Cloud 294 CoreStation 119 Count Alert 206 CSN Card 173 CSV 155 Custom User Field 283

### **D**

Dashboard 68 Database Backup 283 Daylight Saving Time 301 Delete Data & Sync Device 72 DESFire 176, 178, 280 Device - administrator 99 Device - authentication 90 Device - display/sound 101 Device - information 86 Device - network 87 Device - trigger & action 105 Device administrator setting 99 Device auth mode 90 Device configuration 84 Device language setting 101 Device Status 216 Device volume 101 DM-20 115 Door - configuration 131 Door - information 130 Door - option 132 Door alarm 135 Door Group 128 Door relay 131 Door sensor 131 Door Status 216 Dual authentication mode 132 Duress 163

#### **E**

Elevator 136 Elevator - Alarm 142 Elevator - Detail 139

## Index

Elevator - Information 138 Elevator - Option 141 Elevator Group 137 Enroll Fingerprint 163 Enrollment Device 283 Entry device 131 Event Log 211 Event Status by Period 68 Exit button 131 Exit device 131

#### **F**

Face Detection Level 90 Fingerprint LFD 90 Fire Alarm Zone 195 First check-in & Last check-out 234 Fixed Shift 234 Flexible Shift 234 Floating Shift 234 Floor Status 218 Format Smart Card 178

#### **G**

General server setting 283 Grace 234 Graphic Map 222, 223, 224 Group 71, 150

## **H**

Hard APB 134 HTTPS 293

#### **I**

iCLASS 176, 178, 280 IM-120 117 Image Log 107, 295 Input Module 117 Installing BioStar 2 47 Intelligent Slave 87 Interlock Zone 203 Intrustion Alarm Zone 199 IP Camera 229

#### **L**

Log upload method setting 283 Login 57 login password 302

Long-term Idle User 191

#### **M**

Managing Users Registered with Devices 82 Mask 109 Matching Tiimeout 90 MIFARE 176, 178, 280 Missed Alarm 68 Mobile Card 280 Mobile Credential 314 Mobile Credential Partal 314 Muster Zone 205

## **N**

Notice 68 NVR 227

## **O**

Occupancy Limit Zone 206 OM-120 116 Output Module 116 Overtime Rule 241

#### **P**

password level 302 Personal auth mode 161

## **R**

Read Smart Card 178 Real-time Log 213 Registering CSN Card 173 Registering Wiegand Card 174 Report 246 Rounding 234 RS-485 settings 87

## **S**

Scan Timeout 90 Schedule Template 239 Scheduled Lock 197 Scheduled Unlock 198 Secure communication with device 283 Secure Credential Card 176 Secure Tamper 108 Sensor Mode 90 Sensor Sensitivity 90

## Index

Seos 280 Server Matching 90, 283 session security 302 Session timeout setting 283 Shift 234 SIP Interphone 112 Slave device search 75 Slave devices 75 Smart Card 176, 280 Soft APB 134 Supported card list 172 Sync Device 72 System Requirements 46 system security 302

#### **T**

T&A 231 T&A Device 253 T&A Schedule 243 TCP/IP settings 87 Template format 90 Thermal Camera 109 thermal report 221 Time Card 250 Time Code 233 Transferring User Information to Devices 188 Trigger & Action 289 Troubleshooting 330

## **U**

Upgrading Firmware 83 User - BioStar privilege setting 151 User account privilege setting 272

#### **V**

Version Information 4 Video Setting 300

## **W**

Wiegand 107, 279 Wiegand Card 174 Wiegand Card Data Format 278 Wiegand Device 126 Wiegand Device Search and Registration 75 Wireless Door Lock 127 Wireless Door Lock Status 218 WLAN 87

## **Z**

Zone Status 219

#### **Suprema Inc.**

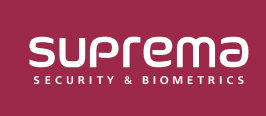

17F Parkview Tower, 248, Jeongjail-ro, Bundang-gu, Seongnam-si, Gyeonggi-do, 13554, Rep. of KOREA Tel: +82 31 783 4502 | Fax: +82 31 783 4503 | Inquiry: sales\_sys@supremainc.com

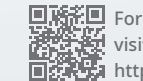

For more information about Suprema's global branch offices, visit the webpage below by scanning the QR code. https://supremainc.com/en/about/global-office.asp

© 2024 Suprema Inc. Suprema and identifying product names and numbers herein are registered trade marks of Suprema, Inc. All non-Suprema brands and product names are trademarks or registered trademarks of their respective companies. Product appearance, build status and/or specifications are subject to change without notice.